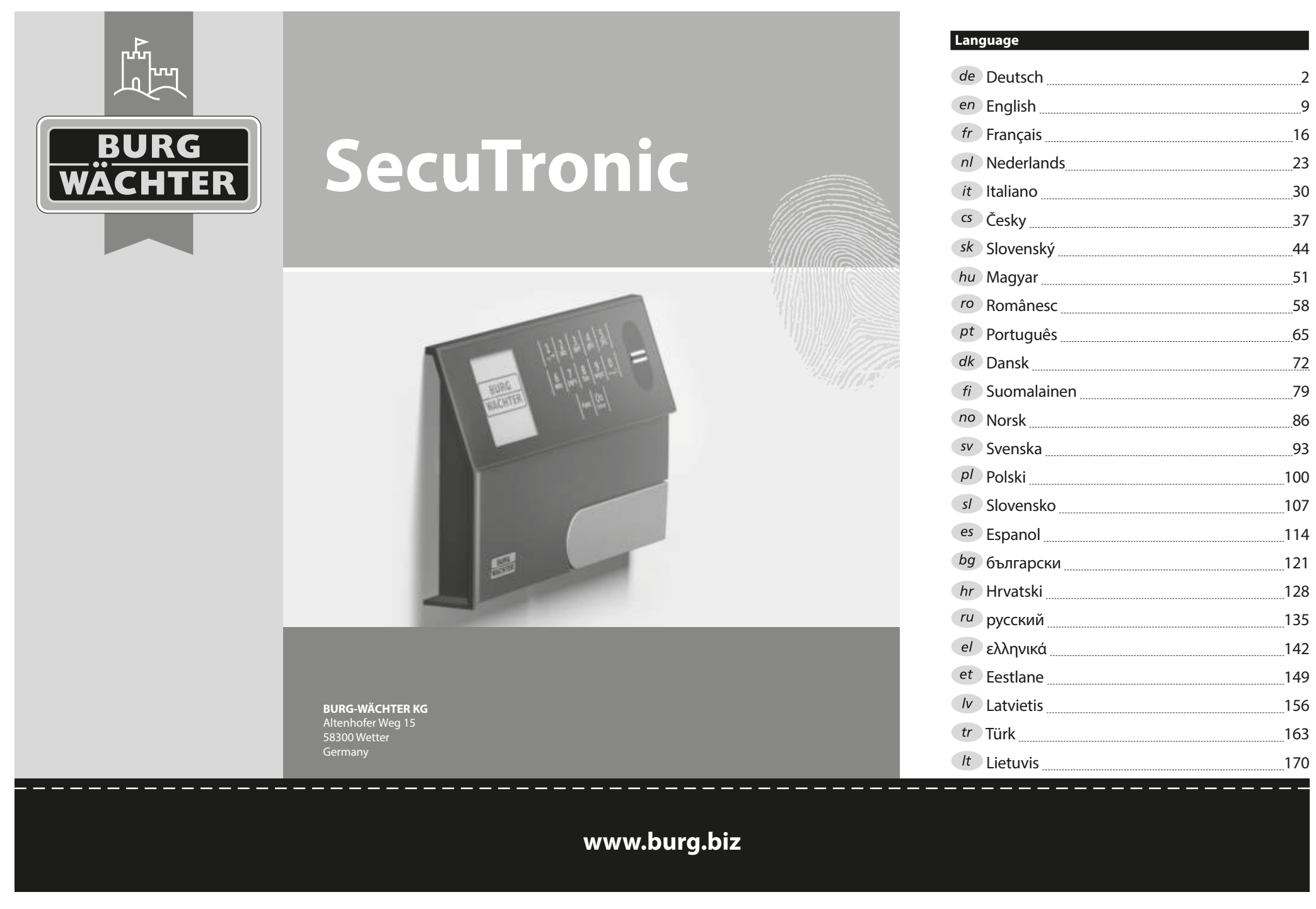

#### **Bedienungsanleitung**

#### **Aufbau** G  $\overline{A}$  $\frac{5}{\text{ikl}}$  $\begin{array}{|c|c|c|c|}\n2 & 3 & 4 & 5 \\
\text{def} & \text{ghi} & \text{jkl}\n\end{array}$  $\frac{1}{2}$   $\frac{2}{4}$ **BURG**  $6 \n mno$   $7 \n pqrs$  $\begin{array}{|c|c|c|c|c|c|} \hline 6 & 7 & 8 & 9 & 0 \\ \hline \end{array}$  |  $\begin{array}{|c|c|c|c|c|} \hline 6 & 9 & 0 & 0 \\ \hline \end{array}$ **WACHTER**  $On$ <sub>Fotor</sub> Func

#### **Display**

#### **Ziffer-Tasten**

Die Ziffern "1"- "0" werden zur Eingabe verwendet z. B. bei der Codeeingabe.

#### "**Func"-Taste**

Die "Func"-Taste passt ihre Funktion an die Situation an. Entweder wechselt man durch Betätigen der Taste in die vorherige Menüebene bzw. man entfernt

ein eingegebenes Zeichen oder man wechselt

in das Hauptmenü. Das Display zeigt die aktuelle Funktion der Taste (s. Abschnitt 3).

#### D "On/Enter"-Taste

Die "On/Enter"-Taste startet das System bzw. wählt den aktuellen Menüpunkt aus.

#### **"1"-Taste**

Wenn mehrere Auswahlmöglichkeiten bestehen, kann über die Taste nach oben gescrollt werden. Ist dies möglich, so zeigt das Display dies an (s. Abschnitt 3).

#### **"2"-Taste**

Wenn mehrere Auswahlmöglichkeiten bestehen, kann über die Taste nach unten gescrollt werden. Ist dies möglich, so zeigt das Display dies an (s. Abschnitt 3).

#### **Fingerprint-Sensor**

Über den Fingerprint-Sensor können Fingerabdrücke eingespeichert oder zum Öffnen des Tresors verwendet werden.

#### Sehr geehrter Kunde,

vielen Dank, dass Sie sich für einen Tresor mit der BURG-WÄCHTER Elektronik SecuTronic entschieden haben. Diese Elektronik ist nach ECB•S Klasse B zertifiziert.

Sie haben hiermit ein Produkt erworben, welches extrem hohe Sicherheitsanforderungen erfüllt und nach aktuellen technischen Standards entwickelt und produziert wurde. Dieses Schloss ist entsprechend EN 1300:2018 zertifiziert. (Wertbehältnisse-Klassifizierung von Hochsicherheitsschlössern nach ihrem Widerstandswert gegen unbefugtes Öffnen).

#### **Wichtig: Bitte lesen Sie die gesamte Bedienungsanleitung vor der Programmierung und heben Sie diese Anleitung gut auf, um jederzeit darin nachschlagen zu können.**

Wir wünschen Ihnen viel Freude mit Ihrem neuen BURG-WÄCHTER Tresor. Ihre Burg-Wächter KG

#### **Allgemeines**

#### **Aktivierung**

Das Einschalten der Elektronik erfolgt über die <sup>on</sup>-Taste der Tastatur. Diese leuchtet anschließend auf. Zeitgleich zeigt das Display einen Moment lang das BURG-WÄCHTER Logo, bevor die Eingabemaske für Pincode bzw. Fingerprint erscheint.

#### **Sprachen**

Die Menüführung im Display ist in zwölf Sprachen verfügbar und kann über den Menüpunkt Sprachen eingestellt werden. Eine genaue Erklärung hierzu erhalten Sie in Kapitel "Menü Sprache/Language.

#### **Berechtigungsabfragen**

Zum Öffnen mit dem Fingerabdruck muss zusätzlich noch ein gültiger Pincode eingegeben werden.

#### **Hintergrund:**

Alle Fingerprints erhalten in der aktuellen Softwareversion nicht die volle Wertigkeit. Um eine Öffnungsbefugnis zu erlangen, muss jedoch eine vollständige Wertigkeit erreicht werden. Demzufolge benötigen Sie zusätzlich einen gültigen Pincode eines anderen Benutzers. Beim Anlegen eines Pincodes am Tresor erfolgt die Abfrage, ob der Zugang zusammen mit einem Fingerabdruck genutzt werden soll. In diesem Fall wird die Wertigkeit des Pincodes automatisch heruntergestuft, wodurch er nicht ohne einen weiteren Pincode oder Fingerabdruck eines anderen Benutzers Zugang gewähren kann. Eine Kombination aus Pincode und Fingerabdruck desselben Benutzers gewährt keinen Zugang. Pincodes ohne einen zugewiesenen Fingerprint behalten eine vollständige Wertigkeit und gewähren somit einen Zugang ohne eine zweite Berechtigungsabfrage.

#### **Sperrzeiten**

Als Sicherung gegen Manipulationen sperrt die Schlosselektronik den Zugang zum Tresor für fünf Minuten, wenn dreimal hintereinander ein falscher Zahlencode eingegeben wurde. Im Anschluss, bei jeder weiteren Fehleingabe, für zehn Minuten. Während dieser Sperrzeit läuft im Display die noch verbleibende Zeit rückwärts ab. Ein Öffnen des Tresors ist

während dieser Zeit auch mit gültigem Benutzer- oder Administratorcode nicht möglich.

#### **Erhöhung des Einbruchschutzes**

Achten Sie bitte darauf, dass die Codes nicht in unbefugte Hände geraten. Bewahren Sie deshalb die Codes an einem sicheren Ort auf, sodass diese nur berechtigten Personen zugänglich sind. Falls ein Code verloren geht, dann muss das Schloss auf einen neuen Code umgestellt werden.

- Der Werkscode ist zu ändern, sobald das Schloss in Betrieb genommen wird. • Einfache Codes, die leicht zu erraten sind (z. B. 1-2-3-4-5-6) dürfen nicht verwendet werden.
- Persönliche Daten (z. B. Geburtstage) oder andere Daten, auf die bei Kenntnis über den Codeinhaber geschlossen werden könnte, dürfen nicht als Code benutzt werden.
- Nach Codewechsel ist das Schloss mehrere Male bei geöffneter Sicherheitstür zu prüfen.

**Achtung:** Alle Änderungen des Administratorcodes, des Werkscodes und des Benutzercodes sind bei geöffneter Tür des Wertbehältnisses durchzuführen! Nachdem das Schließsystem auf einen neuen Code umgestellt wurde, muss es bei offener Tür mehrmals mit dem neuen Code betätigt werden.

#### **Eingabemöglichkeiten**

#### **Ziffern-Tasten:**

Die Ziffern "1"- "0" werden zur Eingabe verwendet, z. B. bei der Codeeingabe.

#### **"Func"-Taste:**

Die "Func"-Taste passt ihre Funktion an die Situation an. Entweder wechselt man durch

Betätigen der Taste in die vorherige Menüebene bzw. man entfernt ein eingegebenes Zeichen oder man wechselt in das Hauptmenü. Das Display zeigt die aktuelle Funktion der Taste.

#### **"On/Enter"-Taste:**

Die "On/Enter"-Taste startet das System bzw. wählt den aktuellen Menüpunkt aus.

#### Tasten ..1" und ..2":

Wenn mehrere Auswahlmöglichkeiten bestehen, kann über diese Tasten nach oben und unten gescrollt werden. Ist dies möglich, so zeigt das Display das durch entsprechende Pfeile an.

#### **Fingerprint-Sensor:**

Über den Fingerprint-Sensor können Fingerabdrücke eingespeichert oder zum Öffnen des Tresors genutzt werden.

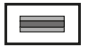

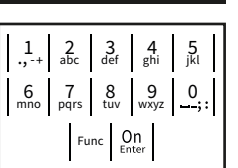

#### **Display**

- Gibt an, ob man über die Taste F<sup>unc</sup> die letzte Eingabe **| <sub>HAUPTMENU</sub>** widerrufen (<) oder in das Hauptmenü wechseln kann (M). Codeänderung
- (**2:** ) wird eingeblendet, wenn man über die Taste "2" nach unten scrollen kann.
- (**1:** ) wird eingeblendet, wenn man über die Taste "1" nach oben scrollen kann.
- $\Box$ ) gibt den Füllstand der Batterie an.
- (d/^n) zeigt an, ob die Schließarmatur die Verriegelung freigegeben hat und der<br>— Tresor somit geöffnet werden kann.

 Sprache/Language Administrator... Info  $C - B$   $A - A$ <br>1:  $\triangle$  2:  $\triangledown$  FUNC:  $\triangle$  $D \Box$ CODE / Fingerp.:

**FUNC: M**

#### **Öffnen**

#### **Öffnen mit Pincode**

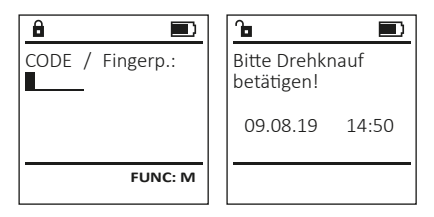

- Schalten Sie das Schloss über die <sup>on</sup>-Taste ein.
- Geben Sie den 6-stelligen Pincode (werksseitig "1-2-3-4-5-6") ein.
- Im Display erscheint "Bitte Drehknauf betätigen!"
- Drehen Sie den Knauf.

#### **Öffnen mit Fingerabdruck**

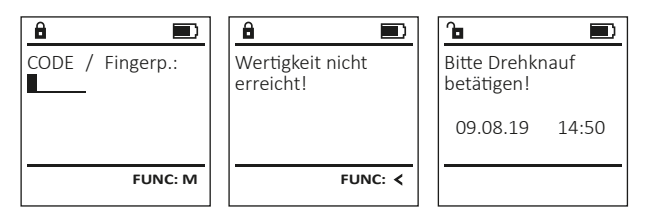

- Schalten Sie das Schloss über die  $_{\text{free}}^{0n}$ -Taste ein.
- Ziehen Sie einen angelernten Finger von oben nach unten mittig über den Sensor.
- Im Display erscheint der Hinweis "Wertigkeit nicht erreicht".
- Geben Sie einen gültigen 6-stelligen Pincode (werksseitig "1-2-3-4-5-6") eines anderen Benutzers ein.
- Im Display erscheint "Bitte Drehknauf betätigen!"
- Drehen Sie den Knauf.

#### **Menüstruktur**

#### **Aufbau der Menüstruktur**

- Codeänderung
- Sprache/Language
- Administrator
	- > Benutzer
		- > Anlegen
			- > Code anlegen
			- > Finger anlegen
		- > Zuordnen
			- > Code zuordnen > Finger zuordnen
			-
	- > Löschen > Zeitfunktionen
		- > Uhrzeit stellen
		- > Datum stellen
		- > Automatische SZ/WZ
		- > Verzögerungszeit
	- > Programmierung
		- > Datenbankupdate
		- > Firmwareupdate
		- > Reorganisieren

#### > Vorgänge

- > Anzeigen
- > Speichern
- > Setup
	- > Anmelden
	- > FP-Reset
	- > AES-Key generieren

#### • Info

> Systemcheck

#### **Beschreibung der Menüfunktionen**

#### **Menü Codeänderung**

Änderung des Administratorcodes sowie der Benutzercodes.

Wir weisen Sie darauf hin, dass aus Sicherheitsgründen der werkseingestellte Administratorcode, auf einen individuell eingestellten Code geändert werden muss.

- Schalten Sie das Schloss über die <sup>on-Taste ein.</sup>  $\cdot$  Drücken Sie anschließend Func.
- Es erscheint "Hauptmenü".
- Bestätigen Sie mit .
- Über die Taste 1 bzw. 2 können Sie jetzt so lange scrollen, bis der Administrator / Benutzer markiert ist, dessen Code geändert werden soll.
- Bestätigen Sie mit <sup>on</sup>.
- Geben Sie über die Tastatur den bisher gültigen
- alten- oder Werkscode ein und drücken Sie . • Geben Sie über die Tastatur den neuen Code
- ein und bestätigen Sie mit . • Wiederholen Sie die Eingabe und bestätigen
	- Sie erneut mit <sup>On</sup>
- Bei richtiger Eingabe erscheint "Codeänderung durchgeführt".
- Drücken Sie eine beliebige Taste.

Hinweis: Bei erstmaliger Inbetriebnahme eines Tresorschlosses werden zusätzlich Angaben zum aktuellen Datum und zur Uhrzeit abgefragt:

- Eingabe des Tages (2-stellig).
- Eingabe des Monats (2-stellig).
- Eingabe des Jahres (2-stellig).
- Eingabe der Stunde (2-stellig).
- Eingabe der Minuten (2-stellig).

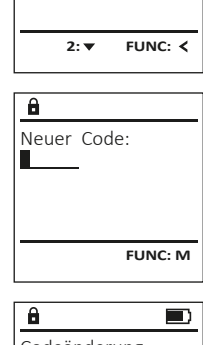

 Codeänderung Sprache/Language Administrator... Info

**HAUPTMENU**

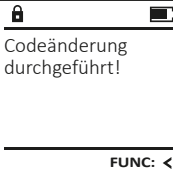

> System Info

#### • Der nächste freie Speicherplatz wird angezeigt **Menü Sprache**  $\mathbf{a}$ **Menü Administrator / Benutzer / Zuordnen**(z. B. USER.0002 CD). USER.0002 CD • Geben Sie den 6-stelligen Code ein Jeder Benutzer kann einen Code und einen • Schalten Sie das Schloss über die  $\frac{0}{2}$  Taste ein. **HAUPTMENU** 569425 **BENUTZER** und bestätigen Sie mit . Enter Fingerabdruck besitzen. • Drücken Sie anschließend Func. Kombination: Codeänderung Anlegen • Scrollen Sie mit der Taste 1 bzw. 2 durch Für Infos zu Wertigkeiten, siehe Seite 2. [FP] • Es erscheint "Hauptmenü". Sprache/Language Zuordnen die Kombinationsmöglichkeiten. • Scrollen Sie mit der Taste 1 bzw. 2, Administrator... Löschen • Haben Sie keine Kombination ausgewählt, **Untermenü Administrator / Benutzer /**  bis Menüpunkt "Sprache" markiert ist. Info **1: A** FUNC: < **Zuordnen / Code zuordnen** so bestätigen Sie 3x mit . • Bestätigen Sie mit . • Haben Sie die Kombination "FP" ausgewählt, so • Es erscheint "Hauptmenü / Sprache" • Schalten Sie das Schloss über die  $\frac{On}{\text{inter}}$ aste ein. 1: **A** 2: **v** FUNC: <  $1: A$   $2: A$  FUNC:  $\leftarrow$ lernen Sie Ihren Fingerabdruck an, wie  $\mathbf{a}$  $\blacksquare$ • Drücken Sie anschließend Func. • Über die Taste 1 bzw. 2 so lange scrollen, beschrieben in Untermenü Administrator / USER.0002 CD • Es erscheint "Hauptmenü". bis die gewünschte Sprache markiert ist. **SPRACHE** Benutzer / Anlegen / Finger anlegen. erfolg. angelegt! • Scrollen Sie mit der Taste 1 bzw. 2, bis **BENUTZER** • Bestätigen Sie mit . Menüpunkt "Administrator" markiert ist. • Es erscheint "Daten wurden gespeichert!" Čeština Code zuordnen • Drücken Sie eine beliebige Taste. Deutsch • Bestätigen Sie mit <sup>On</sup> Finger zuordnen English Es erscheint "Hauptmenü / Administrator". **FUNC:** Español • Bestätigen Sie mit <sup>On</sup> Es erscheint "Hauptmenü / Administrator / Benutzer".  $1: A$   $2: A$  FUNC: **Untermenü Administrator / Benutzer /**  • Scrollen Sie mit der Taste 1 bzw. 2, bis Menü-**BENUTZER** punkt "Zuordnen" markiert ist." **Anlegen / Finger anlegen** Code anlegen  $\mathbf{a}$ • Schalten Sie das Schloss über die  $\frac{On}{Enter}$  aste ein. • Bestätigen Sie mit <sup>on</sup> **Menü Administrator** Finger anlegen • Es erscheint "Hauptmenü / Administrator / • Drücken Sie anschließend Func. USER.0001 • Es erscheint Hauntmenü" Benutzer / Zuordnen". Dieses Menü besitzt mehrere Untermenüs, **HAUPTMENU** • Scrollen Sie mit der Taste 1 bzw. 2, bis • Bestätigen Sie mit on um Funktionen zu gruppieren. Die Funktionen Codeänderung • Geben Sie den Administratorcode ein, Menüpunkt "Administrator" markiert ist. innerhalb dieses Abschnitts sind nur mit **1: A** FUNC: < Sprache/Language um die nötige Berechtigung zu bekommen. • Bestätigen Sie mit  $\frac{On}{\epsilon n \epsilon n}$ Administratorcode vollständig nutzbar. Administrator... • Über die Taste 1 bzw. 2 können Sie jetzt  $1: A$   $2: A$  FUNC: M • Es erscheint "Hauptmenü / Administrator". Info  $\mathbf{a}$  $\blacksquare$ so lange scrollen, bis der Benutzer markiert ist, • Bestätigen Sie mit  $\frac{On}{\epsilon n \epsilon n}$ • Es erscheint "Hauptmenü / Administrator / dem ein Code zugeordnet werden soll. Finger anlernen  $1: A$  2:  $\blacktriangledown$  FUNC:  $\triangleleft$ Benutzer". 4 • Bestätigen Sie mit . • Geben Sie den 6-stelligen Code ein • Bestätigen Sie mit <sup>on</sup> • Es erscheint "Hauptmenü / Administrator / und bestätigen Sie mit . Benutzer / Anlegen". • Scrollen Sie mit der Taste 1 bzw. 2 durch **Menü Administrator / Benutzer** • Scrollen Sie mit der Taste 1 bzw. 2, bis die Kombinationsmöglichkeiten. **FUNC:** • Haben Sie keine Kombination ausgewählt, Menüpunkt "Finger anlegen" **Menü Administrator / Benutzer / Anlegen** markiert ist. so bestätigen Sie 3x mit .  $\overline{a}$  $\blacksquare$ Angelegte Benutzer können den Tresor öffnen. • Bestätigen Sie mit <sup>On</sup> USER.0003 FP Für Infos zu Wertigkeiten siehe Seite 2. • Geben Sie den Administratorcode ein, erfolg. angelegt! um die nötige Berechtigung zu bekommen.  $\cdot$  Es erscheint "Finger anlernen". **Untermenü Administrator / Benutzer / BENUTZER** • Ziehen Sie den Finger mehrmals von oben **Anlegen / Code anlegen** Anlegen nach unten und mittig über den Sensor. • Schalten Sie das Schloss über die  $\frac{On}{start}$ aste ein. Zuordnen • Entweder werden Sie dazu aufgefordert, den **FUNC:**  $\cdot$  Drücken Sie anschließend  $Func$ . Löschen Vorgang zu wiederholen (bei Fehlermeldungen, • Es erscheint "Hauptmenü". siehe Seite 8), oder Sie erhalten die Meldung • Scrollen Sie mit der Taste 1 bzw. 2, bis "USER.XXXX FP wurde erfolgreich angelegt". Menüpunkt "Administrator" markiert ist.  $2: \mathbf{v}$  FUNC:  $\langle$ • Drücken Sie eine beliebige Taste. • Bestätigen Sie mit <sup>on</sup> • Es erscheint "Hauptmenü / Administrator".  $\ddot{a}$ • Bestätigen Sie mit <sup>on</sup> • Es erscheint "Hauptmenü / Administrator / USER.0002 CD

- Benutzer". • Bestätigen Sie mit <sup>On</sup>
- Es erscheint "Hauptmenü / Administrator / Benutzer / Anlegen".
- Bestätigen Sie mit  $_{\textrm{\tiny{Euler}}}^{\textrm{\tiny{Un}}}$ .
- Geben Sie den Administratorcode ein, um die nötige Berechtigung zu bekommen.

Kombination:

**FUNC: M**

 $\lceil - \rceil$ 

 $2: v$  FUNC:  $\leq$ 

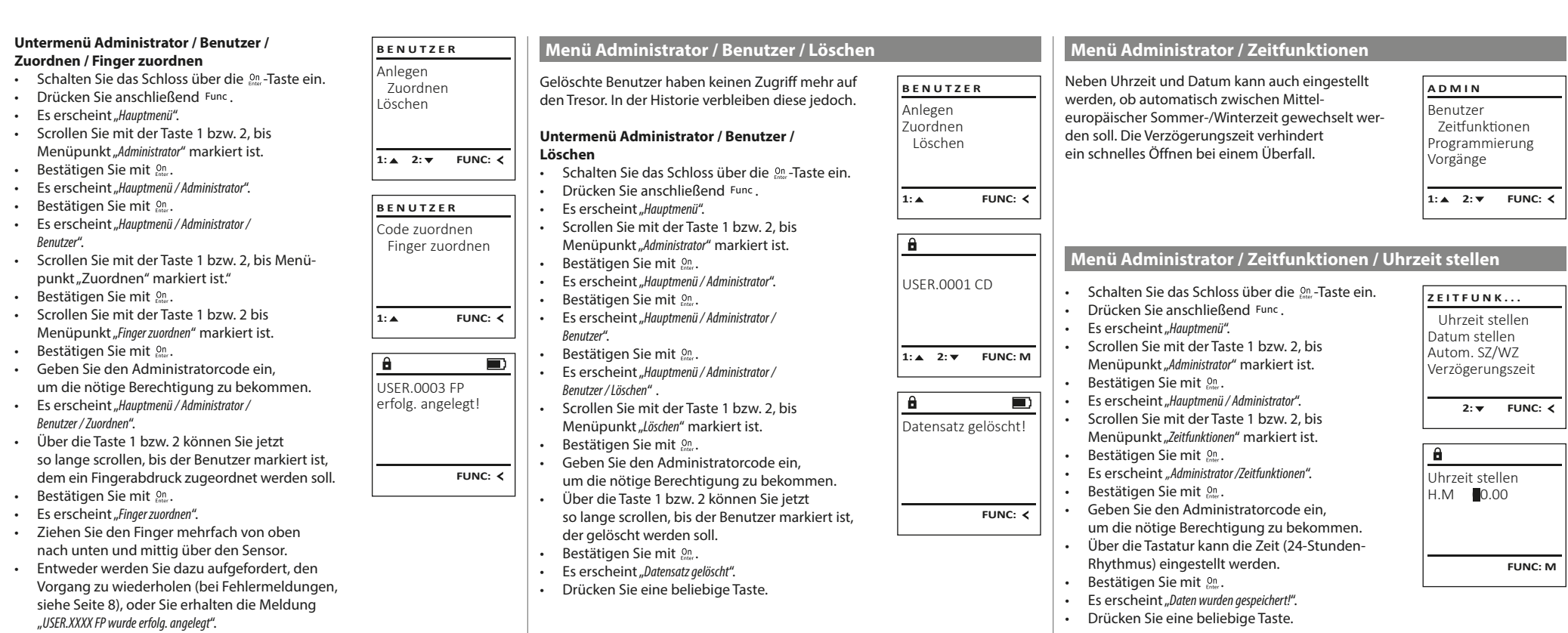

• Drücken Sie eine beliebige Taste.

**SecuTronic** Deutsch I **5** 

- Schalten Sie das Schloss über die <sup>On-Taste ein.</sup>
- Drücken Sie anschließend Func. • Es erscheint "Hauptmenü". • Scrollen Sie mit der Taste 1 bzw. 2, bis Menüpunkt "Administrator" markiert ist.
- Bestätigen Sie mit <sup>On</sup>
- Es erscheint "Hauptmenü / Administrator".
- Scrollen Sie mit der Taste 1 bzw. 2, bis Menüpunkt "Zeitfunktionen" markiert ist.
- Bestätigen Sie mit <sup>On</sup>
- Es erscheint "Zeitfunktionen".
- Scrollen Sie mit der Taste 1 bzw. 2, bis Menüpunkt "Datum stellen" markiert ist.
- Bestätigen Sie mit <sup>On</sup>
- Geben Sie den Administratorcode ein, um die nötige Berechtigung zu bekommen.
- Über die Tastatur kann das Datum eingestellt werden.
- Bestätigen Sie mit <sup>On</sup>
- Es erscheint "Daten wurden gespeichert!".
- Drücken Sie eine beliebige Taste.

#### **Menü Administrator / Zeitfunktionen / Autom. SZ/WZ**

#### Autom. SZ/WZ [Ein] **1: FUNC: M** Uhrzeit stellen Datum stellen Autom. SZ/WZ Verzögerungszeit  $1: A$   $2: A$  FUNC:  $\lt$ **ZEITFUNK...** Automatischer Wechsel zwischen Mitteleuropäischer Sommer-/Winterzeit. • Schalten Sie das Schloss über die Fans aste ein. • Drücken Sie anschließend Func. • Es erscheint "Hauptmenü". • Scrollen Sie mit der Taste 1 bzw. 2, bis Menüpunkt "Administrator" markiert ist. • Bestätigen Sie mit . • Es erscheint " Administrator". • Scrollen Sie mit der Taste 1 bzw. 2, bis Menüpunkt "Zeitfunktionen" markiert ist. • Bestätigen Sie mit <sup>On</sup> • Es erscheint "Zeitfunktionen". • Scrollen Sie mit der Taste 1 bzw. 2, bis • Menüpunkt "Autom. SZ/WZ" markiert ist. • Bestätigen Sie mit on • Geben Sie den Administratorcode ein, um die nötige Berechtigung zu bekommen. • Über die Tasten 1 bzw. 2 kann die automatische Zeitumstellung ein oder ausgeschaltet werden. • Bestätigen Sie mit on

- Es erscheint "Daten wurden gespeichert!".
- Drücken Sie eine beliebige Taste.

#### **Menü Administrator / Zeitfunktionen / Datum stellen Menü Administrator / Zeitfunktionen / Verzögerungszeit**

Die Verzögerungszeit richtet eine gewünschte Wartezeit vor der Ausführung einer Funktion ein und kann somit ein schnelles Öffnen bei einem Überfall verhindern. Nach Ablauf der Verzögerungszeit muss erneut eine gültige und vollwertige Eingabe erfolgen, um Zugang zu gewähren.

- Schalten Sie das Schloss über die  $\frac{On}{f}$ -Taste ein.
- Drücken Sie anschließend Func.
- Es erscheint Hauntmenü"

Datum stellen  $D.M.Y$  0.00.00

 $\mathbf{a}$ 

Uhrzeit stellen Datum stellen Autom. SZ/WZ Verzögerungszeit 1:▲ 2: ▼ FUNC: **<** 

**ZEITFUNK...**

**FUNC: M**

- Scrollen Sie mit der Taste 1 bzw. 2, bis Menüpunkt "Administrator" markiert ist. • Bestätigen Sie mit On
- Es erscheint "Administrator".
- Scrollen Sie mit der Taste 1 bzw. 2, bis Menüpunkt "Zeitfunktionen" markiert ist.
- Bestätigen Sie mit .
- Es erscheint "Zeitfunktionen".
- Scrollen Sie mit der Taste 1 bzw. 2, bis
- Menüpunkt "Verzögerungszeit" markiert ist.
- Bestätigen Sie mit On
- Geben Sie den Administratorcode ein, um die nötige Berechtigung zu bekommen. Falls bereits eine Verzögerungszeit eingestellt wurde, muss diese erst durchlaufen werden.
- Über die Tastatur kann die Verzögerungszeit (0-99 Minuten) eingestellt werden.
- Bestätigen Sie mit On
- Es erscheint "Daten wurden gespeichert!"
- Drücken Sie eine beliebige Taste.

#### **Menü Administrator / Programmierung**

Ein Firmwareupdate installiert die neueste Softwareversion. Das Reorganisieren sortiert die Datenbank.

Benutzer Zeitfunktionen Programmierung Vorgänge  $1: A$  2:  $\mathbf{v}$  FUNC:  $\langle$ **ADMIN**

Datenbankupdate Firmwareupdate Reorganisierung

**PROGRAMMING**

 $2: \mathbf{v}$  FUNC:  $\langle$ 

**Menü Administrator / Programmierung / Datenbankupdate**

Diese Funktion ist vorerst nicht freigeschaltet.

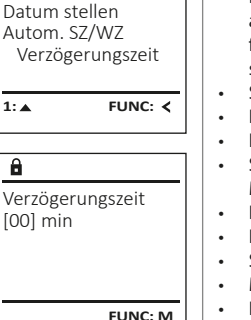

Uhrzeit stellen

**ZEITFUNK...**

#### • Bitte stellen Sie sicher, dass die Batterien vor dem Firmwareupdate voll sind. • Kopieren Sie die neue Firmware-Version bitte

**Menü Administrator / Programmierung / Firmwareupdate**

- auf eine FAT-32-formatierte microSD-Karte und führen Sie diese bitte in den microSD-Kartenslot ein.
- Schalten Sie das Schloss über die <sup>on</sup>-Taste ein. Drücken Sie anschließend Func. Es erscheint "Hauptmenü".
- Scrollen Sie mit der Taste 1 bzw. 2, bis Menüpunkt "Administrator" markiert ist.
- Bestätigen Sie mit <sup>on</sup>.
- Es erscheint "Administrator".
- Scrollen Sie mit der Taste 1 bzw. 2, bis Menüpunkt "Programmierung" markiert ist.
- Bestätigen Sie mit Enter. Es erscheint "Programming"
- Scrollen Sie mit der Taste 1 bzw. 2, bis
- Menüpunkt "Firmwareupdate" markiert ist.
- Bestätigen Sie mit <sup>on</sup> • Geben Sie den Administratorcode ein,
- um die nötige Berechtigung zu bekommen.
- Es erscheint "Aktuelle Original-Hersteller Firmwar. Version mit Enter bestätigen!".
- Bestätigen Sie mit <sup>on</sup>. Danach brauchen Sie in den Prozess nicht weiter eingreifen. • Es erscheint die Meldung "Strom nicht
- Die Anzeige im Display erlischt für einige Zeit. • Nach Abschluss des Updates erscheint der

#### **Menü Administrator / Programmierung / Reorganisierung**

- Schalten Sie das Schloss über die <sup>on</sup>-Taste ein. Drücken Sie anschließend Func.
- Es erscheint "Hauptmenü".
- Scrollen Sie mit der Taste 1 bzw. 2, bis Menüpunkt "Administrator" markiert ist.
- **•** Bestätigen Sie mit On Es erscheint " Administrator".
- Scrollen Sie mit der Taste 1 bzw. 2, bis
- Menüpunkt "Programmierung" markiert ist.
- Bestätigen Sie mit  $\frac{On}{error}$ . Es erscheint "Programming"
- Scrollen Sie mit der Taste 1 bzw. 2, bis Menüpunkt "Reorganisierung" markiert ist. • Bestätigen Sie mit <sup>On</sup>
- Geben Sie den Administratorcode ein, um die nötige Berechtigung zu bekommen. Es erscheint "Reorganisierung läuft".

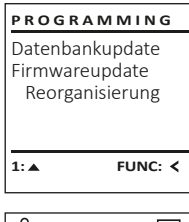

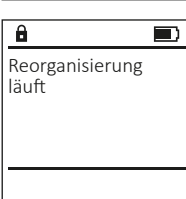

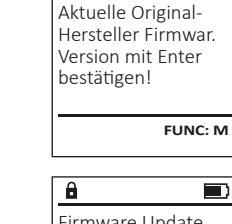

 $\mathbf{a}$ 

Firmware Update durchgeführt!

Datenbankupdate Firmwareupdate Reorganisierung

**PROGRAMMING**

 $1: A$  2:  $\overline{Y}$  FUNC:  $\overline{Y}$ 

 $\blacksquare$ 

 $\blacksquare$ 

- **FUNC:**
- 
- unterbrechen".
- Hinweis "Firmware Update durchgeführt!".

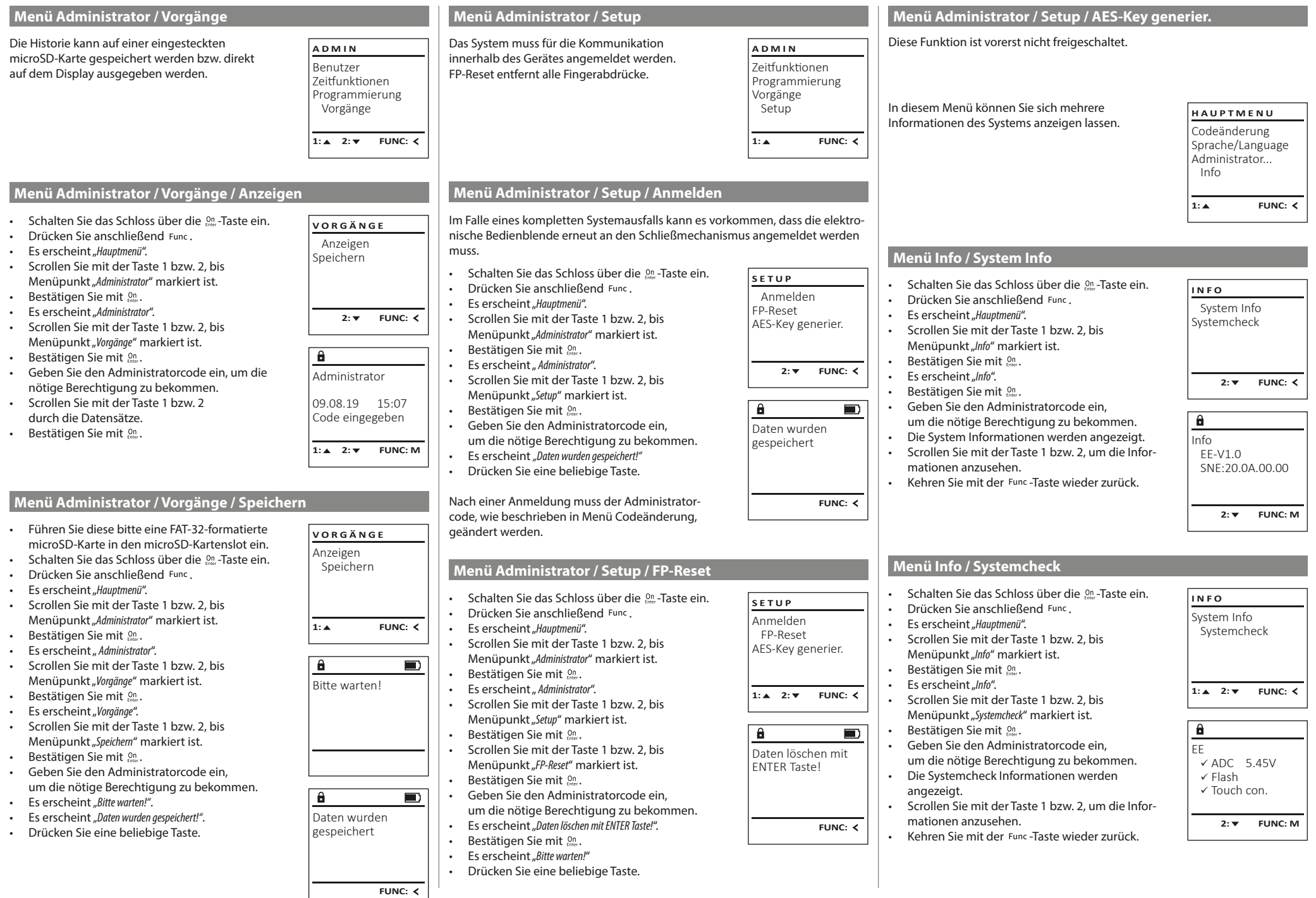

٠

a.

#### **Fehlermeldungen**

Im Folgenden werden die Fehleranzeigen auf dem Display beim Anlernen eines Fingers bzw. beim Öffnen dargestellt.

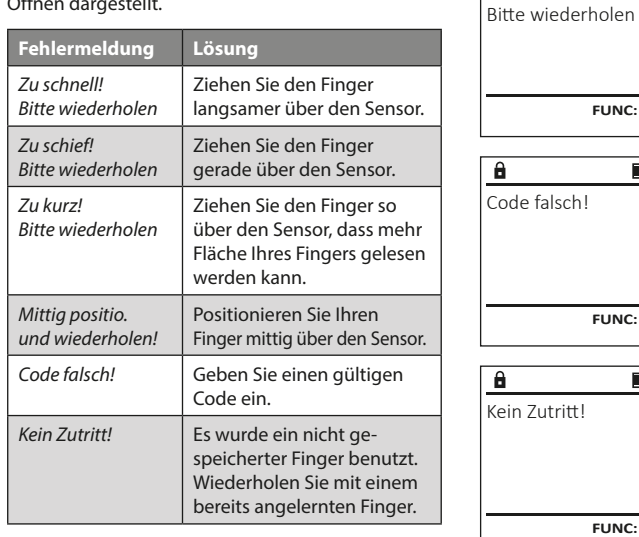

#### **Batteriewechsel**

zu schnell!

 $\mathbf{a}$ 

FUNC: 2

 $\blacksquare$ 

 $\blacksquare$ 

**FUNC:**

 $\blacksquare$ 

**FUNC:**

Über die Batteriestandsanzeige oben rechts im Display können Sie jederzeit den Batteriestatus ersehen. Wenn die Batteriekapazität zur Neige geht, erscheint im Display ein entsprechender Hinweis: Bei Erscheinen dieses Hinweises wechseln Sie die Batterien möglichst sofort.

Entfernen Sie die beiden Schrauben auf der Unterseite der Schlosselektronik. Hierzu benötigen Sie einen Torx T 8 Schraubendreher.

Lassen Sie den Deckel zusammen mit den Batterien nach unten herausgleiten.

Enfernen Sie die alten Batterien und entsorgen Sie sie gemäß der Entsorgungshinweise auf Seite 8. Ersetzen Sie die Batterien durch vier neue 1,5 V AA Mignon-Batterien und gemäß der korrekten Polung. Hierzu sind Abbildungen auf der Batteriehalterung dargestellt. Bitte benutzen Sie Markenbatterien und keine Akkus.

Schieben Sie den Deckel samt Batterien wieder in die Schließelektronik und schrauben Sie sie fest.

#### **Gewährleistung**

BURG-WÄCHTER Produkte werden entsprechend den zum Produktionszeitpunkt geltenden technischen Standards und unter Einhaltung unserer Qualitätsstandards produziert. Die Gewährleistung beinhaltet ausschließlich Mängel, welche nachweislich auf Herstellungs- oder Materialfehler zum Verkaufszeitpunkt zurückzuführen sind. Die Gewährleistung endet nach zwei Jahren, weitere Ansprüche sind ausgeschlossen.Entstandene Mängel und Schäden durch z. B. Transport, Fehlbedienung, unsachgemäße Anwendung, Verschleiß etc. sind von der Gewährleistung ausgeschlossen. Die Batterien sind von der Gewährleistung ausgenommen. Festgestellte Mängel müssen schriftlich, inkl. Original-Kaufbeleg und kurzer Fehlerbeschreibung, bei Ihrem Verkäufer eingereicht werden. Nach Prüfung innerhalb einer angemessenen Zeit entscheidet der Gewährleistungsgeber über eine mögliche Reparatur oder einen Austausch.

#### **Achtung:**

Um Ihnen ein qualitativ einwandfreies und hochwertiges Produkt zu liefern und Ihnen im Service- oder Reparaturfall optimal zu helfen, ist es erforderlich, dass fehlerhafte oder defekte Geräte zusammen mit dem gültigen Administratorcode bei Ihrem Händler zusammen mit dem Originalkaufbeleg vorgelegt werden.

Bei Rücksendungen aufgrund Ihres Widerrufrechts müssen sich darüber hinaus alle Geräteteile unbeschädigt in Werkseinstellung befinden. Im Falle einer Nichtbeachtung erlischt die Gewährleistung.

### **Entsorgung des Gerätes**

#### Sehr geehrter Kunde,

bitte helfen Sie Abfall zu vermeiden. Sollten Sie zu einem Zeitpunkt beabsichtigen, dieses Gerät zu entsorgen, denken Sie bitte daran, dass viele Bestandteile dieses Gerätes aus wertvollen Materialien bestehen, welche man recyceln kann.

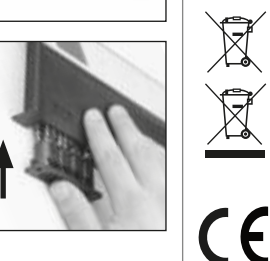

Bitte Batterien wechseln!

 $\theta$ 

**FUNC:**

 $\Box$ 

Wir weisen darauf hin, dass derart gekennzeichnete Elektround Elektronikgeräte sowie Batterien nicht über den Hausmüll, sondern getrennt bzw. separat gesammelt werden müssen. Bitte erkundigen Sie sich bei der zuständigen Stelle in Ihrer Stadt/Gemeinde nach Sammelstellen für Batterien und Elektromüll.

Hiermit erklärt die BURG-WÄCHTER KG, dass das vorliegende Gerät den Richtlinien 2014/30/EU, (EMC) und der 2011/65/EU (RoHS) entspricht.

Der vollständge Text der EU-Konformitätserklärung ist unter der Internetadresse www.burg.biz abrufbar.

#### **Sicherheitsempfehlung**

Bitte reinigen Sie gelegentlich mit einem Mikrofasertuch (z. B. Brillenputztuch) die Tastaturbedienfläche, um etwaige Fingerabdrücke auf der Tastaturoberfläche zu entfernen.

Druck- und Satzfehler sowie technische Änderungen vorbehalten.

#### **Technische Daten**

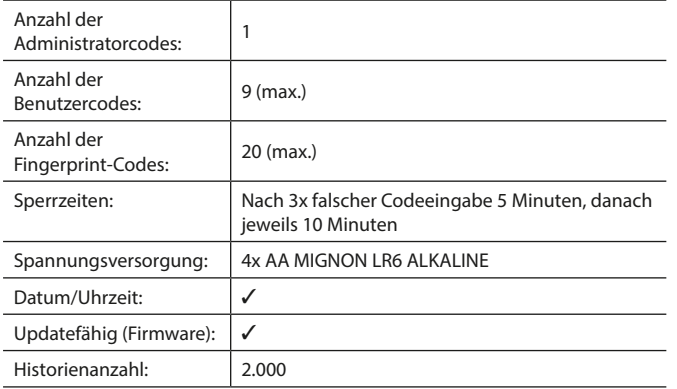

#### **Operating instructions**

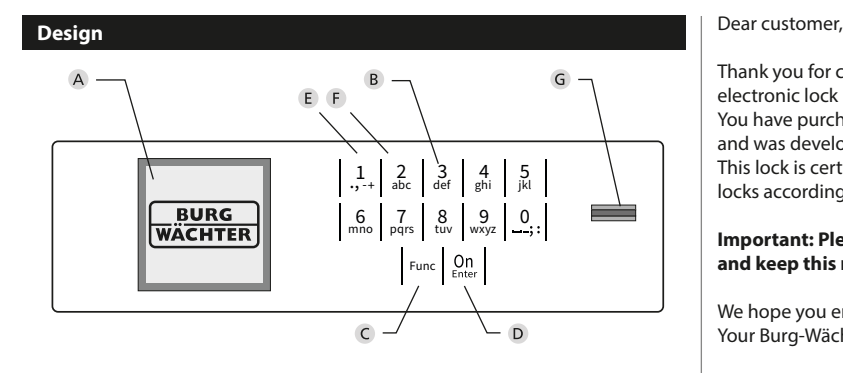

#### **Display**

#### **B** Number keys

The numbers "1" - "0" are used for input e.g. when entering the code.

#### "**Func" key**

Multifunction key which adapts to perform several functions, including; Go back one menu level, delete a entered character, show the Main menu. The display shows the current function of the key (see section 3).

#### "**On/Enter" key**

The "On/Enter" key starts the system or selects the current menu item.

#### **"1" key**

The key can be used to scroll up if there are several menu options.

If this is possible, the display shows this (see section 3).

#### **"2" key**

The key can be used to scroll down if there are several menu options. If this is possible, the display shows this (see section 3).

#### **Fingerprint sensor**

Fingerprints can be stored via the fingerprint sensor and used to open the safe.

Thank you for choosing a safe with a BURG-WÄCHTER SecuTronic lock. This electronic lock is certified according to ECB•S Class B.

You have purchased a product that meets extremely high security requirements and was developed and produced according to current technical standards. This lock is certified according to EN 1300: 2018. (Classification of high-security locks according to their resistance to unauthorised opening).

#### **Important: Please read the entire instruction manual before programming and keep this manual safe so that you can revisit it at a later date.**

We hope you enjoy your new BURG-WÄCHTER safe. Your Burg-Wächter KG

#### **General information**

#### **Activation**

The electronics are switched on using the  $\frac{On}{row}$  key on the keyboard. This then lights up. At the same time, the display shows the BURG-WÄCHTER logo for a moment before the input graphic for the pin code or fingerprint appears.

#### **Languages**

The menu navigation in the display is available in twelve languages and can be set via the "Languages" menu. Please refer to chapter "Menu Language" for a detailed explanation.

#### **Authorisation request**

A valid pin code must also be entered to open the door with a fingerprint.

#### **Background:**

Fingerprints do not receive full access rights in the current software version. Full access rights are required to authorise the opening and unlock the safe. Consequently, a valid pin code of a second user is required. During the process of creating a user pin code, a prompt asks whether the access right should also require a fingerprint. If the user selects yes, the pin code is automatically downgraded to a half-access right. This pin code now requires a pin code or fingerprint from a different authorised user. A pin code and fingerprint from the same user will not be accepted. If you choose not to require a fingerprint when creating a pin code, it will keep full access rights and a second user is not required to open the safe.

#### **Blocking times**

To protect against tampering, the lock electronics block access to the safe for five minutes if an incorrect pin code has been entered three times in succession. Then, for every further incorrect entry, ten minutes. During this blocking time, the remaining time on the display runs countsdown. It is not possible to open the safe during this period, even with a valid user or administrator code.

#### **Increasing burglary protection**

Please take care to ensure codes do not fall into the wrong hands. Therefore, store the codes in a safe location so that they can only be accessed by authorised persons. In the event you lose a code, the lock must be set to a new code.

- The factory code must be changed as soon as the lock is commissioned • Codes that are easy to guess (e.g. 1, -2, -3, -4, -5, -6) must not be used • Personal data (e.g. birthdays) or other data that may be guessed with
- knowledge of the code owner must not be used as a code
- After changing the code, the lock must be checked several times with the safety door opened

**Attention:** All changes to the administrator code, the factory code and the user code must be carried out with the safe door open! After changing a code, the lock must be operated several times with the new code with the safe door open.

#### **Input options**

#### **Number keys:**

The numbers "1" - "0" are used for input e.g. when entering the code.

#### **"Func" key:**

Multifunction key which adapts to perform several functions, including; Go back one menu level,

delete a entered character, show the Main menu. The display shows the current function of the key.

 $\mathbf{1}$ 

 $\begin{array}{c|c|c|c|c} 1 & 2 & 3 & 4 & 5 \ \end{array}$  abc def ghi jkl  $\begin{array}{c|c|c|c|c|c} 6 & 7 & 8 & 9 & 0 \\ \text{mno} & \text{pqrs} & \text{tuv} & \text{wxyz} & -3 \end{array}$  $Func$  On

 $9$ <sub>wxyz</sub> def | ghi | jk kļ

#### **"On/Enter" key:**

The "On/Enter" button starts the system or selects the current menu item.

#### **Keys "1" and "2":**

In menus, you can scroll up and down using these keys. If this is possible, the display shows this with the corresponding arrows.

#### **Fingerprint sensor:**

Fingerprints can be stored via the fingerprint sensor or used to open the safe

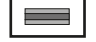

#### **Display**

- A Specifies whether you can use the Func key to cancel the last entry (<) or switch to the main menu (M).
- (**2:** ) appears when you can scroll down using the "2" key.
- (**1:** ) appears when you can scroll up using the "1" key.
- $\Box$ ) indicates the battery level.
- $(\mathbf{\hat{H}}')$  indicates whether the locking mechanism has released the lock and the safe can be opened.

Info  $C - B$   $A - A$ <br>1:  $\triangle$  2:  $\triangledown$  FUNC:  $\triangleleft$ D  $\Box$ CODE / Fingerp.:

**FUNC: M**

Code change Language/Sprache Administrator ...

**MAIN MENU**

## **Opening**

#### **Opening with PIN code**

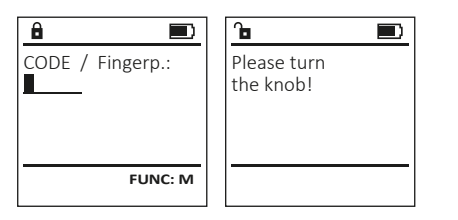

- Switch on the lock using the  $_{\text{inter}}^{0n}$  key.
- Enter the 6-digit PIN code (factory setting "1-2-3-4-5-6").
- "Please turn the knob!" appears in the display
- Turn the knob.

#### **Opening with fingerprint**

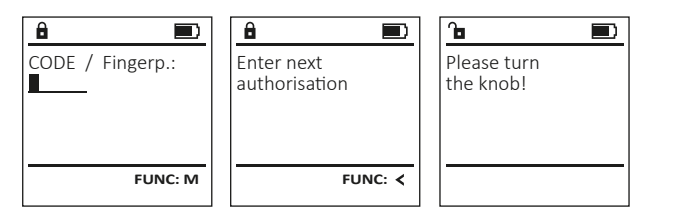

- Switch on the lock using the  $_{\text{inter}}^{\text{On}}$  key.
- Move a programmed finger from the top to bottom centrally over the sensor.
- The message "Validity not achieved" appears on the display.
- Enter a valid 6-digit pin code (factory setting "1-2-3-4-5-6") of another user.
- "Please turn the knob!" appears in the display
- Turn the knob.

#### **Menu structure**

#### **Setting up the menu structure**

- Change code
- Language
- Administrator
	- > User

> Create

> Create fingerprint

- > Assign
	- > Assign code
		- > Assign fingerprint

> Create code

- > Delete
- > Time functions
	- > Set time
	- > Set date
	- > Automatic ST/WT
	- > Delay time
- > Programming
	- > Database update
	- > Firmware update
	- > Reorganise
- > Processes
	- > Display
	- > Save
- > Setup
	- > Register
	- > FP reset
	- > Generate AES key
- Info
	- > System info
	- > System check

#### **Description of the menu functions**

#### **Code Change menu**

Change the administrator code and the user codes. We would like to point out that, for security reasons, the factory-set administrator code must be changed to an individually set code.

- Switch on the lock using the  $_{\text{frac}}^{\text{On}}$  key.
- Then press Func.
- The "Main menu" appears.
- Confirm with  $^{0n}_{\text{inter}}$ .
- You can use the keys 1 or 2 to scroll until the administrator/user is displayed and you wish to change the code for.
- Confirm with  $_{\text{Enter}}^{\text{On}}$ .
- Enter the old or factory code that was previously valid using the keypad and press .
- Enter the new code using the keypad and confirm with .
- Repeat your entry and confirm it again with .
- "Code change completed" is displayed after

Code change

a correct entry. • Press any key.

#### Note: When a safe lock is first started up, additional information on the current date and time are requested:

- Enter the day (2 digits)
- Enter the month (2 digits)
- Enter the year (2 digits)
- Enter the hour (2 digits)
- Enter the minutes (2 digits)

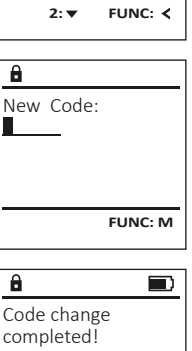

**FUNC:**

 Code change Language/Sprache Administrator ...

**MAIN MENU**

Info

#### **Language menu** (e.g. USER.0002 CD). • Enter the 6-digit code and confirm it with  $\frac{600}{600}$ .. • Switch on the lock using the  $_{\text{other}}^{0n}$  key. **MAIN MENU** • Use key 1 or 2 to scroll through the possible • Then press Func. Code change combinations. • The "Main menu" appears. Language/Sprache • If you have not selected a combination, • Scroll with the 1 or 2 key until the "Language" Administrator ... confirm 3x with . menu item is highlighted. Info • If you have selected the combination "FP", • Confirm with . you will create your fingerprint as described • "Main menu / language" appears. 1: **A** 2: **v** FUNC: < in the sub-menu "Administrator / User / Create / • Use keys 1 or 2 to scroll until the desired Create fingerprint". language is marked. **LANGUAGE** • Confirm with . • "Data has been saved!" appears in the display Čeština • Press any key. Deutsch English Español  $1: A$   $2: A$  FUNC: **Sub-menu Administrator / User / Create / Create fingerprint** • Switch on the lock using the  $_{\text{inter}}^{0n}$  key. **Administrator menu**  $\cdot$  Then press Func. • The "Main menu" appears. This menu has several sub-menus to group **MAIN MENU** • Scroll with the 1 or 2 key until the "Administrator" functions. The functions within this section can Code change menu item is highlighted. only be fully used with the administrator code. Language/Sprache • Confirm with  $\frac{On}{Error}$ . Administrator ... • "Main menu / Administrator"appears. Info • Confirm with  $\frac{On}{Error}$ . • "Main menu / Administrator / User"appears.  $1: A$  2:  $\blacktriangledown$  FUNC:  $\triangleleft$ • Confirm with  $\frac{On}{Error}$ . • "Main menu / Administrator / User / Create finger"appears. • Scroll with the 1 or 2 key until the "Create fingerprint" menu item is highlighted. **Menu Administrator / User** • Confirm with  $\frac{On}{Error}$ . • Enter the administrator code to acquire the **Menu Administrator / User / Create** authorisation for programming. Created users can open the safe. • "Programm finger" appears. See page 9 for information on validity. • Move the finger from the top to bottom centrally and a number of times over the sensor. The display will either prompt you to repeat **Sub-menu Administrator / User / Create / USER** the process (for error messages, see page 15), **Create code** Create or the message "USER.XXXX FP created!" will appear. • Switch on the lock using the  $_{\text{enct}}^{0n}$  key. Assign • Press any key.  $\cdot$  Then press  $Func$ . Delete • The "Main menu" appears. • Scroll with the 1 or 2 key until the "Administrator" menu item is highlighted.  $2: \mathbf{v}$  FUNC:  $\langle$ • Confirm with  $\frac{On}{Error}$ . • "Main menu / Administrator"appears.  $\ddot{a}$ • Confirm with  $\frac{On}{Error}$ . • "Main menu / Administrator / User"appears. USER.0001 CD • Confirm with  $\frac{On}{Error}$ . • "Main menu / Administrator / User / Create"appears. Combination: • Confirm with  $\frac{On}{Error}$ . • Enter the administrator code to acquire the [FP] authorisation for programming. **FUNC: M**

The next free memory entry is displayed

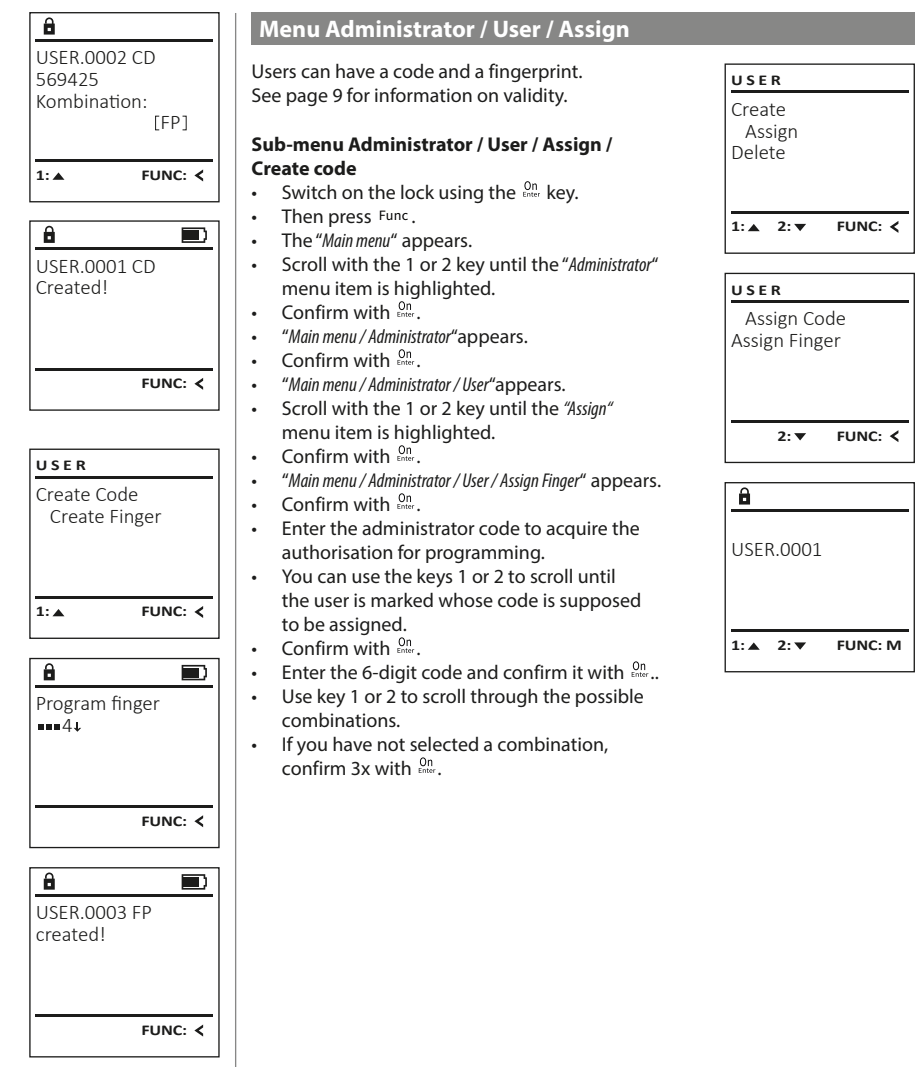

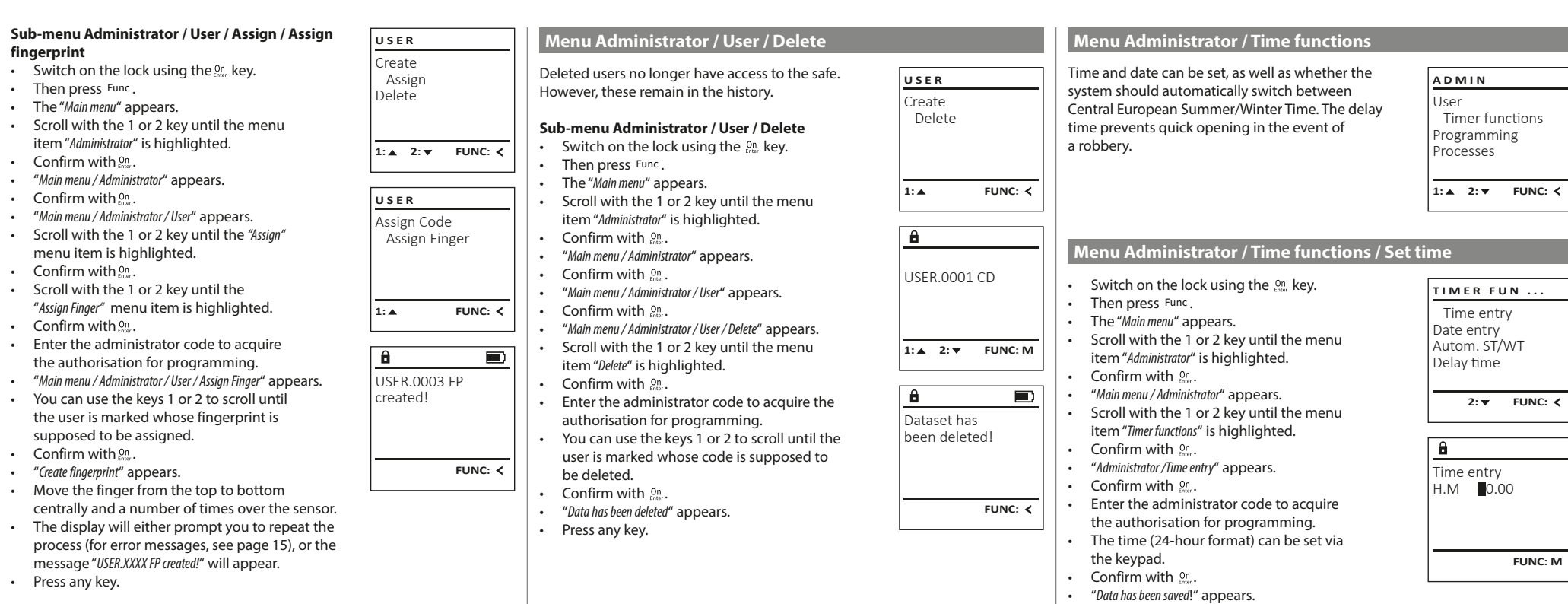

• Press any key.

#### **Menu Administrator / Time functions / Set date Menu Administrator / Delay time**

- Switch on the lock using the  $_{\text{inter}}^{0n}$  key.
- Then press Func.
- The "Main menu" appears.
- Scroll with the 1 or 2 key until the menu item "Administrator" is highlighted.
- Confirm with  $_{\text{inter}}^{\text{On}}$ .
- "Main menu / Administrator" appears.
- Scroll with the 1 or 2 key until the menu item "Time functions" is highlighted.
- Confirm with  $_{\text{inter}}^{\text{On}}$ .
- "Timer functions" appears.
- Scroll with the 1 or 2 key until the "Date entry" menu item is highlighted.
- Confirm with  $_{\text{inter}}^{\text{On}}$ .
- Enter the administrator code to acquire the authorisation for programming.
- The date can be set via the keypad.
- Confirm with  $\mathcal{Q}_n^{\mathsf{m}}$ .
- "Data has been saved!" appears.
- Press any key.

### **Menu Administrator / Time functions / Autom. ST/WT**

#### Automatic update between Central European Summer/Winter Time. • Switch on the lock using the  $_{\text{inter}}^{0n}$  key. • Then press Func. • The "Main menu" appears. • Scroll with the 1 or 2 key until the menu item "Administrator" is highlighted. • Confirm with  $\frac{\omega_n}{\omega_{\text{ter}}}.$ • "Administrator" appears. • Scroll with the 1 or 2 key until the menu item "Time functions" is highlighted. • Confirm with  $\frac{On}{f_{inter}}$ . Autom. ST/WT [ON] Time entry Date entry Autom. ST/WT Delay time 1: **4** 2: **v** FUNC: < **TIMER FUN ...**

- "Time functions" appears.
- Scroll with the 1 or 2 key until the
- menu item "Autom. ST/WT" is highlighted • Confirm with  $\frac{On}{f_{inter}}$ .
- Enter the administrator code to acquire the authorisation for programming.
- The automatic time changeover can be switched on or off via key 1 or 2.
- Confirm with  $\frac{On}{f_{inter}}$ .
- "Data has been saved!" appears.
- Press any key.

The delay time sets up a required waiting time before a function is performed and can consequently prevent quick opening in the event of a robbery. After the delay time has elapsed, a valid and fully authorised entry must be repeated in order to gain access.

- Switch on the lock using the  $_{\text{free}}^{\text{On}}$  key.
- $\cdot$  The press Func.

Date entry  $D.M.Y$  0.00.00

 $\mathbf{\hat{a}}$ 

1:▲ 2: ▼ FUNC: **<** 

Time entry Date entry Autom. ST/WT Delay time

**TIMER FUN ...**

**FUNC: M**

**1: FUNC: M**

- The "Main menu" appears.
- Scroll with the 1 or 2 key until the menu item "Administrator" is highlighted. **•** Confirm with  $_{\text{inter}}^{\text{On}}$ .
- "Administrator" appears.
- Scroll with the 1 or 2 key until the menu item "Time functions" is highlighted.
- **Find turn current is Fing**<br>• **Confirm with**
- "Time functions" appears.
- Scroll with the 1 or 2 key until the
- menu item "Delay time" is highlighted.
- Confirm with  $_{\text{Enter}}^{0n}$ .
- Enter the administrator code to acquire the authorisation for programming. Where a delay time has already been set, it must first be run through.
- The delay time (0-99 minutes) can be set via the keyboard.
- Confirm with  $^{On}_{\text{inter}}$ .
- "Data has been saved!" appears.
- Press any key.

#### **Menu Administrator / Programming**

A firmware update installs the latest software version. Reorganise sorts the database.

User Timer functions Programming Processes  $1: A$  2:  $\overline{v}$  FUNC:  $\overline{\left\langle v_1, v_2, v_1 \right\rangle}$ **ADMIN**

> Databaseupdate Firmwareupdate Restructure

**PROGRAMMING**

 $2: \mathbf{v}$  FUNC:  $\langle$ 

**Menu Administrator / Programming / Databaseupdate**

This function is not enabled at present.

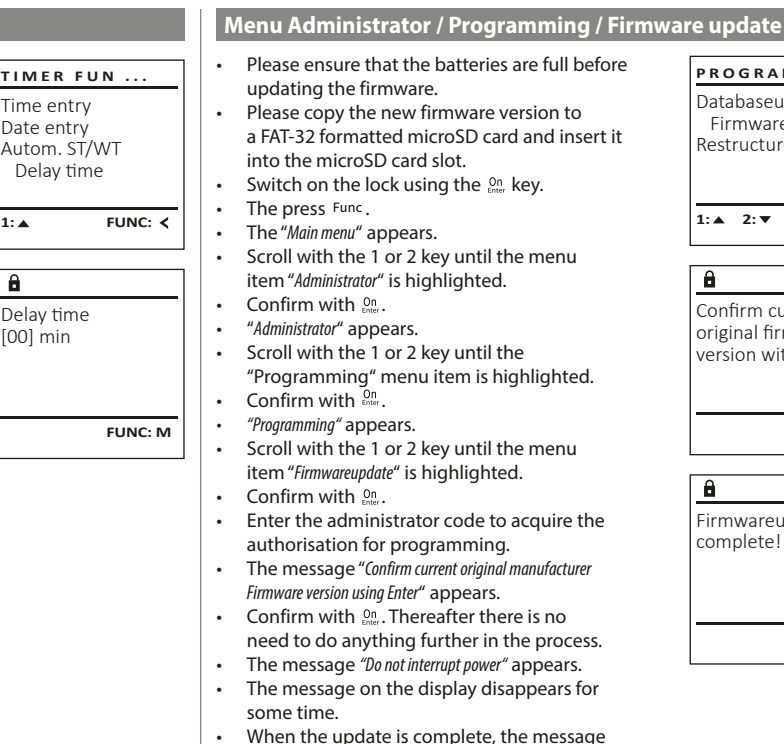

"Firmwareupdate completed" appears.

#### **Menu Administrator / Programming / Reorganise**

- Switch on the lock using the  $_{\text{frac}}^{\text{On}}$  key.  $\cdot$  The press Func. • The "Main menu" appears. • Scroll with the 1 or 2 key until the menu item "Administrator" is highlighted. **•** Confirm with  $\frac{On}{other}$ . • "Administrator" appears. • Scroll with the 1 or 2 key until the "Programming" menu item is highlighted. • Confirm with  $\frac{On}{other}$ . • "Programming" appears. Scroll with the 1 or 2 key until the menu item "Restructuring" is highlighted. • Confirm with  $\mathcal{Q}_{\text{inter}}$ . • Enter the administrator code to acquire
- the authorisation for programming. • "Restructuring in progress!" appears.

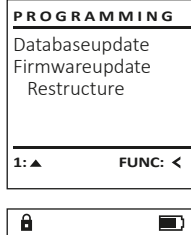

Restructuring in progress!

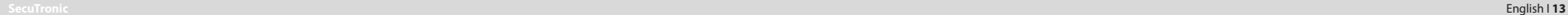

Databaseupdate Firmwareupdate Restructure  $1: A$   $2: A$  FUNC:  $\leq$  $\mathbf{a}$  $\blacksquare$ 

**PROGRAMMING**

Confirm current original firmware version with Enter!

Firmwareupdate complete!

 $\mathbf{a}$ 

**FUNC: M**

 $\blacksquare$ 

**FUNC:**

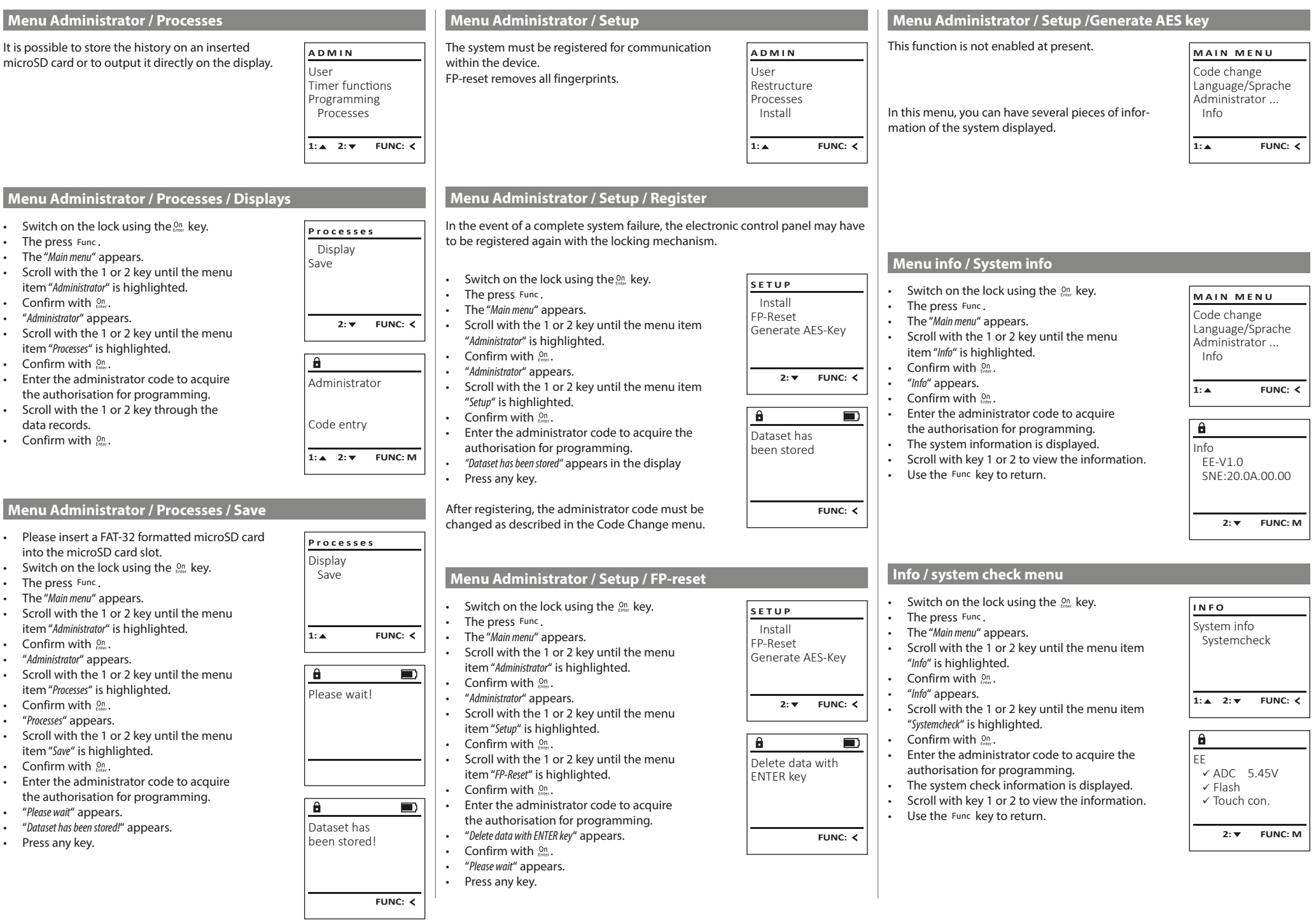

٠

 $\top$ 

#### **Error messages**

The illustration below describes the error messages on the display when a fingerprint is created is or when the safe is opened.

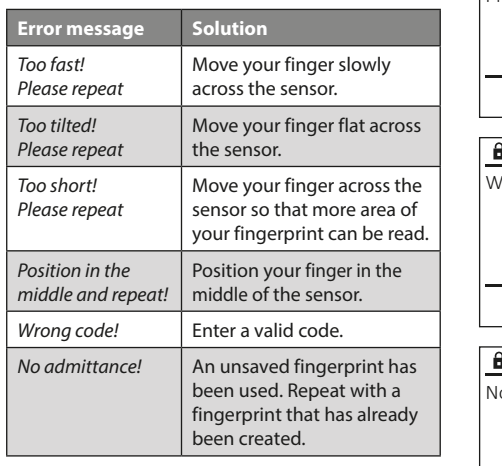

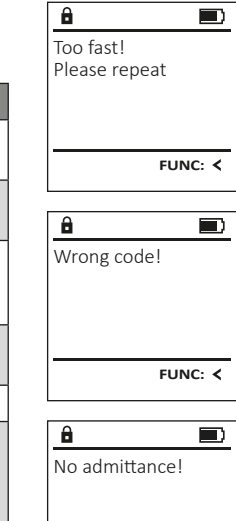

**FUNC:**

#### **Battery replacement**

You can see the battery status at any time using the battery level indicator at the top right of the display. If the battery capacity is running low, a corresponding message appears on the display: When this notice appears, change the batteries as soon as possible.

Remove the two screws on the underside of the lock electronics. This will require a Torx T 8 screwdriver.

Let the cover slide out together with the batteries.

#### Remove the old batteries and dispose of them according to the disposal instructions on page 15. Replace the batteries with four new 1.5 V AA Mignon batteries and according to the correct polarity. For this purpose, illustrations are shown on the battery holder. Please use branded batteries and no rechargeable batteries.

Push the cover and batteries back into the locking electronics and screw them tight.

#### **Warranty**

BURG-WÄCHTER products comply with the technical standards at the time of production and adhere to our own quality standards. The guarantee only covers defects which can be proved to have resulted from production or material defects at the time of purchase. The warranty ends after two years, further claims are excluded. Defects and damage caused by e.g. transport, incorrect operation, improper use, wear etc. are excluded from the warranty. The batteries are not included in the guarantee. A short description of any defects identified must be made in writing and the device returned to the place it was purchased, together with the original packaging. After the device has been tested, and within a appropriate period of time, the guarantor will decide whether or not to repair or exchange the item.

#### **Attention:**

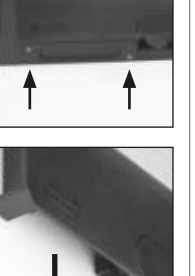

**FUNC:**

 $\Box$ 

Please change batteries!

 $\theta$ 

In order to deliver a flawless and high quality product to you and to better assist you in case of service or repair, it is necessary that faulty or defective devices along with the valid administrator code be presented to your dealer together with the original documentation.

For returns, all undamaged device parts must furthermore be in the factory setting due to your right of revocation. Failure to comply with this will invalidate the warranty.

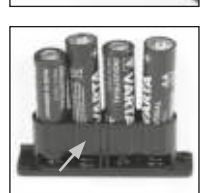

#### **Disposal of the device**

Dear customer,

please help us avoid unnecessary waste. Should you intend to dispose of this device at any time, please remember that many components of this device contain valuable materials that can be recycled.

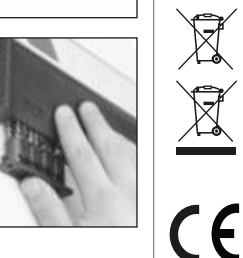

Please be aware that electrical and electronic equipment and batteries marked in this way must not be disposed of with household waste but collected separately. Please obtain information on the collecting points for electrical waste from the responsible authority of your city/municipality.

BURG-WÄCHTER KG hereby declares that this device complies with the Directives 2014/30/EU, (EMC) and 2011/65/EU (RoHS).

The complete text of the EU Declaration of Conformity is available at the following Internet address: www.burg.biz

#### **Safety recommendation**

Please clean the keyboard operating surface periodically with a microfibre cloth (e.g. glasses cleaning cloth for spectacles) to remove any fingerprints on the keyboard surface.

Printing and typesetting errors as well as technical changes reserved.

#### **Technical details**

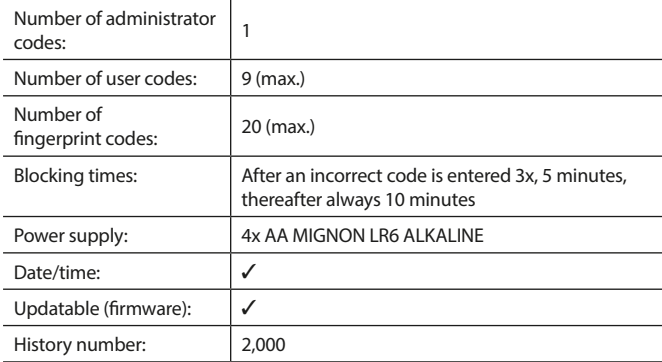

#### **Mode d'emploi**

## **Montage Cher client, and the contract of the contract of the client, and the client, cher client, and the contract of the contract of the contract of the contract of the contract of the contract of the contract of the con**  $\overline{A}$  $\mathsf{G}$  $\begin{array}{|c|c|c|c|}\n2 & 3 & 4 & 5 \\
\text{def} & \text{ghi} & \text{jkl}\n\end{array}$  $\frac{1}{2}$   $\frac{2}{4}$ **BURG**  $\begin{array}{c|c|c|c|c|c} 6 & 7 & 8 & 9 & 0 \\ \text{mno } & \text{pqrs} & \text{tuv } & \text{wxyz} & \underline{\phantom{0}} \\ \end{array}$ **WACHTER**  $On$ <sub>Fotor</sub> Func

#### **Écran**

#### **Touches numériques**

Les chiffres « 1 » – « 0 » permettent des saisies numériques, par ex. des saisies de codes.

#### "**Touche « Func »**

La touche « Func » adapte sa fonction à la situation. Elle permet soit de retourner au niveau de menu précédent, soit de supprimer un caractère saisi, soit de passer au menu principal. L'écran affiche la fonction active de la touche (voir chapitre 3).

#### "**Touche « On/Entrée »**

La touche « On/Entrée » permet de démarrer le système ou de valider la fonction affichée sur le menu.

#### **Touche « 1 »**

Si plusieurs options sont disponibles, cette touche permet de les faire défiler vers le haut. Dans ce cas, l'écran affiche cette possibilité (voir chapitre 3).

#### **Touche « 2 »**

Si plusieurs options sont disponibles, cette touche permet de les faire défiler vers le bas. Dans ce cas, l'écran affiche cette possibilité (voir chapitre 3).

#### **Capteur d'empreintes digitales**

Les empreintes digitales peuvent être stockées ou utilisées pour ouvrir le coffre-fort par l'intermédiaire du capteur d'empreintes digitales.

merci d'avoir choisi un coffre-fort avec l'électronique SecuTronic de BURG-WÄCHTER. Cette électronique est certifiée d'après ECB•S, classe B. Vous avez acheté un produit qui répond à des exigences de sécurité extrêmement élevées et qui a été développé et fabriqué conformément aux normes techniques en vigueur. Cette serrure est certifiée d'après EN 1300:2018 (Unités de stockage en lieu sûr - Classification des serrures haute sécurité en fonction de leur résistance à l'effraction).

#### **Important : Veuillez lire l'intégralité du manuel d'utilisation avant la programmation et conservez ce manuel en lieu sûr pour référence ultérieure.**

Nous espérons que ce coffre BURG WÄCHTER vous apportera une entière satisfaction. Votre équipe Burg-Wächter KG

#### **Généralités**

#### **Activation**

La mise en marche du clavier électronique s'effectue à l'aide de la touche entre du clavier. Ensuite, celle-ci s'allume. Simultanément, le logo BURG-WÄCHTER apparaît à l'écran pendant quelques instants avant que le masque de saisie du code PIN ou de lecture de l'empreinte digitale n'apparaisse.

#### **Langues**

La navigation dans le menu à l'écran est disponible en douze langues et peut être réglée à l'aide de l'élément de menu Langues. Vous trouverez une explication détaillée à ce sujet au chapitre « Menu Langue/Language ».

#### **Requêtes d'autorisation**

L'empreinte biométrique seule ne suffit pas, un code vous sera toujours demande en complément.

#### **Important a retenir :**

Toutes les empreintes digitales n'obtiennent pas l'authentification complète dans la version actuelle du logiciel. Toutefois, pour obtenir une autorisation d'ouverture, une authentification complète doit être réalisée. Par conséquent, vous aurez également besoin d'un code PIN valide d'un autre utilisateur. Lorsqu'un code PIN est créé dans le coffre-fort, le syteme vous proposera de coupler l'utilisation du code secret a une empreinte digitale. Dans ce cas, la valeur du code PIN est automatiquement réduite, de sorte que l'accès ne sera pas accordé sans un autre code PIN ou l'empreinte digitale d'un autre utilisateur. Une combinaison du code PIN et de l'empreinte digitale d'un même utilisateur n'autorise pas l'accès.

Les codes PIN sans empreinte digitale attribuée conservent une valeur complète et accordent ainsi l'accès sans demande d'autorisation additionnelle.

### **Temps de blocage**

Pour éviter toute manipulation fauduleuse, l'électronique de la serrure bloque l'accès au coffre-fort pendant cinq minutes si un code numérique incorrect est saisi trois fois de suite. Ensuite, pour chaque entrée incorrecte supplémentaire, pendant dix minutes. Pendant cette période de verrouillage, un compte à rebours du temps restant s'affiche à l'écran. Il n'est pas possible d'ouvrir le coffre-fort pendant cette période, même avec un code utilisateur ou administrateur valide.

#### **Protection accrue contre le cambriolage**

Veillez à ce que les codes ne tombent pas entre les mains d'individus non autorisés. Veillez donc à conserver les codes en lieu sûr afin qu'ils soient accessibles uniquement à des personnes autorisées. En cas de perte d'un code, il est indispensable de reprogrammer le verrouillage par un nouveau code

- Votre coffre est livré et programmé avec un code appelé code usine a changer impérativement des sa mise en service.
- Des codes simples et faciles à deviner (par ex. 1-2-3-4-5-6) ne doivent pas être utilisés.
- Des codes basés sur les données personnelles (par ex. dates d'anniversaire) ou d'autres données dont des personnes malveillantes pourraient avoir connaissance, ne doivent pas être utilisés.
- le bon fonctionnement du système doit être teste plusieurs fois de suite en maintenant la porte ouverte pendant cette opération de contrôle.

**Attention :** Toute modification du code administrateur, du code d'usine et du code utilisateur, doit être effectuée avec la porte du coffre ouverte ! Une fois votre code personnalisé entré dans le système, veillez a tester le coffre a plusieurs reprises toujours en maintenant la porte ouverte.

#### **Options de saisie**

#### **Touches numériques :**

Les chiffres « 1 »—« 0 » permettent des saisies numériques, par ex. du code.

#### **Touche « Func » :**

La touche « Func » adapte sa fonction à la situation. Elle permet soit de retourner au niveau de menu

précédent, soit de supprimer un caractère saisi, soit de revenir au menu principal. L'écran affiche en toutes lettres la fonction .

#### **Touche « On/Entrée »**

La touche « On/Entrée » met votre coffre en mode fonctionnement ou valide l'option marquée du menu

#### **Touches « 1 » et « 2 » :**

Si plusieurs options sont disponibles, ces touches permettent de les faire défiler vers le haut ou vers le bas. Si tel est le cas, l'écran l'indique à l'aide de flèches correspondantes.

#### **Capteur d'empreintes digitales :**

Par l'intermédiaire du capteur d'empreintes digitales, les empreintes digitales peuvent être stockées ou utilisées pour ouvrir le coffre-fort.

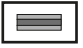

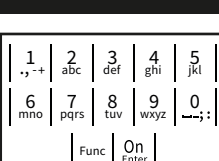

#### **Écran**

- A Indique si grâce a la fonction Func : vous pouvez soit vous pouvez annuler votre derniere instruction donnee au coffre (<) ou si vous pouvez retourner au menu principal ans ce cas il indiquerq (M).
- (**2:** ) s'affiche lorsqu'il est possible de faire défiler vers le bas à l'aide de la touche « 2 ».
- (**1:** ) s'affiche lorsqu'il est possible de faire défiler vers le haut à l'aide de la touche « 1 »
- $\Box$ ) indique le niveau de charge de la batterie.
- (**A/<sup>n</sup>a**) indique si la serrure a été déverrouillé et si le coffre-fort peut être ouvert.

 Language/Sprache Administrator ... Info  $C - B$   $A - A$ <br>1:  $\triangle$  2:  $\triangledown$  FUNC:  $\triangle$ D  $\blacksquare$ CODE / Fingerp.:

**FUNC: M**

Code change

**MAIN MENU**

#### **Ouvrir**

### **Ouverture avec le code PIN**

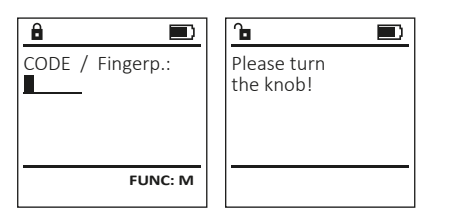

- Activez la serrure par l'intermédiaire de la touche  $\frac{On}{enter}$ .
- Saisissez le code PIN à six chiffres (code usine « 1-2-3-4-5-6 »).
- L'écran affiche « Please turn the knob! » (Merci d'actionner la poignée du coffre !)
- Faites tourner le poignée du coffre .

#### **Ouverture avec empreintes digitales**

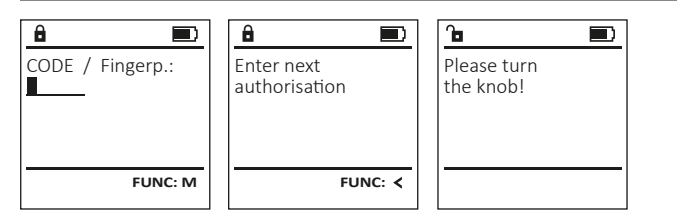

- Activez la serrure par l'intermédiaire de la touche  $\frac{On}{ener}$ .
- Glissez de haut en bas le doigt enregistré au milieu du capteur.
- Le message « Validity not achieved » (Valeur non atteinte) apparaît à l'écran.
- Saisissez un code PIN valide à six chiffres (code d'usine « 1-2-3-4-5-6 ») d'un autre utilisateur.
- L'écran affiche « Please turn the knob! » (Merci d'actionner la poignée du coffre !)
- Faites tourner la poignée du coffre.

#### **Structure du menu**

#### **Configuration de votre coffre**

- Modification du code
- Langue/Language
- Administrateur
	- > Utilisateur
		- > Créer
			- > Créer un code
			- > Enregistrer une empreinte
		- > Affecter
			- > Affecter un code
			- > Affecter une empreinte
		- > Effacer
	- > Fonctions horaires
		- > Réglage de l'heure
		- > Réglage de la date
		- > Automatisation été/hiver
		- > Temporisation
	- > Programmation
		- > Màj. base de données
		- > Màj. logiciel interne
		- > Réorganiser
	- > Actions
		- > Affichage
		- > Enregistrer
	- > Installation
		- > Enregistrer
		- > Réinitialisation FP
		- > Générer clé de cryptage AES
- Info
- > Info système
- > Vérification système

#### **Description des fonctions du menu**

#### **Menu modification code**

#### Modification du code administrateur et du code **MAIN MENU** utilisateur. Code change Veuillez noter que, pour des raisons de sécurité, Language/Sprache le code administrateur réglé en usine doit être Administrator ... remplacé par un code par un code personnalise Info différent du code usine.  $2: v$  FUNC:  $\langle$ • Activez la serrure par l'intermédiaire de la touche <sup>on</sup>.  $\mathbf{a}$ • Ensuite, appuyez sur Func. • « Main menu » (Menu principal) apparaît. New Code: • Confirmez votre choix avec  $\frac{On}{Error}$ . • À l'aide des touches « 1 » ou « 2 », vous pouvez maintenant faire défiler jusqu'à ce que l'administrateur/l'utilisateur dont le code doit être modifié apparaisse a l'écran. **FUNC: M** • Validez avec  $\mathcal{Q}_{\text{inter}}^{\text{On}}$ . • Saisissez le code d'usine ou le code utilisé précédem- $\overline{a}$  $\blacksquare$ ment à l'aide du clavier et appuyez sur . • Saisissez le nouveau code à l'aide du clavier et Code change completed! validez avec  $\frac{On}{Enter}$ . • Saisissez à nouveau le code et validez avec . • Si les saisies correspondent, le message « Code change completed! » (Modification du code réalisée) **FUNC:** apparaît. • Appuyez sur n'importe quelle touche.

Remarque : Lorsqu'une serrure de coffre-fort est mise en service pour la première fois, des informations supplémentaires

- sur la date et l'heure actuelle sont demandées :
- Saisissez le jour (2 chiffres).
- Saisissez le mois (2 chiffres).
- Saisissez l'année (2 chiffres).
- Saisissez l'heure (2 chiffres).
- Saisissez les minutes (2 chiffres).

#### **Menu Langue/Language**

- Activez la serrure par l'intermédiaire de la touche .
- Ensuite, appuyez sur Func.
- « Main menu » (Menu principal) apparaît.
- Faites défiler à l'aide des touches « 1 » ou « 2 », jusqu'à ce que l'élément de menu « Language » (Langue) soit marqué.
- Validez avec  $\sum_{\text{inter}}$
- « Main menu / language » (Menu principal/Langue) apparaît.
- Faites défiler à l'aide des touches « 1 » ou « 2 », jusqu'à ce que la langue désirée soit marquée. • Validez avec Enter.
- « Data has been saved! » (Les données ont été enregistrées) apparaît
- Appuyez sur n'importe quelle touche.

#### **Menu administrateur**

Ce menu comporte plusieurs sous-menus donnant accès des groupes de fonctions. Les fonctions de cette section ne sont accessibles qu'a la condition de disposer du code administrateur qu'avec le code administrateur.

 $1: A$   $2: A$  FUNC:  $\lt$ 

USER.0001 CD

2: **FUNC:** <

Create Assign Delete

**USER**

a.

Combination:

 [FP] **FUNC: M**

Code change Language/Sprache Administrator ...

**MAIN MENU**

1: **A** 2: ▼ FUNC: <

 $1: A$   $2: A$  FUNC:

Code change Language/Sprache Administrator ...

**MAIN MENU**

Info

Info

Čeština Deutsch English Español

**LANGUAGE**

#### **Menu Administrateur/Utilisateur**

#### **Menu Administrateur/Utilisateur/Créer**

Les utilisateurs ainsi créés peuvent ouvrir le coffre-fort. Pour en savoir plus sur les gestion des accès, veuillez consulter la page 16.

#### **Sous-menu Administrateur/Utilisateur/Créer/ Créer un code**

- Activez la serrure par l'intermédiaire de la touche  $_{\tiny{\sf{Enter}}}^{\sf{On}}$ .
- Ensuite, appuyez sur Func.
- « Main menu » (Menu principal) apparaît. • Faites défiler avec les touches « 1 » ou « 2 »
- jusqu'à ce que l'élément du menu « Administrator » (Administrateur) soit marqué.
- Validez avec Enter.
- « Main menu / Administrator » (Menu principal/ Administrateur) apparaît.
- Validez avec Enter.
- « Main menu / Administrator / User » (Menu principal/ Administrateur/Utilisateur) apparaît.
- Validez avec Enter.
- « Main menu / Administrator / User / Create » (Menu principal/ Administrateur/Utilisateur/Créer) apparaît.
- Validez avec Enter.
- Saisissez le code administrateur, aafin d'obtenir les droits pour procéder a cette opération .
- Le premier emplacement libre dans la mémoire du système s'affiche (par ex. USER.0002 CD). • Saisissez le code à 6 chiffres de votre choix avec  $_{\text{inter}}^{\text{un}}$ .
- Utilisez les touches « 1 » ou « 2 » pour accéder a des codes proposés de façon aléatoire par le système.
- de combinaison de chiffre propose par le système , dans ce cas confirmez avec  $3 \times \frac{On}{60}$ . • Si vous avez sélectionné le mode « FP » /
- empreinte digitale, votre empreinte digitale doit être apprise comme décrit dans le sous-menu « Administrator / User / Create / Create fingerprint » (Administrateur/Utilisateur/Créer/Enregistrer une empreinte).

#### **Sous-menu Administrateur/Utilisateur/ Créer/Enregistrer une empreinte**

- Activez la serrure par l'intermédiaire de la touche <sup>on</sup>.
- Ensuite, appuyez sur Func.
- « Main menu » (Menu principal) apparaît.
- Faites défiler avec les touches « 1 » ou « 2 » jusqu'à ce que l'élément du menu « Administrator » (Administrateur) soit marqué.
- Validez avec Enter.
- « Main menu / Administrator » (Menu principal/ Administrateur) apparaît. • Validez avec Enter.
- « Main menu / Administrator / User » (Menu principal/ Administrateur/Utilisateur) apparaît.
- Validez avec Enter. • « Main menu / Administrator / User / Create » (Menu principal/Administrateur/Utilisateur/Créer)
- apparaît. • Faites défiler à l'aide des touches « 1 » ou « 2 »,
- jusqu'à ce que l'élément de menu « Enregistrer une empreinte » soit affiché. • Validez avec Enter.
- Saisissez le code administrateur, pour réaliser l'opération.
- « Create Finger » (Apprentissage empreinte) apparaît.
- Glissez de haut en bas le doigt à enregistrer au milieu du capteur.
- Soit vous êtes invité à répéter le processus (pour les messages d'erreur, voir page 22), soit le message «USER.XXXX FP created! » (USER.XXXX FP a été créé avec succès) apparaît.
- Appuyez sur n'importe quelle touche.

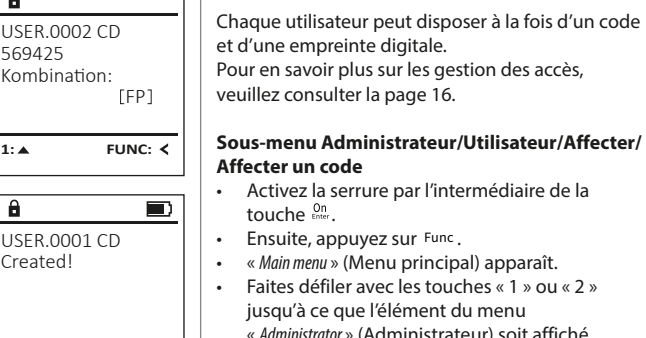

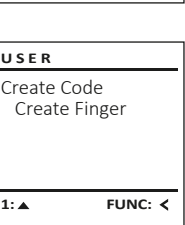

**FUNC:**

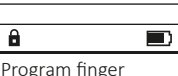

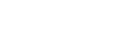

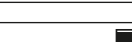

USER.0003 FP created!

 $-44$ 

 $\overline{a}$ 

 $\mathbf{a}$ 

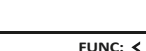

# **Menu Administrateur/Utilisateur/Affecter**

Create Assign Delete 1: **∆** 2: ▼ FUNC: < **USER USER**

« Administrator » (Administrateur) soit affiché.

- Validez avec Enter. • « Main menu / Administrator » (Menu principal/ Administrateur) apparaît.
- Validez avec Enter. • « Main menu / Administrator / User » (Menu principal/ Administrateur/Utilisateur) apparaît.
- Faites défiler avec les touches « 1 » ou « 2 » jusqu'à ce que l'élément du menu « Assign » (Affecter) soit marqué. • Validez avec  $\frac{On}{Enter}$ .
- « Main menu / Administrator / User / Assign » (Menu principal/ Administrateur/Utilisateur/Affecter) apparaît. • Validez avec  $\frac{On}{Enter}$ .
- Saisissez le code administrateur, afin d'être autorisé a effectuer cette opération.
- À l'aide des touches « 1 » ou « 2 », vous pouvez maintenant faire défiler jusqu'à ce que l'utilisateur auquel doit être affecté un code s'affiche. • Validez avec Enter.
- Saisissez le code à 6 chiffres et validez avec  $\frac{0n}{6}$ . • Utilisez les touches « 1 » ou « 2 » pour accéder a des propositions de codes générées de façon aléatoire par le système.
- Si vous n'avez pas sélectionné de combinaison, dans ce cas alors confirmez 3x avec  $\frac{On}{force}$ .

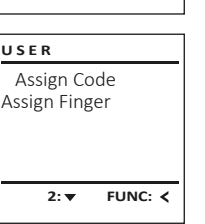

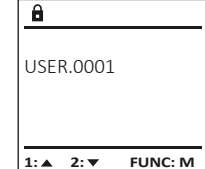

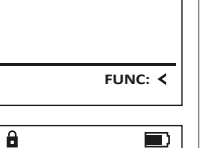

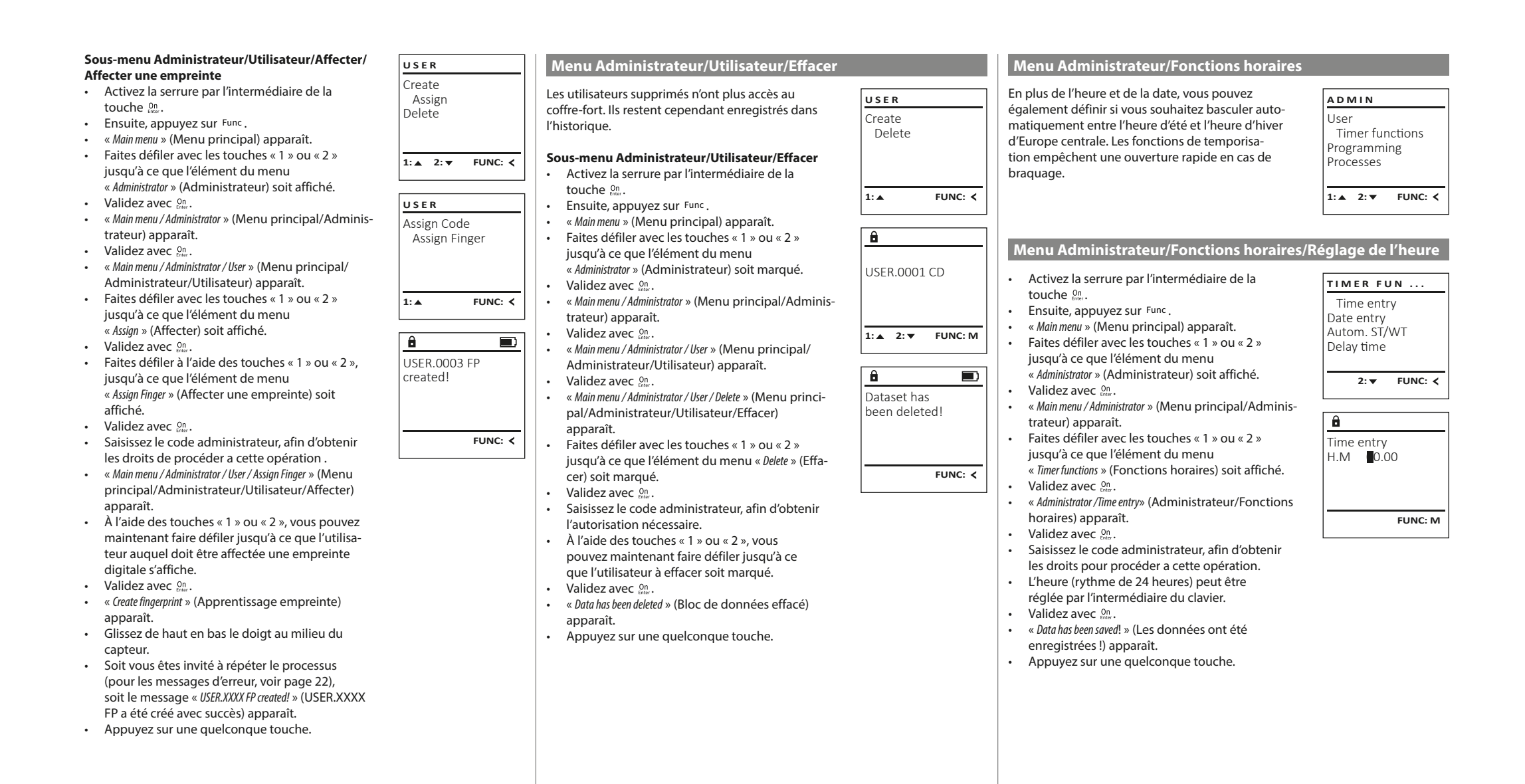

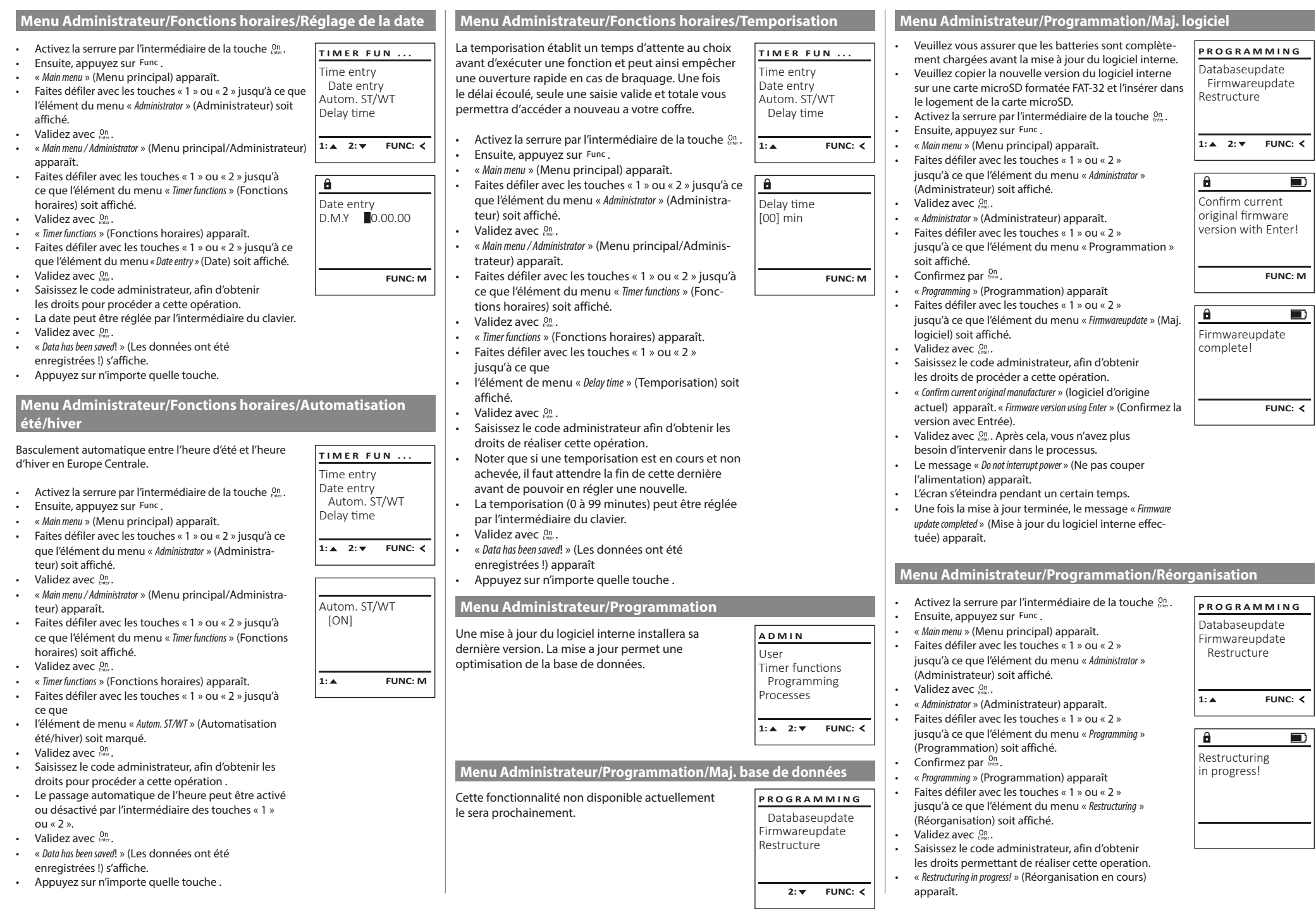

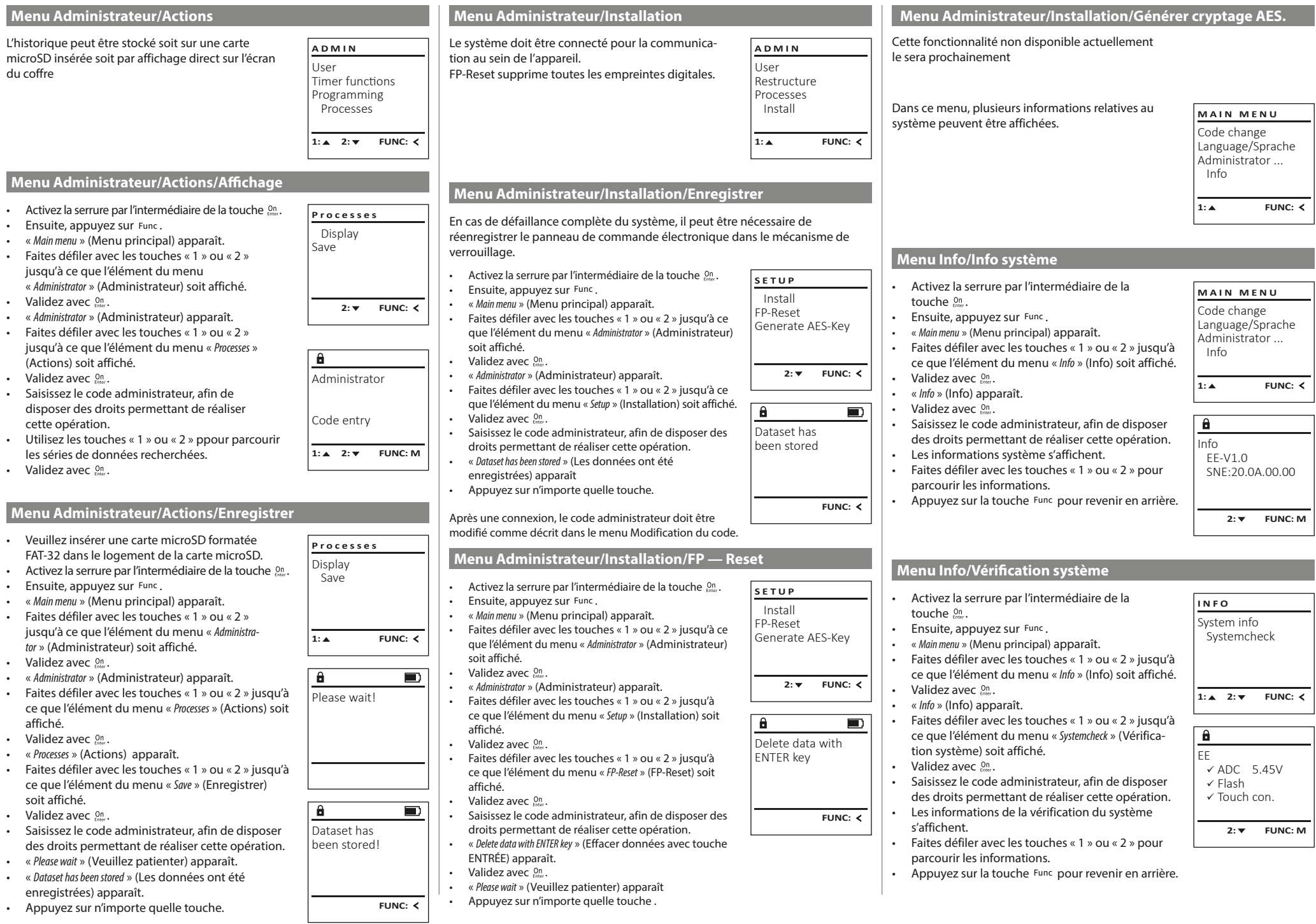

 $\mathbb{R}^n$ 

u.

#### **Messages d'erreur**

Ci-dessous, vous trouverez les messages d'erreur affichés à l'écran lors de l'apprentissage d'une empreinte ou lors de l'ouverture.

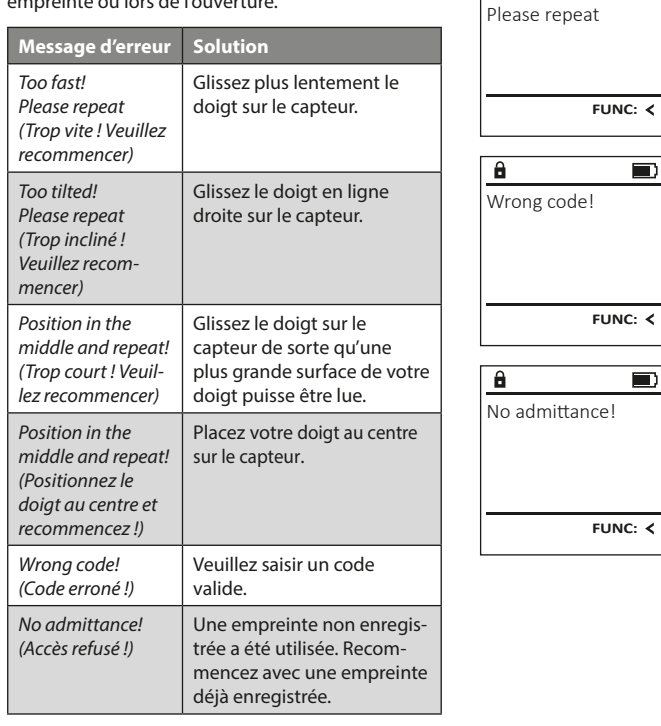

Too fast!

 $\mathbf{a}$ 

**FUNC:**

 $\blacksquare$ 

 $\blacksquare$ 

 $\blacksquare$ 

**FUNC:**

#### **Caractéristiques techniques**

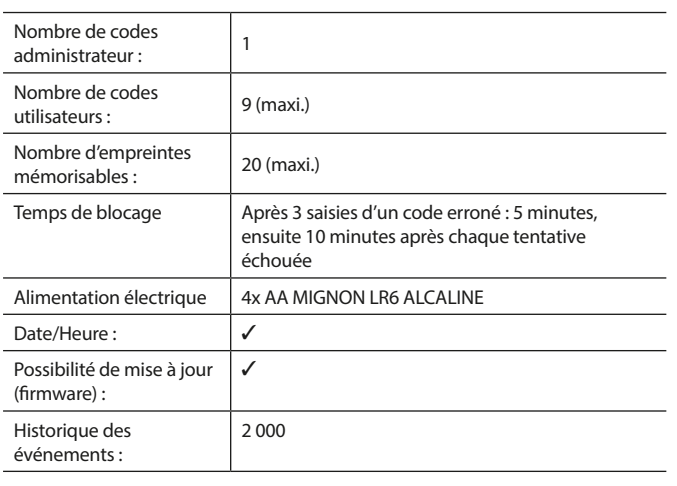

#### **Remplacement des piles**

Vous pouvez vérifier le niveau de charge des piles à tout moment à l'aide de l'indicateur de niveau de batteries situé dans le coin supérieur droit de l'écran. Lorsque la niveau de charge des piles est faible, un message correspondant s'affiche à l'écran : Lorsque ce message apparaît, procédez au remplacement des piles des que possible.

Retirez les deux vis de fixation situées sous la partie inférieure de l'électronique du système de verrouillage. Vous aurez besoin d'un tournevis Torx T 8 pour ce faire.

Laissez coulisser hors de l'appareil le couvercle contenant les piles ensemble avec les piles.

Retirez les piles usagées et éliminez-les conformément aux instructions à la page 22. Remplacez les piles par quatre batteries neuves de 1,5 V AA Mignon. Veillez a inserrer les piles en respectant la bonne polarité de ces dernières. À cet effet, des illustrations sont gravées dans le support des piles. Veiller a utiliser des piles de marque en évitant impérativement les piles rechargeables .

Une fois les nouvelles piles remises dans le couvercle revissez ce dernier pour retrouver sa position initiale sous la partie électronique

#### **Garantie**

Les produits BURG-WÄCHTER sont fabriqués selon les normes techniques en vigueur au moment de leur production et dans le respect de nos standards de qualité. La garantie ne couvre que les défauts qui sont manifestement dus à des défauts de fabrication ou de matériel au moment de la vente. La garantie est valable pendant deux ans, toute réclamation ultérieure est exclue. Les défauts et les dommages résultants par ex. du transport, d'une mauvaise manipulation, d'un emploi inadapté, de l'usure, etc. sont exclus de la garantie. Les piles sont exclues de la garantie. Les défauts constatés doivent être envoyés par écrit au vendeur, avec le ticket de caisse original et une brève description du défaut. Après examen le donneur de garantie décide, dans un délai raisonnable, d'une éventuelle réparation ou d'un remplacement.

#### **Attention :**

Pour être en mesure de vous fournir un produit de qualité élevée et irréprochable et vous assister au mieux en cas de réparation ou de problème technique, vous devez ramener à votre revendeur les appareils défaillants ou défectueux avec le code administrateur, accompagnés de la preuve d'achat originale.

Pour tout renvoi motivé par votre droit de rétractation, tous les éléments des appareils doivent être en configuration d'usine et sans dommages. La garantie n'est plus valable si ces conditions ne sont pas respectées.

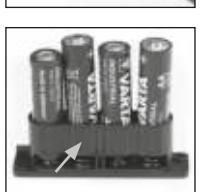

Please change batteries!

 $\mathbf{a}$ 

**FUNC:**

 $\Box$ 

#### **Élimination de l'appareil**

#### Cher client,

Merci de contribuer a contribuer au respect de l'environnement. Si vous envisagez un jour de vous séparer de cet appareil, n'oubliez pas que ses nombreuses pièces à base de matériaux de valeur sont recyclables.

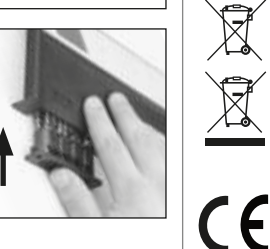

Nous rappelons que les équipements électriques et électroniques marqués ainsi et les batteries ne doivent pas être collectés avec les ordures ménagères, mais séparément. Veuillez vous renseigner auprès du service compétent de votre ville/commune sur les points de collecte des piles et déchets électroniques.

Par la présente, la société BURG-WÄCHTER KG déclare que le présent appareil répond aux directives 2014/53/UE, (CEM), et 2011/65/UE (RoHS).

Le texte intégral de la déclaration de conformité européenne peut être consulté à l'adresse Internet www.burg.biz.

#### **Recommandation de sécurité**

Veuillez nettoyer occasionnellement la surface de travail du clavier avec un chiffon en microfibres (par ex. un chiffon de nettoyage des lunettes) pour éliminer les traces de doigts.

Sous réserve d'erreurs d'impression et de composition ainsi que de modifications techniques.

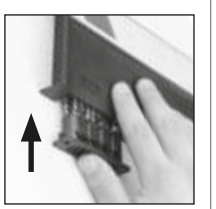

#### **Gebruiksaanwijzing**

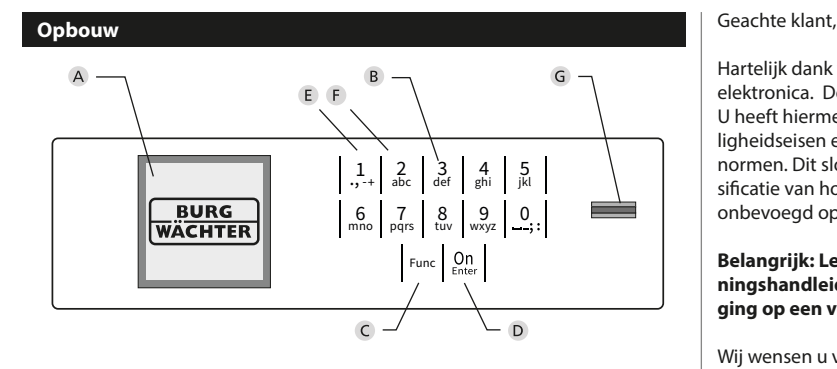

#### **Display**

#### **Numerieke toetsen**

De cijfers '1'-'0' worden bijvoorbeeld gebruikt voor het invoeren van een code.

#### '**Func'-toets**

De "Func"-toets past zijn functie aan de situatie aan. Ofwel gaat u door het indrukken van de toets naar het vorige menuniveau, ofwel verwijdert u een ingevoerd teken, of gaat u naar het hoofdmenu. Het display toont de actuele functie van de toets (zie hoofdstuk 3).

#### **'On/Enter'-toets**

De "On/Enter"-toets start het systeem of selecteert het weergegeven menupunt.

#### **'1'-Toets**

Als er meerdere opties beschikbaar zijn, kunt u via deze toets naar boven bladeren. Als dit mogelijk is geeft het display dit ook aan (zie hoofdstuk 3).

#### **'2'-toets**

Als er meerdere keuzeopties beschikbaar zijn, kunt u via deze toets omlaag bladeren. Als dit mogelijk is geeft het display dit ook aan (zie hoofdstuk 3).

#### **Fingerprint-sensor**

Via de Fingerprint-sensor kunnen vingerafdrukken opgeslagen of voor het openen van de kluis gebruikt worden.

Hartelijk dank voor uw keuze voor een kluis met BURG-WÄCHTER SecuTronic elektronica. Deze elektronica is gecertificeerd volgens de ECB•S klasse B. U heeft hiermee een product aangeschaft dat voldoet aan extreem hoge veiligheidseisen en is ontwikkeld en geproduceerd volgens de huidige technische normen. Dit slot is gecertificeerd volgens EN 1300:2018. (waardeberging-classificatie van hogeveiligheidssloten op basis van hun weerstandsgraad tegen onbevoegd openen).

#### **Belangrijk: Lees voorafgaand aan het programmeren de volledige bedieningshandleiding aandachtig door en bewaar deze voor latere raadpleging op een veilige plaats.**

Wij wensen u veel plezier met uw nieuwe BURG-WÄCHTER kluis. Uw BURG-WÄCHTER KG

#### **Algemeen:**

#### **Activering**

De elektronica wordt ingeschakeld met de  $_{\text{max}}^{\text{on}}$ -toets op het toetsenbord. Deze licht vervolgens op. Tegelijkertijd toont het display even het BURG-WÄCHTER logo voordat het invoervenster voor de pincode resp. de fingerprint verschijnt.

#### **Talen**

De menunavigatie in het display is beschikbaar in twaalf talen en kan worden ingesteld via het menupunt 'Talen'. Een gedetailleerde uitleg hierover vindt u in het hoofdstuk "Menu Taal/Language".

#### **Bevoegdheidcontroles**

Voor het openen met de fingerscan moet altijd tevens een geldige pincode worden ingevoerd.

#### **Achtergrond:**

Alle fingerprints krijgen in de actuele softwareversie nog niet hun volle waarde. Voor het verkrijgen van een openingsbevoegdheid is evenwel een volle waarde vereist Om die reden heeft u tevens een geldige pincode van een andere gebruiker nodig. Bij het aanmaken van een pincode op de kluis wordt gevraagd, of de toegang samen met een fingerprint moet worden gebruikt. In dat geval wordt de waarde van de pincode automatisch verlaagd, waardoor deze niet zonder een andere pincode of vingerafdruk van een andere gebruiker toegang kan bieden. Een combinatie van pincode en vingerafdruk van dezelfde gebruiker biedt geen toegang.

Pincodes zonder een toegewezen fingerprint behouden hun volle waarde en bieden aldus toegang zonder een tweede bevoegdheidscontrole.

#### **Blokkeertijd**

Als beveiliging tegen manipulaties blokkeert de slotelektronica de toegang tot de kluis gedurende vijf minuten, als driemaal achter elkaar een verkeerde cijfercode werd ingevoerd. Vervolgens tien minuten lang voor elke foutieve invoer daarna. Tijdens deze blokkeertijd loopt de resterende tijd in het display terug. Openen van de kluis kluis gedurende deze tijd is ook met een geldige geldige gebruikers- of administratorcode niet mogelijk.

#### **Verhoogde inbraakbeveiliging**

Zie erop toe dat de codes niet in onbevoegde handen geraken. Bewaar uw codes daarom op een veilige plaats, zodat deze uitsluitend voor bevoegde personen toegankelijk zijn. Als er een code verloren raakt, moet het slot naar een nieuwe code worden omgezet.

- De fabriekscode dient te worden gewijzigd, zodra het slot in gebruik wordt genomen.
- Eenvoudige codes die gemakkelijk kunnen worden geraden (bijv. 1-2-3-4-5- 6) mogen niet worden gebruikt.
- Persoonlijke gegevens (bijv. verjaardagen) of andere gegevens die op basis van aanwezige informatie over de code-eigenaar geraden kunnen worden, mogen niet als code worden gebruikt.
- Na het wisselen van de code moet het slot meerdere keren bij geopende veiligheid worden getest.

**Let op:** Alle wijzigingen van de administratorcode, de fabriekscode en de gebruikerscode moeten bij een geopende safedeur worden uitgevoerd! Nadat het sluitsysteem op een nieuwe code werd ingesteld, moet het systeem bij geopende deur meermaals met de nieuwe code worden bediend.

#### **Invoermogelijkheden**

#### **Numerieke toetsen:**

De cijfers "1"-"0" worden voor invoer gebruikt, bijv. het invoeren van een code.

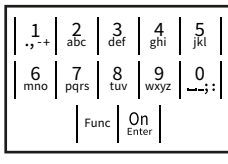

#### **"Func"-toets:**

De "Func"-toets past zijn functie aan de situatie aan. Ofwel gaat u door het indrukken van de toets

naar het vorige menuniveau, ofwel verwijdert u een ingevoerd teken, of gaat u naar het hoofdmenu. Het display toont de huidige functie van de toets.

#### **"On/Enter"-toets**

De "On/Enter"-toets start het systeem of selecteert het weergegeven menupunt.

#### **Toetsen "1"- en "2":**

Als er meerdere keuzeopties beschikbaar zijn, kunnen deze toetsen worden gebruikt om omhoog of omlaag te bladeren. Als dit mogelijk is geeft het display dat met desbetreffende pijltjes aan.

#### **Fingerprint-sensor:**

Via de Fingerprint-sensor kunnen vingerafdrukken opgeslagen of voor het openen van de kluis gebruikt worden

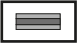

#### **Display**

- A Geeft aan, of u met de toets Func de laatste invoer kunt annuleren (<) of naar het hoofdmenu kunt omschakelen (M).
- (**2:** ) wordt weergegeven wanneer u met de "2"-toets omlaag kunt bladeren.
- (**1:** ) wordt weergegeven wanneer u met de "1"-toets omhoog kunt bladeren.
- $\Box$ ) geeft de capaciteit van de batterij aan.
- $(\mathbf{H}/\mathbf{H})$  geeft aan of het slot de vergrendeling heeft vrijgegeven en de kluis dus geopend kan worden.

Administrator ... Info  $C - B$   $A - A$ <br>1:  $\triangle$  2:  $\triangledown$  FUNC:  $\triangle$ D  $\blacksquare$ CODE / Fingerp.:

**FUNC: M**

Code change Language/Sprache

**MAIN MENU**

#### **Openen**

#### **Openen met PIN-code**

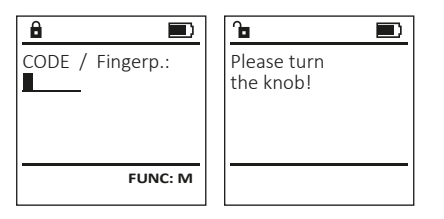

- Schakel het slot via de  $\frac{On}{en}$ -toets in.
- Voer de 6-cijferige pincode (fabrieksinstelling "1-2-3-4-5-6" ) in.
- Op het display verschijnt "Please turn the knob!" (Draaiknop bedienen a.u.b!)
- Bedien de draaiknop.

#### **Openen met fingerprint**

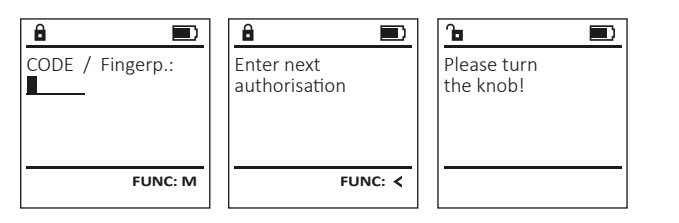

- Schakel het slot via de  $_{\text{frac}}^{0n}$ -toets in.
- Sleep de ingeleerde vinger van boven naar beneden midden over de sensor. • Op het display verschijnt de aanwijzing "Validity not achieved" (Waarde niet
- bereikt).
- Voer een geldige 6-cijferige pincode (fabrieksinstelling "1-2-3-4-5-6" ) van een andere gebruiker in.
- Op het display verschijnt "Please turn the knob!" (Draaiknop bedienen a.u.b!)
- Bedien de draaiknop.

#### **Menustructuur**

#### **Opbouw van de menustructuur**

- Codewijziging
- Taal/Language
- Administrator
	- > Gebruiker
		- > Aanmaken
			- > Code aanmaken
			- > Vinger opleggen
		- > Toewijzen
			- > Code toewijzen
			- > Vinger toewijzen
	- > Wissen > Tijdfuncties
		- > Tijd instellen
		- > Datum instellen
		- > Automatische ZT/WT
		- > Vertragingstijd
	- > Programmering
		- > Database-update
		- > Firmware-update
		- > Reorganiseren
	- > Handelingen
		- > Weergeven
		- > Opslaan
	- > Setup
		- > Aanmelden
		- > FP-reset
		- > AES-key genereren
- Info
- > Systeeminfo
- > Systeemcontrole

#### **Beschrijving van de menufuncties**

#### **Menu Codewijziging**

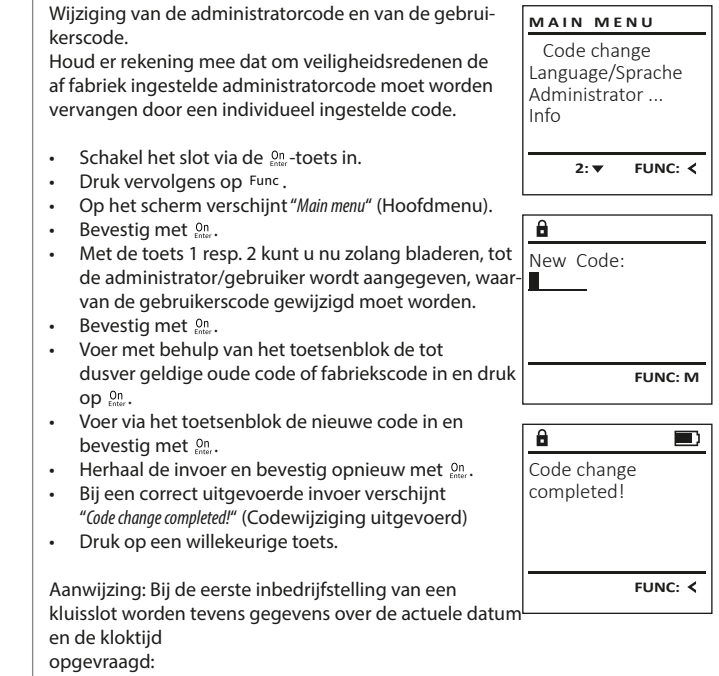

- Voer de dag in (2 cijfers).
- Voer de maand in (2 cijfers).
- Voer het jaartal in (2 cijfers).
- Voer het uur in (2 cijfers).
- Voer de minuten in (2 cijfers).

#### **Menu Taal/Language**

- Schakel het slot in via de  $_{\text{env}}^{\text{On}}$ -toets.
- $\cdot$  Druk vervolgens op  $Func$ .
- Op het scherm verschijnt "Main menu" (Hoofdmenu).
- Blader met de toets 1 resp. 2 tot het menupunt "Language" (Taal) gemarkeerd wordt.
- Bevestig met  $\mathbb{S}^n$ .
- Op het scherm verschijnt "Main menu / language" (Hoofdmenu/Taal).
- Blader met de toets 1 resp. 2 tot de gewenste taal gemarkeerd wordt.
- Bevestig met  $\mathcal{C}^{\mathsf{n}}$ .
- Het bericht "Data has been saved!" (Gegevens werden opgeslagen!) verschijnt. • Druk op een willekeurige toets.
- 

#### **Menu Administrator**

Dit menu bevat verschillende submenu's voor het groeperen van functies. De functies binnen deze sectie zijn alleen volledig bruikbaar met de administratorcode.

#### **Menu Administrator/Gebruiker**

#### **Menu Administrator/Gebruiker/Aanmaken**

Aangemaakte gebruikers kunnen de kluis openen. Voor informatie over waarden, zie pagina 23.

#### **Submenu Administrator / Gebruiker / Aanmaken / Code aanmaken**

- Schakel het slot in via de  $_{\text{enstr}}^{\text{On}}$ -toets.
- Druk vervolgens op Func.
- Op het scherm verschijnt "Main menu" (Hoofdmenu).
- Blader met de toets 1 resp. 2 tot het menupunt "Administrator" (Administrator) gemarkeerd wordt.
- Bevestig met  $\frac{On}{Enter}$ .
- Het menupunt "Main menu / Administrator" (Hoofdmenu / Administrator) wordt weergegeven.
- Bevestig met  $\frac{On}{Enter}$ .
- Het menupunt "Main menu / Administrator / User" (Hoofdmenu / Administrator / Gebruiker) wordt weergegeven.
- Bevestig met  $\frac{On}{Enter}$ .
- Het menupunt "Main menu / Administrator / User / Create" (Hoofdmenu / Administrator / Gebruiker / Aanmaken) wordt weergegeven.
- Bevestig met  $\frac{On}{Enter}$ .
- Voer de administratorcode in, om de nodige bevoegdheid te verkrijgen.
- De volgende vrije geheugenplaats wordt getoond (bijvoorbeeld USER.0002 CD)
- Voer de 6-cijferige code in en bevestig met  $\mathbb{S}^n$ .
- Blader met de toets 1 resp. 2 door de combinatiemogelijkheden.
- Heeft u een combinatie ingevoerd, bevestigt u 3x met  $\frac{00}{km}$ .
- Heeft u de combinatie "FP" geselecteerd, leert u uw vingerafdruk in, zoals beschreven in het submenu "Administrator / User / Create / Create fingerprint" (Administrator / Gebruiker / Aanmaken / Vinger aanmaken).

#### **Submenu Administrator / Gebruiker / Aanmaken / Vinger aanmaken**

- Schakel het slot in via de  $_{\text{enct}}^{\text{On}}$ -toets.
- $\cdot$  Druk vervolgens op  $Func$ .
- Op het scherm verschijnt "Main menu" (Hoofdmenu).
- Blader met de toets 1 resp. 2 tot het menupunt "Administrator" (Administrator) gemarkeerd wordt.
- Bevestig met  $\frac{On}{inter}$ .
- Het menupunt "Main menu / Administrator" (Hoofdmenu / Administrator) wordt weergegeven.
- Bevestig met  $\frac{On}{inter}$ .
- Het menupunt "Main menu / Administrator / User" (Hoofdmenu / Administrator / Gebruiker) wordt weergegeven. • Bevestig met  $\frac{On}{inter}$ .
- Het menupunt "Main menu / Administrator / User / Create" (Hoofdmenu / Administrator / Gebruiker / Aanmaken) wordt weergegeven.
- Blader met de toets 1 resp. 2 tot het menupunt "Vinger aanmaken" gemarkeerd wordt.
- Bevestig met  $_{\text{inter}}^{\text{On}}$ .
- Voer de administratorcode in, om de benodigde bevoegdheid te verkrijgen.
- Op het display verschijnt "Create fingerprint" (Vinger inleren).
- Sleep de vinger meerdere keren van boven naar beneden over het midden van de sensor. • Ofwel wordt u nu verzocht om deze procedure te herhalen (bij foutmeldingen, zie pagina 29), of u ontvangt de melding "USER.XXXX FP created! " (USER.XXXX FP is met succes aangemaakt). • Druk op een willekeurige toets.

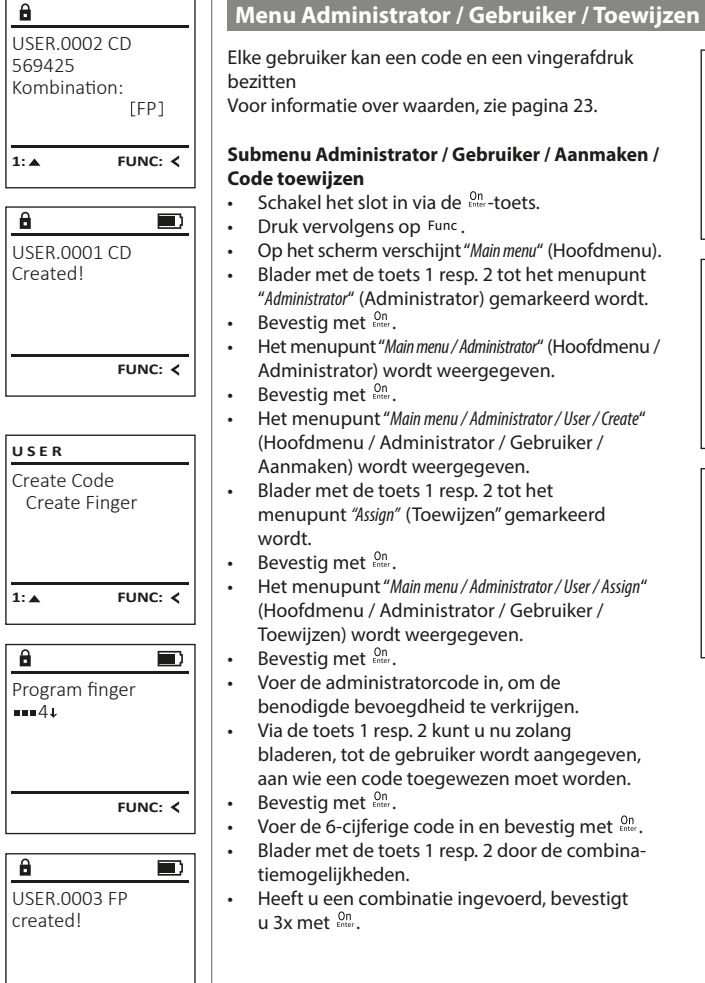

# Create Assign Delete  $1: A$  2:  $\blacktriangledown$  FUNC:  $\triangleleft$ **USER**

 Assign Code Assign Finger  $2: v$  FUNC:  $\leq$ **USER** USER.0001

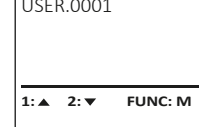

- Voer de administratorcode in, om de benodigde bevoegdheid te verkrijgen. • Via de toets 1 resp. 2 kunt u nu zolang bladeren, tot de gebruiker wordt aangegeven,
- aan wie een code toegewezen moet worden.
- Blader met de toets 1 resp. 2 door de combina-
- Heeft u een combinatie ingevoerd, bevestigt

# $\ddot{a}$ USER.0001 CD

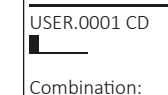

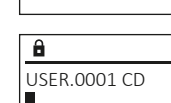

Create Assign Delete

**USER**

Code change Language/Sprache Administrator ...

**MAIN MENU**

 $1: A$   $2: A$  FUNC:  $\leftarrow$ 

 $1: A$   $2: A$  FUNC:

Code change Language/Sprache Administrator ...

**MAIN MENU**

 $1: A$  2:  $\blacktriangledown$  FUNC:  $\triangleleft$ 

Info

Info

Čeština Deutsch English Español

**LANGUAGE**

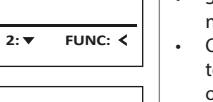

 [FP] **FUNC: M**

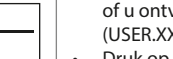

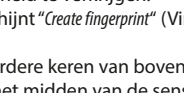

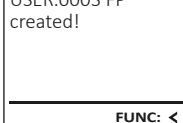

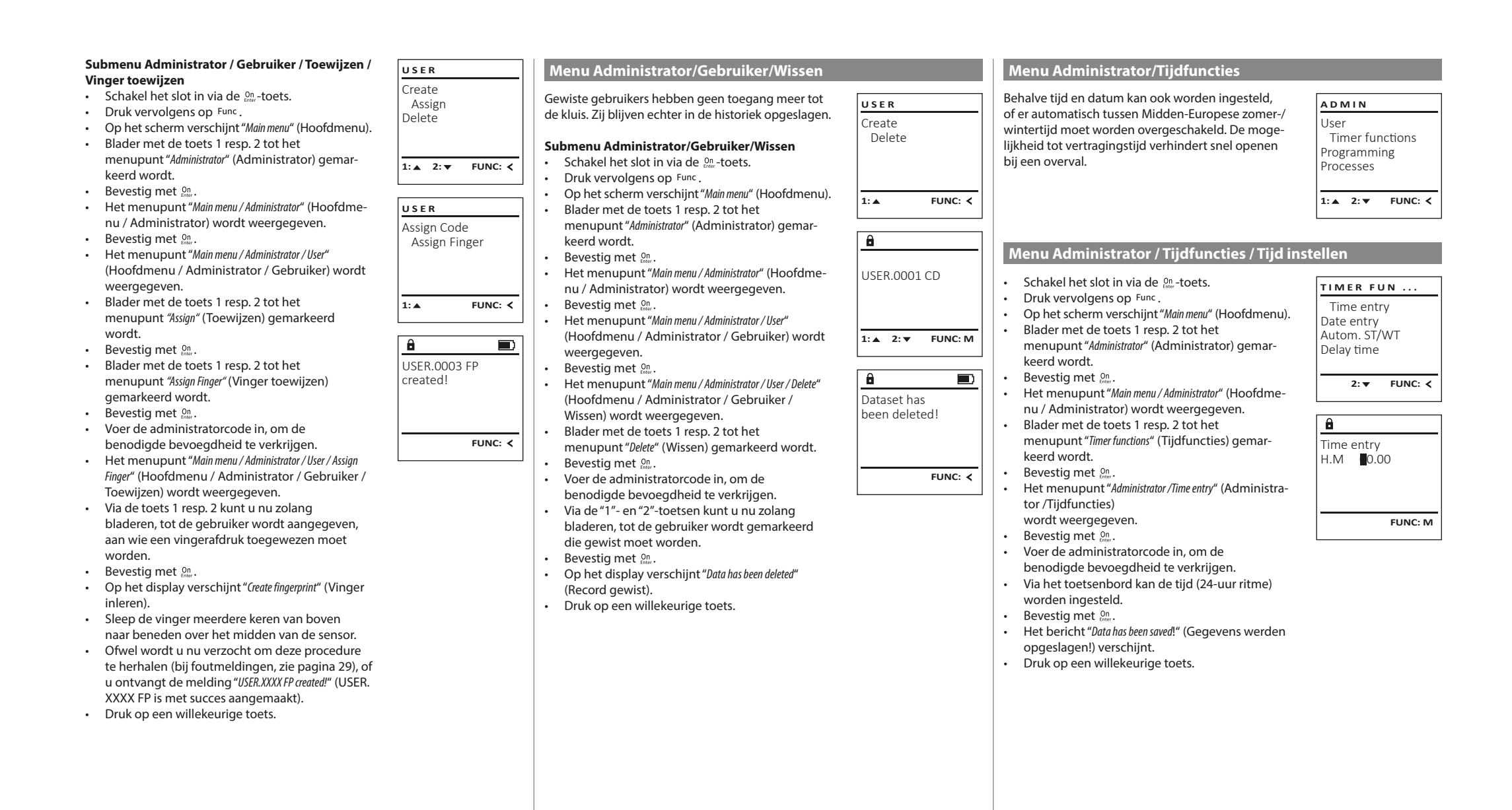

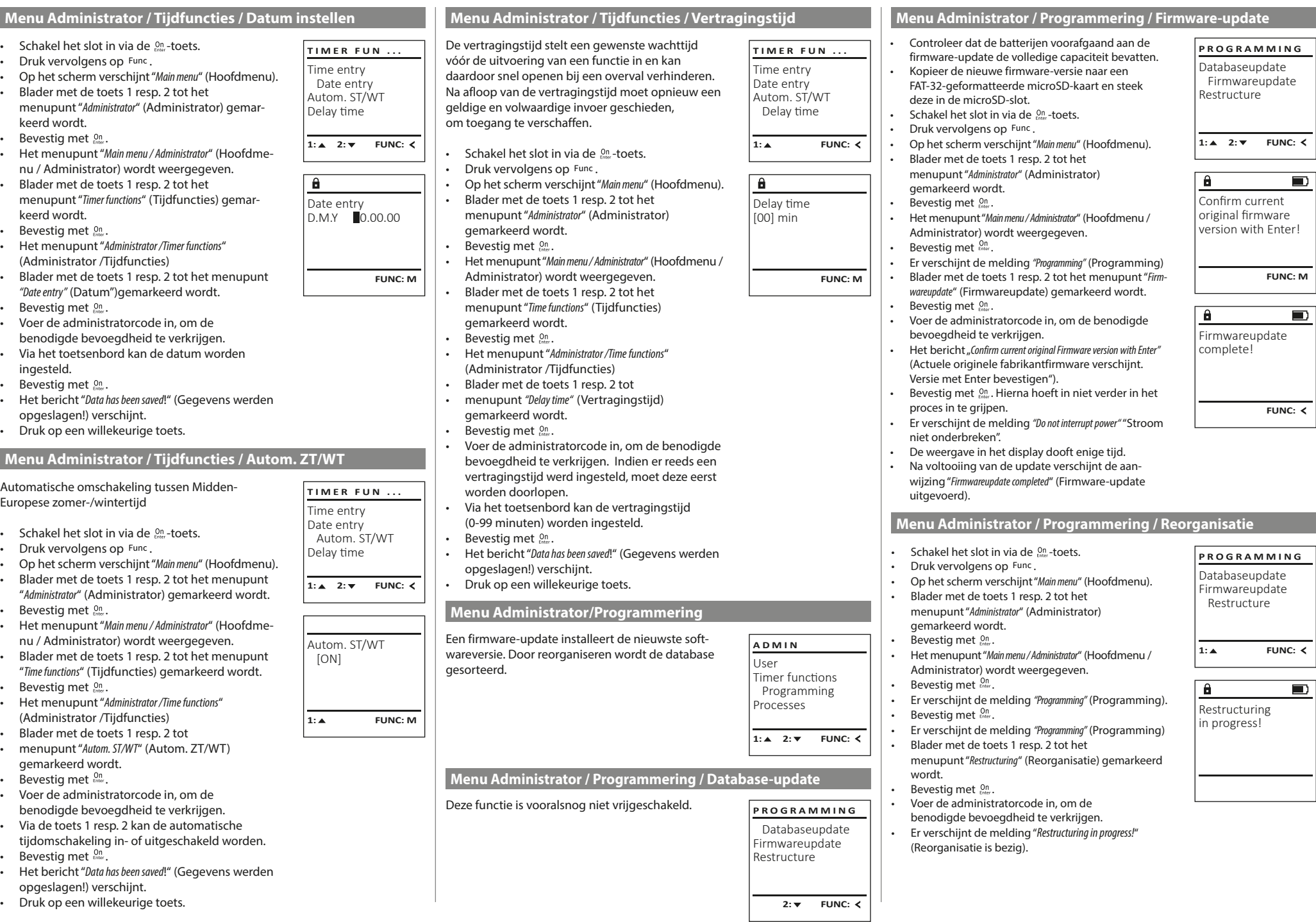

٠

a.

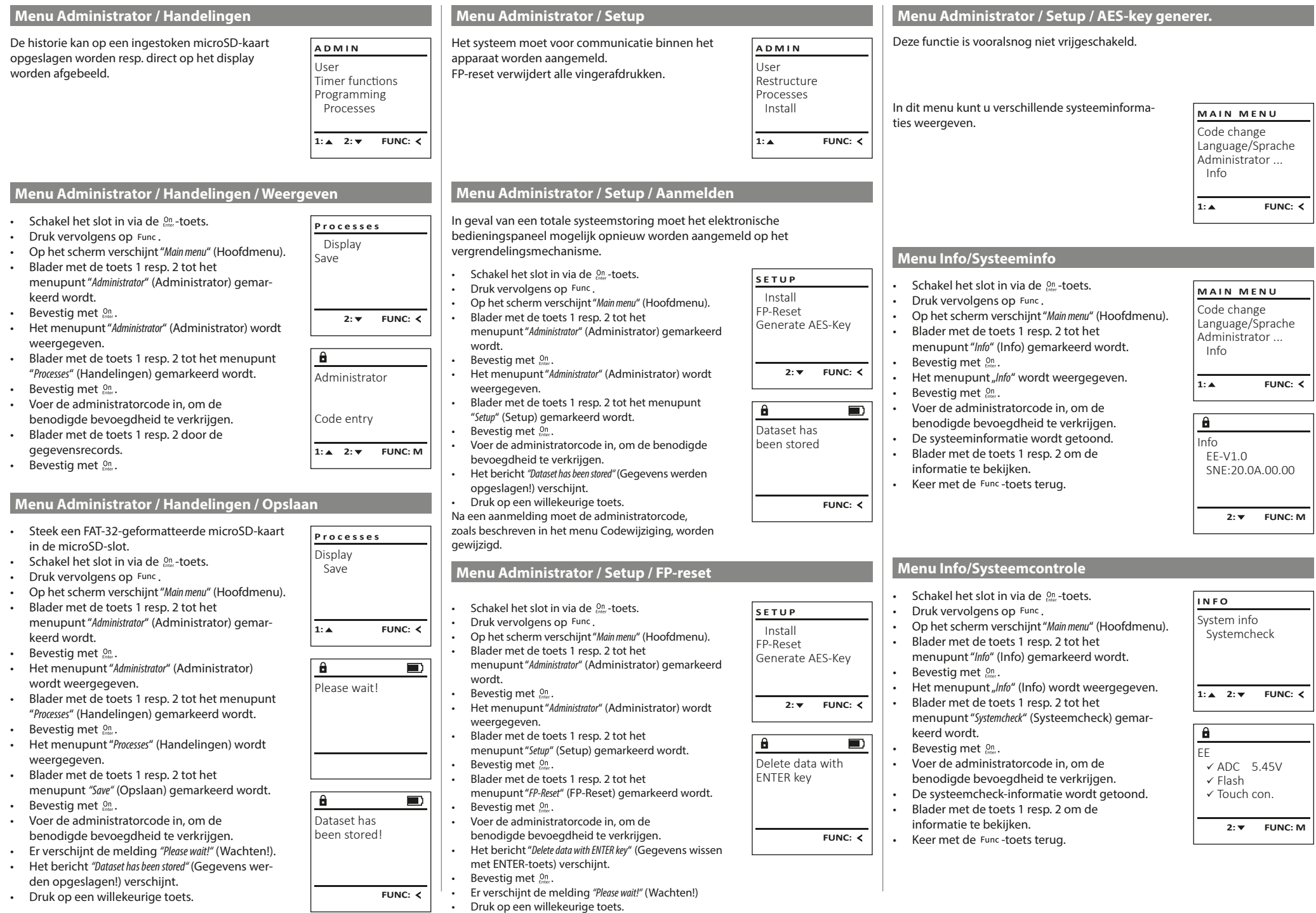

٠

 $\overline{1}$ 

#### **Foutmeldingen**

Onderstaand worden de foutmeldingen op het display bij het inleren van een vinger resp. bij het openen weergegeven.

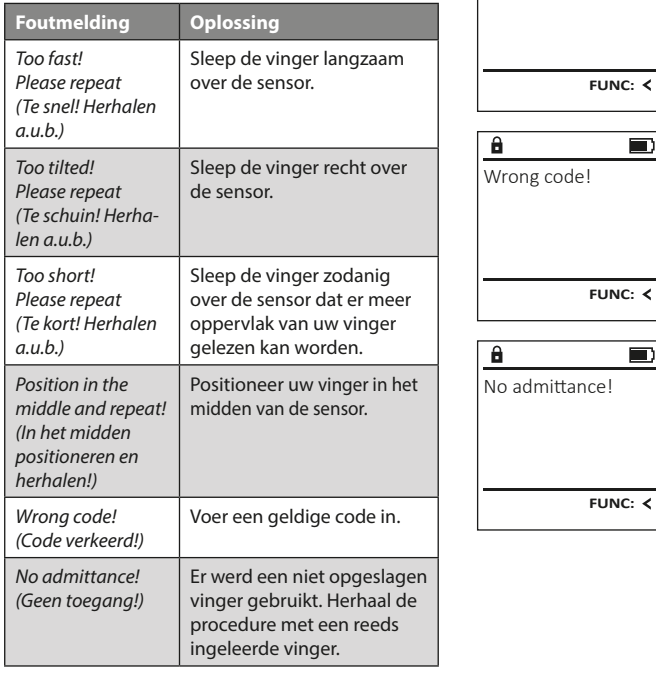

#### **Batterijwissel**

Too fast! Please repeat

 $\mathbf{a}$ 

**FUNC:**

 $\blacksquare$ 

 $\blacksquare$ 

 $\blacksquare$ 

**FUNC:**

U kunt de batterijstatus op elk moment controleren met behulp van de capaciteit indicator in de rechterbovenhoek van het display. Wanneer de batterijlading bijna verbruikt is, verschijnt een overeenkomstige melding op het display: wanneer deze melding verschijnt, moet u de batterijen zo mogelijk onmiddellijk vervangen.

Verwijder de beide schroeven aan de onderzijde van de slotelektronica. Hiervoor heeft u een Torx T 8 schroevendraaier nodig.

Laat het deksel er samen met de batterijen naar beneden toe uit glijden.

Verwijder de verbruikte batterijen en voer deze af volgens de afvoerinstructies op pagina 29. Vervang de batterijen door vier nieuwe 1,5 V AA Mignon-batterijen en let op de juiste polariteit. Hiervoor zijn afbeeldingen op de batterijhouder te zien. Gebruik a.u.b. merkbatterijen en geen oplaadbare batterijen.

Schuif het deksel samen met de batterijen terug in de vergrendelingselektronica en draai de schroeven weer vast.

#### **Garantie**

BURG-WÄCHTER-producten worden overeenkomstig de op het productietijdstip geldende technische standaards en conform onze kwaliteitsstandaards geproduceerd. De garantie bevat uitsluitend gebreken die aantoonbaar aan fabricage- of materiaalfouten op het tijdstip van de verkoop toe te schrijven zijn. De garantie eindigt na twee jaar, verdere claims zijn uitgesloten. Gebreken en schade door bijv. transport, foute bediening, ondeskundig gebruik, slijtage, etc. zijn van de garantie uitgesloten. De batterijen zijn uitgesloten van de garantie. Vastgestelde gebreken moeten schriftelijk, incl. origineel aankoopbewijs en korte foutbeschrijving bij uw verkoper worden ingediend. Na controle binnen een redelijke termijn beslist de garantiegever over een mogelijke reparatie of een vervanging.

#### **Let op:**

Om u een kwalitatief onberispelijk en hoogwaardig product te leveren en u bij service en reparatie optimaal te helpen, is het noodzakelijk dat foutieve of defecte apparaten tezamen met de geldige administratorcode en het originele aankoopbewijs bij uw dealer worden ingeleverd.

Bij retourzending op grond van uw herroepingsrecht dienen alle apparaatcomponenten zich bovendien in de fabrieksstand te bevinden. Bij veronachtzaming van het bovenstaande vervalt de garantie.

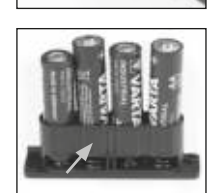

Please change batteries!

 $\mathbf{a}$ 

**FUNC:**

 $\Box$ 

#### **Verwijdering van het apparaat**

#### Geachte klant,

Help ons, afval te vermijden. Mocht u op enig moment van plan zijn om dit apparaat te verwijderen, dient u daarbij te bedenken dat een groot aantal componenten daarvan uit waardevolle materialen bestaan, die recyclebaar zijn.

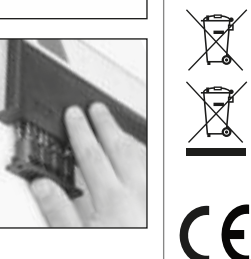

Wij wijzen erop dat aldus gemarkeerde elektrische en elektronische apparaten en batterijen niet samen met het huisafval maar gescheiden resp. afzonderlijk ingezameld moeten worden. Informeer bij de bevoegde instantie in uw stad / gemeente naar de inzamelpunten voor batterijen en elektrisch afval.

Hierbij verklaart de firma BURG-WÄCHTER WÄCHTER KG dat het betreffende apparaat aan de richtlijnen 2014/30/EU, (EMC) en 2011/65/EU (RoHS) voldoet.

De volledige tekst van de EU-conformiteitsverklaring kan op het internetadres www.burg.biz worden geraadpleegd.

#### **Veiligheidsaanbeveling**

Gelieve het bedieningsoppervlak van het toetsenbord af en toe te reinigen met een micro-vezeldoek (bijv. een doekje om de bril te reinigen) om eventuele vingerafdrukken op het toetsenbordoppervlak weg te wissen.

Druk- en zetfouten alsmede technische wijzigingen zijn voorbehouden.

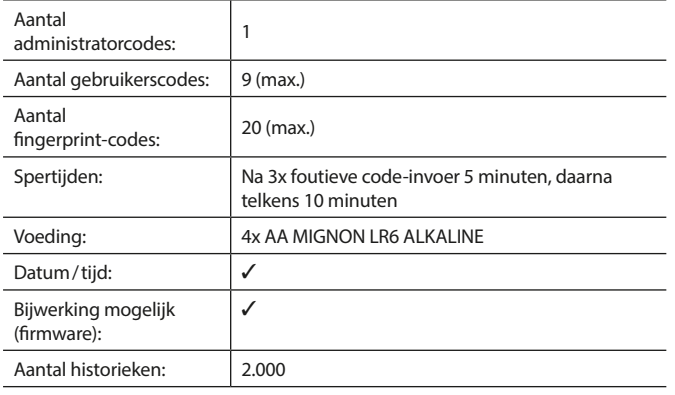

#### **Istruzioni d'uso**

#### **Struttura** Gentile cliente, and the contract of the contract of the contract of the cliente,  $\overline{A}$  $\mathsf{G}$  $\frac{5}{\text{ikl}}$  $\begin{array}{|c|c|c|c|}\n2 & 3 & 4 & 5 \\
\text{def} & \text{ghi} & \text{jkl}\n\end{array}$  $\frac{1}{2}$   $\frac{2}{4}$ **BURG**  $6 \n mno$   $7 \n pqrs$  $\begin{array}{|c|c|c|c|c|c|} \hline 6 & 7 & 8 & 9 & 0 \\ \hline \end{array}$  |  $\begin{array}{|c|c|c|c|c|} \hline 6 & 9 & 0 & 0 \\ \hline \end{array}$ **WACHTER**  $On$ Func

#### **Display**

#### **Tasti numerici**

Le cifre "1"- "0" vengono utilizzate per l'inserimento ad es. quando si inserisce il codice.

#### **C** Tasto "Func"

Il tasto "Func" si adatta la sua funzione alla situazione. Premendo il tasto si passa al livello di menù precedente o si rimuove un carattere inserito o si passa al menù principale. Il display mostra la funzione corrente del tasto (vedere la sezione 3).

#### D Tasto "On/Enter"

Il tasto "On/Enter" avvia il sistema o seleziona la voce corrente del menù. **Tasto "1"**

Se sono disponibili diverse opzioni, è possibile scorrere verso l'alto utilizzando

il tasto. In caso esista questa possibilità, viene indicata dal

display (vedere la sezione 3).

#### **Tasto "2"**

Se sono disponibili diverse opzioni, è possibile scorrere verso il basso utilizzando il tasto. In caso esista questa possibilità, viene indicata dal display (vedere la sezione 3).

#### **Sensore di impronte digitali**

Tramite il sensore di impronte digitali, le impronte digitali possono essere salvate o utilizzate per aprire la cassaforte.

La ringraziamo per aver scelto la cassaforte BURG-WÄCHTER con l'unità elettronica SecuTronic. Questa elettronica è certificata secondo la norma ECB•S classe B.

Avete acquistato un prodotto che soddisfa requisiti di sicurezza estremamente elevati ed è stato sviluppato e prodotto secondo gli standard tecnici attuali. Questa serratura è certificata secondo la norma EN 1300:2018. (Classifica delle serrature di alta sicurezza in base alla loro resistenza all'apertura non autorizzata).

#### **Importante: Prima di iniziare la programmazione leggere attentamente tutto il libretto d'istruzioni e conservarlo con cura affinché possa essere consultato in ogni momento.**

Le auguriamo molta soddisfazione con la nuova cassaforte BURG-WÄCHTER. La vostra Burg-Wächter KG

#### **Generale**

#### **Attivazione**

L'unità elettronica si avvia con il tasto  $\frac{On}{from}$  sulla tastiera. Questo tasto poi si illumina. Allo stesso tempo, il display mostra per un momento il logo BURG-WÄCHTER prima che appaia la maschera di input per il codice pin o l'impronta digitale.

### **Lingue**

Il menù sul display è disponibile in dodici lingue e può essere impostato tramite la voce del menù Lingue. Troverete una spiegazione precisa di ciò nel capitolo "Menù Lingua".

#### **Domande di autorizzazione**

Per l'apertura con l'impronta digitale, è necessario inserire anche un codice PIN valido.

#### **Contesto:**

Nell'attuale versione del software, tutte le impronte digitali non hanno l'intera valenza. Per ottenere un'autorizzazione di apertura, tuttavia, è necessario raggiungere una valenza completa. Di conseguenza, è necessario anche un codice PIN valido di un altro utente. Quando si crea un codice PIN sulla cassaforte, viene richiesto se l'accesso deve essere utilizzato insieme a un'impronta digitale. In questo caso, il valore del codice PIN viene automaticamente declassato, il che significa che non può concedere l'accesso senza un altro codice PIN o impronta digitale di un altro utente. Una combinazione del codice PIN e dell'impronta digitale dello stesso utente non consente l'accesso.

I codici PIN senza un'impronta digitale assegnata mantengono la loro valenza completa e quindi consentono l'accesso senza una seconda richiesta di autorizzazione.

#### **Periodi di blocco**

Come protezione contro le effrazioni, l'elettronica della serratura blocca l'accesso alla cassaforte per cinque minuti se è stato inserito tre volte di seguito un codice errato. Dopodiché ad ogni ulteriore inserimento errato, per dieci minuti. Durante questo periodo di blocco, sul display viene visualizzato il tempo rimanente. Durante questo periodo non è possibile aprire la cassaforte, anche con un codice utente o amministratore valido.

#### **Aumento della protezione antieffrazione**

Assicurarsi che i codici non finiscano nelle mani di persone non autorizzate. Pertanto, conservare i codici in un luogo sicuro in modo che siano accessibili solo a persone autorizzate. In caso di smarrimento di un codice, è necessario impostare nella serratura un nuovo codice.

- Il codice impostato in fabbrica deve essere modificato non appena la serratura viene messa in funzione.
- Non utilizzare codici semplici, facili da indovinare (ad es. 1-2-3-4-5-6). • I dati personali (ad es. la data di nascita) o altri dati che possono essere indovinati qualora si conosca il proprietario del codice, non devono essere utilizzati come codice.
- Dopo aver modificato il codice è necessario controllare più volte la serratura con la porta di sicurezza aperta.

**Attenzione:** Tutte le modifiche al codice amministratore, al codice di fabbrica e al codice utente devono essere eseguite con la porta della cassaforte aperta! Dopo che nel sistema di chiusura è stato impostato un nuovo codice, deve essere azionato più volte con il nuovo codice quando la porta è aperta.

#### **Opzioni di inserimento**

#### **Tasti numerici:**

Le cifre "1" - "0" vengono utilizzate per l'inserimento, ad es. quando si inserisce il codice.

#### **Tasto "Func":**

Il tasto "Func" adatta la sua funzione alla situazione. Premendo il tasto si passa al livello di menù prece-

dente o si rimuove un carattere inserito o si passa al menù principale. Il display mostra la funzione corrente del tasto.

#### **Tasto "On/Enter":**

Il tasto "On/Enter" avvia il sistema o seleziona la voce corrente del menù.

#### **Tasti "1" e "2":**

Se ci sono diverse opzioni, questi tasti possono essere usati per scorrere su e giù. In caso esista questa possibilità, il display mostra le frecce corrispondenti.

#### **Sensore di impronte digitali:**

Tramite il sensore di impronte digitali, le impronte digitali possono essere salvate o utilizzate per aprire la cassaforte.

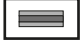

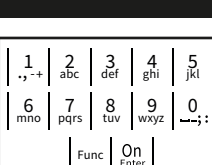

# principale (M). Compare (**2:** ) quando è possibile scorrere verso il

**Display**

Compare (**1:** ) quando è possibile scorrere verso

lare l'ultimo inserimento (<) o per passare al menù

Indica se è possibile utilizzare il tasto <sup>Func</sup> per annul- <sub>MAIN</sub> MENU

- $\Box$ )indica lo stato di carica della batteria.
- (d) (b) indica se la serratura ha rilasciato il blocco e la cassaforte può quindi essere aperta.

 $C - B$   $A - A$ <br>1:  $\triangle$  2:  $\triangledown$  FUNC:  $\triangleleft$  $D \Box$ CODE / Fingerp.: **FUNC: M**

Code change Language/Sprache Administrator ...

Info

#### **Aprire**

#### **Aprire con il codice PIN**

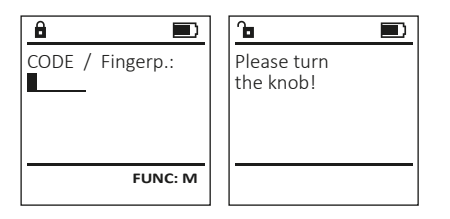

- Accendere la serratura tramite il tasto On
- Inserire il codice pin a 6 cifre (predefinito di fabbrica 1-2-3-4-5-6).
- Sul display appare "Please turn the knob!" (Girare la manopola!).
- Ruota la manopola.

#### **Opening with fingerprint**

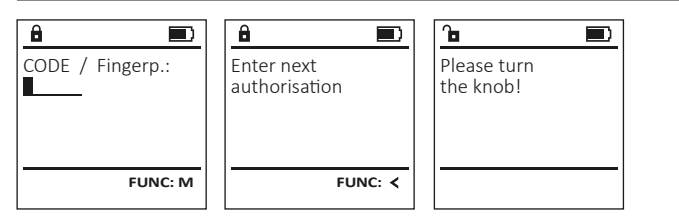

- Accendere la serratura tramite il tasto .
- Posizionare un dito con impronta "acquisita" al centro e scorrerlo dall'alto verso il basso sopra il sensore.
- Sul display appare il messaggio "Validity not achieved" (Valenza non raggiunta).
- Immettere un codice PIN di 6 cifre valido (impostazione di fabbrica "1-2-3-4-5-6") di un altro utente.
- Sul display appare "Please turn the knob!" (Girare la manopola!).
- Ruota la manopola.

#### **Struttura del menù**

#### **Composizione della struttura del menù**

- Modifica del codice
- Lingua
- Amministratore
	- > Utente
		- > Creare
			- > Creare codice
			- > Creare impronta
		- > Assegnare
			- > Assegnare codice
			- > Assegnare impronta
		- > Eliminare
	- > Funzioni temporali
		- > Impostare ora
		- > Impostare data
		- > Ora legale/solare automatica
		- > Tempo di ritardo
	- > Programmazione
		- > Aggiornamento del database
		- > Aggiornamento del firmware
		- > Riorganizzare
	- > Operazioni
		- > Visualizzare
		- > Salvare
	- > Impostazione
		- > Login
		- > Reset FP
		- > Generare chiave AES
- Info
- > Informazioni del sistema
- > Controllo del sistema

#### **Descrizione delle funzioni del menù**

#### **Menù di modifica del codice**

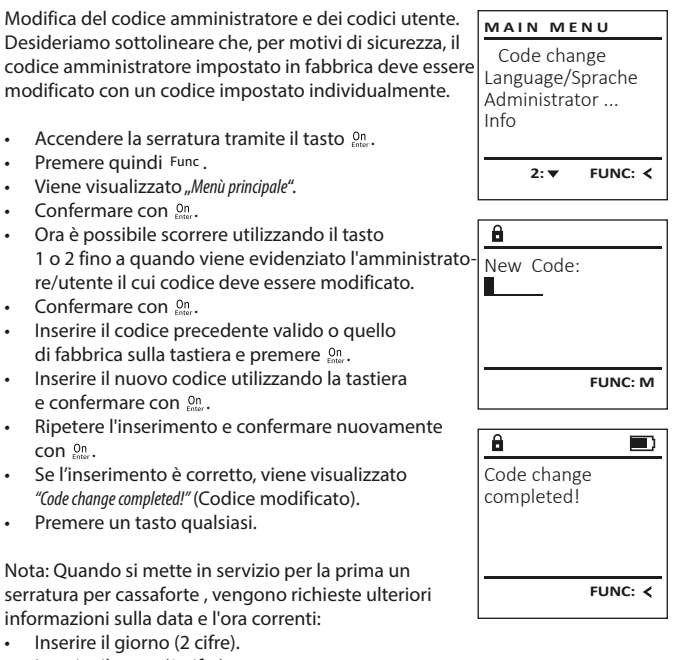

- Inserire il mese (2 cifre).
- Inserire l'anno (2 cifre).
- Inserire l'ora (2 cifre).
- Inserire i minuti (2 cifre).

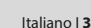

#### **Menù lingua**

- Accendere la serratura tramite il tasto  $\frac{On}{env}$ .
- Premere quindi Func.
- Viene visualizzato "Main menu" (Menù principale). • Scorrere con il tasto 1 o 2 fino a evidenziare la

Code change Language/Sprache Administrator ... Info

Čeština Deutsch English Español

**LANGUAGE**

**MAIN MENU**

1: **A** 2: **v** FUNC: <

 $1: A$   $2: A$  FUNC:

Code change Language/Sprache Administrator ...

**MAIN MENU**

1: $\triangle$  2: $\blacktriangledown$  FUNC:  $\triangleleft$ 

Info

USER.0001 CD

 $2: \blacktriangledown$  FUNC:  $\triangleleft$ 

Create Assign Delete

**USER**

 $\mathbf{a}$ 

Combination:

 [FP] **FUNC: M**

- voce del menù "Language" (Lingua). • Confermare con  $\frac{cm}{\text{finter}}$ .
- Sul display appare "Main menu / language" (Menù principale/Lingua).
- Scorrere usando il tasto 1 o 2 fino a quando viene evidenziata la lingua desiderata.
- Confermare con  $\frac{cm}{\text{finter}}$ .
- Sul display appare "Data has been saved!" (I dati sono stati salvati!).
- Premere un tasto qualsiasi.

#### **Menù amministratore**

Questo menù ha diversi sottomenù per raggruppare le funzioni. Le funzioni all'interno di questa sezione possono essere completamente utilizzate solo con il codice amministratore.

#### **Menù amministratore / Utente**

#### **Menù amministratore / Utente / Creare**

Gli utenti creati possono aprire la cassaforte. Per informazioni sulle valenze, vedere pagina 30.

#### **Sottomenù Amministratore / Utente / Creare / Creare codice**

- Accendere la serratura tramite il tasto <sup>on</sup>
- Premere quindi Func.
- Viene visualizzato "Main menu" (Menù principale).
- Scorrere con il tasto 1 o 2 fino a evidenziare la voce del menù "Administrator" (Amministratore).
- Confermare con  $\mathsf{C}^{\mathsf{On}}$ .
- Sul display appare "Main menu / Administrator" (Menù principale / Amministratore).
- Confermare con  $\mathcal{C}_{\text{inter}}^{\text{On}}$ .
- Sul display appare "Administrator / User" (Amministratore / Utente).
- Confermare con  $\mathcal{C}_{\text{inter}}^{\text{On}}$ .
- Sul display appare "Administrator / User / Create" (Amministratore / Utente / Creare).
- Confermare con  $\mathcal{C}_{\text{inter}}^{\text{On}}$ .
- Inserire il codice amministratore per ottenere l'autorizzazione necessaria.
- Viene visualizzato il prossimo spazio di archiviazione disponibile (ad es. USER.0002 CD).
- Inserire il codice a 6 cifre e confermare con  $\frac{U_{\text{max}}}{\epsilon_{\text{max}}}$ .
- Scorrere con il tasto 1 o 2 le possibili combinazioni.
- Se non avete selezionato una combinazione, confermare 3 volte con .
- Se avete selezionato la combinazione "FP", acquisite l'impronta digitale come descritto nel sottomenù "Administrator / User / Create / Create fingerprint" (Amministratore / Utente / Creare / Creare impronta).

#### **Sottomenù Amministratore / Utente / Creare / Creare impronta**

- Accendere la serratura tramite il tasto  $\frac{0n}{\epsilon n}$ . • Premere quindi Func.
- Viene visualizzato "Main menu" (Menù principale). • Scorrere con il tasto 1 o 2 fino a evidenziare la
- voce del menù "Administrator" (Amministratore). • Confermare con  $\frac{On}{\text{Enter}}$ .
- Sul display appare "Main menu / Administrator" (Menù principale / Amministratore).
- Confermare con  $\frac{On}{\text{Enter}}$ .
- Sul display appare "Administrator / User" (Amministratore / Utente).
- Confermare con  $\frac{On}{\text{Enter}}$ .
- Sul display appare "Administrator / User / Create" (Amministratore / Utente / Creare).
- Scorrere con il tasto 1 o 2 fino a evidenziare la voce del menù "Creare impronta".
- Confermare con  $\frac{On}{\text{Enter}}$ .
- Inserire il codice amministratore per ottenere l'autorizzazione necessaria.
- Viene visualizzato "Create Finger" (Acquisire impronta).
- Posizionare un dito con impronta "acquisita" più volte e scorrerlo dall'alto verso il basso sopra il sensore.
- Vi verrà chiesto di ripetere il processo (per i messaggi di errore, vedere pagina 36) oppure riceverete il messaggio "USER.XXXX FP created!" (La creazione dello USER.XXXX FP è andata a buon fine). • Premere un tasto qualsiasi.

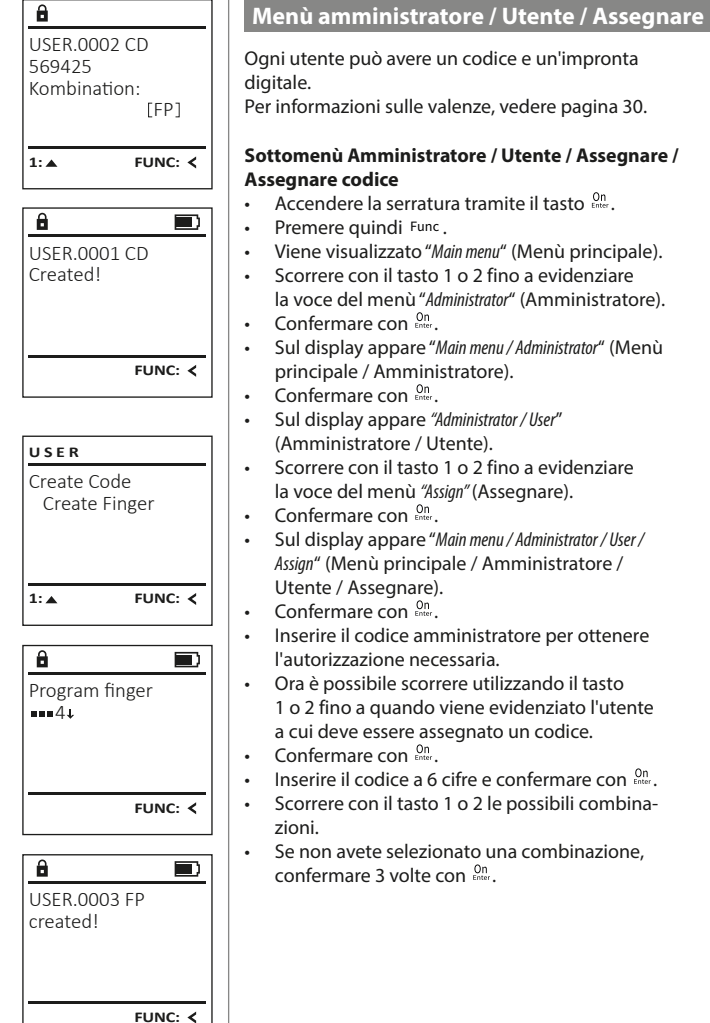

# **USER** Create Assign **Delete**  $1: A$   $2: A$  FUNC:  $\leftarrow$ **USER** Assign Code Assign Finger  $2: v$  FUNC:  $\leq$  $\mathbf{a}$

- USER.0001  $1: A$   $2: A$  FUNC: M
- 
- 1 o 2 fino a quando viene evidenziato l'utente a cui deve essere assegnato un codice.
- Inserire il codice a 6 cifre e confermare con  $\frac{On}{force}$ . • Scorrere con il tasto 1 o 2 le possibili combina-
	- Se non avete selezionato una combinazione,

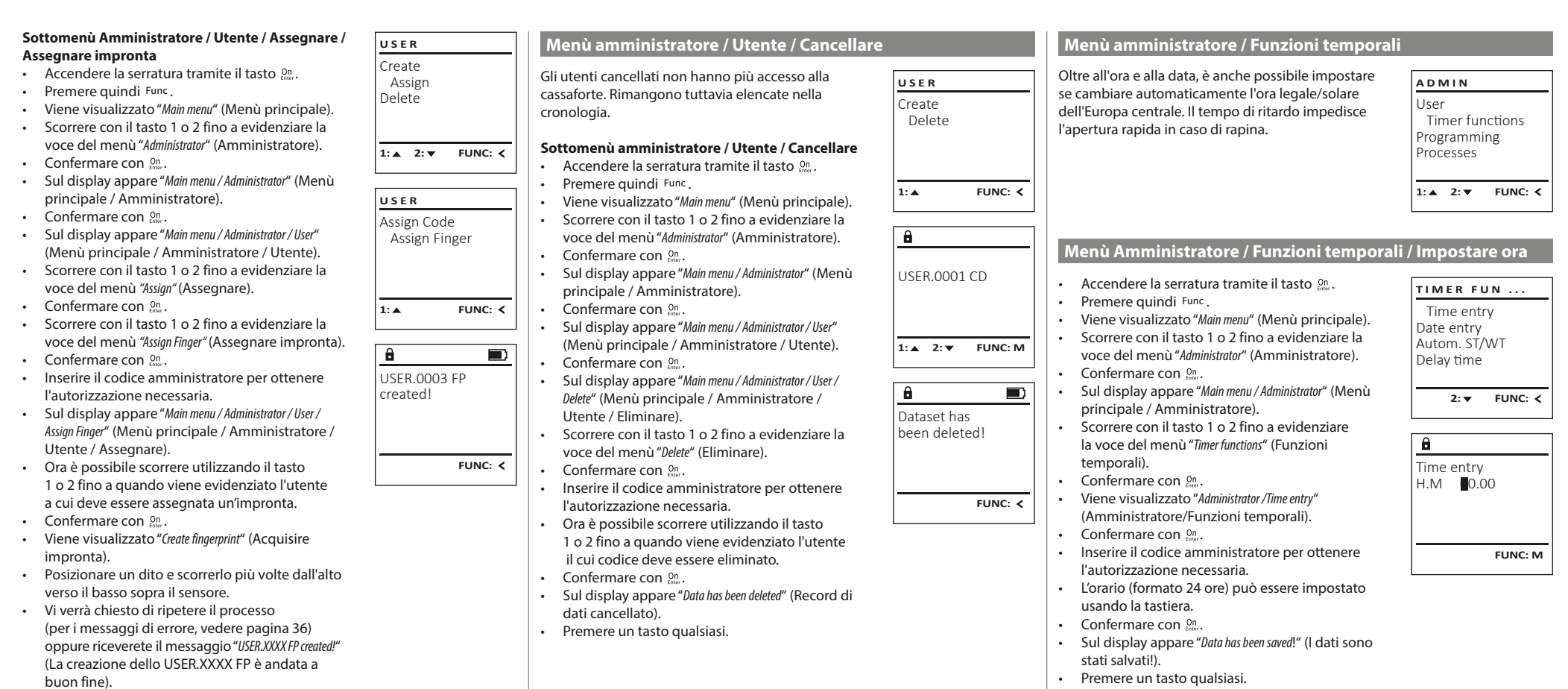

• Premere un tasto qualsiasi.

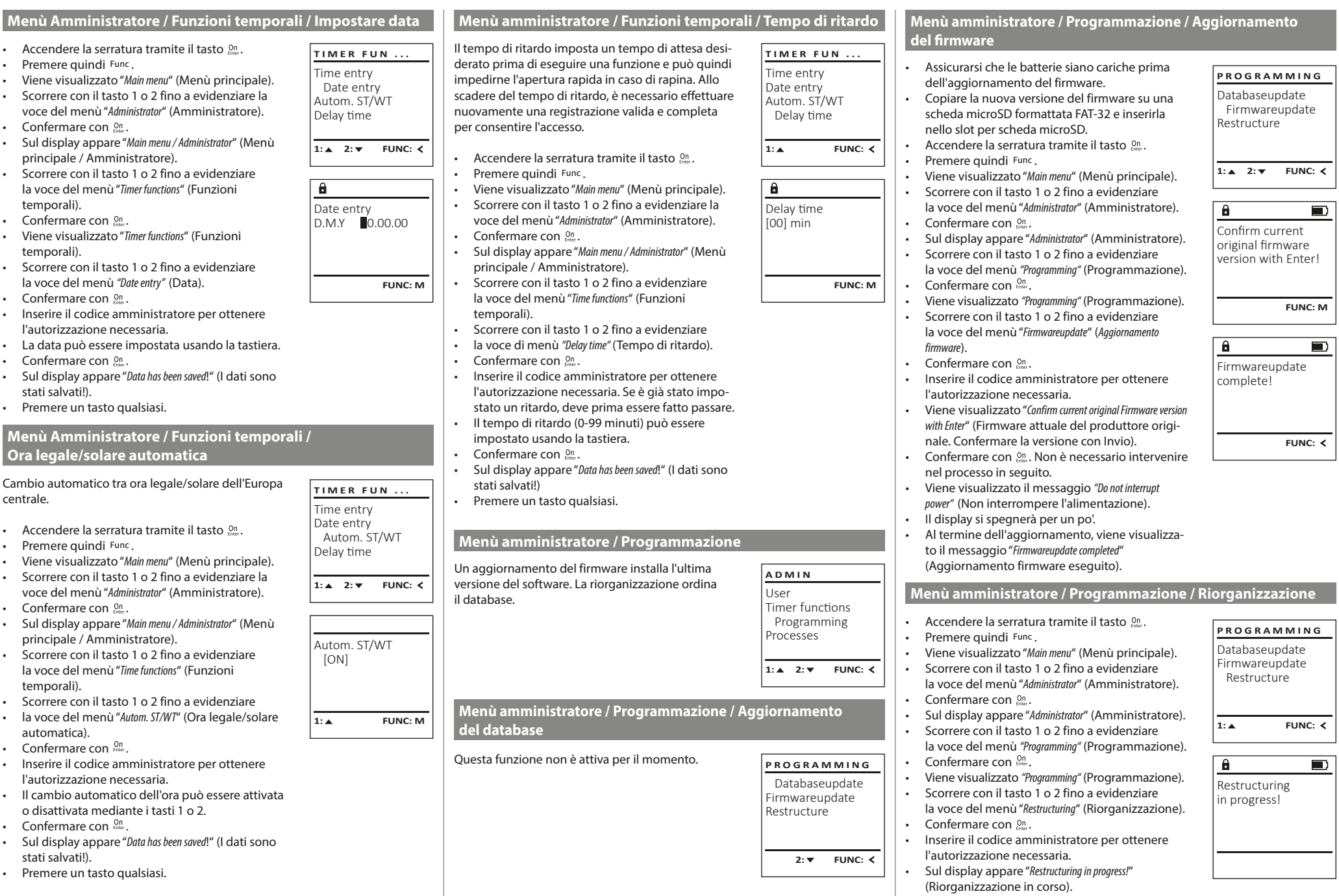

 $\overline{\phantom{a}}$ 

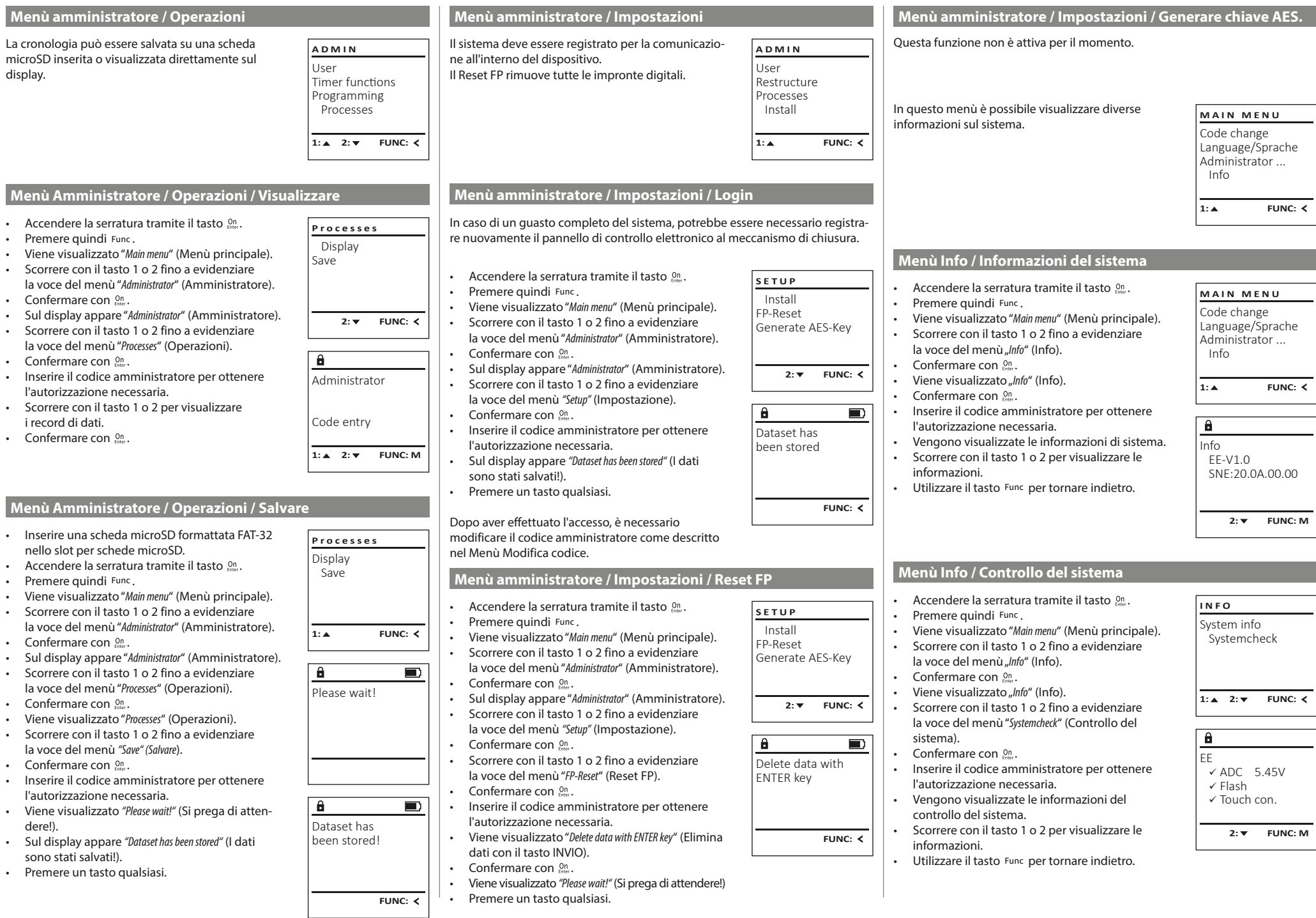

### **Messaggi di errore**

Di seguito, i messaggi di errore vengono visualizzati sul display durante l'acquisizione di un'impronta o all'apertura.

Too fast! Please repeat

 $\mathbf{a}$ 

**FUNC:**

 $\blacksquare$ 

 $\blacksquare$ 

**FUNC:**

 $\blacksquare$ 

**FUNC:**

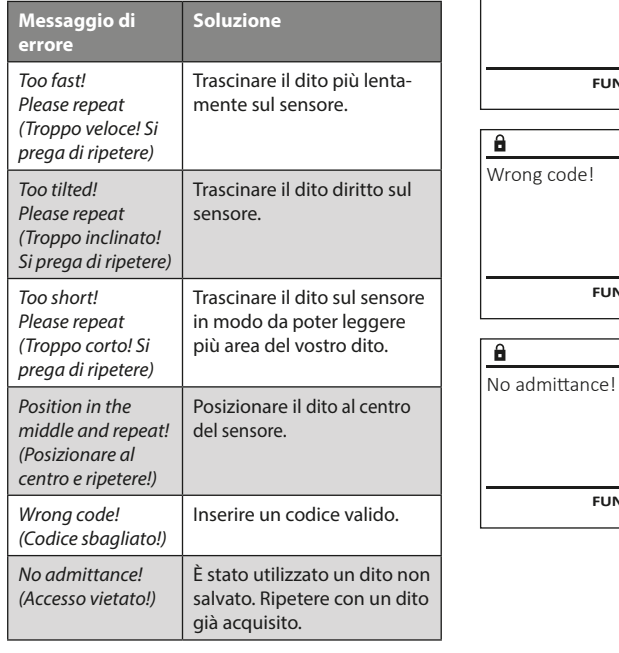

#### **Sostituzione della batteria**

Lo stato della batteria può essere visualizzato in qualsiasi momento utilizzando l'indicatore del livello della batteria in alto a destra sul display. Se la capacità della batteria si sta esaurendo, sul display appare un messaggio corrispondente: Quando viene visualizzato questo avviso, sostituire le batterie il prima possibile.

Rimuovere le due viti sul lato inferiore dell'elettronica di chiusura. In questo caso è necessario un cacciavite Torx T 8.

Lasciare scorrere verso il basso il coperchio insieme alle batterie.

Rimuovere le vecchie batterie e smaltirle secondo le istruzioni di smaltimento a pagina 36. Sostituire le batterie con quattro nuove batterie Mignon AA da 1,5 V rispettando la polarità corretta. Sul portabatteria sono mostrate le illustrazioni per tale scopo. Utilizzare batterie di marca e batterie non ricaricabili.

Inserire il coperchio e le batterie nell'elettronica di chiusura e avvitarle.

#### **Garanzia**

I prodotti BURG-WÄCHTER sono fabbricati secondo gli standard tecnici vigenti al momento della produzione e nel rispetto dei nostri standard di qualità. La garanzia include solo difetti dimostrabili e attribuibili a difetti di fabbricazione o materiali al momento della vendita. La garanzia termina dopo due anni, sono esclusi ulteriori reclami. Difetti e danni dovuti ad es. a trasporto, utilizzo errato, uso improprio, usura ecc. sono esclusi dalla garanzia. Le batterie sono escluse dalla garanzia. I difetti riscontrati devono essere segnalati per iscritto al proprio rivenditore, consegnando anche lo scontrino di acquisto originale e una breve illustrazione del difetto. Dopo la verifica, entro un adeguato lasso di tempo, il prestatore di garanzia decide in merito a una possibile riparazione o una sostituzione.

#### **Attenzione:**

Al fine di fornire un prodotto di alta qualità privo di difetti e aiutarvi in modo ottimale in caso di assistenza o riparazioni, è necessario che i dispositivi difettosi o guasti insieme al codice amministratore valido vengano presentati al rivenditore insieme alla ricevuta di acquisto originale. Nel caso di resi basati sul diritto di recesso, anche tutte le parti del dispositivo

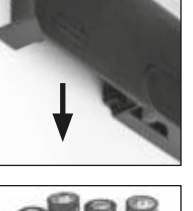

Please change batteries!

 $\mathbf{a}$ 

**FUNC:**

 $\Box$ 

### **Smaltimento dell'apparecchio**

conformità, la garanzia decade.

#### Gentile cliente,

aiutateci a ridurre la quantità dei rifiuti non utilizzati. Se avete l'intenzione di smaltire questo dispositivo, non dimentichiate che molti componenti di cui è stato prodotto sono preziosi e possono essere riciclati.

devono presentarsi integre e con le impostazioni di fabbrica. In caso di non

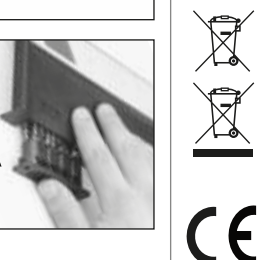

Vorremmo sottolineare che i dispositivi elettrici ed elettronici e le batterie contrassegnati in questo modo non devono essere smaltiti insieme ai rifiuti domestici, ma divisi o separatamente. In questo caso rivolgersi al rispettivo ufficio comunale per chiedere dove si trovano i centri di raccolta dei rifiuti elettrici.

Con la presente BURG-WÄCHTER KG, dichiara che questo apparecchio è conforme alle direttive 2014/30/UE, (EMC) e 2011/65/UE (RoHS).

Il testo completo della Dichiarazione di conformità CE è disponibile sul sito www.burg.biz.

#### **Raccomandazione di sicurezza**

Pulire di tanto in tanto la superficie della tastiera con un panno in microfibra (ad es. panno per la pulizia degli occhiali) per rimuovere eventuali impronte.

Con riserva di errori di stampa ed errori tipografici, nonché di modifiche tecniche.

### **Dati tecnici**

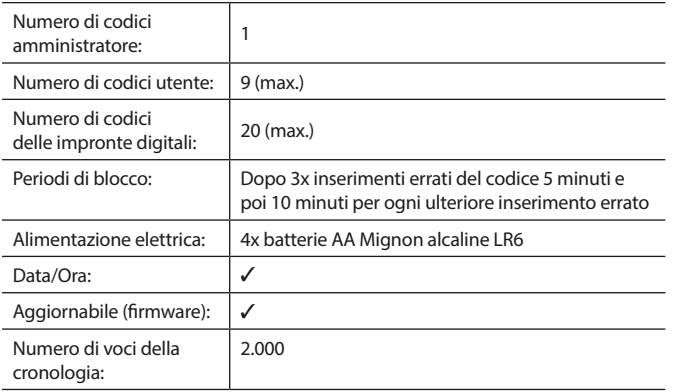
#### **Návod k obsluze**

# **Konstrukce** Vážení zákazníci,  $\overline{A}$ G  $\begin{array}{|c|c|c|c|}\n2 & 3 & 4 & 5 \\
\text{def} & \text{ghi} & \text{jkl}\n\end{array}$  $\frac{1}{2}$   $\frac{2}{4}$ **BURG**  $6 \n mno$   $7 \n pqrs$  $\begin{array}{|c|c|c|c|c|c|} \hline 6 & 7 & 8 & 9 & 0 \\ \hline \end{array}$  |  $\begin{array}{|c|c|c|c|c|c|} \hline 6 & 9 & 0 & 0 \\ \hline \end{array}$ **WACHTER**  $On$ Func

#### **Displej**

### **Číslicová tlačítka**

Číslice "1" $-$ "0" se používají pro zadávání, např. pro zadávání kódu.

#### "**Tlačítko "Func"**

Tlačítko "Func" mění svoji funkci podle situace. Buď stisknutím tlačítka přepnete na předchozí úroveň menu, popř. odstraníte zadaný znak, nebo přejdete do hlavního menu. Na displeji se zobrazí aktuální funkce tlačítka (viz oddíl 3).

#### **D** Tlačítko "On/Enter"

Tlačítko "On/Enter" spustí systém nebo vybere aktuální položku menu.

#### **E** Tlačítko "1"

V případě více možností výběru se můžete tímto tlačítkem posouvat nahoru. Existuje-li tato možnost, je zobrazena na displeji (viz oddíl 3).

#### **F** Tlačítko<sub>"2"</sub>

V případě více možností výběru se můžete tímto tlačítkem posouvat dolů. Existuje-li tato možnost, je zobrazena na displeji (viz oddíl 3).

#### **Čtečka otisků prstu**

Pomocí čtečky otisků prstu je možné uložit otisky prstů do paměti, rovněž je možné ji použít k otevření trezoru.

děkujeme, že jste si vybrali trezor BURG-WÄCHTER s elektronickou jednotkou SecuTronic. Tato elektronická jednotka je certifikována podle ECB•S třídy B. Získali jste tak produkt splňující extrémně vysoké bezpečností požadavky a vyvinutý a vyrobený podle aktuálních technických standardů. Tento zámek je certifikován podle EN 1300:2018. (Klasifikace zámků s vysokou bezpečností podle jejich odolnosti proti neoprávněnému otevření).

#### **Důležité upozornění: Před zahájením programování si prosím důkladně prostudujte celý návod k obsluze a dobře jej uschovejte, abyste do něj mohli kdykoli nahlédnout.**

Přejeme vám hodně radosti s vaším novým trezorem BURG-WÄCHTER. Vaše Burg-Wächter KG

# **Všeobecné informace**

# **Aktivace**

Elektronická jednotka se zapíná tlačítkem <sup>on</sup> na klávesnici. Ta se poté rozsvítí. Současně se ještě před zobrazením vstupní masky pro PIN kód, popř. otisk prstu na displeji na chvíli zobrazí logo BURG-WÄCHTER.

# **Jazyky**

Navigace v menu na displeji je k dispozici ve dvanácti jazycích a lze ji nastavit pomocí položky menu Jazyky. Přesný postup najdete v kapitole "Menu Jazyk/ Language.

# **Dotaz na oprávnění**

Při otvírání pomocí otisku prstu je navíc nutné zadat platný PIN kód.

#### **Důvod:**

V aktuální verzi softwaru nemají všechny otisky prstu plnou úroveň. Pro oprávnění k otevření je však plná úroveň nutná. Proto potřebujete navíc platný PIN kód jiného uživatele. Při zadání PIN kódu u trezoru se objeví dotaz, zda se má přístup použít spolu s otiskem prstu. V tom případě se úroveň PIN kódu automaticky zařadí do nižší kategorie a bez dalšího PIN kódu nebo otisku prstu jiného uživatele nemůže být umožněn přístup. Kombinace PIN kódu a otisku prstu téhož uživatele přístup neumožňuje.

PIN kódy bez přiřazeného otisku prstu si zachovávají plnou úroveň a umožňují tak přístup bez druhého dotazu na oprávnění.

# **Doby zablokování**

Jako ochrana proti manipulaci blokuje elektronická jednotka zámku přístup k trezoru po dobu pěti minut, pokud byl třikrát za sebou zadán nesprávný kód. Potom při každém dalším nesprávném zadání po dobu deseti minut. Během této doby zablokování běží zbývající čas na displeji pozpátku. Během této doby není možné trezor otevřít, a to ani s platným uživatelským kódem nebo kódem správce.

# **Zvyšování ochrany proti vloupání**

Dbejte prosím na to, aby se kódy nedostaly do nepovolaných rukou. Kódy proto uchovávejte na bezpečném místě tak, aby byly přístupné pouze oprávněným osobám. Pokud se kód ztratí, musí se zámek převést na nový kód.

- Kód továrního nastavení se musí změnit, jakmile se zámek uvede do provozu.
- Jednoduché kódy, které lze snadno uhádnout (např. 1-2-3-4-5-6), se nesmějí používat.
- Osobní údaje (např. data narození) nebo jiné údaje, které lze odvodit na základě znalosti držitele kódu, se nesmějí používat jako kódy.
- Po změně kódu je nutné zámek několikrát zkontrolovat při otevřených bezpečnostních dveřích.

**Pozor:** Veškeré změny kódu správce, kódu továrního nastavení i uživatelského kódu musejí být provedené při otevřených dveřích bezpečnostní schránky! Po převedení zamykacího systému na nový kód se musí při otevřených dveřích několikrát zadat nový kód.

# **Možnosti zadávání**

#### **Číselná tlačítka:**

Číslice " $1 -$  "0" se používají pro zadávání, např. při zadávání kódu.

#### **Tlačítko "Func":**

Tlačítko "Func" přizpůsobí svou funkci situaci. Buď stisknutím tlačítka přepnete na předchozí úroveň

menu, popř. odstraníte zadaný znak, nebo přejdete do hlavního menu. Na displeji se zobrazí aktuální funkce tlačítka.

#### Tlačítko "On/Enter":

Tlačítko "On/Enter" spustí systém nebo vybere aktuální položku menu.

#### **Tlačítka** "1" a "2":

Pokud existuje několik možností, lze se pomocí těchto tlačítek pohybovat nahoru a dolů. Je-li to možné, zobrazí se na displeji odpovídající šipky.

#### **Čtečka otisku prstu:**

Pomocí čtečky otisku prstu je možné uložit otisky prstu do paměti; čtečka se rovněž může použít k otevření trezoru.

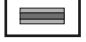

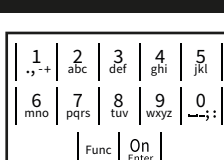

# **Displej**

- A Udává, zda je pomocí tlačítka Func možné zrušit poslední zadání (<) nebo přepnout do hlavního menu (M).
- (**2:** ) se zvýrazní, když je možné se pomocí tlačítka "2" pohybovat dolů.
- (**1:** ) se zvýrazní, když je možné se pomocí tlačítka "1" pohybovat nahoru.
- $\Box$ ) ukazuje stav baterie.
- (**£**/**^;)** ukazuje, jestli se zámek odemkl a lze tedy otevřít trezor.

Administrator ... Info  $C - B$   $A - A$ <br>1:  $\triangle$  2:  $\triangledown$  FUNC:  $\triangleleft$  $D \Box$ CODE / Fingerp.:

**FUNC: M**

Code change Language/Sprache

**MAIN MENU**

# **Otevírání**

# **Otevírání pomocí PIN kódu**

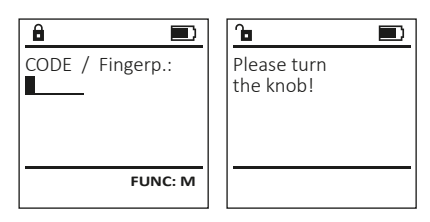

- Zapněte zámek pomocí tlačítka .
- Zadejte 6místný PIN kód (tovární nastavení "1-2-3-4-5-6").
- Na displeji se objeví "Please turn the knob!" (Použijte otočný knoflík!)
- Otáčejte knoflíkem.

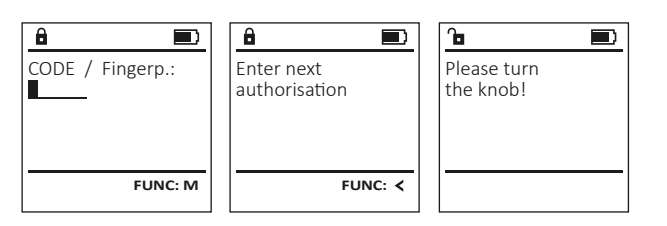

- Zapněte zámek pomocí tlačítka .
- Prstem, jehož otisk je uložen v paměti, přejeďte shora dolů přes střední část snímače.
- Na displeji se objeví upozornění "Validity not achieved" (Nedostatečná úroveň).
- Zadejte platný 6místný PIN kód (z výroby nastaveno "1-2-3-4-5-6") jiného uživatele.
- Na displeji se objeví "Please turn the knob!" (Použijte otočný knoflík!)
- Otáčejte knoflíkem.

# **Struktura menu**

# **Struktura menu**

- Změna kódu
- Jazyk/Language
- Správce
	- > Uživatel
		- > Vytvoření
			- > Vytvoření kódu
			- > Vytvoření otisku
		- > Přiřazení
			- > Přiřazení kódu > Přiřazení otisku
			-
		- > Vymazání
	- > Časové funkce
		- > Nastavení času
		- > Nastavení data
		- > Automatická změna letního/zimního času
		- > Doba prodlevy
	- > Programování
		- > Update databáze
		- > Update firmwaru
		- > Reorganizace
	- > Operace
		- > Zobrazení
		- > Uložení
	- > Nastavení
		- > Přihlášení
		- > Reset FP
		- > Generování klíče AES
- Informace
	- > Systémové informace
	- > Kontrola systému

# **Popis funkcí menu**

# **Menu Změna kódu**

Změna kódu správce i uživatele. Upozorňujeme, že z bezpečnostních důvodů musí být továrně nastavený kód správce změněn na individuálně nastavený kód.

- Zapněte zámek pomocí tlačítka .
- Poté stiskněte Func.
- Objeví se "Main menu" (Hlavní menu).
- Potvrďte pomocí  $_{\text{enor}}^{\text{On}}$ . • Pomocí tlačítek "1" nebo "2" se nyní můžete pohybovat tak dlouho, dokud se nezvýrazní správce/uživatel, jehož kód chcete změnit.
- Potvrďte pomocí <sup>on</sup><sub>enter</sub>. • Pomocí klávesnice zadejte doposud platný starý
- nebo z výroby nastavený kód a stiskněte . • Pomocí klávesnice zadejte nový kód a potvrďte
- tlačítkem .
- Zadejte kód znovu a opět potvrďte stisknutím  $\frac{\text{On}}{\text{non}}$ .
- Pokud jste kód zadali správně, objeví se "Code change completed!" (Změna kódu provedena). • Stiskněte libovolné tlačítko.

Upozornění: Při prvním uvedení trezorového zámku do provozu jsou vyžadovány další informace o

- aktuálním datu a čase:
- Zadejte den (2 číslice).
- Zadejte měsíc (2 číslice).
- Zadejte rok (2 číslice).
- Zadejte hodinu (2 číslice). • Zadejte minuty (2 číslice).

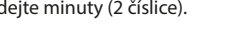

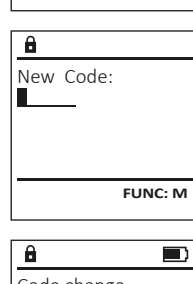

 $2: v$  FUNC:  $\leq$ 

 Code change Language/Sprache Administrator ... Info

**MAIN MENU**

Code change completed!

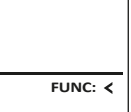

#### • Zobrazí se nejbližší volné místo v paměti **Menu "Jazyk/Language"**  $\mathbf{a}$ **Menu Správce / Uživatel / Přiřazení** (např. USER.0002 CD). USER.0002 CD Ke každému uživateli může být přiřazen jeden • Zadejte 6místný kód a potvrďte pomocí  $\frac{\epsilon}{\epsilon n}$ **MAIN MENU** 569425 **USER** • Zapněte zámek pomocí tlačítka . • Pomocí tlačítka 1 nebo 2 procházejte kód a jeden otisk prstu. • Poté stiskněte Func. Kombination: Code change Create možné kombinace. Informace o úrovních najdete na straně 37. [FP] • Objeví se "Main menu" (Hlavní menu). Language/Sprache Assign • Pokud jste nezvolili žádnou kombinaci, • Pohybujte se pomocí tlačítka 1 nebo 2, Delete Administrator ... **Podmenu Správce / Uživatel / Přiřazení /**  potvrďte 3× tlačítkem  $\mathbb{S}^n$ . dokud se nezvýrazní položka menu "language" **1: A** FUNC: < Info • Jestliže jste zvolili kombinaci "FP", zadejte **Přiřazení kódu** (Jazyk). svůj otisk prstu, viz postup v podmenu • Zapněte zámek pomocí tlačítka  $\mathbb{S}^n$ . • Potvrďte pomocí  $S_{\text{inter}}^{\text{on}}$ .  $1: A$   $2: A$  FUNC:  $\left\langle \right\rangle$  $1: A$   $2: \forall$  FUNC:  $\langle$ "Administrator / User / Create / Create fingerprint" (Správce /  $\mathbf{a}$  $\blacksquare$ • Poté stiskněte Func. • Objeví se "Main menu / language" (Hlavní menu/jazyk). Uživatel / Vytvoření / Vytvoření otisku). USER.0001 CD • Objeví se "Main menu" (Hlavní menu). • Pohybujte se pomocí tlačítka 1 nebo 2, **LANGUAGE** Created! • Pohybujte se pomocí tlačítka 1 nebo 2, **USER** dokud se nezvýrazní požadovaný jazyk. dokud se nezvýrazní položka menu "Administrator" Čeština • Potvrďte pomocí  $S_{\text{inter}}^{\text{on}}$ . Assign Code (Správce). • Objeví se hlášení "Data has been saved!" (Údaje byly Deutsch Assign Finger English uloženy!) • Potvrďte pomocí  $\frac{On}{\epsilon n \epsilon}$ . **FUNC:** • Objeví se "Main menu / Administrator" (Hlavní menu / Español • Stiskněte libovolné tlačítko. Správce).  $1: A$   $2: A$  FUNC: • Potvrďte pomocí  $\frac{On}{\epsilon n \epsilon}$ .  $2: v$  FUNC:  $\leq$ **Podmenu Správce / Uživatel / Vytvoření /**  • Objeví se "Main menu / Administrator / User" (Hlavní **USER** menu / Správce / Uživatel). **Vytvoření otisku** Create Code  $\mathbf{a}$ • Pohybujte se pomocí tlačítka 1 nebo 2, • Zapněte zámek pomocí tlačítka  $\frac{On}{Error}$ . **Menu Správce** Create Finger dokud se nezvýrazní položka menu "Assign" • Poté stiskněte Func. USER.0001 • Objeví se "Main menu" (Hlavní menu). (Přiřazení). Toto menu obsahuje několik dílčích menu pro **MAIN MENU** • Pohybujte se pomocí tlačítka 1 nebo 2, • Potvrďte pomocí  $\frac{On}{\epsilon n \epsilon}$ . seskupení funkcí. Funkce v této části jsou plně Code change • Objeví se "Main menu / Administrator / User / Assign" dokud se nezvýrazní položka menu "Administrator" použitelné pouze s kódem správce. **1: A** FUNC: < Language/Sprache (Hlavní menu / Správce / Uživatel / Přiřazení). (Správce). Administrator ...  $1: A$   $2: A$  FUNC: M • Potvrďte pomocí  $\frac{On}{Enter}$ . • Potvrďte pomocí  $\frac{On}{\epsilon n \epsilon}$ . Info • Objeví se "Main menu / Administrator" (Hlavní menu /  $\overline{a}$  $\blacksquare$ • Zadejte kód správce, abyste získali potřebné Správce). oprávnění. Program finger  $1: A$  2:  $\blacktriangledown$  FUNC:  $\triangleleft$ • Pomocí tlačítek 1 nebo 2 se nyní můžete • Potvrďte pomocí  $\frac{On}{Error}$ .  $-44$ • Objeví se "Main menu / Administrator / User" (Hlavní pohybovat tak dlouho, dokud se nezvýrazní menu / Správce / Uživatel). uživatel, jemuž chcete přiřadit kód. **Menu Správce / Uživatel** • Potvrďte pomocí  $\frac{On}{other}$ . • Potvrďte pomocí  $\frac{On}{Error}$ . • Objeví se "Main menu / Administrator / User / Create" **FUNC:** • Zadejte 6místný kód a potvrďte pomocí  $\frac{0n}{\epsilon n \epsilon}$ . • Pomocí tlačítka 1 nebo 2 procházejte (Hlavní menu / Správce / Uživatel / Vytvoření). **Menu Správce / Uživatel / Vytvoření** • Pohybujte se pomocí tlačítka 1 nebo 2, možné kombinace.  $\overline{a}$  $\blacksquare$ • Pokud jste nezvolili žádnou kombinaci, dokud se nezvýrazní položka menu Vytvoření uživatelé mohou trezor otevírat. USER.0003 FP Informace o úrovních najdete na straně 37. "Vytvořit otisk". potvrďte 3× tlačítkem  $\frac{On}{inner}$ . created! • Potvrďte pomocí  $\frac{On}{Error}$ . • Zadejte kód správce, abyste získali **Podmenu Správce / Uživatel / Vytvoření / USER** potřebné oprávnění. **Vytvoření kódu** Create • Objeví se "Create Finger" (Zapamatování otisku). • Zapněte zámek pomocí tlačítka  $\frac{\omega_n}{\omega_{\text{env}}}$ . Assign • Několikrát přejeďte prstem shora dolů **FUNC:** • Poté stiskněte Func. Delete přes střední část čtečky. • Objeví se "Main menu" (Hlavní menu). • Buď budete vyzváni, abyste postup zopakovali • Pohybujte se pomocí tlačítka 1 nebo 2, (v případě chybového hlášení, viz str. 43), dokud se nezvýrazní položka menu "Administrator"  $2: \mathbf{v}$  FUNC:  $\langle$ nebo se objeví hlášení "USER.XXXX FP created!" (Správce). (USER.XXXX FP byl úspěšně vytvořen). • Potvrďte pomocí  $\frac{On}{Enter}$ . • Stiskněte libovolné tlačítko. • Objeví se "Main menu / Administrator" (Hlavní menu /  $\mathbf{a}$ Správce). USER.0001 CD • Potvrďte pomocí  $_{\text{inter}}^{\text{On}}$ . • Objeví se "Main menu / Administrator / User" (Hlavní menu / Správce / Uživatel). Combination: • Potvrďte pomocí  $_{\text{inter}}^{\text{On}}$ . [FP] • Objeví se "Main menu / Administrator / User / Create" (Hlavní **FUNC: M** menu / Správce / Uživatel / Vytvoření). • Potvrďte pomocí  $_{\text{inter}}^{\text{On}}$ . • Zadejte kód správce, abyste získali potřebné oprávnění.

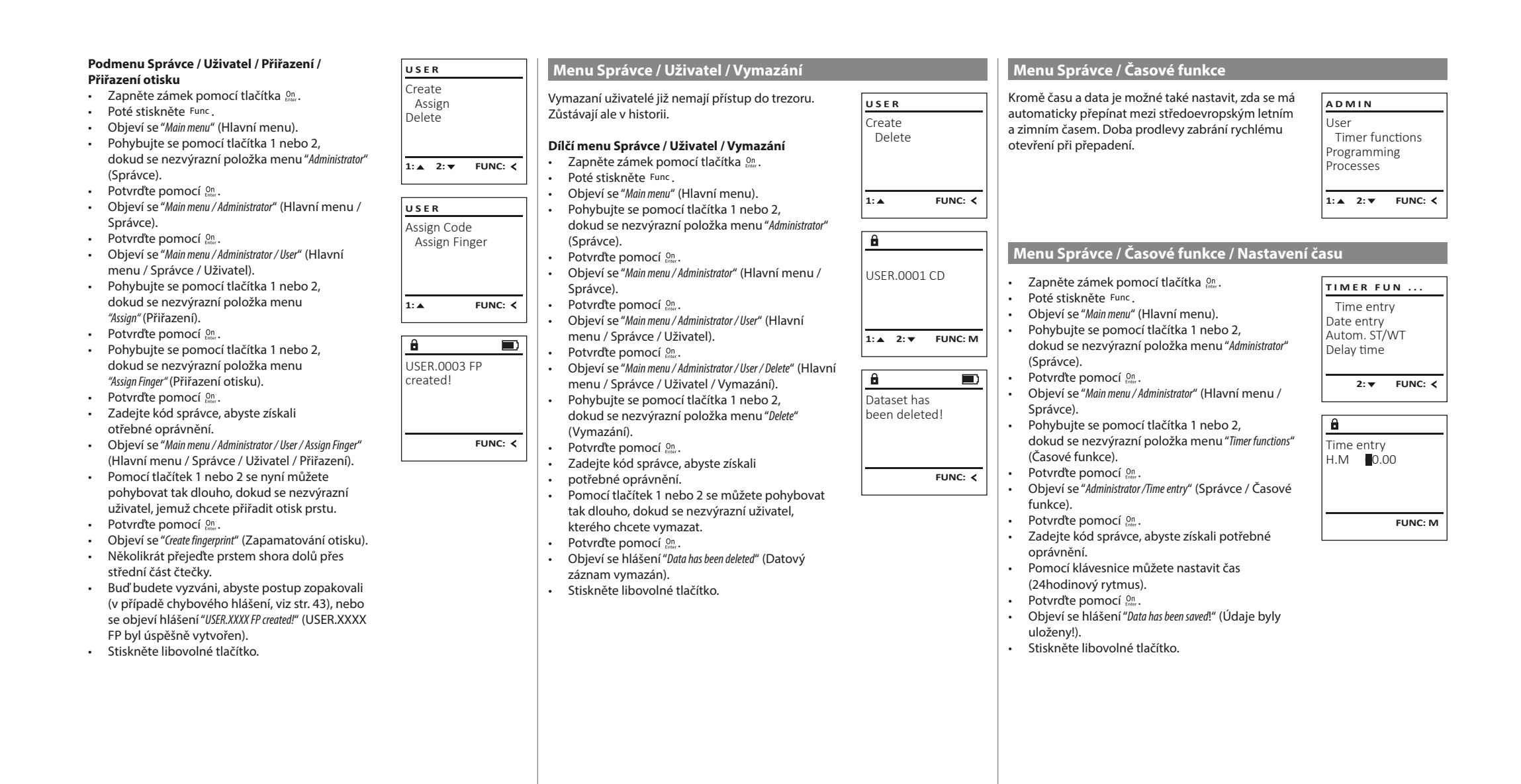

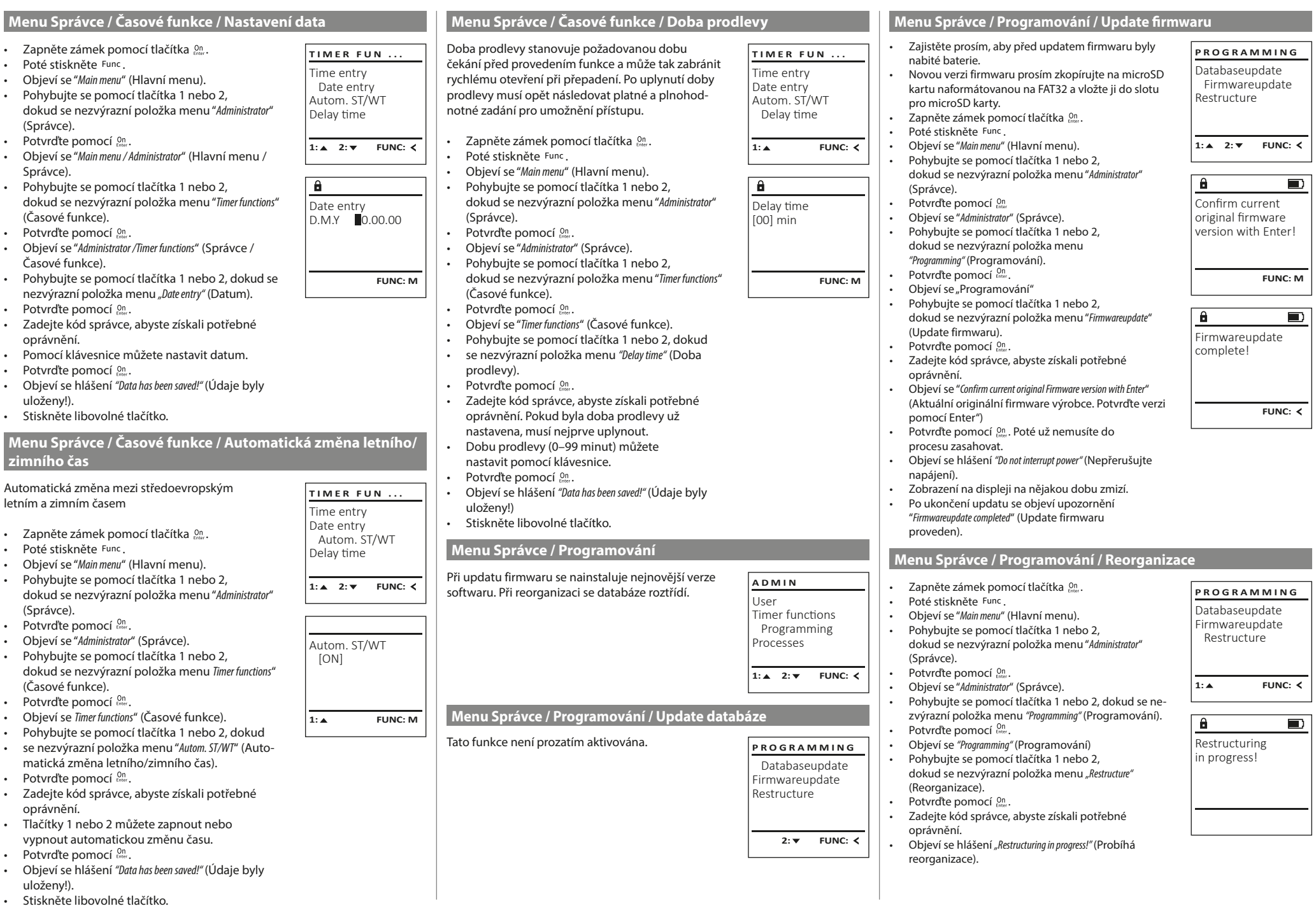

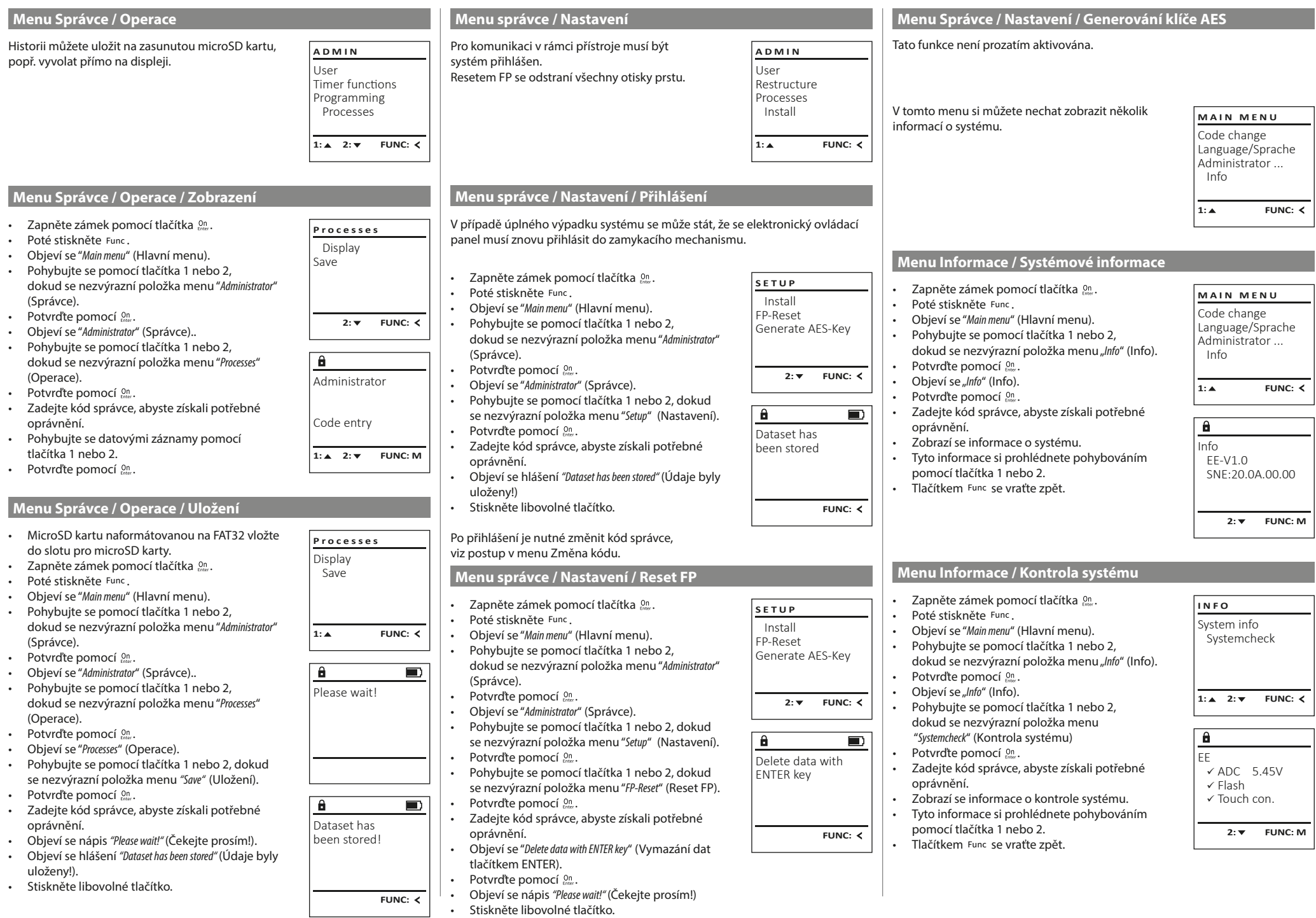

٠

 $\sqrt{1-x^2}$ 

# Dále jsou uvedena chybová hlášení, která se na **Chybová hlášení**

displeji objevují při zapamatování si otisku prstu, popř. při otevření.

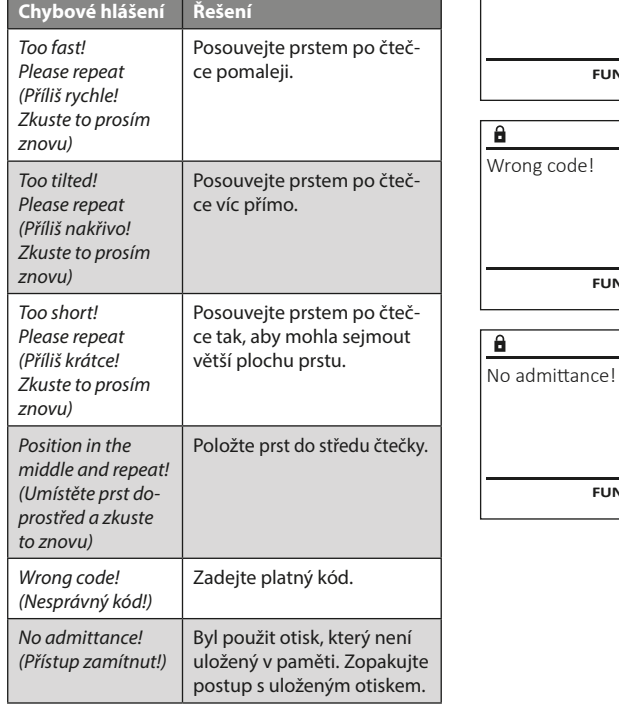

# **Technické údaje**

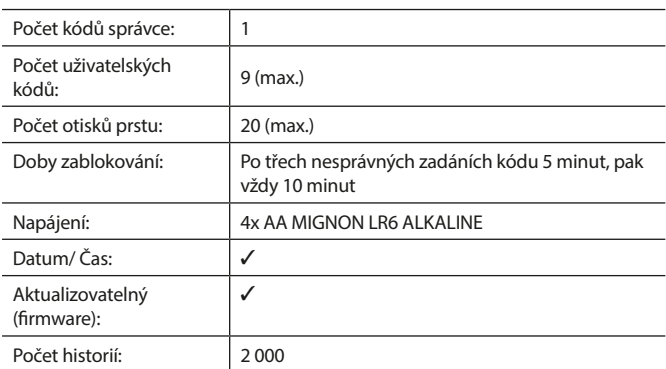

# **Výměna baterie**

Too fast! Please repeat

 $\mathbf{a}$ 

**FUNC:**

 $\blacksquare$ 

 $\blacksquare$ 

**FUNC:**

 $\blacksquare$ 

**FUNC:**

Stav baterie můžete kdykoli zobrazit pomocí indikátoru stavu baterie v pravé horní části displeje. Pokud kapacita baterie dochází, zobrazí se na displeji odpovídající upozornění: Jakmile se toto upozornění objeví, vyměňte co nejdříve baterie.

Odmontujte oba šrouby na spodní straně elektronické jednotky zámku. K tomu potřebujete šroubovák Torx T 8.

Nechte víčko vyklouznout spolu s bateriemi.

Vyjměte staré baterie a zlikvidujte je podle pokynů k likvidaci na straně 43. Vyměňte baterie za čtyři nové 1,5 V baterie AA Mignon a vložte je podle správné polarity. Na držáku baterie jsou zobrazené názorné ilustrace. Používejte prosím značkové baterie a ne dobíjecí baterie.

Zatlačte víčko a baterie zpět do zamykací elektronické jednotky a pevně je zašroubujte.

# **Záruka**

Výrobky společnosti BURG-WÄCHTER jsou vyráběny podle technických standardů platných v době jejich výroby a při dodržení našich standardů kvality. Záruka se vztahuje výhradně na závady, které byly v okamžiku prodeje prokazatelně způsobené vadou materiálu nebo výrobní vadou. Záruka končí po dvou letech, další nároky jsou vyloučené. Závady a škody vzniklé např. přepravou, chybnou obsluhou, nesprávným používáním, opotřebením atd. jsou ze záruky vyloučené. Na baterie se záruka nevztahuje. Zjištěné závady musí být zaslány prodejci písemně, včetně originálního dokladu o koupi a krátkého popisu závady. Po prověření rozhodne poskytovatel záruky v přiměřené lhůtě o možné opravě nebo výměně.

# **Pozor:**

**Likvidace zařízení**

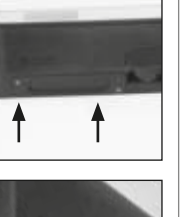

**FUNC:**

 $\Box$ 

Please change batteries!

 $\mathbf{a}$ 

Abychom vám mohli dodat bezchybně fungující a vysoce kvalitní produkt a poskytnout optimální servis a opravy, je nutné, abyste předali vadné nebo nefunkční zařízení společně s platným kódem správce a originálním dokladem o zakoupení vašemu prodejci.

V případě vrácení na základě vašeho práva na zrušení objednávky musí být navíc všechny části zařízení nepoškozené a v továrním nastavení. V případě nerespektování těchto požadavků záruka zaniká.

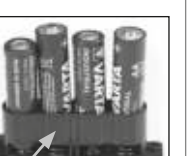

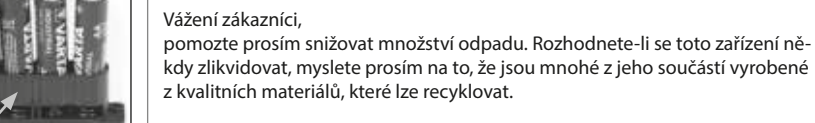

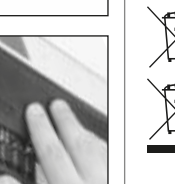

Upozorňujeme, že takto označené elektrické a elektronické přístroje a baterie se nesmí likvidovat spolu s domovním odpadem, ale musí se odděleně odevzdat ve sběrném místě. Informujte se prosím na příslušném pracovišti ve vašem městě / vaší obci, kde najdete sběrné místo pro baterie a elektroodpad.

Firma BURG-WÄCHTER KG tímto prohlašuje, že toto zařízení je ve shodě se směrnicemi 2014/30/EU (EMC) a 2011/65/EU (RoHS).

Úplný text EU prohlášení o shodě je dostupný na internetové adrese www.burg.biz.

# **Bezpečnostní doporučení**

Čistěte prosím příležitostně plochu klávesnice utěrkou z mikrovlákna (např. utěrkou na čištění brýlí), abyste z povrchu klávesnice odstranili případné otisky prstů.

Vyhrazujeme si právo na tiskové a sazečské chyby a technické změny.

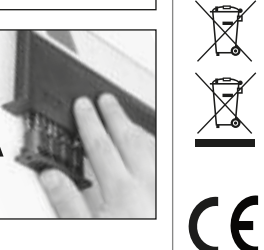

#### **Návod na obsluhu**

# **Štruktúra** Vážený zákazník, G  $\overline{A}$  $\begin{array}{|c|c|c|c|}\n2 & 3 & 4 & 5 \\
\text{def} & \text{ghi} & \text{jkl}\n\end{array}$  $\frac{1}{2}$   $\frac{2}{4}$ **BURG**  $6 \n mno$   $7 \n pqrs$  $\begin{array}{|c|c|c|c|c|c|} \hline 6 & 7 & 8 & 9 & 0 \\ \hline \end{array}$  |  $\begin{array}{|c|c|c|c|c|c|} \hline 6 & 9 & 0 & 0 \\ \hline \end{array}$ **WACHTER**  $On$ <sub>Enter</sub> Func

#### **Displej**

#### **Tlačidlá s číslicami**

Číslice "1" – "0" sa používajú na zadávanie údajov, napr. pri zadávaní kódu. Tlačidlo "**Func"** 

Tlačidlo "Func" prispôsobuje svoju funkciu situácii. Stlačením tohto tlačidla sa dá zobraziť predchádzajúca úroveň ponuky, resp. odstrániť zadaný znak alebo prejsť na hlavnú ponuku. Displej zobrazí aktuálnu funkciu tlačidla (pozri odsek 3).

#### Tlačidlo "**On/Enter"**

Tlačidlo "On/Enter" spustí systém, resp. zvolí aktuálnu voľbu ponuky.

#### **E** Tlačidlo "1"

Ak je k dispozícii niekoľko možností voľby, dá sa prostredníctvom tohto tlačidla posúvať smerom nahor. Prípadná možnosť posúvania sa zobrazí na displeji (pozri odsek 3).

#### **Tlačidlo "2"**

Ak je k dispozícii niekoľko možností voľby, dá sa prostredníctvom tohto tlačidla posúvať smerom nadol. Prípadná možnosť posúvania sa zobrazí na displeji (pozri odsek 3).

#### **Snímač odtlačkov prstov**

Snímač odtlačkov prstov umožňuje uloženie odtlačkov prstov alebo otváranie trezora.

ďakujeme, že ste si vybrali trezor BURG-WÄCHTER s elektronickou jednotkou SecuTronic. Táto elektronická jednotka je certifikovaná podľa normy ECB•S trieda B.

Získali ste tak výrobok, ktorý spĺňa extrémne vysoké bezpečnostné požiadavky, a ktorý bol vyvinutý a vyrobený v súlade s najnovšími technickými štandardmi. Tento zámok je certifikovaný podľa normy EN 1300:2018. (Klasifikácia zámkov s vysokou bezpečnosťou podľa ich stupňa odolnosti proti neoprávnenému otvoreniu).

#### **Dôležité: Pred začatím programovania si dôkladne preštudujte celý návod na obsluhu a dobre ho uschovajte, aby ste doň mohli kedykoľvek nahliadnuť.**

Prajeme vám veľa radosti s vaším novým trezorom BURG-WÄCHTER. Vaša spoločnosť Burg-Wächter KG

# **Všeobecné informácie**

# **Aktivácia**

Elektronika sa spúšťa prostredníctvom tlačidla <sup>on</sup>. Následne sa rozsvieti. Zároveň sa na displeji na chvíľu zobrazí logo BURG-WÄCHTER, kým sa neobjaví zadávacia maska pre PIN kód, resp. odtlačok prsta.

# **Jazyky**

Ovládanie ponuky na displeji má k dispozícii dvanásť jazykov a výber sa uskutočňuje pomocou voľby Jazyky. Podrobné vysvetlenie nájdete v kapitole "Ponuka Jazyk/Language".

# **Výzvy na overenie oprávnenia**

Pri otváraní pomocou odtlačku prsta musíte dodatočne zadať aj platný PIN kód.

#### **Pozadie:**

V aktuálnej verzii softvéru nemajú odtlačky prstov najvyššiu prioritu. Získanie oprávnenia na otvorenie je ale viazané na najvyššiu prioritu. Preto budete dodatočne potrebovať platný PIN kód iného užívateľa. Pri vytváraní PIN kódu do trezora sa systém spýta, či sa má prístup umožniť spoločne s odtlačkom prsta. V takomto prípade sa priorita PIN kódu automaticky zníži, v dôsledku čoho systém neumožní prístup bez ďalšieho PIN kódu alebo odtlačku iného užívateľa . Kombinácia PIN kódu a odtlačku prsta rovnakého užívateľa neumožní prístup. PIN kódy bez priradeného odtlačku prsta majú najvyššiu prioritu a poskytujú preto prístup aj bez výzvy na overenie oprávnenia.

# **Doby blokovania**

V rámci zabezpečenia proti manipulácii zablokuje elektronika zámku prístup do trezoru na päť minút, keď sa trikrát za sebou zadá nesprávny číselný kód. Následne sa pri každom ďalšom nesprávnom zadaní zablokuje prístup na desať minút. V priebehu tejto doby zablokovania sa na displeji zobrazuje odpočítavaním zostávajúci čas. Počas tejto doby sa trezor nedá otvoriť ani pri zadaní platného užívateľského alebo administrátorského kódu.

# **Zvýšená ochrana proti vlámaniu.**

Dbajte na to, aby sa kódy nedostali do rúk nepovolaných osôb. Preto si kódy uschovajte na bezpečnom mieste tak, aby boli prístupné len oprávneným osobám. Ak kód stratíte, musí sa zámok prestaviť na iný kód.

- Kód z výroby sa musí zmeniť ihneď, ako sa zámok uvedie do prevádzky. • Jednoduché kódy, ktoré je možné ľahko uhádnuť (napr. 1-2-3-4-5-6), sa nesmú používať.
- Osobné údaje (napr. dátumy narodenia) alebo iné údaje, ktoré je možné odvodiť na základe informácií o majiteľovi kódu, sa nesmú používať ako kódy. • Po zmene kódu je potrebné zámku niekoľkokrát vyskúšať pri otvorených bezpečnostných dverách.

**Pozor:** Pri uskutočňovaní zmien administrátorského kódu, kódu z výroby a užívateľského kódu musia byť dvere trezoru otvorené! Po zadaní nového kódu do systému uzamykania sa musí vykonať kontrola pomocou viacnásobného zadania nového kódu, pričom dvere trezoru musia byť otvorené.

# **Možnosti zadávania**

#### **Tlačidlá s číslicami:**

Číslice "1"–"0" sa používajú na zadávanie údajov, napr. pri zadávaní kódu.

#### Tlačidlo "Func":

Tlačidlo "Func" prispôsobuje svoju funkciu situácii. Stlačením tohto tlačidla sa dá zobraziť predchádza-

júca úroveň ponuky, resp. odstrániť zadaný znak alebo prejsť na hlavnú ponuku. Displej zobrazí aktuálnu funkciu tlačidla.

 $\mathbf{1}$ 

 $\begin{array}{c|c|c|c|c} 1 & 2 & 3 & 4 & 5 \ \end{array}$  abc def ghi jkl  $\begin{array}{c|c|c|c|c|c} 6 & 7 & 8 & 9 & 0 \\ \text{mno} & \text{pqrs} & \text{tuv} & \text{wxyz} & -3 \end{array}$  $Fun<sub>c</sub>$  On

kļ

#### **Tlačidlo "On/Enter":**

Tlačidlo "On/Enter" spustí systém, resp. zvolí aktuálnu voľbu ponuky.

#### **Tlačidlá** "1" a "2":

Ak je k dispozícii niekoľko možností voľby, dá sa prostredníctvom týchto tlačidiel posúvať smerom nahor a nadol. Prípadná možnosť posúvania sa zobrazí na displeji prostredníctvom príslušných šípok.

#### **Snímač odtlačkov prstov:**

Snímač odtlačkov prstov umožňuje uloženie odtlačkov prstov alebo otváranie trezora.

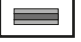

# **Displej**

- Indikuje, či existuje možnosť zrušiť posledné zadanie pomocou tlačidla Func (<), alebo či je možné prejsť na hlavnú ponuku (M).
- (**2:** ) sa zobrazí, ak existuje možnosť posúvania pomocou tlačidla "2" smerom nadol.
- (**1:** ) sa zobrazí, ak existuje možnosť posúvania pomocou tlačidla "1" smerom nahor.
- $\Box$ ) indikuje stav nabitia batérie.
- (**û**/**ʾ<b>u**) indikuje, či je štruktúra zámku odblokovaná a trezor sa dá otvoriť.

Code change Language/Sprache Administrator ... Info  $C - B$   $A - A$ <br>1:  $\triangle$  2:  $\triangledown$  FUNC:  $\triangleleft$  $D \Box$ CODE / Fingerp.:

**FUNC: M**

**MAIN MENU**

## **Otváranie**

# **Otváranie pomocou PIN kódu**

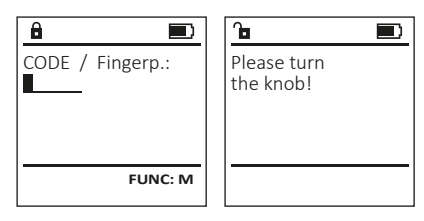

- Zapnite funkciu zámku pomocou tlačidla .
- Zadajte 6-miestny PIN kód (naprogramovaný kód z výroby 1-2-3-4-5-6).
- Na displeji sa zobrazí hlásenie "Please turn the knob!" (Použite otočný gombík!)
- Pootočte gombík.

# **Opening with fingerprint**

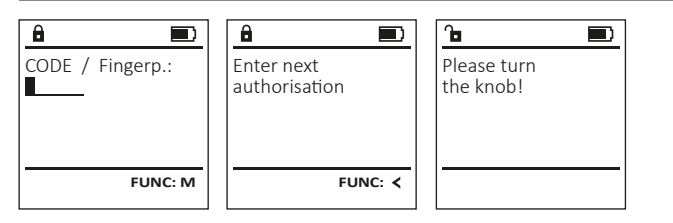

- Zapnite funkciu zámku pomocou tlačidla .
- Potiahnite uložený prst zhora nadol cez stred snímača.
- Na displeji sa zobrazí upozornenie "Validity not achieved" (Priorita sa nedosiahla).
- Zadajte platný 6-miestny PIN kód (naprogramovaný kód z výroby "1-2-3-4-5-6") iného užívateľa.
- Na displeji sa zobrazí hlásenie "Please turn the knob!" (Použite otočný gombík!)
- Pootočte gombík.

# **Štruktúra ponuky**

# **Usporiadanie štruktúry ponuky**

- Zmena kódu
- Jazyk/Language
- Administrátor
	- > Užívateľ
		- > Vytvoriť
			- > Vytvoriť kód
			- > Vytvoriť prst > Priradiť
				- > Priradiť kód
				- > Priradiť prst
		- > Odstrániť
	- > Časové funkcie
		- > Nastaviť čas
		- > Nastaviť dátum
		- > Zimný/letný čas automaticky
		- > Oneskorenie
	- > Programovanie
		- > Aktualizácia databázy
		- > Aktualizácia firmvéru
		- > Reorganizovať
	- > Prehľad udalostí
		- > Zobraziť
		- > Uložiť
	- > Setup
		- > Prihlásiť sa
		- > Reset odtlačku
		- > Generovať kľúč AES
- Informácie
	-
	- > Kontrola systému

# **Opis funkcií v ponuke**

# **Ponuka Zmena kódu**

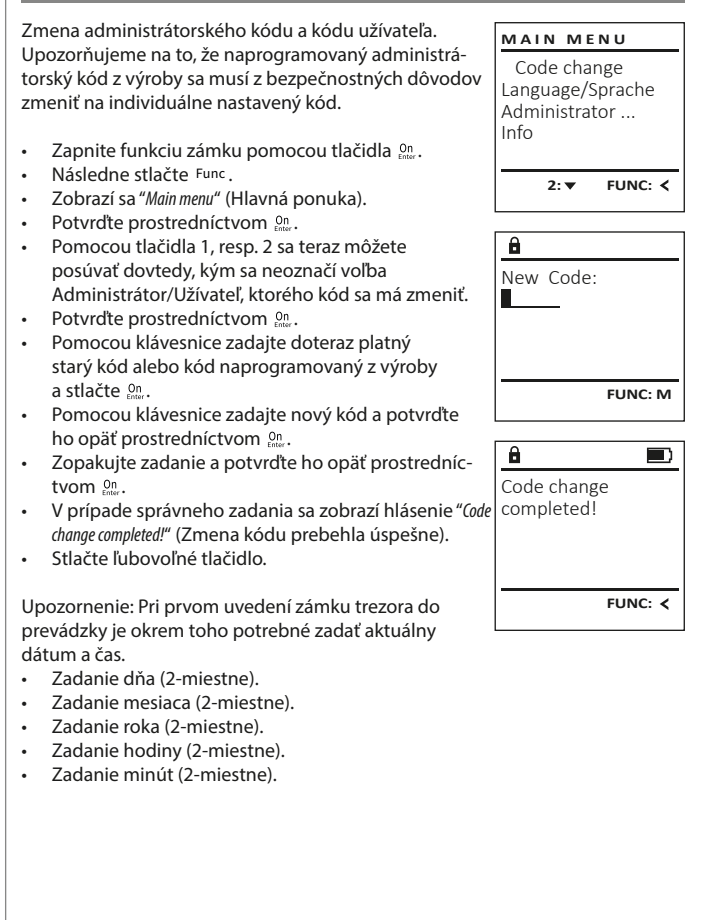

- > Informácie o systéme
- 

#### • Zobrazí sa nasledujúce voľné miesto na  $\mathbf{a}$ **Ponuka Administrátor/Užívateľ/Priradiť Ponuka Jazyk/Language** uloženie (napr. USER.0002 CD). USER.0002 CD • Zadajte 6-miestny kód a potvrďte ho prostred-Každý užívateľ môže mať jeden kód a jeden **MAIN MENU** 569425 • Zapnite funkciu zámku pomocou tlačidla . níctvom  $\frac{dn}{m}$ . odtlačok prsta. • Následne stlačte Func. Kombination: Code change • Pomocou tlačidla 1, resp. 2 sa posúvajte medzi Informácie o prioritách nájdete na strane 44. • Zobrazí sa "Main menu" (Hlavná ponuka). [FP] Language/Sprache kombinačnými možnosťami. • Pomocou tlačidla 1, resp. 2 sa posúvajte dovte-Administrator ... • Na potvrdenie zvolenej kombinácie stlačte **Vedľajšia ponuka Administrátor/Užívateľ/**  dy, kým sa neoznačí voľba "language" (Jazyk). **1: A** FUNC: < Info **Priradiť/Priradiť kód** 3x tlačidlo . • Potvrďte prostredníctvom  $\frac{On}{force}$ . • Ak ste zvolili kombináciu "FP", vložte do pamäte • Zobrazí sa "Main menu / language" (Hlavná ponuka/ • Zapnite funkciu zámku pomocou tlačidla  $\frac{un}{env}$ .  $1: A$   $2: A$  FUNC:  $\left\langle \right\rangle$ váš odtlačok prsta podľa opisu vo vedľajšej  $\mathbf{a}$  $\blacksquare$ • Následne stlačte Func. Jazyk). ponuke "Administrator / User / Create / Create fingerprint" USER.0001 CD • Zobrazí sa "Main menu" (Hlavná ponuka). • Pomocou tlačidla 1, resp. 2 sa posúvajte **LANGUAGE** (Administrátor/Užívateľ/Vytvoriť/Vytvoriť prst). Created! • Pomocou tlačidla 1, resp. 2 sa posúvajte dovtedy, kým sa neoznačí požadovaný jazyk. dovtedy, kým sa neoznačí voľba "Administrátor". Čeština • Potvrďte prostredníctvom  $\frac{On}{force}$ . • Zobrazí sa hlásenie "Data has been saved!" (Údaje boli Deutsch • Potvrďte prostredníctvom  $\frac{On}{finter}$ . Zobrazí sa "Hlavná ponuka/Administrátor". English uložené!) **FUNC:** Español • Stlačte ľubovoľné tlačidlo. • Potvrďte prostredníctvom  $\frac{On}{finter}$ . Zobrazí sa "Hlavná ponuka/Administrátor/Užívateľ". • Pomocou tlačidla 1, resp. 2 sa posúvajte  $1: A$   $2: A$  FUNC: **Vedľajšia ponuka Administrátor/Užívateľ/**  dovtedy, kým sa neoznačí voľba "Priradiť". **USER Vytvoriť/Vytvoriť prst** • Potvrďte prostredníctvom  $\frac{On}{finter}$ . Create Code Zobrazí sa "Hlavná ponuka/Administrátor /Užívateľ/Priradiť". • Zapnite funkciu zámku pomocou tlačidla  $\frac{0n}{en}$ . **Ponuka Administrátor** Create Finger • Následne stlačte Func. • Potvrďte prostredníctvom  $\frac{On}{finter}$ . • Zobrazí sa "Main menu" (Hlavná ponuka). • Zadajte administrátorský kód, na základe Táto ponuka obsahuje viacero vedľajších ponúk na **MAIN MENU** • Pomocou tlačidla 1, resp. 2 sa posúvajte ktorého získate potrebné oprávnenie. zoskupovanie funkcií. Funkcie, ktoré sa nachádzajú v Code change • Pomocou tlačidla 1, resp. 2 sa teraz môžete dovtedy, kým sa neoznačí voľba "Administrator" tejto časti, sa môžu v plnom rozsahu používať iba po **1: A** FUNC: < Language/Sprache posúvať dovtedy, kým sa neoznačí užívateľ, (Administrátor). zadaní administrátorského kódu. Administrator ... ktorému sa má priradiť kód. • Potvrďte prostredníctvom  $\frac{On}{enter}$ . Info • Zobrazí sa "Main menu / Administrator" (Hlavná ponuka/  $\overline{a}$  $\blacksquare$ • Potvrďte prostredníctvom  $\frac{On}{Error}$ . Administrátor). • Zadajte 6-miestny kód a potvrďte ho prostred-Program finger  $1: A$  2:  $\blacktriangledown$  FUNC:  $\triangleleft$ • Potvrďte prostredníctvom  $\frac{On}{error}$ . 4 níctvom **Enter**. • Zobrazí sa Main menu / Administrator / User" (Hlavná • Pomocou tlačidla 1, resp. 2 sa posúvajte ponuka/Administrátor /Užívateľ). medzi kombinačnými možnosťami. • Na potvrdenie zvolenej kombinácie stlačte **Ponuka Administrátor/Užívateľ** • Potvrďte prostredníctvom  $\frac{On}{error}$ . • Zobrazí sa "Main menu / Administrator / User / Create" (Hlavná **FUNC:** 3x tlačidlo <sup>on</sup>. ponuka/Administrátor /Užívateľ/Vytvoriť). **Ponuka Administrátor/Užívateľ/Vytvoriť** • Pomocou tlačidla 1, resp. 2 sa posúvajte dovte- $\overline{a}$  $\blacksquare$ dy, kým sa neoznačí voľba "Vytvoriť prst". Trezor môžu otvárať vytvorení užívatelia. USER.0003 FP Informácie o prioritách nájdete na strane 44. • Potvrďte prostredníctvom  $\frac{On}{error}$ . created! • Zadajte administrátorský kód, na základe ktorého získate potrebné oprávnenie. **Vedľajšia ponuka Administrátor/Užívateľ/ USER** • Zobrazí sa "Create Finger" (Uložiť prst). **Vytvoriť/Vytvoriť kód** Create • Potiahnite prst viackrát zhora nadol cez stred • Zapnite funkciu zámku pomocou tlačidla  $\frac{On}{Error}$ . Assign **FUNC:** snímača. • Následne stlačte Func. Delete • Systém vás buď vyzve na opakovanie operácie • Zobrazí sa "Main menu" (Hlavná ponuka). (pri chybových hláseniach, pozri stranu 50), • Pomocou tlačidla 1, resp. 2 sa posúvajte alebo sa vám zobrazí hlásenie "USER.XXXX FP created!" dovtedy, kým sa neoznačí voľba "Administrator"  $2: \mathbf{v}$  FUNC:  $\langle$ (USER.XXXX FP sa úspešne vytvoril). (Administrátor). • Stlačte ľubovoľné tlačidlo. • Potvrďte prostredníctvom  $_{\text{inter}}^{\text{On}}$ . • Zobrazí sa "Main menu / Administrator" (Hlavná ponuka/  $\mathbf{a}$ Administrátor). USER.0001 CD • Potvrďte prostredníctvom  $_{\text{inter}}^{\text{On}}$ . • Zobrazí sa Main menu / Administrator / User" (Hlavná ponuka/Administrátor /Užívateľ). Combination: • Potvrďte prostredníctvom  $_{\text{inter}}^{\text{On}}$ . [FP] • Zobrazí sa "Main menu / Administrator / User / Create" (Hlavná **FUNC: M** ponuka/Administrátor /Užívateľ/Vytvoriť).

- Potvrďte prostredníctvom  $_{\text{inter}}^{\text{On}}$ .
- Zadajte administrátorský kód, na základe ktorého získate potrebné oprávnenie.

Create Assign **Delete** 

**USER**

**USER**

 $1: A$   $2: \nabla$  FUNC:  $\triangleleft$ 

 $2: v$  FUNC:  $\leq$ 

 Assign Code Assign Finger

USER.0001

 $\mathbf{a}$ 

 $1: A$   $2: A$  FUNC: M

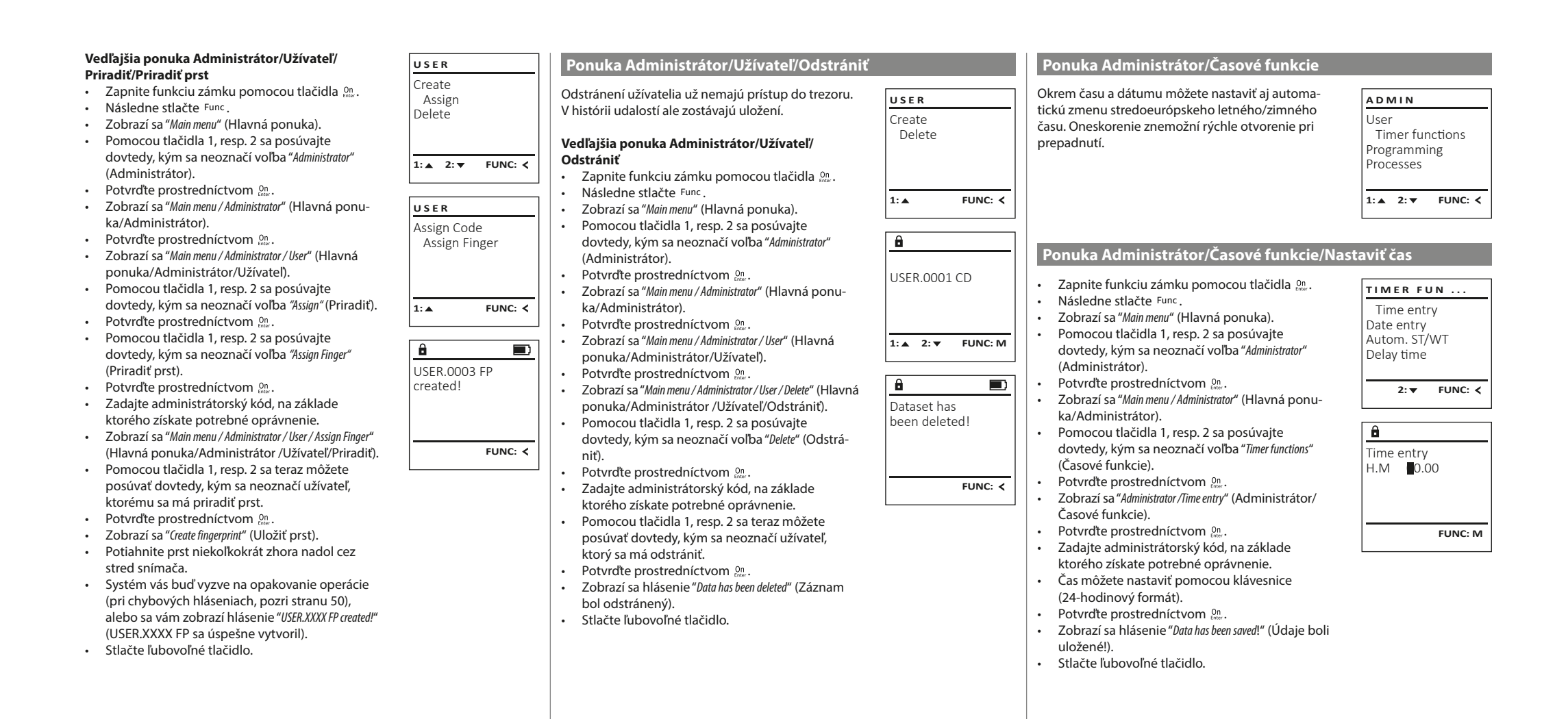

#### **Ponuka Administrátor/Časové funkcie/Nastaviť dátum Ponuka Administrátor/Časové funkcie/Oneskorenie Ponuka Administrátor/Programovanie/Aktualizácia firmvéru** Oneskorenie zaradí pred vykonanie funkcie poža-• Pred aktualizáciou firmvéru zabezpečte úplné • Zapnite funkciu zámku pomocou tlačidla . **TIMER FUN ... TIMER FUN ...** nabitie batérií. dovanú prestávku a môže tak znemožniť rýchle • Následne stlačte Func. Time entry Time entry • Nakopírujte novú verziu firmvéru na kartu microSD • Zobrazí sa "Main menu" (Hlavná ponuka). otvorenie pri prepadnutí. Po uplynutí oneskorenia Date entry Date entry naformátovanú na súborový systém FAT 32 a zasuňsa na získanie prístupu opäť vyžaduje platné a • Pomocou tlačidla 1, resp. 2 sa posúvajte Autom. ST/WT Autom. ST/WT te ju do konektora pre karty microSD. plnohodnotné zadanie. dovtedy, kým sa neoznačí voľba "Administrator" Delay time Delay time • Zapnite funkciu zámku pomocou tlačidla . (Administrátor). Následne stlačte Func • Potvrďte prostredníctvom *On* . • Zapnite funkciu zámku pomocou tlačidla .  $1: A$  2:  $\overline{V}$  FUNC:  $\overline{S}$ • Zobrazí sa "Main menu" (Hlavná ponuka). **1:▲** FUNC: **<** • Zobrazí sa "Main menu / Administrator" (Hlavná ponu-• Následne stlačte Func. • Pomocou tlačidla 1, resp. 2 sa posúvajte • Zobrazí sa "Main menu" (Hlavná ponuka). ka/Administrátor). dovtedy, kým sa neoznačí voľba "Administrator" (Admi- $\mathbf{a}$ • Pomocou tlačidla 1, resp. 2 sa posúvajte  $\mathbf{a}$ • Pomocou tlačidla 1, resp. 2 sa posúvajte nistrátor). dovtedy, kým sa neoznačí voľba "Timer functions" dovtedy, kým sa neoznačí voľba "Administrator" Delay time Date entry • Potvrďte prostredníctvom  $\frac{On}{f_{inter}}$ . (Časové funkcie). (Administrátor).  $D.M.Y$   $0.00.00$ [00] min • Zobrazí sa "Administrator" (Administrátor). • Potvrďte prostredníctvom *On* . • Potvrďte prostredníctvom On • Pomocou tlačidla 1, resp. 2 sa posúvajte dovtedy, • Zobrazí sa "Administrator" (Administrátor). • Zobrazí sa "Timer functions" (Časové funkcie). kým sa neoznačí voľba "Programming" (Programovanie). • Pomocou tlačidla 1, resp. 2 sa posúvajte • Pomocou tlačidla 1, resp. 2 sa posúvajte • Potvrďte prostredníctvom Enter. dovtedy, kým sa neoznačí voľba "Timer functions" dovtedy, kým sa neoznačí voľba "Date entry" (Dátum). **FUNC: M FUNC: M** • Zobrazí sa "Programming" (Programovanie). (Časové funkcie). • Potvrďte prostredníctvom *On* . • Zadajte administrátorský kód, na základe • Potvrďte prostredníctvom On • Zobrazí sa "Timer functions" (Časové funkcie). ktorého získate potrebné oprávnenie. firmvéru). • Pomocou tlačidla 1, resp. 2 sa posúvajte • Dátum môžete nastaviť pomocou klávesnice. • Potvrďte prostredníctvom  $\frac{\text{On}}{\text{Enter}}$ . dovtedy, kým sa neoznačí voľba "Delay time" • Potvrďte prostredníctvom *On* . získate potrebné oprávnenie. • Zobrazí sa hlásenie "Data has been saved!" (Údaje boli (Oneskorenie). uložené!). • Potvrďte prostredníctvom On • Zadajte administrátorský kód, na základe ktoré-• Stlačte ľubovoľné tlačidlo. Na potvrdenie verzie stlačte Enter). ho získate potrebné oprávnenie. Ak už systém Potvrďte prostredníctvom <sup>on</sup>. Následne sa **Ponuka Administrátor/Časové funkcie/Zimný/**  obsahuje oneskorenie, musí najskôr uplynúť. nevyžadujú žiadne zásahy do procesu. • Oneskorenie (0 – 99 minút) môžete nastaviť **letný čas automaticky** • Zobrazí sa hlásenie "Do not interrupt power" (Neprerušujte pomocou klávesnice. prívod elektrickej energie). Automatická zmena stredoeurópskeho letného/ • Potvrďte prostredníctvom On **TIMER FUN ...** • Po určitom čase zhasne zobrazenie na displeji. • Zobrazí sa hlásenie "Data has been saved!" (Údaje boli zimného času. Time entry uložené!). Date entry

- Zapnite funkciu zámku pomocou tlačidla .
- Následne stlačte Func.
- Zobrazí sa "Main menu" (Hlavná ponuka).
- Pomocou tlačidla 1, resp. 2 sa posúvajte dovtedy, kým sa neoznačí voľba "Administrator" (Administrátor).
- Potvrďte prostredníctvom  $\frac{On}{Error}$ .
- Zobrazí sa "Administrator" (Administrátor).
- Pomocou tlačidla 1, resp. 2 sa posúvajte dovtedy, kým sa neoznačí voľba "Timer functions" (Časové funkcie).
- Potvrďte prostredníctvom  $\frac{On}{Error}$ .
- Zobrazí sa "Timer functions" (Časové funkcie).
- Pomocou tlačidla 1, resp. 2 sa posúvajte dovtedy, kým
- sa neoznačí voľba "Autom. ST/WT" (Zimný/letný čas automaticky).
- Potvrďte prostredníctvom  $_{\textrm{\tiny{Enter}}}^{\textrm{\tiny{On}}}$ .
- Zadajte administrátorský kód, na základe ktorého získate potrebné oprávnenie.
- Automatickú zmenu času môžete zapínať alebo vypínať pomocou tlačidiel 1 resp. 2.
- Potvrďte prostredníctvom  $_{\textrm{\tiny{Enter}}}^{\textrm{\tiny{On}}}$ .
- Zobrazí sa hlásenie "Data has been saved!" (Údaje boli uložené!).
- Stlačte ľubovoľné tlačidlo.

• Stlačte ľubovoľné tlačidlo.

Autom. ST/WT [ON]

 Autom. ST/WT Delay time

1: **A** 2: **v** FUNC: <

**1: FUNC: M**

# **Ponuka Administrátor/Programovanie**

**Ponuka Administrátor/Programovanie/Aktualizácia databázy** Aktualizácia firmvéru nainštaluje najnovšiu verziu softvéru. Reorganizácia zmení rozvrhnutie databázy. Táto funkcia je predbežne neaktívna. User Timer functions Programming Processes  $1: A$   $2: \forall$  FUNC:  $\langle$ **ADMIN** Databaseupdate Firmwareupdate **Restructure PROGRAMMING**

• Pomocou tlačidla 1, resp. 2 sa posúvajte dovtedy, kým sa neoznačí voľba "Firmwareupdate" (Aktualizácia

- Zadajte administrátorský kód, na základe ktorého
- Zobrazí sa hlásenie "Confirm current original Firmware version with Enter" (Aktuálny originálny firmvér výrobcu.
- 
- 
- Po ukončení aktualizácie sa zobrazí upozornenie "Firmwareupdate completed" (Aktualizácia firmvéru dokončená).

# **Ponuka Administrátor/Programovanie/Reorganizácia**

- Zapnite funkciu zámku pomocou tlačidla . Následne stlačte Func
- 
- Zobrazí sa "Main menu" (Hlavná ponuka).<br>• Pomocou tlačidla 1 resp. 2 sa posúvajt. • Pomocou tlačidla 1, resp. 2 sa posúvajte
- dovtedy, kým sa neoznačí voľba "Administrator" (Administrátor).
- Potvrďte prostredníctvom *On* . • Zobrazí sa "Administrator" (Administrátor).
- Pomocou tlačidla 1, resp. 2 sa posúvajte dovtedy, kým sa neoznačí voľba "Programming" (Programovanie). • Potvrďte prostredníctvom Enter.
- Zobrazí sa "Programming" (Programovanie). • Pomocou tlačidla 1, resp. 2 sa posúvajte dovtedy, kým sa neoznačí voľba "Restructure" (Reorganizácia).
- Potvrďte prostredníctvom *On* • Zadajte administrátorský kód, na základe ktorého získate potrebné oprávnenie.

**2: FUNC:**

• Zobrazí sa hlásenie "Restructuring in progress!" (Prebieha reorganizácia).

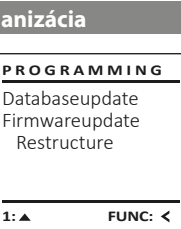

Databaseupdate Firmwareupdate Restructure

**PROGRAMMING**

 $1: A$   $2: A$  FUNC:  $\leq$ 

Confirm current original firmware version with Enter!

 $\mathbf{a}$ 

Firmwareupdate complete!

**FUNC: M**

 $\blacksquare$ 

 $\blacksquare$ 

**FUNC:**

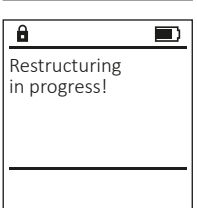

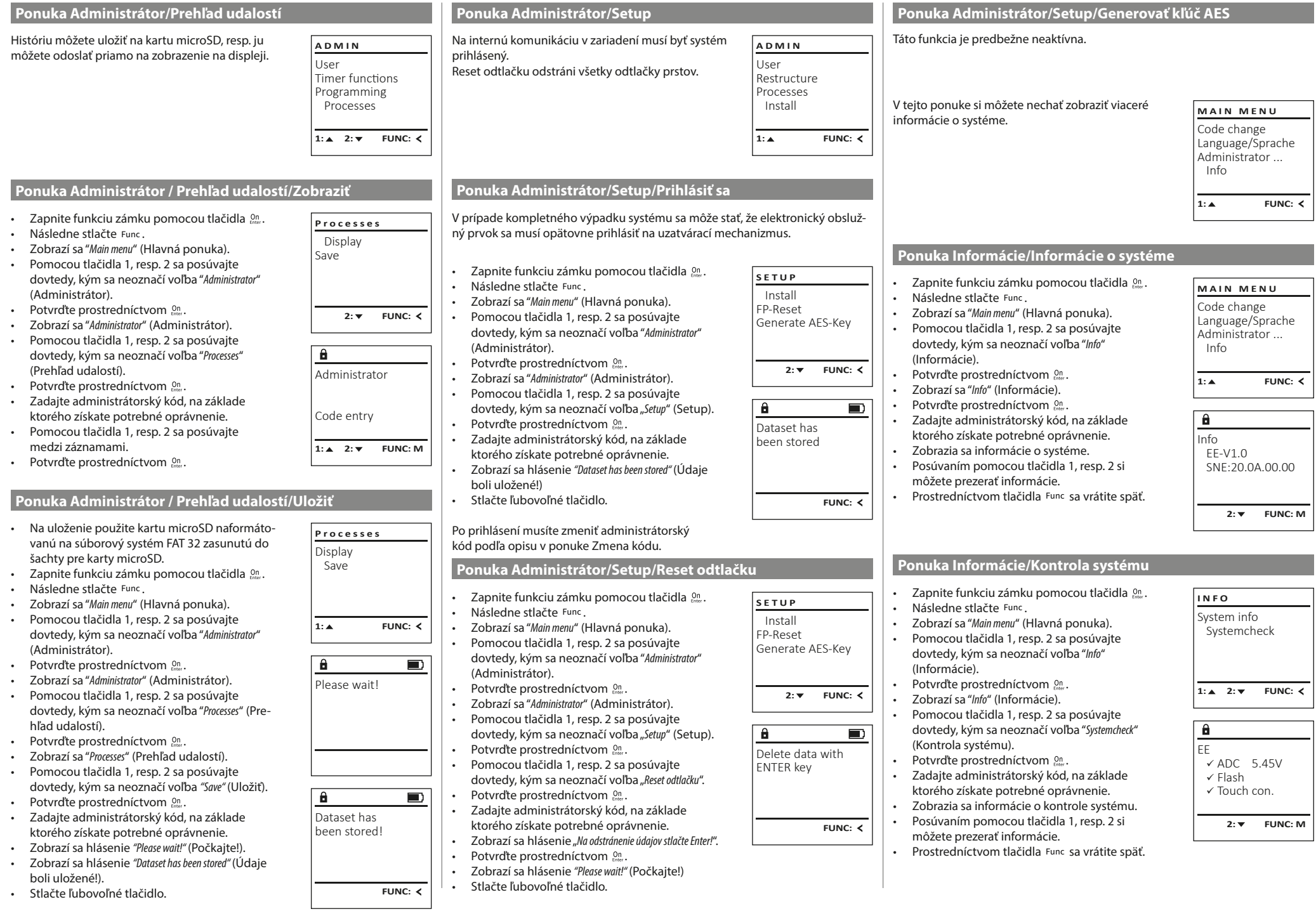

**College** 

 $\mathbb{R}^2$ 

# **Chybové hlásenia**

Nasleduje opis zobrazení chýb na displeji pri ukladaní prsta, resp. pri otváraní.

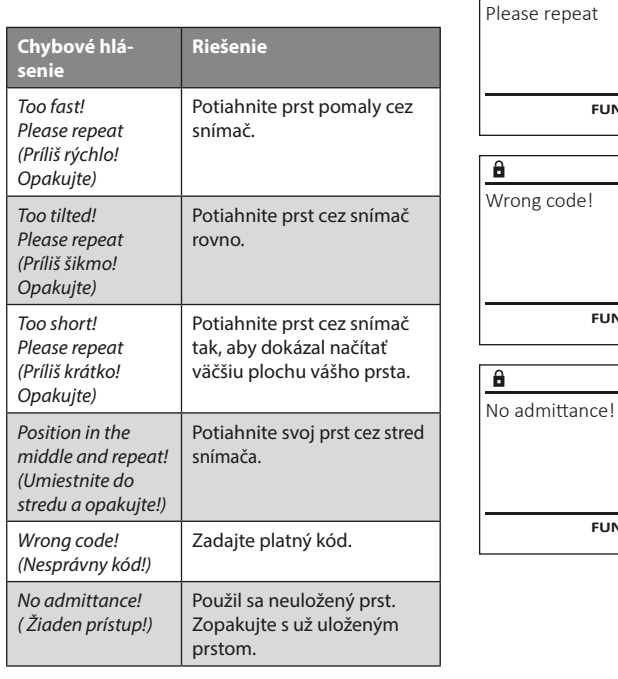

### **Výmena batérií**

Too fast!

 $\mathbf{a}$ 

**FUNC:**

 $\blacksquare$ 

 $\blacksquare$ 

**FUNC:**

 $\blacksquare$ 

**FUNC:**

O stave nabitia batérie sa môžete kedykoľvek informovať prostredníctvom zobrazenia na displeji vpravo hore. Keď sa kapacita batérie blíži ku koncu, na displeji sa zobrazí nasledujúce upozornenie: Po zobrazení tohto upozornenia čo najskôr vymeňte batérie.

Odstráňte obe skrutky na spodnej strane elektroniky zámku. Na tento účel potrebujete skrutkovač Torx T8 .

Nechajte kryt spolu s batériami vykĺznuť von smerom nadol.

Odstráňte staré batérie a zlikvidujte ich podľa pokynov na strane 50. Nahraďte staré batérie novými s označením 1,5 V AA Mignon a dbajte na správnu polaritu. Na tento účel sú k dispozícii označenia v priehradke na batérie. Používajte značkové batérie a nie akumulátorové články.

Umiestnite kryt spolu s batériami späť do elektroniky zámku a pevne ho priskrutkujte.

# **Záruka**

Produkty spoločnosti BURG-WÄCHTER sa vyrábajú podľa technických štandardov platných v čase výroby a s dodržiavaním našich štandardov kvality. Záruka zahŕňa výlučne tie chyby, ktoré sú preukázateľne spôsobené výrobnými alebo materiálovými nedostatkami v čase predaja. Záruka končí po dvoch rokoch, ďalšie nároky sú vylúčené. Vzniknuté nedostatky a škody spôsobené napr. prepravou, chybnou obsluhou, neprimeraným používaním, opotrebovaním atď. sú zo záruky vylúčené. Na batérie sa záruka nevzťahuje. Zistené nedostatky treba písomne predložiť vášmu predávajúcemu spolu s originálnym dokladom o kúpe a krátkym opisom chyby. Po kontrole v primeranom čase rozhodne poskytovateľ záruky o možnej oprave alebo výmene.

Aby sme vám mohli dodať kvalitatívne bezchybný a vysoko kvalitný produkt a poskytnúť pomoc v prípade servisu a opráv, je potrebné, aby ste chybné alebo poškodené zariadenia poskytli vášmu predávajúcemu spolu s platným adminis-

Pri vrátených zásielkach na základe vášho práva na odstúpenie sa okrem toho musia všetky diely zariadenia nachádzať nepoškodené vo výrobnom nastavení.

trátorským kódom a s originálnym dokladom o kúpe.

V prípade nerešpektovania podmienok nárok na záruku zaniká.

### **Pozor:**

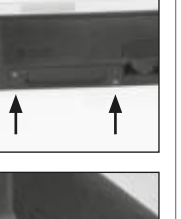

**FUNC:**

 $\Box$ 

Please change batteries!

 $\mathbf{a}$ 

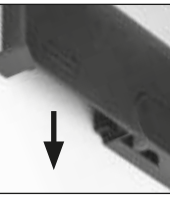

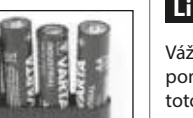

# **Likvidácia zariadenia**

#### Vážený zákazník,

pomôžte, prosím, znižovať množstvo nevyužitého odpadu. Ak máte v úmysle toto zariadenie raz zlikvidovať, myslite na to, že mnohé súčasti tohto zariadenia pozostávajú z cenných materiálov, ktoré je možné recyklovať.

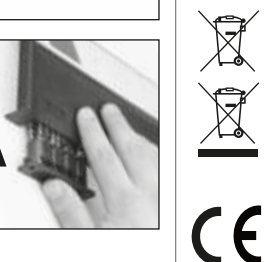

Upozorňujeme na to, že elektrické a elektronické zariadenia a batérie sa nesmú vyhadzovať ako komunálny odpad, ale musia sa zhromažďovať separovane. Informujte sa na príslušnom pracovisku vo vašom meste/obci, kde nájdete zberné miesto na elektronický odpad.

Týmto spoločnosť BURG-WÄCHTER KG vyhlasuje, že toto zariadenie zodpovedá smerniciam 2014/30/EÚ (EMC) a 2011/65/EÚ (RoHS).

Úplný text vyhlásenia o zhode EÚ je dostupný na internetovej adrese www.burg.biz.

# **Bezpečnostné odporúčanie**

Obslužnú plochu klávesnice príležitostne vyčistite utierkou z mikrovlákien (napr. utierka na okuliare), pomocou ktorej odstránite prípadné odtlačky prstov.

Vyhradzujeme si právo na tlačové a typografické chyby.

# **Technické údaje**

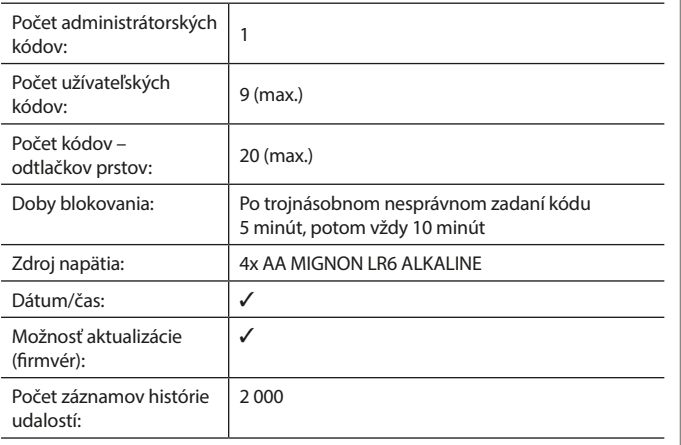

#### **Használati útmutató**

# **Felépítés** Tisztelt Vásárlónk! G  $\overline{A}$  $\begin{array}{|c|c|c|c|}\n2 & 3 & 4 & 5 \\
\text{def} & \text{ghi} & \text{jkl}\n\end{array}$  $\frac{1}{2}$   $\frac{2}{4}$ **BURG**  $6 \n mno$   $7 \n pqrs$  $\overline{\phantom{a}}$  $\begin{array}{|c|c|c|c|c|c|} \hline 6 & 7 & 8 & 9 & 0 \\ \hline \end{array}$  |  $\begin{array}{|c|c|c|c|c|c|} \hline 6 & 9 & 0 & 0 \\ \hline \end{array}$ **WACHTER**  $On$ <sub>Enter</sub> Func

#### **Kijelző**

### **Számbillentyűk**

Az "1"- "0" számbillentyűk adatbevitelre szolgálnak, például a kód beírása során.

#### "**Func" billentyű:**

A "Func" billentyű az adott szituációnak megfelelően állítja be a funkciót. Ennek a billentyűnek a lenyomásával az előző menüszintre léphet, vagy eltávolíthat egy beírt karaktert vagy átválthat a főmenüre. A kijelzőn a billentyű aktuális funkciója jelenik meg (lásd a 3. szakaszt).

#### "**On/Enter" billentyű**

Az "On/Enter" billentyű elindítja a rendszert, ill. kiválaszthatja vele az aktuális menüpontot.

#### **"1"-es billentyű**

Több választási lehetőség esetén ezzel a billentyűvel görgethet felfelé. Ha ez lehetséges, akkor megjelenik a kijelzőn (lásd a 3. szakaszt).

#### **"2"-es billentyű**

Több választási lehetőség esetén ezzel a billentyűvel görgethet lefelé. Ha ez lehetséges, akkor megjelenik a kijelzőn (lásd a 3. szakaszt).

#### **Ujjlenyomat-olvasó**

Az ujjlenyomat-olvasóval tárolhatók el az ujjlenyomatok vagy használhatók a széf kinyitására.

Köszönjük, hogy a SecuTronic elektronikus egységgel felszerelt BURG-WÄCHTER széfet választotta. Ez az elektronika ECB·S, "B" osztály szerint tanúsított. Ezzel egy olyan terméket vásárolt, amely teljesíti a rendkívül szigorú biztonsági követelményeket, és amelyet az aktuális műszaki szabványokkal összhangban terveztünk és készítettünk. A zár az EN 1300:2018 szabvány szerint tanúsított. (Értéktárolók – Nagybiztonságú zárak besorolása illetéktelen kinyitás elleni biztonságuk alapján).

#### **Fontos: A programozás előtt alaposan tanulmányozza át a használati utasítást és a későbbi felhasználás esetére tárolja jól hozzáférhető helyen.**

Kívánjuk, hogy az új BURG-WÄCHTER trezorban örömét lelje. Az Ön Burg-Wächter KG csapata

# **Általános tudnivalók**

# **Aktiválás**

Az elektronika a billentyűzet  $\frac{0n}{1000}$  billentyűjével kapcsolható be. Ez ezt követően világít. Ezzel egyidejűleg a kijelzőn megjelenik egy pillanatra a BURG-WÄCHTER logó a PIN-kód, ill. az ujjlenyomat bevitelére szolgáló beviteli maszk előtt.

# **Nyelvek**

A kijelző menüje 12 nyelven érhető el, és a Nyelvek menüpontban állítható be. Ennek pontos ismertetése a "Nyelv/Language menü" c. fejezetben található.

# **Jogosultsági lekérdezések**

Ujjlenyomattal történő kinyitáshoz be kell írni egy érvényes PIN-kódot is.

#### **Háttér:**

az aktuális szoftververzióban az ujjlenyomatok nem teljesértékűek. A széf kinyitásának engedélyezéséhez azonban teljesértékűségre van szükség. Ezért az ujjlenyomaton kívül egy másik felhasználó PIN-kódjára is szükség van a nyitáshoz. A PIN-kód széfen történő létrehozása során megjelenik az a lekérdezés, hogy a hozzáféréshez szeretne-e ujjlenyomatot használni. A PIN-kód értékét a program ebben az esetben automatikusan lefokozza, ami azt jelenti, hogy másik felhasználó további PIN-kódja vagy ujjlenyomata nélkül a hozzáférés nem adható meg. Ugyanazon felhasználó PIN-kódjának és ujjlenyomatának kombinációjával a hozzáférés nem engedélyezhető.

Hozzárendelt ujjlenyomat nélküli PIN-kódok teljes értékűek, így hozzáférést biztosítanak a széfhez második jogosultsági lekérdezés nélkül.

# **Letiltási idők**

A manipulációk elleni védelemként az elektronikus ajtózár öt percre meggátolja a hozzáférést a széfhez, ha egymás után háromszor hibás számkódot írnak be. Majd minden további hibás bevitel esetén tíz percre letiltja a hozzáférést. Ez alatt a letiltási idő alatt a kijelzőn a fennmaradó idő visszaszámlálása látható. A széf ez alatt az idő alatt érvényes felhasználói vagy rendszergazdai kóddal sem nyitható ki.

# **Betörésvédelem növelése**

Ügyeljen arra, hogy a kódok ne kerüljenek illetéktelen kezekbe. A kódokat biztonságos helyen tárolja úgy, hogy azokhoz csak arra jogosult személyek férjenek hozzá. Ha egy kód elvész, a zárat új kódra kell átállítani vagy ki kell cserélni. • Mikor a zárat üzembe helyezi, a gyári kódot módosítani kell.

- Ne használjon könnyen kitalálható, egyszerű kódokat (pl. 1-2-3-4-5-6).
- Kódként ne használjon személyes adatokat (pl. születésnapot), vagy más olyan adatot, amire a kódtulajdonos ismerete esetén következtetni lehet. • Kódváltoztatás után a zárat nyitott biztonsági ajtó mellett többször ellenőrizni kell.

**Figyelem:** A rendszergazdai kód, a gyári kód és a felhasználói kód minden módosítását az értéktároló nyitott ajtaja mellett kell elvégezni! Miután a zárrendszert új kódra állították át, nyitott ajtónál működtesse többször az új kóddal.

# **Beviteli lehetőségek**

### **Számbillentyűk:**

Az "1"-"0" számbillentyűk adatbevitelre szolgálnak, például a kód beírása során.

### **"Func" billentyű:**

A "Func" billentyű az adott szituációnak megfelelően állítja be a funkciót. Ennek a billentyűnek a

lenyomásával az előző menüszintre léphet, vagy eltávolíthat egy beírt karaktert vagy átválthat a főmenüre. A kijelzőn a billentyű aktuális funkciója jelenik meg.

 $\mathbf{1}$  $\frac{2}{abc}$ 

 $\begin{array}{c|c|c|c|c|c} 6 & 7 & 8 & 9 & 0 \\ \text{mno} & \text{pqrs} & \text{tuv} & \text{wxyz} & -3 \end{array}$  $Func$  On

 $\frac{2}{\log}$   $\begin{array}{c|c} 3 & 4 & 5 \\ \text{def} & \text{ghi} & \text{jkl} \end{array}$ 

kļ

#### **"On/Enter" billentyű:**

Az "On/Enter" billentyű elindítja a rendszert, ill. kiválaszthatja vele az aktuális menüpontot.

#### Az "1" és "2" billentyűk:

Több választási lehetőség esetén ezekkel a billentyűkkel görgethet lefelé vagy felfelé. Ha ez lehetséges, akkor a kijelzőn megjelennek a megfelelő nyilak.

#### **Ujjlenyomat-olvasó:**

Az ujjlenyomat-olvasóval tárolhatók el az ujjlenyomatok vagy használhatók a széf kinyitására.

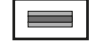

# **Kijelző**

- A Azt mutatja, hogy a Func billentyűvel visszavonható-e az utolsó adatbevitel (<) vagy átválthat-e a főmenübe (M).
- **B** (**2**: ▼) akkor jelenik meg, ha a "2"-es billentyűvel lefelé görgethet.
- (**1:** ) akkor jelenik meg, ha az "1"-es billentyűvel felfelé görgethet.
- $\Box$ ) mutatia az elemek töltöttségi állapotát.
- (**£**/**^;)** azt mutatja, hogy a zár engedélyezte-e a reteszelést, és így a széf kinyitható-e.

Administrator... Info  $C \longrightarrow B \longrightarrow A \longrightarrow A$ <br>1:  $\blacktriangle$  2:  $\blacktriangledown$  FUNC:  $\triangleleft$  $D \Box$ CODE / Fingerp.:

**FUNC: M**

lése)

Codeänderung Sprache/Language

**HAUPTMENU**

# **Nyitás**

# **Nyitás PIN-kóddal**

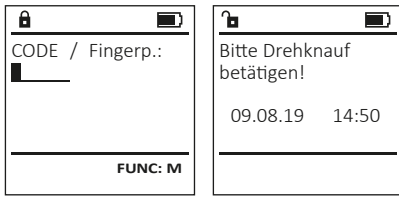

- Kapcsolja be a zárat az  $_{\text{inter}}^{\text{On}}$  billentyűvel.
- Adja meg a 6 számjegyű PIN-kódot (gyári kód: "1-2-3-4-5-6").
- A kijelző megjelenik a "Bitte Drehknauf betätigen!" (Forgassa el a forgatógombot!) kijelzés.
- Forgassa el a gombot.

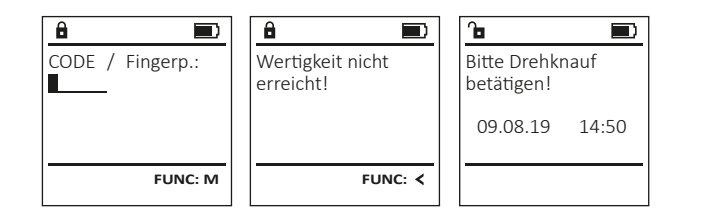

- Kapcsolja be a zárat az  $_{\text{max}}^{0n}$  billentyűvel.
- Húzzon végig egy betanított ujját az érzékelőn felülről lefelé, középen. • A kijelzőn megjelenik a "Wertigkeit nicht erreicht" (Teljesértékűség nem teljesül) üzenet.
- Írja be egy másik felhasználó érvényes 6 számjegyű PIN-kódját (gyári kód: "1-2-3-4-5-6").
- A kijelző megjelenik a "Bitte Drehknauf betätigen!" (Forgassa el a forgatógombot!) kijelzés.
- Forgassa el a gombot.

# **Menüszerkezet**

# **A menüszerkezet felépítése**

- Codeänderung (Kódváltoztatás)
- Nyelv/Language
- Administrator (Rendszergazda)
	- > Benutzer (Felhasználó)
		- > Anlegen (Létrehozás)
			- > Code anlegen (Kód létrehozása)
			- > Finger anlegen (Ujjlenyomat létrehozása)
		- > Zuordnen (Hozzárendelés)
			- > Code zuordnen (Kód hozzárendelése)
			- > Finger zuordnen (Ujjlenyomat hozzárende-
		- > Löschen (Törlés)
		- > Zeitfunktionen (Időfunkciók)
			- > Uhrzeit stellen (Pontos idő beállítása)
			- > Datum stellen (Dátum beállítása)
				- > Automatische SZ/WZ (Autom. nyári/téli átváltás)
				- > Verzögerungszeit (Késleltetési idő)
		- > Programmierung (Programozás)
			- > Datenbankupdate (Adatbázis frissítése)
			- > Firmwareupdate (Készülékszoftver frissítése)
			- > Reorganisieren (Újrarendezés)
		- > Vorgänge (Folyamatok)
			- > Anzeigen (Kijelzés)
			- > Speichern (Mentés)
		- > Setup (Beállítás)
			- > Anmelden (Bejelentkezés)
			- > FP-Reset (FP-reset)
			- > AES-Key generieren (AES-Key generálása)
- Info (Infó)
	- > System Info (Rendszerinfó)
	- > Systemcheck (Rendszerellenőrzés)

# **A menüfunkciók leírása**

# **Kódváltoztatás menü**

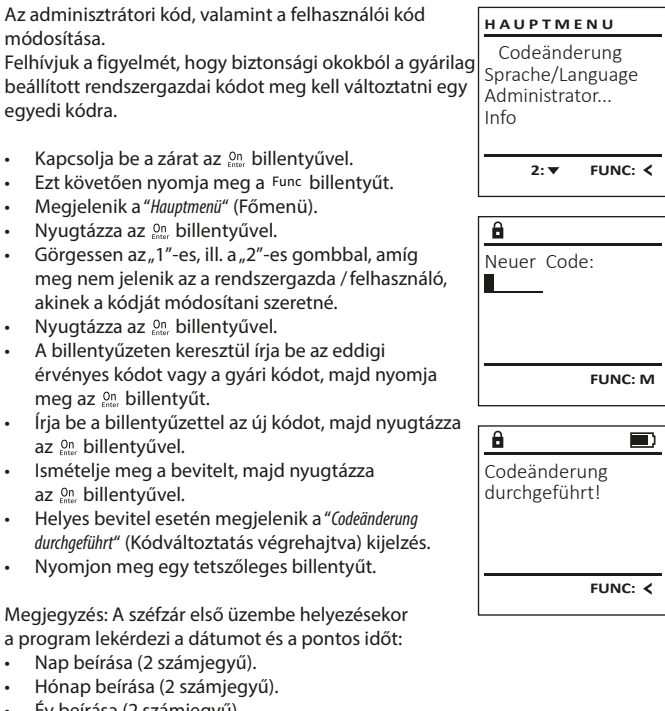

- Év beírása (2 számjegyű).
- Óra beírása (2 számjegyű).
- Perc beírása (2 számjegyű).

**52** I Magyar **SecuTronic**

#### • Megjelenik a következő szabad memóriahely **Nyelv menü**  $\mathbf{a}$ **Rendszergazda/Felhasználó/Hozzárendelés menü** (pl. USER.0002 CD). USER.0002 CD • Írja be a 6 számjegyű kódot, majd nyugtázza az Minden felhasználó rendelkezhet egy kóddal és egy • Kapcsolia be a zárat az  $\frac{0.07}{100}$  billentyűvel. **HAUPTMENU** 569425 **BENUTZER On** billentyűvel. uiilenvomattal. • Ezt követően nyomja meg a Func billentyűt. Kombination: Codeänderung Anlegen • Görgessen lefelé az 1-es, ill. a 2-es gombbal a A teljesértékűséggel kapcsolatos tudnivalókat lásd [FP] • Megjelenik a "Hauptmenü" (Főmenü). Sprache/Language Zuordnen kombinációs lehetőségek között. a 51. oldalon • Görgessen lefelé az 1-es, ill. a 2-es gombbal, Administrator... Löschen • Ha nem választott ki kombinációt, akkor nyugamíg ki nem jelöli a "Sprache" (Nyelv) menüpontot. Info **1: A** FUNC: < tázza 3x az <sup>On</sup> gombbal. **Rendszergazda/Felhasználó/Hozzárendelés/**  • Nyugtázza az  $_{\text{energy}}^{0n}$  billentyűvel. • Ha kiválasztotta az "FP" kombinációt, akkor **Kód hozzárendelése almenü** • Megjelenik a "Hauptmenü / Sprache" Főmenü / Nyelv). 1: **A** 2: **v** FUNC: <  $1: A$  2:  $\blacktriangledown$  FUNC:  $\triangleleft$ tanítsa be az ujjlenyomatát az "Administrator /  $\mathbf{a}$  $\blacksquare$ • Kapcsolja be a zárat az  $_{\text{inter}}^{0n}$  billentyűvel. • Görgessen tovább az 1-es, ill. 2-es gombbal, Benutzer / Anlegen / Finger anlegen" (Rendszergazda / USER.0002 CD • Ezt követően nyomja meg a Func billentyűt. amíg ki nem választja a kívánt nyelvet. **SPRACHE** Felhasználó / Létrehozás / Ujjlenyomat létrehoerfolg. angelegt! • Megjelenik a "Hauptmenü" (Főmenü). **BENUTZER** • Nyugtázza az  $_{\text{cnter}}^{0n}$  billentyűvel. zása) almenüben leírtak szerint. • Görgessen lefelé az 1-es, ill. a 2-es gombbal, • Megjelenik a "Daten wurden gespeichert!" (Adatok Čeština Code zuordnen amíg ki nem jelöli az "Administrator" (Rendszergazelmentve) kijelzés Deutsch Finger zuordnen English da) menüpontot. • Nyomjon meg egy tetszőleges billentyűt. **FUNC:** Nyugtázza az <sup>On</sup> billentyűvel. Español Megjelenik a "Hauptmenü / Administrator" (Főmenü / Rendszergazda) menü.  $1: A$   $2: A$  FUNC:  $2: v$  FUNC:  $\leq$ **Rendszergazda/Felhasználó/Létrehozás/**  Nyugtázza az <sup>on</sup> billentyűvel. **BENUTZER** • Megjelenik a "Hauptmenü / Administrator / Benutzer " **Ujjlenyomat létrehozása almenü** Code anlegen  $\mathbf{a}$ (Főmenü / Rendszergazda / Felhasználó)" menü. • Kapcsolja be a zárat az  $_{\text{energy}}^{0n}$  billentyűvel. **Adminisztrátor menü** Finger anlegen • Görgessen lefelé az 1-es, ill. a 2-es gombbal, • Ezt követően nyomja meg a Func billentyűt. USER.0001 • Megjelenik a "Hauptmenü" (Főmenü). amíg ki nem jelöli az "Zuordnen" (Hozzárendelés) Ez a menü a funkciók csoportosítása érdekében **HAUPTMENU** • Görgessen lefelé az 1-es, ill. a 2-es gombbal, amíg menüpontot. több almenüből áll. A szakaszon belüli funkciók csak Codeänderung Nyugtázza az <sup>On</sup> billentyűvel. ki nem jelöli az "Administrator" (Rendszergazda) a rendszergazdai kóddal érhetők el teljesen. **1: A** FUNC: < Sprache/Language • Megjelenik a "Hauptmenü / Administrator / Benutzer / Zuordnen" menüpontot. Administrator... (Főmenü / Rendszergazda / Felhasználó /  $1: A$   $2: A$  FUNC: M Nyugtázza az <sup>On</sup> billentyűvel. Info • Megjelenik a "Hauptmenü / Administrator" (Főmenü /  $\mathbf{a}$  $\blacksquare$ Hozzárendelés) menü. Rendszergazda) menü. Nyugtázza az <sup>On</sup> billentyűvel. Finger anlernen  $1: A$  2:  $\blacktriangledown$  FUNC:  $\triangleleft$ Nyugtázza az <sup>on</sup> billentyűvel. • A szükséges jogosultsághoz adja meg  $-44$ • Megjelenik a "Hauptmenü / Administrator / Benutzer" a rendszergazdai kódot. (Főmenü / Rendszergazda / Felhasználó) menü. Görgessen az "1"-es, ill. a "2"-es gombbal Nyugtázza az <sup>On</sup> billentyűvel. addig, amíg meg nem jelenik az a felhasználó, **Rendszergazda/Felhasználó menü** • Megjelenik a "Hauptmenü / Administrator / Benutzer / Anakihez szeretne egy kódot hozzárendelni. **FUNC:** Nyugtázza az <sup>on</sup> billentyűvel. legen" (Főmenü / Rendszergazda / Felhasználó /  **Rendszergazda/Felhasználó/Létrehozás menü** • Írja be a 6 számjegyű kódot, majd nyugtázza Létrehozás) menü.  $\overline{a}$  $\blacksquare$ • Görgessen lefelé az 1-es, ill. a 2-es gombbal, az <sup>On</sup> billentyűvel. A létrehozott felhasználók kinyithatják a széfet. USER.0003 FP • Görgessen lefelé az 1-es, ill. a 2-es gombbal A teljesértékűséggel kapcsolatos tudnivalókat lásd a 51. oldalon amíg ki nem jelöli a "Finger anlegen" (Ujjlenyoerfolg. angelegt! a kombinációs lehetőségek között. mat létrehozása) menüpontot. **Rendszergazda/Felhasználó/Létrehozás/ BENUTZER** • Ha nem választott ki kombinációt, akkor • Nyugtázza az <sup>On</sup> billentyűvel. **Kód létrehozása almenü** nyugtázza 3x az <sup>on</sup> gombbal. Anlegen • A szükséges jogosultsághoz adja meg a rendszer-• Kapcsolja be a zárat az  $_{\textrm{enct}}^{0n}$  billentyűvel. Zuordnen gazdai kódot. • Ezt követően nyomja meg a Func billentyűt. Löschen • Megjelenik a "Finger anlernen" (Ujjlenyomat betanítá-**FUNC:** • Megjelenik a "Hauptmenü" (Főmenü). sa) menüpont. • Görgessen lefelé az 1-es, ill. a 2-es gombbal, amíg • Húzza végig az ujját többször az érzékelőn ki nem jelöli az "Administrator" (Rendszergazda) 2: **v** FUNC: < felülről lefelé, középen. menüpontot. • Felszólítást kap a folyamat megismétlésére • Nyugtázza az  $_{\text{max}}^{0n}$  billentyűvel. (hibaüzenetek esetében lásd a 57. oldalt) vagy a • Megjelenik a "Hauptmenü / Administrator" (Főmenü / a rendszer elküldi a "USER.XXXX FP wurde erfolgreich angelegt" Rendszergazda) menü. USER.0002 CD (USER.XXXX FP létrehozása sikeresen megtörtént) • Nyugtázza az  $_{\text{max}}^{0n}$  billentyűvel. üzenetet. • Megjelenik a "Hauptmenii / Administrator / Benutzer" Kombination: • Nyomjon meg egy tetszőleges billentyűt. (Főmenü / Rendszergazda / Felhasználó) menü.  $\lceil - \rceil$  $\cdot$  Nyugtázza az  $\frac{0}{2}$  billentyűvel. • Megjelenik a "Hauptmenü / Administrator / Benutzer / Anlegen" **FUNC: M** (Főmenü / Rendszergazda / Felhasználó / Létrehozás) menü. • Nyugtázza az  $_{\text{max}}^{0n}$  billentyűvel. • A szükséges jogosultsághoz adja meg a rendszergazdai kódot.

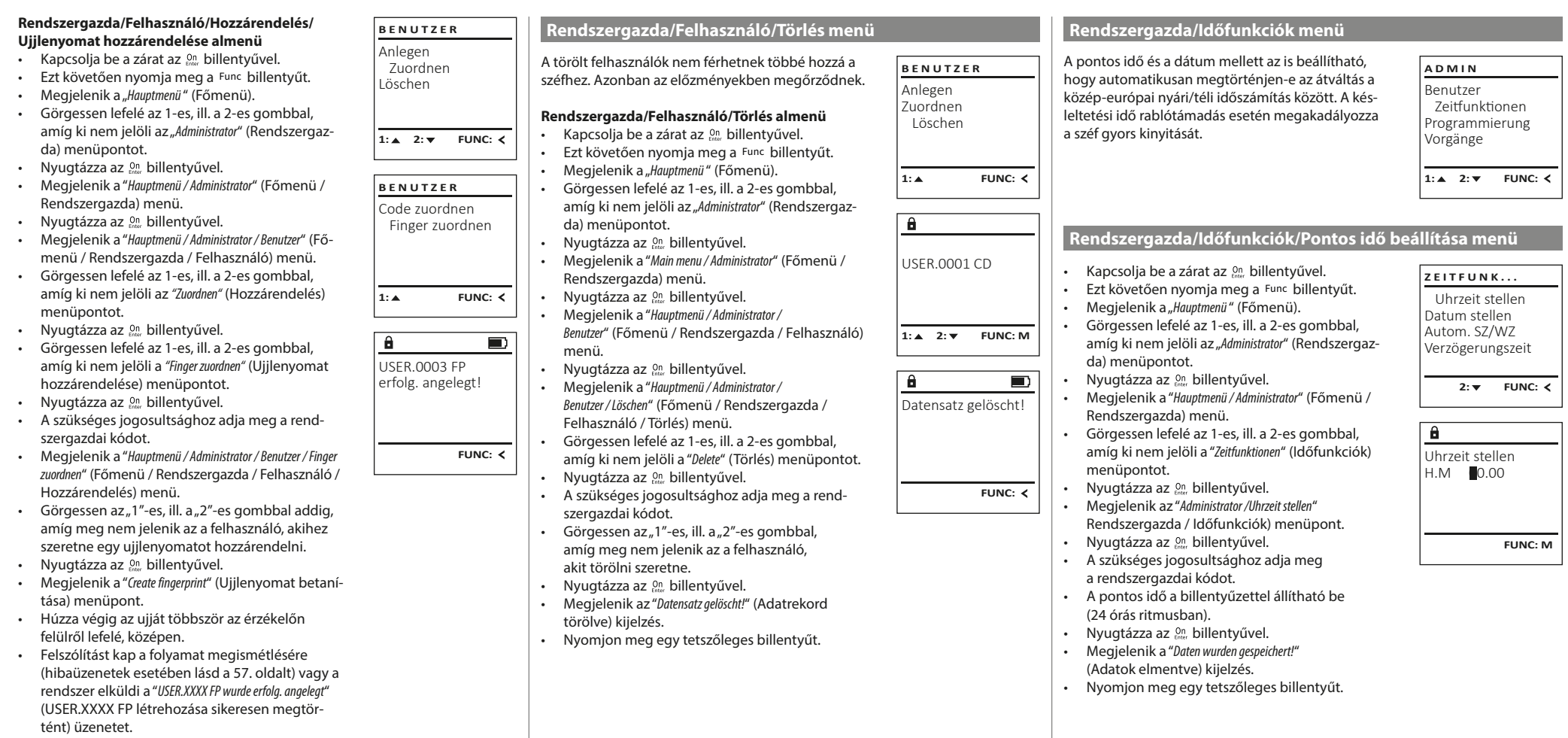

• Nyomjon meg egy tetszőleges billentyűt.

#### **Rendszergazda/Időfunkciók/Dátum beállítása menü Rendszergazda/Időfunkciók/Késleltetési idő menü Rendszergazda/Programozás/Készülék szoftver frissítése menü** A késleltetési idővel beállítható a funkció végrehajtása • Győződjön meg arról, hogy készülékszoftver frissítése • Kapcsolja be a zárat az  $_{\text{other}}^{\text{On}}$  billentyűvel. **PROGRAMMING ZEITFUNK... ZEITFUNK...** előtt az akkumulátorok teljesen fel vannak töltve. előtt egy várakozási idő, amely rablótámadás esetén • Ezt követően nyomja meg a Func billentyűt. Datenbankupdate Uhrzeit stellen Uhrzeit stellen • Másolja a készülékszoftver új verzióját egy FAT-32 megakadályozza a széf gyors kinyitását. A késleltetési • Megjelenik a "Hauptmenü" (Főmenü). Firmwareupdate Datum stellen Datum stellen formázott microSD kártyára, majd a kártyát helyezz be a idő elteltét követően a hozzáférés biztosításához újra • Görgessen lefelé az 1-es, ill. a 2-es gombbal, Reorganisierung Autom. SZ/WZ Autom. SZ/WZ microSD kártya aljzatába. el kell végezni az adatok érvényes és teljesértékű amíg ki nem jelöli az "Administrator" (Rendszergazda) Verzögerungszeit Verzögerungszeit Kapcsolja be a zárat az <sup>0n</sup> billentyűvel. bevitelét. menüpontot. Ezt követően nyomia meg a Func billentyűt. • Nyugtázza az <sup>on</sup> billentyűvel. 1:▲ 2: ▼ FUNC: **<** Megjelenik a "Hauptmenü" (Főmenü).  $1: A$   $2: A$  FUNC:  $\leq$ **1:▲** FUNC: **<** • Megjelenik a "Administrator / Zeitfunktionen" • Kapcsolja be a zárat az  $\frac{On}{other}$  billentyűvel. • Görgessen lefelé az 1-es, ill. a 2-es gombbal, • Ezt követően nyomja meg a Func billentyűt. Rendszergazda / Időfunkciók) menü. amíg ki nem jelöli az "Administrator" (Rendszergazda)  $\mathbf{a}$  $\blacksquare$  $\mathbf{\hat{a}}$ Megjelenik a "Hauptmenü" (Főmenü).  $\mathbf{a}$ • Görgessen lefelé az 1-es, ill. a 2-es gombbal, menüpontot. • Görgessen lefelé az 1-es, ill. a 2-es gombbal, amíg amíg ki nem jelöli a "Zeitfunktionen" (Időfunkciók) Nyugtázza az <sup>on</sup> billentyűvel. Aktuelle Original-Datum stellen Verzögerungszeit ki nem jelöli az "Administrator" (Rendszergazda) Megjelenik az "Administrator" (Rendszergazda) menü. Hersteller Firmwar. menüpontot.  $D.M.Y$  0.00.00 [00] min • Görgessen lefelé az 1-es, ill. a 2-es gombbal, amíg ki Version mit Enter • Nyugtázza az <sup>on</sup> billentyűvel. menüpontot. Nyugtázza az <sup>on</sup> billentyűvel. nem jelöli a "Programming" (Programozás) menüpontot. bestätigen! • Megjelenik az "Zeitfunktionen" (Időfunkciók) kijelzés. • Erősítse meg az gombbal. • Megjelenik az "Administrator" (Rendszergazda) menü. • Görgessen lefelé az 1-es, ill. a 2-es gombbal, amíg Megjelenik a "Programming" (Programozás) ki nem jelöli a "Datum stellen" (Dátum) menüpontot. • Görgessen lefelé az 1-es, ill. a 2-es gombbal, **FUNC: M FUNC: M FUNC: M** menüpont • Nyugtázza az  $_{\text{ener}}^{\text{On}}$  billentyűvel. amíg ki nem jelöli a "Zeitfunktionen" (Időfunkciók) • Görgessen lefelé az 1-es, ill. a 2-es gombbal, amíg • A szükséges jogosultsághoz adja meg a rendszermenüpontot.  $\blacksquare$ ki nem jelöli a "Firmwareupdate" (Készülékszoftver Nyugtázza az <sup>on</sup> billentyűvel. gazdai kódot. frissítése) menüpontot. Megjelenik az "Zeitfunktionen" (Időfunkciók) kijelzés. Firmware Update • A dátum a billentyűzettel állítható be. Nyugtázza az <sup>On</sup> billentyűvel. durchgeführt! • Nyugtázza az  $_{\text{frac}}^{0n}$  billentyűvel. • Görgessen az 1-es, ill. a 2-es gombbal, míg • A szükséges jogosultsághoz adja meg a rendszergazdai • Megjelenik a "Daten wurden gespeichert!" (Adatok • Kijelölték a "Verzögerungszeit" (Késleltetési idő) kódot. elmentve) kijelzés. menüpontot. • Megjelenik az "Aktuelle Original-Hersteller Firmwar. Version mit • Nyugtázza az  $<sub>ens</sub>$  billentyűvel.</sub> • Nyomjon meg egy tetszőleges billentyűt. Enter bestätigen!" (Aktuelle Original-Hersteller Firmwar **FUNC:**• A szükséges jogosultsághoz adja meg Nyugtázza a verziót az Enter gombbal) (Eredeti, aktuális **Rendszergazda/Időfunkciók/Autom. nyári/téli átváltás menü** a rendszergazdai kódot. Ha a késleltetési időt már gyártói készülékszoftver. Nyugtázza a verziót az Enter beállították, akkor meg kell várni, míg az eltelik. gombbal) kijelzés. Automatikusan átváltás a közép-európai nyári/téli • A késleltetési idő a billentyűzettel állítható be Nyugtázza az <sup>on</sup> billentyűvel. Ezt követően nem **ZEITFUNK...** időszámítás között. (0 és 99 perc között). kell beavatkozni a folyamatba. Uhrzeit stellen • Megjelenik a "Do not interrupt power" Nyugtázza az <sup>on</sup> billentyűvel. Datum stellen • Kapcsolja be a zárat az  $_{\text{new}}^{0n}$  billentyűvel. (Ne szakítsa meg az áramellátást) kijelzés. • Megjelenik a "Daten wurden gespeichert!" (Adatok Autom. SZ/WZ • Ezt követően nyomja meg a Func billentyűt. • A kijelző rövid időre kialszik. elmentve) kijelzés. Verzögerungszeit • Megjelenik a "Hauptmenü" (Főmenü). • A frissítés befejezését követően megjelenik a "Firmware • Nyomjon meg egy tetszőleges billentyűt. Update durchgeführt!" (Készülékszoftver frissítve) kijelzés. • Görgessen lefelé az 1-es, ill. a 2-es gombbal,  $1: A$   $2: A$  FUNC:  $\leq$ amíg ki nem jelöli az "Administrator" (Rendszergaz-**Rendszergazda/Programozás menü Rendszergazda/Programozás/Újrarendezés menü**  da) menüpontot. A készülékszoftver frissítése telepíti a szoftver • Nyugtázza az  $_{\text{inter}}^{0n}$  billentyűvel. **ADMIN** Kapcsolja be a zárat az <sup>0n</sup> billentyűvel. legújabb változatát. Az újrarendezés funkcióval **PROGRAMMING** • Megjelenik az "Administrator" (Rendszergazda) Autom. SZ/WZ Benutzer Ezt követően nyomja meg a Func billentyűt. rendezhető sorba az adatbázis. Datenbankupdate menü. [Ein] Zeitfunktionen Megjelenik a "Hauptmenü" (Főmenü). • Görgessen lefelé az 1-es, ill. a 2-es gombbal, Firmwareupdate Programmierung • Görgessen lefelé az 1-es, ill. a 2-es gombbal, Reorganisierung amíg ki nem jelöli a "Zeitfunktionen" (Időfunkciók) Vorgänge amíg ki nem jelöli az "Administrator" (Rendszergazda) menüpontot. menüpontot. • Nyugtázza az  $_{\textrm{finter}}^{0n}$  billentyűvel. Nyugtázza az <sup>0n</sup> billentyűvel. **1: FUNC: M**  $1: A$   $2: A$  FUNC:  $\leq$ • Megjelenik az "Zeitfunktionen" (Időfunkciók) kijelzés. • Megjelenik az "Administrator" (Rendszergazda) menü. 1: **A** FUNC: < • Görgessen az 1-es, ill. a 2-es gombbal, míg • Görgessen lefelé az 1-es, ill. a 2-es gombbal, **Rendszergazda/Programozás/Adatbázis frissítése menü** amíg ki nem jelöli a "Programming" (Programozás) • ki nem jelöli az "Autom. SZ/WZ" (Autom. nyári/téli  $\mathbf{a}$  $\blacksquare$ időváltás) menüpontot. menüpontot. Ez a funkció egyelőre nem engedélyezett. Erősítse meg az <sup>On</sup> gombbal Reorganisierung **PROGRAMMING** • Nyugtázza az  $_{\text{other}}^{0n}$  billentyűvel. Megjelenik a "Programming" (Programozás) menüpont läuft • A szükséges jogosultsághoz adja meg Datenbankupdate • Görgessen lefelé az 1-es, ill. a 2-es gombbal, amíg ki a rendszergazdai kódot. Firmwareupdate nem jelöli a "Reorganisierung" (Újrarendezés) menüpontot. • Az  $n^1$ -es, ill. a  $n^2$ -es gombbal kapcsolható Reorganisierung Nyugtázza az <sup>on</sup> billentyűvel. e vagy ki az automatikus időátállítás. • A szükséges jogosultsághoz adja meg a rendszergazdai • Nyugtázza az  $_{\textrm{inter}}^{0n}$  billentyűvel. kódot. • Megjelenik a "Daten wurden gespeichert!" (Adatok **2: ▼ FUNC: <** • Megjelenik a "Reorganisierung läuft" (Újrarendezés elmentve) kijelzés. folyamatban) kijelzés. • Nyomjon meg egy tetszőleges billentyűt.

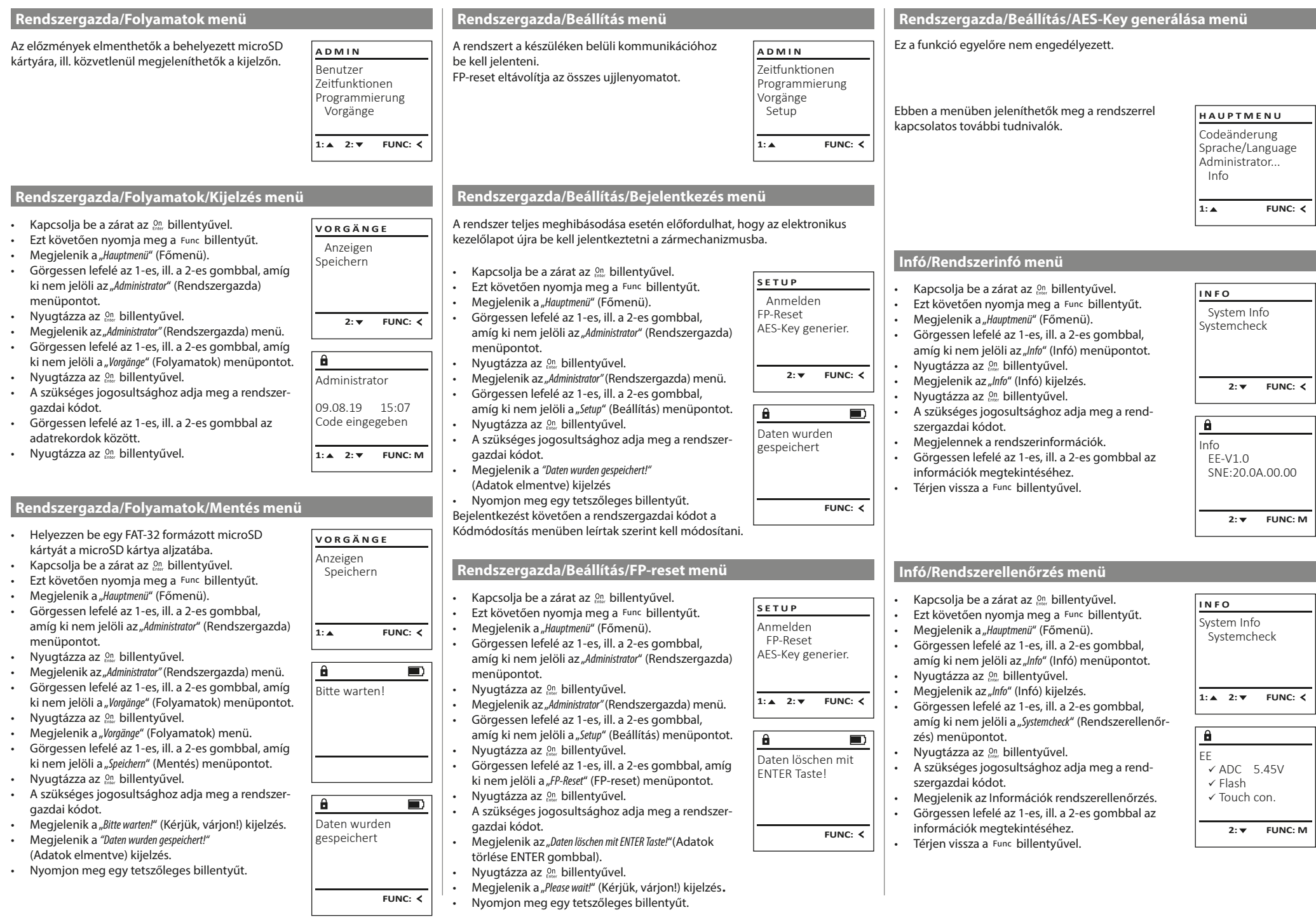

٠

 $\perp$ 

 $\overline{1}$ 

# **Hibaüzenetek**

A következőkben megjelennek a kijelzőn az ujjlenyomat betanítása és a széf kinyitása során előforduló hibakijelzések.

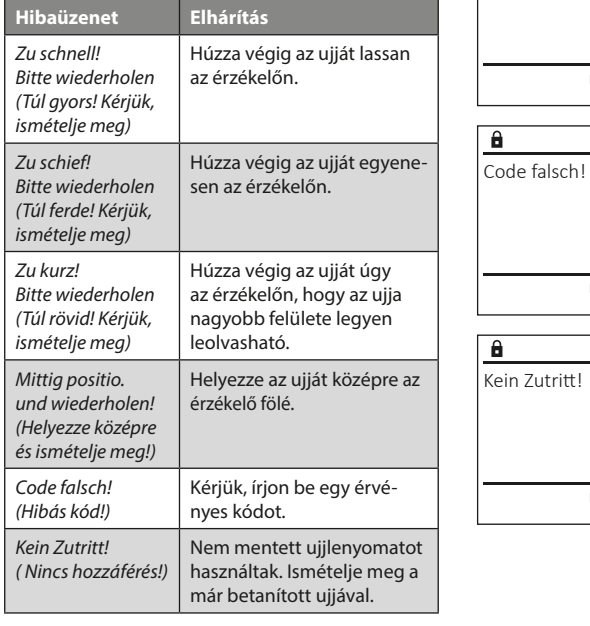

### **Elemek cseréje**

zu schnell! Bitte wiederholen

a.

**FUNC:**

Ð

 $\blacksquare$ 

**FUNC:**

 $\blacksquare$ 

**FUNC:**

A kijelző jobb felső részén láthatja folyamatosan az elemek töltési szintjét. Ha az elemek kapacitása csökken, akkor a kijelzőn megjelenik egy megfelelő üzenet: Ennek az üzenetnek a megjelenésekor a lehető leghamarabb cserélje ki az elemeket.

Csavarja ki az elektronikus zár alján található két csavart. Ehhez szüksége van egy Torx T 8 csavarhúzóra.

Csúsztassa ki lefelé a fedelet az elemekkel együtt.

Vegye ki a használt elemeket, és ártalmatlanítsa azokat a 57. oldalon található utasítások szerint. Helyette be az új 1,5 V AA mignon-elemeket, ügyeljen a helyes polaritásukra. Ehhez vegye figyelembe az elemtartó jelöléseit. Márkás elemeket használjon, ne használjon újratölthető akkukat.

Tolja be a fedelet az elemekkel együtt az elektronikus zárba, majd csavarozza fel erősen.

# **Garancia**

A BURG-WÄCHTER termékeket a gyártás időpontjában érvényes műszaki szabványoknak megfelelően és saját minőségi előírásaink betartása mellett gyártjuk. A jótállás kizárólag olyan hiányosságokra érvényes, amelyek igazolhatóan az értékesítés időpontjában fennálló gyártási vagy anyaghibákra vezethető vissza. A jótállás két év elteltével lejár, ezután a további igények elévülnek. Többek között pl. a szállításból, nem rendeltetésszerű vagy szakszerűtlen használatból, kopásból stb. eredő hiányosságok és károk a garanciavállalásból ki vannak zárva. Az elemre nem vonatkozik a jótállás. A megállapított hiányosságot írásban, az eredeti vásárlási nyugtával és a hiba rövid leírásával együtt a vásárlás helyén kell benyújtani. Vizsgálat után, méltányos időn belül a garanciavállaló dönt az esetleges javításról vagy a cseréről.

#### **Figyelem:**

Annak érdekében, hogy kifogástalan és kiváló minőségű termékeket szállíthassunk Önnek, továbbá tökéletes szerviz- és javítási szolgáltatásokban részesíthessük, az szükséges, hogy a hibásan működő vagy meghibásodott készüléket az érvényes rendszergazdai kóddal, valamint a vásárlást igazoló eredeti bizonylattal együtt bemutassa a kereskedőnek.

Ha a vásárlástól való elállás jogával élve visszaküldi a készüléket, akkor az összes alkatrésznek gyári beállításban és sértetlennek kell lennie. Ennek mellőzése esetén a jótállás érvényét veszti.

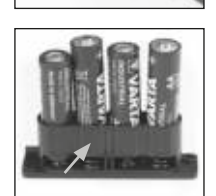

Bitte Batterien wechseln!

 $\theta$ 

**FUNC:**

 $\Box$ 

# **A készülék ártalmatlanítása**

#### Tisztelt Vásárlónk!

Kérjük, segítsen csökkenteni a nem újrahasznosított hulladékok mennyiségét. Ha bármikor a készülék ártalmatlanítását tervezi, gondoljon arra, hogy a készülék számos alkatrésze értékes alapanyag, melyek újrahasznosítható.

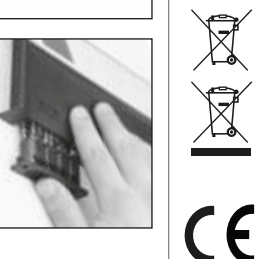

Felhívjuk a figyelmét, hogy az elektromos és elektronikus készülékek, valamint az elemek nem kerülhetnek a háztartási hulladékba, hanem azokat szelektíven, ill. elkülönítve kell gyűjteni. Az elemek és az elektronikai hulladékok gyűjtőhelyéről érdeklődjön az illetékes önkormányzati szervnél.

A BURG-WÄCHTER KG vállalat ezennel kijelenti, hogy a jelen készülék megfelel a 2014/30/EU, (EMC) és a 2011/65/EU (RoHS) irányelveknek.

Az EK Megfelelőségi nyilatkozat teljes szövege a www.burg.biz weboldalról tölthető le.

# **Biztonsági javaslat**

Alkalmanként tisztítsa meg mikroszálas törlőkendővel (pl. szemüvegtörlővel) a billentyűzet kezelőfelületét, és távolítsa el az esetleg a billentyűk felületén található ujjlenyomatokat.

A nyomtatási hibák, sajtóhibák, valamint a műszaki változtatások joga fenntartva.

# **Műszaki adatok**

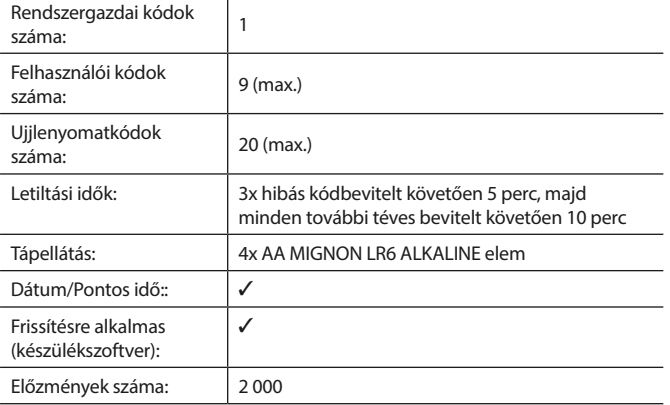

#### **Instrucţiuni de operare**

# **Structura** Structura Structura Structura Structura Structura Structura Structura Structura Structura Structura  $\overline{G}$  $\overline{A}$  $\begin{array}{|c|c|c|c|}\n2 & 3 & 4 & 5 \\
\text{def} & \text{ghi} & \text{jkl}\n\end{array}$  $\frac{1}{2}$   $\frac{2}{4}$ **BURG** <u>e k</u>  $\begin{array}{c|c|c|c|c|c} 6 & 7 & 8 & 9 & 0 \\ \text{mno } & \text{pqrs} & \text{tuv } & \text{wxyz} & \underline{\phantom{0}} \\ \end{array}$ **WACHTER**  $On$ <sub>Fotor</sub> Func

#### **Display**

#### **B** Taste numerice

Cifrele "1"- "0" sunt utilizate pentru introducerea de date, de ex, la introducerea codului.

#### Tasta "**Func"**

Tasta "Func" adaptează funcția dumneavoastră la situație. Fie se trece la nivelul de meniu precedent prin acţionarea tastei, respectiv se şterge un caracter introdus, fie se trece la meniul principal. Display-ul afişează funcţia actuală a tastei (v. paragraful 3).

#### D Tasta "On/Enter"

Tasta "On/Enter" porneste sistemul, respectiv selectează punctul de meniu actual.

#### **E** Tasta "1"

Dacă există mai multe posibilităţi de selecţie, se poate derula în sus cu tasta. Dacă acest lucru este posibil, display-ul îl va afişa (v. paragraful 3).

#### **F** Tasta "2"

Dacă există mai multe posibilităţi de selecţie, se poate derula în jos cu tasta. Dacă acest lucru este posibil, display-ul îl va afişa (v. paragraful 3).

#### **Senzor de amprentă**

Cu senzorul de amprentă, amprentele de degete pot fi memorate sau utilizate pentru deschiderea seifului.

Mulţumim că v-aţi decis pentru un seif BURG-WÄCHTER cu unitate electronică SecuTronic. Acest bloc electronic este certificat conform ECB•S clasa B. Aţi obţinut, astfel, un produs care îndeplineşte cerinţele deosebit de ridicate privind siguranţa şi care a fost dezvoltat şi fabricat în conformitate cu standardele tehnice actuale. Această încuietoare este certificată corespunzător EN 1300:2018. (clasificarea aferentă incintelor de valori a încuietorilor de înaltă siguranţă conform valorii lor de rezistenţă împotriva deschiderii neautorizate).

#### **Important: Înainte de programare vă rog să citiţi cu atenţie instrucţiunile de utilizare şi păstraţi-le pentru o eventuală consultare ulterioară.**

Vă dorim multe bucurii cu noul dumneavoastră seif BURG-WÄCHTER. Al dumneavoastră Burg-Wächter KG

# **Generalităţi**

# **Activare**

Conectarea blocului electronic se realizează cu tasta  $\Omega_{\text{L}}$  de la tastatură. Aceasta se aprinde în faza următoare. Concomitent, display afişează un moment logo-ul BURG-WÄCHTER înainte să apară masca de introducere pentru codul PIN, respectiv amprenta degetului.

# **Limbi**

Ghidarea în meniul de pe display este disponibilă în douăsprezece limbi şi poate fi setată prin punctul de meniu Limbi. O explicitare exactă în acest sens există în capitolul "Meniu Limbă/Language".

# **Interogări de autorizare**

Pentru deschiderea cu amprenta degetului, trebuie să fie introdus suplimentar un cod PIN valabil.

#### **Motiv:**

În versiunea de software actuală, amprentele de degete nu au valenţa completă. Pentru a deţine autorizaţia de deschidere, trebuie să fie obţinută însă o valentă completă. Ca urmare, aveți nevoie suplimentar de un cod PIN valabil al altui utilizator. La crearea unui cod PIN la seif, este emisă interogarea dacă accesul să fie obţinut împreună cu o amprentă de deget. În acest caz, valenţa codului PIN este redusă automat cu o treaptă, astfel încât el nu poate acorda acces fără încă un cod PIN sau o amprentă de la alt utilizator. O combinație între codul PIN şi amprenta aceluiaşi utilizator nu oferă acces. Codurile PIN fără o amprentă atribuită menţin o valenţă completă şi acordă astfel acces fără a doua interogare de autorizare.

# **Timpi de blocare**

Ca asigurare împotriva manipulărilor, blocul electronic al încuietorii blochează accesul la seif pentru cinci minute dacă a fost introdus de trei ori succesiv un cod numeric greşit. Apoi, la fiecare introducere eronată, pentru zece minute. Pe parcursul acestui timp de blocare, pe display este decrementat timpul încă rămas. O deschidere a seifului nu este posibilă pe parcursul acestei durate, nici chiar cu un cod valabil de utilizator sau administrator.

# **Creşterea protecţiei anti-efracţie**

Vă rugăm să aveţi în vedere să nu transmiteţi codurile către persoane neautorizate. De aceea, păstraţi codurile într-un loc sigur, astfel încât acestea să fie accesibile numai persoanelor împuternicite. Dacă un cod se pierde, încuietoarea trebuie să fie trecută pe un nou cod sau schimbată.

- Codul de lucru se va modifica imediat ce încuietoarea este pusă în funcţiune.
- Nu este permis să fie utilizate coduri care se pot ghici uşor (de ex. 1-2-3-4- 5-6).

• Nu este permis să fie utilizate drept cod date personale (de ex. zile de naştere) sau alte date care pot fi deduse în cazul cunoaşterii deţinătorului codului. • După schimbarea codului, încuietoarea se va verifica de mai multe ori cu uşa de sigurantă deschisă.

**Atenţie:** Toate modificările codului de administrator, ale codului de fabrică şi ale codului de utilizator se vor realiza cu uşa spaţiului de valori deschisă! După ce sistemul de închidere a fost trecut pe un cod nou, el trebuie să fie acţionat de mai multe ori cu uşa deschisă cu noul cod.

# **Posibilităţi de introducere**

#### **Taste numerice:**

Cifrele "1"-"0" sunt utilizate de ex. pentru introducerea codului.

#### Tasta ..Func":

Tasta "Func" îsi adaptează funcția la situația actuală. Fie se trece la nivelul de meniu precedent

prin actionarea tastei, respectiv se sterge un caracter introdus, fie se trece la meniul principal. Display-ul afisează funcția actuală a tastei.

#### Tasta ..On/Enter":

Tasta "On/Enter" porneste sistemul, respectiv selectează punctul de meniu actual.

#### **Tastele** "1" si "2":

Dacă există mai multe posibilități de selecție, se poate derula în sus cu aceste taste. Dacă acest lucru este posibil, display-ul îl va afisa prin săgețile corespunzătoare.

#### **Senzor de amprentă:**

Cu senzorul de amprentă, amprentele de degete pot fi memorate sau utilizate pentru deschiderea seifului.

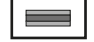

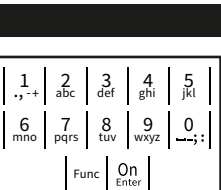

# **Display**

- A Arată dacă prin intermediul tastei Func se poate revoca ultima introducere (<) sau se poate trece în meniul principal (M).
- (**2:** ) se afişează dacă se poate derula în jos cu tasta "2".
- (**1:** ) se afişează dacă se poate derula în sus cu tasta  $^{\prime}$ .
- $\Box$ ) indică nivelul de încărcare al bateriei.
- (**A/b)** indică dacă armătura încuietorii a validat blocarea și seiful poate fi astfel deschis.

 $C - B$   $A - A$ <br>1:  $\triangle$  2:  $\triangledown$  FUNC:  $\triangle$  $D \Box$ CODE / Fingerp.: **FUNC: M**

Code change Language/Sprache Administrator ...

**MAIN MENU**

Info

# **Deschidere**

# **Deschidere cu codul PIN**

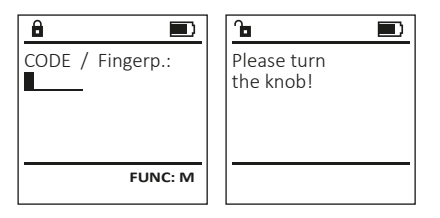

- Conectați încuietoarea cu tasta <sup>On</sup>
- Introduceți codul PIN cu 6 poziții (din fabricație "1-2-3-4-5-6").
- Pe display apare "Please turn the knob!" (Rugăm acționați maneta rotativă!)
- Rotiți maneta.

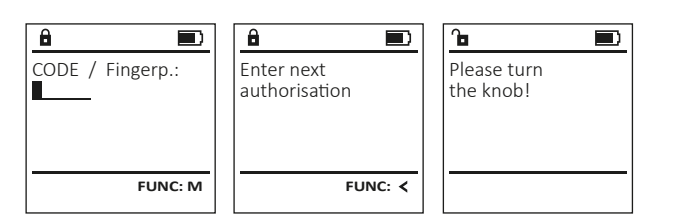

- Conectați încuietoarea cu tasta <sup>On</sup>
- Trageţi cu un deget iniţializat de sus în jos, central, peste senzor.
- Pe display apare indicaţia "Validity not achieved" (Valenţă neatinsă).
- Introduceți un cod PIN cu 6 poziții valabil (din fabricație "1-2-3-4-5-6") al altui utilizator.
- Pe display apare "Please turn the knob!" (Rugăm acţionaţi maneta rotativă!).
- Rotiti maneta.

## **Structura meniului**

# **Structura meniului**

- Modificarea codului
- Limbă/Language
- Administrator
	- > Utilizator
		- > Creare
			- > Creare cod
			- > Creare deget
			- > Alocare > Alocare cod
				- > Alocare deget
				-
	- > Ştergere > Funcţii de timp
		- > Setare oră
		- > Setare dată
		-
		- > Oră de vară/iarnă automat
		- > Timp de întârziere
	- > Programare
		- > Actualizare bază de date
		- > Actualizare firmware
		- > Reorganizare
	- > Procese
		- > Afişare
		- > Salvare
	- > Setup
		- > Autentificare
		- > Reset FP
		- > Generare AES-Key
- Info
	- > Info sistem
	- > Verificare sistem

# **Descriere a funcţiilor meniului**

# **Meniul Modificare cod**

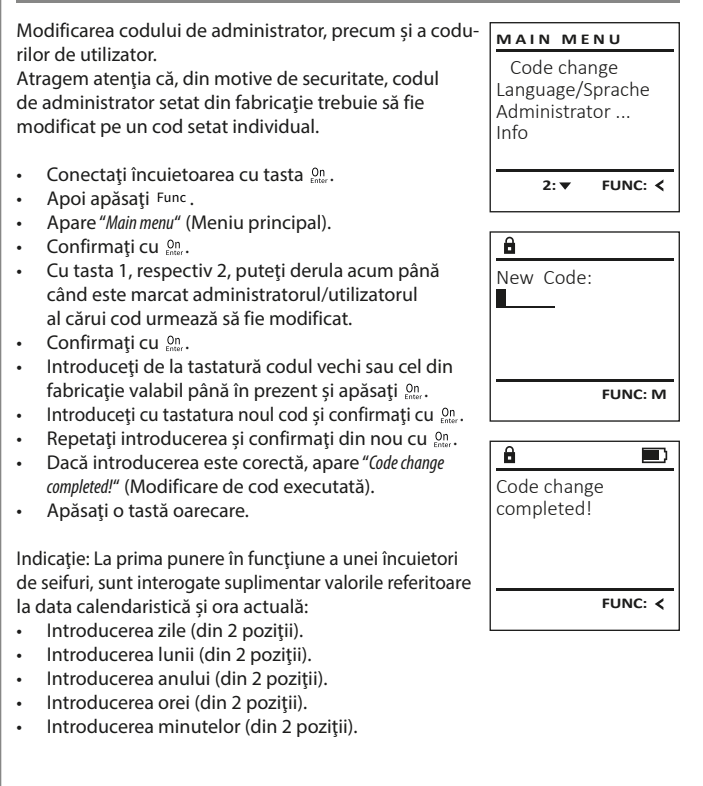

- 
- 

# **Meniu Limbă/Language**

- Conectați încuietoarea cu tasta  $\frac{cm}{100}$ .
- Apoi apăsați Func
- Apare "Main menu" (Meniu principal).
- Derulaţi cu tasta 1, respectiv 2, până când este marcat punctul de meniu "Language" (Limbă).
- Confirmaţi cu .
- Apare "Main menu / language" (Meniu principal/ Limbă)
- Cu tasta 1, respectiv 2, derulaţi până când este marcată limba dorită.
- Confirmaţi cu .
- Apare "Data has been saved!" (Datele au fost salvate!)
- Apăsaţi o tastă oarecare.

## **Meniul Administrator**

Acest meniu are mai multe submeniuri pentru gruparea functiilor. Functiile din cadrul acestui segment sunt utilizabile complet numai cu codul de administrator.

**Meniul Administrator / Utilizator**

# **Meniul Administrator / Utilizator / Creare**

Utilizatorii creati pot deschide seiful. Pentru informații referitoare la valențe, a se vedea pagina 58.

#### **Submeniul Administrator / Utilizator / Creare / Creare cod**

- Conectați încuietoarea cu tasta  $\frac{On}{Error}$ .
- Apoi apăsați Func.
- Apare "Main menu" (Meniu principal).
- Derulaţi cu tasta 1, respectiv 2, până când este marcat punctul de meniu "Administrator" (Administrator).
- Confirmați cu <sub>Enter</sub>.
- Apare "Main menu / Administrator" (Meniu principal / Administrator).
- Confirmați cu <sub>Enter</sub>.
- Apare "Main menu / Administrator / User" (Meniu principal / Administrator / Utilizator).
- Confirmați cu <sub>Enter</sub>.
- Apare "Main menu / Administrator / User / Create" (Meniu principal / Administrator / Utilizator / Creare).
- Confirmați cu <sub>Enter</sub>.
- Introduceti codul de administrator pentru a primi autorizarea necesară.
- Va fi afişat următorul loc de memorie liber (de ex. USER.0002 CD).
- Introduceţi codul cu 6 poziţii și confirmaţi cu .

Code change Language/Sprache Administrator ...

**MAIN MENU**

1: **A** 2: **v** FUNC: <

 $1: A$   $2: A$  FUNC:

Code change Language/Sprache Administrator ...

**MAIN MENU**

 $1: A$  2:  $\blacktriangledown$  FUNC:  $\triangleleft$ 

Info

USER.0001 CD

 $2: \mathbf{v}$  FUNC:  $\langle$ 

Create Assign Delete

**USER**

 $\ddot{a}$ 

Combination:

 [FP] **FUNC: M**

Info

Čeština Deutsch English Español

**LANGUAGE**

- Derulaţi cu tasta 1, respectiv 2, prin posibilităţile de combinare.
- Dacă nu aţi selectat nicio combinaţie, confirmaţi de 3 ori cu .
- Dacă ați selectat combinația "FP", inițializați amprenta dumneavoastră, conform descrierii din submeniul "Administrator / User / Create / Create fingerprint" (Administrator / Utilizator / Creare / Creare deget).

#### **Submeniul Administrator / Utilizator / Creare / Creare deget**

- Conectați încuietoarea cu tasta  $\frac{On}{Error}$ .
- Apoi apăsați Func.
- Apare "Main menu" (Meniu principal). • Derulaţi cu tasta 1, respectiv 2, până când este marcat punctul de meniu "Administrator" (Administrator).
- Confirmați cu  $^{\text{On}}_{\text{inter}}$ .
- Apare "Main menu / Administrator" (Meniu principal / Administrator).
- Confirmați cu  $^{\text{On}}_{\text{inter}}$ .
- Apare "Main menu / Administrator / User" (Meniu principal / Administrator / Utilizator).
- Confirmați cu  $^{\text{On}}_{\text{inter}}$ .
- Apare "Main menu / Administrator / User / Create" (Meniu principal / Administrator / Utilizator / Creare).
- Derulaţi cu tasta 1, respectiv 2, până când este marcat punctul de meniu "Creare deget".
- Confirmați cu  $^{\text{On}}_{\text{inter}}$ .
- Introduceţi codul de administrator pentru a primi autorizarea necesară.
- Apare "Create Finger" (Inițializare deget).
- Trageţi cu degetul de mai multe ori de sus în jos si central, peste senzor.
- Fie vi se solicită să repetaţi procedeul (în cazul mesajelor de eroare, a se vedea pagina 64), fie primiţi mesajul "USER.XXXX FP created!" (USER.XXXX FP a fost creat în mod reuşit).
- Apăsați o tastă oarecare.

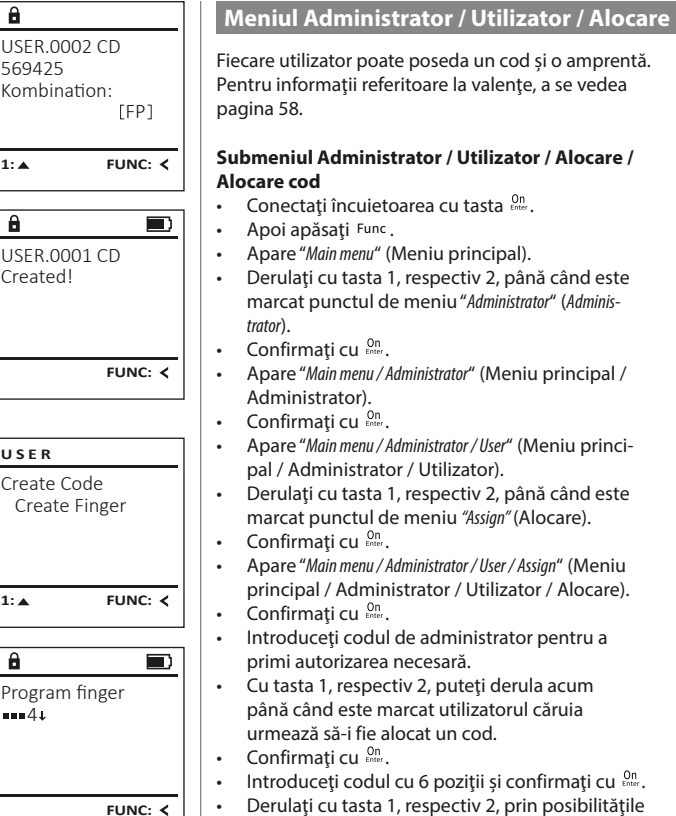

# Create Assign Delete  $1: A$  2:  $\blacktriangledown$  FUNC:  $\triangleleft$ **USER** Assign Code Assign Finger **USER**

 $2: v$  FUNC:  $\leq$ 

USER.0001

 $\mathbf{a}$ 

 $1: A$   $2: A$  FUNC: M

- Apare "Main menu / Administrator" (Meniu principal /
- Apare "Main menu / Administrator / User" (Meniu principal / Administrator / Utilizator).
- Derulaţi cu tasta 1, respectiv 2, până când este marcat punctul de meniu "Assign" (Alocare).
- Apare "Main menu / Administrator / User / Assign" (Meniu principal / Administrator / Utilizator / Alocare).
- Introduceţi codul de administrator pentru a primi autorizarea necesară.
- Cu tasta 1, respectiv 2, puteţi derula acum până când este marcat utilizatorul căruia urmează să-i fie alocat un cod.
- Confirmați cu  $_{\text{inter}}^{\text{On}}$ .
	- Introduceți codul cu 6 poziții și confirmați cu  $\frac{0}{\epsilon n}$ . • Derulaţi cu tasta 1, respectiv 2, prin posibilităţile de combinare.
	- Dacă nu ati selectat nicio combinație, confirmați de 3 ori cu <sup>on</sup>.

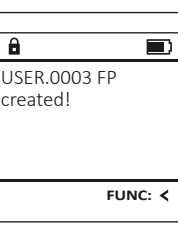

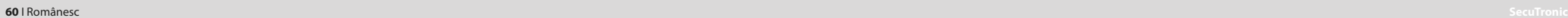

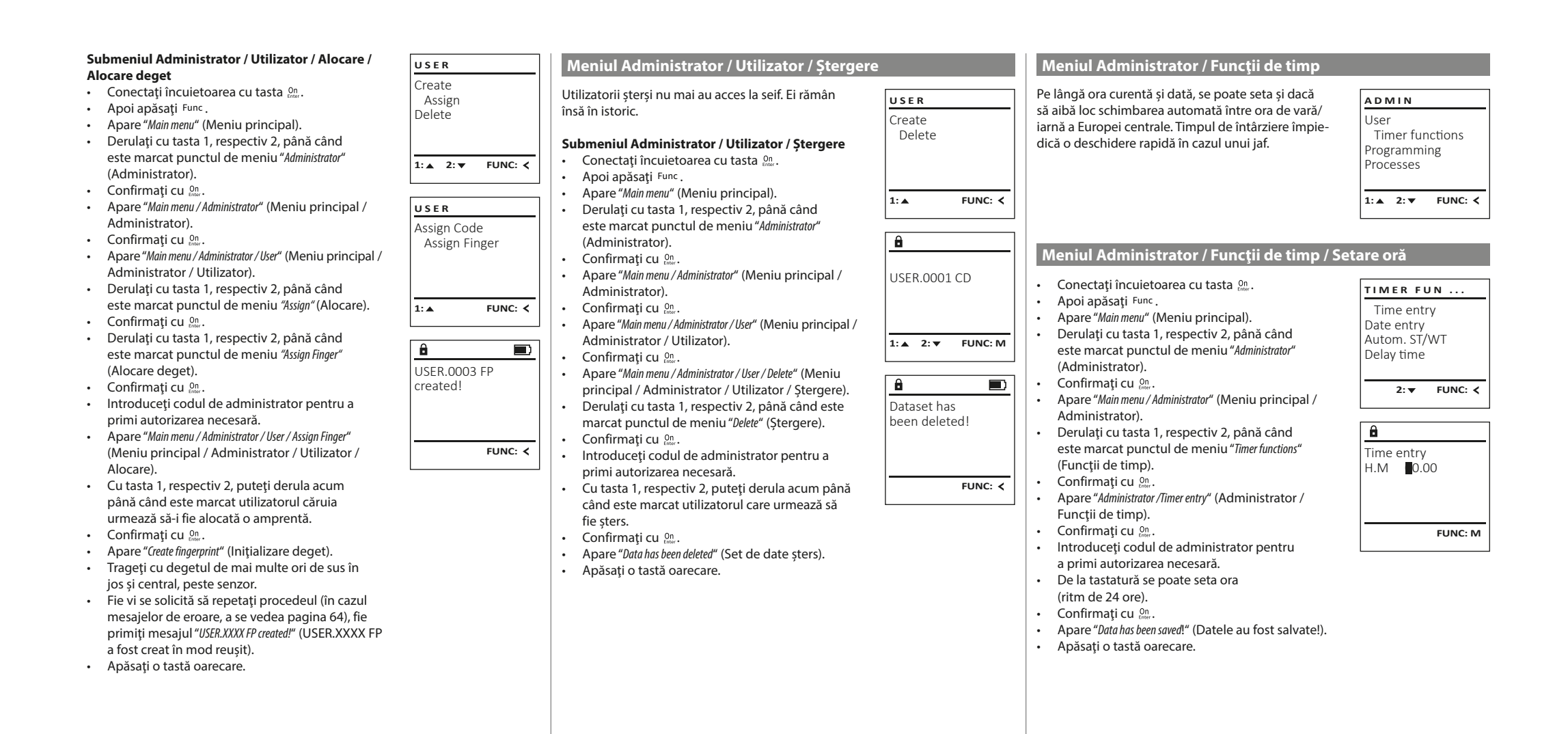

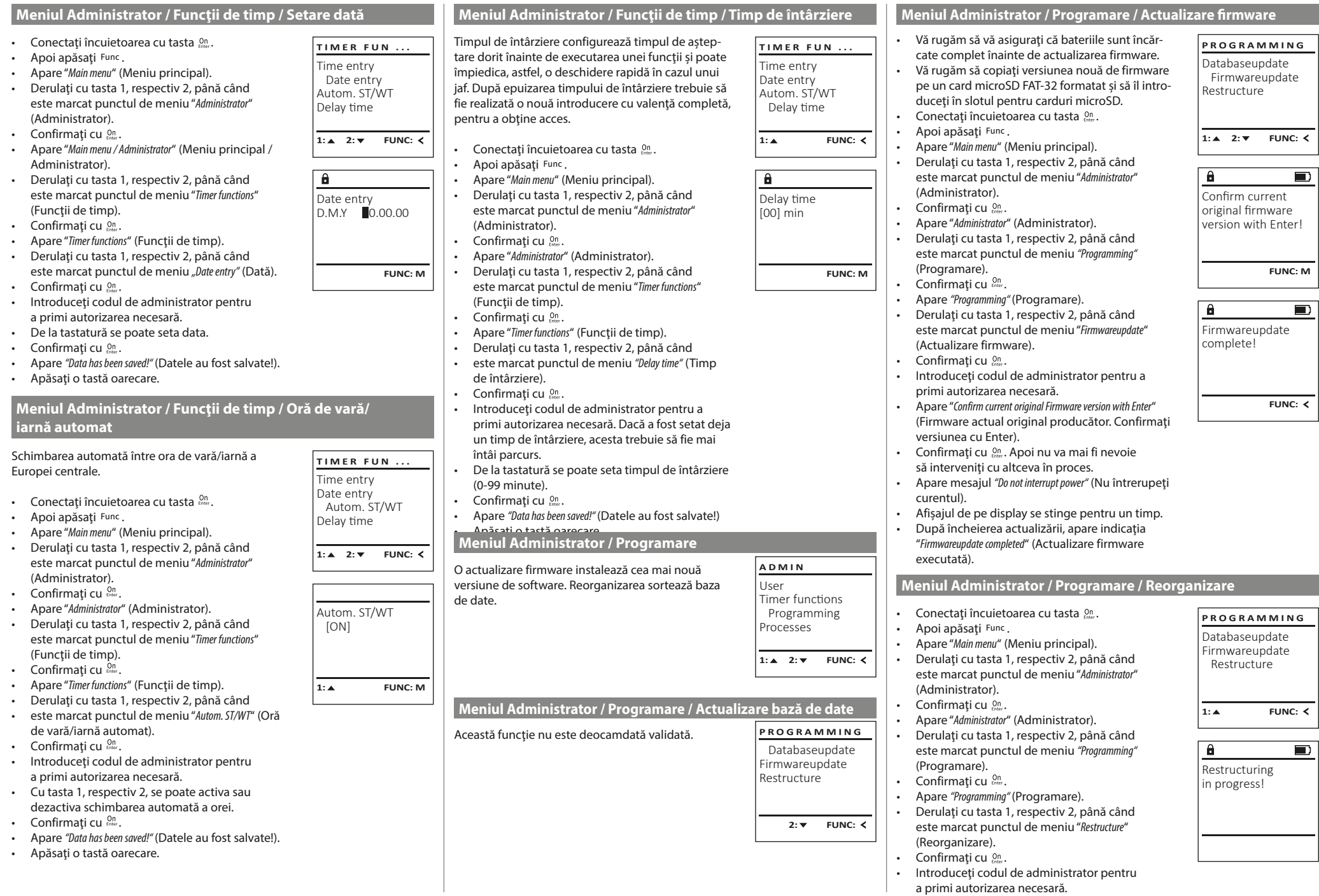

a s

, ⊤

 $\Box$ 

 $\overline{\phantom{0}}$ 

• Apare "Restructuring in progress!" (Reorganizare în curs).

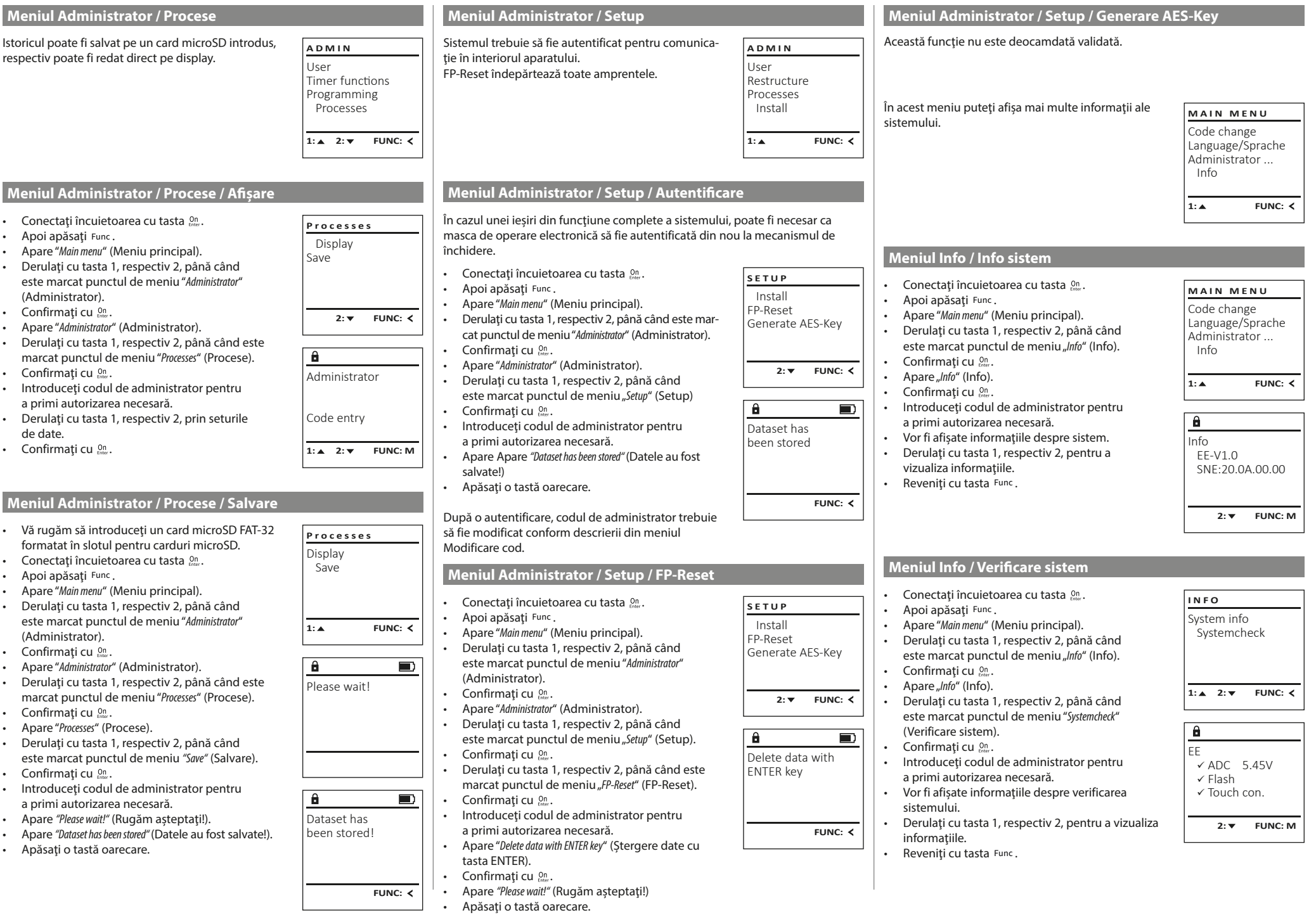

a s

 $\mathcal{L}_{\mathcal{A}}$ 

# **Mesaje de eroare**

În cele ce urmează vor fi reprezentate afişajele de erori pe display la iniţializarea unui deget, respectiv la deschidere.

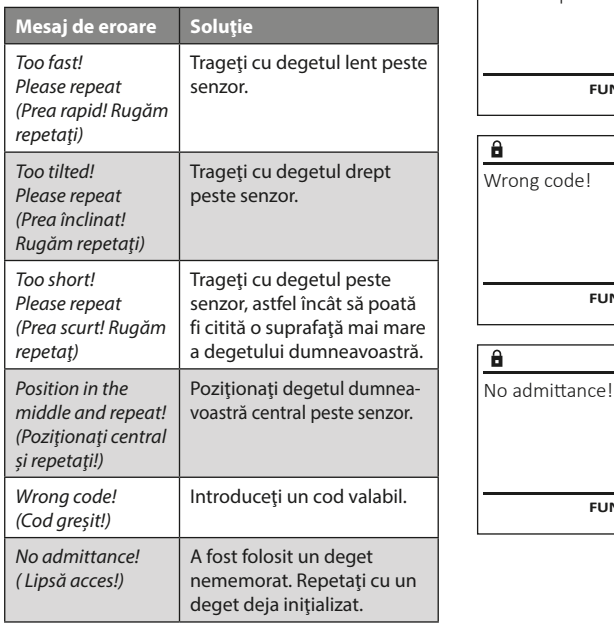

# **Înlocuirea bateriei**

Too fast! Please repeat

 $\mathbf{a}$ 

**FUNC:**

 $\blacksquare$ 

 $\blacksquare$ 

**FUNC:**

 $\blacksquare$ 

**FUNC:**

Pe indicatorul de stare al bateriei din dreapta sus de pe display puteţi vedea în orice moment statusul bateriei. Când capacitatea bateriei tinde să se epuizeze, pe display apare indicația corespunzătoare: La apariţia aceste indicaţii, schimbaţi bateriile pe cât posibil imediat.

Îndepărtați cele două suruburi de pe partea inferioară a blocului electronic al încuietorii. În acest scop este necesară o şurubelniţă Torx T 8.

Lăsați capacul să gliseze spre exterior în jos împreună cu bateriile.

Îndepărtaţi bateriile vechi şi eliminaţi-le ca deşeu conform indicaţiile de eliminare de la pagina 64. Înlocuiţi bateriile cu alte patru baterii noi de 1,5 V tip AA Mignon, respectând polaritatea corectă. În acest scop, pe suportul bateriilor sunt reprezentate imagini. Vă rugăm să folosiţi baterii de marcă şi nu acumulatori.

Glisaţi capacul împreună cu bateriile din nou în blocul electronic al încuietorii şi înşurubaţi-l ferm.

# **Garanţia legală**

Produsele BURG-WÄCHTER sunt fabricate corespunzător standardelor tehnice în vigoare la momentul producției și în condițiile respectării standardelor noastre de calitate. Garanția legală cuprinde exclusiv deficiențele dovedite ca fiind erori de producție sau defecte de material la momentul vânzării. Termenul de garanție legală se încheie după doi ani, alte pretenții fiind excluse. Deficiențele și pagubele apărute de ex. prin transport, operare greşită, utilizare improprie, uzură etc. sunt excluse de la garanția legală. Bateriile sunt excluse din garanție legală. Deficiențele constatate trebuie să fie transmise în scris, inclusiv documentul original de cumpărare şi o descriere scurtă a erorii, la vânzătorul dumneavoastră. După verificare, într-un interval de timp adecvat emitentul garanției legale va decide dacă este un caz de reparație sau de schimbare.

### **Atenţie:**

Pentru a vă livra un produs de calitate impecabilă și superioară și pentru a vă ajuta în mod optim în caz de servisare sau reparații, este necesar ca aparatele defectuoase sau cu defecte să fie prezentate împreună cu codul de administrator valabil la reprezentantul comercial din zona dumneavoastră, împreună cu documentul original de achiziție.

În caz de returnare pe baza dreptului dumneavoastră de revocare, trebuie, suplimentar, ca toate piesele aparatului să fie nedeteriorate şi pe reglajul din fabricație. În caz de nerespectare a acestei dispoziții, garanția legală se pierde.

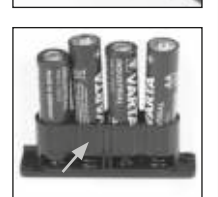

Please change batteries!

 $\mathbf{a}$ 

**FUNC:**

 $\Box$ 

# **Eliminarea ca deşeu a aparatului**

#### Stimate client,

Vă rog să acordați ajutorul dumneavoastră pentru reducerea cantității de deșeuri nerecuperate. Dacă veți avea intenția să lichidați acest dispozitiv, aveți vă rog în vedere, că multe piese conţin materiale preţioase, care se pot recicla.

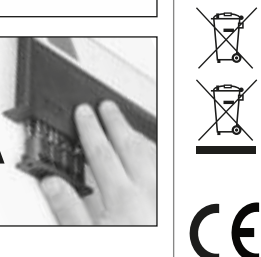

Atragem atenţia că este interzisă aruncarea aparatelor electrice şi electronice, precum şi a bateriilor la deşeuri menajere; acestea trebuie să fie colectate separat, respectiv pe criterii de material. Vă rugăm să vă informați la organismul de competența respectivă din oraşul/comuna dumneavoastră asupra centrelor de colectare pentru baterii şi deşeuri electrice şi electronice.

Prin prezenta, BURG-WÄCHTER KG declară că acest aparat corespunde directivelor 2014/30/UE, (EMC) şi 2011/65/UE (RoHS).

Textul complet al declaraţiei de conformitate UE poate fi consultat la adresa de internet www.burg.biz.

# **Recomandare de securitate**

Vă rugăm să curățați ocazional suprafața tastaturii cu o cârpă cu microfibre (de ex. cârpă de ochelari), pentru a îndepărta eventualele amprente de pe suprafaţa tastaturii.

Ne rezervăm dreptul asupra erorilor de tipar şi tehnoredactare, precum şi modificărilor tehnice.

# **Date tehnice**

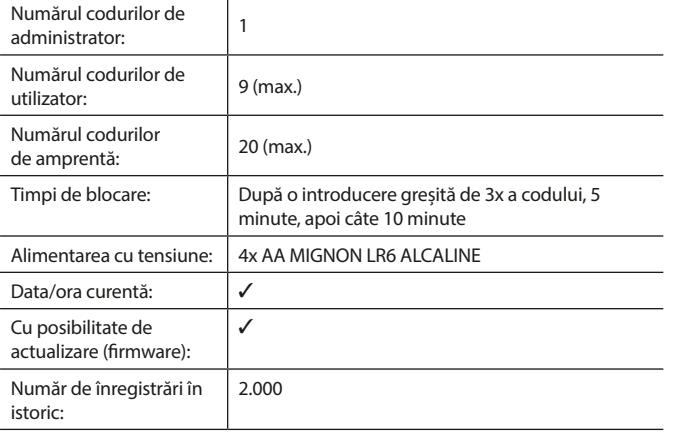

#### **Manual de Instruções**

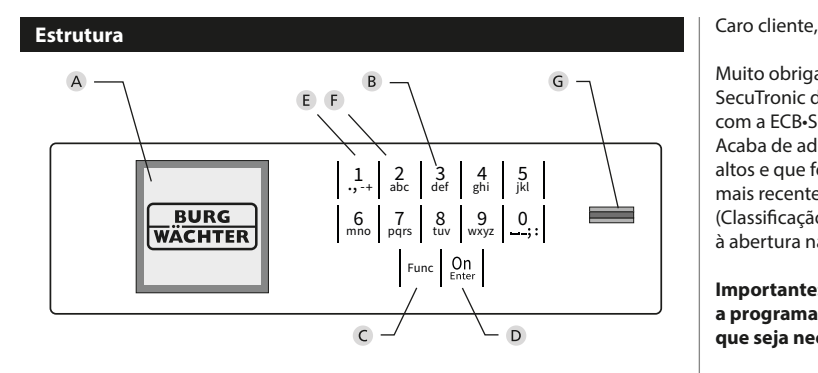

#### **Ecrã**

#### **Teclas Numéricas**

Os dígitos "1" - "0" são usados para entrada, por exemplo, ao introduzir o código.

#### **Tecla "Func"**

A tecla "Func" adapta a sua função à situação. Pode mudar para o nível de menu anterior ao premir a tecla ou remover um caractere digitado ou mudar para o menu principal. O ecrã mostra a função atual da tecla (v. seção 3).

#### "**Tecla "On/Enter"**

A tecla "On/Enter" inicia o sistema ou seleciona o item de menu atual.

## **Tecla "1"**

Se houver várias opções, essas teclas podem ser usadas para rolar para cima. Se isso for possível, o ecrã mostra-o (v. seção 3).

#### **Tecla "2"**

Se houver várias opções, essas teclas podem ser usadas para rolar para baixo. Se isso for possível, o ecrã mostra-o (v. seção 3).

#### **Sensor de impressões digitais**

As impressões digitais podem ser armazenadas através do sensor de impressões digitais ou utilizadas para abrir o cofre.

Muito obrigado por ter adquirido um cofre equipado com o sistema eletrónico SecuTronic da BURG-WÄCHTER. Este sistema eletrónico é certificado de acordo com a ECB•S Classe B.

Acaba de adquirir um produto que cumpre requisitos de segurança muito altos e que foi desenvolvido e produzido de acordo com os padrões técnicos mais recentes. Esta fechadura é certificada de acordo com a EN 1300:2018. (Classificação das fechaduras de alta segurança de acordo com a sua resistência à abertura não autorizada).

#### **Importante: Por favor, leia todo o manual de instruções antes de começar a programação e guarde-o em lugar seguro para o poder consultar sempre que seja necessário.**

Desejamos-lhe muita felicidade com o seu novo cofre da BURG-WÄCHTER. Burg-Wächter KG

# **Generalidades**

# **Ativação**

O sistema eletrónico é ligado com a tecla  $\Omega$ <sub>se</sub> do teclado. Ele então acende. Ao mesmo tempo, o visor mostra o logótipo BURG-WÄCHTER por um momento antes que a máscara de entrada para o código PIN ou impressão digital apareça.

# **Idioma**

O guiamento de menu no ecrã está disponível em doze idiomas e pode ser definido através do item de menu Idioma. Você encontrará uma explicação precisa disso no Capítulo "Menu de Idioma/Language".

# **Consultas de autorização**

Para abri-lo com a impressão digital, um código PIN válido também deve ser inserido.

#### **Contexto:**

Todas as impressões digitais não recebem o valor total na versão atual do software. Para obter uma autorização de abertura, no entanto, um valor total deve ser alcançado. Como resultado, você também precisa de um código PIN válido de outro utilizador. Quando um código pin é crido no cofre, a questão é se o acesso deve ser usado juntamente com uma impressão digital. Neste caso, o valor do código pin é automaticamente degradado, pelo que não pode conceder acesso sem outro código pin ou impressão digital de outro utilizador. Uma combinação do código PIN e da impressão digital do mesmo utilizador não concede acesso.

Os códigos PIN sem uma impressão digital atribuída retêm o seu valor completo e, portanto, concedem acesso sem uma segunda solicitação de autorização.

# **Tempos de Bloqueio**

Para proteger-se contra manipulações, a fechadura eletrónica bloqueia o acesso ao cofre por cinco minutos, se o código incorreto tiver sido introduzido três vezes consecutivas. A seguir, para cada entrada incorreta adicional, por dez minutos. Durante esse tempo de bloqueio, o tempo restante no ecrã retrocede. Não é possível abrir o cofre durante esse período, mesmo com um código de utilizador ou administrador válido.

# **Aumento da proteção contra roubo**

Certifique-se de que os códigos não caiam em mãos não autorizadas. Portanto, mantenha os códigos num local seguro, para que só possam ser acedidos por pessoas autorizadas. Se um código for perdido, a fechadura deverá ser alterada para um novo código.

- O código de fábrica deve ser alterado, assim que a fechadura seja colocada em funcionamento.
- Os códigos simples, fáceis de adivinhar (por ex. 1-2-3-4-5-6) não podem ser utilizados.
- Os dados pessoais (por ex. datas de aniversário) ou outros dados conhecidos do titular que possam conduzir ao acesso, não podem ser utilizados como código.
- Após troca de código, com a porta de segurança aberta, a fechadura deve ser verificada várias vezes.

**Atenção:** Todas as alterações ao código do administrador, código de fábrica e código do usuário devem ser feitas com a porta do cofre aberta! Após o sistema de bloqueio ser alterado para um novo código, deve ser operado várias vezes com o novo código quando a porta estiver aberta.

# **Possibilidades de entrada**

#### **Teclas numéricas:**

Os dígitos "1" - "0" são usados para entrada, por exemplo, ao introduzir o código.

### **Tecla "Func":**

A tecla "Func" adapta a sua função à situação. Pode mudar para o nível de menu anterior ao

premir a tecla ou remover um caractere digitado ou mudar para o menu principal. O ecrã mostra a função atual da tecla.

#### **Tecla "On/Enter":**

A tecla "On/Enter" inicia o sistema ou seleciona o item de menu atual.

# **Teclas "1" e "2":**

Se houver várias opções, essas teclas podem ser usadas para rolar para cima e para baixo. Se isso for possível, o ecrã mostra-o com as setas correspondentes.

#### **Sensor de impressões digitais:**

As impressões digitais podem ser armazenadas através do sensor de impressões digitais ou utilizadas para abrir o cofre.

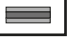

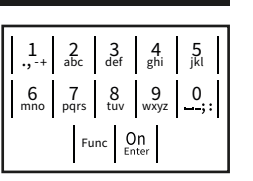

# **Ecrã**

- A Indica se a última entrada pode ser cancelada (<) ou substituída pelo menu principal (M) através da tecla Func.
- **B** (**2**: ▼) aparece quando se pode rolar para baixo com a tecla "2".
- (**1:** ) aparece quando se pode rolar para cima com a tecla "1".
- $\Box$ ) indica o nível da pilha.
- (**A**/ $\leftarrow$ ) indica se o dispositivo de bloqueio liberou a trava e o cofre pode ser aberto.

Info  $C - B$   $A - A$ <br>1:  $\triangle$  2:  $\triangledown$  FUNC:  $\triangle$  $D \Box$ CODE / Fingerp.:

**FUNC: M**

Code change Language/Sprache Administrator ...

**MAIN MENU**

### **Abertura**

# **Abrir com código PIN**

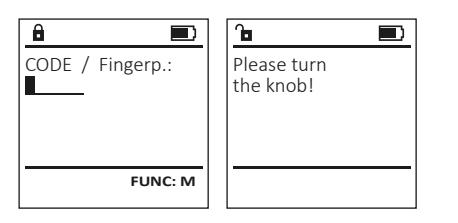

- Ligue a fechadura com a tecla  $_{\textrm{\tiny{env}}}^{\textrm{\tiny{On}}}$ .
- Introduza o código PIN de 6 dígitos (configuração de fábrica "1-2-3-4-5-6").
- O ecrã apresenta "Please turn the knob!" (Por favor, gire o botão rotativo!)
- Gire o botão.

# **Abrir com impressão digital**

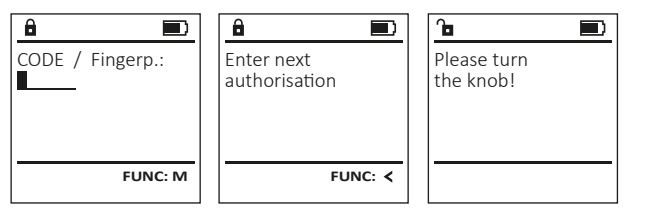

- Ligue a fechadura com a tecla  $_{\textrm{\tiny{env}}}^{\textrm{\tiny{On}}}$ .
- Passe um dedo treinado no meio, de cima para baixo, sobre o sensor.
- A mensagem "Valor não atingido" aparece no ecrã.
- Introduza um código PIN válido de 6 dígitos (configuração de fábrica "1-2-3- 4-5-6") de outro utilizador.
- O ecrã apresenta "Please turn the knob!" (Por favor, gire o botão rotativo!)
- Gire o botão.

# **Menu**

# **Estrutura do Menu**

- Alteração do código
- Idioma/Language
- Administrador
	- > Utilizador
		- > Criar
			- > Criar código > Adicionar dedo
			- > Atribuir
				- > Atribuir código
				- > Atribuir dedo
			- > Excluir
	- > Funções de tempo
		- > Definir hora
		- > Definir data
		- > SZ/WZ automáticos
		- > Tempo de atraso
	- > Programação
		- > Atualização do banco de dados
		- > Atualização de firmware
		- > Reorganizar
	- > Operações
		- > Exibir
		- > Armazenar
	- > Definições
		- > Registar
		- > FP reset
		- > Gerar AES-Key
- Informação
	- > Informação do Sistema
	- > Verificação do Sistema

# **Descrição das funções do menu**

# **Menu de Alteração do Código**

Alteração do código do administrador e do código do utilizador. Salientamos que, por razões de segurança, o código do administrador configurado de fábrica deve ser alterado para um código definido individualmente. Code change Language/Sprache Administrator ... Info **MAIN MENU**

- Ligue a fechadura com a tecla .
- Em seguida, pressione Func.
- Surge "Menu principal".
- Confirme com  $_{\text{inter}}^{0n}$ .
- Agora pode rolar com a tecla 1 ou 2 até que o administrador/utilizador cujo código deve ser a lterado seja destacado.
- Confirme com <sup>on</sup><sub>Enter</sub>.
- Introduza o código antigo ou de fábrica anteriormente válido e pressione .
- Introduza o novo código e confirme com .
- Repita a entrada e confirme novamente com .
- Se a entrada estiver correta, "Code change completed!"
- (Código alterado) apresenta-se. • Pressione qualquer tecla.

#### Indicação: Quando uma fechadura segura é iniciada pela primeira vez, são solicitadas informações

- adicionais sobre a data e hora atuais:
- Insira o dia (2 dígitos).
- Insira o mês (2 dígitos).
- Insira o ano (2 dígitos).
- Insira a hora (2 dígitos).
- Insira os minutos (2 dígitos).

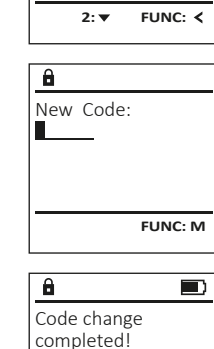

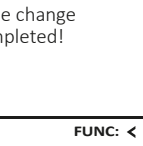

#### • O próximo espaço de armazenamento livre  $\mathbf{a}$ **Menu do Administrador / Utilizador / Atribuir Menu de Idioma/Language** é exibido (por exemplo, USER.0002 CD). USER.0002 CD • Introduza o código de 6 dígitos e confirme Cada utilizador pode ter um código e uma impres-**MAIN MENU** 569425 **USER** • Ligue a fechadura com a tecla  $\frac{cm}{100}$ . com . são digital.  $\cdot$  Em sequida, pressione  $Func$ . Kombination: Code change Create • Role pelas combinações possíveis com a tecla Para informações sobre pesos, ver página 65. [FP] • Surge "Main menu" (Menu principal). Language/Sprache Assign 1 ou 2. • Role com a tecla 1 ou 2 até que o item de Administrator ... Delete • Se não tiver selecionado uma combinação, **Submenu do Administrador / Utilizador / Atribuir /**  menu "Language" (Idioma) seja destacado. **1: A** FUNC: < Info **Atribuir código** confirme 3x com . • Confirme com . • Se selecionou a combinação "FP", você tem de • Surge "Main menu / language" (Menu principal/Idioma) • Ligue a fechadura com a tecla  $\frac{cm}{100}$ .  $1: A$   $2: A$  FUNC:  $\left\langle \right\rangle$  $1: A$   $2: \forall$  FUNC:  $\langle$ programar a sua impressão digital conforme  $\mathbf{a}$  $\blacksquare$  $\cdot$  Em seguida, pressione  $Func$ . • Role novamente com a tecla 1 ou 2 até o descrito no submenu "Administrator / User / Create / • Surge "Main menu" (Menu principal). USER.0001 CD idioma desejado ser destacado. **LANGUAGE** Create fingerprint" (Administrador / Utilizador / Criar / Created! • Role com a tecla 1 ou 2 até que o item de **USER** • Confirme com  $\frac{On}{inner}$ . Adicionar dedo). menu "Administrator"(Administrador) seja desta-• Surge "Data has been saved!" (Os dados foram Čeština Assign Code cado. armazenados!). Deutsch Assign Finger English • Pressione qualquer tecla.  $\cdot$  Confirme com  $_{\text{inter}}^{\text{On}}$ . **FUNC:** • Surge "Main menu / Administrator"(Menu principal / Español Administrador).  $1: A$   $2: A$  FUNC:  $\cdot$  Confirme com  $_{\text{inter}}^{\text{On}}$ .  $2: v$  FUNC:  $\leq$ **Submenu do Administrador / Utilizador / Criar /**  • Surge "Main menu / Administrator / User "(Menu principal / **USER** Administrador / Utilizador). **Adicionar dedo** Create Code  $\mathbf{a}$ • Role com a tecla 1 ou 2 até que o item de • Ligue a fechadura com a tecla  $\frac{On}{Error}$ . **Menu do Administrador** Create Finger menu "Assign" (Atribuir) seja destacado. • Em sequida, pressione Func. USER.0001 • Surge "Main menu" (Menu principal). • Confirme com  $_{\text{inter}}^{\text{On}}$ . Este menu possui vários submenus para agrupar **MAIN MENU** • Role com a tecla 1 ou 2 até que o item de • Surge "Main menu / Administrator / User / Assign "(Menu funções. As funções nesta secção só podem ser Code change principal / Administrador / Utilizador / Atribuir). menu "Administrator"(Administrador) seja destatotalmente utilizadas com o código do **1: A** FUNC: < Language/Sprache cado. • Confirme com  $_{\text{inter}}^{\text{On}}$ . administrador. Administrator ... • Introduza o código do administrador para  $1: A$   $2: A$  FUNC: M • Confirme com  $\frac{On}{enter}$ . Info • Surge "Main menu / Administrator"(Menu principal /  $\mathbf{a}$  $\blacksquare$ obter a autorização necessária. Administrador). • Agora pode rolar a usar as teclas 1 ou 2 até que Program finger  $1: A$  2:  $\blacktriangledown$  FUNC:  $\triangleleft$ o utilizador a quem um código será atribuído • Confirme com  $_{\text{inter}}^{\text{On}}$ . **11141** • Surge "Main menu / Administrator / User "(Menu principal / seja destacado. Administrador / Utilizador). • Confirme com  $\frac{On}{inter}$ . • Introduza o código de 6 dígitos e confirme **Menu do Administrador / Utilizador** • Confirme com  $_{\text{inter}}^{\text{On}}$ . • Surge "Main menu / Administrator / User / Create"(Menu **FUNC:** com . principal / Administrador / Utilizador / Criar). • Role pelas combinações possíveis com a tecla **Menu do Administrador / Utilizador / Criar** • Role com a tecla 1 ou 2 até que o item de 1 ou 2.  $\overline{a}$  $\blacksquare$ • Se não tiver selecionado uma combinação, menu "Adicionar dedo" seja destacado. Os utilizadores criados podem abrir o cofre. USER.0003 FP Para informações sobre pesos, ver página 65. confirme 3x com . • Confirme com  $_{\text{inter}}^{\text{On}}$ . created! • Introduza o código do administrador para obter a autorização necessária. **Submenu do Administrador / Utilizador / Criar / USER** • Surge "Create Finger" (Adicionar dedo). **Criar código** Create • Passe o dedo várias vezes de cima para baixo e • Ligue a fechadura com a tecla  $\frac{On}{force}$ . Assign **FUNC:** no meio sobre o sensor. • Em seguida, pressione Func. Delete • Você será solicitado a repetir o processo (para • Surge "Main menu" (Menu principal). mensagens de erro, consulte a página 71) ou • Role com a tecla 1 ou 2 até que o item de receberá a mensagem "USER.XXXX FP created!" (USER. menu "Administrator"(Administrador) seja desta- $2: \mathbf{v}$  FUNC:  $\langle$ XXXX FP foi criado com sucesso). cado. Pressione qualquer tecla.  $\cdot$  Confirme com  $_{\text{inter}}^{\text{On}}$ . • Surge "Main menu / Administrator"(Menu principal /  $\ddot{a}$ Administrador). USER.0001 CD  $\cdot$  Confirme com  $_{\text{inter}}^{\text{On}}$ . • Surge "Main menu / Administrator / User "(Menu principal / Administrador / Utilizador). Combination: • Confirme com  $_{\text{enct}}^{\text{On}}$ . [FP] • Surge "Main menu / Administrator / User / Create"(Menu **FUNC: M** principal / Administrador / Utilizador / Criar). • Confirme com  $_{\text{enct}}^{\text{On}}$ . • Introduza o código do administrador para obter a autorização necessária.

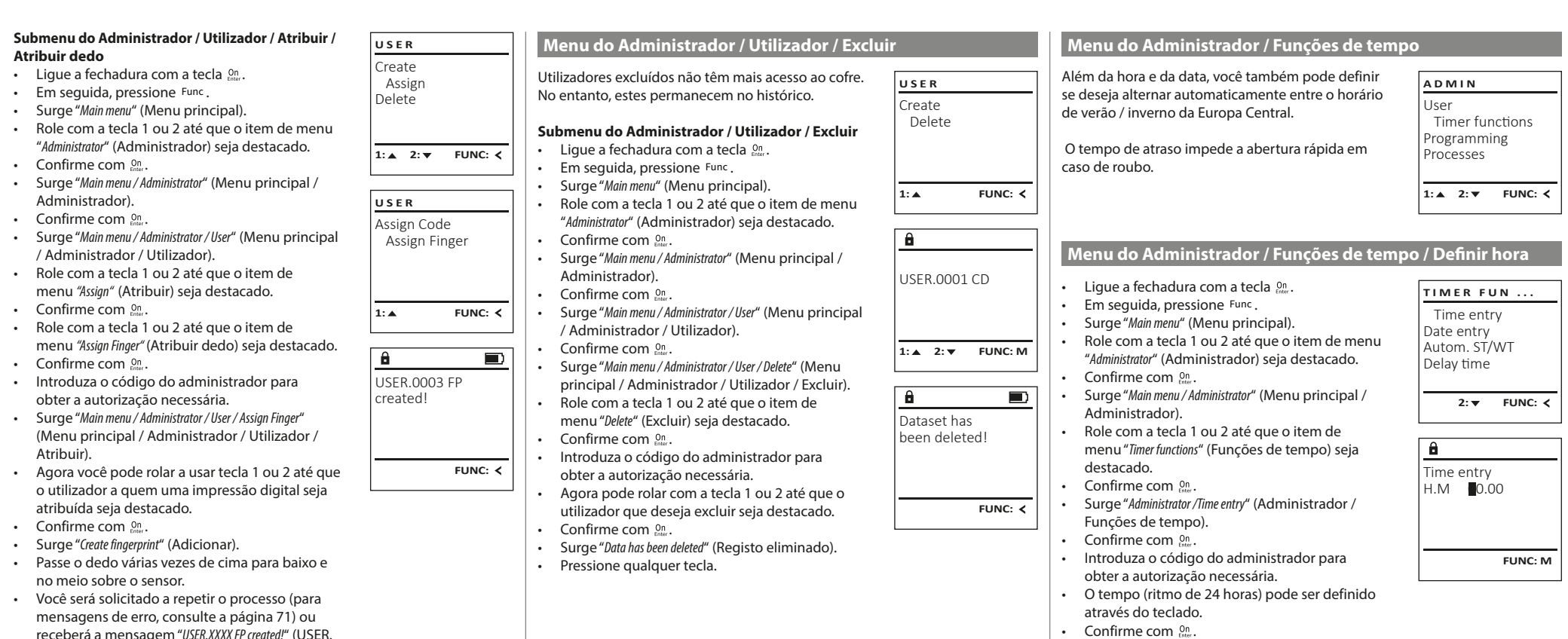

- receberá a mensagem "USER.XXXX FP created!" (USER. XXXX FP foi criado com sucesso).
- Pressione qualquer tecla.

• Surge "Data has been saved!" (Os dados foram armazenados!).

• Pressione qualquer tecla.

**68** I Português **SecuTronic**

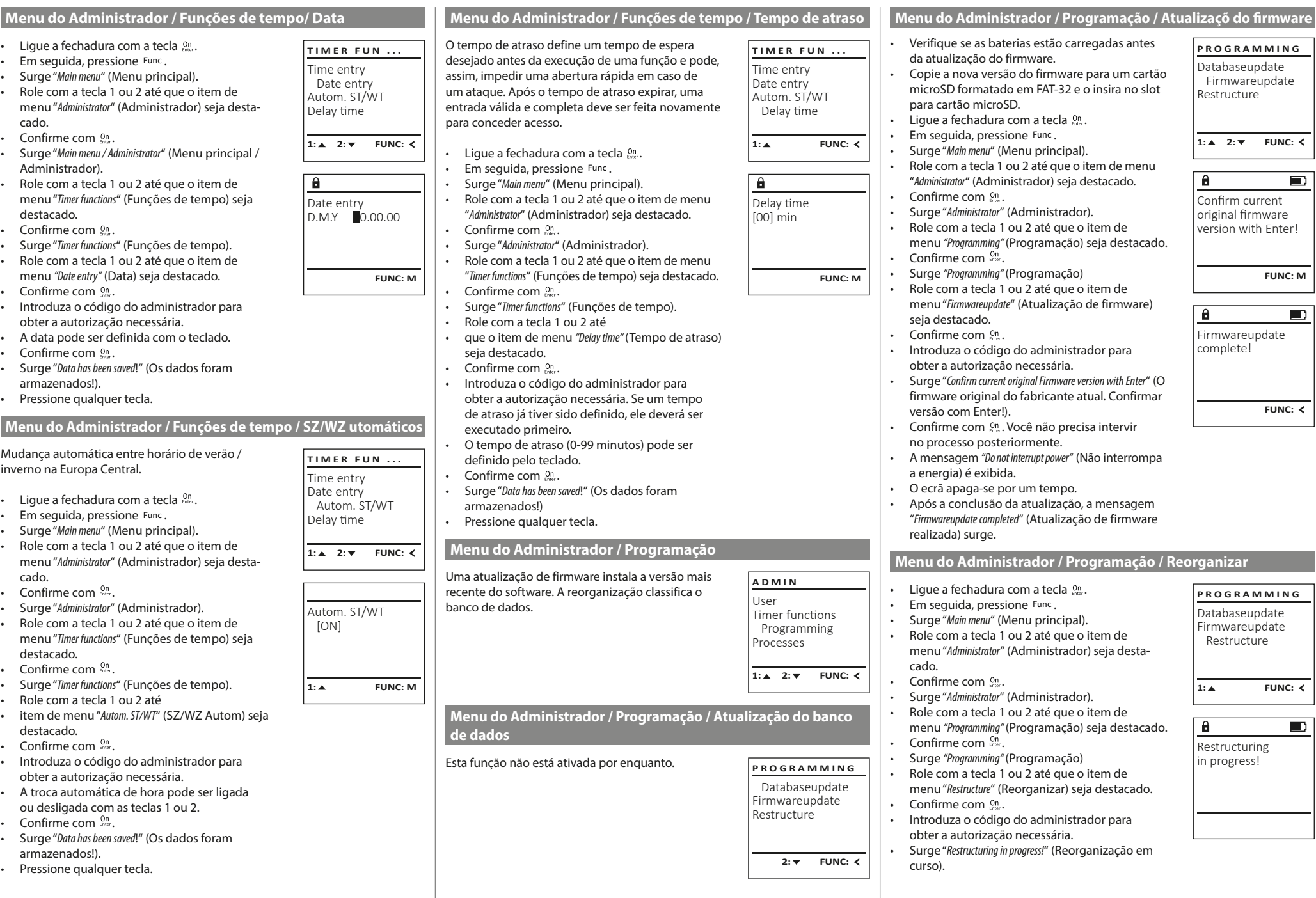

a s

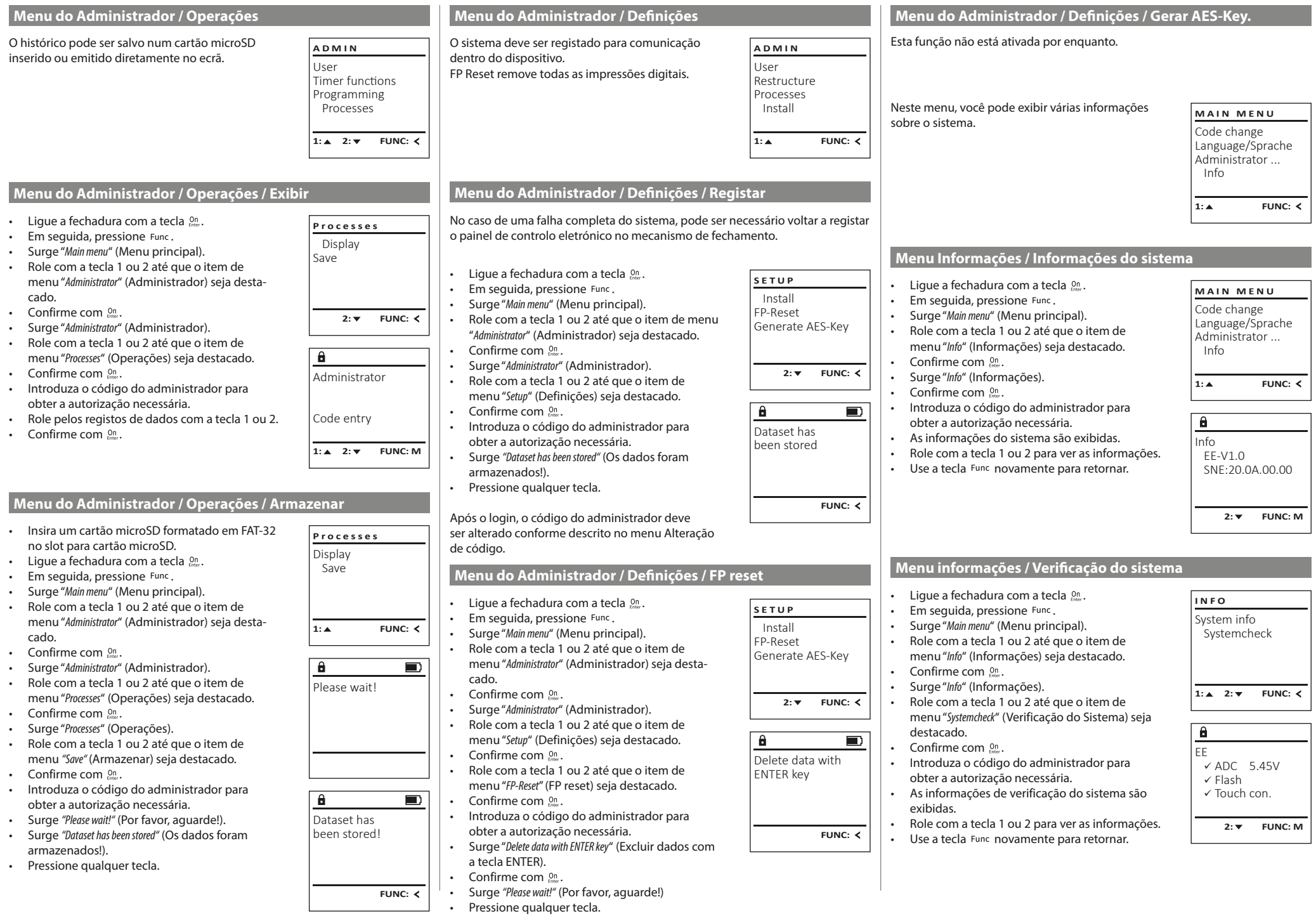

٠

 $\overline{1}$ 

# **Mensagens de erro**

A seguir, as mensagens De seguida mostramos as mensagens de erro que poderão aparecer no ecrã quando é programado um dedo ou quando se abre com um dedo.

Too fast! Please repeat

 $\mathbf{a}$ 

**FUNC:**

 $\blacksquare$ 

 $\blacksquare$ 

**FUNC:**

Ð

**FUNC:**

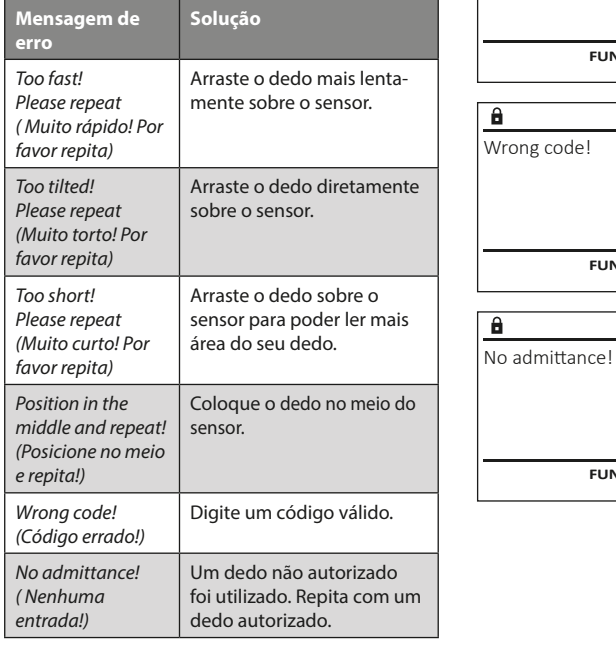

# **Substituição das pilhas**

Você pode verificar o status das pilhas a qualquer momento com o indicador de nível das pilhas no canto superior direito do ecrã. Se a capacidade das pilhas estiver a esgotar-se, uma mensagem correspondente será exibida no ecrã: Quando esse aviso aparecer, substitua as pilhas o mais rápido possível.

Remova os dois parafusos na parte inferior dos componentes da fechadura eletrónica. Para isso é necessária uma chave fendas Torx T8.

Deslize a tampa com as pilhas viradas para baixo.

Remova as pilhas usadas e descarte-as de acordo com as instruções de descarte na página 71. Substitua as pilhas por quatro pilhas Mignon AA de 1,5 V novas e de acordo com a polaridade correta. Para esse fim, ilustrações são mostradas no suporte das pilhas. Por favor, use pilhas de marca e não recarregáveis.

Empurre a tampa e as pilhas de volta para a fechadura eletrónica e aperte-as firmemente.

# **Garantia**

Os produtos da BURG-WÄCHTER são produzidos de acordo com as normas técnicas em vigor no momento da produção e em cumprimento das nossas normas de qualidade. A garantia inclui exclusivamente falhas que comprovadamente se devam a erros de produção ou de material no momento da venda. A garantia termina após dois anos, estando excluídas quaisquer outras reivindicações. Falhas e defeitos causados por transporte, operação ou utilização inadequada, desgaste, etc. estão excluídos da mesma. As pilhas estão excluídas da garantia. Eventuais defeitos que se verifiquem devem ser enviados por escrito ao vendedor, acompanhados do comprovativo original de compra e de uma breve descrição dos mesmos. Após verificação, dentro de um prazo adequado o fornecedor da garantia decide sobre uma possível reparação ou substituição.

#### **Atenção:**

Para fornecer-lhe um produto sem falhas e de alta qualidade e para ajudar-lhe de maneira ideal em caso de serviço ou reparação, é necessário que dispositivos defeituosos ou danificados, juntamente com o código de administrador válido, sejam apresentados ao seu revendedor com o recibo de compra original.

No caso de devoluções com base no seu direito de revogação, todas as partes do dispositivo também devem estar intactas nas configurações de fábrica. Em caso de inobservância, a garantia expira.

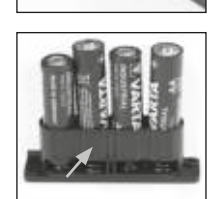

Please change batteries!

 $\mathbf{a}$ 

**FUNC:**

 $\Box$ 

# **Eliminação do aparelho**

Caro cliente,

Por favor, ajude a evitar desperdícios. Se num determinado momento pretender desfazer-se deste produto, por favor, lembre-se que existem muitos componentes feitos de materiais preciosos neste dispositivo que podem ser reciclados.

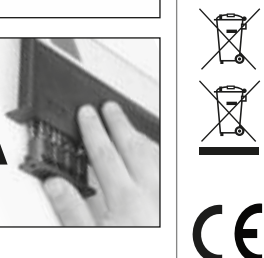

Salientamos que os resíduos de equipamentos elétricos e eletrónicos, assim como as pilhas, não deverão ser descartados no lixo doméstico, devendo ser separados. Informe-se junto das autoridades competentes na sua cidade/comunidade sobre os pontos de recolha de lixo elétrico.

A BURG-WÄCHTER KG declara que este dispositivo está em conformidade com as diretivas 2014/30/UE (CEM) e 2011/65/UE (RoHS).

O texto completo da declaração de conformidade da UE pode ser encontrado em www.burg.biz.

# **Recomendação de segurança**

Por favor, limpe a superfície de operação do teclado, de vez em quando, com um pano de microfibra (por exemplo, pano de limpeza de óculos) para remover quaisquer impressões digitais da superfície do teclado.

Reservado o direito a erros de impressão e de redação, bem como a alterações técnicas.

# **Dados técnicos**

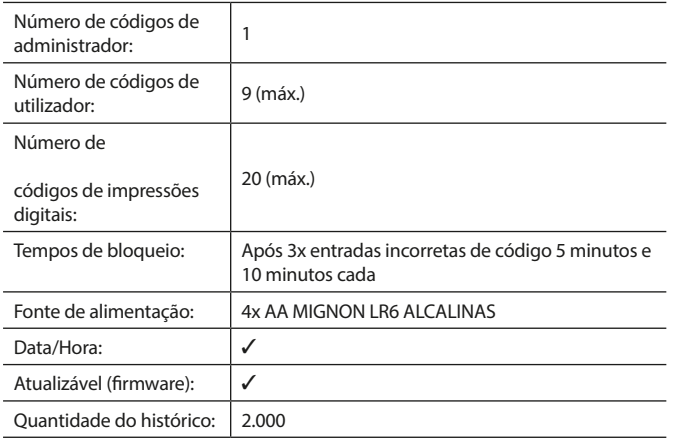

#### **Brugsanvisning**

#### **Opbygning** Kære kunde kunde kunde kunde kommunen av andre kommunen kommunen kommunen kommunen kommunen kommunen k G  $\overline{A}$  $\frac{5}{1}$  $\begin{array}{|c|c|c|c|}\n2 & 3 & 4 & 5 \\
\text{def} & \text{ghi} & \text{jkl}\n\end{array}$  $\frac{1}{2}$   $\frac{2}{4}$ **BURG**  $\overline{\phantom{a}}$  $\begin{array}{c|c|c|c|c|c} 6 & 7 & 8 & 9 & 0 \\ \text{mno } & \text{pqrs} & \text{tuv } & \text{wxyz} & \underline{\phantom{0}} \\ \end{array}$ **WACHTER** tuv | wxyz  $On$ <sub>Fotor</sub> Func  $\overline{D}$

#### **Display**

### **Tal-taster**

Tallene "1"-"0" bruges til indtastning, f.eks. ved indtastning af koden.

#### "**Func"-tast**

"Func"-tasten tilpasser sin funktion til situationen. Enten skifter man ved tryk på tasten til det forrige menuniveau/man fjerner et indtastet tal eller man skifter til hovedmenuen. Displayet viser tastens aktuelle funktion (s. afsnit 3).

### "**On/Enter"-Taste**

"On/Enter"-tasten starter hhv. systemet og vælger det aktuelle menupunkt. **"1"-tast**

Hvis der findes flere valgmuligheder, kan man scrolle op ved hjælp af tasten. Hvis dette er muligt, viser displayet det (s. afsnit 3).

# **"2"-tast**

Hvis der findes flere valgmuligheder, kan man scrolle ned ved hjælp af tasten. Hvis dette er muligt, viser displayet det (s. afsnit 3).

#### **Fingerprint-sensor**

Via fingerprint-sensoren kan fingeraftryk gemmes eller bruges til at åbne pengeskabet.

Tak fordi du valgte et pengeskab fra BURG-WÄCHTER med SecuTronic-elektronik. Denne elektronik er certificeret iht. ECB•S klasse B.

Du har hermed fået et produkt, der opfylder ekstremt høje sikkerhedskrav og som er udviklet og produceret efter den nyeste tekniske standard. Denne lås er certificeret iht. EN 1300:2018. (Enheder til sikker opbevaring – Klassifikation af højsikkerhedslåse efter deres modstandsevne over for uautoriseret åbning).

#### **Vigtigt: Læs hele brugsanvisningen før programmering, og gem denne vejledning til senere reference, så du altid kan slå op i den.**

Vi håber, du er tilfreds med dit nye pengeskab fra BURG-WÄCHTER. Venlig hilsen Burg-Wächter KG

# **Generelle oplysninger**

# **Aktivering**

Tilkobling af elektronikken sker ved hjælp af tastaturets <sup>on</sup>-tast. Herefter lyser den. Samtidig viser displayet et kort øjeblik BURG-WÄCHTER-logoet, inden indtastningsskærmen til hhv. PIN-koden og fingerprint vises.

# **Sprog**

Menunavigationen på displayet findes på tolv sprog og kan indstilles ved hjælp af menupunktet Sprog. En nøjagtig forklaring findes i kapitlet "Menu Sprog/ Language".

# **Kontrol af rettigheder**

For at åbne med fingeraftrykket skal der desuden indtastes en gyldig PIN-kode.

# **Baggrund:**

Det er ikke alle fingeraftryk, som i den aktuelle softwarefunktion får den fulde værdi. For at få en tilladelse til at åbne, skal man dog have en fuld rettighed. Derfor skal du desuden bruge en anden brugers gyldige PIN-kode. Ved oprettelsen af en PIN-kode ved pengeskabet kontrolleres det, om adgangen skal bruges sammen med et fingeraftryk. I dette tilfælde får PIN-koden automatisk en lavere værdi, hvorved den ikke kan give adgang uden en yderligere PIN-kode eller en anden brugers fingeraftryk. En kombination af samme brugers PIN-kode og fingeraftryk giver ingen adgang.

PIN-koder uden et tildelt fingeraftryk beholder deres fulde værdi og giver dermed adgang uden et yderligere spørgsmål efter rettigheden.

# **Blokeringstid**

Som sikkerhed mod manipulation blokerer låsens elektronik adgangen til pengeskabet i fem minutter, hvis der tre gange i træk er indtastet en forkert talkombination. Derefter blokerer den i ti minutter, hver gang der tastes forkert igen. I blokeringstiden tæller displayet ned og visere den resterende tid. Åbning af pengeskabet er i løbet af denne tid ikke mulig, heller ikke med gyldig brugerog administratorkode.

# **Øgning af sikkerheden mod indbrud**

Sørg for, at uvedkommende ikke kan få fat i koderne. Opbevar derfor koderne et sikkert sted, således at de kun er tilgængelige for de berettigede personer. Hvis en kode bliver væk, skal låsen indstilles til en ny kode.

- Fabrikskoden skal ændres så snart koden tages i brug.
- Der må ikke bruges koder, som er nemme at gætte (f.eks. 1-2-3-4-5-6). • Personlige data (f.eks. fødselsdage) eller andre data, som kan gættes ud fra kodeindehaverens identitet, må ikke benyttes.
- Efter hvert skift til en ny kode skal låsen kontrolleres flere gange med sikkerhedsdøren åben.

**OBS!** Alle ændringer af administratorkoden, den fabriksindstillede kode og brugerkoden skal udføres, når døren til enheden til den sikre opbevaring er åben! Når låsesystemet er indstillet til en ny kode, skal det aktiveres flere gange med den nye kode, mens døren er åben.

# **Indtastningsmuligheder**

#### **Numeriske taster:**

Tallene "1"-"0" bruges til indtastning, f.eks. ved indtastning af koden.

### **"Func"-tast:**

"Func"-tasten ændrer funktion alt efter situationen. Enten skifter man ved tryk på tasten til det forrige

menuniveau/man fjerner et indtastet tal eller man skifter til hovedmenuen. Displayet viser tastens aktuelle funktion.

# **"On/Enter"-tast:**

"On/Enter"-tasten starter systemet/vælger det aktuelle menupunkt.

# **Tast "1" og "2":**

Hvis der er flere valgmuligheder, kan man scrolle op og ned med disse taster. Hvis dette er muligt, viser displayet det ved hjælp af tilhørende pile.

#### **Fingerprint-sensor:**

Via fingerprint-sensoren kan fingeraftryk gemmes eller bruges til at åbne pengeskabet.

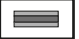

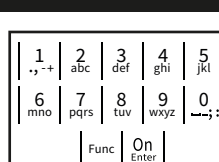
# **Display**

- A Angiver, om man ved hjælp af tasten Func kan fortryde den senest indtastning (<) eller skifte til hovedmenuen (M).
- (**2:** ) vises, hvis man kan scrolle ned ved hjælp af tasten "2".
- (**1:** ) vises, hvis man kan scrolle op ved hjælp af tasten "1".
- $\Box$ ) angiver batteriets ladetilstand.
- (**A/b**) viser, om låsearmaturet har frigivet låsen og pengeskabet således kan åbnes.

Administrator ... Info  $C - B$   $A - A$ <br>1:  $\triangle$  2:  $\triangledown$  FUNC:  $\triangleleft$  $D \Box$ CODE / Fingerp.:

**FUNC: M**

Code change Language/Sprache

**MAIN MENU**

# **Åbning**

# **Åbning med pinkode**

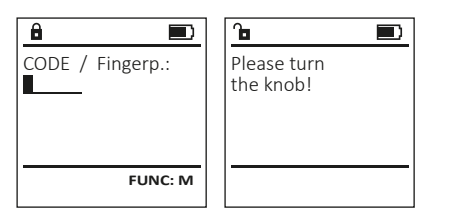

- $\cdot$  Slå låsen til ved hiælp af  $\frac{On}{1}$ -tasten.
- Indtast den 6-cifrede pinkode (fabriksindstillet kode "1-2-3-4-5-6").
- På displayet står der "Please turn the knob!" (Brug drejehåndtaget!)
- Drej på håndtaget.

# **Åbning via fingeraftryk**

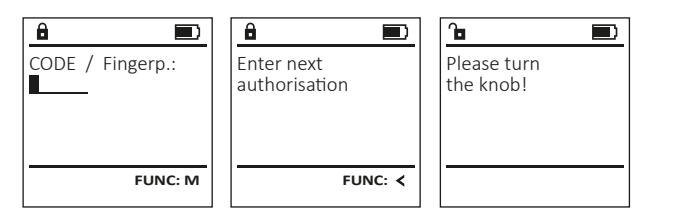

- Slå låsen til ved hjælp af  $_{\text{frac}}^{\text{On}}$ -tasten.
- Træk en indlært finger oppefra og ned over midten af sensoren.
- På displayet vises bemærkningen "Validity not achieved" (værdi ikke nået). • Indtast en anden brugers gyldige 6-cifrede PIN-kode (fra fabrikkens side "1-2-3-4-5-6").
- På displayet står der "Please turn the knob!" (Brug drejehåndtaget!)
- Drej på håndtaget.

#### **Menustruktur**

# **Menustrukturens opbygning**

- Kodeændring
- Sprog/language
- Administrator
	- > Bruger
		- > Opret
			- > Læg finger på
			- > Tildel
				- > Tildel kode
				- > Tildel finger

> Opret kode

- > Slet
- > Tidsfunktioner
	- > Indstil klokkeslæt
	- > Indstil dato
	- > Automatisk ST/VT
	- > Forsinkelsestid
- > Programmering
	- > Database-update
	- > Firmware-update
	- > Reorganiser
- > Handlinger
	- > Vis
	- > Gem
- > Setup
	- > Log på
	-
	- > Generer AES-key
- Info
- 

**Beskrivelse af menufunktioner**

# **Menu Kodeændring**

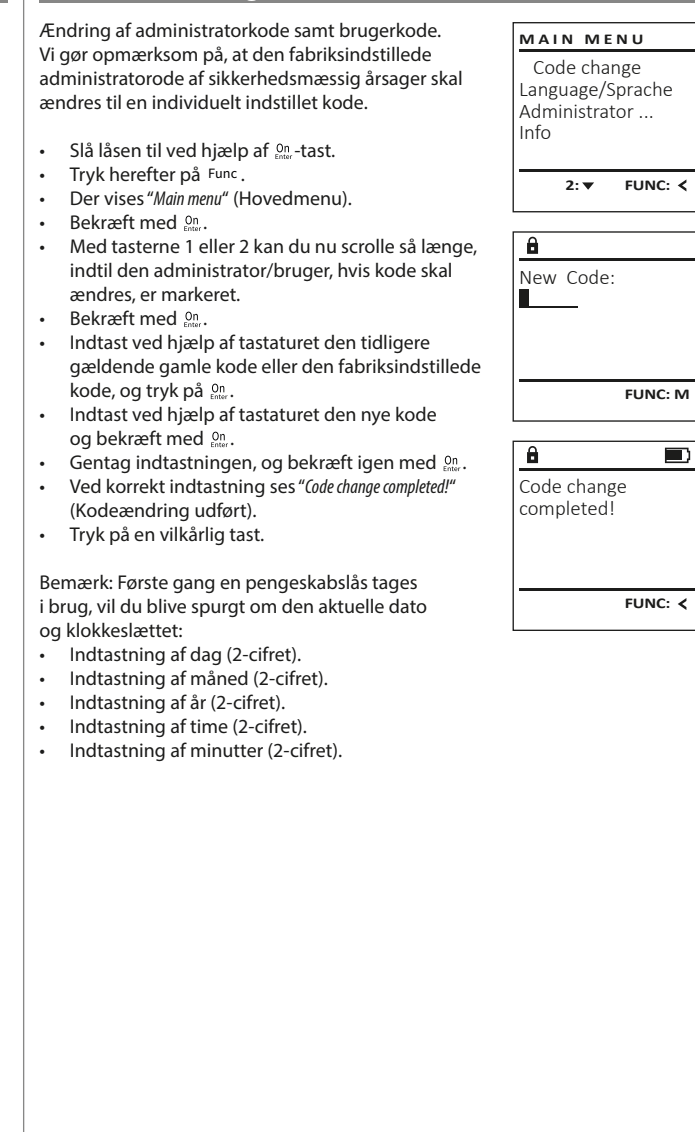

- 
- > FP-Reset
- 
- - > Systeminfo
		- > Systemtjek
- 

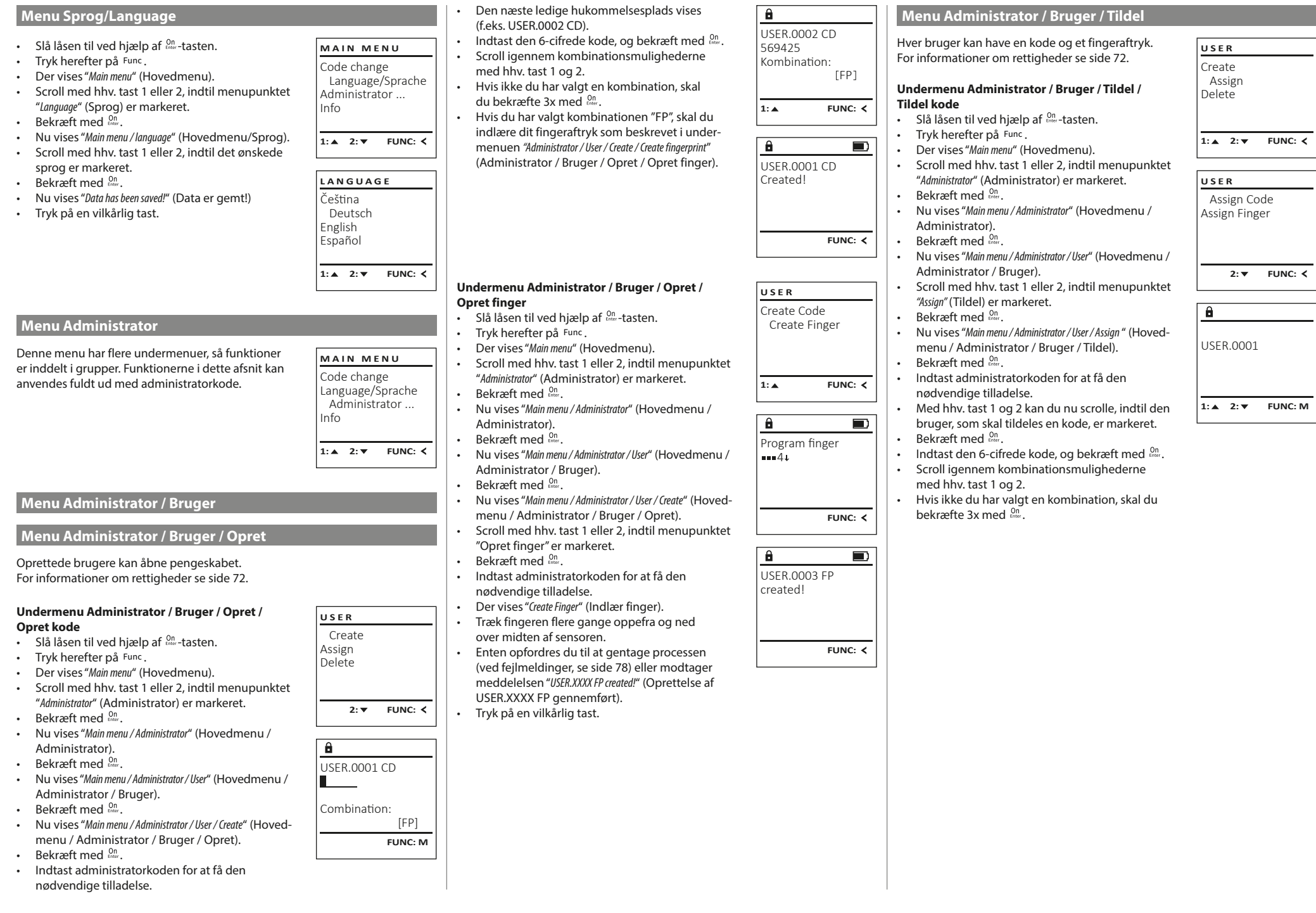

a.

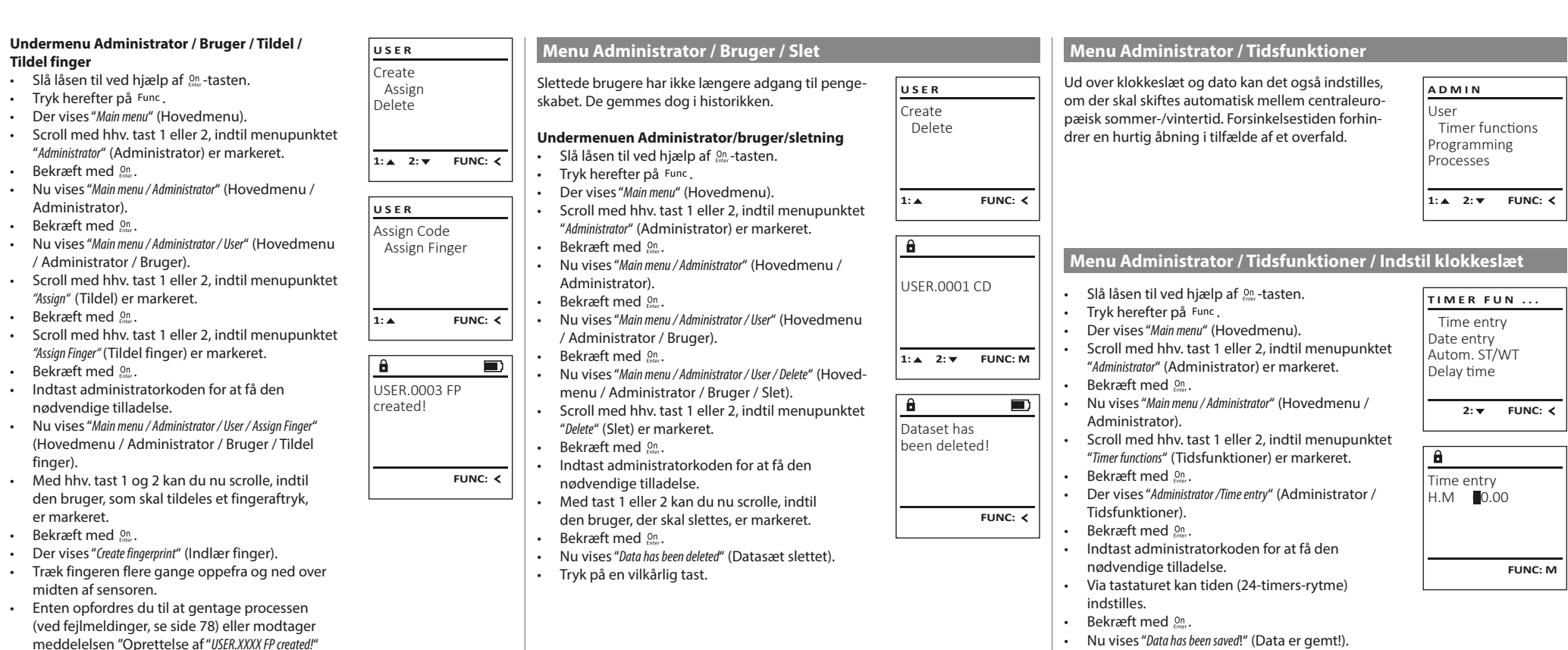

(USER.XXXX FP gennemført).

• Tryk på en vilkårlig tast.

• Tryk på en vilkårlig tast.

- Slå låsen til ved hjælp af  $_{\text{frac}}^{\text{On}}$ -tasten.
- Tryk herefter på Func.
- Der vises "Main menu" (Hovedmenu).
- Scroll med hhv. tast 1 eller 2, indtil menupunktet "Administrator" (Administrator) er markeret.
- Bekræft med  $_{\text{Enter}}^{0n}$ .
- Nu vises "Main menu / Administrator" (Hovedmenu / Administrator).
- Scroll med hhv. tast 1 eller 2, indtil menupunktet "Timer functions" (Tidsfunktioner) er markeret.
- Bekræft med  $_{\text{Enter}}^{0n}$ .
- Nu vises "Timer functions" (Tidsfunktioner).
- Scroll med hhv. tast 1 eller 2, indtil menupunktet "Date entry" (Dato) er markeret.
- Bekræft med  $_{\text{Enter}}^{0n}$ .
- Indtast administratorkoden for at få den nødvendige tilladelse.
- Via tastaturet kan datoen indstilles.
- Bekræft med  $_{\text{Enter}}^{0n}$ .
- Nu vises "Data has been saved!" (Data er gemt!). • Tryk på en vilkårlig tast.

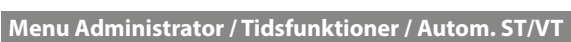

# Automatisk skift mellem centraleuropæisk

# sommer-/vintertid.

- Slå låsen til ved hjælp af  $_{\textrm{inter}}^{\textrm{On}}$ -tasten.
- Tryk herefter på Func.
- Der vises "Main menu" (Hovedmenu).
- Scroll med hhv. tast 1 eller 2, indtil menupunktet "Administrator" (Administrator) er markeret.
- Bekræft med *a*nder.
- Nu vises "Administrator" (Administrator). • Scroll med hhv. tast 1 eller 2, indtil menupunktet
- "Timer functions" (Tidsfunktioner) er markeret.
- Bekræft med <sub>Enter</sub>.
- Nu vises "Timer functions" (Tidsfunktioner).
- Scroll med hhv. tast 1 og 2, indtil
- menupunktet "Autom. ST/WT" (Autom. ST/VT) er markeret.
- Bekræft med *enter*.
- Indtast administratorkoden for at få den nødvendige tilladelse.
- Via tasterne hhv. 1 og 2 kan den automatiske omstilling slås til eller fra.
- Bekræft med *enter*.
- Nu vises "Data has been saved!" (Data er gemt!).
- Tryk på en vilkårlig tast.

#### **Menu Administrator / Tidsfunktioner / Indstil dato Menu Administrator / Tidsfunktioner / Forsinkelsestid**

Forsinkelsestiden indstiller en ønsket ventetid inden udførelsen af en funktion og kan dermed forhindre en hurtig åbning i tilfælde af et overfald. Efter udløb af forsinkelsestiden skal der igen ske en gyldig og fuldstændig indtastning for at få adgang.

- Slå låsen til ved hjælp af  $_{\text{first}}^{\text{On}}$ -tasten.
- $\cdot$  Tryk herefter på Func.
- Der vises "Main menu" (Hovedmenu). • Scroll med hhv. tast 1 eller 2, indtil menupunktet "Administrator" (Administrator)" er markeret.
- Bekræft med  $_{\text{inter}}^{\text{On}}$ .

Date entry  $D.M.Y$  0.00.00

 $\mathbf{a}$ 

Time entry Date entry Autom. ST/WT Delay time

**TIMER FUN ...**

1: **A** 2: **v** FUNC: <

Autom. ST/WT [ON]

 $1: A$   $2: A$  FUNC:  $\leq$ 

Time entry Date entry Autom. ST/WT Delay time

**TIMER FUN ...**

**1: FUNC: M**

**FUNC: M**

- Nu vises "Administrator" (Administrator).
- Scroll med hhv. tast 1 eller 2, indtil menupunktet "Timer functions" (Tidsfunktioner) er markeret. *illier luncuons* (110:<br>• Bekræft med *On*.
- Nu vises "Timer functions" (Tidsfunktioner).
- Scroll med hhv. tast 1 og 2, indtil
- menupunktet "Delay time" (Forsinkelsestid) er
- markeret.
- Bekræft med <sup>On</sup><sub>Enter</sub>. • Indtast administratorkoden for at få den
- nødvendige berettigelse. Hvis der er indstillet en forsinkelsestid, skal den først løbe igennem. • Via tastaturet kan forsinkelsestiden
- (0-99 minutter) indstilles.
- Bekræft med <sup>On</sup><sub>Enter</sub>.
- Nu vises "Data has been saved!" (Data er gemt!).
- Tryk på en vilkårlig tast.

#### **Menu Administrator / Programmering**

En firmware-update installerer den nyeste softwareversion. Reorganiseringen sorterer databasen.

User Timer functions Programming Processes  $1: A$  2:  $\overline{v}$  FUNC:  $\overline{\left\langle v_1, v_2, v_1 \right\rangle}$ **ADMIN**

> Databaseupdate Firmwareupdate Restructure

**PROGRAMMING**

 $2: \mathbf{v}$  FUNC:  $\langle$ 

# **Menu Administrator / Programmering / Database-update**

Denne funktion er i begyndelsen ikke frigivet.

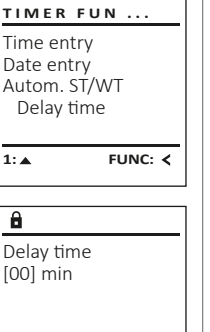

**FUNC: M**

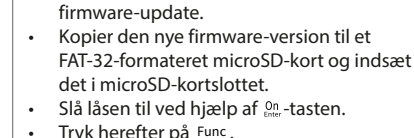

- Der vises "Main menu" (Hovedmenu).
	- Scroll med hhv. tast 1 eller 2, indtil menupunktet "Administrator" (Administrator) er markeret.

**Menu Administrator / Programmering / Firmware-update**

- Bekræft med  $_{\text{inter}}^{\text{On}}$ .
- Nu vises "Administrator" (Administrator). • Scroll med hhv. tast 1 eller 2, indtil menupunktet

• Kontroller, at batterierne er fulde inden

- "Programmering" er markeret. • Bekræft med .
- Der vises "Programmering".
- Scroll med hhv. tast 1 eller 2, indtil menupunktet "Firmwareupdate" (Firmwareupdate) er markeret. • Bekræft med <sup>on</sup>
- Indtast administratorkoden for at få den nødvendige tilladelse.
- Nu vises "Confirm current original Firmware version with Enter" (Aktuel original-producent firmware. Bekræft version med Enter).
- Bekræft med <sup>on</sup>. Derefter behøver du ikke at gribe yderligere ind i processen. • Der vises meddelelsen "Do not interrupt power" (Strøm-
- men må ikke afbrydes).
- Visningen på displayet forsvinder i noget tid.
- Efter endt opdatering vises oplysningen "Firmwareupdate completed" (Firmware-update gennemført).

# **Menu Administrator / Programmering / Reorganisering**

Slå låsen til ved hjælp af <sup>on</sup>-tasten.  $\cdot$  Tryk herefter på  $Func$ . • Der vises "Main menu" (Hovedmenu). • Scroll med hhv. tast 1 eller 2, indtil menupunktet "Administrator" er markeret. • Bekræft med <sup>On</sup><sub>Enter</sub>. • Nu vises " Administrator". • Scroll med hhv. tast 1 eller 2, indtil menupunktet "Programmering" er markeret. • Bekræft med  $_{\text{inter}}^{\text{On}}$ . • Der vises "Programmering". • Scroll med hhv. tast 1 eller 2, indtil menupunktet "Restructure" (Reorganisering) er markeret. • Bekræft med <sup>On</sup><sub>Enter</sub>. • Indtast administratorkoden for at få den nødvendige tilladelse. • Nu vises "Restructuring in progress!" (Reorganisering i **PROGRAMMING**

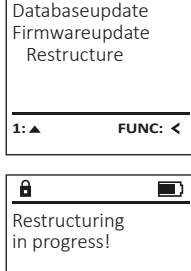

Databaseupdate Firmwareupdate Restructure

**PROGRAMMING**

 $1: A$   $2: A$  FUNC:  $\leq$ 

Confirm current original firmware version with Enter!

 $\mathbf{a}$ 

 $\mathbf{a}$ 

Firmwareupdate complete!

**FUNC: M**

 $\blacksquare$ 

 $\blacksquare$ 

**FUNC:**

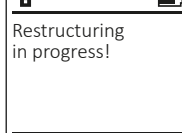

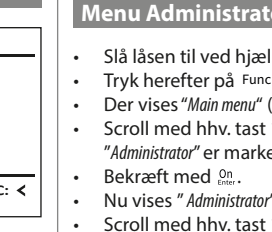

gang).

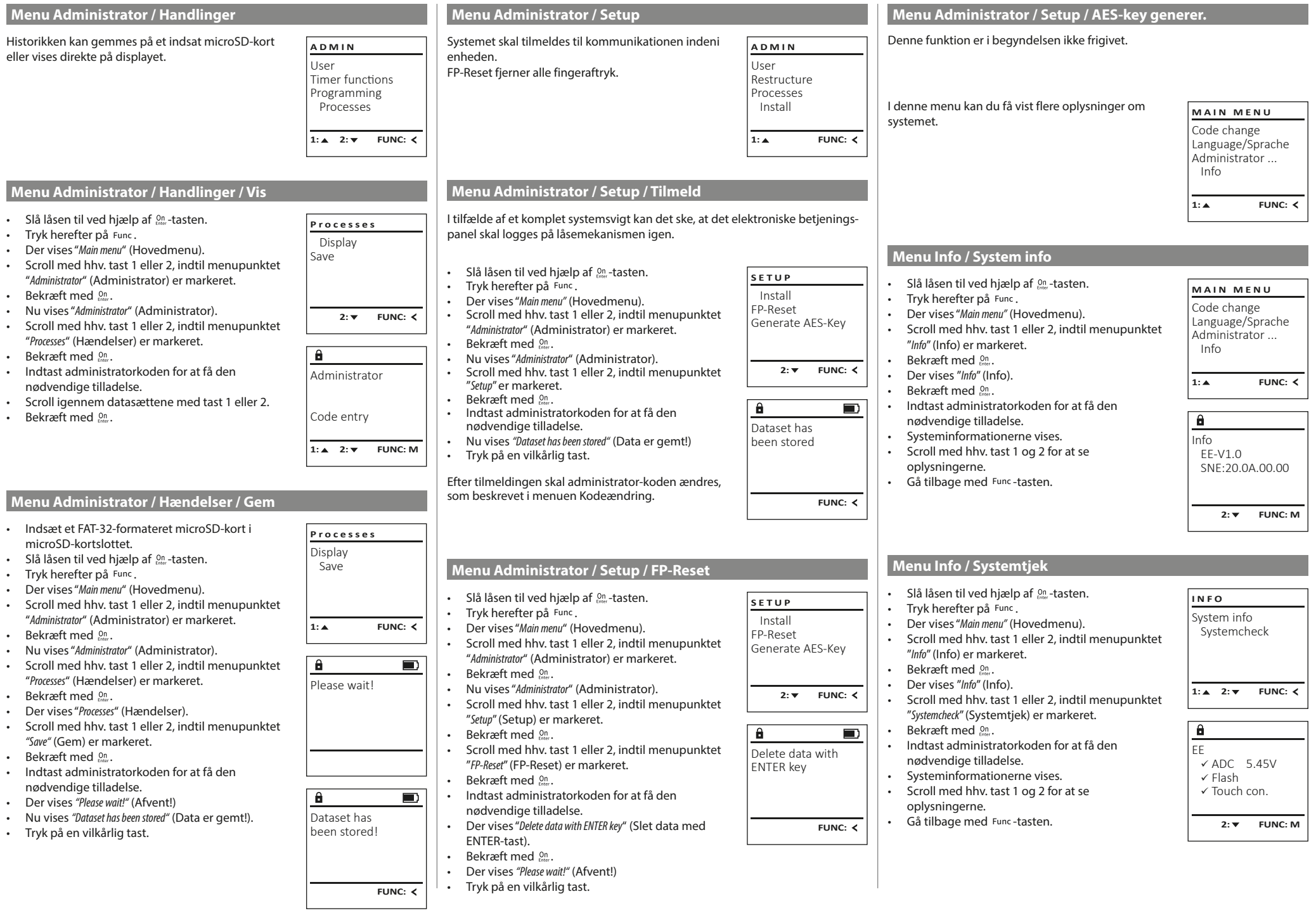

u.

# **Fejlmeldinger**

I det følgende vises fejlmeldingerne på displayet, hhv. ved indlæring af en finger og ved åbningen.

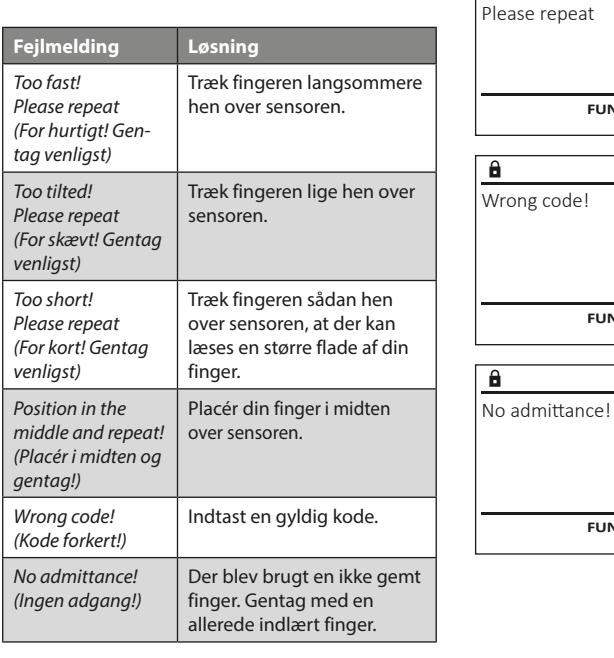

Too fast!

 $\mathbf{a}$ 

**FUNC:**

 $\blacksquare$ 

 $\blacksquare$ 

**FUNC:**

 $\blacksquare$ 

**FUNC:**

# **Udskiftning af batteri**

Ved hjælp af indikatoren for batteriets ladetilstand øverst til højre på displayet kan du altid se batteriets status. Når batteriets kapacitet går mod nul, vises der på displayet en meddelelse: Når denne meddelelse vises, skal du skifte batterier hurtigst muligt.

Fjern de to skruer på undersiden af låsens elektronik. Hertil skal du bruge Torx T8 skruetrækker.

Lad dækslet glide ned og ud sammen med batterierne.

Fjern de gamle batterier, og bortskaf dem efter anvisningerne på side 78. Udskift batterierne med fire nye 1,5 V AA-batterier, og sørg for at vende dem rigtigt. Se billederne på batteriholderen. Brug almindelige batterier og ikke genopladelige batterier.

Skub dækslet samt batterierne ind i låsens elektronik igen, og skru dækslet fast.

# **Garanti**

BURG-WÄCHTER produkter fremstilles i overensstemmelse med den gældende tekniske standard på produktionstidspunktet og under overholdelse af vores kvalitetsstandarder. Garantien omfatter udelukkende mangler, som bevisligt skyldes fabrikations- eller materialefejl på tidspunktet for salget. Garantien udløber efter to år, yderligere krav er udelukket. Opståede mangler og skader på grund af f.eks. Transport, fejlbetjening, usagkyndig brug, slitage etc. er ikke omfattet af garantien. Batterierne er ikke omfattet af garantien. Konstaterede mangler skal meddeles din forhandler skriftligt, inkl. original dokumentation for købet og kort beskrivelse af fejlen. Efter kontrol inden for en rimelig periode træffer garantigiver afgørelse om en eventuel reparation eller en udskiftning.

# **OBS!**

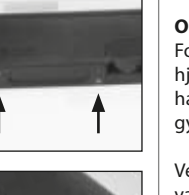

**FUNC:**

 $\Box$ 

Please change batteries!

 $\mathbf{a}$ 

For at kunne levere et fejlfrit produkt af høj kvalitet til dig og for at kunne hjælpe dig i forbindelse med service og reparation er det nødvendigt, at fejlbehæftede og defekte apparater fremvises hos din forhandler sammen med den gyldige administratorkode og den originale købskvittering.

Ved returnering som led i din fortrydelsesret skal alle apparatets dele desuden være ubeskadigede og befinde sig i fabriksindstillingen. Ved manglende overholdelse af dette bortfalder garantien.

Du kan hjælpe med at mindske affald. Hvis du på et tidspunkt har til hensigt at bortskaffe dette produkt, skal du huske, at mange af de komponenter, det består af, er fremstillet af værdifulde materialer, som kan genbruges.

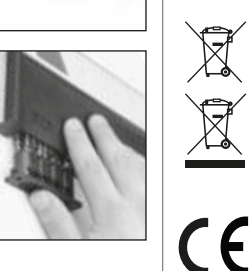

Vi gør opmærksom på, at sådan kendetegnede elektriske og elektroniske apparater samt batterier ikke må bortskaffes over husholdningsaffald, men skal bortskaffes hhv. sorteret og separat. Spørg den ansvarlige myndighed i din by/din kommune, hvor der kan afleveres batterier og elektronisk affald.

Hermed erklærer BURG-WÄCHTER KG, at dette apparat opfylder direktiverne 2014/30/EU (EMC) og 2011/65/EU (RoHS).

Hele teksten til EU-overensstemmelseserklæringen findes på internetadressen www.burg.biz.

# **Sikkerhedsanbefaling**

**Bortskaffelse af enheden**

Kære kunde

Rengør af og til tastaturets overflade med en mikrofiberklud (f.eks. brilleklud) for at fjerne eventuelle fingeraftryk på tastaturets overflade.

Vi tager forbehold for tryk- og opsætningsfejl samt tekniske ændringer.

# **Tekniske specifikationer**

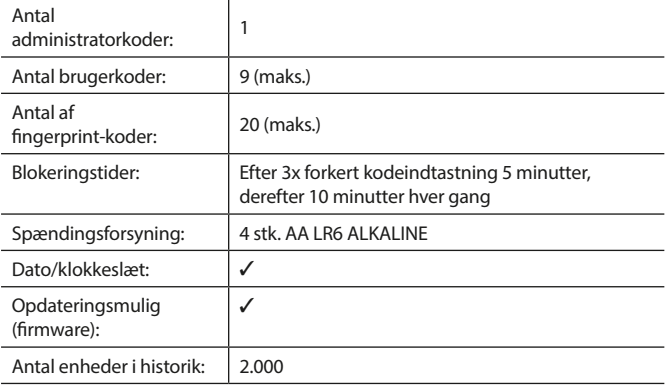

#### **Käyttöohje**

# **Rakenne** Arvoisa asiakas, and architecture and architecture and architecture and architecture and architecture and G  $\overline{A}$  $\begin{array}{|c|c|c|c|}\n2 & 3 & 4 & 5 \\
\text{def} & \text{ghi} & \text{jkl}\n\end{array}$  $\frac{1}{2}$   $\frac{2}{4}$ **BURG** <u>and</u>  $\begin{array}{c|c|c|c|c|c} 6 & 7 & 8 & 9 & 0 \\ \text{mno } & \text{pqrs} & \text{tuv } & \text{wxyz} & \underline{\phantom{0}} \\ \end{array}$ **WACHTER**  $On$ <sub>Enter</sub> Func  $\overline{D}$

#### **Näyttö**

#### **Numeropainikkeet**

Numeroita "1"–"0" käytetään syöttämiseen, esim. koodia syötettäessä.

#### "**Func"-painike**

"Func"-painike mukauttaa toimintonsa tilanteeseen. Painiketta käyttämällä siirrytään edelliselle valikkotasolle, poistetaan syötetty merkki tai siirrytään päävalikkoon. Näytössä näkyy painikkeen nykyinen toiminto (ks. kohta 3).

#### "**On/Enter"-painike**

"On/Enter"-painike käynnistää järjestelmän tai valitsee nykyisen valikkokohdan.

#### **"1"-painike**

Jos valintavaihtoehtoja on useampia, painikkeella voidaan vierittää ylös. Jos tämä on mahdollista, näyttö ilmaisee tämän (ks. kohta 3).

#### **"2"-painike**

Jos valintavaihtoehtoja on useampia, painikkeella voidaan vierittää alas. Jos tämä on mahdollista, näyttö ilmaisee tämän (ks. kohta 3).

#### **Sormenjälkitunnistin**

Sormenjälkitunnistimella voidaan tallentaa sormenjälkiä tai käyttää sitä kassakaapin avaamiseen.

kiitämme, että valitsit elektronisella SecuTronic-yksiköllä varustetun BURG-WÄCHTER -kassakaapin. Elektroniikka on sertifioitu ECB•S luokan B mukaisesti. Valitsit tuotteen, joka täyttää äärimmäisen korkeat turvallisuusvaatimukset ja joka on kehitetty ja valmistettu uusimpien teknisten standardien mukaisesti. Tämä lukko on sertifioitu standardin EN 1300:2018 mukaisesti. (Korkean turvallisuusluokituksen lukkojen kassakaappiluokitus luvattoman avaamisen estoarvon perusteella).

#### **Tärkeää: Ennen ohjelmoinnin aloitusta lue huolellisesti koko käyttöohje ja säilytä se varmassa paikassa, jotta voit milloin tahansa käyttää sitä.**

Toivotamme sinulle paljon iloa uuden BURG-WÄCHTER -kassakaappisi käytössä. Burg-Wächter KG

# **Yleistä**

# **Aktivointi**

Elektroniikka kytketään päälle näppäimistön  $\Omega$ n -painikkeella. Siihen syttyy sen jälkeen valo. Samanaikaisesti näytössä näkyy hetken BURG-WÄCHTER-logo ennen kuin pin-koodin tai sormenjäljen syöttömaski tulee näkyviin.

# **Kielet**

Näytön valikon selaus on saatavana kahdellatoista kielellä, ja se voidaan asettaa valikon kohdasta Kielet. Tarkka selitys tälle löytyy luvusta "Valikko kieli/ language".

# **Käyttöoikeuskyselyt**

Sormenjäljellä avaamisen lisäksi täytyy antaa myös voimassa oleva pin-koodi.

## **Syy:**

Kaikki sormenjäljet eivät saa nykyisessä ohjelmistoversiossa täyttä pätevyyttä. Avausluvan saamiseen on saavutettava kuitenkin täysi pätevyys, joten tarvitset lisäksi toisen käyttäjän voimassa olevan pin-koodin. Kun kassakaappiin määritetään pin-koodi, kysytään, onko pääsy mahdollista yhdessä sormenjäljen kanssa. Tässä tapauksessa pin-koodin pätevyys alenee automaattisesti, minkä vuoksi sitä ei voida käyttää ilman toista pin-koodia tai toisen käyttäjän sormenjälkeä. Pääsy ei ole mahdollista saman käyttäjän pin-koodilla ja sormenjäljellä. Pin-koodi ilman sormenjälkeä säilyttää täyden pätevyyden ja antaa pääsyn ilman toista käyttöoikeuskyselyä.

# **Estoajat**

Manipuloinnin estämiseksi lukkoelektroniikka estää pääsyn kassakaapille viiden minuutin ajan, jos numerokoodi syötetään väärin kolme kertaa peräkkäin. Tämän jälkeen jokaisen väärin syötetyn koodin yhteydessä kymmenen minuutin ajan. Tämän estoajan aikana näytössä näkyy vielä jäljellä oleva aika. Kassakaapin avaaminen ei ole mahdollista tänä aikana edes oikealla käyttäjä- tai järjestelmänvalvojakoodilla.

# **Murtovarkaussuojan korottaminen**

Huolehdi, että koodit eivät joudu vääriin käsiin. Säilytä koodeja sen vuoksi turvallisessa paikassa niin, että niihin pääsevät käsiksi vain siihen oikeutetut henkilöt. Jos koodi menee hukkaan, lukko on ohjelmoitava uudelle koodille.

- Tehdaskoodi on vaihdettava heti, kun lukko otetaan käyttöön.
- Yksinkertaisia, helposti arvattavia koodeja (esim. 1-2-3-4-5-6) ei saa käyttää. • Henkilökohtaisia tietoja (esim. syntymäaika) tai muita tietoja, joiden perusteella olisi mahdollista koodin omistajaan liittyen päätellä itse koodi, ei saa käyttää koodina.
- Koodinvaihdon jälkeen on lukko tarkistettava useampaan kertaan turvaoven ollessa auki.

**Huomio:** Kaikki järjestelmänvalvojan koodin, tehdaskoodin ja käyttäjäkoodin muutokset on tehtävä kassakaapin oven ollessa auki! Kun lukkojärjestelmään on muutettu uusi koodi, se on aktivoitava uudella koodilla monta kertaa oven ollessa auki.

# **Syöttömahdollisuudet**

#### **Numeropainikkeet:**

Numeroita "1"–"0" käytetään syöttämiseen, esim. koodia syötettäessä.

#### **"Func"-painike:**

"Func"-painike mukauttaa toimintonsa tilanteeseen. Painiketta käyttämällä siirrytään edelliselle

valikkotasolle, poistetaan syötetty merkki tai siirrytään päävalikkoon. Näytössä näkyy painikkeen nykyinen toiminto.

#### **"On/Enter"-painike:**

"On/Enter"-painike käynnistää järjestelmän tai valitsee nykyisen valikkokohdan.

#### **Painikkeet "1" ja "2":**

Jos valintavaihtoehtoja on useampia, näillä painikkeilla voidaan vierittää ylös tai alas. Jos tämä on mahdollista, näyttö ilmaisee tämän vastaavalla nuolella.

#### **Sormenjälkitunnistin:**

Sormenjälkitunnistimella voidaan tallentaa sormenjälkiä tai käyttää sitä kassakaapin avaamiseen.

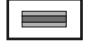

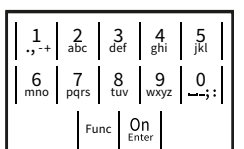

# **Näyttö**

- A Ilmoittaa, voidaanko painikkeella Func peruuttaa viimeinen syöttö (<) tai siirtyä päävalikkoon (M).
- (**2:** ) näytetään, kun painikkeella "2" voi vierittää alas.
- (**1:** ) näytetään, kun painikkeella "1" voi vierittää ylös.
- $\Box$ ) ilmoittaa paristoien tason.
- (**白/´h**) näyttää, onko lukkomekanismi vapauttanut lukituksen ja voidaanko<br>. kassakaappi siten avata.

Code change Language/Sprache Administrator ... Info  $C - B$   $A - A$ <br>1:  $\triangle$  2:  $\triangledown$  FUNC:  $\triangle$  $D$   $\Box$ CODE / Fingerp.:

**FUNC: M**

**MAIN MENU**

#### **Avaus**

# **Avaus PIN-koodilla**

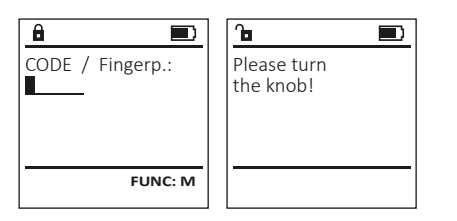

- Kytke lukko päälle  $_{\text{enstr}}^{\text{On}}$ -painikkeella.
- Syötä 6-numeroinen pin-koodi (tehdasasetuksena "1-2-3-4-5-6").
- Näytössä näkyy "Please turn the knob!" (Käytä kiertonuppia!)
- Kierrä nuppia.

## **Avaus sormenjäljellä**

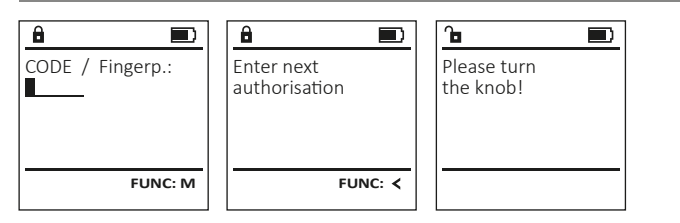

- Kytke lukko päälle  $_{\text{max}}^{\text{on}}$ -painikkeella.
- Vedä opetettu sormi keskellä ylhäältä alas tunnistimen yli.
- Näyttöön tulee ilmoitus "Validity not achieved" (pätevyyttä ei saavutettu). • Syötä toisen käyttäjän 6-numeroinen pin-koodi (tehdasasetuksena "1-2-3-4-5-6").
- Näytössä näkyy "Please turn the knob!" (Käytä kiertonuppia!)
- Kierrä nuppia.

# **Valikkorakenne**

## **Valikkorakenteen kokoonpano**

- Koodin vaihto
- Kieli/Language
- Järjestelmänvalvoja
	- > Käyttäjä
		- > Luo
			- > Luo koodi > Aseta sormi
			- > Kohdista
				- > Kohdista koodi
					- > Kohdista sormi
			- > Poista
	- > Aikatoiminnot
		- > Aseta kellonaika
		- > Aseta päivämäärä
		- > Automaattinen kesä-/talviaika
	- > Viiveaika
	- > Ohjelmointi
		- > Tietokannan päivitys
		- > Laiteohjelmiston päivitys
		- > Järjestä uudelleen
	- > Tapahtumat
		- > Näytä
		- > Tallenna
	- > Asetukset
		- > Kirjaudu
		- > Nollaa sormenjälki
		- > Luo AES-Key
- Tiedoksi
	- > Järjestelmätiedot
	- > Järjestelmän tarkistus

# **Valikkotoimintojen kuvaus**

## **Valikko Koodin vaihto**

Järjestelmänvalvojan koodin sekä käyttäjäkoodien **MAIN MENU** muutos. Code change Haluamme huomauttaa, että turvallisuussyistä Language/Sprache tehtaalla asetettu järjestelmänvalvojan koodi on Administrator ... vaihdettava yksilöllisesti asetettavaan koodiin. Info • Kytke lukko päälle  $_{\text{error}}^{\text{On}}$ -painikkeella. • Paina sitten Func. • Näkyviin tulee "Main menu" (Päävalikko).  $\mathbf{a}$ • Vahvista painamalla  $\frac{\text{On}}{\text{enac}}$ . • Painikkeella 1 tai 2 voit nyt vierittää niin kauan, kunnes se järjestelmänvalvoja/käyttäjä on merkitty, jonka koodi halutaan muuttaa. • Vahvista painamalla on... • Syötä näppäimistöllä vanha voimassa oleva tai tehdaskoodi ja paina . • Syötä näppäimistöllä uusi koodi ja vahvista painamalla On

- Toista syöttö ja vahvista uudelleen painamalla . • Oikean syötön yhteydessä tulee näkyviin
- "Code change completed!" (Koodin vaihto tehty).
- Paina mitä tahansa painiketta.

Huomautus: Kun kassakaapin lukko otetaan käyttöön ensimmäistä kertaa, kysytään lisäksi tietoja päivämäärästä ja kellonajasta:

- Päivän syöttö (2-numeroinen).
- Kuukauden syöttö (2-numeroinen).
- Vuoden syöttö (2-numeroinen).
- Tuntien syöttö (2-numeroinen).
- Minuuttien syöttö (2-numeroinen).

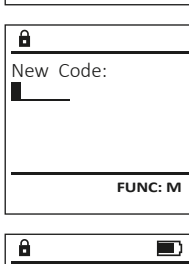

 $2: v$  FUNC:  $\leq$ 

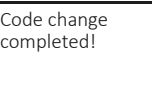

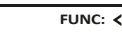

#### • Seuraava vapaa tallennuspaikka näytetään **Valikko Kieli/Language**  $\mathbf{a}$ **Valikko Järjestelmänvalvoja / Käyttäjä / Kohdista** (esim. USER.0002 CD). USER.0002 CD • Syötä 6-numeroinen koodi ja vahvista Jokaisella käyttäjällä voi olla sekä koodi että • Kytke lukko päälle  $_{\text{env}}^{0n}$ -painikkeella. **MAIN MENU** 569425 **USER** painamalla . sormenjälki.  $\cdot$  Paina sitten Func. Kombination: Code change Create • Selaa yhdistelmämahdollisuuksia painikkeella Katso pätevyystiedot sivulta 79. [FP] • Näkyviin tulee "Main menu" (Päävalikko). Language/Sprache Assign 1 tai 2. • Vieritä painikkeella 1 tai 2, kunnes valikkokohta Administrator ... Delete • Jos et ole valinnut yhdistelmää, vahvista 3 **Alavalikko Järjestelmänvalvoja / Käyttäjä /**  "Language" (Kieli) on merkitty. Info **1: A** FUNC: < **Kohdista / Kohdista koodi** kertaa painamalla . • Vahvista painamalla . • Jos olet valinnut yhdistelmän "Sormenjälki",  $\cdot$  Kytke lukko päälle  $_{\text{free}}^{\text{On}}$ -painikkeella. • Näkyviin tulee "Main menu / language" (Päävalikko/ 1: **A** 2: **v** FUNC: <  $1: A$  2:  $\blacktriangledown$  FUNC:  $\triangleleft$ opeta sormenjälkesi, kuten alavalikossa "Adminis- $\mathbf{a}$  $\blacksquare$ • Paina sitten Func. Kieli) trator / User / Create / Create fingerprint" (Järjestelmänval-USER.0001 CD • Näkyviin tulee "Main menu" (Päävalikko). • Vieritä painikkeella 1 tai 2 niin kauan, kunnes **LANGUAGE** voja / Käyttäjä / Luo / Aseta sormi) on kuvattu. Created! • Vieritä painikkeella 1 tai 2, kunnes valikkokohta **USER** haluttu kieli on merkitty. "Administrator" (Järjestelmänvalvoja) on merkitty. Čeština • Vahvista painamalla . Assign Code • Näkyviin tulee "Data has been saved!" (Tiedot tallen- Deutsch • Vahvista painamalla <sub>¤nter</sub>. Assign Finger • Näkyviin tulee "Main menu / Administrator" (Päävalikko English nettiin!) **FUNC:** / Järjestelmänvalvoja). Español • Paina mitä tahansa painiketta. • Vahvista painamalla <sub>¤nter</sub>. • Näkyviin tulee "Main menu / Administrator / User"  $1: A$   $2: A$  FUNC:  $2: v$  FUNC:  $\leq$ **Alavalikko Järjestelmänvalvoja / Käyttäjä / Luo /**  (Päävalikko / Järjestelmänvalvoja / Käyttäjä). **USER** • Vieritä painikkeella 1 tai 2, kunnes valikkokohta **Aseta sormi** Create Code  $\mathbf{a}$ "Assign" (Kohdista) on merkitty.  $\cdot$  Kytke lukko päälle  $_{\textrm{\tiny{free}}}^{\textrm{\tiny{On}}}$ -painikkeella. **Valikko Järjestelmänvalvoja** Create Finger • Paina sitten Func. • Vahvista painamalla <sub>anter</sub>. USER.0001 • Näkyviin tulee "Main menu" (Päävalikko). • Näkyviin tulee ""Main menu / Administrator / User / Assign " Tässä valikossa on useita alavalikoita toimintojen **MAIN MENU** • Vieritä painikkeella 1 tai 2, kunnes valikkokohta (Päävalikko / Järjestelmänvalvoja / Käyttäjä / ryhmittelemiseksi. Tämän osan toimintoja voidaan Code change Kohdista). "Administrator" (Järjestelmänvalvoja) on merkitty. käyttää täysimääräisesti vain järjestelmänvalvojan **1: A** FUNC: < Language/Sprache • Vahvista painamalla  $\frac{On}{Error}$ . • Vahvista painamalla  $\frac{0n}{k}$ . koodilla. Administrator ... • Syötä järjestelmänvalvojan koodi saadaksesi  $1: A$   $2: A$  FUNC: M • Näkyviin tulee "Main menu / Administrator" (Päävalikko Info / Järjestelmänvalvoja).  $\mathbf{a}$  $\blacksquare$ tarvittavat oikeudet. • Painikkeella 1 tai 2 voit nyt vierittää niin kauan, • Vahvista painamalla  $_{\textrm{\tiny{Euler}}}^{\textrm{\tiny{Un}}}$ . Program finger 1: $\triangle$  2: $\blacktriangledown$  FUNC:  $\triangleleft$ • Näkyviin tulee "Main menu / Administrator / User" kunnes se käyttäjä on merkitty, jolle koodi 4 (Päävalikko / Järjestelmänvalvoja / Käyttäjä). halutaan kohdistaa. • Vahvista painamalla  $_{\textrm{\tiny{Euler}}}^{\textrm{\tiny{Un}}}$ . • Vahvista painamalla  $\frac{0}{n}$ mer. • Näkyviin tulee "Main menu / Administrator / User / Create" • Syötä 6-numeroinen koodi ja vahvista paina-**Valikko Järjestelmänvalvoja / Käyttäjä** (Päävalikko / Järjestelmänvalvoja / Käyttäjä / Luo). **FUNC:** malla <sup>on</sup>. • Selaa yhdistelmämahdollisuuksia painikkeella • Vieritä painikkeella 1 tai 2, kunnes valikkokohta **Valikko Järjestelmänvalvoja / Käyttäjä / Luo** "Aseta sormi" on merkitty. 1 tai 2.  $\overline{a}$  $\blacksquare$ • Jos et ole valinnut yhdistelmää, vahvista Luodut käyttäjät voivat avata kassakaapin. • Vahvista painamalla  $\frac{On}{Error}$ . USER.0003 FP Katso pätevyystiedot sivulta 79. • Syötä järjestelmänvalvojan koodi saadaksesi 3 kertaa painamalla  $\frac{On}{entropy}$ . created! tarvittavat oikeudet. • Näkyviin tulee "Create Finger" (Opeta sormi). **Alavalikko Järjestelmänvalvoja / Käyttäjä / Luo / USER** • Vedä sormea useamman kerran keskellä **Luo koodi** Create ylhäältä alas tunnistimen yli. • Kytke lukko päälle  $^{0n}_{new}$ -painikkeella. Assign **FUNC:** • Joko sinua pyydetään toistamaan toimenpide • Paina sitten Func. Delete (virheilmoitukset, katso s. 85) tai saat ilmoituk-• Näkyviin tulee "Main menu" (Päävalikko). sen "USER.XXXX FP created!" (USER.XXXX FP) on luotu. • Vieritä painikkeella 1 tai 2, kunnes valikkokohta • Paina mitä tahansa painiketta. "Administrator" (Järjestelmänvalvoja) on merkitty.  $2: \mathbf{v}$  FUNC:  $\langle$ • Vahvista painamalla  $\frac{On}{from}.$ • Näkyviin tulee "Main menu / Administrator" (Päävalikko  $\mathbf{a}$ / Järjestelmänvalvoja). • Vahvista painamalla  $\frac{On}{from}.$ USER.0001 CD • Näkyviin tulee "Main menu / Administrator / User" (Päävalikko / Järjestelmänvalvoja / Käyttäjä). Combination: • Vahvista painamalla  $\frac{On}{from}.$ • Näkyviin tulee "Main menu / Administrator / User / Create" [FP] (Päävalikko / Järjestelmänvalvoja / Käyttäjä / Luo). **FUNC: M** • Vahvista painamalla  $\frac{On}{from}.$ • Syötä järjestelmänvalvojan koodi saadaksesi tarvittavat oikeudet.

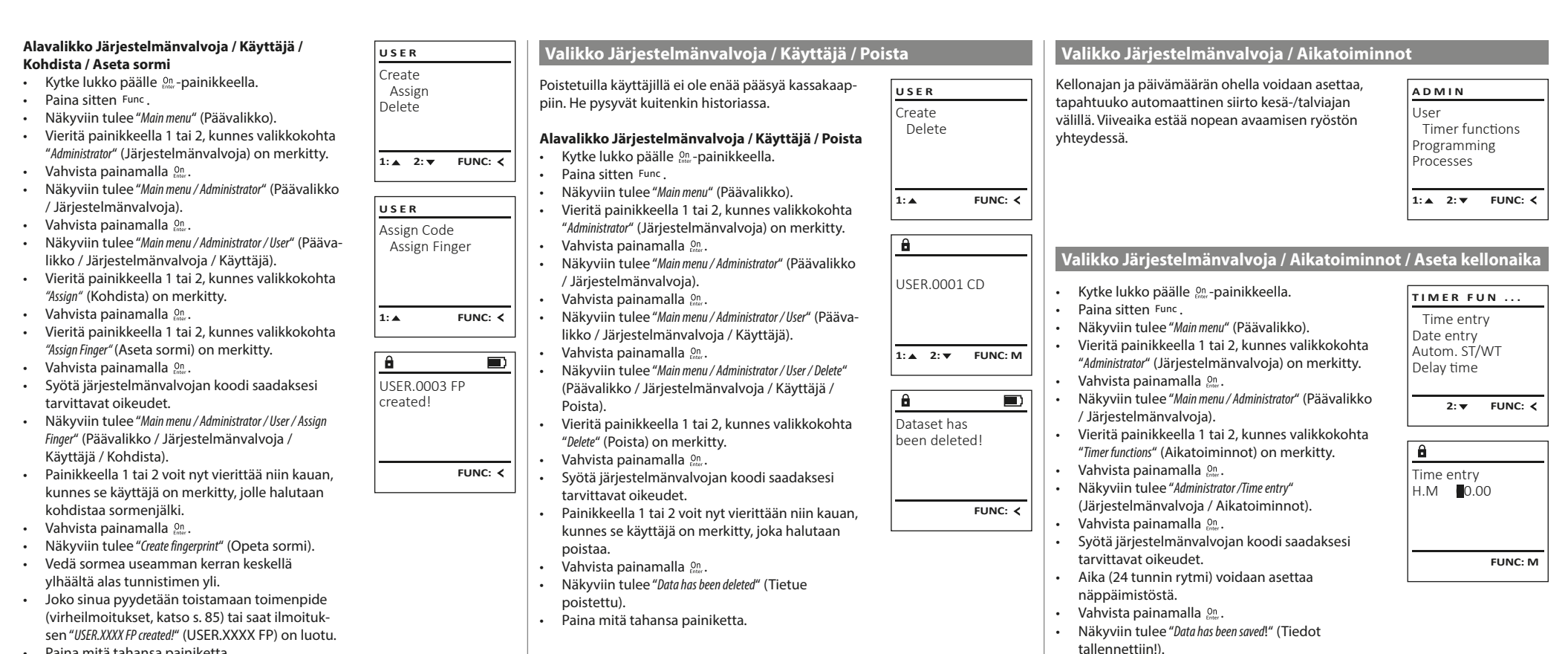

• Paina mitä tahansa painiketta.

• Paina mitä tahansa painiketta.

**82** I Suomalainen **SecuTronic**

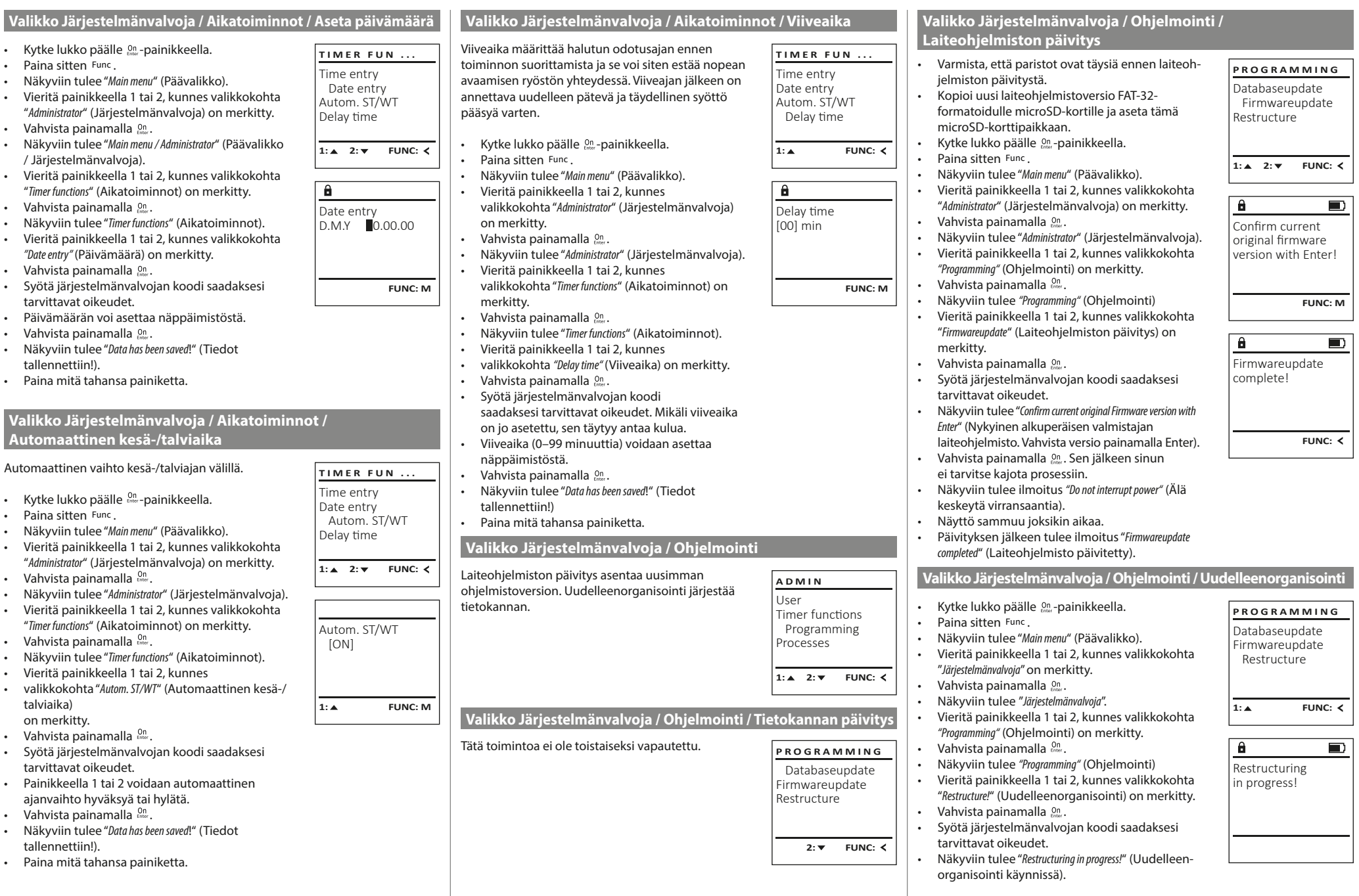

a.

**College** 

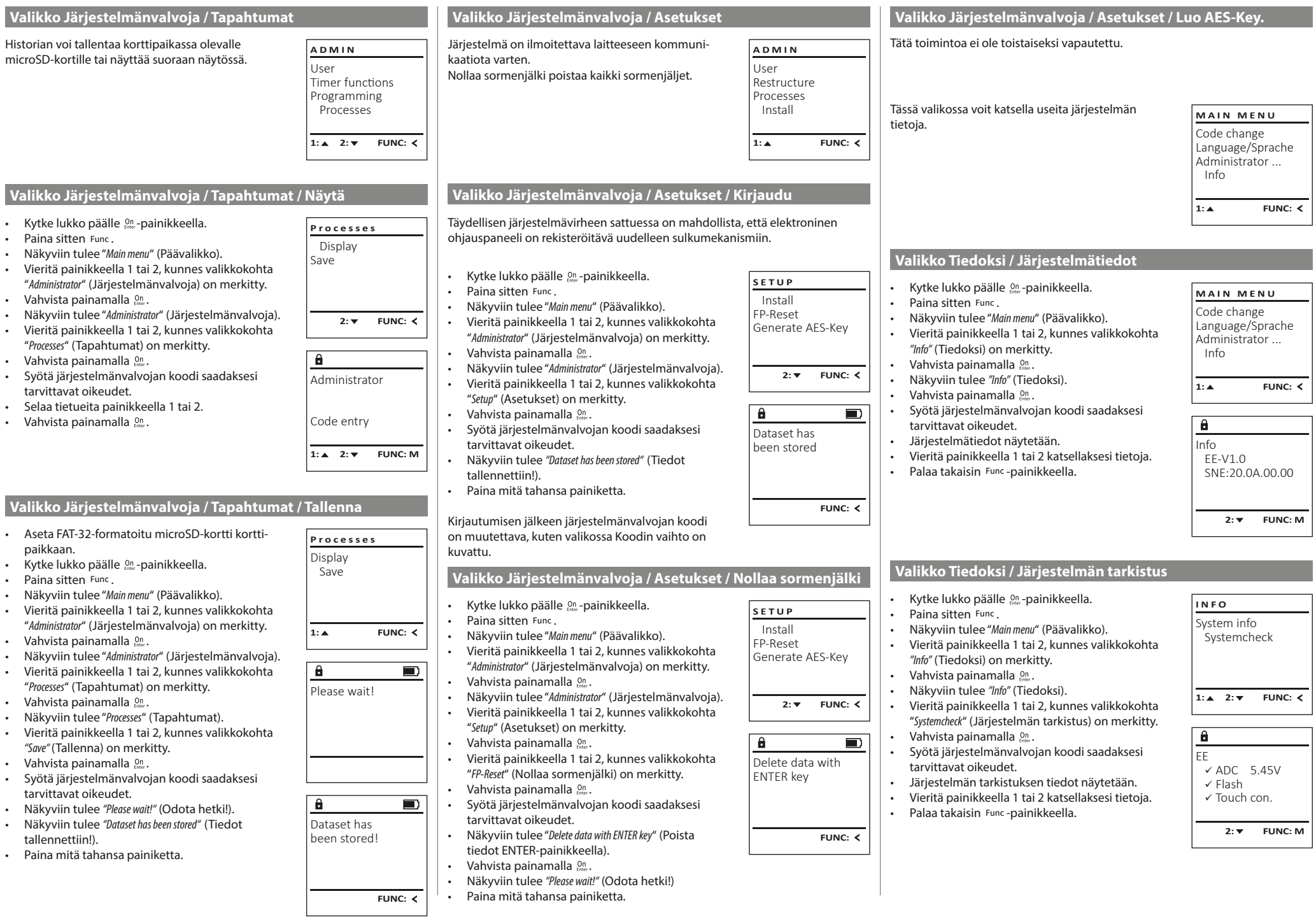

 $\mathcal{L}_{\mathcal{A}}$ 

 $\sqrt{1-x^2}$ 

# **Virheilmoitukset**

Seuraavassa esitetään näytössä näkyvät virheilmoitukset, jotka esiintyvät sormea opetettaessa tai avaamisen yhteydessä.

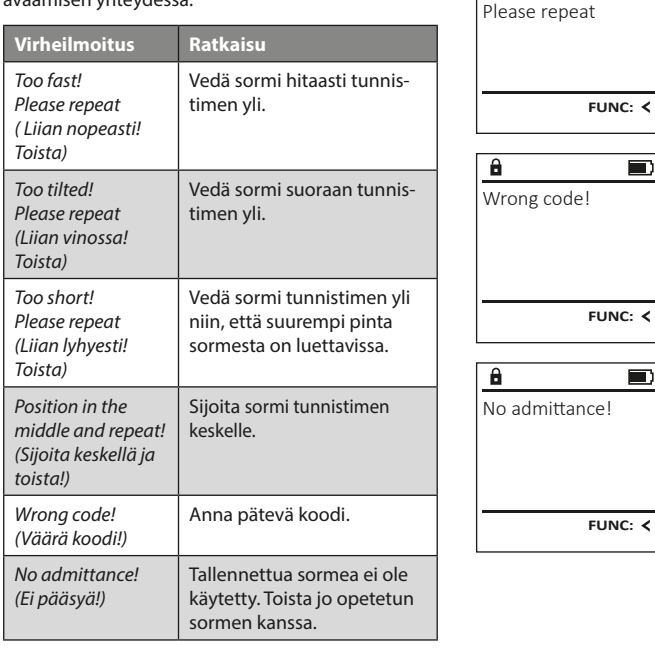

## **Paristojen vaihto**

Too fast!

 $\mathbf{a}$ 

**FUNC:**

 $\blacksquare$ 

 $\blacksquare$ 

 $\blacksquare$ 

Voit nähdä paristojen tilan milloin tahansa näytön oikeassa yläkulmassa olevasta paristojen varaustilan osoittimesta. Kun paristojen kapasiteetti on loppumassa, näytössä näkyy vastaava viesti: Vaihda paristot mahdollisimman nopeasti tämän viestin tultua näkyviin.

Irrota molemmat lukkoelektroniikan alapuolella olevat ruuvit. Tarvitset siihen Torx T 8 -ruuvimeisselin.

Liu'uta kansi ulos alaspäin yhdessä paristojen kanssa.

Poista vanhat paristot ja hävitä ne sivun 85 hävitysohjeiden mukaan. Korvaa paristot neljällä uudella 1,5 V AA Mignon-paristolla ja tarkista oikea napaisuus. Akun pidikkeessä on kuvat tätä varten. Käytä merkkiparistoja, älä akkuja.

Työnnä kansi paristojen kanssa takaisin lukkoelektroniikkaan ja ruuvaa se tiukasti kiinni.

# $\theta$  $\Box$ Please change batteries! **FUNC:**

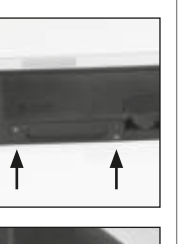

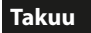

BURG-WÄCHTER-tuotteet valmistetaan tuotannon ajankohtana voimassa olevien teknisten standardien mukaisesti ja omia laatuvaatimuksiamme noudattaen. Takuun piiriin kuuluvat yksinomaan puutteet, jotka todistetusti johtuvat ostohetkellä olemassa olevista valmistus- tai materiaalivirheistä. Takuu raukeaa kahden vuoden kuluttua, jonka jälkeen ei enää voi esittää vaateita. Takuu ei kata esim. kuljetuksesta, virhekäytöstä, epäasianmukaisesta käytöstä, kulumisesta jne. syntyneitä puutteita ja vaurioita. Paristot eivät kuulu takuun piiriin. Ilmoitus havaituista puutteista on toimitettava kirjallisesti myyjälle, alkuperäinen ostotodistus ja lyhyt virheen kuvaus mukaan luettuna. Tarkastuksen jälkeen takuunantaja päättää asianmukaisen ajan kuluessa mahdollisesta korjauksesta tai vaihdosta.

#### **Huomio:**

Jotta voimme tarjota sinulle virheettömän ja korkealaatuisen tuotteen ja auttaa sinua optimaalisesti huolto- tai korjaustapauksissa, on välttämätöntä, että puutteelliset tai vialliset laitteet sekä voimassa oleva järjestelmänvalvojan koodi esitetään jälleenmyyjälle alkuperäisen ostokuitin mukana.

Jos palautus tehdään peruutusoikeutesi perusteella, myös kaikkien laitteen osien on oltava ehjiä ja tehdasasetuksissa. Laiminlyönti aiheuttaa takuun raukeamisen.

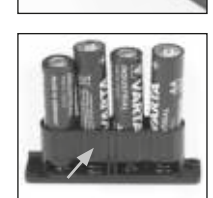

# **Laitteen hävittäminen**

#### Arvoisa asiakas,

auta meitä vähentämään kierrättämättömän jätteen määrää. Jos haluat hävittää tämän laitteen, ota huomioon, että monet laitteen osat sisältävät arvokkaita materiaaleja, jotka voidaan kierrättää.

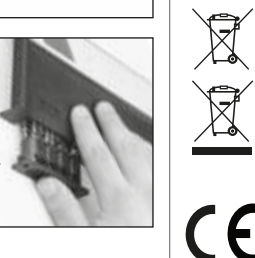

Huomautamme, että sähkö ja elektronisia laitteita ja paristoja ei saa heittää pois kotitalousjätteenä, vaan ne on kerättävä erikseen. Ota selvää asuinkuntasi vastaavasta virastosta, missä lähin paristojen ja sähköromun keräyspaikka sijaitsee.

BURG-WÄCHTER KG ilmoittaa täten, että kyseinen laite vastaa direktiivejä 2014/30/EU (EMC) ja 2011/65/EU (RoHS).

EU-vaatimustenmukaisuusvakuutuksen täysimittainen teksti on saatavilla internetosoitteessa www.burg.biz.

# **Turvallisuussuositus**

Puhdista näppäimistön pinta ajoittain mikrokuituliinalla (esim. silmälasien puhdistusliinalla) ja poista näin mahdolliset sormenjäljet näppäimistön pinnalta.

Oikeus paino- tai typografiavirheisiin sekä teknisiin muutoksiin pidätetään.

# **Tekniset tiedot**

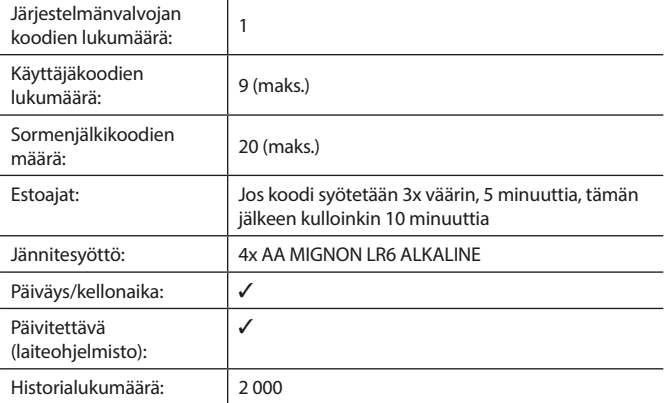

#### **Bruksanvisning**

# **Oppsett** Kjære kunde,  $\overline{A}$ G  $\frac{5}{ik}$  $\begin{array}{|c|c|c|c|}\n2 & 3 & 4 & 5 \\
\text{def} & \text{ghi} & \text{jkl}\n\end{array}$  $\frac{1}{2}$   $\frac{2}{4}$ **BURG**  $\begin{array}{c|c|c|c|c|c} 6 & 7 & 8 & 9 & 0 \\ \text{mno } & \text{pqrs} & \text{tuv } & \text{wxyz} & \underline{\phantom{0}} \\ \end{array}$ **WACHTER** tuv | wxyz  $On$ Func

#### **Display**

#### **Talltaster**

Tallene «1»–»0» brukes til inntasting, f.eks. når man taster inn koden.

#### «**Func»-tast**

«Func»-tasten tilpasser funksjonen til situasjonen. Enten bytter man til forrige menynivå ved å trykke på tasten, eller man fjerner et inntastet tegn eller man bytter til hovedmenyen. Displayet viser den aktuelle funksjonen til tasten (se avsnitt 3).

#### «**On/Enter»-tast**

«On/Enter»-tasten starter systemet eller velger det aktuelle menypunktet.

#### **«1»-tast**

Når du har flere valgmuligheter, kan du scrolle opp ved hjelp av denne tasten. Hvis dette er mulig, viser displayet dette (se avsnitt 3).

#### **«2»-Tast**

Når du har flere valgmuligheter, kan du scrolle ned ved hjelp av denne tasten. Hvis dette er mulig, viser displayet dette (se avsnitt 3).

#### **Fingeravtrykk-sensor**

Med fingeravtrykk-sensoren kan fingeravtrykk lagres eller brukes til å åpne safen.

Mange takk for at du valgte safen med BURG-WÄCHTER elektronisk SecuTronic. Denne elektronikken er klassifisert iht. ECB•S klasse B.

Du har investert i et produkt som oppfyller ekstremt høye sikkerhetskrav og har blitt utviklet og produsert i samsvar med de nyeste tekniske mulighetene. Denne låsen er sertifisert iht. EN 1300:2018. (Klassifisering av høysikkerhetslåser i henhold til deres motstand mot uautorisert åpning).

#### **Viktig: Vi ber deg lese gjennom hele bruksanvisningen før du starter programmeringen og oppbevare den for senere referanse.**

Vi håper du får mye glede av din nye BURG-WÄCHTER safe. Burg-Wächter KG

# **Generelt**

# **Aktivering**

Man slår på elektronikken ved hjelp av  $_{\text{free}}^{\text{On}}$ -tasten på tastaturet. Da lyser tasten. Samtidig viser displayet BURG-WÄCHTER-logoen i en kort tid før du blir bedt om å skrive inn PIN-koden eller angi fingeravtrykk..

# **Språk**

Menyene på displayet er tilgjengelige på 12 språk, og språket kan stilles inn under menypunktet Språk. En nøyaktig forklaring om dette finner du i kapittelet «Meny Språk/Language.»

# **Godkjenningsforespørsel**

For å åpne med fingeravtrykket må også en PIN-kode skrives inn.

## **Årsak:.**

Ikke alle fingeravtrykk tildeles en tilstrekkelig verdi i den aktuelle programvareversjonen. For å kunne få åpningstillatelse trenger man en tilstrekkelig verdi. Derfor trenger du i tillegg til fingeravtrykket den gyldige PIN-koden til en annen bruker. Når PIN-koden tastes inn på safen blir man spurt om tilgangen skal brukes sammen med et fingeravtrykk. I dette tilfellet nedjusteres verdien til PIN-koden automatisk, slik at den ikke kan brukes uten ytterligere en PIN-kode eller et fingeravtrykk til en annen bruker. En kombinasjon av PIN-kode og fingeravtrykk fra den samme brukeren gir ikke tilgang.

PIN-koder uten tildelt fingeravtrykk beholder sin fullstendige verdi og vil gi tilgang uten ytterligere godkjenningsforespørsel.

# **Sperretider**

Som sikring mot manipulasjon sperrer låselektronikken tilgangen til safen i 5 minutter, hvis man taster inn feil kode tre ganger etter hverandre. Deretter i 10 minutter hver gang man taster inn feil kode. I løpet av denne sperretiden telles den gjenværende tiden ned på displayet. Det er ikke mulig å åpne safen i løpet av denne tiden med gyldig bruker- eller administratorkode.

# **Økt innbruddbeskyttelse**

Vær oppmerksom på at ikke koden faller i uvedkommende hender. Du bør oppbevare koden på et sikkert sted som bare er tilgjengelig for autoriserte personer. Hvis en kode går tapt, må låsen reprogrammeres eller byttes ut. • Fabrikk-koden skal endres så snart låsen tas i bruk.

- Bruk ikke for enkle koder som er lette å gjette seg fram til (f.eks. 1-2-3-4-5-6). • Personlige opplysninger (f.eks. fødselsdager) eller andre data man kan
- gjette utfra kjennskap til en person, skal ikke brukes som kode. • Etter bytte av kode skal låsen åpnes flere ganger for kontroll med døren åpen.

**OBS:** Alle endringer av administratorkoden, fabrikk-koden og brukerkoden skal utføres med døren åpen! Etter at låsesystemet er blitt endret til en ny kode, må man bekrefte den nye koden flere ganger mens døren er åpen.

# **Alternativer for inntasting**

#### **Talltaster:**

Tallene «1»–»0» brukes til inntasting, f.eks. når man taster inn koden.

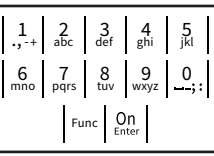

#### **«Func»-tast:**

«Func»-tasten tilpasser funksjonen til situasjonen. Enten bytter man til forrige menynivå ved å trykke på tasten, eller man fjerner et inntastet tegn eller man bytter til hovedmenyen. Displayet viser den aktuelle funksjonen til tasten.

## **«On/Enter»-tast:**

«On/Enter»-tasten starter systemet eller velger det aktuelle menypunktet.

#### **Tastene «1» og «2»:**

Når du har flere valgmuligheter, kan du scrolle opp og ned ved hjelp av disse tastene. Hvis dette er mulig, viser displayet dette med piler.

#### **Fingeravtrykk-sensor**

Med fingeravtrykk-sensoren kan fingeravtrykk lagres eller brukes til å åpne safen.

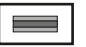

# **Display**

- A Angir om man kan bruke tasten Func til å åpne opp det siste man har tastet inn (<) eller om man kan bytte til hovedmenyen (M). Code change Language/Sprache **MAIN MENU**
- (**2:** ) vises når man kan scrolle nedover med tasten «2».
- (**1:** ) vises når man kan scrolle oppover med tasten «1».
- D (D) viser batterinivået.
- (**A/^n**) viser om låsen har frigjort sperringen og at safen dermed kan åpnes.

Administrator ... Info  $C - B$   $A - A$ <br>1:  $\triangle$  2:  $\triangledown$  FUNC:  $\triangle$ D  $\blacksquare$ CODE / Fingerp.:

**FUNC: M**

# **Åpne**

# **Åpne med PIN-kode**

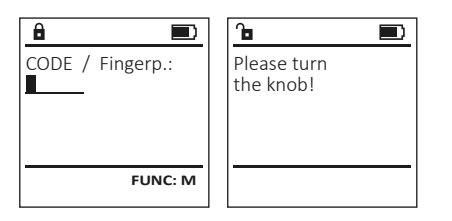

- $\cdot$  Slå på låsen med  $\Omega$ -tasten.
- Skriv inn den 6-sifrede PIN-koden (fabrikkinnstilling er «1-2-3-4-5-6»).
- Displayet viser "Please turn the knob!" (Bruk dreieknotten!)
- Drei knotten.

# **Åpne med fingeravtrykk**

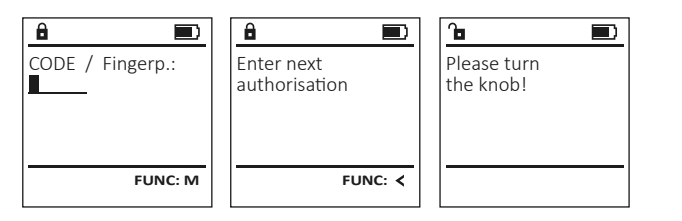

- Slå på låsen med  $_{\text{em}}^{\text{on}}$ -tasten.
- Dra en registrert finger midt på sensoren, ovenfra og nedover
- På displayet vises meldingen "Validity not achieved" (Verdien er ikke nådd).
- Skriv inn en gyldig PIN-kode med 6 sifre til en annen bruker (fabrikkinnstilling er «1-2-3-4-5-6»).
- Displayet viser "Please turn the knob!" (Bruk dreieknotten!)
- Drei knotten.

#### **Menystruktur**

## **Oppbygging av menystrukturen**

- Endring av kode
- Språk/Language
- Administrator
	- > Bruker
		- > Opprette
			- > Opprette kode
			- > Opprette finger
		- > Tilordne
			- > Tilordne kode > Tilordne finger
		- > Slette
	- > Tidsfunksjoner
		- > Stille inn klokke
		- > Stille inn dato
		- > Automatisk SZ/WZ
		- > Forsinkelsestid
	- > Programmering
		- > Databankoppdatering
		- > Fastvareoppdatering
		- > Omorganisere
	- > Operasjoner
		- > Vis
		- > Lagre
	- > Oppsett
		- > Logg på
		- > FP-tilbakestilling
		- > Generere AES-nøkkel
- Info
- 

**Beskrivelse av menyfunksjonene**

## **Meny Endring av kode**

Endring av administratorkode samt brukerkode. Vær oppmerksom på at av sikkerhetsgrunner må den fabrikkinnstilte administratorkoden endres til en individuell kode. Code change Language/Sprache Administrator ... **MAIN MENU**

- $\cdot$  Slå på låsen med  $_{\text{energy}}^{\text{On}}$ -tasten.
- Trykk deretter på Func.
- Så vises "Main menu" (Hovedmeny).
- Bekreft med  $_{\text{inter}}^{\text{On}}$ .
- Bruk tasten 1 eller 2 til å scrolle til du markerer den administratoren/brukeren som koden skal endres for.
- Bekreft med  $_{\text{inter}}^{\text{On}}$ .
- Tast inn den tidligere gyldige gamle koden eller
- den fabrikkinnstilte koden og trykk på . • Tast inn den nye koden med tastaturet og bekreft
- med on
- Gjenta koden og bekreft igjen med . • Hvis du tastet inn koden riktig, vises "Code change
- completed!" (Kodeendring utført). • Trykk på en tilfeldig tast.

## Merk: Ved første idriftsetting av en safelås blir du også

- bedt om å oppgi aktuell dato samt klokkeslett:
- Inntasting av dag (2-sifret).
- Inntasting av måned (2-sifret).
- Inntasting av år (2-sifret).
- Inntasting av time (2-sifret). • Inntasting av minutter (2-sifret).

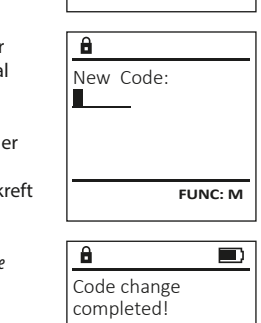

 $2: v$  FUNC:  $\langle$ 

**FUNC:**

Info

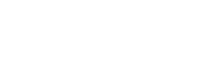

- > Systeminfo
- > Systemsjekk

#### • Neste frie lagringsplass vises (f.eks. USER.0002 CD).  $\mathbf{a}$ **Meny Administrator / Bruker / Tilordne Meny Språk/Language** • Tast inn den 6-sifrede koden og bekreft med  $\frac{500}{600}$ . USER.0002 CD • Scroll gjennom kombinasjonsmulighetene Alle brukere kan ha en kode og et fingeravtrykk.  $\cdot$  Slå på låsen med  $\frac{0}{2}$ tasten. **MAIN MENU** 569425 **USER** med tast 1 eller 2. Informasjon om verdier finner du på side 86.  $\cdot$  Trykk deretter på Func. Kombination: Code change Create • Når du har valgt en kombinasjon, bekrefter FP • Så vises «Main menu» (Hovedmeny). Language/Sprache Assign **Undermeny Administrator / Bruker / Tilordne /**  du dette 3 x med . • Scroll med tast 1 eller 2 til menypunktet Administrator ... **Delete** • Hvis du har valget kombinasjonen «FP», skal **Tilordne kode** «Language» (Språk/Language) er markert. Info **1: A** FUNC: < du registrere fingeravtrykket ditt, slik det beskri- $\cdot$  Slå på låsen med  $_{\text{free}}^{\text{On}}$ -tasten. • Bekreft med  $\frac{C_{\text{max}}}{\text{error}}$ . ves i undermenyen «Administrator / User / Create / Create  $\cdot$  Trykk deretter på Func. • Så vises «Main menu / language» (HovedmenySpråk) 1: **A** 2: **v** FUNC: <  $1:$   $\triangle$  2:  $\triangledown$  FUNC:  $\triangleleft$ fingerprint» (Administrator / Bruker / Opprette /  $\mathbf{a}$  $\blacksquare$ • Så vises «Main menu» (Hovedmeny). • Bruk tasten 1 eller 2 til å scrolle til ønsket språk Opprette finger). USER.0001 CD • Scroll med tast 1 eller 2 til menypunktet er markert. **LANGUAGE** Created! «Administrator» (Administrator) er markert. **USER** • Bekreft med  $\frac{C_{\text{inter}}}{\text{inter}}$ . • Så vises «Data has been saved!» (Data ble lagret!) Čeština • Bekreft med . Assign Code • Så vises «Main menu / Administrator» (Hovedmeny / Assign Finger • Trykk på en tilfeldig tast. Deutsch English Administrator). **FUNC:** Español • Bekreft med  $\frac{On}{Error}$ . • Så vises «Hovedmeny / Administrator / Bruker». • Scroll med tast 1 eller 2 til menypunktet  $1: A$   $2: A$  FUNC:  $2: v$  FUNC:  $\leq$ **Undermeny Administrator / Bruker / Opprette /**  «Assign» (Tilordne) er markert. **USER Opprette finger** • Bekreft med  $\frac{On}{Error}$ . Create Code  $\mathbf{a}$ • Slå på låsen med  $_{\text{frac}}^{0n}$  -tasten. • Så vises «Main menu / Administrator / User / Assign» (Ho-**Meny Administrator** Create Finger vedmeny / Administrator / Bruker / Tilordne).  $\cdot$  Trykk deretter på  $Func$ . USER.0001 • Så vises «Main menu» (Hovedmeny). • Bekreft med  $\frac{On}{Error}$ . Denne menyen har flere undermenyer for å gruppe-**MAIN MENU** • Scroll med tast 1 eller 2 til menypunktet • Tast inn administratorkoden for å få de re funksjoner. Funksjonene i denne delen kan kun Code change nødvendige rettighetene. «Administrator» (Administrator) er markert. brukes med administratorkode. **1: A** FUNC: < Language/Sprache • Bruk tasten 1 eller 2 til å scrolle til du markerer • Bekreft med  $\frac{On}{inter}$ . Administrator ... den brukeren som skal tilordnes en kode.  $1: A$   $2: A$  FUNC: M • Så vises «Main menu / Administrator» (Hovedmeny / Info Administrator).  $\mathbf{a}$  $\blacksquare$ • Bekreft med  $\frac{On}{inter}$ . • Bekreft med  $\frac{On}{inter}$ . • Tast inn den 6-sifrede koden og bekreft med  $\frac{On}{Error}$ . Program finger 1: $\triangle$  2: $\blacktriangledown$  FUNC:  $\triangleleft$ • Scroll gjennom kombinasjonsmulighetene • Så vises «Main menu / Administrator / User» (Hovedmeny **11141** / Administrator / Bruker). med tast 1 eller 2. Når du har valgt en kombinasjon, bekrefter • Bekreft med  $\frac{On}{inter}$ . • Så vises «Main menu / Administrator / User / Create» **Meny Administrator/Bruker** du dette 3 x med . (Hovedmeny / Administrator / Bruker / Opprette). **FUNC:** • Scroll med tast 1 eller 2 til menypunktet **Meny Administrator / Bruker / Opprette** «Opprett finger» er markert.  $\overline{a}$  $\blacksquare$ Opprettede brukere kan åpne safen. • Bekreft med  $\frac{On}{Error}$ . USER.0003 FP Informasjon om verdier finner du på side 86. • Tast inn administratorkoden for å få de created! nødvendige rettighetene. • Så vises «Create Finger» (Registrer finger). **Undermeny Administrator / Bruker / Opprette / USER** • Dra fingeren flere ganger midt på sensoren, **Opprette kode** Create ovenfra og nedover  $\cdot$  Slå på låsen med  $_{\text{em}}^{\text{On}}$ -tasten. Assign **FUNC:** • Enten blir du oppfordret til å gjenta prosessen • Trykk deretter på Func. Delete (Feilmeldinger, se side 92), eller så får du • Så vises «Main menu» (Hovedmeny). meldingen «USER.XXXX FP created!» (BRUKER.XXXX FP • Scroll med tast 1 eller 2 til menypunktet «Adminiser opprettet). trator» (Administrator) er markert.  $2: \blacktriangledown$  FUNC:  $\triangleleft$ • Trykk på en tilfeldig tast. • Bekreft med  $\frac{On}{Enter}$ . • Så vises «Main menu / Administrator» (Hovedmeny /  $\mathbf{a}$ Administrator). • Bekreft med  $\frac{On}{Enter}$ . USER.0001 CD • Så vises «Main menu / Administrator / User» (Hovedmeny / Administrator / Bruker). Combination: • Bekreft med  $\frac{On}{Enter}$ . • Så vises «Main menu / Administrator / User / Create» [FP] (Hovedmeny / Administrator / Bruker / Opprette). **FUNC: M** • Bekreft med  $\frac{On}{Enter}$ . • Tast inn administratorkoden for å få de nødvendige rettighetene.

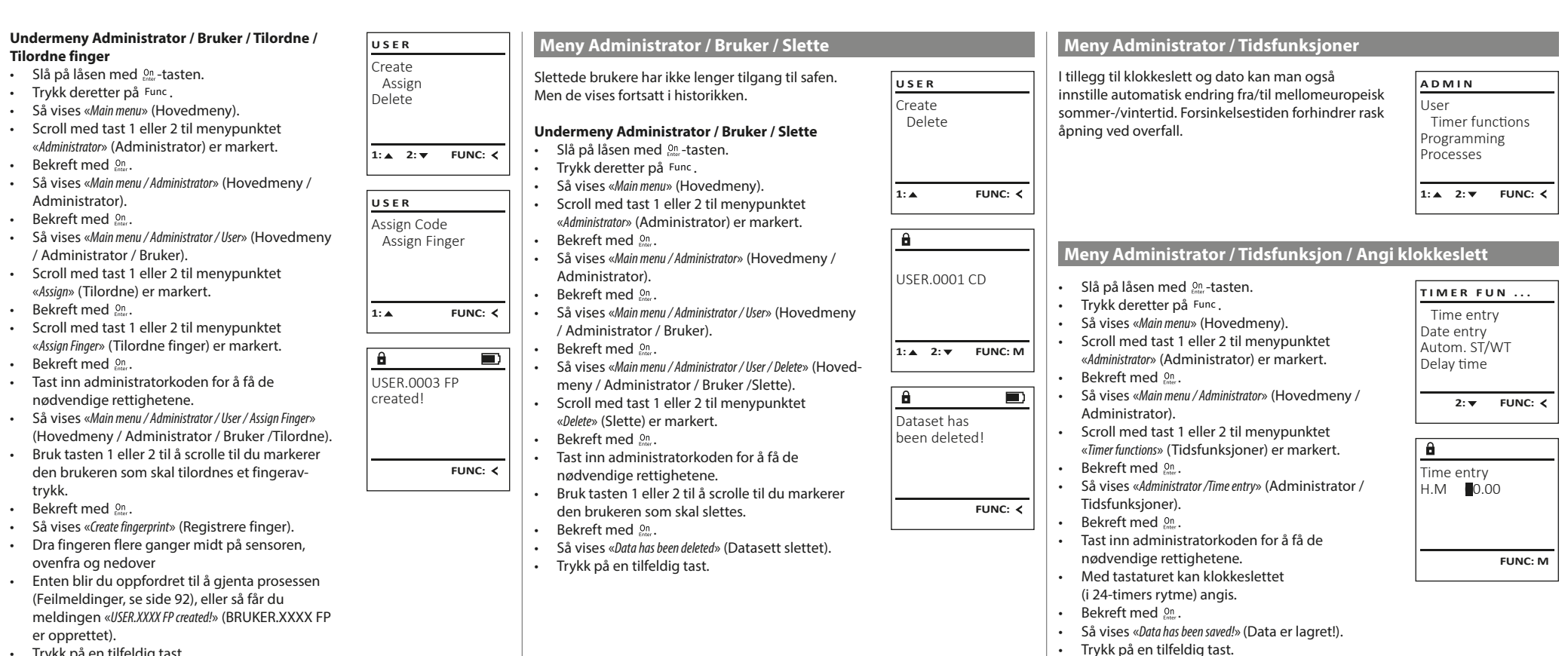

• Trykk på en tilfeldig tast.

**SecuTronic** Norsk I **89** 

- $\cdot$  Slå på låsen med  $_{\text{esc}}^{\text{on}}$ -tasten.
- Trykk deretter på Func.
- Så vises «Main menu» (Hovedmeny).
- Scroll med tast 1 eller 2 til menypunktet «Administrator» (Administrator) er markert.
- Bekreft med  $_{\text{Enter}}^{\text{On}}$ .
- Så vises «Main menu / Administrator» (Hovedmeny / Administrator).
- Scroll med tast 1 eller 2 til menypunktet «Timer functions» (Tidsfunksjoner) er markert.
- Bekreft med  $_{\text{Enter}}^{\text{On}}$ .
- Så vises «Timer functions» (Tidsfunksjoner). • Scroll med tast 1 eller 2 til menypunktet «Date entry» (Dato) er markert.
- Bekreft med  $_{\text{Enter}}^{\text{On}}$ .
- Tast inn administratorkoden for å få de nødvendige rettighetene.
- Med tastaturet kan datoen angis.
- Bekreft med  $_{\text{Enter}}^{\text{On}}$ .
- Så vises «Data has been saved!» (Data er lagret!).
- Trykk på en tilfeldig tast.

# **Meny Administrator / Tidsfunksjoner / Autom SZ/WZ**

#### Automatisk endring mellom mellomeuropeisk sommer-/vintertid  $\cdot$  Slå på låsen med  $_{\text{frac}}^{\text{On}}$ -tasten. • Trykk deretter på Func. • Så vises «Main menu» (Hovedmeny). • Scroll med tast 1 eller 2 til menypunktet «Administrator» (Administrator) er markert. • Bekreft med  $\frac{On}{Error}$ . • Så vises «Administrator» (Administrator). • Scroll med tast 1 eller 2 til menypunktet «Timer functions» (Tidsfunksjoner) er markert. • Bekreft med  $_{\text{inter}}^{\text{On}}$ . • Så vises «Timer functions» (Tidsfunksjoner). • Scroll med tast 1 eller 2 til. • Menypunktet «Autom. ST/WT» (Autom. SZ/WZ) er markert. • Bekreft med  $_{\text{inter}}^{\text{On}}$ . • Tast inn administratorkoden for å få de nødvendige rettighetene. • Med tast 2 eller 2 kan den automatiske tidsomstillingen slås på eller av. • Bekreft med  $_{\text{inter}}^{\text{On}}$ . • Så vises «Data has been saved!» (Data er lagret!). Autom. ST/WT [ON] **1: FUNC: M** Time entry Date entry Autom. ST/WT Delay time  $1: A$   $2: A$  FUNC:  $\leq$ **TIMER FUN ...**

• Trykk på en tilfeldig tast.

#### **Meny Administrator / Tidsfunksjoner / Angi dato Meny Administrator / Tidsfunksjoner> Forsinkelsestid**

Forsinkelsestiden er en ønsket ventetid før en funksjon utføres og kan således forhindre rask åpning ved et overfall. Etter at forsinkelsestiden er utløpt må en gyldig og fullstendig inntasting foretas på nytt for å få tilgang til safen.

- Slå på låsen med  $_{\text{free}}^{\text{On}}$ -tasten.
- Trykk deretter på Func.
- Så vises «Main menu» (Hovedmeny).
- Scroll med tast 1 eller 2 til menypunktet «Administrator» (Administrator) er markert.
- Bekreft med  $_{\text{Enter}}^{0n}$ .
- Så vises «Administrator» (Administrator). • Scroll med tast 1 eller 2 til menypunktet
- «Timer functions» (Tidsfunksjoner) er markert. • Bekreft med  $_{\text{Enter}}^{0n}$ .
- Så vises «Timer functions» (Tidsfunksjoner).
- Scroll med tast 1 eller 2 til.
- Menypunktet «Delay time» (Forsinkelsestid) er markert.
- Bekreft med  $_{\text{Enter}}^{0n}$ .

Date entry  $D.M.Y$   $0.00.00$ 

 $\mathbf{\hat{a}}$ 

1: **A** 2: **v** FUNC: <

Time entry Date entry Autom. ST/WT Delay time

**TIMER FUN ...**

**FUNC: M**

- Tast inn administratorkoden for å få de nødvendige rettighetene. Dersom det allerede er innstilt en forsinkelsestid, må denne tiden først utløpe.
- Med tastaturet kan forsinkelsestiden (0-99 minutter) angis.
- Bekreft med  $_{\text{Enter}}^{0n}$ .
- Så vises «Data has been saved!» (Data er lagret!). • Trykk på en tilfeldig tast.
- 

## **Meny Administrator / Programmering**

En fastvareoppdatering installerer den nyeste programvareversjonen. Databanken sorterer reorganiseringen.

User Timer functions Programming Processes  $1: A$  2:  $\overline{v}$  FUNC:  $\overline{\left\langle v_1, v_2, v_1 \right\rangle}$ **ADMIN**

**Meny Administrator / Programmering> Databankoppdatering**

Denne funksjonen er foreløpig ikke aktivert

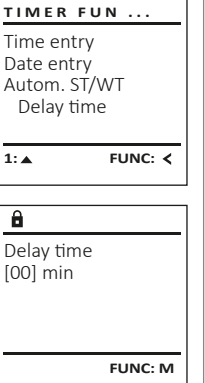

# **Meny Administrator / Programmering> Fastvareoppdatering**

- Påse at batteriene er fullt ladet før fastvareoppdateringen.
- Kopier den nye fastvareversjonen på et FAT-32-formatert microSD-kort og før dette inn i microSD-kortåpningen.
- Slå på låsen med <sup>on-</sup>tasten.
- Trykk deretter på Func
- Så vises «Main menu» (Hovedmeny). • Scroll med tast 1 eller 2 til menypunktet «Administrator» (Administrator) er markert.
- Bekreft med  $_{\text{Enter}}^{\text{On}}$ . Så vises «Administrator» (Administrator). • Scroll med tast 1 eller 2 til menypunktet
- «Programming» (Programmering) er markert. • Bekreft med  $\sum_{n=1}^{100}$
- Så vises «Programming» (Programmering) • Scroll med tast 1 eller 2 til menypunktet «Firmwareupdate» (Fastvareoppdatering) er markert. • Bekreft med  $_{\text{inter}}^{\text{On}}$ .
- Tast inn administratorkoden for å få de nødvendige rettighetene.
- Så vises «Confirm current original Firmware version with Enter» (Aktuell Originalprodusent-Fastvare. Bekreft versjonen med Enter).
- Bekreft med <sup>on</sup>. Deretter går prosessen automatisk. • Meldingen «Do not interrupt power» (ikke avbryt
- strømtilførselen) vises.
- Når oppdateringen er gjennomført. vises
- meldingen «Firmwareupdate completed» (Fastvareoppdatering gjennomført).

# **Meny Administrator / Programmering> Reorganisering**

- Slå på låsen med <sup>on</sup>-tasten.
- 
- Så vises «Main menu» (Hovedmeny). • Scroll med tast 1 eller 2 til menypunktet «Administrator» (Administrator) er markert.
- Bekreft med  $_{\text{Enter}}^{0n}$ . • Så vises «Administrator» (Administrator). • Scroll med tast 1 eller 2 til menypunktet «Programming» (Programmering) er markert. • Bekreft med  $\frac{On}{inter}$ .
- Så vises «Programming» (Programmering) • Scroll med tast 1 eller 2 til menypunktet «Restructure!» (Reorganisering) er markert. • Bekreft med  $_{\text{inter}}^{\text{On}}$ .
- Tast inn administratorkoden for å få de nødvendige rettighetene. Så vises «Restructuring in progress!» (Reorganisering

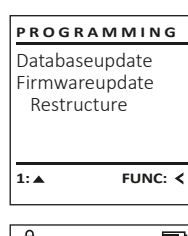

Databaseupdate Firmwareupdate Restructure

**PROGRAMMING**

 $1: A$   $2: A$  FUNC:  $\leq$ 

Confirm current original firmware version with Enter!

 $\mathbf{a}$ 

Firmwareupdate complete!

**FUNC: M**

 $\blacksquare$ 

 $\blacksquare$ 

**FUNC:**

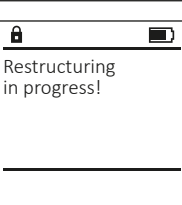

 Databaseupdate Firmwareupdate Restructure **PROGRAMMING**

 $2: \mathbf{v}$  FUNC:  $\langle$ 

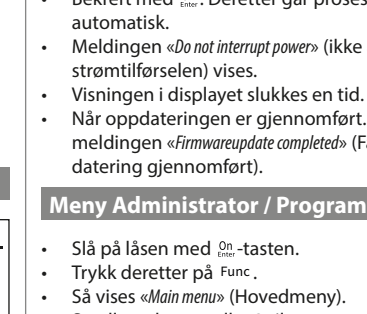

pågår).

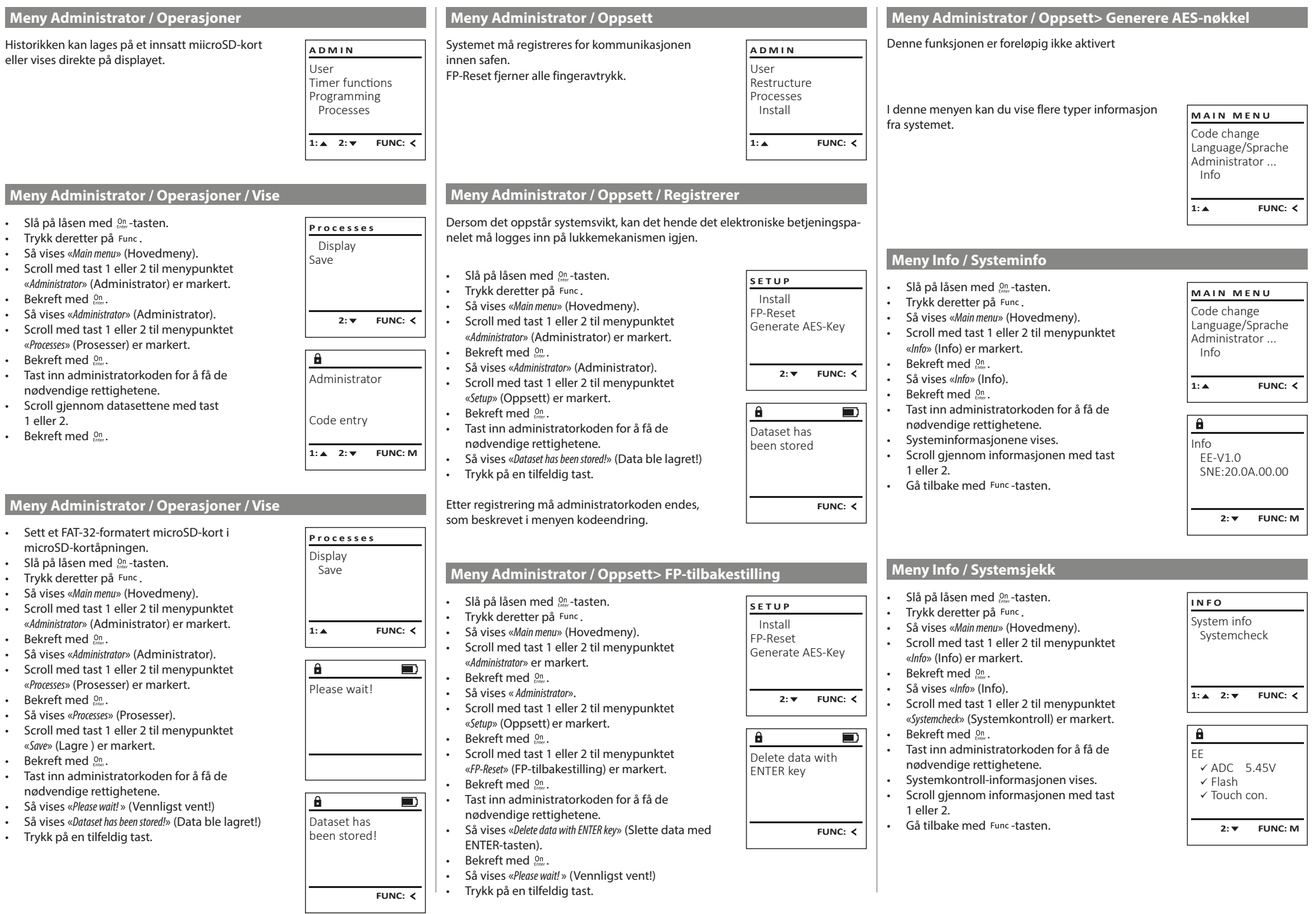

٠

 $\perp$ 

u.

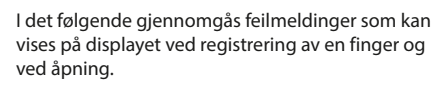

**Feilmeldinger**

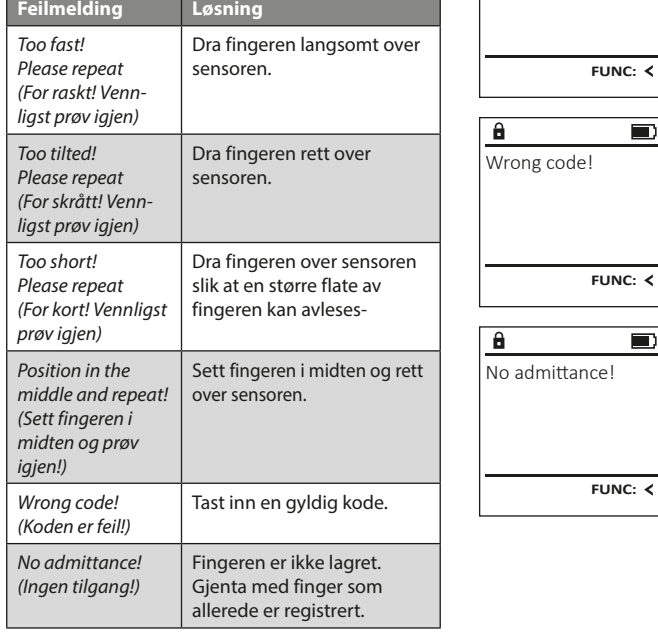

# **Bytte av batteri**

Too fast! Please repeat  $\blacksquare$ 

 $\blacksquare$ 

 $\blacksquare$ 

 $\mathbf{a}$ 

Batteriindikatoren oppe til høyre på displayet viser hele tiden batteriets status. Når batterikapasiteten nærmer seg slutten, vises det en merknad på displayet: Når denne merknaden vises, bør du bytte ut batteriene så fort som mulig.

Fjern begge skruene på undersiden av låselektronikken. Til dette trenger du en torx-skrutrekker i størrelse T8.

La lokket gli ut nedover sammen med batteriene.

Ta ut de gamle batteriene og kast dem iht. avhendingsinstruksene på side 92. Bytt ut batteriene med fire nye 1,5 V AA-batterier og vær oppmerksom på riktig polaritet. Dette vises på batteriholderen. Ikke bruk oppladbare batterier.

Skyv lokket og batteriene inn i låselektronikken igjen, og skru det fast.

# **Garanti**

BURG-WÄCHTER-produktene produseres i tråd med den tekniske kunnskap som finnes på produksjonstidspunktet og i henhold til anerkjente kvalitetsstandarder. Garantien omfatter utelukkende mangler som beviselig kan tilbakeføres til feil på materialer eller tilvirkning på tidspunktet produktet ble kjøpt. Garantien opphører etter to år; krav utover dette utelukkes. Feil og mangler som oppstår i forbindelse med transport, feil betjening eller bruk til feil formål, slitasje osv. dekkes ikke av garantien. Batteriene omfattes ikke av garantien. Feil og mangler meddeles skriftlig sammen med den originale kvitteringen og en kort beskrivelse av feilen til forhandleren der produktet ble kjøpt. Etter kontroll vil garantiansvarlig innen rimelig tid bestemme hvorvidt produktet skal repareres eller byttes ut.

# **OBS:**

For å gi deg et produkt av høy kvalitet og uten feil samt for å hjelpe deg optimalt i tilfelle service eller reparasjoner, er det nødvendig at mangelfulle eller defekte enheter sammen med gyldig administratorkode leveres til forhandleren din sammen med den opprinnelige kjøpskvitteringen.

Ved retur basert på din kanselleringsrett, må alle deler av enheten også være uskadet og med fabrikkinnstillinger. Hvis dette ikke overholdes, gjøres garantien ugyldig.

# **Avhending av enheten**

Kjære kunde,

 $\epsilon$ 

hjelp oss å forhindre avfall. Hvis du en gang skulle ønske å kaste dette produktet, ber vi deg å tenke på at det inneholder flere deler med verdifulle materialer som kan gjenvinnes.

> Vi gjør oppmerksom på at merket elektrisk og elektronisk utstyr og batterier ikke skal kastes som vanlig husholdningsavfall, men må leveres inn separat for sortering. Informer deg hos myndighetene i byen/kommunen om hvor du finner et retursted for elektronisk avfall.

Herved erklærer BURG-WÄCHTER KG at dette produktet oppfyller kravene i direktivene 2014/30/EU og 2011/65/EU (RoHS).

Den fullstendige EU-samsvarserklæringen finner du på www.burg.biz.

# **Sikkerhetsanbefaling**

Vennligst rengjør tastaturbetjeningsflaten fra tid til annen med en mikrofiberklut (f.eks. en rengjøringsklut for briller) for å fjerne eventuelle fingeravtrykk på tastaturoverflaten.

Det tas forbehold om trykkfeil og typografiske feil samt tekniske endringer.

# **Tekniske data**

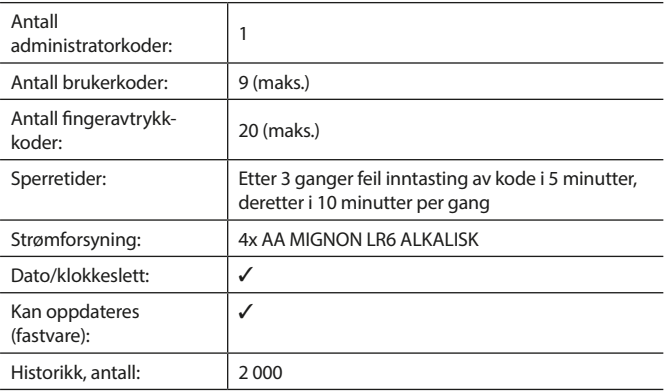

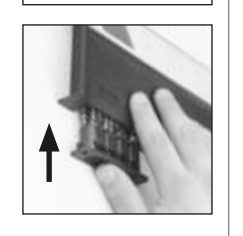

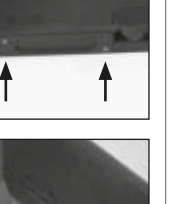

**FUNC:**

 $\Box$ 

Please change batteries!

 $\theta$ 

#### **Användarmanual**

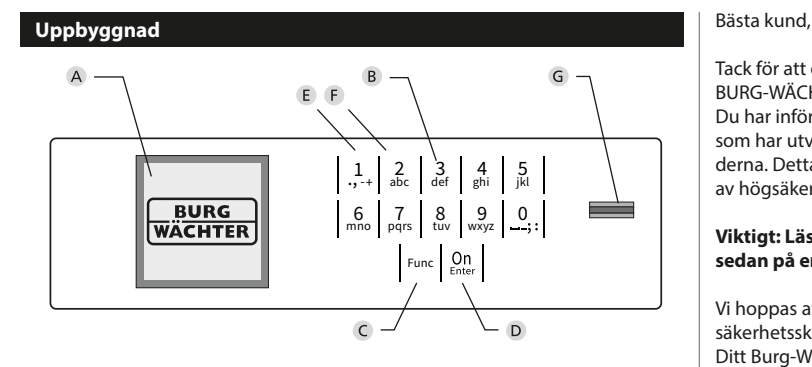

#### **Display**

#### **Sifferknappar**

Siffrorna "1"-"0" används för inmatning, t.ex. för att mata in koden.

#### "**Func"-knappen**

"Func"-knappen anpassar sin funktion till situationen. Antingen går man genom att trycka på knappen till föregående menynivå, tar man bort ett inmatat tecken eller hoppar till huvudmenyn. Displayen visar knappens aktuella funktion (se avsnitt 3).

#### "**On/Enter"-knappen**

On/Enter"-knappen startar systemet eller väljer den aktuella menyposten.

#### **"1"-knappen**

Om det finns flera valmöjligheter kan man rulla uppåt med denna knapp. Om detta är möjligt anges det i displayen (se avsnitt 3).

#### **"2"-knappen**

Om det finns flera valmöjligheter kan man rulla nedåt med denna knapp. Om detta är möjligt anges det i displayen (se avsnitt 3).

#### **Fingerprint-sensor**

Fingerprint-sensorn kan användas för att spara fingeravtryck eller för att öppna säkerhetsskåpet.

Tack för att du har valt ett säkerhetsskåp med SecuTronic-elektronik från BURG-WÄCHTER. Denna elektronik är certifierad enligt ECB•S klass B. Du har införskaffat en produkt som uppfyller extremt höga säkerhetskrav och som har utvecklats och tillverkats i enlighet med de senaste tekniska standarderna. Detta lås är certifierat enligt EN 1300:2018. (Värdeförvaringsklassificering av högsäkerhetslås enligt motståndskraft mot obehörigt öppnande).

#### **Viktigt: Läs hela bruksanvisningen före programmeringen och förvara den sedan på en säker plats för framtida behov.**

Vi hoppas att du kommer att få mycket glädje av ditt nya BURG-WÄCHTER säkerhetsskåp. Ditt Burg-Wächter KG

# **Allmänt**

# **Aktivering**

Elektroniken slås på med  $\frac{00}{600}$ -knappen på knappsatsen. Den börjar därefter lysa. Samtidigt visar displayen BURG-WÄCHTER-logotypen ett ögonblick innan rutan för inmatning av pinkoden resp. Fingerprint visas.

# **Språk**

Menyn i displayen är tillgänglig på tolv språk och kan ställas in i menyposten Språk. En närmare förklaring finns i kapitlet "Menyn Språk/Language".

# **Behörighetsförfrågan**

För att öppna med fingeravtrycket måste dessutom en giltig pinkod anges.

#### **Bakgrund:**

I den aktuella programversionen erhåller inte alla Fingerprints fullständig signifikans. Men för att erhålla öppningstillstånd måste fullständig signifikans uppnås. Följaktligen behöver du dessutom en giltig pinkod från en annan användare. När en pinkod läggs till på säkerhetsskåpet görs en förfrågan om åtkomsten ska tillåtas tillsammans med ett fingeravtryck. I detta fall klassas pinkodens signifikans ner automatiskt, vilket gör att den inte kan ge åtkomst utan pinkoden eller fingeravtrycket från en annan användare. Kombinationen av pinkod och fingeravtryck från samma användare ger ingen åtkomst. Pinkoder utan ett tillordnat Fingerprint har fullständig signifikans och ger därmed åtkomst utan en ytterligare behörighetsförfrågan.

# **Spärrtider**

Som säkerhet mot manipulering spärrar låselektroniken åtkomsten till säkerhetsskåpet i fem minuter om man matat in fel sifferkod tre gånger i rad. Sedan i tio minuter efter varje felaktig inmatning. Under denna spärrtid räknas återstående tid ner på skärmen. Säkerhetsskåpet kan inte öppnas under denna tid, inte heller med giltig användar- eller administratörskod.

# **Ökat inbrottsskydd**

Se till att koderna inte hamnar i obefogade händer. Förvara därför koderna på ett säkert ställe, så att endast befogade personer har tillgång till dem. Om man förlorar en kod måste låset ställas om till en ny kod.

- Fabrikskoden kan ändras genast när låset har tagits i bruk.
- Enkla koder som är lätta att gissa (t.ex. 1-2-3-4-5-6) får inte användas. • Personliga uppgifter (t.ex. födelsedagar) eller andra uppgifter som man kan
- gissa sig till om man känner kodinnehavaren får inte användas som kod.
- Efter kodbyte bör låset kontrolleras flera gånger med öppen säkerhetsdörr.

**OBS:** Alla ändringar av administratörskoden, fabrikskoden och användarkoden måste utföras när förvaringsboxens dörr är öppen! När låssystemet har ställts om till en ny kod måste det aktiveras flera gånger med den nya koden och öppen dörr.

## **Inmatningsmöjligheter**

#### **Sifferknappar:**

Siffrorna "1"-"0" används för inmatning, t.ex. för att mata in koden.

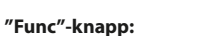

"Func"-knappen anpassar sin funktion till situationen. Antingen växlar man till föregående menyni-

vå, tar man bort ett inmatat tecken eller så växlar man till huvudmenyn genom att trycka på knappen. Displayen visar knappens aktuella funktion.

#### **"On/Enter"-knappen:**

"On/Enter"-knappen startar systemet eller väljer den aktuella menyposten.

#### **Knapparna "1" och "2":**

Om det finns flera valmöjligheter kan man rulla uppåt och nedåt med dessa knappar. Om detta är möjligt anges det i displayen med motsvarande pilar.

#### **Fingerprint-sensor:**

Fingerprint-sensorn kan användas för att spara fingeravtryck eller för att öppna säkerhetsskåpet.

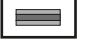

# $\mathbf{1}$

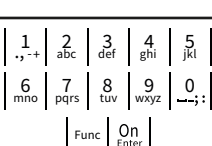

# **Display**

- A Anger om man med knappen Func kan ångra senaste inmatning ( **FUNC:** ) eller hoppa till huvudmenyn (M).
- (**2:** ) visas, när man kan rulla nedåt med knappen "2".
- (**1:** ) visas när man kan rulla uppåt med knappen "1".
- **D** (**I**) anger batteriets laddningsnivå.
- (**A/h)** anger om låset har frigivit låsningen och säkerhetsskåpet därmed kan öppnas.

Code change Language/Sprache Administrator ... Info  $C - B$   $A - A$ <br>1:  $\triangle$  2:  $\triangledown$  FUNC:  $\triangleleft$  $D$   $\Box$ CODE / Fingerp.:

**FUNC: M**

**MAIN MENU**

# **Öppna**

# **Öppna med pinkod**

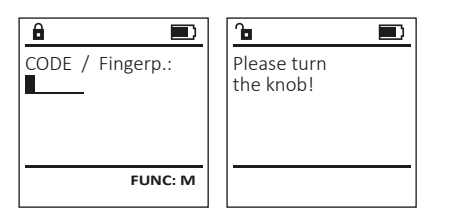

- $\cdot$  Slå på låset med  $_{\text{Enter}}^{\text{On}}$ -knappen.
- Mata in den 6-siffriga pin-koden (fabriksinställd till "1-2-3-4-5-6").
- På displayen visas "Please turn the knob!" (Manövrera vridknappen!)
- Vrid på knappen.

# **Öppna med fingeravtryck**

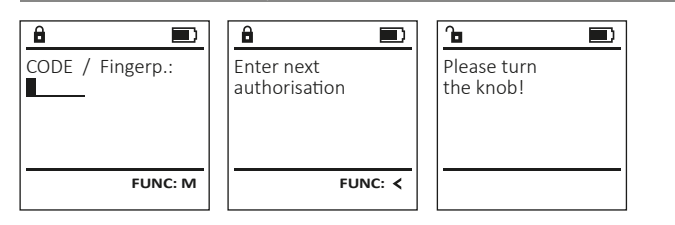

- $\cdot$  Slå på låset med  $_{\text{inter}}^{\text{On}}$ -knappen.
- Dra ett finger som har lärts in uppifrån och ner på mitten av sensorn.
- Informationen "Validity not achieved" (Signifikans inte uppnådd) visas på displayen.
- Mata in en giltig 6-siffrig pinkod (fabriksinställning "1-2-3-4-5-6") från en annan användare.
- På displayen visas "Please turn the knob!" (Manövrera vridknappen!)
- Vrid på knappen.

# **Menystruktur**

# **Menystrukturens uppbyggnad**

- Kodändring
- Språk/Language
- Administratör
	- > Användare
		- > Lägga till
			- > Lägga till kod
			- > Lägga till finger
			- > Tillordna > Tillordna kod
				- > Tillordna finger
				-
	- > Radera > Tidsfunktioner
		- > Ställa in tiden
		- > Ställa in datum
		- > Automatisk ST / VT
		- > Fördröjningstid
	- > Programmering
		- > Databas uppdatering
		- > Firmware uppdatering
		- > Omorganisera
	- > Procedurer
		- > Visa
		- > Spara
	- > Setup
		- > Logga in
		- > FP-Reset
		- > Generera AES-Key
- Info
- > System-info > Systemcheck

# **Beskrivning av menyfunktionerna**

## **Meny Kodändring**

Ändring av administratorkoden samt användarkoder. Vi vill upplysa om att den fabriksinställda administratörskoden av säkerhetsskäl måste ändras till en egenvald kod. Language/Sprache Administrator ... **MAIN MENU**

- $\cdot$  Slå på låset med  $_{\text{enstr}}^{\text{On}}$ -knappen.
- Tryck därefter på Func.
- "Main menu" (Huvudmenyn) visas.
- Bekräfta med  $_{\text{inter}}^{\text{On}}$ .
- Med knapp 1 resp. 2 kan du nu rulla tills den administratör/användare vars kod ska ändras är markerad.
- Bekräfta med  $_{\text{inter}}^{\text{On}}$ .
- Ange den giltiga gamla koden eller fabrikskoden via knappsatsen och tryck sedan på .
- Ange den nya koden med knappsatsen och bekräfta med .
- Upprepa inmatningen och bekräfta på nytt med <sup>on</sup><sub>Enter</sub>.
- Vid korrekt inmatning visas "Code change completed!" (Koden ändrades).
- Tryck på valfri knapp.

#### Obs: Första gången ett säkerhets efterfrågas dagens datum och al

- Inmatning av dagen (2-siffrig).
- Inmatning av månad (2-siffri
- Inmatning av år (2-siffrig).
- Inmatning av timme (2-siffrig
- Inmatning av minuter (2-siffr

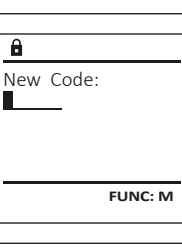

 $2: v$  FUNC:  $\leq$ 

Code change

Info

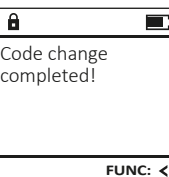

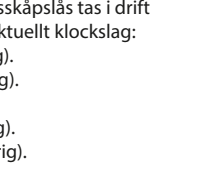

#### • Nästa fria lagringsplats visas **Meny Språk/Language**  $\mathbf{a}$ **Meny Administratör / Användare / Tilldela**  (t.ex. USER.0002 CD). USER.0002 CD • Ange in den nya 6-siffriga koden med Varje användare kan ha en kod och ett f  $\cdot$  Slå på låset med  $_{\text{env}}^{\text{On}}$ -knappen. **MAIN MENU** 569425 knappsatsen och bekräfta med . ingeravtryck. • Tryck därefter på Func. Kombination: Code change • Rulla genom kombinationsmöjligheterna För information om signifikans, se sidan 93. [FP] • "Main menu" (Huvudmenyn) visas. Language/Sprache med knapp 1 resp. 2. • Rulla med knapp 1 resp. 2 tills menypost Administrator ... • Bekräfta tre gånger med  $_{\text{new}}^{0n}$  om du inte har **Undermeny Administratör / Användare / Tilldela /**  "Language" (Språk) är markerad. **1: A** FUNC: < Info valt någon kombination. **Tilldela kod** • Bekräfta med . • Om du har valt kombinationen "FP", lär in  $\cdot$  Slå på låset med  $_{\textrm{\tiny{Euler}}}^{\textrm{On}}$ -knappen. • "Main menu / language" (Huvudmeny/Språk).  $1: A$   $2: A$  FUNC:  $\left\langle \right\rangle$ ditt fingeravtryck så som det beskrivs i  $\mathbf{a}$  $\blacksquare$ • Tryck därefter på Func. • Rulla med knapp 1 resp. 2 tills önskat undermenyn "Administrator / User / Create / Create USER.0001 CD • "Main menu" (Huvudmenyn) visas. språk är markerat. **LANGUAGE** fingerprint" (Administratör / Användare / Lägga till / Created! • Rulla med knapp 1 resp. 2, tills menyposten • Bekräfta med . Lägga till finger). "Administrator" (Administratör) är markerad. • "Data has been saved!" (Uppgifterna sparades!) visas Čeština • Tryck på valfri knapp. Deutsch • Bekräfta med  $_{\text{inter}}^{\text{On}}$ . English • "Main menu / Administrator"(Huvudmeny / Español **FUNC:** Administratör) visas. • Bekräfta med  $_{\text{inter}}^{\text{On}}$ . • "Main menu / Administrator / User"(Huvudmeny / Admi- $1: A$   $2: A$  FUNC: **Undermeny Administratör / Användare /**  nistratör / Användare) visas. **USER** • Rulla med knapp 1 resp. 2, tills menyposten **Lägga till / Lägga till finger** Create Code "Assign" (Tilldela) är markerad.  $\cdot$  Slå på låset med  $_{\textrm{\tiny{Enter}}}^{0n}$ -knappen. **Meny Administratör** Create Finger • Tryck därefter på Func. • Bekräfta med  $_{\text{inter}}^{\text{On}}$ . • "Main menu" (Huvudmenyn) visas. • "Main menu / Administrator / User / Assign"(Huvudmeny / Denna meny har flera undermenyer för gruppering **MAIN MENU** • Rulla med knapp 1 resp. 2, tills menyposten Administratör / Användare / Tilldela) visas. av funktioner. Funktionerna i detta avsnitt kan Code change "Administrator" (Administratör) är markerad. • Bekräfta med  $_{\text{inter}}^{\text{On}}$ . endast användas fullt ut med administratörskod. **1: A** FUNC: < Language/Sprache • Mata in administratörskoden för att få • Bekräfta med <sub>Enter</sub> . Administrator ... erforderlig behörighet. • "Main menu / Administrator"(Huvudmeny / Info Administratör) visas.  $\mathbf{a}$  $\blacksquare$ • Med knapp 1 resp. 2 kan du nu rulla tills den användare som koden ska tilldelas är • Bekräfta med  $\frac{On}{inner}$ . Program finger 1: $\triangle$  2: $\blacktriangledown$  FUNC:  $\triangleleft$ • "Main menu / Administrator / User"(Huvudmeny / Admimarkerad. **11141** nistratör / Användare) visas. • Bekräfta med  $_{\text{inter}}^{\text{On}}$ . • Ange in den nya 6-siffriga koden med • Bekräfta med  $\frac{On}{inner}$ . • "Main menu / Administrator / User / Create"(Huvudmeny / **Meny Administratör/Användare** knappsatsen och bekräfta med  $\frac{On}{error}$ . Administratör / Användare/Lägga till) visas. • Rulla genom kombinationsmöjligheterna **FUNC:** • Rulla med knapp 1 resp. 2 tills menypost med knapp 1 resp. 2. **Meny Administratör/Användare/Lägga till** Bekräfta tre gånger med <sup>on</sup> om du inte "Lägga till finger" är markerad.  $\overline{a}$  $\blacksquare$ har valt någon kombination. Tillagda användare kan öppna säkerhetsskåpet. • Bekräfta med  $\frac{On}{inner}$ . • Mata in administratörskoden för att få USER.0003 FP För information om signifikans se sidan 93. created! erforderlig behörighet. • "Create Finger" (Lägga till finger) visas. **Undermeny Administratör / Användare / USER** • Dra fingret upprepade gånger uppifrån **Lägga till / Lägga till kod** Create och ner på mitten av sensorn.  $\cdot$  Slå på låset med  $_{\text{enoc}}^{\text{On}}$ -knappen. Assign **FUNC:** • Antingen uppmanas du att upprepa • Tryck därefter på Func. Delete proceduren (vid felmeddelanden, se sidan 99), • "Main menu" (Huvudmenyn) visas. eller du får meddelandet "USER.XXXX FP created!" • Rulla med knapp 1 resp. 2, tills menyposten (USER.XXXX FP har lagts till framgångsrikt). "Administrator" (Administratör) är markerad.  $2: \mathbf{v}$  FUNC:  $\langle$ • Tryck på valfri knapp. • Bekräfta med <sub>■nter</sub> . • "Main menu / Administrator"(Huvudmeny /  $\ddot{a}$ Administratör) visas. • Bekräfta med  $\frac{On}{Enter}$ . USER.0001 CD • "Main menu / Administrator / User"(Huvudmeny / Administratör / Användare) visas. Combination: • Bekräfta med  $\frac{On}{inter}$ . • "Main menu / Administrator / User / Create"(Huvudmeny / [FP] Administratör / Användare/Lägga till) visas. **FUNC: M** • Bekräfta med  $\frac{On}{Enter}$ . • Mata in administratörskoden för att få

erforderlig behörighet.

Create Assign Delete

**USER**

**USER**

 $1: A$   $2: A$  FUNC:  $\leftarrow$ 

 $2: v$  FUNC:  $\leq$ 

 Assign Code Assign Finger

USER.0001

 $\mathbf{a}$ 

 $1: A$   $2: A$  FUNC: M

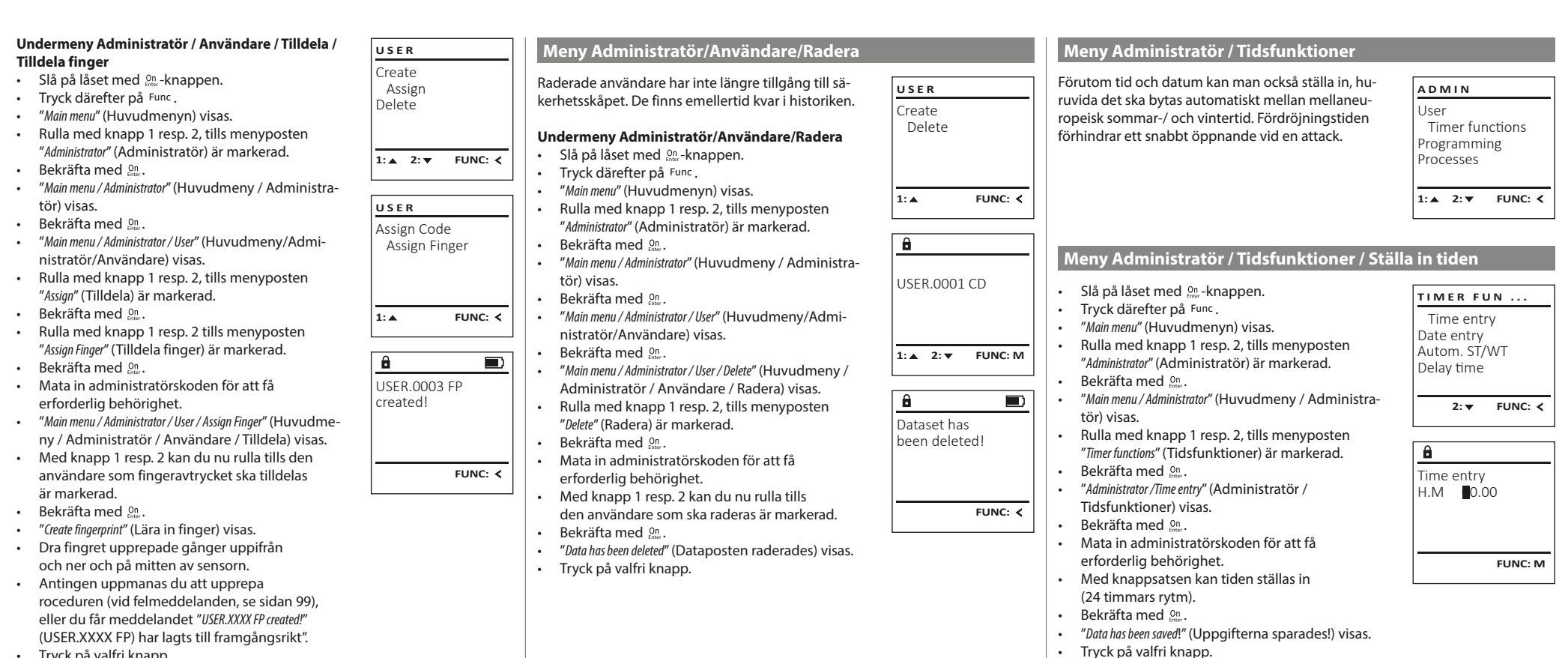

• Tryck på valfri knapp.

#### **Meny Administratör / Tidsfunktioner / Ställa in datum Meny Administratör / Tidsfunktioner / Fördröjningstid Meny Administratör / Programmering / Firmware uppdatering** Fördröjningstiden inrättar en önskad väntetid innan • Säkerställ att batterierna är fulla innan Firmware  $\cdot$  Slå på låset med  $_{\text{frac}}^{\text{On}}$ -knappen. **PROGRAMMING TIMER FUN ... TIMER FUN ...** uppdateringen genomförs. en funktion utförs och kan därmed förhindra ett • Tryck därefter på Func. Databaseupdate Time entry Time entry • Kopiera den nya Firmware-versionen till ett snabbt öppnande vid en attack. När fördröjnings-• "Main menu" (Huvudmenyn) visas. Firmwareupdate Date entry Date entry FAT-32-formaterat microSD-kort och stick in • Rulla med knapp 1 resp. 2, tills menyposten tiden har löpt ut måste en ny, giltig och fullständig Restructure Autom. ST/WT Autom. ST/WT detta i microSD-kortplatsen. inmatning ske för att erhålla åtkomst. "Administrator" (Administratör) är markerad. Delay time Delay time Slå på låset med  $_{\text{em}}^{\text{On}}$ -knappen. • Bekräfta med  $_{\text{Enter}}^{\text{On}}$ . Tryck därefter på Func  $\cdot$  Slå på låset med  $_{\text{inter}}^{\text{On}}$ -knappen. • "Main menu / Administrator" (Huvudmeny / Administratör) 1: **A** 2: **v** FUNC: < **1:▲** FUNC: <  $1: A$   $2: A$  FUNC:  $\leq$ • "Main menu" (Huvudmenyn) visas.  $\cdot$  Tryck därefter på Func. visas. • Rulla med knapp 1 resp. 2, tills menyposten • "Main menu" (Huvudmenyn) visas. • Rulla med knapp 1 resp. 2, tills menyposten "Timer "Administrator" (Administratör) är markerad.  $\mathbf{a}$  $\blacksquare$  $\mathbf{a}$ • Rulla med knapp 1 resp. 2, tills menyposten  $\mathbf{a}$ functions" (Tidsfunktioner) är markerad. "Administrator" (Administratör) är markerad. • Bekräfta med  $_{\textrm{\tiny{Enter}}}^{\textrm{\tiny{On}}}$ . Confirm current • Bekräfta med  $_{\text{inter}}^{\text{On}}$ . Delay time Date entry • "Administrator" (Administratör) visas.<br>• Rulla med knapp 1 resp 2 tills me • "Timer functions" (Tidsfunktioner) visas. original firmware  $D.M.Y$  0.00.00 • Bekräfta med . [00] min • Rulla med knapp 1 resp. 2, tills menyposten version with Enter! • Rulla med knapp 1 resp. 2, tills menyposten "Date • "Administrator" (Administratör) visas. "Programming" (Programmering) är markerad. entry" (Datum) är markerad. • Rulla med knapp 1 resp. 2, tills menyposten "Timer functions" (Tidsfunktioner) är markerad. • Bekräfta med . • Bekräfta med  $_{\text{inter}}^{\text{On}}$ . • "Programming" (Programmering) visas • Mata in administratörskoden för att få **FUNC: M FUNC: M** • Bekräfta med . **FUNC: M** • Rulla med knapp 1 resp. 2, tills menyposten erforderlig behörighet. • "Timer functions" (Tidsfunktioner) visas. "Firmwareupdate" (Firmware uppdatering) är • Med knappsatsen kan datumet ställas in. • Rulla med knapp 1 resp. 2 tills  $\blacksquare$ • menyposten "Delay time" (Fördröjningstid) är markerad. • Bekräfta med  $_{\text{inter}}^{\text{On}}$ . Firmwareupdate markerad. • Bekräfta med <sup>On</sup><sub>Enter</sub>. • "Data has been saved!" (Uppgifterna sparades!) visas. • Mata in administratörskoden för att få complete! • Tryck på valfri knapp. • Bekräfta med . erforderlig behörighet • Mata in administratörskoden, för att få • "Confirm current original Firmware version with Enter" (Aktuell erforderlig behörighet. Om en fördröjningstid original Firmware från tillverkaren. Bekräfta har ställts in, måste denna först löpa ut. **Meny Administratör / Tidsfunktioner / Autom. ST/VT** versionen med Enter) visas. **FUNC:**• Med knappsatsen kan fördröjningstiden Bekräfta med <sup>on</sup>. Därefter behöver du inte ställas in (0-99 minuter). Automatiskt byte mellan mellaneuropeisk sommar-/ **TIMER FUN ...** längre ingripa i processen. • Bekräfta med . och vintertid. Time entry • "Data has been saved!" (Uppgifterna sparades!) visas. • Meddelandet "Do not interrupt power" (Bryt inte strömmen) visas. Date entry • Tryck på valfri knapp.  $\cdot$  Slå på låset med  $_{\text{inter}}^{\text{On}}$ -knappen. Autom. ST/WT • Meddelandet visas en viss tid på displayen. • Tryck därefter på Func. Delay time • När uppdateringarna är genomförda visas • "Main menu" (Huvudmenyn) visas. informationen "Firmwareupdate completed" (Firmware • Rulla med knapp 1 resp. 2, tills menyposten **Meny Administratör / Programmering**  $1: A$   $2: A$  FUNC:  $\lt$ uppdatering genomförd). "Administrator" (Administratör) är markerad. • Bekräfta med  $\frac{cm}{time}$ . En Firmware uppdatering installerar den senaste **Meny Administratör / Programmering / Omorganisering ADMIN** • "Administrator" (Administratör) visas. programvaruversionen. Omorganiseringen sorterar User • Rulla med knapp 1 resp. 2, tills menyposten "Timer databasen. Slå på låset med <sup>on</sup>-knappen. Autom. ST/WT **PROGRAMMING** Timer functions functions" (Tidsfunktioner) är markerad. Tryck därefter på Func. [ON] Programming Databaseupdate • Bekräfta med *a*neer. • "Main menu" (Huvudmenyn) visas. Processes Firmwareupdate • "Timer functions" (Tidsfunktioner) visas. • Rulla med knapp 1 resp. 2, tills menyposten Restructure • Rulla med knapp 1 resp. 2 tills "Administratör" är markerad.  $1: A$  2:  $\mathbf{v}$  FUNC:  $\langle$ • menyposten "Autom. ST/VT" är markerad. **1: FUNC: M** • Bekräfta med <sup>On</sup><sub>Enter</sub>. • Bekräfta med *a*neer. • " Administratör" visas. 1: **A** FUNC: < • Mata in administratörskoden för att få **Meny Administratör / Programmering / Databas uppdatering** • Rulla med knapp 1 resp. 2, tills menyposten erforderlig behörighet. "Programming" (Programmering) är markerad. Denna funktion är ännu inte frigiven. • Med knapp 1 resp. 2 kan den automatiska  $\mathbf{a}$  $\blacksquare$ **PROGRAMMING** • Bekräfta med  $_{\text{inter}}^{\text{On}}$ . tidsomställningen slås på eller stängas av. • "Programming" (Programmering) visas Databaseupdate Restructuring • Bekräfta med *a*ller. • Rulla med knapp 1 resp. 2, tills menyposten Firmwareupdate in progress! • "Data has been saved!" (Uppgifterna sparades!) visas. "Restructure!" (Omorganisering) är markerad. Restructure • Tryck på valfri knapp. • Bekräfta med <sup>On</sup> • Mata in administratörskoden för att få erforderlig behörighet.  $2: \mathbf{v}$  FUNC:  $\langle$ • "Restructuring in progress!" (Omorganisering pågår) visas.

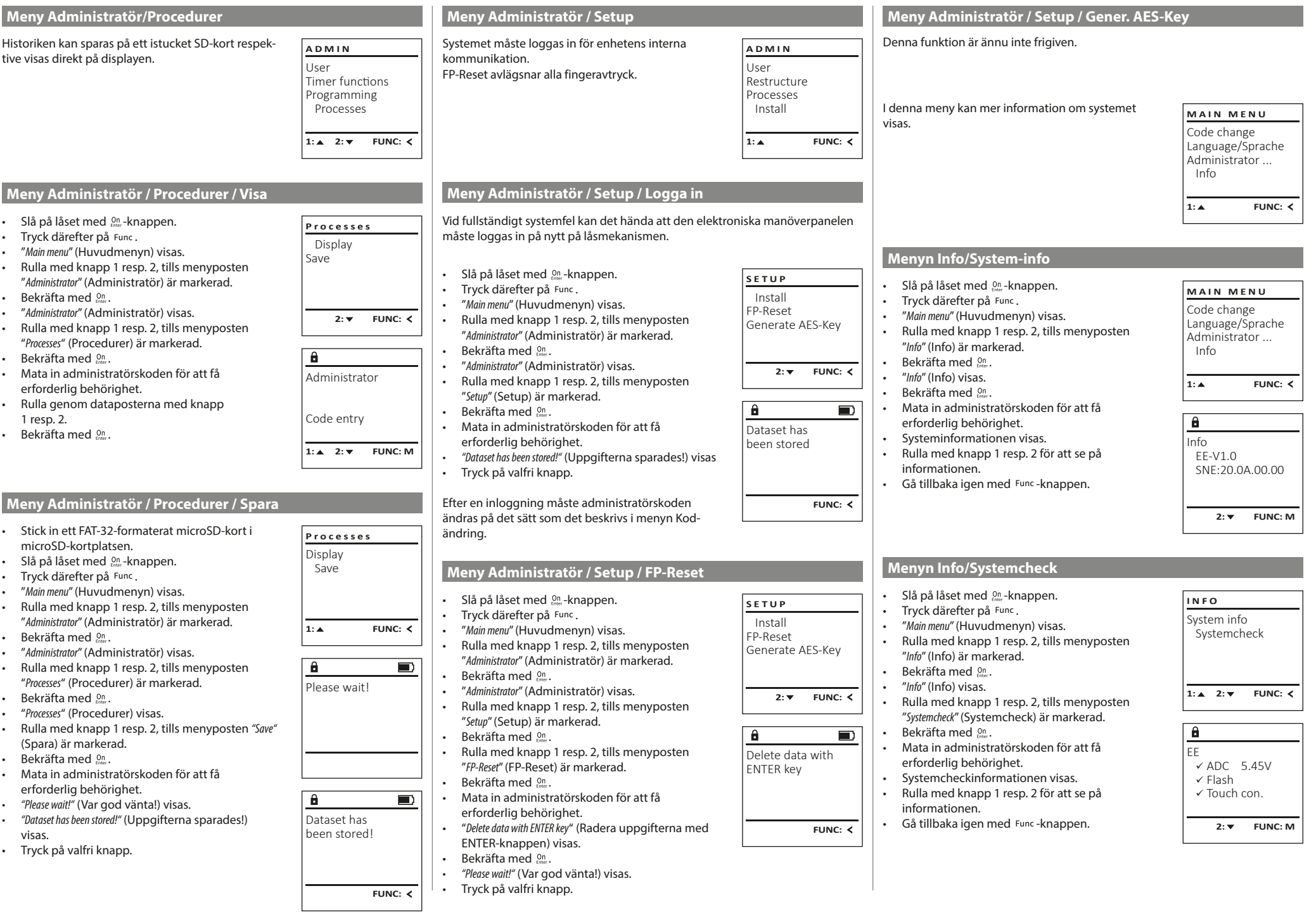

٠

 $\overline{1}$ 

# **Felmeddelanden**

I det följande visas de felmeddelanden som kommer fram på displayen när ett finger lärs in respektive vid öppningen.

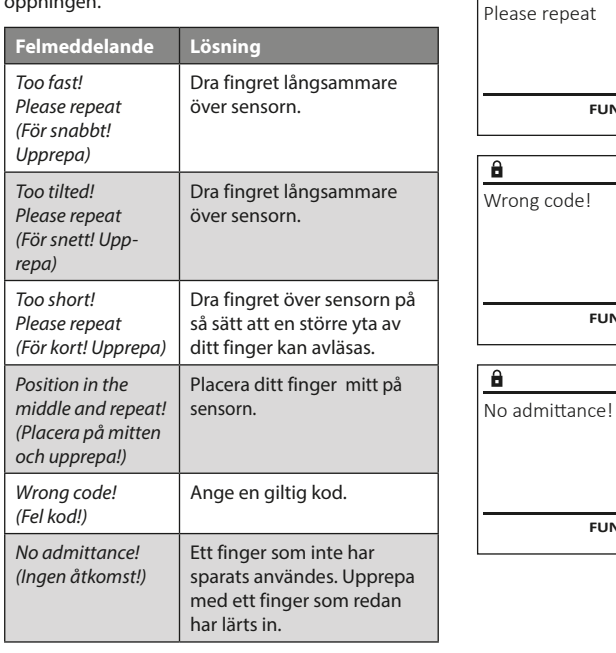

#### **Byte av batteri**

Too fast!

 $\mathbf{a}$ 

**FUNC:**

 $\blacksquare$ 

 $\blacksquare$ 

**FUNC:**

 $\blacksquare$ 

**FUNC:**

På batteristatusindikationen uppe till höger i displayen kan batteristatusen när som helst läsas av. Om batterikapaciteten blir för låg visas motsvarande meddelande i displayen: När detta meddelande visas måste du byta batterier så fort som möjligt.

Avlägsna de båda sidorna på låselektronikens undersida. För ändamålet behöver du en Torx T 8 skruvmejsel.

Låt locket och batterierna glida ut nedåt.

Avlägsna de gamla batterierna och bortskaffa dem enligt informationen om avfallshantering på sidan 99. Byt ut batterierna mot fyra nya 1,5 V AA Mignon-batterier och med korrekt poler. Det finns illustrationer på batterihållaren. Använd märkesbatterier och inga laddningsbara batterier.

Skjut in locket och batterierna i låselektroniken igen och skruva fast det.

# **Garanti**

BURG-WÄCHTER-produkter tillverkas i enlighet med de vid tillverkningen gängse tekniska standarderna och under det att vår kvalitetsstandard följs. Garantin gäller uteslutande brister som bevisligen är tillverknings- eller materialfel som fanns vid inköpstillfället. Garantin upphör efter två år, ytterligare krav är uteslutna. Fel och skador orsakade av t.ex. transport, felaktig manövrering, felaktig användning, slitage etc. är undantagna från garantin. Batterierna är uteslutna från garantin. Konstaterade defekter måste lämnas in skriftligen, inklusive det ursprungliga inköpsbeviset och en kort beskrivning av defekten, till din säljare. Efter verifiering, inom rimlig tid, kommer garantileverantören att besluta om eventuell reparation eller byte.

# **OBS:**

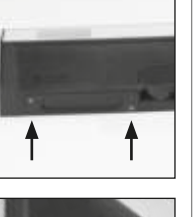

**FUNC:**

 $\Box$ 

Please change batteries!

 $\theta$ 

För att leverera en kvalitativt klanderfri och högvärdig produkt och för att kunna hjälpa dig på optimalt vis vid service eller reparationer krävs det att trasiga eller defekta enheter lämnas in tillsammans med giltig administratörskod och originalkvitto hos din återförsäljare.

Vid returer måste alla andra delar medfölja i oskatt skick, i sin fabriksinställning. Vid nonchalering upphör garantin att gälla.

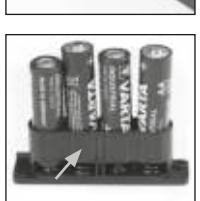

# **Bortskaffande av enheten**

#### Kära kund

hjälp oss att undvika avfall. Om du vid något tillfälle avser att bortskaffa denna enhet, tänk på att många beståndsdelar i enheten är värdefulla material som kan återvinnas.

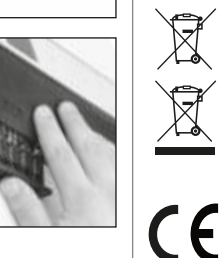

Vi påpekar att elektrisk och elektronisk utrustning som är märkt på detta sätt samt batterier inte får bortskaffas med hushållsavfallet, utan måste samlas in åtskilt respektive separat. Informera dig om insamlingsställen för elavfall och batterier hos den myndighet som ansvarar för detta i din stad eller kommun.

BURG-WÄCHTER KG förklarar härmed att föreliggande enhet uppfyller kraven i direktiv 2014/30/EU, (EMC), och 2011/65/EU (RoHS).

Den fullständiga texten för EG-försäkran om överensstämmelse kan ses på www.burg.biz.

## **Säkerhetsrekommendation**

Rengör då och då knappsatsen med en mikrofibertrasa (t.ex. glasögonputsduk) för att avlägsna eventuella fingeravtryck på dess yta.

Tryck- och rättskrivningsfel samt tekniska ändringar förbehållna.

# **Tekniska data**

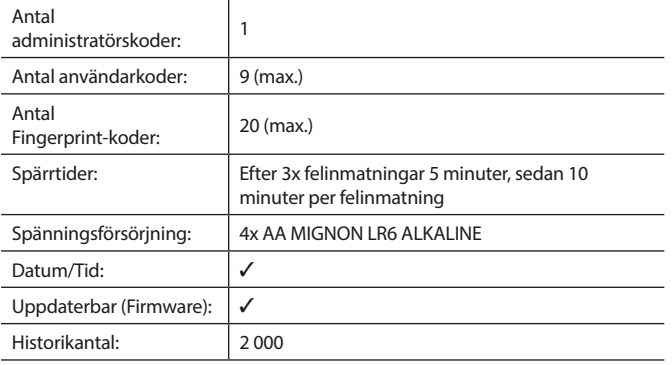

#### **Instrukcja obsługi**

# **Budowa** Szanowny Nabywco! G  $\overline{A}$  $\begin{array}{|c|c|c|c|}\n2 & 3 & 4 & 5 \\
\text{def} & \text{ghi} & \text{jkl}\n\end{array}$  $\frac{1}{2}$   $\frac{2}{4}$ **BURG**  $\begin{array}{|c|c|c|c|c|c|} \hline 6 & 7 & 8 & 9 & 0 \\ \hline \text{mno} & \text{pqrs} & \text{tuv} & \text{wxyz} & \underline{\hspace{1cm}} \end{array}$ **WACHTER**  $On$ Func

#### **Wyświetlacz**

#### **Przyciski numeryczne**

Cyfry "1" - "0" są wykorzystywane do wprowadzania danych, np. wprowadzania kodu.

#### **C** Przycisk "Func"

Przycisk "Func" dostosowuje swoją funkcję do sytuacji. Naciśnięcie przycisku powoduje przejście do poprzedniego poziomu menu, usunięcie wprowadzonego znaku, albo przejście do menu głównego. Wyświetlacz pokazuje aktualną funkcję przycisku (patrz rozdział 3).

#### **D** Przycisk "On/Enter"

Przycisk "On/Enter" uruchamia system lub wybiera bieżącą pozycję menu. **E** Przycisk<sub>*n*</sub>1"

Jeśli istnieje kilka opcji wyboru, przycisk ten może posłużyć do przewijania w górę. Jeśli jest to możliwe, na wyświetlaczu pojawi się odpowiednia informacja (patrz rozdział 3).

#### **F** Przycisk "2"

Jeśli istnieje kilka opcji wyboru, przycisk ten może posłużyć do przewijania w dół. Jeśli jest to możliwe, na wyświetlaczu pojawi się odpowiednia informacja (patrz rozdział 3).

#### **Czytnik linii papilarnych**

Za pomocą czytnika linii papilarnych można zapisać odciski palców lub użyć go do otwarcia sejfu.

Dziękujemy za wybranie sejfu z elektronicznym systemem BURG-WÄCHTER SecuTronic. Ten system elektroniczny ma certyfikat EBC•S klasy B. Kupiłeś produkt, który spełnia bardzo wysokie wymagania bezpieczeństwa i został opracowany i wyprodukowany zgodnie z obowiązującymi standardami technicznymi. Ten zamek posiada certyfikat potwierdzający spełnienie wymogów normy EN 1300:2018. (Klasyfikacja zamków o wysokim poziomie bezpieczeństwa przeznaczonych do sejfów według ich odporności na nieuprawnione otwarcie).

#### **Ważne: Przed rozpoczęciem programowania należy dokładnie przeczytać całą instrukcję obsługi i przechowywać ją w odpowiednim miejscu do późniejszego wykorzystania.**

Życzymy dużo satysfakcji podczas korzystania z nowego sejfu BURG-WÄCHTER. Twój Burg-Wächter KG

## **Informacje ogólne**

# **Aktywacja**

System elektroniczny włącza się za pomocą przycisku <sup>on</sup> na klawiaturze. Po włączeniu przycisk zaświeci się. Jednocześnie przed pojawieniem się ekranu wprowadzania kodu PIN lub odcisku palca na wyświetlaczu pojawia się przez chwilę logo BURG-WÄCHTER.

# **Języki**

Nawigacja w menu na wyświetlaczu jest dostępna w dwunastu językach i można ją ustawić za pomocą pozycji menu Języki. Dokładne wyjaśnienie znajduje się w rozdziale "Menu Język / Language".

## **Zapytania o autoryzację**

Aby otworzyć sejf za pomocą odcisku palca, należy wprowadzić również prawidłowy kod PIN.

#### **Powód:**

W bieżącej wersji oprogramowania wszystkie odciski palców nie mają statusu pełnowartościowej autoryzacji. Aby uzyskać zezwolenie na otwarcie, konieczne jest jednak uzyskanie pełnowartościowej autoryzacji. W związku z tym wymagany jest również prawidłowy kod PIN innego użytkownika. Podczas dodawania kodu PIN w sejfie pojawia się zapytanie, czy dostęp ma być możliwy wraz z odciskiem palca. W takim przypadku wartość autoryzacji kodu PIN jest automatycznie obniżana, co oznacza, że nie może on udzielić dostępu bez wprowadzenia kolejnego kodu PIN lub odcisku palca innego użytkownika. Kombinacja kodu PIN i odcisku palca tego samego użytkownika nie zapewnia dostępu. Kody PIN bez przypisanego odcisku palca zachowują pełną wartość autoryzacyjną i tym samym zapewniają dostęp bez drugiego żądania autoryzacji.

# **Czas trwania blokady**

Aby zabezpieczyć się przed manipulacją, system elektroniczny zamka blokuje dostęp do sejfu na czas pięciu minut, jeśli trzy razy z rzędu wprowadzony zostanie nieprawidłowy kod cyfrowy. Następnie po każdym kolejnym wprowadzeniu nieprawidłowego kodu blokada aktywuje się na czas dziesięciu minut. Podczas tej blokady pozostały czas odliczany jest na wyświetlaczu wstecz. W tym czasie otwarcie sejfu jest niemożliwe nawet z prawidłowym kodem użytkownika lub administratora.

# **Zwiększenie ochrony przed włamaniem**

Pamiętaj, aby kody nie dostały się w niepowołane ręce. Dlatego przechowuj kody w bezpiecznym miejscu, aby były dostępne wyłącznie dla osób upoważnionych. W przypadku zagubienia kodu zamek należy przestawić na nowy kod.

- Kod fabryczny należy zmienić natychmiast po uruchomieniu zamka. • Nie należy używać prostych, łatwych do odgadnięcia kodów (np. 1-2-3-4-5-6).
- Jako kodu nie należy używać również danych osobowych (np. daty urodzenia), ani innych danych, które mogłyby odgadnąć osoby posiadające informacje o posiadaczu kodu.
- Po zmianie kodu zamek należy kilkukrotnie sprawdzić przy otwartych drzwiach bezpieczeństwa.

**Uwaga:** Wszelkie zmiany w kodzie administratora, kodzie fabrycznym i kodzie użytkownika należy przeprowadzać przy otwartych drzwiach sejfu! Po zmianie systemu zamykania na nowy kod należy przy otwartych drzwiach kilkakrotnie uruchomić zamek z nowym kodem.

> $\mathbf{1}$  $, +$  abc

 $\begin{array}{c|c|c|c|c|c} 6 & 7 & 8 & 9 & 0 \\ \text{mno} & \text{pqrs} & \text{tuv} & \text{wxyz} & -3 \end{array}$  $Func$  On

9<br>wxyz def ∣ghi jk kļ

 $2 \times 3 \times 4 \times 5$ 

# **Opcje wprowadzania**

#### **Przyciski numeryczne:**

Cyfry "1" - "0" są wykorzystywane do wprowadzania danych, np. wprowadzania kodu.

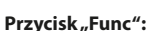

Przycisk "Func" dostosowuje swoją funkcję do sytuacji. Naciśnięcie przycisku powoduje przejście do poprzedniego poziomu menu, usunięcie wprowadzonego znaku, albo przejście do menu głównego. Wyświetlacz pokazuje aktualną funkcję przycisku.

#### **Przycisk "On/Enter":**

Przycisk "On/Enter" uruchamia system lub wybiera bieżący element menu.

#### Przyciski<sub>"</sub>1" i "2":

Jeśli istnieje kilka opcji wyboru, przycisków tych można używać do przewijania w górę i w dół. Jeśli jest to możliwe, wyświetlacz informuje o tym za pomocą odpowiednich strzałek.

#### **Czytnik linii papilarnych:**

Za pomocą czytnika linii papilarnych można zapisywać odciski palców lub użyć go do otwarcia sejfu.

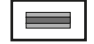

# **Wyświetlacz**

**Otwieranie**

CODE / Fingerp.:

θ.

 $\mathbf{a}$ 

• Obróć pokrętło.

- A Określa, czy można użyć przycisku Func, aby anulować ostatnio wprowadzone dane (<), lub przejść do menu głównego (M).
- **B** (2: ▼) pojawia się, gdy przycisk "2" umożliwia przewijanie w dół.
- (**1:** ) pojawia się, gdy przycisk "1" umożliwia przewijanie w górę.
- $\Box$ ) wskazuje poziom naładowania baterii.
- (**A/^n**) wskazuje, czy zamek zwolnił blokadę i czy można otworzyć sejf.

**Otwieranie za pomocą kodu PIN**

 $\blacksquare$ 

 Language/Sprache Administrator ... Info  $C - B$   $A - A$ <br>1:  $\triangle$  2:  $\triangledown$  FUNC:  $\triangle$ D)  $\Box$ CODE / Fingerp.:

**FUNC: M**

 $\blacksquare$ 

Code change

**MAIN MENU**

# • Zmiana kodu • Język/Language • Administrator > Użytkownik

**Struktura menu Struktura menu**

> Utwórz

 > Utwórz kod > Dodaj palec

> Przypisz

> Przypisz kod

> Przypisz palec

- > Usuń
- > Funkcje czasu
	- > Ustaw czas
	- > Ustaw datę
	- > Automatyczny czas letni / czas zimowy
	- > Czas opóźnienia
- > Programowanie
	- > Aktualizacja bazy danych
	- > Aktualizacja oprogramowania układowego
	- > Reorganizuj
- > Operacje
	- > Pokaż
	- > Zapisz
- > Setup
	-
	-
	- > Wygeneruj klucz AES
- - > Informacje o systemie
	- > Kontrola systemu

# **Opis funkcji menu**

#### **Menu Zmiana kodów**

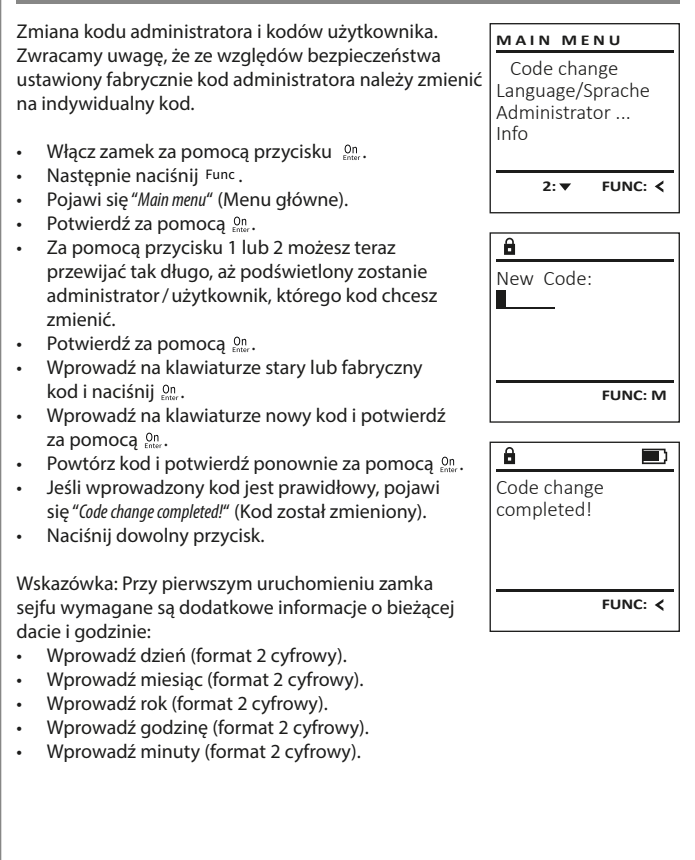

**SecuTronic** Polski I **101** 

- 
- 

 $\blacksquare$ 

• Włącz zamek za pomocą przycisku .

**FUNC: M**

**Otwieranie za pomocą odcisku palca**

 $\mathbf{\hat{a}}$ 

CODE / Fingerp.: Enter next authorisation Please turn the knob!

• Wprowadź 6-cyfrowy kod PIN (ustawienie fabryczne "1-2-3-4-5-6"). • Na wyświetlaczu pojawi się "Please turn the knob!" (Uruchom pokrętło!)

Please turn the knob!

 $\blacksquare$ 

ъ

• Włącz zamek za pomocą przycisku .

**FUNC: M**

- Przeciągnij wprowadzonym palcem od góry na dół przez środek czujnika.
- Na wyświetlaczu pojawia się komunikat "Validity not achieved" (Nie uzyskano pełnej autoryzacji).
- Wprowadź prawidłowy 6-cyfrowy kod PIN (ustawienie fabryczne "1-2-3-4-5-6") innego użytkownika.

**FUNC:**

 $\blacksquare$ 

ъ

- Na wyświetlaczu pojawi się "Please turn the knob!" (Uruchom pokrętło!)
- Obróć pokrętło.

- 
- Informacie
	- -
- -
	- - > Logowanie
		- > Resetuj FP
	-

# **Menu Język/Language**

- Włącz zamek za pomocą przycisku .
- Nastepnie naciśnij Func
- Pojawi się "Main menu" (Menu główne). • Przewiń przyciskiem 1 lub 2, aż podświetlona zostanie pozycja menu "Language" (Język).
- Potwierdź za pomocą  $\frac{CD}{2}$
- Pojawi się "Main menu / language" (Menu główne / język)
- Przewijaj przyciskiem 1 lub 2, aż podświetlony zostanie żądany język.
- Potwierdź za pomocą  $\frac{CD}{2}$
- Pojawi się komunikat "Data has been saved!" (Dane zostały zapisane!)
- Naciśnij dowolny przycisk.

# **Menu Administrator**

To menu ma kilka podmenu do grupowania funkcji. Pełne korzystanie z funkcji w tej sekcji jest możliwe tylko po podaniu kodu administratora.

# Code change Language/Sprache Administrator ... Info 1: $\triangle$  2: $\blacktriangledown$  FUNC:  $\triangleleft$

**MAIN MENU**

Code change Language/Sprache Administrator ...

**MAIN MENU**

1: **A** 2: **v** FUNC: <

 $1: A$   $2: A$  FUNC:

Info

Čeština Deutsch English Español

**LANGUAGE**

#### **Menu Administrator / Użytkownik**

#### **Menu Administrator / Użytkownik / Utwórz**

Dodani użytkownicy mogą otworzyć sejf.

Informacje na temat wartości autoryzacji znajdują się na stronie 100.

#### **Podmenu Administrator / Użytkownik / Utwórz / Utwórz kod** • Włącz zamek za pomocą przycisku . • Następnie naciśnij Func.

- Pojawi się "Main menu" (Menu główne).
- Przewijaj przyciskiem 1 lub 2, aż podświetli się pozycja menu "Administrator" (Administrator).
- Potwierdź za pomocą  $_{\textrm{\tiny{Euler}}}^{\textrm{\tiny{On}}}$ .
- Pojawi się "Main menu / Administrator" (Menu główne / Administrator).
- Potwierdź za pomocą  $_{\textrm{\tiny{Euler}}}^{\textrm{\tiny{On}}}$ .
- Pojawi się "Main menu / Administrator / User" (Menu główne / Administrator / Użytkownik).
- Potwierdź za pomocą  $_{\textrm{\tiny{free}}}^{\textrm{\tiny{On}}}$ .
- Pojawi się "Main menu / Administrator / User / Create" (Menu główne / Administrator / Użytkownik / Utwórz). • Potwierdź za pomocą  $_{\textrm{\tiny{free}}}^{\textrm{\tiny{On}}}$ .
- Wprowadź kod administratora, aby uzyskać niezbędną autoryzację.
- Wyświetli się następne wolne miejsce w pamięci (np. USER.0002 CD).
- Wprowadź 6-cyfrowy kod i potwierdź za pomocą inter.
- Przewijaj możliwe kombinacje przyciskiem 1 lub 2.
- Jeśli nie wybrałeś kombinacji, potwierdź 3 razy przyciskiem .
- Jeśli wybrałeś kombinację "FP", możesz zaprogramować swój odcisk palca zgodnie z opisem w podmenu "Administrator / User / Create / Create fingerprint" (Administrator / Użytkownik / Utwórz / Dodaj palec).

#### **Podmenu Administrator / Użytkownik / Utwórz / Dodaj palec**

- Włącz zamek za pomocą przycisku *a*n
- Następnie naciśnij Func.
- Pojawi się "Main menu" (Menu główne). • Przewijaj przyciskiem 1 lub 2, aż podświetli się pozycja menu "Administrator" (Administrator).
- Potwierdź za pomocą  $\frac{On}{force}$ .
- Pojawi się "Main menu / Administrator" (Menu główne / Administrator).
- Potwierdź za pomocą  $\frac{On}{force}$ .
- Pojawi się "Main menu / Administrator / User" (Menu główne / Administrator / Użytkownik).
- Potwierdź za pomocą  $\frac{On}{force}$ .
- Pojawi się "Main menu / Administrator / User / Create" (Menu główne / Administrator / Użytkownik / Utwórz).
- Przewijaj przyciskiem 1 lub 2, aż podświetlona
- Wprowadź kod administratora, aby uzyskać niezbędną autoryzację.
- Pojawi się "Create Finger" (Zaprogramuj odcisk palca).
- Przeciągnij kilka razy palcem od góry na dół przez środek czujnika.
- Zostaniesz poproszony albo o powtórzenie operacji (komunikaty o błędach, patrz strona 106), albo pojawi się komunikat "USER.XXXX FP created!" (USER.XXXX FP został pomyślnie utworzony).

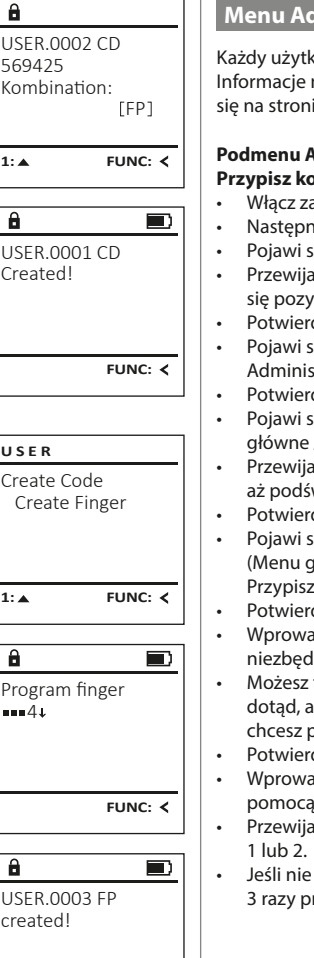

**FUNC:**

## **Menu Administrator / Użytkownik / Przypisz**

Każdy użytkownik może posiadać kod i odcisk palca. Informacje na temat wartości autoryzacji znajdują się na stronie 100.

#### **Podmenu Administrator / Użytkownik / Przypisz / Przypisz kod**

- Włącz zamek za pomocą przycisku . • Następnie naciśnij Func.
- Pojawi się "Main menu" (Menu główne). • Przewijaj przyciskiem 1 lub 2, aż podświetli się pozycja menu "Administrator" (Administrator).
- Potwierdź za pomocą  $\frac{On}{Error}$ . • Pojawi się "Main menu / Administrator" (Menu główne / Administrator).
- Potwierdź za pomocą  $\frac{On}{Error}$ . • Pojawi się "Main menu / Administrator / User" (Menu
- główne / Administrator / Użytkownik). • Przewijaj za pomocą przycisku 1 lub 2, aż podświetli się pozycja menu "Assign" (Przypisz).
- Potwierdź za pomocą  $\frac{On}{error}$ . • Pojawi się "Main menu / Administrator / Ilser / Assian"
- (Menu główne / Administrator / Użytkownik / Przypisz).
- Potwierdź za pomocą  $\frac{On}{error}$ . • Wprowadź kod administratora, aby uzyskać niezbędną autoryzację.
- Możesz teraz przewijać przyciskiem 1 lub 2 dotąd, aż podświetli się użytkownik, któremu chcesz przypisać kod.
- Potwierdź za pomocą  $\mathbb{S}^n$ .
- Wprowadź 6-cyfrowy kod i potwierdź za pomocą inter.
	- Przewijaj możliwe kombinacje przyciskiem
	- Jeśli nie wybrałeś kombinacji, potwierdź 3 razy przyciskiem  $\frac{On}{Enter}$ .

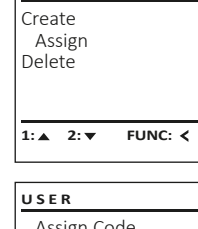

**USER**

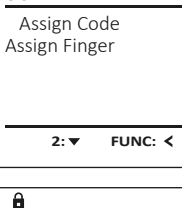

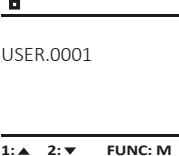

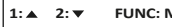

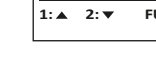

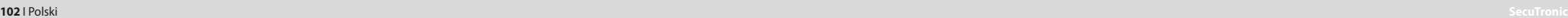

 $2: \blacktriangledown$  FUNC:  $\triangleleft$ a USER.0001 CD Combination: [FP] **FUNC: M**

Create Assign Delete

**USER**

- - Naciśnij dowolny przycisk.

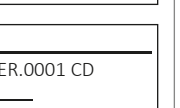

- zostanie pozycja menu "Dodaj palec".
- Potwierdź za pomocą  $\frac{On}{force}$ .

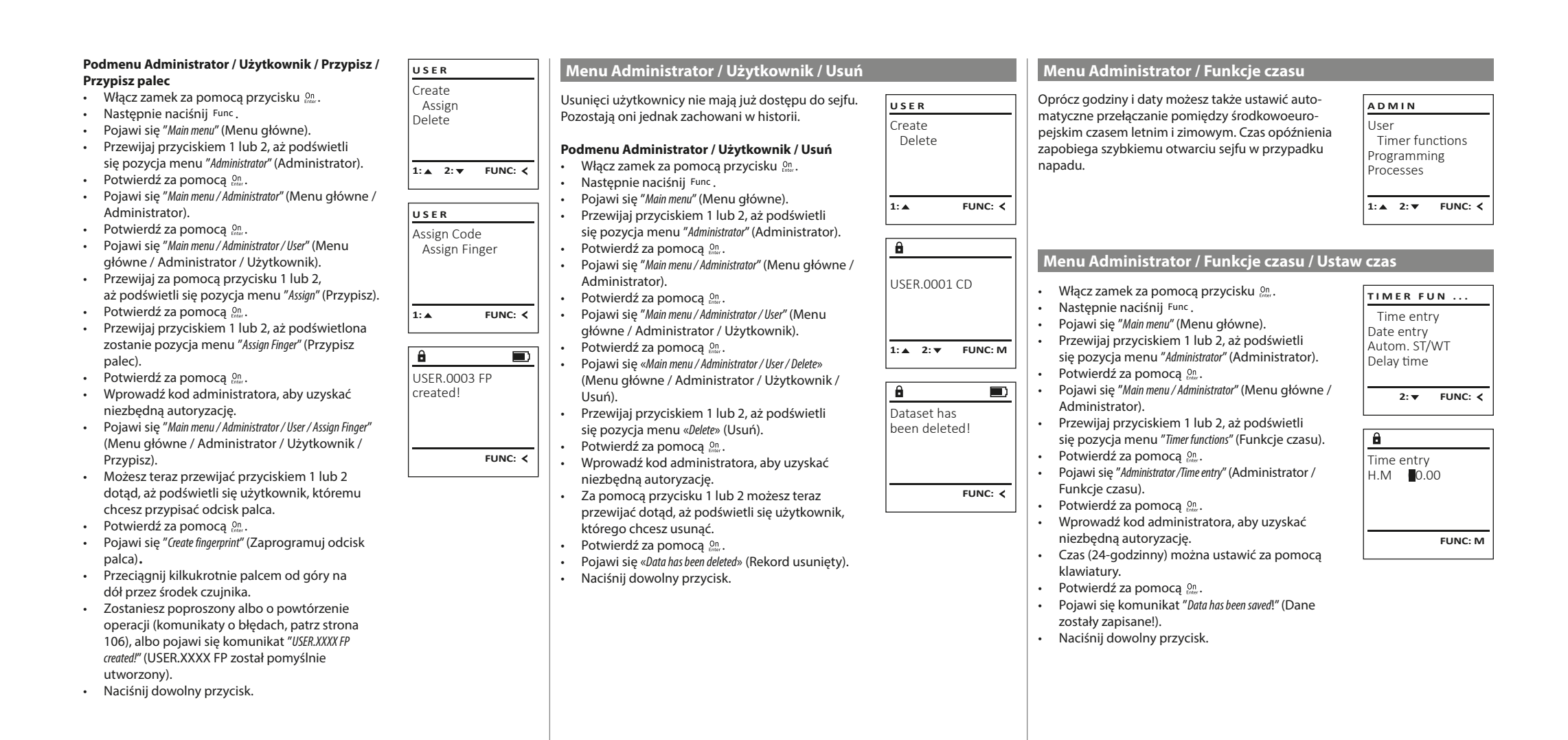

- Włącz zamek za pomocą przycisku .
- Następnie naciśnij Func.
- Pojawi się "Main menu" (Menu główne).
- Przewijaj przyciskiem 1 lub 2, aż podświetli się pozycja menu "Administrator" (Administrator).
- się pozycja menu Administracy<br>• Potwierdź za pomocą  $_{\text{frac}}^{0n}$ .
- Pojawi się "Menu główne / Administrator".
- Przewijaj przyciskiem 1 lub 2, aż podświetli się pozycja menu "Timer functions" (Funkcje czasu).
- Potwierdź za pomocą <sup>on</sup>.
- Pojawi się "Timer functions" (Funkcie czasu). • Przewijaj przyciskiem 1 lub 2, aż podświetli się pozycja menu "Date entry" (Data).
- Potwierdź za pomocą <sup>on</sup>.
- Wprowadź kod administratora, aby uzyskać niezbędną autoryzację.
- Datę można ustawić za pomocą klawiatury.
- Potwierdź za pomocą  $_{\tiny{\textrm{\tiny{CME}}}$ .
- Pojawi się komunikat "Data has been saved!" (Dane zostały zapisane!).
- Naciśnij dowolny przycisk.

# **Menu Administrator / Funkcje czasu / Autom. czas letni / zimowy**

Date entry  $D.M.Y$  0.00.00

 $\mathbf{a}$ 

1: **A** 2: **v** FUNC: <

Time entry Date entry Autom. ST/WT Delay time

**TIMER FUN ...**

**FUNC: M**

#### Automatyczna zmiana między środkowoeuropejskim czasem letnim / zimowym. • Włącz zamek za pomocą przycisku . • Następnie naciśnij Func. • Pojawi się "Main menu" (Menu główne). • Przewijaj przyciskiem 1 lub 2, aż podświetli się pozycja menu "Administrator" (Administrator). • Potwierdź za pomocą  $_{\tiny{inter}}^{\tiny{On}}$ . • Pojawi się "Administrator" (Administrator). • Przewijaj przyciskiem 1 lub 2, aż podświetli się pozycja menu "Timer functions" (Funkcje czasu). • Potwierdź za pomocą  $_{\textrm{\tiny{free}}}^{\textrm{\tiny{On}}}$ . • Pojawi się "Timer functions" (Funkcje czasu). • Przewijaj za pomocą przycisku 1 lub 2, aż • podświetli się pozycja menu "Autom. ST/WT" (Autom. czasy letni / zimowy). • Potwierdź za pomocą  $_{\textrm{\tiny{free}}}^{\textrm{\tiny{On}}}$ . • Wprowadź kod administratora, aby uzyskać niezbędną autoryzację. • Automatyczne przełączanie czasu można włączyć lub wyłączyć za pomocą przycisków 1 lub 2. • Potwierdź za pomocą  $_{\textrm{\tiny{free}}}^{\textrm{\tiny{On}}}$ . Autom. ST/WT [ON] **1: FUNC: M** Time entry Date entry Autom. ST/WT Delay time  $1: A$   $2: A$  FUNC:  $\lt$ **TIMER FUN ...**

- Pojawi się komunikat "Data has been saved!" (Dane zostały zapisane!).
- Naciśnij dowolny przycisk.

**Menu Administrator / Funkcje czasu / Ustaw datę Menu Administrator / Funkcje czasu / Czas opóźnienia**

Czas opóźnienia ustawia pożądany czas oczekiwania przed wykonaniem funkcji i może w ten sposób uniemożliwić szybkie otwarcie sejfu w przypadku napadu. Po upływie czasu opóźnienia należy ponownie wprowadzić prawidłowe i pełne dane, aby umożliwić dostęp.

- Włącz zamek za pomocą przycisku .
- Nastepnie naciśnij Func
- Pojawi się "Main menu" (Menu główne).
- Przewijaj przyciskiem 1 lub 2, aż podświetli się pozycja menu "Administrator" (Administrator). • Potwierdź za pomocą On
- Pojawi się "Administrator" (Administrator).
- Przewijaj przyciskiem 1 lub 2, aż podświetli się pozycja menu "Timer functions" (Funkcje czasu).
- Potwierdź za pomocą On • Pojawi się "Timer functions" (Funkcje czasu).
- Przewijaj przyciskiem 1 lub 2, aż
- podświetli się pozycja menu "Delay time" (Czas opóźnienia).
- Potwierdź za pomocą On
- Wprowadź kod administratora, aby uzyskać niezbędną autoryzację. Jeśli został już ustawiony czas opóźnienia, należy odczekać do jego upłynięcia.
- Czas opóźnienia (0–99 minut) można ustawić za pomocą klawiatury.
- Potwierdź za pomocą *on* a
- Pojawi się komunikat "Data has been saved!" (Dane zostały zapisane!).
- Naciśnij dowolny przycisk.

#### **Menu Administrator / Programowanie**

**Menu Administrator / Programowanie / Aktualizacja bazy danych** Aktualizacja oprogramowania układowego powoduje zainstalowanie najnowszej wersji oprogramowania. Funkcia reorganizacii sortuje baze danych. Ta funkcja na razie nie jest aktywowana.

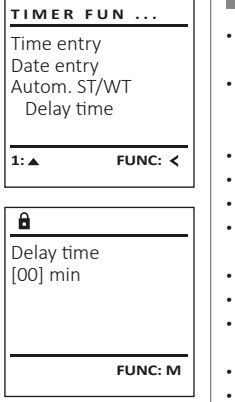

User

**ADMIN**

Timer functions Programming Processes

 $1: A$   $2: \mathbf{v}$  FUNC:  $\langle$ 

 Databaseupdate Firmwareupdate **Restructure** 

**PROGRAMMING**

**2: FUNC:**

#### **Menu Administrator / Programowanie / Aktualizacja oprogramowania układowego**

- Przed aktualizacją oprogramowania układowego upewnij się, że baterie są pełne. • Skopiuj nową wersję oprogramowania na
- kartę microSD sformatowaną w systemie FAT-32 i włóż ją do gniazda karty microSD. • Włącz zamek za pomocą przycisku . Następnie naciśnij Func.
- Pojawi się "Main menu" (Menu główne). • Przewijaj przyciskiem 1 lub 2, aż podświetli
- się pozycja menu "Administrator" (Administrator). • Potwierdź za pomocą <sup>on</sup>.
- Pojawi się "Administrator" (Administrator).<br>• Przewijaj przyciskiem 1 lub 2 aż podśw • Przewijaj przyciskiem 1 lub 2, aż podświetli się pozycja menu "Programming" (Programming). • Potwierdź za pomocą ....
- Pojawi się "Programming" (Programming).
- Przewijaj przyciskiem 1 lub 2, aż podświetli się pozycja menu "Firmwareupdate" (Aktualizacja oprogramowania układowego).
- Potwierdź za pomocą  $\frac{On}{Enter}$ .
- Wprowadź kod administratora, aby uzyskać niezbędną autoryzację.
- Pojawi się "Confirm current original Firmware version with Enter" (Aktualne oryginalne oprogramowanie producenta. Potwierdź wersję za pomocą Enter). Potwierdź za pomocą <sup>on</sup>. Nie musisz później
- interweniować w ten proces.
	- Pojawi się komunikat "Do not interrupt power" (Nie przerywaj zasilania).
- Wskazanie na wyświetlaczu zgaśnie na chwilę. • Po zakończeniu aktualizacji pojawi się komu-
- nikat "Firmwareupdate completed" (Przeprowadzono aktualizację oprogramowania układowego).

# **Menu Administrator / Programowanie / Reorganizacja**

- Włącz zamek za pomocą przycisku .
- Następnie naciśnij Func.
- Pojawi się "Main menu" (Menu główne). • Przewijaj przyciskiem 1 lub 2, aż podświetli się pozycja menu "Administrator".
- Potwierdź za pomocą On Pojawi się "Administrator".
- Przewijaj przyciskiem 1 lub 2, aż podświetli się pozycja menu "Programming" (Programming).
- Potwierdź za pomocą  $\mathbb{S}^n$ .
- Pojawi się "Programming" (Programming). • Przewijaj przyciskiem 1 lub 2, aż podświetli się pozycja menu "Restructure!" (Reorganizacja).
- Potwierdź za pomocą  $\mathbb{S}_{n}^{0}$ . • Wprowadź kod administratora, aby uzyskać
- niezbędną autoryzację. • Pojawi się "Restructuring in progress!" (Reorganizacja
- w toku).

# Databaseupdate Firmwareupdate **Restructure 1:▲** FUNC: **< PROGRAMMING**

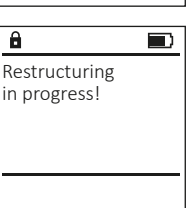

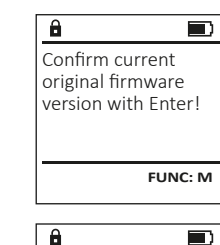

Databaseupdate Firmwareupdate Restructure

**PROGRAMMING**

1:▲ 2: ▼ FUNC: **<** 

 $\blacksquare$ Firmwareupdate complete! **FUNC:**

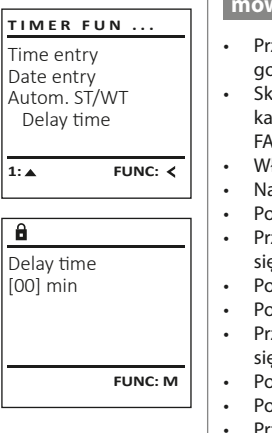

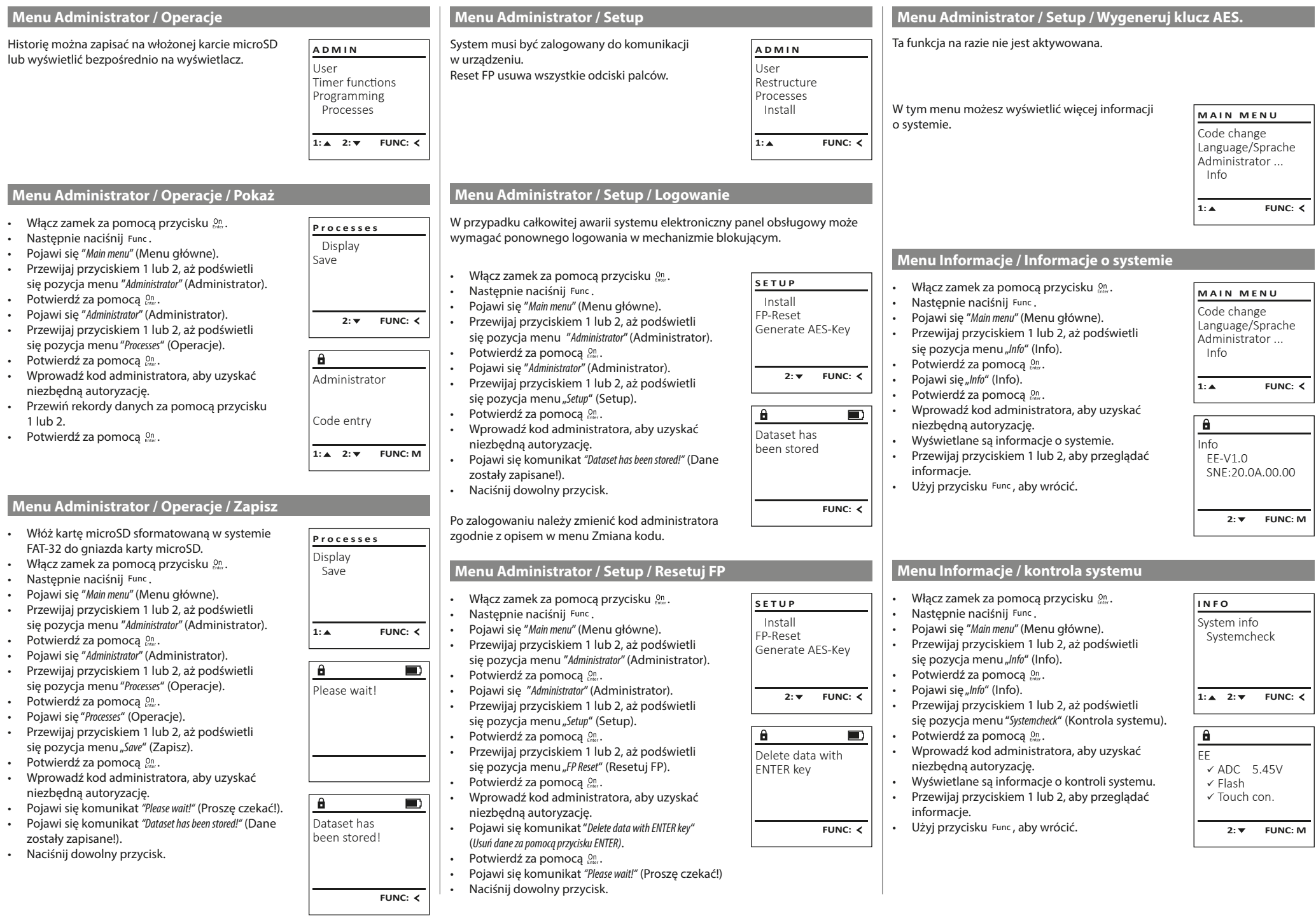

u.

# **Komunikaty o błędach**

Poniżej przedstawiono komunikaty o błędach wyświetlane na ekranie podczas programowania odcisku palca lub podczas otwierania.

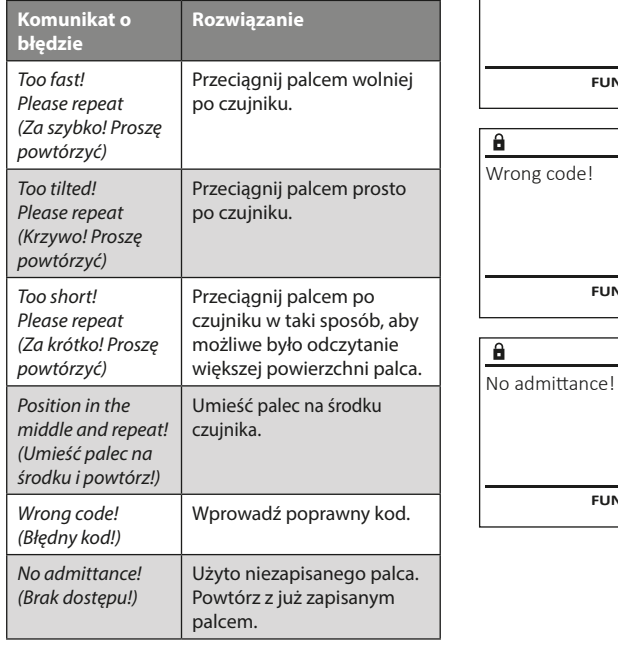

# **Dane techniczne**

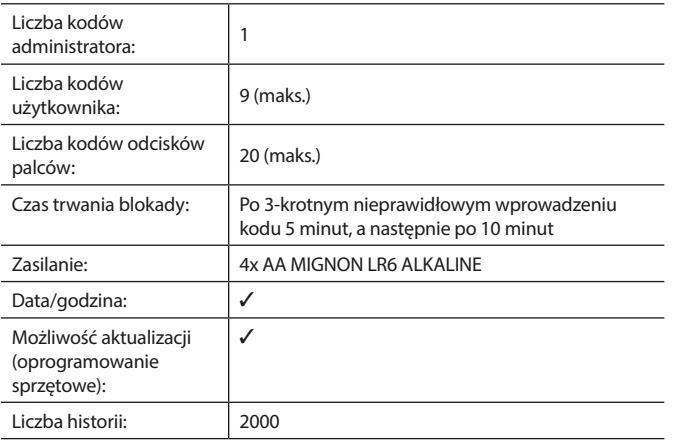

# **Wymiana baterii**

Too fast! Please repeat

 $\mathbf{a}$ 

**FUNC:**

 $\blacksquare$ 

 $\blacksquare$ 

FUNC: <

 $\blacksquare$ 

**FUNC:**

Możesz w dowolnym momencie sprawdzić stan baterii za pomocą wskaźnika poziomu naładowania baterii w prawym górnym rogu wyświetlacza. Jeśli poziom naładowania baterii jest niski, na wyświetlaczu pojawi się odpowiedni komunikat: Kiedy pojawi się taki komunikat, wymień baterie jak najszybciej.

Odkręć dwie śruby na spodzie systemu elektronicznego zamka. Do tego potrzebny jest śrubokręt Torx T8.

Wysuń w dół pokrywę razem z bateriami.

Wyjmij stare baterie i zutylizuj je zgodnie z instrukcjami utylizacji na stronie 106. Wymień baterie na cztery nowe baterie 1,5 V AA Mignon zgodnie z prawidłową biegunowością. Pomocne przy tym będą ilustracje znajdujące się na uchwycie baterii. Używaj markowych baterii i nie stosuj żadnych akumulatorów.

Wciśnij pokrywę i baterie z powrotem do systemu elektronicznego zamka i mocno je przykręć.

# **Gwarancja**

Produkty firmy BURG-WÄCHTER są produkowane zgodnie ze standardami technicznymi, obowiązującymi w chwili produkcji i z zachowaniem naszych standardów jakościowych. Gwarancja obejmuje wyłącznie wady, które wynikają w oczywisty sposób z błędów produkcyjnych lub wad materiałowych, występujących w momencie sprzedaży. Okres gwarancyjny kończy się po upływie dwóch lat, dalsze roszczenia są wykluczone. Wady i szkody powstałe w wyniku np. transportu, nieprawidłowej obsługi, niewłaściwego użycia, zużycia, itp. są wyłączone z gwarancji. Gwarancja nie obejmuje baterii. Stwierdzone wady należy zgłosić na piśmie w punkcie sprzedaży wraz z oryginalnym dowodem zakupu i krótkim opisem. Po sprawdzeniu gwarant zdecyduje w stosownym terminie o możliwej naprawie lub wymianie.

#### **Uwaga:**

Aby zapewnić wysokiej jakości produkt i optymalną pomoc w przypadku usługi serwisowej lub naprawy, konieczne jest dostarczenie do sprzedawcy wadliwych lub uszkodzonych urządzeń wraz z ważnym kodem administratora i oryginalnym dowodem zakupu.

W przypadku zwrotów opartych na prawie odstąpienia od umowy, wszystkie części urządzenia muszą być również nieuszkodzone i z zachowanymi ustawieniami fabrycznymi. Nieprzestrzeganie tych wymogów powoduje utratę gwarancji.

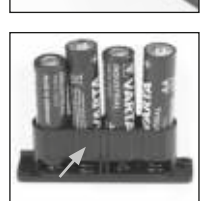

Please change batteries!

 $\theta$ 

**FUNC:**

 $\Box$ 

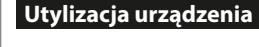

Szanowny Nabywco! Pomóż nam w obniżeniu ilości niewykorzystanych odpadów. W przypadku planowanej utylizacji urządzenia należy pamiętać, że wiele składników tego urządzenia wykonano z cennych materiałów, które można odzyskać.

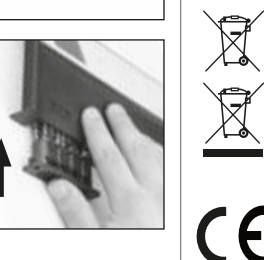

Zwracamy uwagę, że urządzeń elektrycznych i elektronicznych oraz baterii oznaczonych w ten sposób nie wolno wyrzucać do odpadów domowych, lecz należy je zbierać osobno lub odpowiednio segregować. Informacje na temat lokalizacji punktów zbiórki odpadów elektrycznych można uzyskać w odpowiednim wydziale urzędu miasta lub gminy.

Firma BURG-WÄCHTER KG oświadcza niniejszym, że to urządzenie jest zgodne z postanowieniami dyrektyw nr 2014/30/UE, (EMC) oraz 2011/65/UE (RoHS).

Pełny tekst deklaracji zgodności UE dostępny jest na stronie www.burg.biz.

# **Zalecenia dotyczące bezpieczeństwa**

Od czasu do czasu oczyść powierzchnię klawiatury ściereczką z mikrofibry (np. ściereczką do czyszczenia okularów), aby usunąć z niej ewentualne odciski palców.

Zastrzegamy sobie możliwość wystąpienia błędów drukarskich i typograficznych oraz wprowadzenia zmian technicznych.

#### **Navodilo za uporabo**

# **Zgradba** Spoštovani kupec, G  $\overline{A}$  $\frac{5}{1}$  $\begin{array}{|c|c|c|c|}\n2 & 3 & 4 & 5 \\
\text{def} & \text{ghi} & \text{jkl}\n\end{array}$  $\frac{1}{2}$   $\frac{2}{4}$ **BURG**  $6 \n mno$   $7 \n pqrs$  $\begin{array}{|c|c|c|c|c|} \hline 6 & 7 & 8 & 9 & 0 \\ \hline \end{array}$  |  $\begin{array}{|c|c|c|c|c|} \hline \end{array}$  |  $\begin{array}{|c|c|c|c|c|} \hline \end{array}$  |  $\begin{array}{|c|c|c|c|} \hline \end{array}$  |  $\begin{array}{|c|c|c|c|} \hline \end{array}$  |  $\begin{array}{|c|c|c|c|} \hline \end{array}$  |  $\begin{array}{|c|c|c|c|} \hline \end{array}$ **WACHTER**  $On$ Func

#### **Zaslon**

## **Številske tipke**

Številke »1«–»0« se uporabljajo za vnašanje podatkov oziroma za vnos kode.

#### **Tipka »Func«**

Funkcija tipke »Func« je odvisna od posamezne situacije. S pritiskom te tipke preklopite na prejšnjo raven menija, izbrišete vneseni znak ali pa preklopite v glavni meni. Zaslon prikazuje trenutno funkcijo tipke (glejte poglavje 3).

#### **Tipka »On/Enter«**

S tipko »On/Enter« zaženete sistem ali izberete trenutno menijsko točko.

#### **Tipka »1«**

Ko imate na voljo več možnosti izbire, se lahko s to tipko pomaknete navzgor. Kadar je to mogoče, zaslon to ustrezno prikazuje (glejte poglavje 3).

## **Tipka »2«**

Ko imate na voljo več možnosti izbire, se lahko s to tipko pomaknete navzdol. Kadar je to mogoče, zaslon to ustrezno prikazuje (glejte poglavje 3).

## **Tipalo za prstne odtise**

Na tipalu za prstne odtise lahko shranite prstne odtise oziroma z njimi odklenete trezor.

zahvaljujemo se, da ste se odločili za trezor z elektroniko BURG-WÄCHTER SecuTronic. Ta elektronika ima certifikat po standardu ECB•S, razred B. Kupili ste izdelek, ki izpolnjuje izjemno visoke varnostne zahteve in je bil razvit in izdelan po najnovejših tehnoloških standardih. Ta ključavnica ima certifikat v skladu s standardom EN 1300:2018. (Varnostni vsebniki – Klasifikacija visokovarnostnih ključavnic po odpornosti proti nepooblaščenemu odpiranju).

#### **Pomembno: Pred programiranjem preberite celotna navodila za uporabo in jih skrbno shranite za poznejše branje.**

Želimo vam veliko veselja z novim trezorjem BURG-WÄCHTER. Vaš Burg-Wächter KG

# **Splošno**

# **Aktiviranje**

Elektroniko vklopite s tipko  $\frac{0n}{\epsilon}$  na tipkovnici. Ta nato zasveti. Ob vklopu se na zaslonu za trenutek prikaže logotip BURG-WÄCHTER, nato pa se prikaže zaslonska maska za kodo PIN oziroma prstni odtis.

# **Jeziki**

Meniji na zaslonu so na voljo v dvanajstih jezikih. Jezik lahko izberete v menijski točki Jezik. Natančen opis postopka najdete v poglavju »Meni Jezik/Language«.

# **Poizvedbe za pooblastilo**

Za odpiranje s prstnim odtisom je treba vnesti tudi veljavno kodo PIN.

## **Ozadje:**

V trenutni različici programske opreme vsi prstni odtisi ne prejmejo polne vrednosti. Da bi prejeli dovoljenje za odpiranje, pa je treba doseči polno vrednost. Zato potrebujete dodatno veljavno kodo PIN drugega uporabnika. Pri ustvarjanju kode PIN na trezorju se pojavi poizvedba, ali želite dostop uporabljati skupaj s prstnim odtisom. V tem primeru se vrednost kode PIN samodejno zniža, kar pomeni, da se dostop ne omogoči brez vnosa dodatne kode PIN ali prstnega odtisa drugega uporabnika. Kombinacija, sestavljena iz kode PIN in prstnega odtisa istega uporabnika, ne omogoča dostopa.

Kode PIN, ki nimajo dodeljenega prstnega odtisa, ohranjajo polno vrednost in tako omogočijo dostop brez dodatne poizvedbe za pooblastilo.

# **Časi zapiranja**

Če uporabnik trikrat zapored vnese napačno številčno kodo, elektronika ključavnice kot zaščitni ukrep pred manipulacijami onemogoči dostop do trezorja za pet minut. Ob vsakem nadaljnjem vnosu se dostop onemogoči za dodatnih deset minut. Med tem časom zapiranja se na zaslonu odšteva preostali čas. V tem času ni mogoče odpreti trezorja niti z veljavno uporabniško ali administratorsko kodo.

# **Kako povečate zaščito proti vlomu**

Poskrbite, da kode ne zaidejo v nepooblaščene roke. Kode zato vedno hranite na varnem mestu, kjer so dostopne samo pooblaščenim osebam. Če izgubite kodo, je treba ključavnico nastaviti na novo kodo.

- Tovarniško nastavljeno kodo je treba spremeniti takoj, ko začnete uporabliati kliučavnico.
- Preprostih kod, ki jih je mogoče zlahka ugotoviti (npr. 1-2-3-4-5-6), ni dovolieno uporabliati.
- Kot kodo prav tako ni dovoljeno uporabljati osebnih podatkov (npr. rojstni dnevi) ali drugih podatkov, ki bi jih bilo mogoče ugotoviti s poznavanjem lastnika kode.
- Po spremembi kode je treba delovanje ključavnice večkrat preveriti pri odprtih vratih.

**Pozor:** Vsakršno spreminjanje administratorske, tovarniške ali uporabniške kode obvezno opravljajte pri odprtih vratih varnostnega vsebnika! Ko je sistem za zaklepanje prestavljen na novo kodo, ga je treba pri odprtih vratih večkrat preizkusiti z novo kodo.

## **Možnosti vnosa**

## **Številske tipke:**

Številke »1«–»0« se uporabljajo za vnašanje podatkov oziroma za vnos kode.

#### **Tipka »Func«:**

Funkcija tipke »Func« je odvisna od posamezne situacije. S pritiskom te tipke preklopite na prejšnjo

raven menija, izbrišete vneseni znak ali pa preklopite v glavni meni. Zaslon prikazuje trenutno funkcijo tipke.

## **Tipka »On/Enter«:**

S tipko »On/Enter« zaženete sistem ali izberete trenutno menijsko točko.

#### **Tipki »1« in »2«:**

Ko imate na voljo več možnosti izbire, se lahko s tema tipkama pomikate navzgor in navzdol. Kadar je to mogoče, zaslon to prikazuje z ustreznimi puščicami.

#### **Tipalo za prstne odtise:**

Na tipalu za prstne odtise lahko shranite prstne odtise oziroma z njimi odklenete trezor.

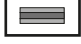

# $\mathbf{1}$  $\frac{2}{\Delta bc}$  $\begin{array}{c|c|c|c|c|c} 6 & 7 & 8 & 9 & 0 \\ \text{mno} & \text{pqrs} & \text{tuv} & \text{wxyz} & -3 \end{array}$  $Func$  On  $\frac{2}{\log}$   $\begin{array}{c|c} 3 & 4 & 5 \\ \text{def} & \text{ghi} & \text{jkl} \end{array}$ kļ

## **Zaslon**

- A Prikazuje, ali lahko s tipko Func prekličete zadnji **FUNC:** vnos ( $\leq$ ) ali pa preklopite v glavni meni (M).
- (**2:** ) nakazuje, da se lahko s tipko »2« pomaknete navzdol.
- (**1:** ) nakazuje, da se lahko s tipko »1« pomaknete navzgor.
- $\Box$ ) prikazuje stanje baterije.
- (**£)/b**) prikazuje, ali je zaklepna armatura odklenila zaklepni mehanizem in ali se lahko trezor torej<br>. odpre.

 $C - B$   $A - A$ <br>1:  $\triangle$  2:  $\triangledown$  FUNC:  $\triangleleft$  $D \Box$ CODE / Fingerp.: **FUNC: M**

Code change Language/Sprache Administrator ...

**MAIN MENU**

Info

# **Odpiranje**

# **Odpiranje s kodo PIN**

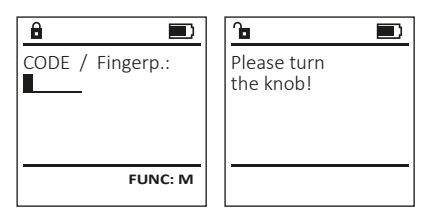

- Vklopite ključavnico s tipko <sup>On</sup>
- Vnesite 6-mestno kodo PIN (ta je sprva tovarniško nastavljena na »1-2-3-4-5-6«).
- Na zaslonu se izpiše »Please turn the knob!« (Zavrtite gumbno kljuko!)
- Zavrtite gumbno kljuko.

#### **Odpiranje s prstnim odtisom**

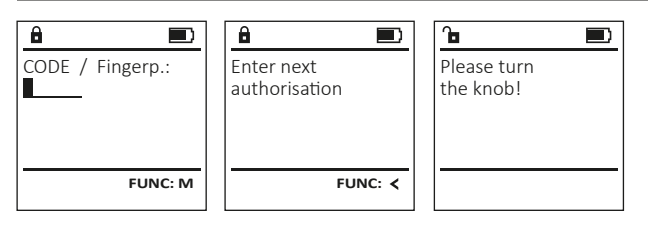

- Vklopite ključavnico s tipko <sup>On</sup>
- S priučenim prstom povlecite od zgoraj navzdol čez sredino tipala.
- Na zaslonu se izpiše opomba »Validity not achieved« (Vrednost ni dosežena).
- Vnesite veljavno 6-mestno kodo PIN (tovarniško je nastavljena koda »1-2-3-4-5-6«) drugega uporabnika.
- Na zaslonu se izpiše »Please turn the knob!« (Zavrtite gumbno kljuko!)
- Zavrtite gumbno kljuko.

# **Zgradba menijev**

# **Zgradba menijev**

- Sprememba kode
- Jezik/Language
- Administrator
	- > Uporabnik
		- > Ustvari
			- > Ustvari kodo
			- > Ustvari prst > Dodeli
				- > Dodeli kodo
				- > Dodeli prst
			- > Izbriši
	- > Časovne funkcije
		- > Nastavitev ure
		- > Nastavitev datuma
		- > Samodejni poletni/zimski čas
		- > Čas zakasnitve
	- > Programiranje
		- > Posodobitev baze podatkov
		- > Posodobitev strojne programske opreme
		- > Reorganizacija
	- > Postopki
		- > Prikaži
		- > Shrani
	- > Nastavitve
		- > Prijava
		- > Ponastavitev FP
		- > Ustvari ključ AES
- Informacije
	- > Informacije o sistemu
	- > Preverjanje sistema

# **Opis funkcij v menijih**

## **Meni Sprememba kode**

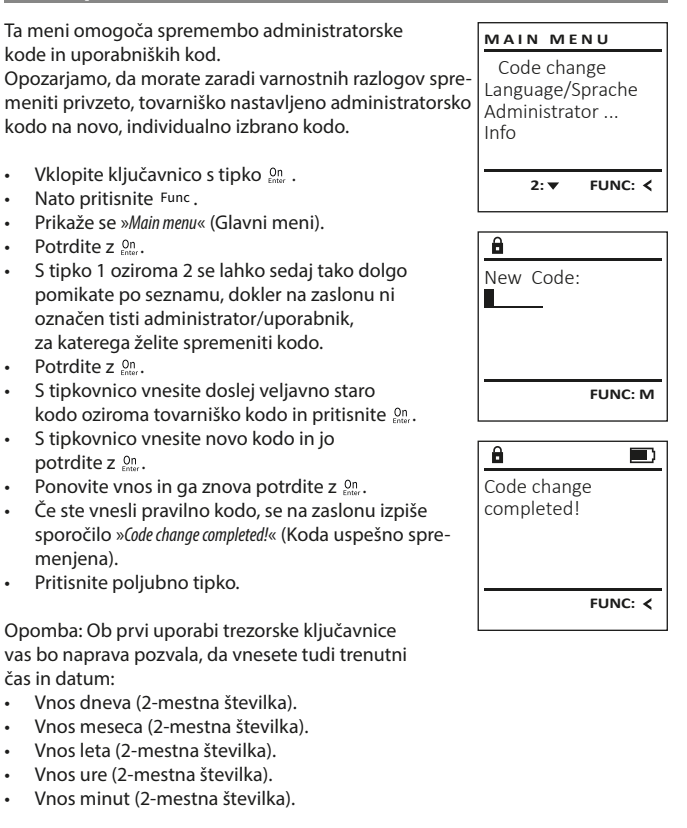

- 
- 
-
#### • Prikaže se naslednje prosto spominsko mesto  $\mathbf{a}$ **Meni Jezik/Language Meni Administrator / Uporabnik / Dodeli** (npr. »USER.0002 CD«). USER.0002 CD Vsak uporabnik lahko ima eno kodo in en • Vnesite 6-mestno kodo in potrdite z  $\frac{60}{5}$ . **MAIN MENU** 569425 **USER** • Vklopite ključavnico s tipko . • S tipko 1 oz. 2 se pomikajte med možnostmi prstni odtis.  $\cdot$  Nato pritisnite  $Func$ . Kombination: Code change Create kombinacij. Za informacije o vrednostih glejte stran 107. • Prikaže se »Main menu« (Glavni meni). [FP] Language/Sprache Assign • Če niste izbrali nobene kombinacije, 3x potrdite • S tipko 1 oz. 2 se tako dolgo pomikajte po zaslo-Delete Administrator ... **Podmeni Administrator / Uporabnik / Dodeli /**   $Z$   $_{\text{Enter}}^{on}$ . nu, da se označi menijska točka »Language« (Jezik). Info **1: A** FUNC: < • Če ste izbrali kombinacijo »FP«, morate priučiti **Dodeli kodo**  $\bullet$  Potrdite z  $_{\text{inter}}^{\text{un}}$ . prstni odtis, kot je opisano v podmeniju Administra-• Prikaže se »Main menu / language« (Glavni meni/Jezik). • Vklopite ključavnico s tipko 1: **A** 2: **v** FUNC: <  $1: A$  2:  $\blacktriangledown$  FUNC:  $\triangleleft$ tor / Uporabnik / Ustvari / Ustvari prst.  $\mathbf{a}$  $\blacksquare$ • Nato pritisnite Func. • S tipko 1 oz. 2 se tako dolgo pomikajte po USER.0001 CD • Prikaže se »Main menu« (Glavni meni). meniju, da se prikaže želeni jezik. **LANGUAGE** Created! • S tipko 1 oz. 2 se tako dolgo pomikajte po za-**USER**  $\bullet$  Potrdite z  $_{\text{inter}}^{\text{un}}$ . slonu, da se označi menijska točka »Administrator« • Na zaslonu se izpiše »Data has been saved!« (Podatki Čeština Assign Code (Administrator). so bili shranjeni!). Deutsch Assign Finger English • Pritisnite poljubno tipko. • Potrdite  $z_{\text{inter}}^{on}$ . **FUNC:** • Prikaže se »Main menu / Administrator« (Glavni meni / Español Administrator).  $1: A$   $2: A$  FUNC: • Potrdite  $z_{\text{inter}}^{on}$ .  $2: v$  FUNC:  $\leq$ **Podmeni Administrator / Uporabnik /**  • Prikaže se »Main menu / Administrator / User« (Glavni **USER** meni / Administrator / Uporabnik). **Ustvari / Ustvari prst** Create Code  $\mathbf{a}$ • S tipko 1 oz. 2 se tako dolgo pomikajte po zaslo-• Vklopite ključavnico s tipko  $\frac{On}{Error}$ . **Meni »Administrator«** Create Finger nu, da se označi menijska točka » Assign« (Dodeli). • Nato pritisnite Func. USER.0001 • Prikaže se »Main menu« (Glavni meni). • Potrdite  $z_{\text{inter}}^{on}$ . Ta meni ima več podmenijev, ki združujejo pove-**MAIN MENU** • S tipko 1 oz. 2 se tako dolgo pomikajte po za-• Prikaže se »Main menu / Administrator / User / Assign« zane funkcije. Funkcije v tem poglavju so v polnem Code change (Glavni meni / Administrator / Uporabnik / slonu, da se označi menijska točka »Administrator« obsegu uporabne samo z administratorsko kodo. **1: A** FUNC: < Language/Sprache Dopeli). (Administrator). Administrator ...  $1: A$   $2: A$  FUNC: M • Potrdite  $z_{\text{inter}}^{on}$ . • Potrdite  $z_{\text{inter}}^{on}$ . Info • Prikaže se »Main menu / Administrator« (Glavni meni /  $\mathbf{a}$  $\blacksquare$ • Vnesite administratorsko kodo, da prejmete Administrator). potrebna pooblastila v sistemu. Program finger  $1: A$  2:  $\blacktriangledown$  FUNC:  $\triangleleft$ • S tipko 1 oziroma 2 se lahko sedaj tako dolgo • Potrdite  $z_{\text{inter}}^{on}$ . **11141** • Prikaže se »Main menu / Administrator / User« (Glavni pomikate po seznamu, dokler na zaslonu ni meni / Administrator / Uporabnik). označen tisti uporabnik, ki mu želite dodeliti kodo. **Meni Administrator / Uporabnik** • Potrdite  $z_{\text{inter}}^{on}$ . • Prikaže se »Main menu / Administrator / User / Create« (Glavni **FUNC:** • Potrdite  $z_{\text{inter}}^{0n}$ . meni / Administrator / Uporabnik / Ustvari). • Vnesite 6-mestno kodo in potrdite z  $_{\text{inter}}^{\text{On}}$ . **Meni Administrator / Uporabnik / Ustvari** • S tipko 1 oz. 2 se tako dolgo pomikajte po zaslo-• S tipko 1 oz. 2 se pomikajte med možnostmi  $\mathbf{a}$  $\blacksquare$ kombinacij. nu, da se označi menijska točka »Ustvari prst«. Ustvarjeni uporabniki lahko odpirajo trezor. USER.0003 FP • Če niste izbrali nobene kombinacije, Za informacije o vrednostih glejte stran 107. • Potrdite  $z_{\text{inter}}^{on}$ . created! • Vnesite administratorsko kodo, da prejmete  $3x$  potrdite  $z_{\text{inter}}^{0n}$ . potrebna pooblastila v sistemu. **Podmeni Administrator / Uporabnik / Ustvari / USER** • Na zaslonu se izpiše »Create Finger« (Priuči prst). **Ustvari kodo** Create • S prstom večkrat povlecite od zgoraj navzdol • Vklopite ključavnico s tipko  $\frac{On}{finter}$ . Assign **FUNC:** čez sredino tipala. • Nato pritisnite Func. Delete • Naprava vas bo nato ali pozvala, da ponovite • Prikaže se »Main menu« (Glavni meni). postopek (če se pojavijo sporočila o napakah, • S tipko 1 oz. 2 se tako dolgo pomikajte po zaglejte stran 113), ali pa se bo prikazalo sporočilo slonu, da se označi menijska točka »Administrator«  $2: \mathbf{v}$  FUNC:  $\langle$ »USER.XXXX FP created!« (USER.XXXX FP uspešno (Administrator). ustvarien). • Potrdite  $z_{\text{inter}}^{0n}$ . • Pritisnite poljubno tipko. • Prikaže se »Main menu / Administrator« (Glavni meni /  $\ddot{a}$ Administrator). USER.0001 CD • Potrdite  $z_{\text{inter}}^{0n}$ . • Prikaže se »Main menu / Administrator / User« (Glavni meni / Administrator / Uporabnik). Combination: • Potrdite  $z_{\text{inter}}^{0n}$ . [FP] • Prikaže se »Main menu / Administrator / User / Create« (Glav-**FUNC: M** ni meni / Administrator / Uporabnik / Ustvari). • Potrdite  $z_{\text{inter}}^{0n}$ . • Vnesite administratorsko kodo, da prejmete potrebna pooblastila v sistemu.

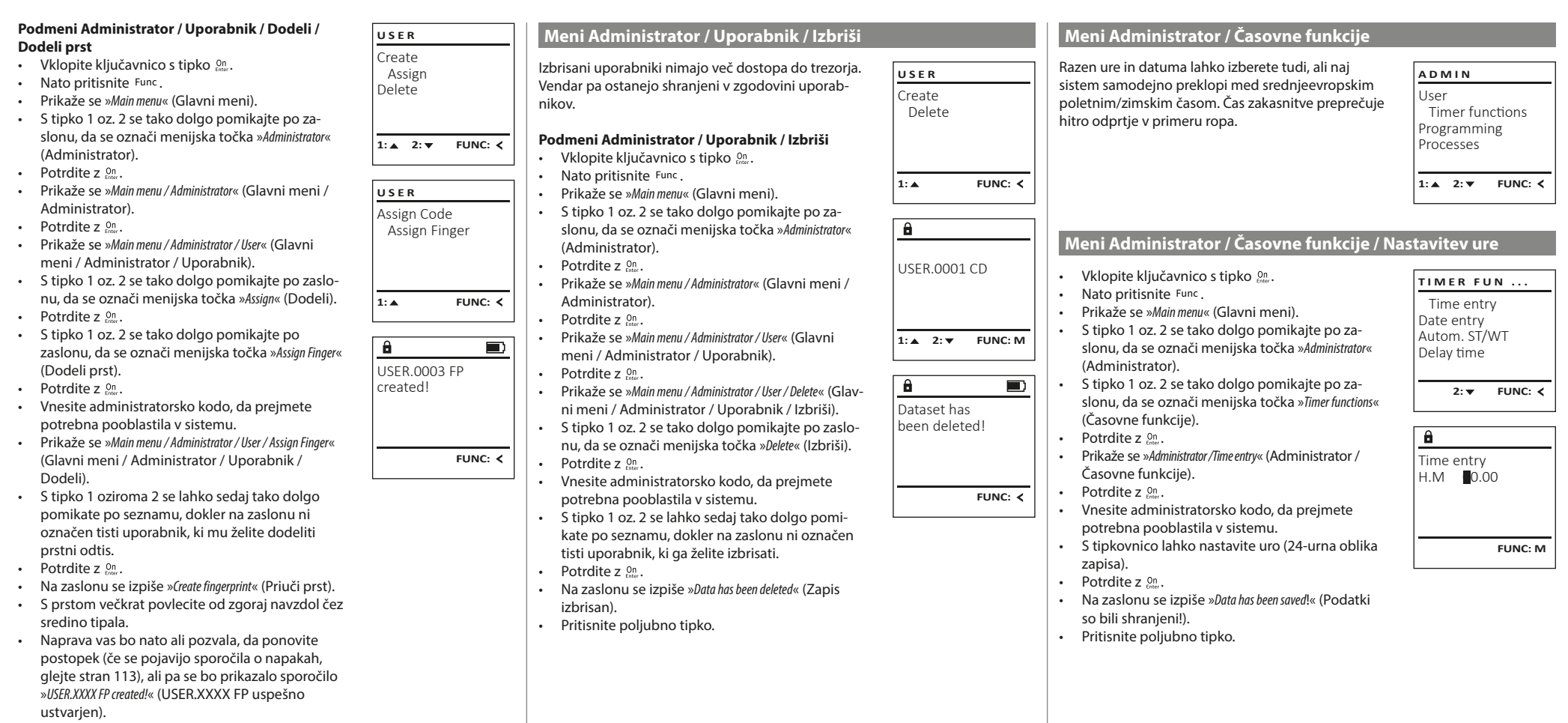

• Pritisnite poljubno tipko.

**110** I Slovensko **SecuTronic**

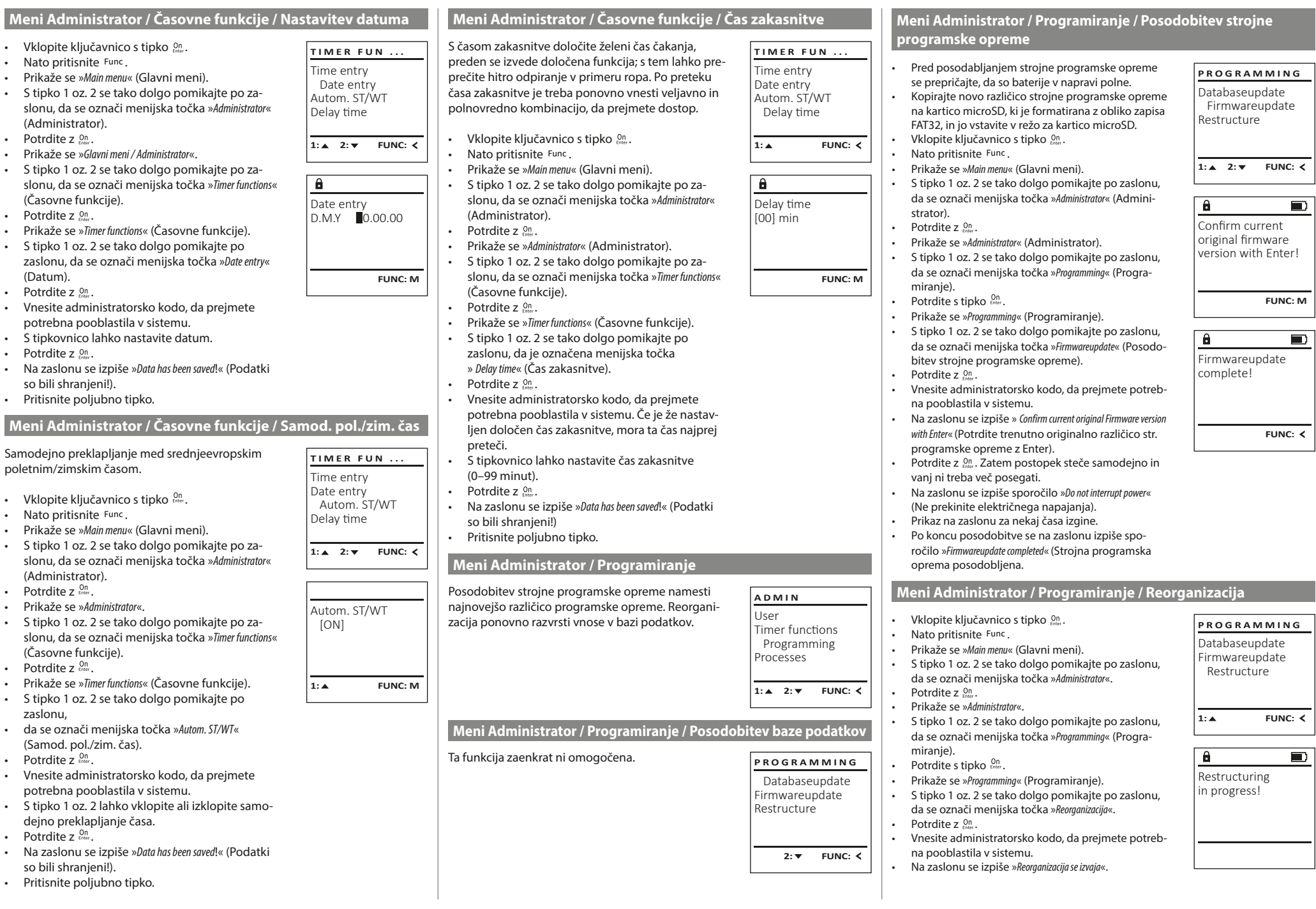

a s

u.

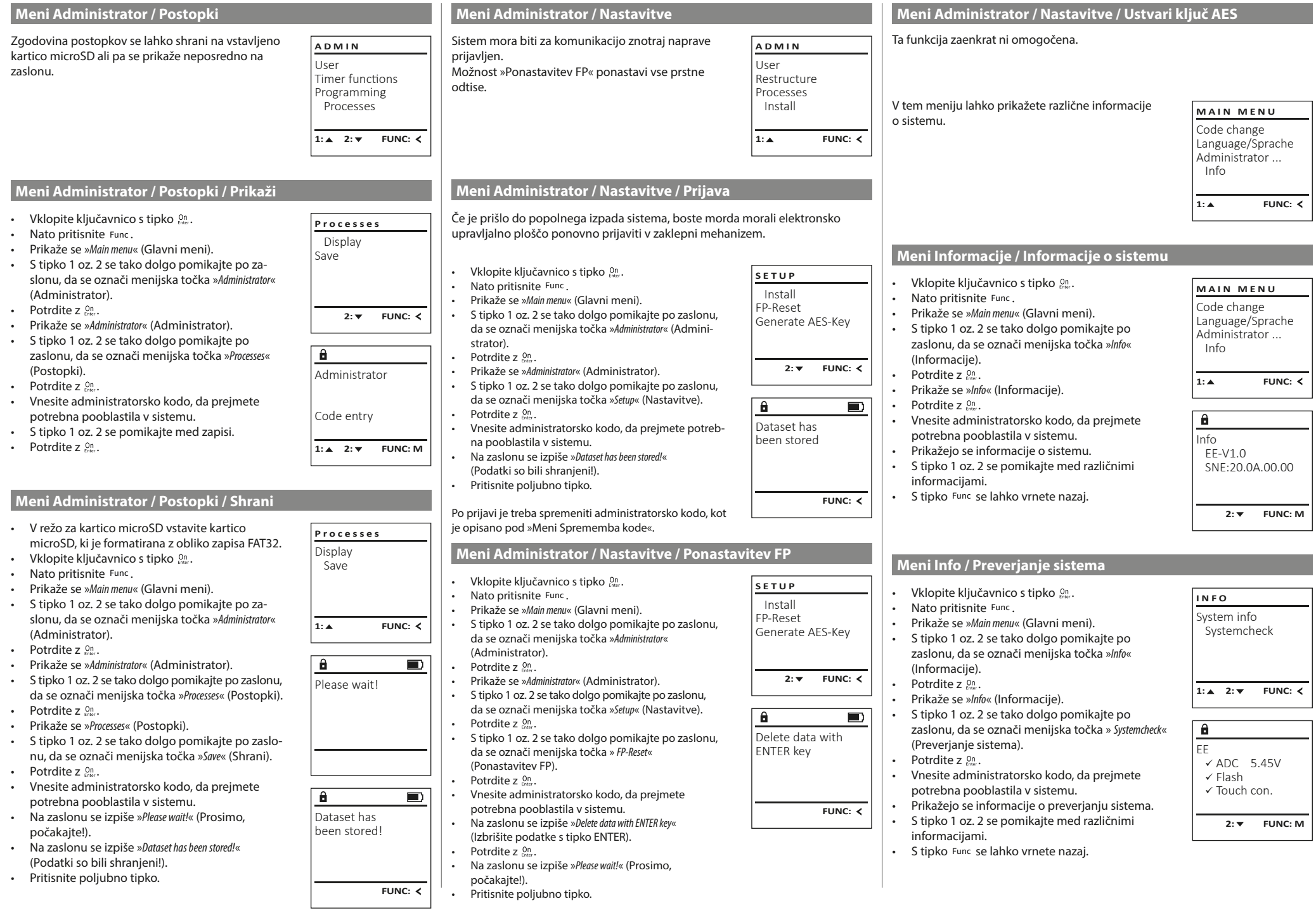

 $\sqrt{1-x^2}$ 

## **Sporočila o napakah**

V nadaljevanju so prikazana sporočila o napakah, ki se lahko na zaslonu prikažejo med priučenjem prsta oziroma med odpiranjem.

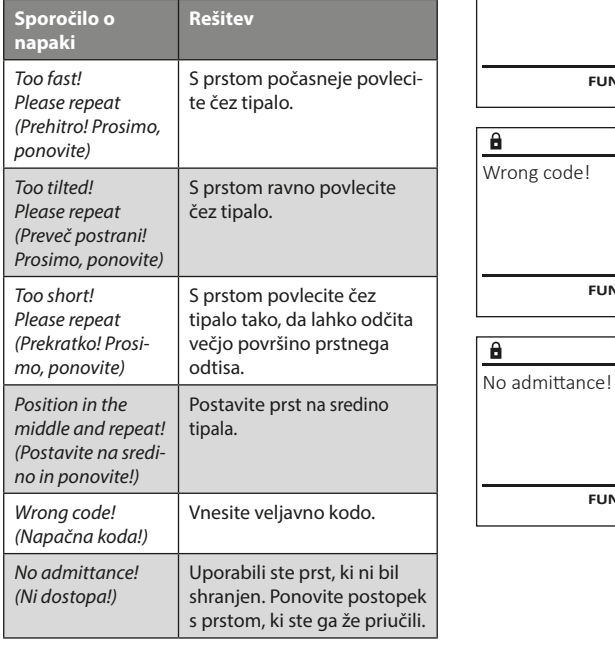

## **Zamenjava baterij**

Too fast! Please repeat

 $\mathbf{a}$ 

**FUNC:**

 $\blacksquare$ 

 $\blacksquare$ 

**FUNC:**

 $\blacksquare$ 

**FUNC:**

Na prikazu stanja baterij zgoraj desno na zaslonu lahko kadarkoli preverite stanje baterij. Če se kapaciteta baterij bliža koncu, se na zaslonu prikaže ustrezno opozorilo: Ko zagledate to opozorilo, zamenjajte baterije takoj, ko je to mogoče.

Odvijte oba vijaka na spodnji strani elektronike ključavnice. Za to potrebujete izvijač Torx T 8.

Pokrov naj skupaj z baterijami zdrsne navzdol iz naprave.

Odstranite stare baterije in jih odložite med odpadke v skladu z napotki za odlaganje na strani 113. Vstavite štiri nove baterije 1,5 V AA Mignon in poskrbite, da so poli baterij pravilno obrnjeni. Upoštevajte diagrame na držalu za baterije. Uporabljajte baterije za enkratno uporabo priznanih blagovnih znamk in ne uporabljajte polnilnih baterij.

Potisnite pokrov skupaj z baterijami znova v zapiralno elektroniko in privijte vijake.

## **Garancija**

Izdelki BURG-WÄCHTER so proizvedeni v skladu s tehničnimi standardi, ki veljajo ob času proizvodnje, ter ob upoštevanju naših standardov za kakovost. Garancija krije izključno pomanjkljivosti, ki dokazljivo izvirajo iz stvarnih napak ali napak v proizvodnji, ki so obstajale že ob trenutku nakupa. Garancija preneha veljati po dveh letih, nadaljnji zahtevki pa so izključeni. Garancija ne krije pomanjkljivosti, napak in okvar, nastalih npr. zaradi prenašanja, napačnega upravljanja, nepravilne uporabe, obrabe itd. Garancija ne krije baterij. Odkrite pomanjkljivosti morate pisno prijaviti pri svojem prodajalcu in priložiti originalni račun ter kratek opis napake. Po ustrezni kontroli bo nosilec garancije v primernem roku odločil, ali bo napravo popravil ali morda zamenjal.

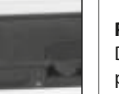

**FUNC:**

 $\Box$ 

Please change batteries!

 $\mathbf{a}$ 

#### **Pozor:**

Da bi vam lahko dobavili brezhiben in kakovosten izdelek in da bi vam v primeru servisa ali popravila lahko optimalno pomagali, je treba pomanjkljive ali okvarjene naprave oddati pri prodajalcu skupaj z veljavno administratorsko kodo in originalnim računom.

Pri vračilih blaga na osnovi pravice do odstopa od nakupa dodatno velja, da morajo biti vsi deli naprave nepoškodovani in nastavljeni na privzete tovarniške nastavitve. Če tega ne upoštevate, izgubite pravico do uveljavljanja garancije.

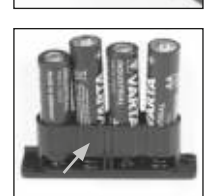

## **Odlaganje naprave med odpadke**

Spoštovani kupec,

pomagajte nam zmanjšati količino odpadkov. Če se boste kadarkoli odločili, da boste to napravo odvrgli med odpadke, ne pozabite, da so številni sestavni deli te naprave izdelani iz dragocenih materialov, ki so primerni za recikliranje.

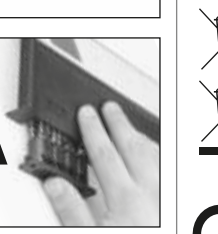

Prav tako pomnite, da odpadnih električnih in elektronskih naprav ter baterij, označenih s sosednjim simbolom, ni dovoljeno odvreči med gospodinjske odpadke, temveč jih je treba zbirati oziroma oddati ločeno. Pri pristojnem organu na mestni/občinski upravi se pozanimajte o zbirnih mestih za odpadne električne naprave in baterije.

 $\epsilon$ (RoHS).

Podjetje BURG-WÄCHTER KG izjavlja, da ta naprava izpolnjuje zahteve Direktive 2014/30/EU (EMZ) in Direktive 2011/65/EU

Celotno besedilo EU-izjave o skladnosti je na voljo na spletnem naslovu www.burg.biz.

## **Varnostni nasvet**

S krpico iz mikrovlaken (npr. krpica za očala) občasno očistite površino tipkovnice, da z nje odstranite morebitne prstne odtise.

Pridržujemo si pravico do tiskarskih in tipkarskih napak ter tehničnih sprememb.

## **Tehnični podatki**

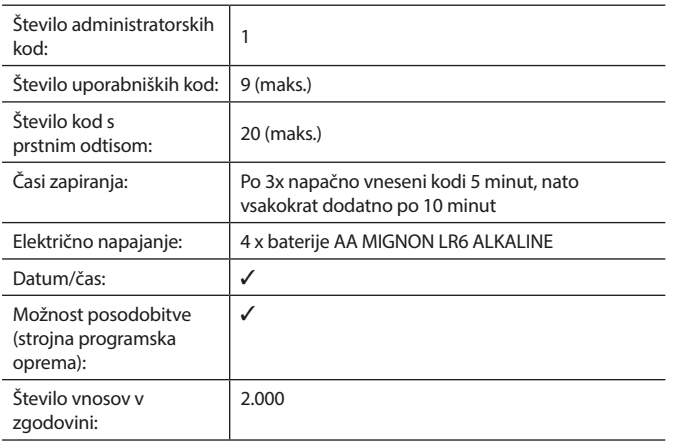

#### **Manual de instrucciones**

# **Estructura** Estimado cliente,  $\overline{A}$  $\mathsf{G}$  $\begin{array}{|c|c|c|c|}\n2 & 3 & 4 & 5 \\
\text{def} & \text{ghi} & \text{jkl}\n\end{array}$  $\frac{1}{2}$   $\frac{2}{4}$ **BURG**  $\begin{array}{c|c|c|c|c|c} 6 & 7 & 8 & 9 & 0 \\ \text{mno } & \text{pqrs} & \text{tuv } & \text{wxyz} & \underline{\phantom{0}} \\ \end{array}$ **WACHTER**  $On$ Func

#### **Pantalla**

## **Teclas numéricas**

Los dígitos"1"-"0" se utilizan para la entrada, p. ej., al introducir el código.

#### **Tecla de "Función"**

La tecla de"Función" adapta su función a la situación. O bien se cambia al nivel del menú anterior pulsando la tecla, o bien se elimina un carácter introducido o se pasa al menú principal. La pantalla muestra la función actual de la tecla (ver sección 3).

#### **Tecla "On/Enter"**

La tecla"On/Enter" inicia el sistema o selecciona la opción del menú actual.

#### **Tecla "1"**

Si hay varias opciones disponibles, puede desplazarse con la tecla hacia arriba. Si esto es posible, la pantalla lo muestra (ver sección 3).

## **Tecla "2"**

Si hay varias opciones disponibles, puede desplazarse con la tecla hacia abajo. Si esto es posible, la pantalla lo muestra (ver sección 3).

#### **Sensor de huella dactilar**

A través del sensor de huella dactilar puede guardar las huellas dactilares o utilizarlas para abrir la caja fuerte.

gracias por elegir una caja fuerte con la electrónica BURG-WÄCHTER SecuTronic. Esta electrónica está certificada según ECB•S clase B.

Acaba de adquirir un producto que cumple con requisitos extremos de seguridad y que fue desarrollado y producido de acuerdo con las más modernas posibilidades técnicas. Esta cerradura está certificada según la norma EN 1300:2018. (Clasificación según el contenido de valor de las cerraduras de alta seguridad en función de su resistencia a la apertura no autorizada).

#### **Importante: Antes de la programación lea detenidamente todas las instrucciones de uso y consérvelas para poder consultarlas en cualquier momento.**

Le deseamos muchas satisfacciones con su nueva caja fuerte BURG-WÄCHTER. Atentamente, BURG-WÄCHTER KG

## **Generalidades**

## **Activación**

El encendido de la electrónica se realiza mediante la tecla <sup>on</sup> del teclado. A continuación, se ilumina. Al mismo tiempo, la pantalla muestra el logotipo de BURG- BURG durante un instante antes de que aparezca la máscara de entrada para el Código Pin o la huella dactilar.

## **Idiomas**

El menú de navegación de la pantalla está disponible en doce idiomas y puede configurarse a través de la opción de menú Idiomas. Para una explicación detallada, por favor consulte el capítulo"Menú de Idioma/Language".

## **Consultas de permisos**

Además, debe introducir un Código Pin válido para abrirlo con la huella dactilar.

## **Antecedentes:**

En la versión actual del software, no todas las huellas digitales reciben el valor completo. Sin embargo, para obtener la autorización de apertura, debe alcanzarse un valor válido completo. Por consiguiente, también necesitará un código pin válido de otro usuario. Cuando se crea un código pin en la caja fuerte, se pregunta si el acceso debe utilizarse junto con una huella dactilar. En este caso, la valencia del código pin se reduce automáticamente, impidiendo que el usuario conceda el acceso sin otro código pin o huella dactilar de otro usuario. La combinación del código pin y de la huella dactilar del mismo usuario no permite el acceso.

Los códigos pin sin una huella dactilar asignada conservan toda su validez y, por lo tanto, permiten el acceso sin una segunda consulta de autorización.

## **Tiempo de bloqueo**

Para evitar manipulaciones, la electrónica de la cerradura bloquea el acceso a la caja fuerte durante cinco minutos si se introduce un código numérico incorrecto tres veces seguidas. A continuación, por cada entrada adicional incorrecta, durante diez minutos. Durante este período de bloqueo, el tiempo restante se mueve hacia atrás en la pantalla. Durante este tiempo, no es posible abrir la caja fuerte ni siquiera con un código de usuario o de administrador válido.

## **Mayor protección antirrobo**

Por favor, asegúrese de que los códigos no caigan en manos no autorizadas. Por lo tanto, guarde los códigos en un lugar seguro para que sólo puedan ser accesibles por personas autorizadas. Si se pierde un código, la cerradura debe cambiarse a un nuevo código.

- Se debe cambiar el código de fábrica en cuanto se ponga en funcionamiento la cerradura.
- No deben utilizarse códigos sencillos (por ej. 1, -2, -3, -4, -5, -6) que sean fáciles de adivinar.
- No deben utilizarse como código datos personales (por ej. fechas de cumpleaños) u otros datos que se puedan deducir por tener conocimientos sobre el propietario del código.
- Después de cambiar el código, es necesario comprobar varias veces la cerradura con la puerta de seguridad abierta.

**¡Atención!** ¡Todos los cambios en el código de administrador, el código de fábrica y el código de usuario deben realizarse con la puerta de la caja fuerte abierta! Después de que el sistema de cierre se haya cambiado a un nuevo código, debe utilizarse varias veces con el nuevo código cuando la puerta está abierta.

## **Opciones de entrada**

#### **Teclas numéricas:**

Los dígitos"1"-"0" se utilizan para la entrada, por ejemplo, al introducir el código.

## **Tecla de "Función":**

La tecla de"Función" adapta su función a la situación. O bien se cambia al nivel del menú anterior

pulsando la tecla, o bien se elimina un carácter introducido o se pasa al menú principal. La pantalla muestra la función actual de la tecla.

## **Tecla "On/Enter":**

La tecla"On/Enter" inicia el sistema o selecciona el elemento de menú actual.

## **Teclas "1" y "2":**

Si hay varias opciones disponibles, estas teclas se pueden utilizar para desplazarse hacia arriba y hacia abajo. Si esto es posible, la pantalla lo muestra mediante las flechas correspondientes.

## **Sensor de huella dactilar:**

A través del sensor de huella dactilar puede guardar las huellas dactilares o utilizarlas para abrir la caja fuerte.

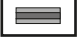

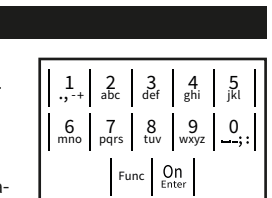

## **Pantalla**

- Indica si la última entrada puede ser cancelada **Fuller FU** is sequede cambiar al menú principal (**M**) mediante la tecla Func.
- (**2:** ) aparece cuando es posible desplazarse hacia abajo con la tecla"2".
- (**1:** ) aparece cuando es posible desplazarse hacia arriba con la tecla"1".
- $\Box$ ) indica el nivel de carga de la batería.
- (**A/b)** indica si la cerradura ha desbloqueado la cerradura y la caja fuerte puede abrirse

Administrator ... Info  $C - B$   $A - A$ <br>1:  $\triangle$  2:  $\triangledown$  FUNC:  $\triangle$  $D \Box$ CODE / Fingerp.:

**FUNC: M**

Code change Language/Sprache

**MAIN MENU**

## **Abrir**

## **Abrir con código PIN**

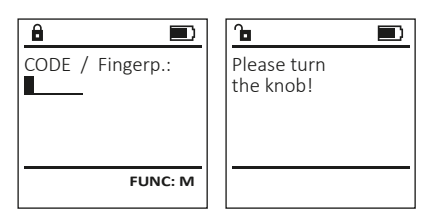

- Conecte la cerradura con la tecla  $\frac{On}{env}$ .
- Introduzca el código PIN de 6 dígitos (ajuste de fábrica"1-2-3-4-5-5-6").
- En el display aparece el mensaje "Please turn the knob!" (Validez no alcanzada).
- Gire el botón.

## **Abrir con huella dactilar**

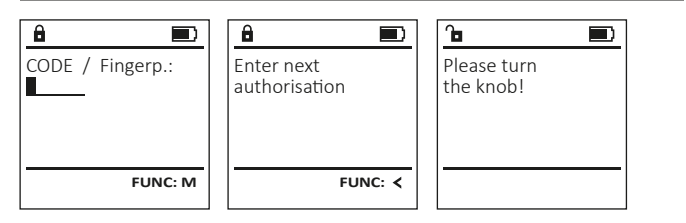

- Conecte la cerradura con la tecla  $_{\textrm{\tiny{env}}}^{\textrm{\tiny{On}}}$ .
- Arrastre un dedo amaestrado de arriba hacia abajo, centrado sobre el sensor.
- En la pantalla aparece el mensaje "Validity not achieved" (Validez no alcanzada).
- Introduzca un código pin válido de 6 dígitos (por defecto"1-2-3-4-5-6") de otro usuario.
- En el display aparece el mensaje "Please turn the knob!" (Validez no alcanzada).
- Gire el botón.

## **Estructura del menú**

## **Esquema de la estructura del menú**

- Cambio de código
- Idioma/Language
- Administrador
	- > Usuarios
		- > Crear
			- > crear código
			- > crear huella táctil
			- > asignar
				- > asignar código
				- > asignar huella táctil
			- > Eliminar
	- > funciones de temporización
		- > ajustar la hora
		- > establecer fecha
		- > horario automático de verano/invierno
		- > tiempo de retardo
	- > programación
		- > actualización de la base de datos
		- > actualización de firmware
		- > Reorganizar
	- > Operaciones
		- > mostrar
		- > guardar
	- > configuración
		- > Iniciar Sesión
		- > restablecimiento de FP
		- > generar clave AES
- Info
- > Información del sistema
- > Comprobación del sistema

## **Descripción de las funciones del menú**

## **Menú de cambio de código**

Cambio del código de administrador y del código de usuario. Tenga en cuenta que, por razones de seguridad,

el código de administrador ajustado de fábrica debe cambiarse a un código configurado individualmente.

- Conecte la cerradura con la tecla .
- $\cdot$  A continuación, pulse  $Func$ .
- Aparece "Main menu" (menú principal).
- Confirme con  $_{\text{inter}}^{\text{On}}$ .
- Ahora puede desplazarse con la tecla 1 o 2 hasta que se resalte el administrador/usuario cuyo código desea cambiar.
- Confirme con  $_{\text{Enter}}^{0n}$ .
- Introduzca con el teclado el código antiguo o de fábrica anteriormente válido y pulse .
- Introduzca el nuevo código con el teclado y confírmelo con .
- Repita la entrada y vuelva a confirmarla con . • Si la entrada es correcta, aparece el mensaje "Code change completed!" (Cambio de código completado).
- Pulse cualquier tecla.

Aviso: Durante la primera puesta en servicio de una cerradura de caja fuerte se solicita información adicional sobre la fecha y la hora actuales:

- Entrada del día (2 dígitos).
- Entrada del mes (2 dígitos).
- Entrada del año (2 dígitos).
- Entrada de la hora (2 dígitos).
- Entrada del minuto (2 dígitos).

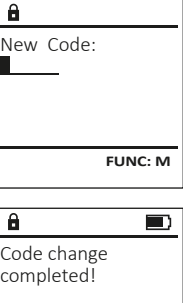

 $2: v$  FUNC:  $\leq$ 

 Code change Language/Sprache Administrator ... Info

**MAIN MENU**

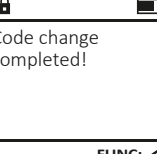

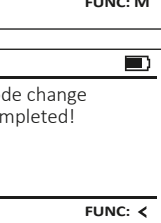

#### • Aparece la siguiente posición de memoria libre **Menú de idioma/language**  $\mathbf{a}$ **Menú Administrador / Usuario / Asignar**  (p. ej., USER.0002 CD ). USER.0002 CD • Introduzca el código de 6 dígitos y confírmelo Cada usuario puede tener un código y una huella **MAIN MENU** 569425 **USER** • Conecte la cerradura con la tecla  $\mathbb{S}^n$ . con Enter. dactilar. • A continuación, pulse Func. Kombination: Code change Create • Desplácese a través de las posibles combinacio-Para obtener información sobre las valideces, [FP] • Aparece "Main menu"(menú principal). Language/Sprache nes con la tecla 1 o 2. consulte la página 114. • Desplácese con la tecla 1 o 2 hasta que aparezca Administrator ... Delete • Si no ha seleccionado ninguna combinación, resaltado el punto de menú "Language" (Idioma). Info **1: A** FUNC: < **Submenú Administrador / Usuario / Asignar /**  confírmelo 3x con . • Confirme con  $\sum_{n=N}^{N}$ • Si ha seleccionado la combinación"FP", crea **Asignar Código** • Aparece "Main menu / language" (Menú principal / 1: **A** 2: **v** FUNC: <  $1: A$  2:  $\overline{ }$  FUNC:  $\left\langle$ su huella dactilar tal y como se describe en el  $\mathbf{a}$  $\blacksquare$ Idioma) • Conecte la cerradura con la tecla  $\frac{cm}{100}$ . submenú "Administrator / User / Create / Create fingerprint" USER.0001 CD • A continuación, pulse Func. • Desplácese hacia abajo usando las teclas 1 o 2 **LANGUAGE** (Administrador / Usuario / Crear / Crear huella Created! • Aparece "Main menu"(menú principal). **USER** hasta que se resalte el idioma deseado. dactilar). • Desplácese mediante las teclas 1 o 2 hasta Čeština • Confirme con  $\sum_{n=1}^{n}$ que aparezca resaltado el punto de menú Assign Finger • Aparece "Data has been saved!" (Datos guardados). Deutsch "Administrator" (Administrador). English • Pulse cualquier tecla. **FUNC:** Español • Confirme con  $\frac{On}{Enter}$ . • Aparece "Main menu / Administrator " (Menú principal / Administrador).  $1: A$   $2: A$  FUNC: **Submenú Administrador / Usuario / USER** • Confirme con  $\frac{On}{Enter}$ . • Aparece "Main menu / Administrator / User" (Menú principal / **Crear / Crear huella dactilar** Create Code  $\mathbf{a}$ Administrador / Usuario). • Conecte la cerradura con la tecla  $\frac{5n}{6}$ . **Menú Administrador** Create Finger • Desplácese mediante las teclas 1 o 2 hasta  $\cdot$  A continuación, pulse  $Func$ . USER.0001 • Aparece "Main menu"(menú principal). que aparezca resaltado el punto de menú "Assign" Este menú tiene varios submenús para agrupar **MAIN MENU** • Desplácese mediante las teclas 1 o 2 hasta .<br>(Asignar). funciones. Las funciones de esta sección sólo se Code change que aparezca resaltado el punto de menú "Admin-• Confirme con  $\frac{On}{Enter}$ . pueden utilizar en su totalidad con el código de **1: A** FUNC: < Language/Sprache • Aparece "Main menu / Administrator / User / Assign" (Menú istrator" (Administrador). administrador. Administrator ... principal / Administrador / Usuario / Asignar).  $1: A$   $2: A$  FUNC: M  $\bullet$  Confirme con  $_{\text{inter}}^{\text{On}}$ . Info • Aparece "Main menu / Administrator " (Menú principal /  $\overline{a}$  $\blacksquare$ • Confirme con  $\frac{On}{Enter}$ . Administrador). • Introduzca el código de administrador para Program finger 1: $\triangle$  2: $\blacktriangledown$  FUNC:  $\triangleleft$ obtener la autorización necesaria.  $\bullet$  Confirme con  $_{\text{inter}}^{\text{On}}$ . **11141** • Aparece "Main menu / Administrator / User" (Menú principal / • Ahora puede usar la tecla 1 o 2 para desplazarse Administrador / Usuario). hasta que el usuario al que se le va a asignar un código esté resaltado. **Menú Administrador / Usuario** • Confirme con  $\frac{On}{Error}$ . • Aparece "Main menu / Administrator / User / Create"(Menú **FUNC:** • Confirme con  $\frac{On}{inter}$ . • Introduzca el código de 6 dígitos y confírmelo principal / Administrador / Usuario / Crear). **Menú Administrador / Usuario / Crear** • Desplácese con la tecla 1 o 2 hasta que con enter.  $\overline{a}$  $\blacksquare$ • Desplácese a través de las posibles combinacioaparezca resaltado el punto de menú Los usuarios creados pueden abrir la caja fuerte. "Crear huella dactilar". USER.0003 FP nes con la tecla 1 o 2. Para obtener información sobre las valideces, consulte la página 114. created! • Si no ha seleccionado ninguna combinación, • Confirme con  $\frac{On}{Error}$ . • Introduzca el código de administrador para confírmelo 3x con  $\frac{On}{other}$ . **Submenú Administrador / Usuario / Crear / Crear USER** obtener la autorización necesaria. **Código** Create • Aparece "Create Finger" (Crear huella dactilar). • Conecte la cerradura con la tecla  $\frac{On}{free}$ . Assign **FUNC:** • Arrastre el dedo varias veces de arriba hacia • A continuación, pulse Func. Delete abajo, centrado sobre el sensor. • Aparece "Main menu"(menú principal). • Se le pedirá que repita el proceso (para los • Desplácese mediante las teclas 1 o 2 hasta mensajes de error, véase la página 120) o recibirá que aparezca resaltado el punto de menú "Admin- $2: \mathbf{v}$  FUNC:  $\langle$ el mensaje "USER.XXXX FP created!" (USER.XXXX FP istrator" (Administrador). fue creado con éxito).  $\cdot$  Confirme con  $\frac{On}{Enter}$ . Pulse cualquier tecla. • Aparece "Main menu / Administrator"(Menú principal /  $\mathbf{a}$ Administrador). USER.0001 CD  $\cdot$  Confirme con  $\frac{On}{Enter}$ . • Aparece "Main menu / Administrator / User" (Menú principal / Administrador / Usuario). Combination: • Confirme con  $\frac{On}{Enter}$ . [FP] • Aparece "Main menu / Administrator / User / Create"(Menú **FUNC: M** principal / Administrador / Usuario / Crear). • Confirme con  $\frac{On}{Enter}$ . • Introduzca el código de administrador para obtener la autorización necesaria.

Assign

Assign Code

 $2: v$  FUNC:  $\leq$ 

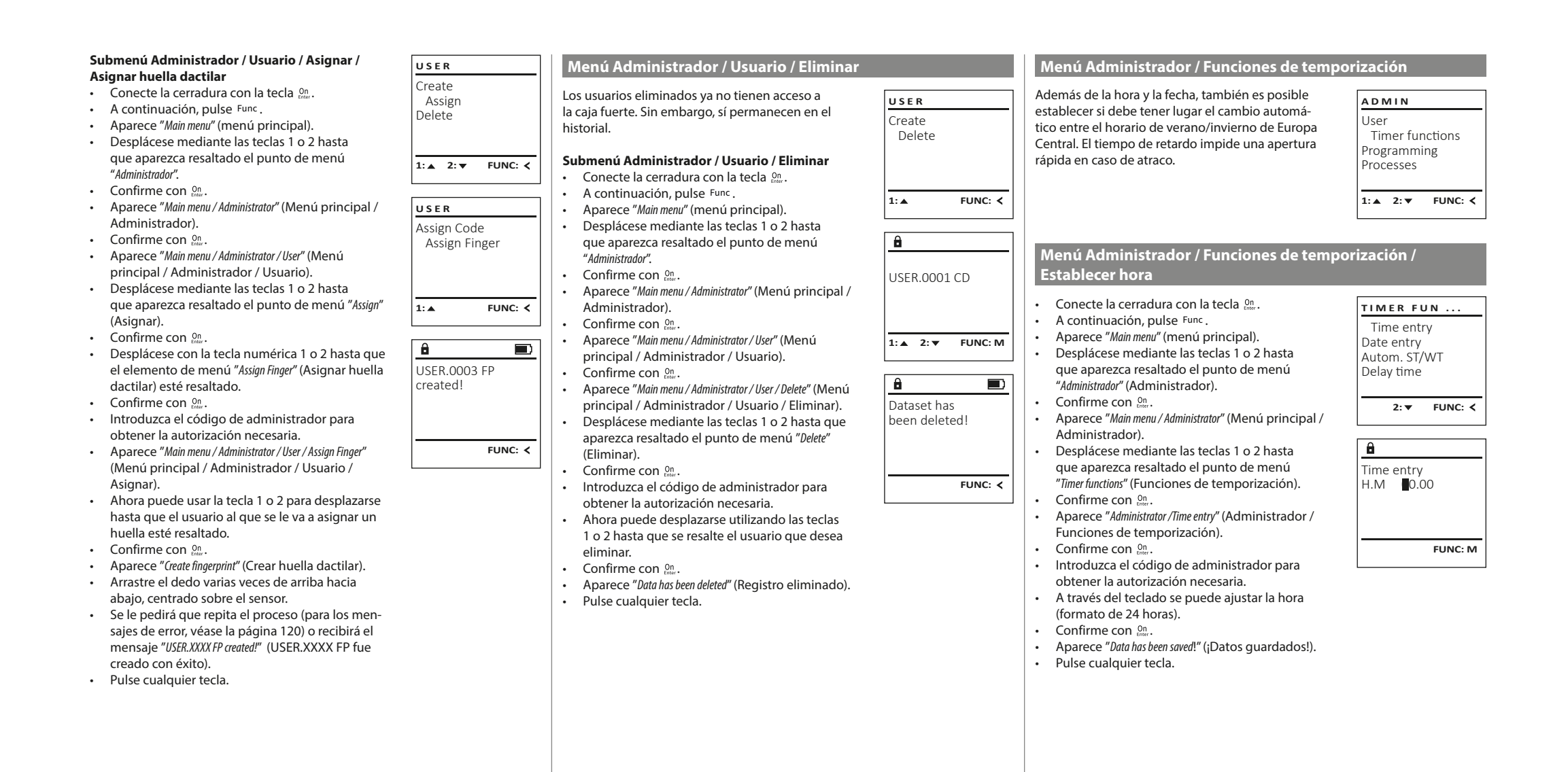

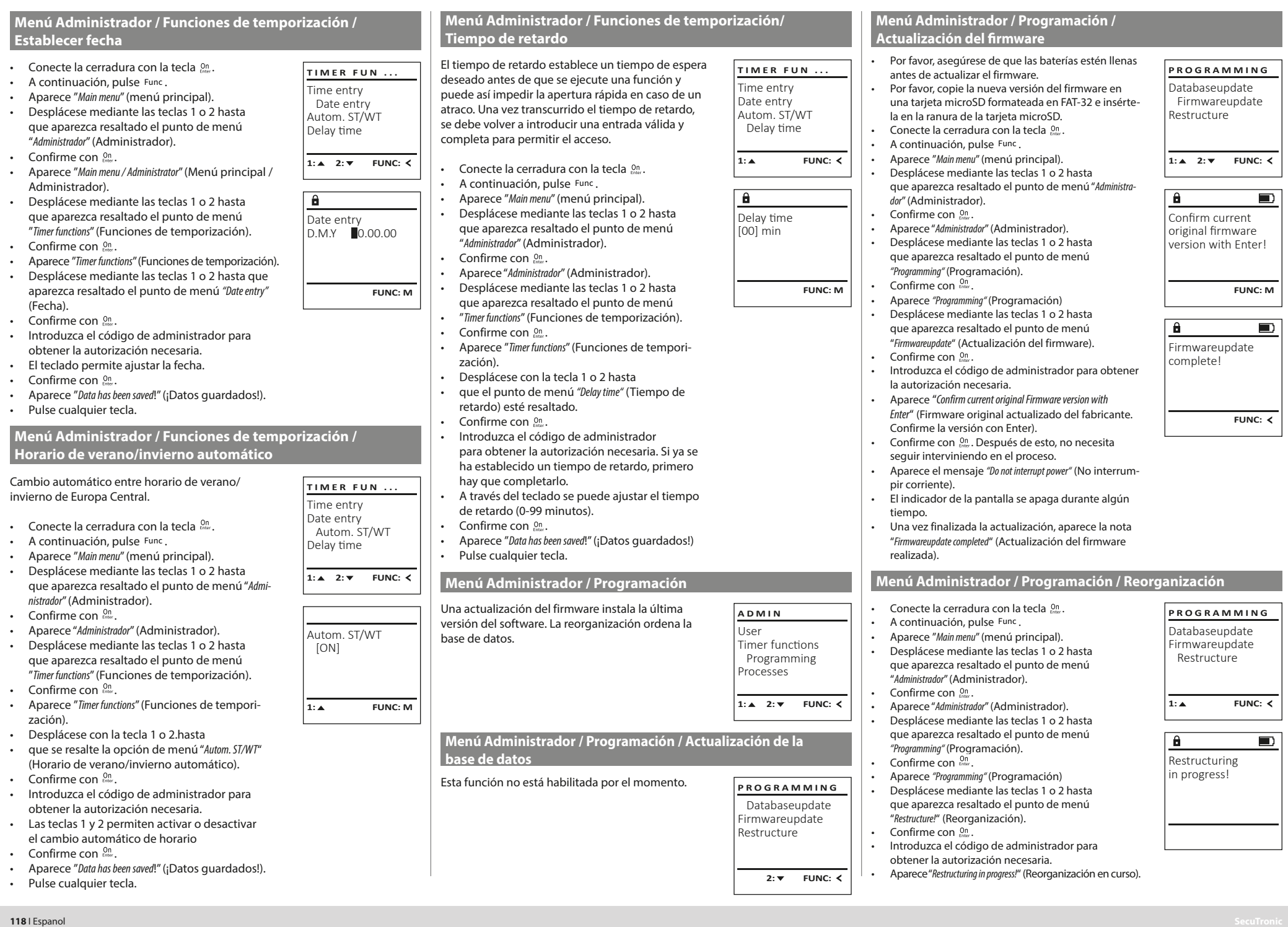

ℸ

 $\mathbb{R}^2$ 

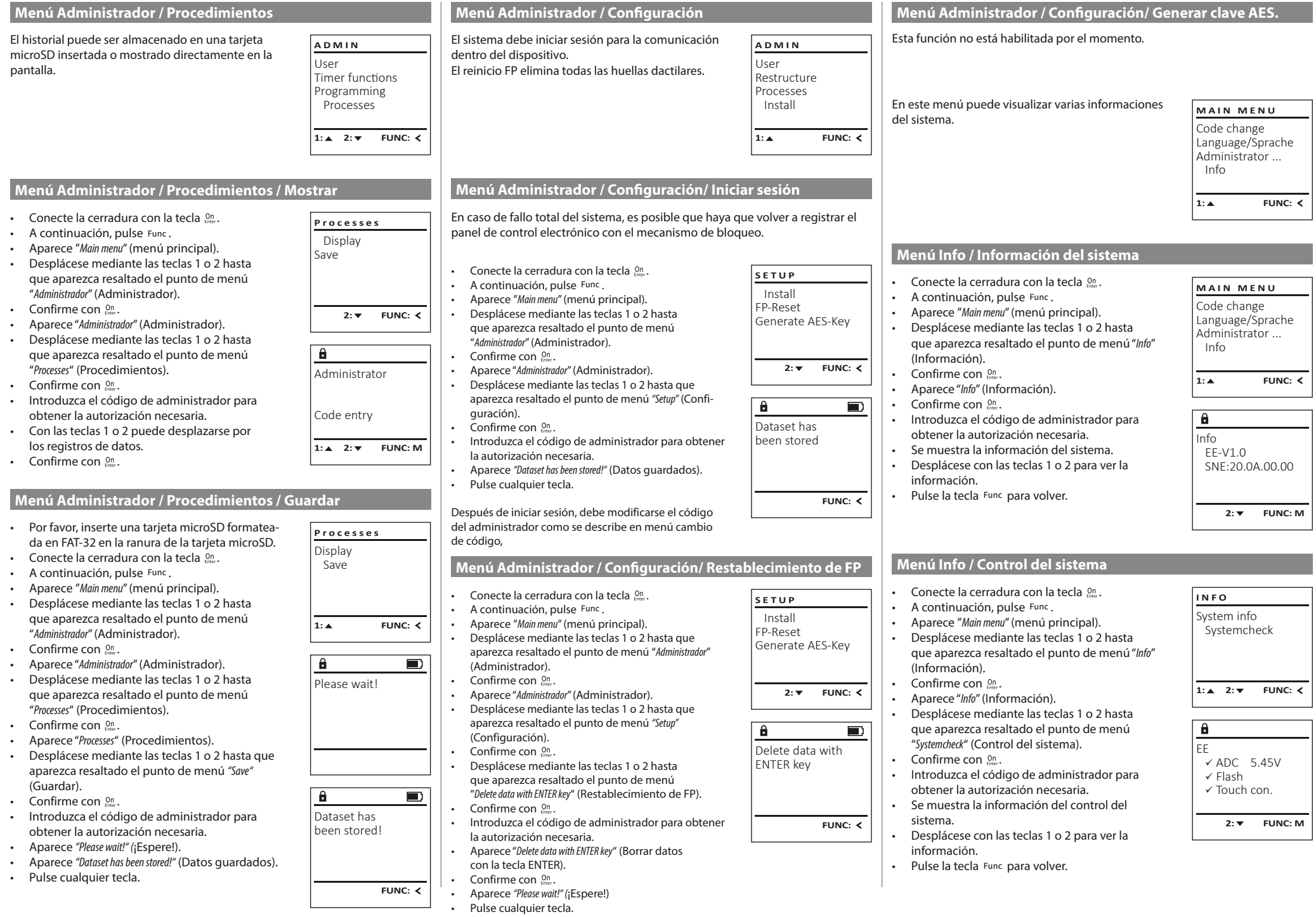

Т

## **Mensajes de error**

A continuación se muestran los indicadores de error en la pantalla al crear una huella dactilar.

#### Please repeat **Mensaje de error Solución** Too fast! Deslice el dedo más lenta-Please repeat mente sobre el sensor. (¡Demasiado rápido! Repita, por  $\mathbf{a}$ favor) Wrong code! Too tilted! Deslice el dedo de forma recta sobre el sensor. Please repeat (¡Demasiado inclinado! Repita, por favor) Too short! Arrastre el dedo sobre el Please repeat sensor para poder leer una â. (¡Demasiado corto! mayor superficie del dedo. No admittance! Repita, por favor) Position in the Coloque el dedo de forma middle and repeat! céntrica sobre el sensor. (¡Colóquelo en posición central y repita!) Wrong code! Introduzca un código válido. (¡Código incorrecto!) No admittance! Se utilizó un dedo no guar-(¡No hay acceso!) dado. Repita con un dedo que ya se ha guardado.

## **Datos técnicos**

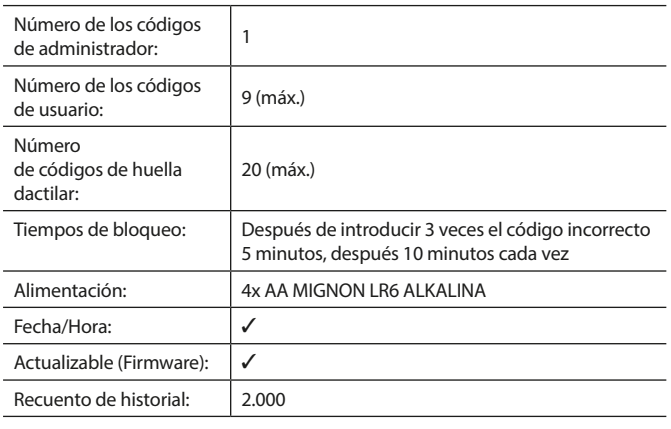

## **Cambio de las pilas**

Too fast!

 $\mathbf{a}$ 

**FUNC:**

 $\blacksquare$ 

 $\blacksquare$ 

**FUNC:**

 $\blacksquare$ 

**FUNC:**

Puede comprobar el estado de la batería en cualquier momento utilizando el indicador de nivel de batería situado en la esquina superior derecha del display. Cuando la capacidad de la batería se está agotando, aparece un mensaje correspondiente en el display: Cuando aparezca este mensaje, sustituya las pilas lo antes posible.

Retire los dos tornillos de la parte inferior de la electrónica de la cerradura. Para esto se necesita un destornillador Torx T 8.

Deje que la tapa se deslice junto con las baterías para que salgan hacia abajo.

Retire las pilas usadas y deséchelas según las instrucciones de desecho de la página 120. Sustituya las pilas por cuatro pilas AA Mignon nuevas de 1,5 V y según la polaridad correcta. Para ello, se muestran unas ilustraciones en el compartimento de las pilas. Por favor, utilice pilas de marca y no baterías recargables.

Deslice la tapa junto con las baterías de nuevo en la electrónica de la cerradura y apriete los tornillos.

# $\Box$ Please change batteries! **FUNC:**

 $\mathbf{a}$ 

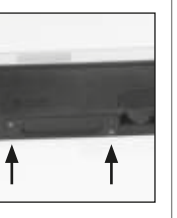

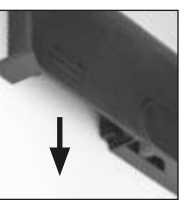

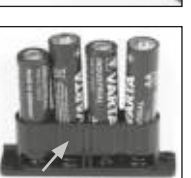

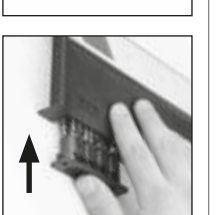

**Garantía**

Los productos BURG-WÄCHTER se fabrican según las normas técnicas vigentes en el momento de su fabricación y de acuerdo con nuestras normas de calidad. La garantía solo cubre los defectos que se pueda demostrar que se deben a defectos de fabricación o de material en el momento de la venta. La garantía finaliza al cabo de dos años, quedando excluidas otras reclamaciones. Quedan excluidos de la garantía los defectos y daños causados, por ej. debido al transporte, funcionamiento incorrecto, uso inadecuado, desgaste, etc. Las pilas están excluidas de la garantía. Los defectos detectados deben ser presentados a su vendedor por escrito, incluyendo el comprobante original de compra y una breve descripción del defecto. Después de la verificación, dentro de un plazo razonable, el proveedor de la garantía decidirá sobre una posible reparación o un cambio.

## **¡Atención!**

Para poder suministrarle un producto de alta calidad y ayudarle de forma óptima en caso de mantenimiento o reparación, es necesario que los dispositivos que presenten defectos o averías se presenten a su distribuidor junto con el código de administrador válido y el recibo de compra original.

En el caso de devoluciones debido a su derecho de revocación, todas las piezas del dispositivo deben ser devueltas sin daños con el ajuste de fábrica predeterminado. En caso de incumplimiento, se anulará la garantía.

## **Eliminación del dispositivo**

#### Estimado cliente,

 $\epsilon$ 

Ayúdenos por favor a reducir la cantidades de residuos no utilizados. Si en algún momento tiene intención de desechar este aparato, tenga en cuenta que varios de sus componentes contienen materiales valiosos que pueden reciclarse.

> Advertimos que los aparatos identificados como eléctricos y electrónicos, así como las pilas, no deben desecharse como residuo doméstico sino recogerse de forma separada. Infórmese en la oficina responsable de su municipio de los puntos de recogida para pilas y residuos eléctricos.

Por la presente, BURG- BURG KG declara que el presente aparato cumple la Directiva/UE, 2014/30/UE, (EMC) y 2011/65/UE (RoHS).

El texto completo de la declaración de conformidad de la UE puede consultarse en info@burg.biz.

## **Recomendación de seguridad:**

Limpie de vez en cuando la superficie de mando del teclado con un paño de microfibra (por ejemplo, un paño para limpiar gafas) para eliminar las huellas dactilares de la superficie del teclado.

Reservados los errores de composición y de imprenta así como las modificaciones técnicas.

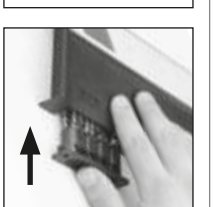

#### **Упътване за употреба**

## **Конструкция Уважаеми клиенти, по тема и тема и тема и тема и тема и тема и уважаеми клиенти,**  $\overline{A}$  $\mathsf{G}$  $\frac{5}{1}{\mathsf{k}}$  $\begin{array}{|c|c|c|c|}\n2 & 3 & 4 & 5 \\
\text{def} & \text{ghi} & \text{jkl}\n\end{array}$  $\frac{1}{2}$   $\frac{2}{4}$ **BURG**  $\begin{array}{c|c|c|c|c|c} 6 & 7 & 8 & 9 & 0 \\ \text{mno } & \text{pqrs} & \text{tuv } & \text{wxyz} & \underline{\phantom{0}} \\ \end{array}$ **WACHTER** tuv | wxyz  $On$ Func

#### **Дисплей**

#### **Цифрови бутони**

Цифрите "1"- "0" се използват за въвеждане, напр. при въвеждане на код.

#### **Бутон "Func"**

Бутон "Func" настройва функцията си към ситуацията. Чрез задействане на бутона или се преминава към предишното ниво на меню, респ. се отстранява въведен символ, или се преминава към главното меню. Дисплеят показва актуалната функция на бутона (вж. Раздел 3).

#### $D$  **Бутон** "On/Enter"

Бутон "On/Enter" стартира системата, респ. избира актуалната точка от менюто.

#### **Е Бутон** "1"

Когато има повече възможности за избор, чрез този бутон може да се прелиства нагоре. Ако това е възможно, дисплеят го показва чрез съответните стрелки (вж. Раздел 3).

#### **Бутон "2"**

Когато са налични повече възможности за избор, с този бутон може да се прелиства надолу. Ако това е възможно, дисплеят го показва чрез съответните стрелки (вж. Раздел 3).

#### **Сензор за пръстов отпечатък**

Чрез сензора за пръстов отпечатък могат да се запазват пръстови отпечатъци или да се използват за отваряне на трезора.

благодарим Ви че избрахте трезор BURG-WÄCHTER с електронен блок SecuTronic. Този електронен блок е сертифициран по ECB•S клас B. С това Вие получавате продукт, който отговаря на изключително високи стандарти за сигурност и е разработен и произведен в съответствие с актуалните технически стандарти. Тази ключалка е сертифицирана по EN 1300:2018. (Класификация на сейфове с подсилени ключалки според тяхната степен на взломоустойчивост срещу неупълномощено отваряне).

#### **Важно: Преди програмиране, моля внимателно разучете цялата инструкция за употреба и добре я съхранете за бъдещо използване.**

Желаем Ви приятно използване на новия сейф BURG-WÄCHTER. Ваш Burg-Wächter KG

#### **Общи положения**

## **Активиране**

Включването на електрониката става чрез бутона  $^{0n}_{\text{fast}}$  на клавиатурата. След това той светва. Заедно с това дисплея показва за момент логото BURG-WÄCHTER, преди да се покаже маската за въвеждане на пин код, респ. пръстов отпечатък.

## **Езици**

Воденето по менюта в дисплея е на разположение на дванадесет езика и може да се настрои от точка на менюто Езици. Точно обяснение за целта ще намерите в глава "Език на менюто/Language".

## **Проверки за правомощия**

За отваряне с пръстов отпечатък допълнително трябва да се въведе валиден пин код.

#### **Принцип:**

В актуалната софтуерна версия всички пръстови отпечатъци не получават пълна валидност. За достигане до разрешение за отваряне обаче трябва да се достигне до пълноценна валидност. В резултат на това Ви е необходим допълнително и валиден пин код на друг потребител. При задаване на пин код при трезора има запитване дали достъпът трябва да се извърши заедно с пръстов отпечатък. В този случай валидността на пин кода автоматично се намалява, така че той не може да осигури достъп без друг пин код или пръстов отпечатък на друг потребител. Комбинацията от пин код и пръстов отпечатък на същия потребител не дава достъп.

Пин кодовете без съпоставен пръстов отпечатък обаче запазват пълна валидност и така осигуряват достъп без второ запитване за правомощие.

## **Времена за блокиране**

Като мярка срещу манипулации електрониката на ключалката блокира достъпа към трезора за пет минути, ако три пъти последователно се въведе неправилен цифров код. След това, при всяко следващо погрешно въвеждане, за десет минути. По време на тази блокировка на дисплея се показва с обратно броене останалото време. През това време отварянето на трезора е невъзможно дори с валиден потребителски или администраторски код.

## **Повишаване на защитата от взлом**

Следете кодовете да не попадат в ръцете на неупълномощени. Затова съхранявайте кодовете на сигурно място, така че да са достъпни само за упълномощени лица. Ако някой код се изгуби, то ключалката трябва да бъде превключена на нов код.

- Фабричният код трябва да бъде променен, щом ключалката се пусне в експлоатация .
- Не трябва да се използват прости кодове, които лесно се разгадават (напр. 1-2-3-4-5-6).
- Лични данни (напр. ден на раждане) или други данни, които могат да бъдат разгадани чрез познаването на собственика, не трябва да се използват за код.
- След смяната на кода катинарът трябва да се провери многократно при отворена защитна врата.

**Внимание:** Всички промени на кода на администратора, на фабричния код и на потребителския код трябва да се извършват при отворена врата на сейфа! След като заключващата система е превключена на нов код, тя трябва да бъде задействана многократно при отворена врата.

#### **Възможности за въвеждане**

#### **Цифрови бутони:**

Цифрите "1"- "0" се използват за въвеждане, напр. при въвеждане на код.

#### **Бутон** "Func":

Бутонът "Func" настройва функцията си към ситуацията. Чрез задействане на бутона или се

преминава към предишното ниво на меню, респ. се отстранява въведен символ, или се преминава към главното меню. Дисплеят показва актуалната функция на бутона.

#### Бутон "On/Enter":

Бутонът "On/Enter" стартира системата, респ. избира актуалната точка от менюто.

#### Бутони "1" и "2":

Когато има повече възможности за избор, чрез тези бутони може да се прелиства нагоре и надолу. Ако това е възможно, дисплеят го показва чрез съответните стрелки.

#### **Сензор за пръстов отпечатък:**

Чрез сензора за пръстов отпечатък могат да се запазват пръстови отпечатъци или да се използват за отваряне на трезора.

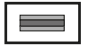

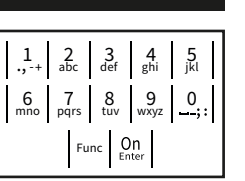

## **Дисплей**

- А Показва дали чрез бутона Func може да се извика последното въвеждане (<) или да се премине в главното меню (М).
- $(R \mid (2; \mathbf{v})$  се осветява, когато чрез бутона "2" може да се прелиства надолу.
- (**1:** ) се осветява, когато чрез бутона "1" може да се прелиства нагоре.

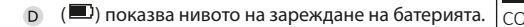

(**А́/ Ъ́)** показва дали ключалката е освободила залостването и така трезорът може да бъде отворен.

 $D \Box$ CODE / Fingerp.: **FUNC: M**

Code change Language/Sprache Administrator ...

**MAIN MENU**

 $C - B$   $A - A$ <br>1:  $\triangle$  2:  $\triangledown$  FUNC:  $\triangle$ 

Info

## **Отваряне**

## **Отваряне с пин код**

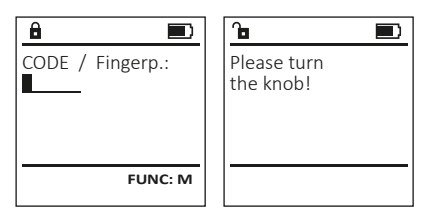

- Включете ключалката чрез бутона On
- Въведете 6-цифровия пин код (фабрично "1-2-3-4-5-6").
- На дисплея се появява "Please turn the knob!" (Моля, задействайте ръкохватката!)
- Завъртете ръкохватката.

## **Отваряне с пръстов отпечатък**

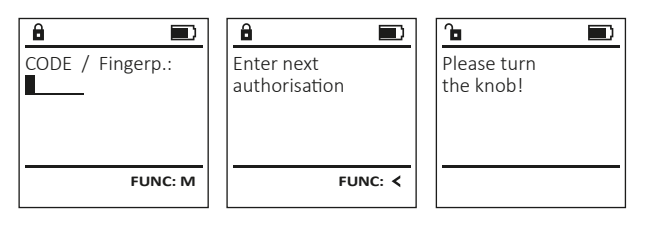

- Включете ключалката чрез бутона On
- Плъзнете записания пръст отгоре надолу по средата на сензора.
- На дисплея се показва указание "Валидността не е достигната".
- Въведете валиден 6-цифров пин код (фабрично "1-2-3-4-5-6") на друг потребител.
- На дисплея се появява "Please turn the knob!" (Моля, задействайте ръкохватката!)
- Завъртете ръкохватката.

## **Структурата на менюто**

#### **Конструкция на структурата на менюто**

- Промяна на кода
- Език/Language
- Администратор
	- > Потребител
		- > Въвеждане
			- > Задаване на код
			- > Задаване на пръст
		- > Съпоставяне
			- > Съпоставяне на код
			- > Съпоставяне на пръст
		- > Изтриване
	- > Функции за време
		- > Настройка на час
		- > Настройка на дата
		- > Автоматично лятно/зимно време
		- > Време за забавяне
	- > Програмиране
		- > Актуализация на база данни
		- > Актуализация на фърмуера
		- > Реорганизация
	- > Процеси
		- > Индикация
		- > Запазване
	- > Настройка
		- > Регистриране
		- > FP-Reset
		- > Генериране на AES-Key
- Информация
	- > Системна информация
	- > Проверка на системата

## **Описание на функциите на менюто**

## **Меню Промяна на кода**

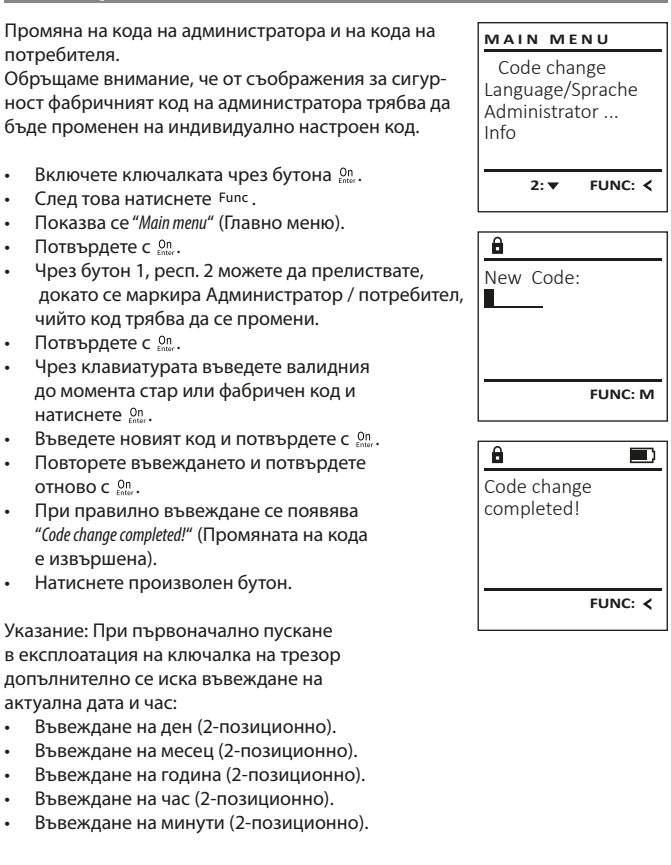

- 
- 

#### • Въведете кода на администратора,  $\mathbf{a}$ **Меню Администратор / потребител / съпоставяне Меню Език/Language** за да получите необходимото право. USER.0002 CD • Показва се следващото свободно място за Всеки потребител може да има един код и един **MAIN MENU** 569425 **USER** • Включете ключалката чрез бутона  $\frac{cm}{100}$ . запаметяване (напр. USER.0002 CD). пръстов отпечатък.  $\cdot$  След това натиснете  $Func$ . Kombination: Code change Create • Въведете 6-цифрения код и потвърдете За информация за валидностите виж страница [FP] • Показва се "Main menu" (Главно меню). Language/Sprache Assign запаметяването с Enter. 121. • Прелистете с бутон 1, респ. 2, докато се Administrator ... Delete • Прелистете с бутон 1, респ. 2 през възможмаркира точка от менюто "Language" (Език). Info **1: A** FUNC: < ностите за комбинация. **Подменю администратор / потребител /**  • Потвърдете с  $\frac{CD}{inter}$ . • Ако не сте избрали комбинация, потвърдете **съпоставяне / съпоставяне на код** • Показва се "Main menu / language" (Главно меню/ 1: **A** 2: **v** FUNC: <  $1:$   $\triangle$  2:  $\triangledown$  FUNC:  $\triangle$  $\mathbf{a}$  $\blacksquare$  $3x \in \frac{On}{Enter}$ . • Включете ключалката чрез бутона  $\frac{50}{2}$ Език). • Ако сте избрали комбинация "FP", то напра-• След това натиснете  $F$ чис USER.0001 CD • Чрез бутон 1, респ. 2 прелиствайте, **LANGUAGE** вете обучение за Вашия пръстов отпечатък, Created! • Показва се "Main menu" (Главно меню). **USER** докато се маркира желания език. както е описано в подменю Администратор / • Прелистете с бутон 1, респ. 2, докато се Čeština • Потвърдете с  $\frac{On}{inter}$ . Assign Code потребител / задаване / задаване на пръст. маркира точка от менюто "Administrator" (Адми-• Показва се "Data has been saved!" (Данните са Deutsch Assign Finger English нистратор). съхранени) **FUNC:** Español • Натиснете произволен бутон. • Потвърдете с  $\frac{On}{other}$ . • Показва се "Main menu / Administrator" (Главно меню / администратор).  $1: A$   $2: A$  FUNC:  $2: v$  FUNC:  $\leq$ **Подменю Администратор / потребител / USER** • Потвърдете с  $\frac{On}{other}$ . • Показва се "Main menu / Administrator / User" (Главно **задаване / задаване на пръст** Create Code  $\mathbf{a}$ меню / администратор / потребител). • Включете ключалката чрез бутона  $\frac{0n}{\epsilon n \epsilon \epsilon r}$ . **Меню Администратор** Create Finger • Прелистете с бутон 1, респ. 2, докато се • След това натиснете Func. USER.0001 маркира точка от менюто "Assign" (Съпоставяне). • Показва се "Main menu" (Главно меню). Това меню има множество подменюта за групи-**MAIN MENU** • Прелистете с бутон 1, респ. 2, докато се • Потвърдете с  $\frac{On}{other}$ . ране на функциите. Функциите в този раздел са Code change • Показва се "Main menu / Administrator / User / Assign" маркира точка от менюто "Administrator" (Адмиизцяло използваеми само с код на администра-**1: A** FUNC: < Language/Sprache нистратор). (Главно меню / администратор / потребител / тора. Administrator ...  $1: A$   $2: A$  FUNC: M Съпоставяне). • Потвърдете с  $\frac{On}{other}$ . Info • Показва се "Main menu / Administrator" (Главно меню /  $\mathbf{a}$  $\blacksquare$ • Потвърдете с  $\frac{On}{other}$ . • Въведете кода на администратора, за да администратор). Program finger 1:▲ 2: ▼ FUNC: **<** Потвърдете с <sup>On</sup> получите необходимото право. . **11141** • Показва се "Main menu / Administrator / User" (Главно • Чрез бутон 1, респ. 2 можете да прелиствате, меню / администратор / потребител). докато се маркира потребител, на когото трябва да бъде съпоставен код. **Меню администратор / потребител** • Потвърдете с  $\frac{\omega_n}{\omega_{\text{ter}}}.$ • Показва се "Main menu / Administrator / User / Create" **FUNC:** • Потвърдете с  $\frac{On}{inter}$ . (Главно меню / администратор / потребител / • Въведете 6-цифрения код и потвърдете **Меню Администратор / потребител / въвеждане** въвеждане). запаметяването с Enter.  $\overline{a}$  $\blacksquare$ • Прелистете с бутон 1, респ. 2 през въ Въведеният потребител може да отвори трезора. • Прелистете с бутон 1, респ. 2, докато USER.0003 FP зможностите за комбинация. За информация за валидностите виж страница 121. се маркира точка от менюто "Задаване created! • Ако не сте избрали комбинация, на пръст". **Подменю администратор / потребител / USER** • Потвърдете с  $\frac{\text{On}}{\text{other}}$ . потвърдете 3х с  $\frac{On}{inner}$ . **въвеждане / въвеждане код** • Въведете кода на администратора, Create • Включете ключалката чрез бутона  ${}^{\text{On}}_{\text{enstr.}}$ Assign за да получите необходимото право. • След това натиснете Func. Delete **FUNC:** • Показва се "Create Finaer" (Записване пръстов • Показва се "Main menu" (Главно меню). отпечатък). • Прелистете с бутон 1, респ. 2, докато се • Плъзнете пръста многократно отгоре маркира точка от менюто "Administrator" 2: **v** FUNC: < надолу по средата на сензора. (Администратор). • Или ще бъдете помолен да повторите • Потвърдете с  $_{\text{inter}}^{\text{On}}$ . процеса (при грешни съобщения, вижте • Показва се "Main menu / Administrator"  $\mathbf{a}$ страница 127), или ще получите съобщение (Главно меню / администратор). USER.0001 CD "USER.XXXX FP created!" (USER.XXXX FP бе успешно • Потвърдете с  $_{\text{inter}}^{\text{On}}$ . записан). • Показва се "Main menu / Administrator / Ilser" • Натиснете произволен бутон. (Главно меню / администратор / потребител). Combination:

- Потвърдете с  $_{\text{inter}}^{\text{On}}$ .
- Показва се "Main menu / Administrator / User / Create" (Главно меню / администратор / потребител / въвеждане).

 [FP] **FUNC: M**

• Потвърдете с  $_{\text{inter}}^{\text{On}}$ .

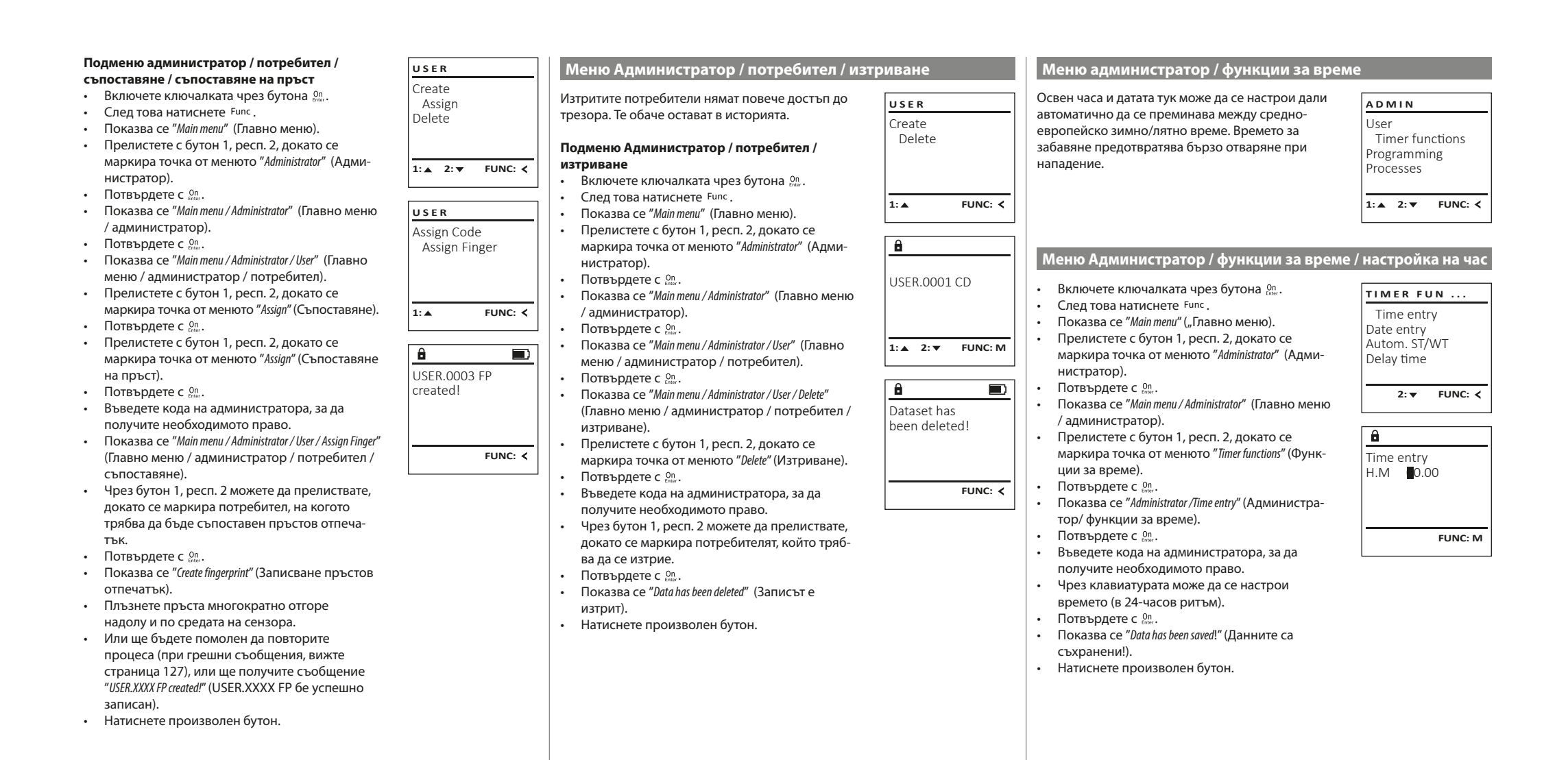

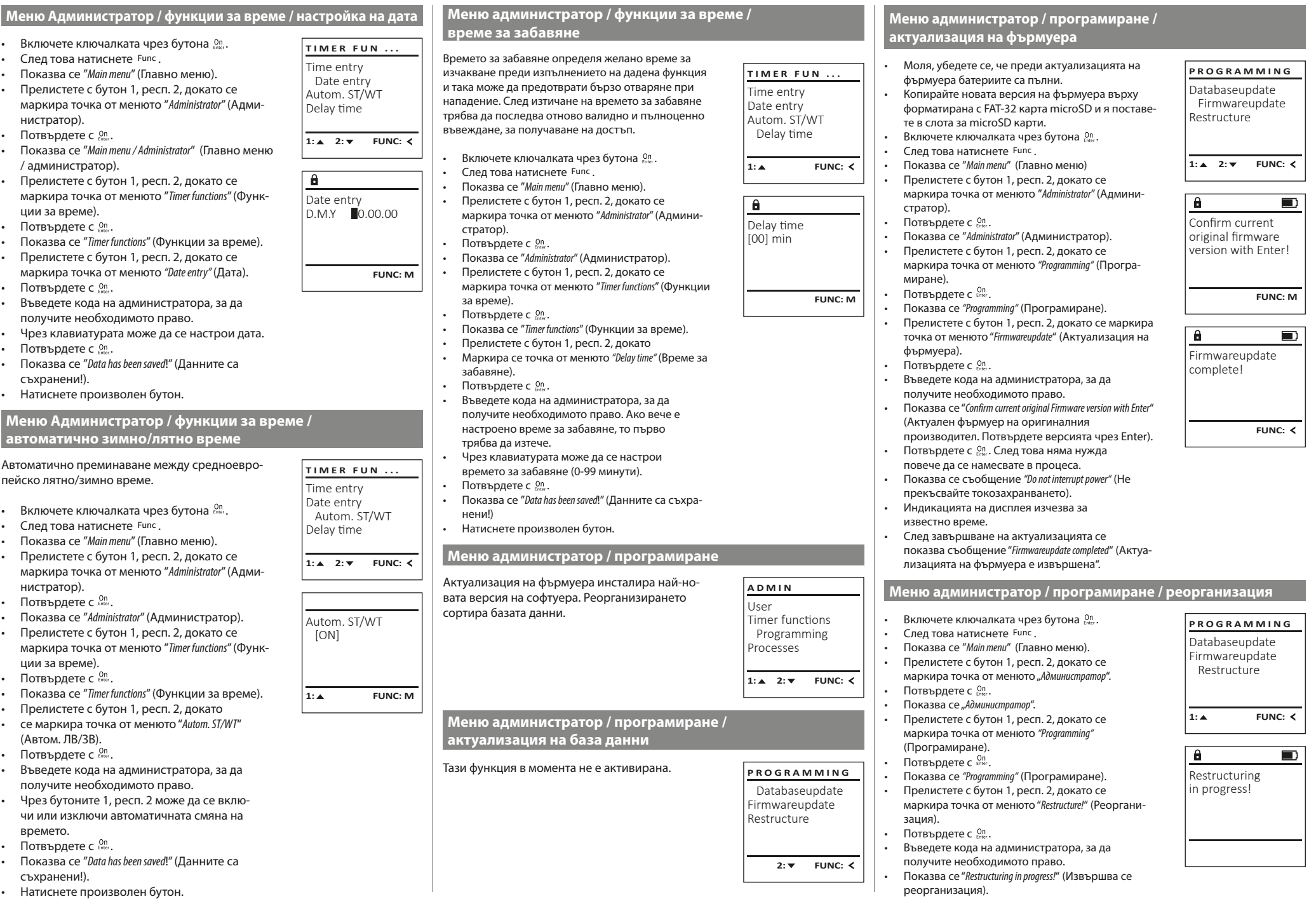

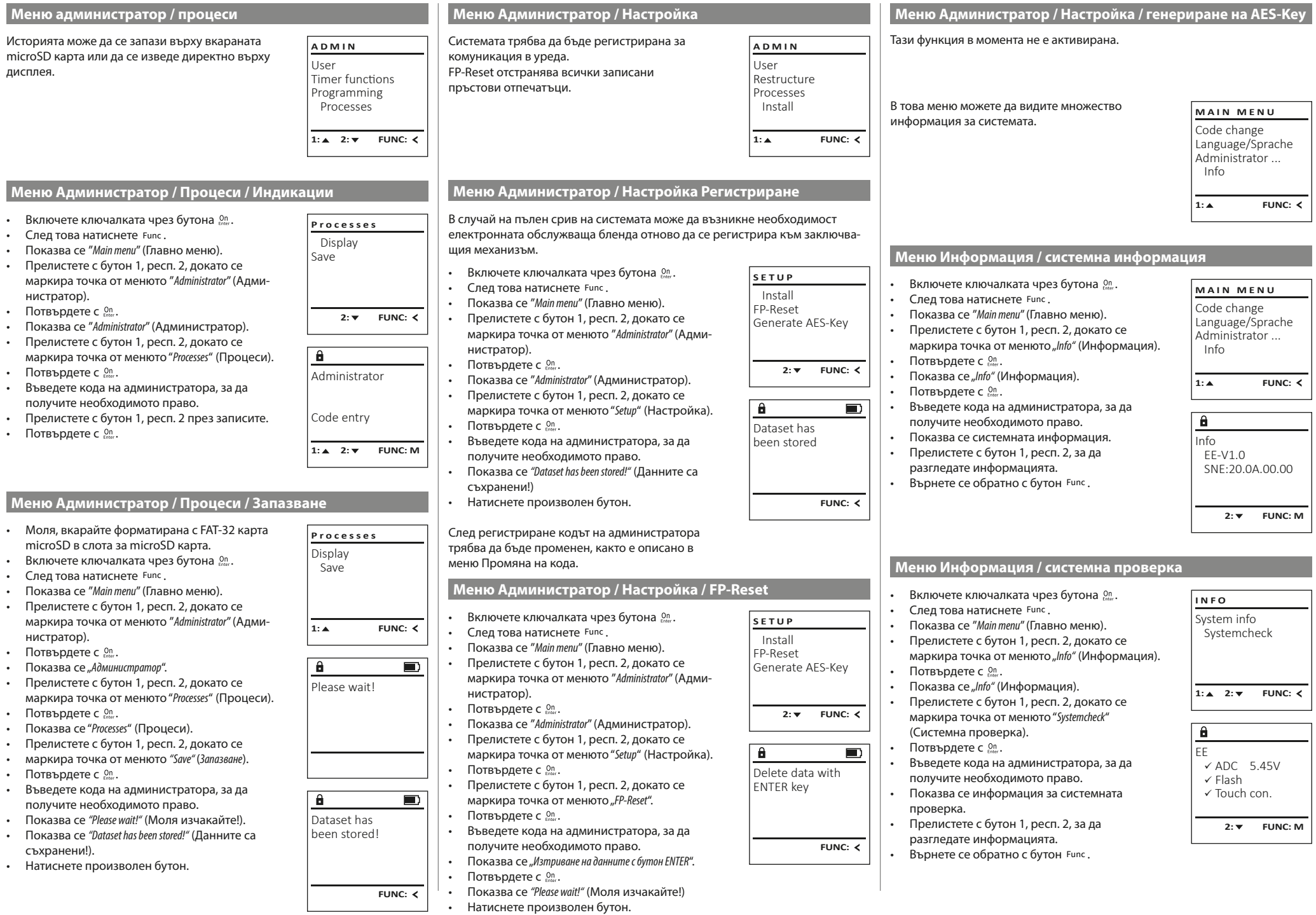

 $\sqrt{1}$ 

## **Съобщения за грешка**

По-долу са показани съобщенията за грешка на дисплея при запаметяване на пръст, респ. при отваряне.

Too fast!

 $\mathbf{a}$ 

**FUNC:**

 $\blacksquare$ 

 $\blacksquare$ 

**FUNC:**

 $\blacksquare$ 

**FUNC:**

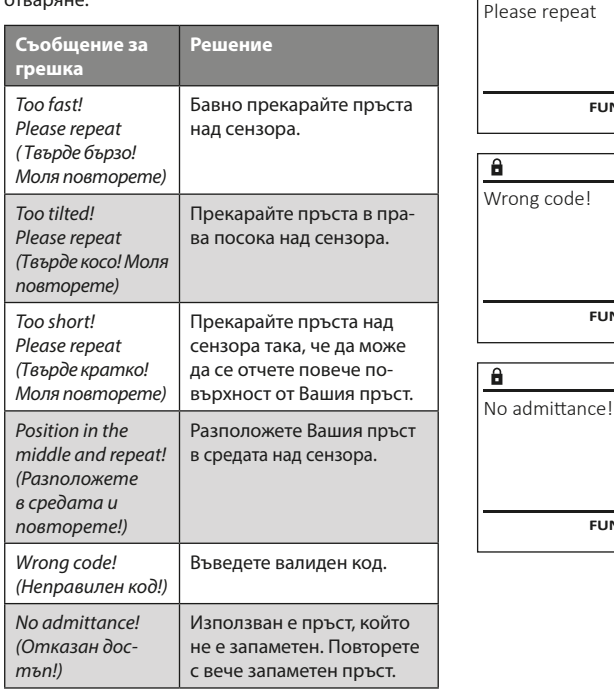

## **Смяна на батериите**

Чрез индикацията за състоянието на батерията горе вдясно на дисплея по всяко време можете да видите статуса на батерията. Ако капацитетът на батерията намалее, на дисплея се показва съответното указание: При поява на това указание заменете батериите колкото се може по-скоро.

Отстранете двата винта от долната страна на електрониката на ключалката. За целта ви е необходима отвертка Torx T 8.

Пуснете капака, заедно с батериите, да се изплъзне надолу.

Отстранете старите батерии и ги изхвърлете съгласно указанията за изхвърляне на страница 127. Заменете батериите с четири нови 1,5 V AA батерии тип "миньон" и с правилно разположение на полюсите. За целта върху поставките за батерии има изображения. Моля, използвайте маркови батерии, и не използвайте акумулатори.

Плъзнете капака заедно с батериите обратно в заключващата електроника и го завийте.

## **Гаранция**

Продуктите на BURG-WÄCHTER се произвеждат съгласно валидните в момента на производство технически стандарти при спазването на нашите стандарти за качество. Гаранцията покрива само недостатъци, които доказуемо се дължат на грешки при производството или материалите към момента на продажба. Гаранцията завършва след две години, понататъшни искания са изключени. Възникнали недостатъци и щети напр. от транспортиране, неправилно обслужване, неправилно приложение, износване и пр. са изключени от гаранцията. Батериите са изключени от гаранцията. Установените недостатъци трябва да се посочат писмено, вкл. оригиналната касова бележка и кратко описание на грешката, при вашия продавач. След проверка, в определено време, издателят на гаранцията решава за евентуален ремонт или замяна.

#### **Внимание:**

За да можем да Ви доставим качествено безупречен и висококачествен продукт и да Ви помогнем оптимално в случай на нужда от сервиз или ремонт, нужно е повредените или неизправни уреди да се предоставят на Вашия търговец заедно с валидния код на администратора оригиналната касова бележка.

При обратни изпращания, основани на правото за връщане освен това всички части на уреда трябва да са във фабрична настройка. В случай на несъблюдаване гаранционното задължение отпада.

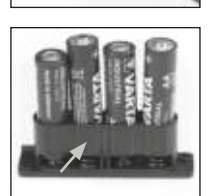

Please change batteries!

 $\mathbf{a}$ 

**FUNC:**

 $\Box$ 

## **Изхвърляне на устройството**

Уважаеми клиенти,

моля, съдействайте за намаляване на количеството неизползваеми отпадъци. Ако възнамерявате да изхвърлите този уред, моля, имайте предвид, че много части от него съдържат ценни материали, които могат да бъдат рециклирани.

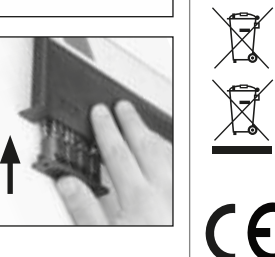

Моля имайте предвид, че електрическо и електронно оборудване и батерии не трябва да се изхвърлят заедно с битовите отпадъци, а трябва да се събират отделно. Информирайте се от местните органи на властта, къде се намира пункта за събиране на батерии и електронни отпадъци.

С настоящето BURG-WÄCHTER KG декларира, че представеният уред отговаря на директиви 2014/30/ЕС, (ЕМС), и 2011/65/ ЕС (ограничаване на опасните вещества).

Пълният текст на ЕС декларацията за съответствие може да се види на интернет адрес www.burg.biz.

## **Препоръка за безопасност**

Моля, почистете при възможност с микрофибърна кърпичка (напр. кърпа за чистене на очила) повърхността на клавиатурата, за да отстраните евентуални отпечатъци от пръсти.

Запазваме си правото за печатни и наборни грешки, както и за технически промени.

## **Технически данни**

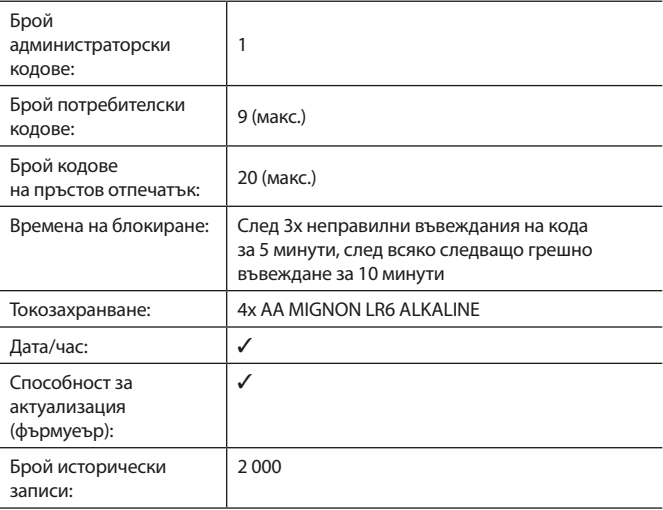

#### **Naputak za upotrebu**

## **Ustroj** Cijenjeni kupci, G  $\overline{A}$  $\begin{array}{|c|c|c|c|}\n2 & 3 & 4 & 5 \\
\text{def} & \text{ghi} & \text{jkl}\n\end{array}$  $\frac{1}{2}$   $\frac{2}{4}$ **BURG**  $6 \n mno$  Pqrs  $\begin{array}{|c|c|c|c|c|c|} \hline 6 & 7 & 8 & 9 & 0 \\ \hline \end{array}$  |  $\begin{array}{|c|c|c|c|c|} \hline 6 & 9 & 0 & 0 \\ \hline \end{array}$ **WACHTER**  $On$ Func

#### **Zaslon**

## **Tipke s brojkama**

Brojke "1"- "0" upotrebljavaju se za unos, npr. pri unošenju koda.

## **Tipka** "**Func"**

Tipka "Func" prilagođava svoju funkciju situaciji. Ili se pritiskom na tipku dolazi na prethodnu razinu izbornika odnosno uklanja uneseni znak ili se prebacuje na glavni izbornik. Zaslon prikazuje trenutnu funkciju tipke (vidi odlomak 3).

## **D** Tipka "On/Enter"

Tipka "On/Enter" pokreće sustav odnosno odabire trenutnu točku izbornika.

## **E** Tipka<sub>*"*</sub>1"

Ako postoji više mogućnosti izbora, pomoću te tipke moguće je pomicanje prema gore. Ako je to moguće, zaslon to prikazuje (vidi odlomak 3).

## **F** Tipka<sub>n</sub>2"

Ako postoji više mogućnosti izbora, pomoću te tipke moguće je pomicanje prema dolje. Ako je to moguće, zaslon to prikazuje (vidi odlomak 3).

## **Senzor otiska prsta**

Pomoću senzora otiska prsta otiske prstiju moguće je pohraniti ili upotrijebiti za otvaranje trezora.

hvala vam što ste se odlučili za trezor s elektronikom BURG-WÄCHTER SecuTronic. Ova elektronika certificirana je prema ECB•S klasa B. Kupili ste proizvod koji ispunjava iznimno visoke sigurnosne zahtjeve i koji je razvijen i proizveden u skladu s trenutnim tehničkim standardima. Ova brava certificirana je u skladu s normom EN 1300:2018. (Klasifikacija brava visoke sigurnosti prema njihovoj otpornosti na neovlašteno otvaranje).

#### **Važno: Prije početka programiranja pročitajte sve upute za uporabu i dobro ih čuvajte kako biste ih mogli pogledati kad god vam zatrebaju.**

Želimo vam puno uspjeha pri korištenju novog trezora BURG-WÄCHTER. Vaša tvrtka Burg-Wächter KG

## **Općenito**

## **Aktivacija**

Uključivanje elektronike odvija se preko tipke <sup>on</sup> na tipkovnici. Ona nakon toga zasvijetli. Istodobno zaslon na trenutak prikazuje logotip BURG-WÄCHTER prije nego što se pojavi maska za unos PIN koda odnosno otiska prsta.

## **Jezici**

Upravljanje izbornikom na zaslonu dostupno je na dvanaest jezika i može se postaviti preko točke izbornika Jezici. Detaljno objašnjenje o tome možete pronaći u poglavlju "Izbornik Jezik/Language".

## **Upiti o ovlaštenju**

Za otvaranje pomoću otiska prsta potrebno je uz to unijeti još i važeći PIN kod.

## **Pozadina:**

Svi otisci prstiju u trenutnoj verziji softvera ne dobivaju punu valjanost. Kako biste dobili ovlaštenje za otvaranje, ipak je potrebno postići potpunu valjanost. U skladu s tim uz to vam je potreban važeći PIN kod nekog drugog korisnika. Pri kreiranju PIN koda u trezoru slijedi upit je li potrebno koristiti pristup zajedno s otiskom prsta. U tom slučaju valjanost PIN koda automatski se prebacuje u niži stupanj, zbog čega PIN kod ne može omogućiti pristup bez dodatnog PIN koda ili otiska prsta nekog drugog korisnika. Kombinacija PIN koda i otiska prsta istog korisnika ne omogućuje pristup.

PIN kodovi bez dodijeljenog otiska prsta zadržavaju potpunu valjanost i time omogućuju pristup bez drugog upita o ovlaštenju.

## **Vrijeme blokiranja**

Kao osiguranje od manipulacija elektronika brave blokira pristup trezoru na pet minuta ako je tri puta zaredom unesen pogrešan brojčani kod. Nakon toga pri svakom daljnjem pogrešnom unosu na deset minuta. Tijekom tog vremena blokiranja preostalo vrijeme na zaslonu protječe unatrag. Otvaranje trezora tijekom tog vremena nije moguće ni uz valjani kod korisnika ili kod administratora.

## **Povećavanje zaštite od provale**

Pazite na to da kodovi ne dospiju u neovlaštene ruke. Zbog toga čuvajte kodove na sigurnom mjestu tako da budu dostupni samo ovlaštenim osobama. Ako se kod izgubi, potrebno je prebaciti bravu na novi kod.

- Tvornički kod potrebno je promijeniti čim se brava pusti u pogon. • Jednostavni kodovi koje je lako pogoditi (npr. 1-2-3-4-5-6) ne smiju se
- upotrebljavati. • Osobni podaci (npr. datum rođenja) ili neki drugi podaci povezani s vlasni-
- kom do kojih se može lako doći ne smiju se koristiti kao šifra.
- Nakon izmjene šifre, zaključavanje mora biti provjereno nekoliko puta s otvorenim sigurnosnim vratima.

**Pažnja:** sve promjene koda administratora, tvorničkog koda i koda korisnika potrebno je provoditi uz otvorena vrata spremnika za vrijednosti! Nakon što je sustav za zatvaranje prebačen na novi kod, potrebno ga je više puta aktivirati pomoću novog koda uz otvorena vrata.

## **Mogućnosti unosa**

## **Tipke s brojkama:**

Brojke "1"- "0" upotrebljavaju se za unos, npr. pri unošenju koda.

## Tipka "Func":

tipka "Func" prilagođava svoju funkciju situaciji. Ili se pritiskom na tipku dolazi na prethodnu razinu

izbornika odnosno uklanja uneseni znak ili se prebacuje na glavni izbornik. Zaslon prikazuje trenutnu funkciju tipke.

## **Tipka "On/Enter":**

tipka "On/Enter" pokreće sustav odnosno odabire trenutnu točku izbornika.

## **Tipke** "1" **i** "2":

Ako postoji više mogućnosti odabira, preko tih tipki moguće je pomicati se prema gore i prema dolje. Ako je to moguće, zaslon to prikazuje pomoću odgovarajućih strelica.

## **Senzor otiska prsta:**

Pomoću senzora otiska prsta otiske prstiju moguće je pohraniti ili upotrijebiti za otvaranje trezora.

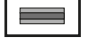

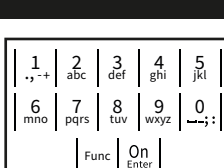

## **Zaslon**

- A Navodi je li pomoću tipke Func moguće opozvati posljednji unos (<) ili promijeniti na glavni izbornik  $(M)$ .
- (**2:** ) se aktivira ako je moguće pomicati se prema dolje pomoću tipke "2".
- (**1:** ) se aktivira ako je moguće pomicati se prema gore pomoću tipke, 1".
- $\Box$ ) navodi razinu napunienosti baterije.
- (**A/ b**) prikazuje je li armatura za zatvaranje oslobodila zasun i je li zbog toga moguće otvoriti trezor<mark>.</mark>

 $\overline{D}$  $\blacksquare$ CODE / Fingerp.: **FUNC: M**

 $C - B$   $A - A$ <br>1:  $\triangle$  2:  $\triangledown$  FUNC:  $\triangleleft$ 

Code change Language/Sprache Administrator ...

**MAIN MENU**

Info

## **Otvaranje**

## **Otvaranje PIN kodom**

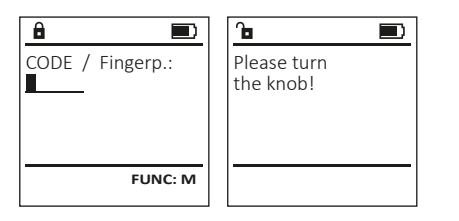

- Uključite bravu pomoću tipke .
- Unesite šesteroznamenkasti PIN kod (tvornički "1-2-3-4-5-6").
- Na zaslonu se pojavljuje natpis "Please turn the knob!" (Aktivirajte gumb!)
- Okrenite gumb.

## **Otvaranje otiskom prsta**

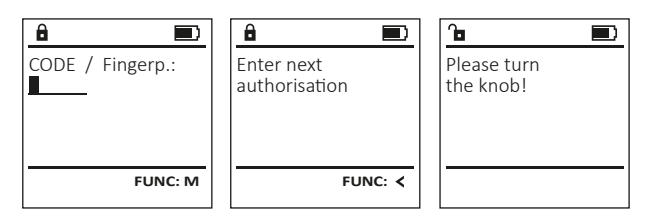

- Uključite bravu pomoću tipke .
- Povucite prst čiji je otisak registriran odozgo prema dolje preko sredine senzora.
- Na zaslonu se pojavljuje napomena "Validity not achieved" (Valjanost nije postignuta).
- Unesite važeći šesteroznamenkasti PIN kod (tvornički "1-2-3-4-5-6") nekog drugog korisnika.
- Na zaslonu se pojavljuje tekst "Please turn the knob!" (Aktivirajte gumb!)
- Okrenite gumb.

## **Struktura izbornika**

## **Ustroj strukture izbornika**

- Promjena koda
- Jezik/Language
- Administrator
	- > Korisnik
		- > Kreiranje
			- > Kreiranje koda
			- > Kreiranje prsta
		- > Dodjela
			- > Dodjela koda
			- > Dodjela prsta
		- > Brisanje
	- > Vremenske funkcije
		- > Postavljanje sata
		- > Postavljanje datuma
		- Automatsko ljetno vrijeme/zimsko vrijeme
		- > Vrijeme odgode
	- > Programiranje
		- > Ažuriranje baze podataka
		- > Ažuriranje Firmware
		- > Reorganizacija
	- > Procesi
		- > Prikazivanje
		- > Pohranjivanje
	- > Postavke
		- > Prijava
			- > Poništavanje otisaka prstiju
			- > Kreiranje ključa AES-Key
- Informacija
	- > Informacija sustava
	- > Provjera sustava

## **Opis funkcija izbornika**

## **Izbornik Promjena koda**

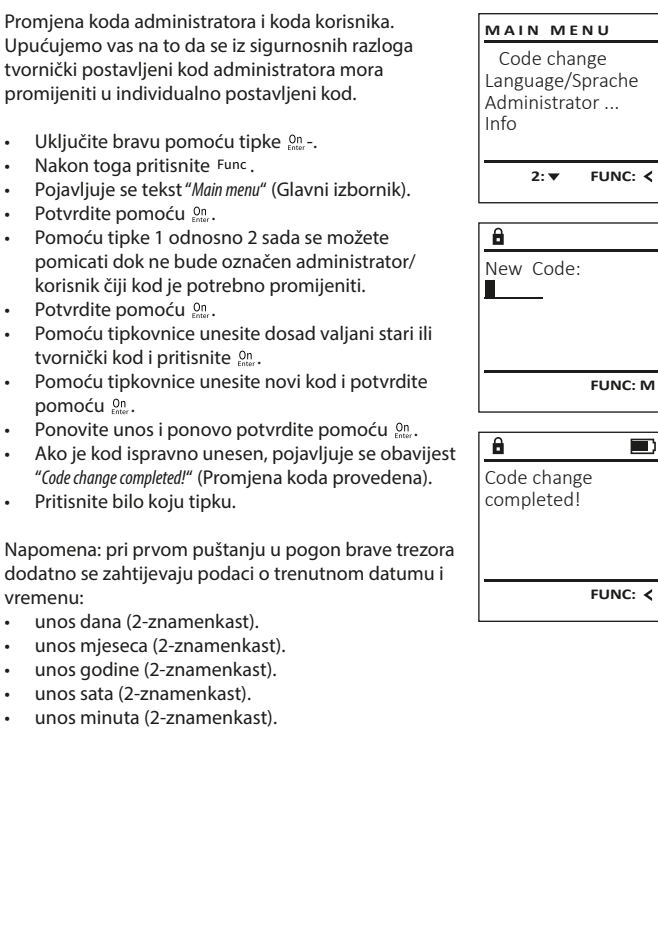

 $\Box$ Code change completed!

**FUNC: M**

**FUNC:**

## **Izbornik Jezik/Language**

- Uključite bravu pomoću tipke .
- $\cdot$  Nakon toga pritisnite  $Func$ .
- Pojavljuje se tekst "Main menu" (Glavni izbornik). • Pomičite se pomoću tipke 1 odnosno 2 dok ne bude označena točka izbornika "Language" (Jezik).
- Potvrdite pomoću  $\frac{0}{2}$ <sub>Enter</sub>.
- Pojavljuje se tekst "Main menu / language" (Glavni izbornik/Jezik)
- Pomičite se pomoću tipke 1 odnosno 2 dok ne bude označen željeni jezik.
- Potvrdite pomoću  $\frac{0}{2}$
- Pojavljuje se tekst "Data has been saved!" (Podaci su pohranjeni!)
- Pritisnite bilo koju tipku.

## **Izbornik Administrator**

Ovaj izbornik sadržava više podizbornika kako bi se funkcije grupirale. Funkcije unutar ovog odlomka mogu se potpuno koristiti samo uz kod administratora.

**Izbornik Administrator / Korisnik**

## **Izbornik Administrator / Korisnik / Kreiranje**

Registrirani korisnici mogu otvoriti trezor. Za informacije o valjanosti vidi stranicu 128.

#### **Podizbornik Administrator / Korisnik / Kreiranje / Kreiranje koda**

- Uključite bravu pomoću tipke  $\frac{On}{Error}$ .
- Nakon toga pritisnite Func.
- Pojavljuje se tekst "Main menu" (Glavni izbornik).
- Pomičite se pomoću tipke 1 odnosno 2 dok ne bude označena točka izbornika "Administrator" (Administrator).
- Potvrdite pomoću  $\frac{On}{finter}$ .
- Pojavljuje se tekst "Main menu / Administrator" (Glavni izbornik / Administrator).
- Potvrdite pomoću  $\frac{On}{finter}$ .
- Pojavljuje se tekst "Main menu / Administrator / User" (Glavni izbornik / Administrator / Korisnik).
- Potvrdite pomoću  $\frac{On}{finter}$ .
- Pojavljuje se tekst "Main menu / Administrator / User / Create" (Glavni izbornik / Administrator / Korisnik / Kreiranje).
- Potvrdite pomoću  $\frac{On}{finter}$ .
- Unesite kod administratora kako biste dobili potrebno ovlaštenje.
- Prikazuje se najbliže slobodno mjesto u memoriji (npr. USER.0002 CD).

Code change Language/Sprache Administrator ...

**MAIN MENU**

 $1: A$   $2: A$  FUNC:  $\left\langle \right\rangle$ 

 $1: A$   $2: A$  FUNC:

Code change Language/Sprache Administrator ...

**MAIN MENU**

 $1: A$  2:  $\blacktriangledown$  FUNC:  $\triangleleft$ 

Info

USER.0001 CD

 $2: \overline{\mathbf{v}}$  FUNC:  $\langle$ 

Create Assign Delete

**USER**

 $\mathbf{a}$ 

Combination:

 [FP] **FUNC: M**

Info

Čeština Deutsch English Español

**LANGUAGE**

- Unesite šesteroznamenkasti kod i potvrdite pomoću .
- Pomičite se pomoću tipke 1 odnosno 2 kroz mogućnosti kombinacije. • Ako niste odabrali kombinaciju, potvrdite
- 3x pomoću  $_{\text{inter}}^{\text{on}}$ .
- Ako ste odabrali kombinaciju "Otisak prsta", registrirajte svoj otisak prsta kako je opisano u podizborniku "Administrator / User / Create / Create fingerprint" (Administrator / Korisnik / Kreiranje / Kreiranje prsta).

#### **Podizbornik Administrator / Korisnik / Kreiranje / Kreiranje prsta**

- Uključite bravu pomoću tipke  $\frac{On}{f_{\text{inter}}}$ .
- Nakon toga pritisnite Func.
- Pojavljuje se tekst "Main menu" (Glavni izbornik).
- Pomičite se pomoću tipke 1 odnosno 2 dok ne bude označena točka izbornika "Administrator" (Administrator).
- Potvrdite pomoću  $_{\text{inter}}^{\text{On}}$ .
- Pojavljuje se tekst "Main menu / Administrator" (Glavni izbornik / Administrator).
- Potvrdite pomoću  $_{\text{inter}}^{\text{On}}$ .
- Pojavljuje se tekst "Main menu / Administrator / User" (Glavni izbornik / Administrator / Korisnik). • Potvrdite pomoću  $_{\text{inter}}^{\text{On}}$ .
- Pojavljuje se tekst "Main menu / Administrator / User / Create" (Glavni izbornik / Administrator / Korisnik / Kreiranje).
- Pomičite se pomoću tipke 1 odnosno 2 dok ne bude označena točka izbornika "Kreiranje prsta".
- Potvrdite pomoću  $_{\text{inter}}^{\text{On}}$ .
- Unesite kod administratora kako biste dobili potrebno ovlaštenje.
- Pojavljuje se tekst "Create Finger" (Registriranje prsta).
- Više puta povucite prst odozgo prema dolje i preko sredine senzora.
- Ili će se od vas zahtijevati da ponovite postupak (u slučaju obavijesti o grešci vidi stranicu 134) ili ćete dobiti obavijest "USER.XXXX FP created!" (USER.XXXX FP uspješno je registriran).
- Pritisnite bilo koju tipku.

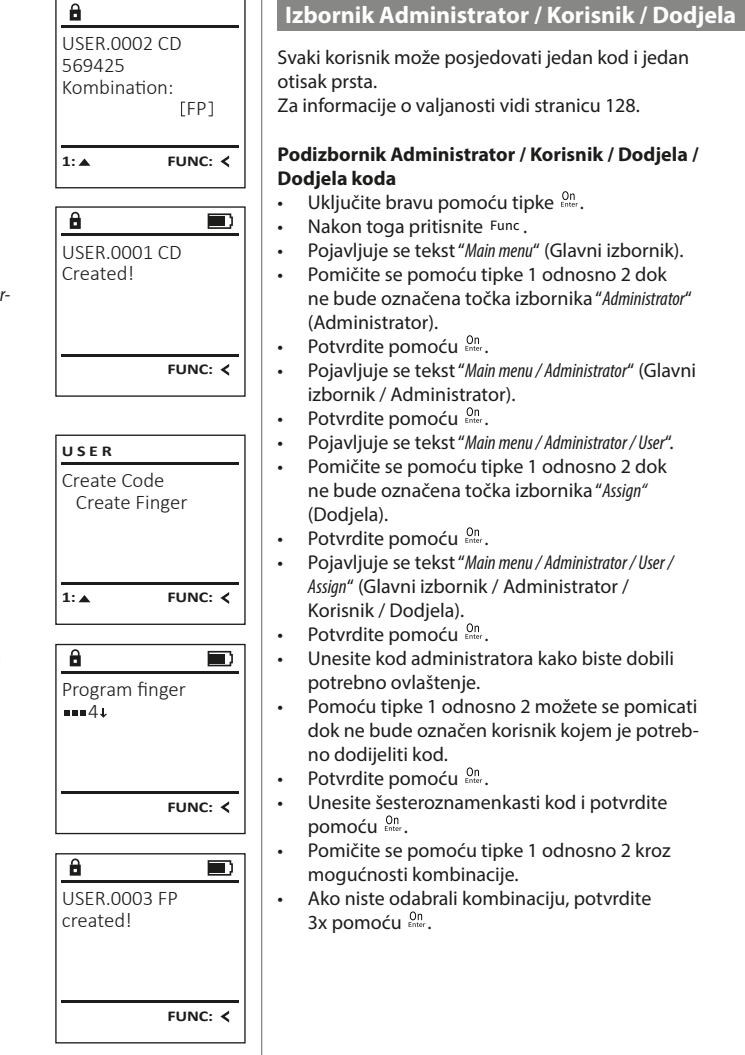

Create Assign **Delete** 

**USER**

**USER**

 $1: A$   $2: \forall$  FUNC:  $\langle$ 

 $2: v$  FUNC:  $\leq$ 

 Assign Code Assign Finger

USER.0001

 $\mathbf{a}$ 

 $1: A$   $2: A$  FUNC: M

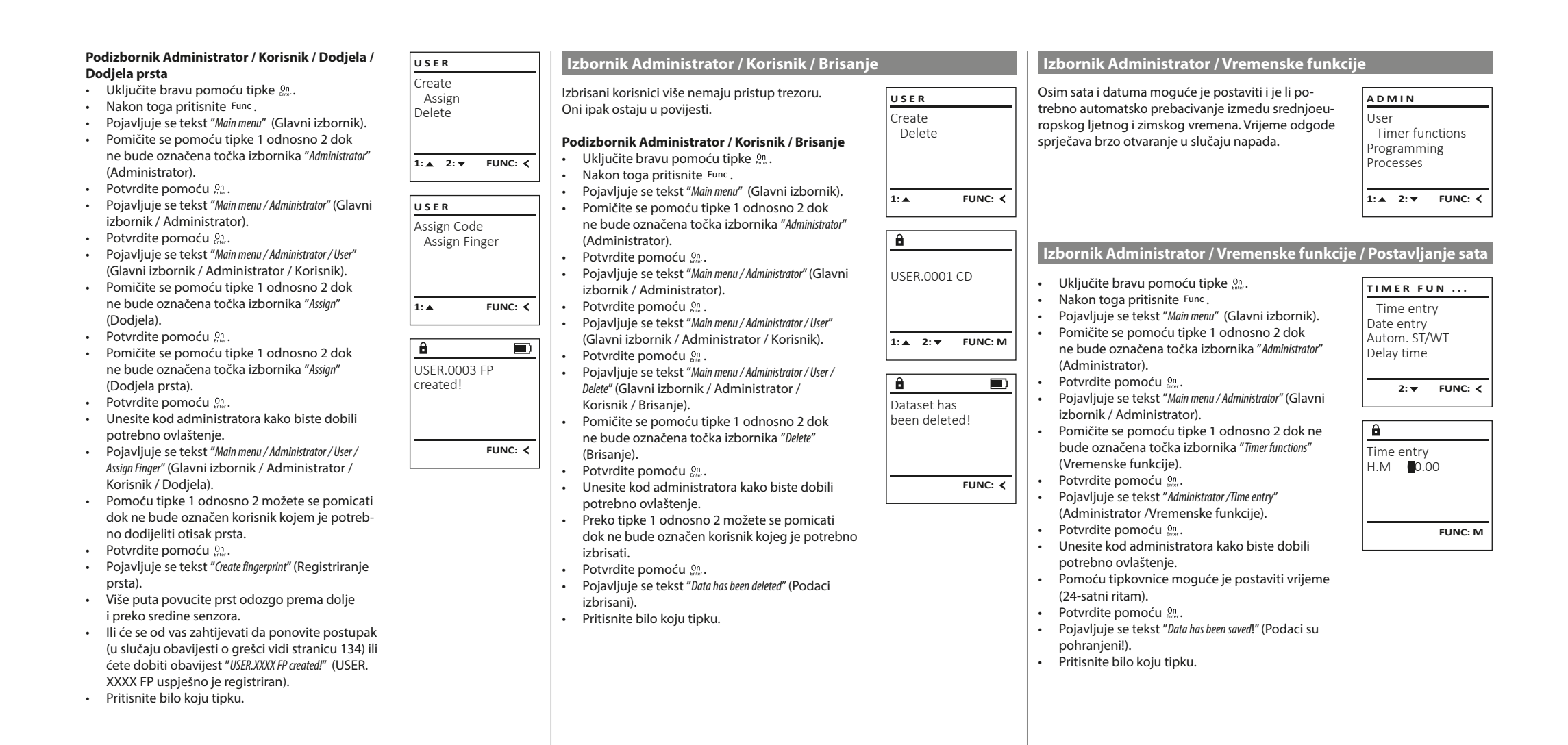

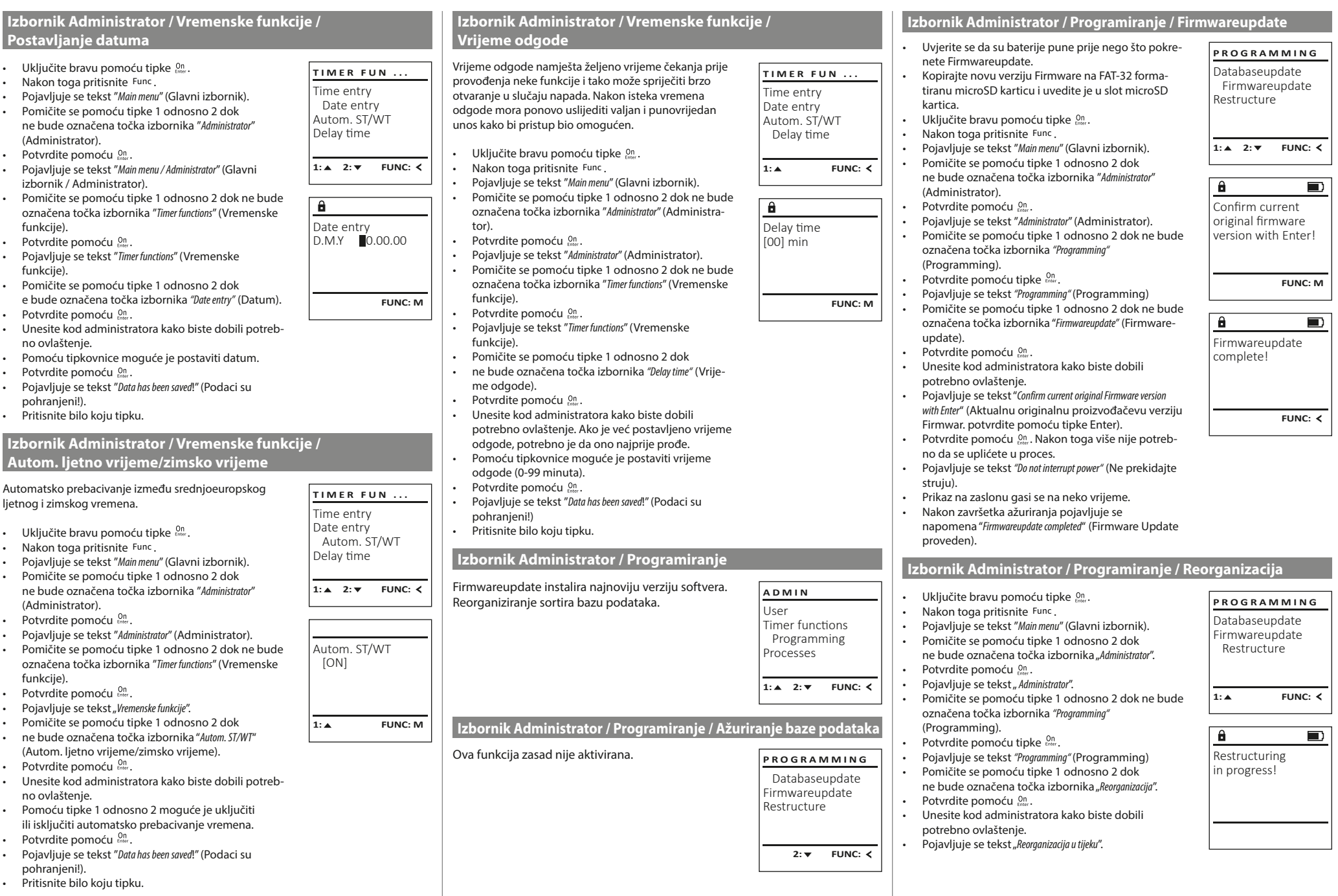

 $\sqrt{1}$ 

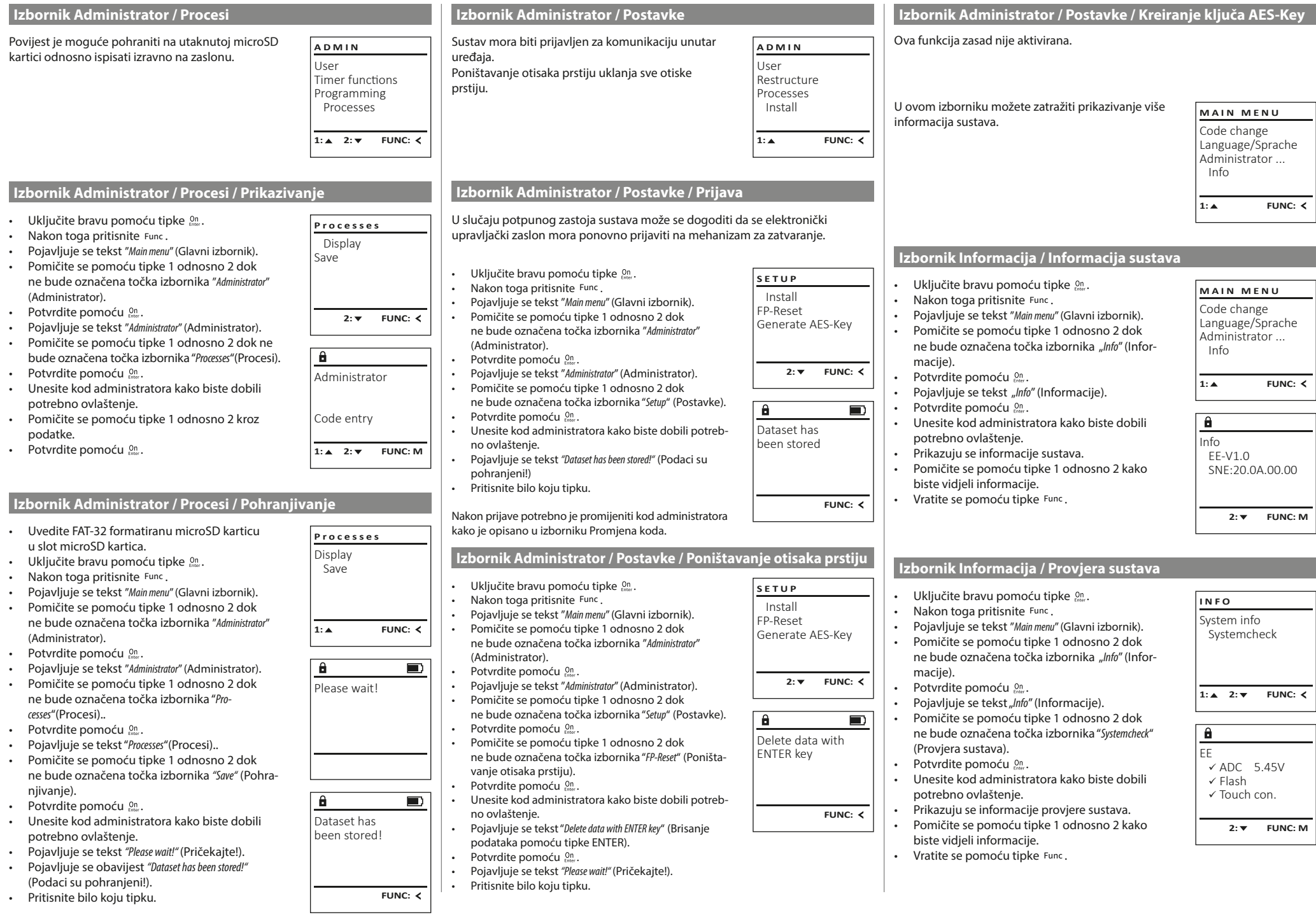

u.

## **Obavijesti o greškama**

U nastavku su prikazane obavijesti o greškama na zaslonu pri registriranju prsta odnosno pri otvaranju.

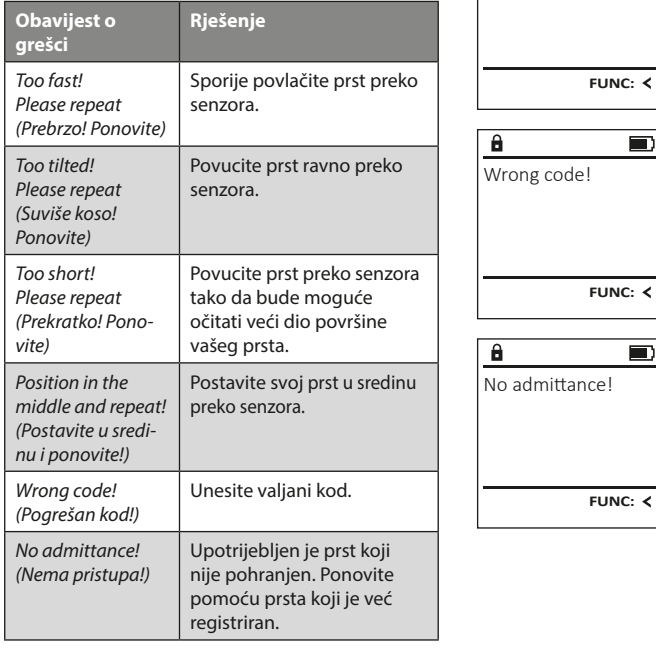

## **Zamjena baterije**

Too fast! Please repeat  $\blacksquare$ 

 $\blacksquare$ 

 $\blacksquare$ 

 $\mathbf{a}$ 

Preko prikaza stanja baterije gore desno na zaslonu u bilo kojem trenutku možete pogledati status baterije. Kad je kapacitet baterije na izmaku, na zaslonu se pojavljuje odgovarajuća napomena: pri pojavljivanju te napomene promijenite baterije najbrže što je moguće.

Uklonite oba vijka s donje strane elektronike brave. Za to vam je potreban odvijač Torx T 8.

Neka poklopac zajedno s baterijama isklizne prema dolje.

Uklonite stare baterije i odložite ih u otpad sukladno napomenama za odlaganje na stranici 134. Zamijenite baterije četirima novim baterijama AA Mignon 1,5 V i sukladno pravilnom polaritetu. Za to su prikazane slike na držaču baterije. Koristite baterije s markom, a ne akumulatore.

Ponovno gurnite poklopac zajedno s baterijama u elektroniku za zatvaranje i pričvrstite je vijkom.

## **Jamstvo**

Proizvodi BURG-WÄCHTER proizvode se u skladu s važećim tehničkim standardima u trenutku proizvodnje i uz pridržavanje naših standarda kvalitete. Jamstvo obuhvaća isključivo nedostatke koje je dokazivo moguće svesti na greške u proizvodnji ili greške materijala u trenutku prodaje. Jamstvo prestaje nakon dvije godine, daljnji zahtjevi su isključeni. Nedostatci i štete nastali npr. uslijed transporta, pogrešnog upravljanja, nestručne primjene, habanja itd. isključeni su iz jamstva. Baterije nisu obuhvaćene jamstvom. Pronađeni nedostaci moraju biti dostavljeni vašem prodavatelju u pisanom obliku, uključujući izvorni dokaz o kupnji i kratki opis nedostatka. Nakon provjere u primjerenom roku davatelj jamstva odlučuje o mogućem popravku ili zamjeni.

## **Pažnja:**

Kako bismo vam isporučili besprijekoran i kvalitetan proizvod i omogućili što bolju uslugu kad je potrebno servisiranje ili popravak, potrebno je da uređaji sa smetnjama ili neispravni uređaji zajedno s važećim kodom administratora i zajedno s izvornim dokazom o kupnji budu predani vašem prodavaču.

Pri povratnom slanju na temelju vašeg prava na opoziv osim toga je potrebno da su svi dijelovi uređaja neoštećeni i s tvorničkim postavkama. Jamstvo ne vrijedi ako nisu ispunjene prethodno navedene pretpostavke.

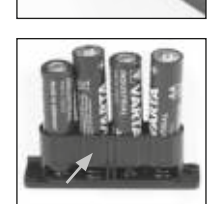

Please change batteries!

 $\theta$ 

**FUNC:**

 $\Box$ 

## **Odlaganje uređaja u otpad**

#### Cijenjeni kupci,

pomozite smanjiti količinu otpada. Ako u nekom trenutku odlučite baciti ovaj uređaj u otpad, imajte na umu da su brojni dijelovi uređaja proizvedeni od dragocjenih materijala koje je moguće reciklirati.

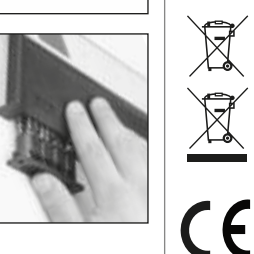

Podsjećamo da se električni i elektronički uređaji označeni na taj način i baterije ne smiju bacati u kućni otpad, nego se moraju odvojeno odnosno zasebno skupljati. Informirajte se u nadležnoj službi u vašem gradu/općini o sabirnim mjestima za baterije i elektronički otpad.

Tvrtka BURG-WÄCHTER KG ovime izjavljuje da ovaj uređaj odgovara zahtjevima Direktive 2014/30/EU (EMC) i 2011/65/EU (RoHS).

Potpuni tekst EU Izjave o sukladnosti dostupan je na internetskoj adresi www.burg.biz.

## **Sigurnosna preporuka**

Povremeno čistite upravljačku površinu tipkovnice krpom od mikrovlakana (npr. krpicom za čišćenje naočala) kako biste uklonili eventualne otiske prstiju na površini tipkovnice.

Pravo na tiskarske pogreške i pogreške u slogu te tehničke izmjene zadržano.

# **Tehnički podaci**

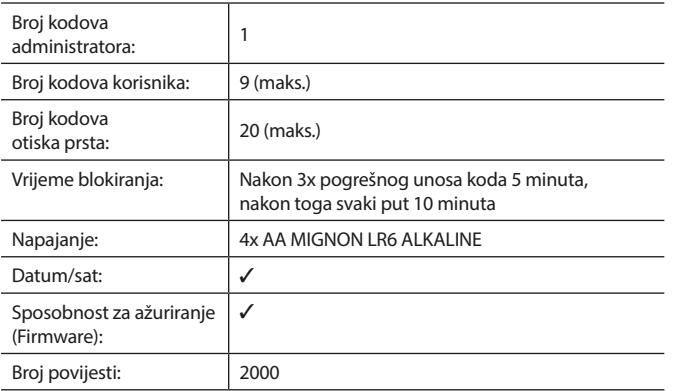

#### **Инструкция по эксплуатации**

## **Устройство** Уважаемый клиент!  $\overline{A}$ G  $\frac{5}{\text{ikl}}$  $\begin{array}{|c|c|c|c|}\n2 & 3 & 4 & 5 \\
\text{def} & \text{ghi} & \text{jkl}\n\end{array}$  $\frac{1}{2}$   $\frac{2}{4}$ **BURG**  $6 \n mno$   $7 \n pqrs$  $\begin{array}{|c|c|c|c|c|c|} \hline 6 & 7 & 8 & 9 & 0 \\ \hline \end{array}$  |  $\begin{array}{|c|c|c|c|c|} \hline 6 & 9 & 0 & 0 \\ \hline \end{array}$ **WACHTER**  $On$ Func

#### **Дисплей**

#### **Цифровые клавиши**

Цифры «1–0» используются для ввода данных, например, при вводе кода.

#### **Клавиша «Func»**

Клавиша «Func» меняет режим работы в зависимости от ситуации. Нажатие клавиши позволяет вернуться к прежнему уровню меню или удалить введенный символ, а также перейти в главное меню. На дисплее отображается текущая функция клавиши (см. раздел 3).

#### **Клавиша «On/Enter»**

Данная клавиша запускает систему или позволяет выбрать текущий пункт меню.

#### **Клавиша «1»**

Если имеются варианты выбора, с помощью данной клавиши можно выполнить пролистывание вверх. Наличие такой возможности отображается на дисплее (см. раздел 3).

#### **Клавиша «2»**

Если имеются варианты выбора, с помощью данной клавиши можно выполнить пролистывание вниз. Наличие такой возможности

отображается на дисплее (см. раздел 3).

#### **Датчик отпечатков пальцев**

Данный датчик используется для сохранения в память отпечатков пальцев и открывания сейфа по отпечатку пальца.

Благодарим вас за выбор сейфа Burg-Wächter с электронным устройством SecuTronic. Данное электронное устройство имеет сертификат ECB•S, класс B.Таким образом, вы приобретаете продукт, отвечающий самым высоким требованиям безопасности, разработанный и изготовленный в соответствии с новейшими техническими стандартами. Замок имеет сертификат EN 1300:2018. (классификация замков с высокой секретностью для сейфов по устойчивостью ко взлому).

#### **Важно: Перед программированием внимательно прочитайте инструкцию по эксплуатации и сохраните ее для использования в будущем.**

Желаем вам с удовольствием пользоваться своим новым сейфом BURG-WÄCHTER. С наилучшими пожеланиями, компания «BURG-WÄCHTER KG»

## **Общие сведения**

## **Активация**

Электронное устройство включается клавишей  $_{\text{free}}^{\text{On}}$  на клавиатуре. После нажатия клавиша начинает светиться. Одновременно с этим на дисплее на некоторое время появляется логотип BURG-WÄCHTER, а затем маска для ввода ПИН-кода / распознавания отпечатка пальца.

## **Языки**

В меню дисплея доступны 12 языков, выбрать нужный можно в пункте «Языки». Подробнее см. раздел «Меню: Язык».

## **Запрос на право доступа**

Чтобы открыть сейф по отпечатку пальца, дополнительно необходимо ввести действительный ПИН-код.

#### **Причина:**

Все отпечатки пальцев в текущей версии программного обеспечения имеют не стопроцентный весовой коэффициент. Однако для получения разрешения на открытие весовой коэффициент критерия допуска должен быть стопроцентным. Поэтому дополнительно требуется действительный ПИН-код другого пользователя. При создании ПИН-кода у сейфа устройство запрашивает у пользователя, желает ли он использовать для доступа и функцию распознавания отпечатка пальца. При утвердительном ответе осуществляется автоматическое снижение весового коэффициента ПИН-кода, в результате чего доступ по нему будет возможен только с ПИН-кодом или отпечатком пальца другого пользователя. Сочетание ПИН-кода и отпечатка пользователя одного и того же пользователя возможности доступа не дает.

ПИН-коды без присвоенного им отпечатка пальца имеют стопроцентный весовой коэффициент и обеспечивают возможность доступа без дополнительного запроса.

## **Длительность блокировки**

Для защиты от манипуляций электроника замка блокирует доступ к сейфу на пять минут, если неверный код введен три раза подряд. При каждом последующем неверном вводе блокировка длится 10 минут. В течение этого времени на дисплее ведется обратный отсчет остающегося времени. Открыть сейф в течение этого времени невозможно даже с помощью действительного кода пользователя или администратора.

## **Улучшение защиты от взлома**

Следите за тем, чтобы коды не попали в руки посторонних. Храните коды в надежном месте, так чтобы доступ к ним имели только уполномоченные лица. Если код будет утерян, замок следует перенастроить на новый код.

- Заводской код необходимо сменить при первом использовании замка. • Запрещается использовать простые коды, которые легко угадать (например, 1-2-3-4-5-6).
- Запрещается использовать в качестве кода личные данные (например, дату рождения) или другие данные, которые можно угадать, зная владельца кода.
- После смены кода необходимо несколько раз проверить замок с открытой защитной дверцей.

**Внимание:** Все изменения администраторского, заводского и пользовательского кода следует производить только при открытой дверце сейфа! После того как замок был переведен на новый код, его следует несколько раз отработать при открытой дверце.

## **Ввод**

**Цифровые клавиши:**Цифры «1–0» используются для ввода, например, при вводе кода.

#### **Клавиша «Func»:**

 $\mathbf{1}$  $\begin{array}{c|c|c|c|c} 1 & 2 & 3 & 4 & 5 \ \end{array}$  abc def ghi jkl  $\begin{array}{c|c|c|c|c|c} 6 & 7 & 8 & 9 & 0 \\ \text{mno} & \text{pqrs} & \text{tuv} & \text{wxyz} & -3 \end{array}$  $Func$  On kļ

Клавиша «Func» меняет режим работы в зависимости от ситуации. Нажатие клавиши позволяет

вернуться к прежнему уровню меню или удалить введенный символ, а также перейти в главное меню. На дисплее отображается текущая функ-

ция клавиши.

**Клавиша «On/Enter»**Эта клавиша запускает систему или позволяет выбрать текущий пункт меню.

#### **Клавиши «1» и «2»:**

При наличии вариантов выбора эти клавиши позволяют выполнять пролистывание вверх или вниз. При наличии такой возможности на дисплее отображаются стрелки.

#### **Датчик отпечатков пальцев**

Данный датчик используется для сохранения в память отпечатков пальцев и открывания сейфа по отпечатку пальца.

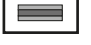

#### **Дисплей**

- Показывает, можно ли с помощью клавиши отменить последний ввод (<) или выйти в главное меню (М).
- (**2:** ) отображается, если возможно пролистывание вниз с помощью клавиши «2».
- (**1:** ) отображается, если возможно пролистывание вверх с помощью клавиши «1».
- ( ) отображает уровень заряда элемента питания.
- (**á) н**) показывает состояние блокировки замочной арматуры и возможность открытия сейфа.

 $C - B$   $A - A$ <br>1:  $\triangle$  2:  $\triangledown$  FUNC:  $\triangleleft$  $D$   $\Box$ CODE / Fingerp.: **FUNC: M**

Code change Language/Sprache Administrator ...

**MAIN MENU**

Info

#### **Открывание**

#### **Открывание с помощью ПИН-кода**

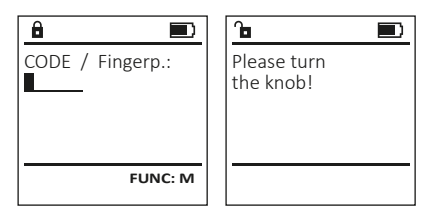

- Включите замок с помощью клавиши  $_{\text{enstr}}^{0n}$ .
- Введите шестизначный ПИН-код (заводская настройка: 1-2-3-4-5-6).
- На дисплее появится надпись: «Please turn the knob!» (Поверните лимб!)
- Поверните лимб.

## **Открывание с помощью отпечатка пальца**

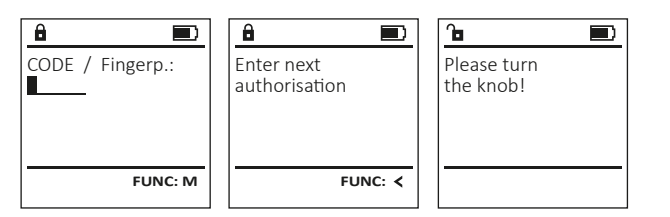

- Включите замок с помощью клавиши  $^{0n}_{\text{inter}}$ .
- Проведите сохраненным в памяти пальцем по центру датчика сверху вниз.
- На дисплее появится надпись «"Validity not achieved» (Неполный весовой коэффициент).
- Введите действительный 6-значный ПИН-код (заводская настройка: 1-2-3-4-5-6) другого пользователя.
- На дисплее появится надпись: «Please turn the knob!» (Поверните лимб!)
- Поверните лимб.

#### **Меню**

#### **Структура меню**

- Изменение кода
- Язык
- Администратор
	- > Пользователь
		- > Создать
			- > Создать код
			- > Создать отпечаток пальца
		- > Привязать
			- > Привязать код
			- > Привязать отпечаток пальца
		- > Удалить
	- > Функции времени
		- > Установить время
		- > Установить дату
		- > Автоматический переход на летнее/зимнее время
		- > Время задержки
	- > Программирование
		- > Обновление базы данных
		- > Обновление прошивки
		- > Реорганизовать
	- > События
		- > Показать
		- > Сохранить
	- > Настройка
		- > Регистрация
		- > Сброс ОП
		- > Создать ключ AES
- Информация
	- > Информация о системе
	- > Проверка системы

## **Описание функций меню**

#### **Меню: Изменение кода**

Изменение кода администратора и пользовательского кода.

Обращаем ваше внимание на то, что из соображений безопасности заводской код администратора должен быть заменен на индивидуальный код.

- Включите замок с помощью клавиши  $\frac{On}{En}_{env}$ . • Затем нажмите Func.
- Появится надпись «"Main menu» (Главное меню).
- Подтвердите действие клавишей  $^{\text{On}}_{\text{env}}$ . • Теперь с помощью клавиш 1 и 2 вы можете пролистать список и выделить запись администратора/пользователя для изменения соответствующего кода.
- Подтвердите действие клавишей  ${}^{0n}_{\text{energy}}$ .
- Введите с клавиатуры прежний или заводской код и нажмите .
- Введите с клавиатуры новый код и подтвердите его клавишей  $\frac{\text{On}}{\text{inter}}$ .
- Повторите ввод и подтвердите его клавишей  $On$ .
- Если коды совпадают, появится надпись
- «Code change completed!» (Код изменен).
- Нажмите любую клавишу.

#### Примечание: При первом включении замка также

- потребуется ввести дату и время:
- Ввод дня (две цифры).
- Ввод месяца (две цифры).
- Ввод года (две цифры).
- Ввод часа (две цифры).
- Ввод минут (две цифры).

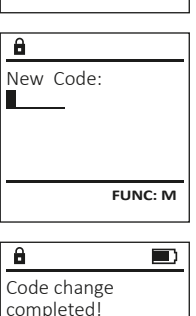

 $2: v$  FUNC:  $\leq$ 

 Code change Language/Sprache Administrator ...

**MAIN MENU**

Info

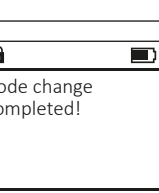

**FUNC:**

## **Меню: Язык**

- Включите замок с помощью клавиши  $\frac{500}{2}$
- $3a$ тем нажмите  $Func$ .
- Появится надпись «Main menu» (Главное меню).
- Клавишами 1 или 2 пролистайте список меню до выделения пункта «Language» (Язык).
- Подтвердите действие клавишей  $\frac{60}{600}$ к.
- Появится надпись «Main menu / language» (Главное меню / Язык).
- С помощью клавиш 1 или 2 пролистайте список языков до выделения нужного. Čeština **LANGUAGE**

Code change Language/Sprache Administrator ... Info

 Deutsch English Español

**MAIN MENU**

1: **A** 2: **v** FUNC: <

 $1: A$   $2: A$  FUNC:

Code change Language/Sprache Administrator ...

**MAIN MENU**

 $1: A$  2:  $\blacktriangledown$  FUNC:  $\triangleleft$ 

Info

USER.0001 CD

 $2: \mathbf{v}$  FUNC:  $\langle$ 

Create Assign Delete

**USER**

 $\mathbf{a}$ 

Combination:

 [FP] **FUNC: M**

- Подтвердите действие клавишей  $\frac{60}{600}$ к. • Появится сообщение «Data has been saved!» (Данные сохранены).
- Нажмите любую клавишу.

## **Меню: Администратор**

Это меню содержит несколько вложенных меню, что позволяет группировать функции. Функции из этого раздела можно использовать в полном объеме только с помощью кода администратора.

**Меню: Администратор / Пользователь**

## **Меню: Администратор / Пользователь / Создать**

Открывать сейф могут сохраненные в памяти пользователи.Информацию о весовых коэффициентах см. на стр. 135.

## **Подменю: Администратор / Пользователь / Создать / Создать код**

- Включите замок с помощью клавиши  $\frac{0n}{m}$
- $3a$ тем нажмите  $Func$ .
- Появится надпись «Main menu» (Главное меню).
- Клавишами 1 или 2 пролистайте список меню до выделения пункта «Administrator» (Администратор).
- Подтвердите действие клавишей  ${}^{\text{On}}_{\text{inter}}$ .
- Появится надпись «Main menu / Administrator» (Главное меню / Администратор).
- Подтвердите действие клавишей  ${}^{\text{On}}_{\text{inter}}$ . • Появится надпись «Main menu / Administrator / User»
- (Главное меню / Администратор / Пользователь).
- Подтвердите действие клавишей  ${}^{\text{On}}_{\text{front}}$ .
- Появится надпись «Main menu / Administrator / User / Create» (Главное меню / Администратор / Пользователь / Создать).
- Подтвердите действие клавишей  $\frac{CD}{2}$
- Введите код администратора, чтобы получить необходимое право доступа.
- Отобразится ближайшая свободная область памяти (например, USER.0002 CD).
- Введите 6-значный код и подтвердите его клавишей .
- Пролистайте список возможных комбинаций с помощью клавиш 1 или 2.
- После выделения необходимой комбинации подтвердите выбор трехкратным нажатием клавиши .
- При выборе комбинации «FP» (отпечаток пальца) добавьте свой отпечаток пальца, как описано в пункте «Administrator / User / Create / Create fingerprint» (Администратор / Пользователь / Создать / Создать отпечаток пальца).

## **Подменю: Администратор / Пользователь /**

## **Создать / Создать отпечаток пальца**

- Включите замок с помощью клавиши  $^{\text{on}}_{\text{emstr}}$ .
- Затем нажмите Func
- Появится надпись «Main menu» (Главное меню).
- Клавишами 1 или 2 пролистайте список меню до выделения пункта «Administrator» (Администратор).
- Подтвердите действие клавишей  $^{\text{On}}_{\text{inter}}$ .
- Появится надпись «Main menu / Administrator» (Главное меню / Администратор).
- Подтвердите действие клавишей  $^{\text{On}}_{\text{inter}}$ .
- Появится надпись «Main menu / Administrator / User» (Главное меню / Администратор / Пользователь).
- Подтвердите действие клавишей  $^{\text{On}}_{\text{inter}}$ .
- Появится надпись «Main menu / Administrator / User / Create» (Главное меню / Администратор / Пользователь / Создать).
- Клавишами 1 или 2 пролистайте список меню до выделения пункта «Создать отпечаток пальца».
- Подтвердите действие клавишей  $^{\text{On}}_{\text{inter}}$ .
- Введите код администратора, чтобы получить необходимое право доступа.
- Появится надпись «Create Finger» (Добавить отпечаток пальца).
- Несколько раз проведите пальцем по центру датчика сверху вниз.
- После этого появится либо запрос на повторение действия (сообщения об ошибках см. на стр. 141), либо сообщение «USER.XXXX FP created!» (Отпечаток пальца USER.XXXX успешно добавлен).
- Нажмите любую клавишу.

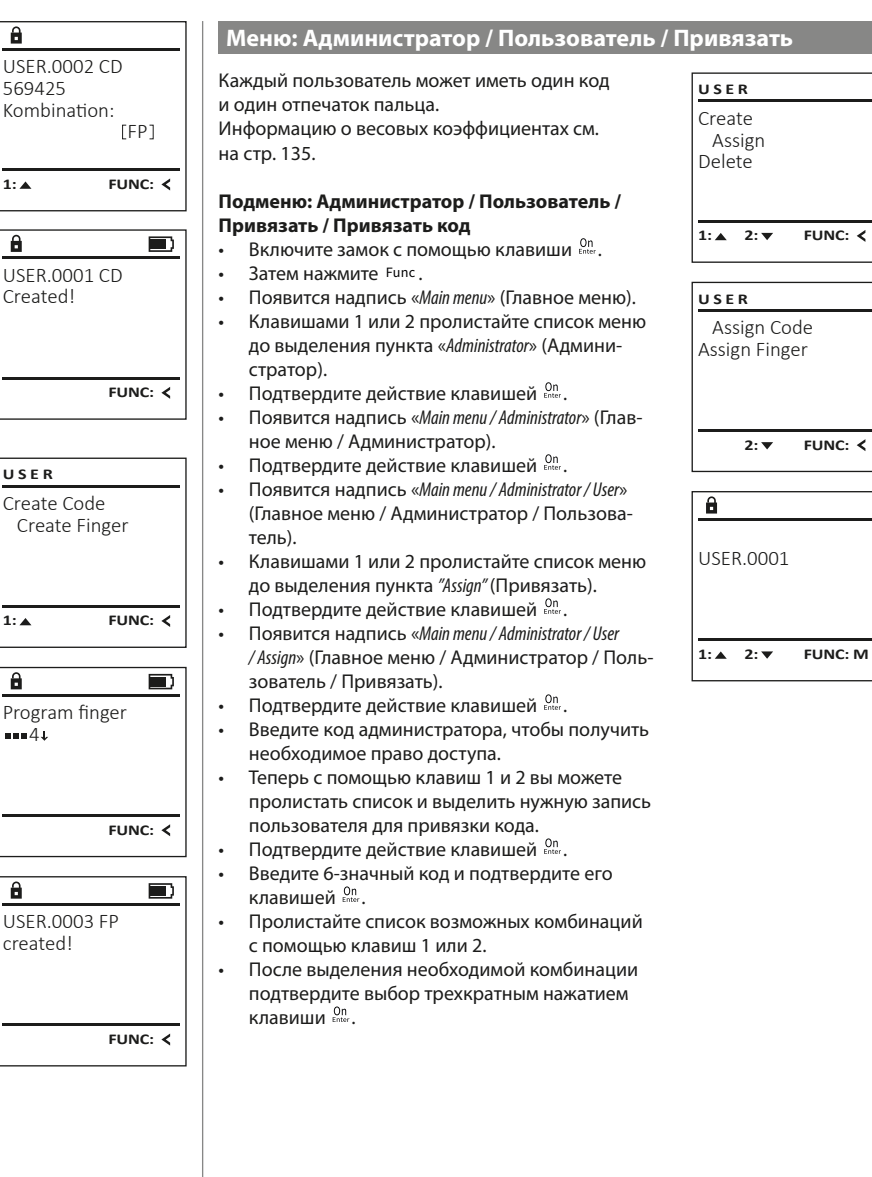

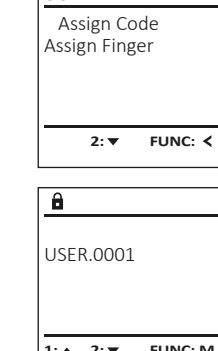

 $1: A$   $2: A$  FUNC: M

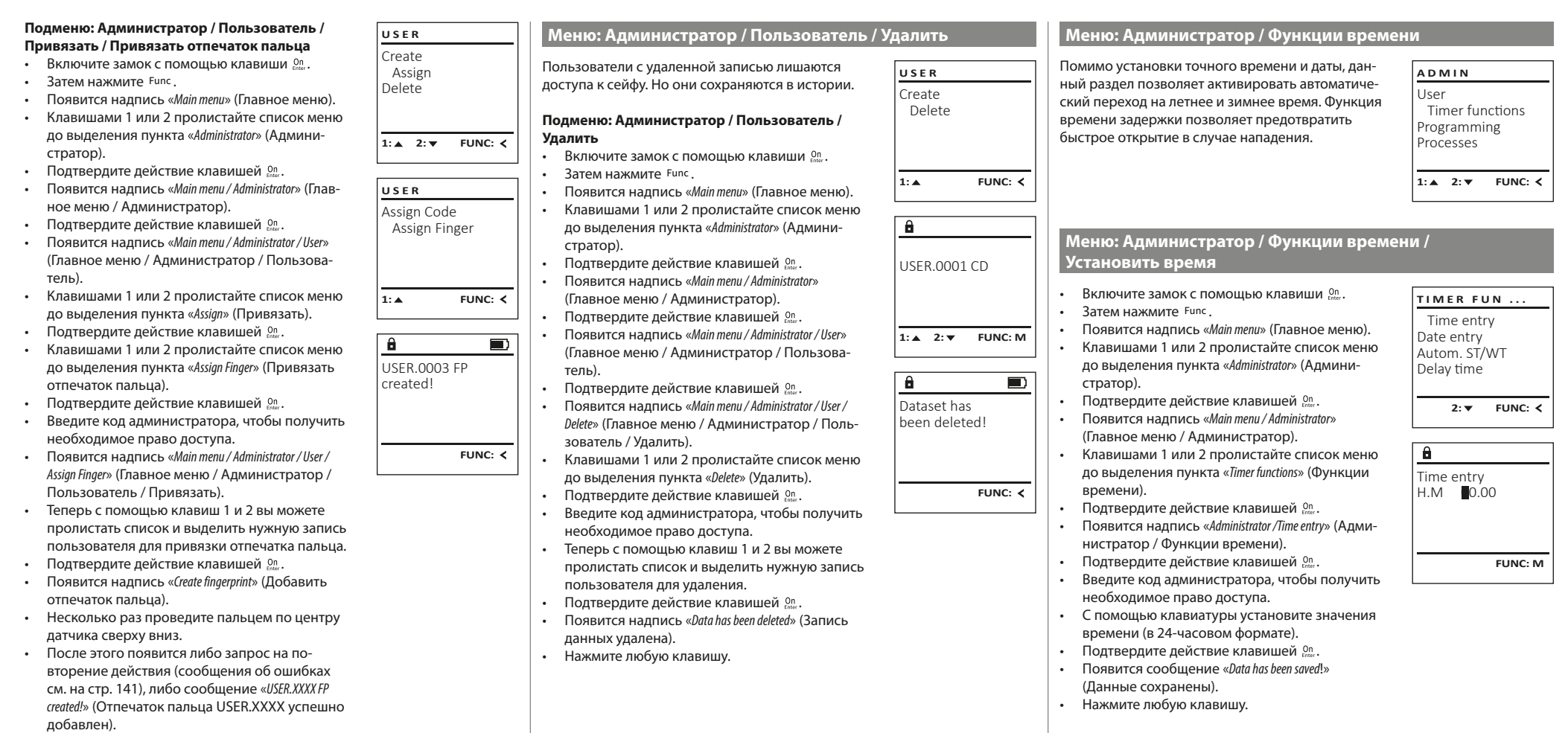

• Нажмите любую клавишу.

## **Меню: Администратор / Функции времени / Установить дату**

- Включите замок с помощью клавиши .
- $3a$ тем нажмите  $F$ unc
- Появится надпись «Main menu» (Главное меню).
- Клавишами 1 или 2 пролистайте список меню до выделения пункта «Administrator» (Администратор).
- Подтвердите действие клавишей  $^{\mathsf{On}}_{\scriptscriptstyle \sf{enter}}.$ • Появится надпись «Main menu / Administrator» (Главное меню / Администратор).
- Клавишами 1 или 2 пролистайте список меню до выделения пункта «Timer functions» (Функции времени).
- Подтвердите действие клавишей  $^{\mathsf{On}}_{\scriptscriptstyle \sf{enter}}.$ • Появится надпись «Timer functions» (Функции
- времени). • Клавишами 1 или 2 пролистайте список меню до

выделения пункта «Date entry» (Дата).

Date entry  $D.M.Y$   $0.00.00$ 

 $\mathbf{a}$ 

1: $\triangle$  2: $\blacktriangledown$  FUNC: $\triangleleft$ 

Time entry Date entry Autom. ST/WT Delay time

**TIMER FUN ...**

**FUNC: M**

**1: FUNC: M**

- Подтвердите действие клавишей  $\frac{On}{1000}$ . • Введите код администратора, чтобы получить необходимое право доступа.
- С помощью клавиатуры установите необходимую дату.
- Подтвердите действие клавишей  ${}_{\scriptscriptstyle{\text{Enter}}}^{\scriptscriptstyle{\text{On}}}$ .
- Появится сообщение «Data has been saved!» (Данные сохранены).
- Нажмите любую клавишу.

# **Меню: Администратор / Функции времени /**

## **Авт. переход на лет./зим. вр.**

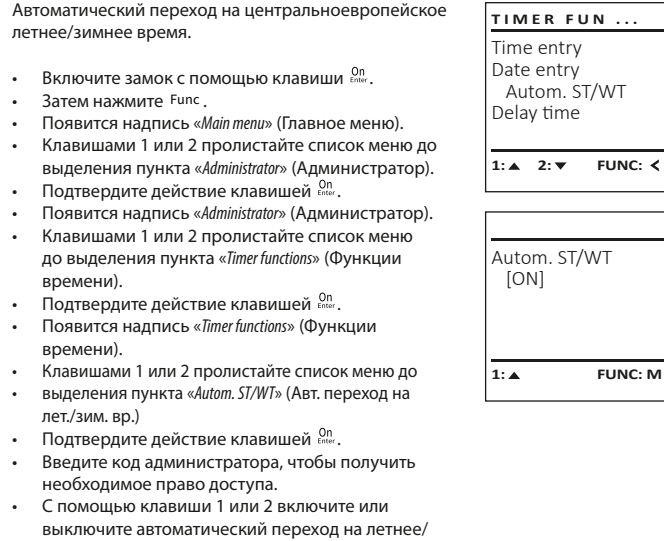

зимнее время. • Подтвердите действие клавишей  ${}^{\text{On}}_{\text{inter}}$ .

- Появится сообщение «Data has been saved!» (Данные сохранены).
- Нажмите любую клавишу.

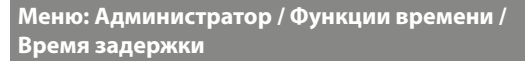

Функция времени задержки позволяет задать желаемое время ожидания до исполнения функций управления, препятствуя таким образом быстрому открытию сейфа в случае нападения. По истечении времени задержки для получения доступа требуется повторный ввод действительных и полных данных.

- Включите замок с помощью клавиши  $\frac{On}{f_{inter}}$ . •  $3a$ тем нажмите  $Func$
- Появится надпись «Main menu» (Главное меню). • Клавишами 1 или 2 пролистайте список меню до выделения пункта «Administrator» (Администратор).
- Подтвердите действие клавишей  $^{0n}_{\text{inter}}$ .
- Появится надпись «Administrator» (Администратор).
- Клавишами 1 или 2 пролистайте список меню до выделения пункта «Timer functions» (Функции
- времени).
- Подтвердите действие клавишей  $^{0n}_{\text{inter}}$ . • Появится надпись «Timer functions» (Функции
- времени).
- Клавишами 1 или 2 пролистайте список меню до
- выделения пункта «Delay time» (Время задержки).
- Подтвердите действие клавишей  $^{0n}_{\text{inter}}$ .
- Введите код администратора, чтобы получить необходимое право доступа. Если ранее уже было задано время задержки, необходимо дождаться его истечения.
- Затем с помощью клавиатуры введите необходимое время задержки (0–99 мин).
- Подтвердите действие клавишей  ${}^{0n}_{\text{inter}}$ . • Появится сообщение «Data has been saved!»
- (Данные сохранены)
- Нажмите любую клавишу.

## **Меню: Администратор / Программирование**

**Меню: Администратор / Программирование / Обновление базы данных** Функция обновления прошивки позволяет устанавливать последнюю версию программного обеспечения. Функция реорганизации осуществляет сортировку базы данных. Данная функция изначально заблокирована.

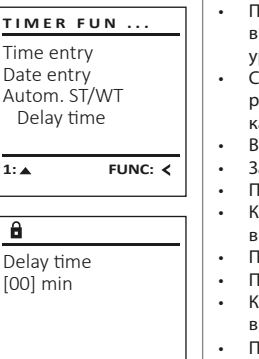

**FUNC: M**

User Timer functions Programming Processes

**ADMIN**

 $1: A$   $2: \mathbf{v}$  FUNC:  $\langle$ 

 Databaseupdate Firmwareupdate Restructure

**PROGRAMMING**

 $2: v$  FUNC:  $\leftarrow$ 

## **Меню: Администратор / Программирование / Обновление прошивки**

- Перед обновлением прошивки убедитесь в том, что элементы питания имеют максимальный уровень заряда. • Скопируйте новую версию прошивки на отформатированную в FAT-32 карту памяти microSD и вставьте карту в слот microSD. • Включите замок с помощью клавиши  $\frac{On}{Enter}$ . Затем нажмите Func. • Появится надпись «Main menu» (Главное меню). • Клавишами 1 или 2 пролистайте список меню до выделения пункта «Administrator» (Администратор). • Подтвердите действие клавишей  $_{\tiny{Enter}}^{\tiny{On}}$ . • Появится надпись «Administrator» (Администратор).<br>• Клавишами 1 или 2 пролистайте список меню до • Клавишами 1 или 2 пролистайте список меню до выделения пункта «Programming» (Программирование). • Подтвердите выбор клавишей  $\frac{100}{2}$ • Появится надпись «Programming» (Программирование). • Клавишами 1 или 2 пролистайте список меню до выделения пункта «Firmwareupdate» (Обновление прошивки). • Подтвердите действие клавишей  $\frac{\text{On}}{\text{Enter}}$ . • Введите код администратора, чтобы получить необходимое право доступа. • Появится надпись «Confirm current original Firmware version with Enter» (Подтвердите текущую версию ориг. прошивки нажатием клавиши Enter). Подтвердите действие клавишей <sup>on</sup>. Дальнейший процесс не требует вашего вмешательства.
	- Появится сообщение «Do not interrupt power» (Не прерывайте питание устройства).
	- На некоторое время дисплей погаснет.
	- По завершении процесса обновления появится сообщение «Firmwareupdate completed» (Обновление прошивки завершено).

## **Меню: Администратор / Программирование / Реорганизация**

- Включите замок с помощью клавиши  $_{\text{encc}}^{0n}$ Затем нажмите Func. • Появится надпись «Main menu» (Главное меню). • Клавишами 1 или 2 пролистайте список меню до
- выделения пункта «Administrator» (Администратор). • Подтвердите действие клавишей  ${}^{0n}_{\text{inter}}$ . • Появится надпись «Administrator» (Администратор).
- Клавишами 1 или 2 пролистайте список меню до выделения пункта «Programming» (Программирование).
- Подтвердите выбор клавишей  $\frac{\omega_{0}}{\omega_{0}}$ . • Появится надпись «Programming» (Программирование).
- Клавишами 1 или 2 пролистайте список меню до выделения пункта «Restructure! » (Реорганизация).
- Подтвердите действие клавишей  $^{0n}_{\text{inter}}$ . • Введите код администратора, чтобы получить необходимое право доступа.
- Появится надпись «Restructuring in progress!» (Выполняется реорганизация).
- Restructure 1: **A** FUNC: <  $\mathbf{a}$  $\blacksquare$

Databaseupdate Firmwareupdate

**PROGRAMMING**

Databaseupdate Firmwareupdate Restructure

**PROGRAMMING**

 $1: A$   $2: A$  FUNC:  $\leq$ 

Confirm current original firmware version with Enter!

 $\mathbf{a}$ 

 $\theta$ 

Firmwareupdate complete!

**FUNC: M**

 $\blacksquare$ 

 $\blacksquare$ 

**FUNC:**

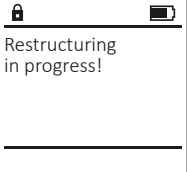

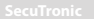

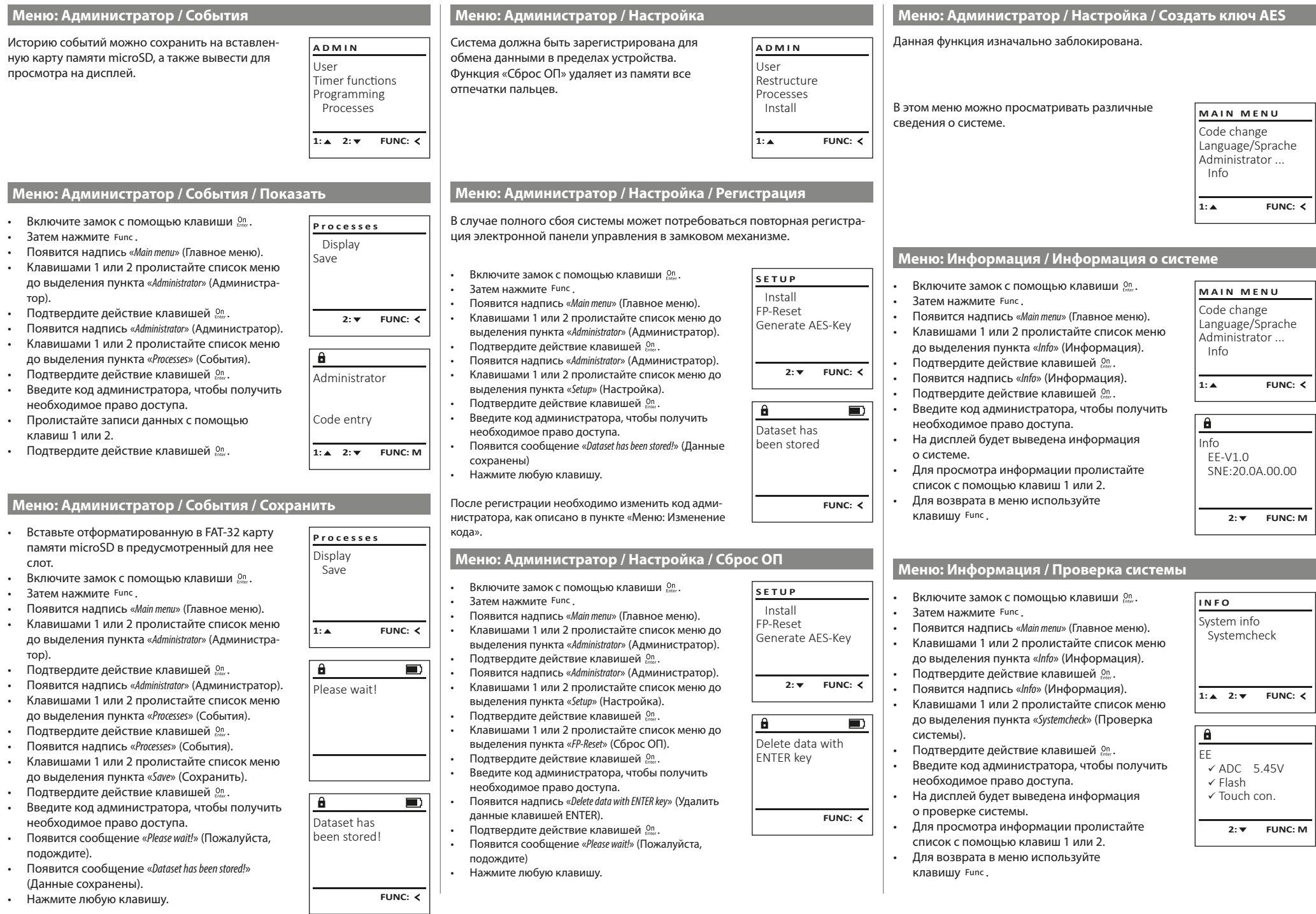

, ⊤

## **Сообщения об ошибках**

Ниже представлены сообщения, выводимые на дисплей при добавлении отпечатков пальцев или открывании сейфа.

Too fast!

 $\blacksquare$ 

 $\blacksquare$ 

 $\blacksquare$ 

 $\mathbf{a}$ 

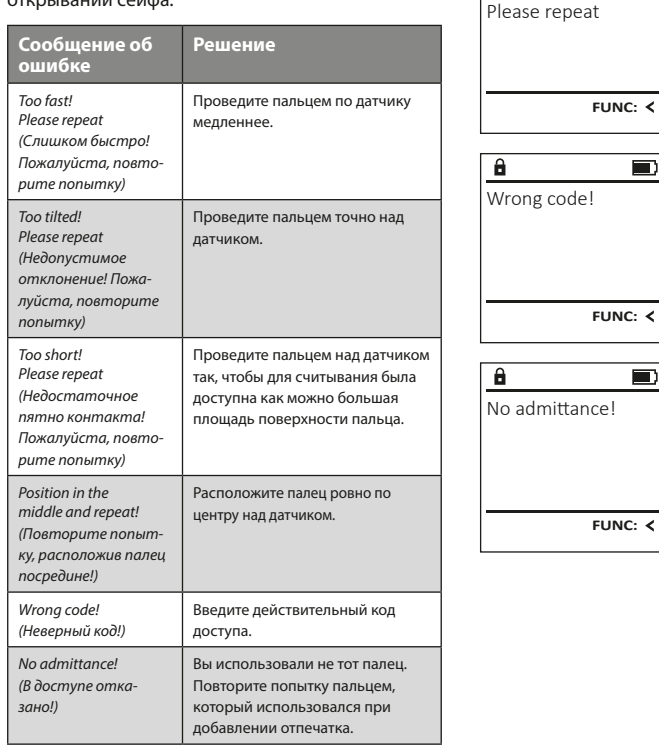

#### **Технические данные**

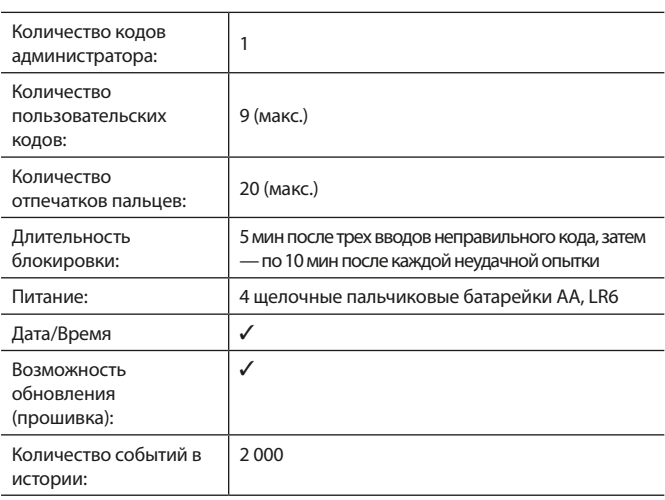

## **Замена батарейки**

Отображение заряда батарейки в правом верхнем углу дисплея позволяет в любой момент просмотреть ее статус. Когда заряд батарейки подходит к концу, на дисплее появляется соответствующее указание: При его появлении желательно немедленно заменить батареи.

Выверните оба винта на нижней стороне электронного устройства замка. Для этого вам потребуется отвертка с битой Torx T8.

Крышка с батарейками соскользнет вниз.

Извлеките старые батарейки и утилизируйте их в соответствии с указаниями по утилизации на стр. 141. Замените батарейки на четыре новые батарейки АА 1,5 В, соблюдая полярность. Полюса отмечены на отсеке для батареек. Используйте только батарейки от производителя, а не аккумуляторы.

Вставьте крышку и батарейки в электронное устройство и прикрутите ее.

## **Гарантия**

Изделия BURG-WÄCHTER производятся по стандартам, действующим на момент производства, и с соблюдением стандартов качества компании. Гарантия покрывает исключительно изъяны, наличие которых доказано на момент продажи и возникшие из-за дефекта материала или производственной ошибки. Гарантия истекает через два года, дальнейшие гарантийные требования исключены. Неисправности и повреждения, возникшие вследствие транспортировки, неправильного обслуживания, ненадлежащего применения, износа и т.п., из гарантии исключаются. Гарантия не распространяется на батарейки. При обнаружении дефектов покупатель должен информировать своего дилера в письменной форме, прилагая оригинальный чек на покупку и краткое описание дефекта. После проверки в течение разумного срока исполнитель гарантийных обязательств принимает решение о возможном ремонте или замене.

#### **Внимание:**

Чтобы мы могли вернуть качественное и работающее изделие и оказать необходимую помощь в случае сервисного обслуживания или ремонта, просим вас передать дилеру вместе с неисправным или дефектным устройством действительный код администратора и оригинал чека.

Кроме того, при возврате товара на основании Вашего права возврата все части устройства должны быть исправными и с заводскими настройками. При несоблюдении этого требования гарантия утрачивает силу.

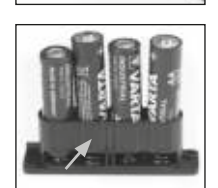

Please change batteries!

 $\mathbf{a}$ 

**FUNC:**

 $\Box$ 

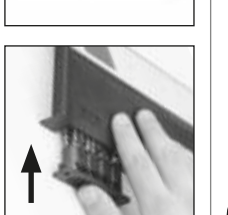

**Утилизация устройства**

Уважаемый клиент!

Помогите уменьшить количество отходов. Если вы намерены утилизировать это устройство, помните, что многие его детали содержат ценные материалы, которые могут быть переработаны.

> Обращаем ваше внимание на то, что электрические/электронные приборы и батарейки запрещается выбрасывать вместе с бытовыми отходами — этот вид отходов подлежит раздельному сбору и переработке. Узнайте в ответственном учреждении вашего города или муниципалитета, где расположены ближайшие пункты сбора батареек и электрических отходов.

Компания BURG-WÄCHTER KG заявляет, что данное устройство отвечает требованиям европейских директив 2014/30/EU, (EMC) и 2011/65/EU (RoHS).

Полный текст Декларации соответствия ЕС доступен на сайте компании: www.burg.biz.

#### **Рекомендация по безопасности**

Время от времени протирайте клавиатуру микрофибровой тканью (например, салфеткой для протирания очков), чтобы удалить с нее имеющиеся отпечатки пальцев.

Мы не исключаем возможности ошибок при печати и наборе, а также сохраняем за собой право на внесение технических изменений.

#### **οδηγίες χειρισμου**

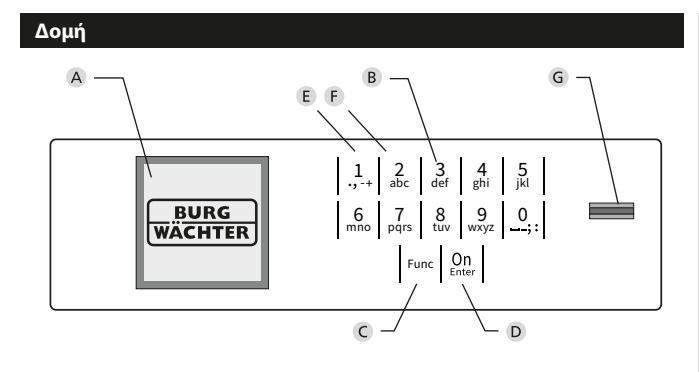

#### **Οθόνη**

#### **Αριθμητικά πλήκτρα**

Οι αριθμοί «1»-«0» χρησιμοποιούνται για λόγους καταχώρησης π.χ. για καταχώρηση του κωδικού.

#### **Πλήκτρο «Func»**

Η λειτουργία του πλήκτρου «Func» προσαρμόζεται ανάλογα με την κατάσταση. Πατώντας το πλήκτρο, μπορείτε να εκτελέσετε μετάβαση στο προηγούμενο επίπεδο μενού, να διαγράψετε έναν καταχωρημένο χαρακτήρα ή να μεταβείτε στο βασικό μενού. Η τρέχουσα λειτουργία πλήκτρου εμφανίζεται στην οθόνη (βλ. ενότητα 3).

#### **Πλήκτρο «On/Enter»**

Με το πλήκτρο «On/Enter» γίνεται εκκίνηση του συστήματος ή επιλογή του καθορισμένου στοιχείου μενού.

#### **Πλήκτρο «1»**

Αν υπάρχουν περισσότερες δυνατότητες επιλογής, με το πλήκτρο μπορείτε να εκτελέσετε κύλιση προς τα πάνω. Αν αυτό είναι εφικτό, τότε υποδεικνύεται στην οθόνη (βλ. ενότητα 3).

#### **Πλήκτρο «2»**

Αν υπάρχουν περισσότερες δυνατότητες επιλογής, με το πλήκτρο μπορείτε να εκτελέσετε κύλιση προς τα κάτω. Αν αυτό είναι εφικτό, τότε υποδεικνύεται στην οθόνη (βλ. ενότητα 3).

#### **Αισθητήρας δακτυλικού αποτυπώματος**

Μέσω του αισθητήρα δακτυλικού αποτυπώματος μπορείτε να αποθηκεύετε δακτυλικά αποτυπώματα ή να τα χρησιμοποιείτε για το άνοιγμα του χρηματοκιβωτίου.

#### Αγαπητέ πελάτη,

Σας ευχαριστούμε που επιλέξατε ένα χρηματοκιβώτιο της BURG-WÄCHTER με ηλεκτρονική κλειδαριά SecuTronic. Η συγκεκριμένη ηλεκτρονική κλειδαριά είναι πιστοποιημένη κατά ECB•S κατηγορία Β.

Αποκτήσατε ένα προϊόν που πληροί εξαιρετικά υψηλές απαιτήσεις ασφαλείας και το οποίο σχεδιάστηκε και κατασκευάστηκε σύμφωνα με τα σημερινά τεχνολογικά πρότυπα. Η κλειδαριά είναι πιστοποιημένη σύμφωνα με το EN 1300:2018. (Ταξινόμηση κλειδαριών υψηλής ασφάλειας σε μονάδες αποθήκευσης τιμαλφών ανάλογα με την τιμή αντίστασης ενάντια σε μη εξουσιοδοτημένο άνοιγμα).

#### **Προσοχή: Πριν ξεκινήσετε τον προγραμματισμό, διαβάστε προσεκτικά όλες τις οδηγίες χρήσης και φυλάξτε το φυλλάδιο για μελλοντική χρήση.**

Ελπίζουμε να μείνετε ευχαριστημένοι από το νέο σας χρηματοκιβώτιο BURG-WÄCHTER. Burg-Wächter KG

## **Γενικές πληροφορίες**

#### **Ενεργοποίηση**

Η ενεργοποίηση της ηλεκτρονικής μονάδας γίνεται από το πλήκτρο δησία στο πληκτρολόγιο. Έπειτα, το πλήκτρο ανάβει. Ταυτόχρονα, στην οθόνη εμφανίζεται στιγμιαία το λογότυπο BURG-WÄCHTER, προτού εμφανιστεί το πεδίο εισαγωγής για τον κωδικό PIN ή το δακτυλικό αποτύπωμα.

## **Γλώσσες**

Η πλοήγηση στο μενού της οθόνης είναι διαθέσιμη σε δώδεκα γλώσσες και μπορεί να ρυθμιστεί από το μενού Γλώσσες. Μια πιο αναλυτική εξήγηση θα βρείτε στο κεφάλαιο «Μενού Γλώσσα/Language».

## **Δικαιώματα πρόσβασης**

Για το άνοιγμα με το δακτυλικό αποτύπωμα πρέπει επίσης να καταχωρηθεί ένας έγκυρος κωδικός PIN.

#### **Πλαίσιο:**

Στην τρέχουσα έκδοση λογισμικού, δεν υπάρχει πλήρης αποδοχή των δακτυλικών αποτυπωμάτων. Για να αποκτήσετε άδεια ανοίγματος, θα πρέπει ωστόσο να υπάρχει απόλυτη αποδοχή. Για τον λόγο αυτό, θα χρειαστείτε επιπλέον έναν έγκυρο κωδικό ΡΙΝ ενός άλλου χρήστη. Κατά τη δημιουργία ενός κωδικού ΡΙΝ στο χρηματοκιβώτιο εμφανίζεται το ερώτημα αν η πρόσβαση θα πρέπει να χρησιμοποιείται μαζί με ένα δακτυλικό αποτύπωμα. Σε αυτήν την περίπτωση,

η εγκυρότητα του κωδικού ΡΙΝ υποβαθμίζεται αυτόματα, με αποτέλεσμα η πρόσβαση να μην είναι διασφαλισμένη χωρίς έναν ακόμη κωδικό ΡΙΝ ή το δακτυλικό αποτύπωμα ενός άλλου χρήστη. Ο συνδυασμός κωδικού ΡΙΝ και δακτυλικού αποτυπώματος του ίδιου χρήστη δεν διασφαλίζει την πρόσβαση.

Οι κωδικοί ΡΙΝ χωρίς αντιστοιχισμένο δακτυλικό αποτύπωμα συνεχίζουν να είναι πλήρως αποδεκτοί και, συνεπώς, διασφαλίζουν την πρόσβαση χωρίς δεύτερη απαίτηση δικαιώματος πρόσβασης.

## **Χρόνοι φραγής**

Για λόγους προστασίας από ανεπιθύμητες παρεμβάσεις, το ηλεκτρονικό σύστημα της κλειδαριάς κλειδώνει την πρόσβαση στο χρηματοκιβώτιο για πέντε λεπτά, εφόσον καταχωρηθεί τρεις φορές συνεχόμενα λάθος κωδικός. Στη συνέχεια, με κάθε επόμενη λάθος καταχώρηση, η φραγή διαρκεί δέκα λεπτά. Στη διάρκεια του χρόνου φραγής, στην οθόνη εμφανίζεται ο υπολειπόμενος χρόνος με αντίστροφη μέτρηση. Το άνοιγμα του χρηματοκιβωτίου στη διάρκεια της φραγής δεν είναι εφικτό, ούτε και με έναν έγκυρο κωδικό χρήστη ή διαχειριστή.

## **Αύξηση της προστασίας από διάρρηξη**

Προσέχετε ώστε οι κωδικοί να μην περιέρχονται στην κατοχή μη εξουσιοδοτημένων ατόμων. Για τον λόγο αυτόν, φυλάσσετε τους κωδικούς σε ασφαλές μέρος, στο οποίο έχουν πρόσβαση μόνο εξουσιοδοτημένα άτομα. Αν ένας κωδικός χαθεί, τότε η κλειδαριά θα πρέπει να ρυθμιστεί, ώστε να δέχεται έναν καινούργιο κωδικό.

- Αλλάξτε τον εργοστασιακό κωδικό μόλις θέσετε την κλειδαριά σε λειτουργία. • Μην χρησιμοποιείτε εύκολους κωδικούς τους οποίους μπορεί κανείς εύκολα να
- μαντέψει (π.χ. 1-2-3-4-5-6). • Μην χρησιμοποιείτε κωδικούς που παραπέμπουν σε προσωπικά στοιχεία (π.χ.
- ημερομηνία γέννησης) ή άλλα στοιχεία τα οποία θα μπορούσε κανείς να συμπεράνει εφόσον γνωρίζει τον κάτοχο του κωδικού.
- Αφού αλλάξετε τον κωδικό, πρέπει να δοκιμάσετε την κλειδαριά αρκετές φορές με ανοιχτή την πόρτα.

**Προσοχή:** Οποιεσδήποτε αλλαγές στον κωδικό διαχειριστή, τον εργοστασιακό κωδικό και τον κωδικό χρήστη πρέπει να διεξάγονται με ανοιχτή την πόρτα του χρηματοκιβωτίου. Αφού προγραμματίσετε έναν νέο κωδικό, θα πρέπει να δοκιμαστεί αρκετές φορές, χρησιμοποιώντας τον νέο κωδικό με ανοιχτή την πόρτα.

> $\mathbf{1}$  $\frac{2}{abc}$

 $\begin{array}{c|c|c|c|c|c} 6 & 7 & 8 & 9 & 0 \\ \text{mno} & \text{pqrs} & \text{tuv} & \text{wxyz} & -3 \end{array}$  $Func$  On

 $\frac{2}{\log}$   $\begin{array}{c|c} 3 & 4 & 5 \\ \text{def} & \text{ghi} & \text{jkl} \end{array}$ 

kļ

## **Πλήκτρα**

#### **Αριθμητικά πλήκτρα:**

Οι αριθμοί «1»-«0» χρησιμοποιούνται για λόγους καταχώρησης π.χ. για καταχώρηση του κωδικού.

#### **Πλήκτρο «Func»:**

Η λειτουργία του πλήκτρου «Func» προσαρμόζεται ανάλογα με την κατάσταση. Πατώντας το πλήκτρο, μπορείτε να εκτελέσετε μετάβαση στο προηγούμενο

μενού, να διαγράψετε έναν καταχωρημένο χαρακτήρα ή να μεταβείτε στο βασικό μενού. Η τρέχουσα λειτουργία του πλήκτρου εμφανίζεται στην οθόνη.

#### **Πλήκτρο «On/Enter»:**

Με το πλήκτρο «On/Enter» γίνεται εκκίνηση του συστήματος ή επιλογή του καθορισμένου στοιχείου του μενού.

#### **Πλήκτρα «1» και «2»:**

Αν υπάρχουν περισσότερες δυνατότητες επιλογής, με αυτά τα πλήκτρα μπορείτε να εκτελέσετε κύλιση προς τα πάνω και προς τα κάτω. Αν αυτό είναι εφικτό, τότε υποδεικνύεται στην οθόνη με αντίστοιχα βέλη.

#### **Αισθητήρας δακτυλικού αποτυπώματος:**

Μέσω του αισθητήρα δακτυλικού αποτυπώματος μπορείτε να αποθηκεύετε δακτυλικά αποτυπώματα ή να τα χρησιμοποιείτε για το άνοιγμα του χρηματοκιβωτίου.

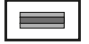

## **Οθόνη**

- Υποδεικνύει αν μπορείτε να ακυρώσετε την τελευταία καταχώρηση με το πλήκτρο <sup>Func</sup> (<) ή να μεταβείτε στο βασικό μενού (**M**). Code change Language/Sprache **MAIN MENU**
- Το (**2:** ) εμφανίζεται, όταν μπορείτε να εκτελέσετε κύλιση προς τα κάτω με το πλήκτρο «2».
- Το (**1:** ) εμφανίζεται, όταν μπορείτε να εκτελέσετε κύλιση προς τα πάνω με το πλήκτρο «1».
- **D** Το ( $\blacksquare$ ) υποδεικνύει την στάθμη της μπαταρίας.
- Το (**Δ**/ /ੋ∎) υποδεικνύει αν ο μηχανισμός κλεισίματος εχει απενεργοποιησει το κλειοωμα<br>χρηματοκιβώτιο μπορεί να ανοίξει. έχει απενεργοποιήσει το κλείδωμα και το

 $C - B$   $A - A$ <br>1:  $\triangle$  2:  $\triangledown$  FUNC:  $\triangle$  $D \Box$ CODE / Fingerp.: **FUNC: M**

Administrator ...

Info

## **Άνοιγμα**

## **Άνοιγμα με κωδικό PIN**

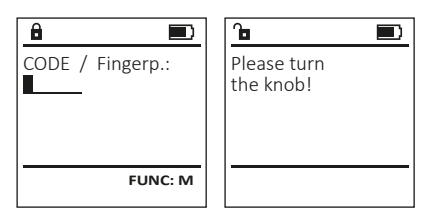

- Ενεργοποιήστε την κλειδαριά με το πλήκτρο .
- Καταχωρήστε τον 6ψήφιο κωδικό PIN (ο εργοστασιακός κωδικός είναι «1-2-3-4-5-6»).
- Στην οθόνη εμφανίζεται το μήνυμα «Please turn the knob!» (Γυρίστε το κουμπί!).
- Γυρίστε το κουμπί.

#### **Άνοιγμα με δακτυλικό αποτύπωμα**

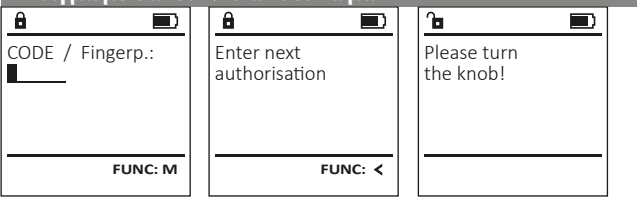

- Ενεργοποιήστε την κλειδαριά με το πλήκτρο .
- Περάστε ένα δάκτυλο, για το οποίο έχει διενεργηθεί εκμάθηση, από πάνω προς τα κάτω, κεντρικά στον αισθητήρα.
- Στην οθόνη θα εμφανιστεί η ειδοποίηση «Validity not achieved» (Δεν υπάρχει αποδοχή).
- Καταχωρήστε έναν έγκυρο 6ψήφιο κωδικό PIN (ο εργοστασιακός κωδικός είναι «1-2-3-4-5-6») ενός άλλου χρήστη.
- Στην οθόνη εμφανίζεται το μήνυμα «Please turn the knob!» (Γυρίστε το κουμπί!).
- Γυρίστε την χειρολαβή.

## **Μενού**

## **Διαμόρφωση μενού**

- Αλλαγή κωδικού
- Γλώσσα/Language
- Διαχειριστής

## > Χρήστης

> Δημιουργία

> Δημιουργία κωδικού

> Δημιουργία δακτυλικού αποτυπώματος

> Αντιστοίχιση

> Αντιστοίχιση κωδικού

> Αντιστοίχιση δακτυλικού αποτυπώματος

- > Διαγραφή
- > Χρονικές λειτουργίες
	- > Ρύθμιση ώρας
	- > Ρύθμιση ημερομηνίας
	- > Αυτόματη αλλαγή θερινής/χειμερινής ώρας
	- > Χρονική υστέρηση
- > Προγραμματισμός
	- > Ενημέρωση βάσης δεδομένων
	- > Ενημέρωση firmware
	- > Αναδιοργάνωση
- > Διαδικασίες
	- > Εμφάνιση
	- > Αποθήκευση
- > Ρυθμίσεις
	- > Σύνδεση
		- > Επαναφορά δακτυλικών αποτυπωμάτων
		- > Δημιουργία κλειδιού AES
- Πληροφορίες
	- > Πληροφορίες συστήματος
	- > Έλεγχος συστήματος

## **Περιγραφή των λειτουργιών του μενού**

## **Δομή μενούύ**

Αλλαγή κωδικού διαχειριστή και κωδικών χρήστη. Σας επισημαίνουμε ότι για λόγους ασφαλείας θα πρέπει να αλλάξετε τον εργοστασιακό κωδικό διαχειριστή με έναν κωδικό που θα ρυθμίσετε εσείς. • Ενεργοποιήστε την κλειδαριά με το πλήκτρο . • Έπειτα, πατήστε το Func. • Εμφανίζεται το «Main menu» (Βασικό μενού). Code change Language/Sprache Administrator ... Info **MAIN MENU**

- Επιβεβαιώστε με .
- Τώρα, μπορείτε να εκτελέσετε κύλιση με τα πλήκτρα 1 και/ή 2, μέχρι να επισημάνετε τον διαχειριστή/ χρήστη, του οποίου τον κωδικό θέλετε να αλλάξετε. • Επιβεβαιώστε με .
- Καταχωρήστε χρησιμοποιώντας το πληκτρολόγιο τον παλιό ή τον εργοστασιακό κωδικό που ίσχυε έως τώρα και πατήστε <sup>0n</sup>. .
- Καταχωρήστε χρησιμοποιώντας το πληκτρολόγιο τον νέο κωδικό και επιβεβαιώστε με .
- Επαναλάβετε την καταχώρηση του νέου κωδικού και επιβεβαιώστε ξανά με .
- Εφόσον η καταχώρηση είναι σωστή, εμφανίζεται το μήνυμα «Code change completed!» (Η αλλαγή κωδικού ολοκληρώθηκε).
- Πατήστε ένα οποιοδήποτε πλήκτρο.

Υπόδειξη: Κατά την πρώτη έναρξη λειτουργίας, χρηματοκιβωτίου θα σας ζητηθούν επίσης

- στοιχεία για την τρέχουσα ημερομηνία και ώρα:
- καταχώρηση ημέρας (2 ψηφία).
- καταχώρηση μήνα (2 ψηφία).
- καταχώρηση έτους (2 ψηφία).
- καταχώρηση ώρας (2 ψηφία). • καταχώρηση λεπτών (2 ψηφία).

**FUNC: M**  $\blacksquare$  $\mathbf{A}$ Code change completed!

**FUNC:**

New Code:

 $\mathbf{a}$ 

 $2: v$  FUNC:  $\leq$ 

## **Μενού Γλώσσα/Language**

- Ενεργοποιήστε την κλειδαριά με το πλήκτρο .
- $\cdot$  Έπειτα, πατήστε το Func.
- Εμφανίζεται το «Main menu» (Βασικό μενού). • Εκτελέστε κύλιση με το πλήκτρο 1 και/ή 2, μέχρι να επισημανθεί το στοιχείο μενού «Language» (Γλώσσα).
- Επιβεβαιώστε με .
- Θα εμφανιστεί το «Main menu / language» (Βασικό μενού/Γλώσσα).
- Εκτελέστε κύλιση με τα πλήκτρα 1 και/ή 2, μέχρι να επισημανθεί η επιθυμητή γλώσσα.
- Επιβεβαιώστε με .
- Εμφανίζεται το μήνυμα «Data has been saved!» (Τα δεδομένα αποθηκεύτηκαν!).
- Πατήστε ένα οποιοδήποτε πλήκτρο.

## **Μενού Διαχειριστής**

Αυτό το μενού περιέχει αρκετά υπομενού για ομαδοποίηση των λειτουργιών. Οι λειτουργίες που περιλαμβάνονται σε αυτήν την ενότητα είναι πλήρως αξιοποιήσιμες μόνο με κωδικό διαχειριστή.

## **Μενού Διαχειριστής / Χρήστης**

## **Μενού Διαχειριστής / Χρήστης / Δημιουργία**

Οι χρήστες που έχετε δημιουργήσει μπορούν να ανοίγουν το χρηματοκιβώτιο. Για πληροφορίες σχετικά με τον βαθμό αποδοχής, βλ. σελίδα 142.

#### **Υπομενού Διαχειριστής / Χρήστης / Δημιουργία / USER Δημιουργία κωδικού** Create • Ενεργοποιήστε την κλειδαριά με το πλήκτρο ﷺ. Assign • Έπειτα, πατήστε το Func. Delete • Εμφανίζεται το «Main menu» (Βασικό μενού). • Εκτελέστε κύλιση με το πλήκτρο 1 και/ή 2, μέχρι να επισημανθεί το στοιχείο μενού «Administrator»  $2: \mathbf{v}$  FUNC:  $\langle$ (Διαχειριστής). • Επιβεβαιώστε με επίδες. • Θα εμφανιστεί το «Main menu / Administrator» (Βασικό  $\mathbf{a}$ μενού). USER.0001 CD • Επιβεβαιώστε με επίες. • Θα εμφανιστεί το «Main menu / Administrator / User» (Βασικό μενού / Διαχειριστής / Χρήστης). Combination: • Επιβεβαιώστε με . • Θα εμφανιστεί το «Main menu / Administrator / User / **FUNC: M** Create» (Βασικό μενού / Διαχειριστής / Χρήστης / Δημιουργία). • Επιβεβαιώστε με .

• Καταχωρήστε τον κωδικό διαχειριστή για να λάβετε την απαιτούμενη εξουσιοδότηση.

• Εμφανίζεται η επόμενη ελεύθερη θέση αποθήκευσης (π.χ. USER.0002 CD). • Καταχωρήστε τον 6ψήφιο κωδικό και επιβεβαιώστε  $με$  Enter. • Εκτελέστε κύλιση με το πλήκτρο 1 και/ή 2 στις Code change Language/Sprache **MAIN MENU**

Administrator ... Info

Čeština Deutsch English Español

**LANGUAGE**

 $1: A$  2:  $\overline{ }$  FUNC:  $\left\langle$ 

 $1: A$   $2: A$  FUNC:

Code change Language/Sprache Administrator ...

**MAIN MENU**

 $1: A$  2:  $\blacktriangledown$  FUNC:  $\triangleleft$ 

Info

[FP]

- δυνατότητες συνδυασμού. • Αν δεν επιλέξετε κανέναν συνδυασμό, επιβεβαιώστε
- 3 φορές με .
- Αν επιλέξετε τον συνδυασμό «δακτυλικό αποτύπωμα (FP)», εκτελέστε εκμάθηση του δακτυλικού σας αποτυπώματος, όπως περιγράφεται στο υπομενού «Administrator / User / Create / Create fingerprint» (Διαχειριστής / Χρήστης / Δημιουργία / Δημιουργία δακτυλικού αποτυπώματος).

#### **Υπομενού Διαχειριστής / Χρήστης / Δημιουργία / Δημιουργία δακτυλικού αποτυπώματος**

- Ενεργοποιήστε την κλειδαριά με το πλήκτρο . • Έπειτα, πατήστε το Func.
- 
- Εμφανίζεται το «Main menu» (Βασικό μενού). • Εκτελέστε κύλιση με το πλήκτρο 1 και/ή 2, μέχρι να επισημανθεί το στοιχείο μενού «Administrator» (Διαχειριστής).
- Επιβεβαιώστε με επίες.
- Θα εμφανιστεί το «Main menu / Administrator» (Βασικό μενού).
- Επιβεβαιώστε με .
- Θα εμφανιστεί το «Main menu / Administrator / User» (Βασικό μενού / Διαχειριστής / Χρήστης). • Επιβεβαιώστε με .
- Θα εμφανιστεί το «Main menu / Administrator / User / Create» (Βασικό μενού / Διαχειριστής / Χρήστης /
- Δημιουργία). • Εκτελέστε κύλιση με το πλήκτρο 1 και/ή 2, μέχρι να επισημανθεί το στοιχείο μενού «Δημιουργία δακτυλικού αποτυπώματος».
- Επιβεβαιώστε με επίες.
- Καταχωρήστε τον κωδικό διαχειριστή για να λάβετε την απαιτούμενη εξουσιοδότηση.
- Εμφανίζεται η ένδειξη «Create Finger» (Εκμάθηση δακτυλικού αποτυπώματος).
- Περάστε το δάκτυλο πολλές φορές από πάνω προς τα κάτω, κεντρικά στον αισθητήρα.
- Είτε το σύστημα θα σας προτρέψει να επαναλάβετε τη διαδικασία (για τα μηνύματα σφάλματος, βλ. σελίδα 148), είτε θα λάβετε το μήνυμα «USER.XXXX FP created!» (USER.XXXX FP δημιουργήθηκε με επιτυχία). • Πατήστε ένα οποιοδήποτε πλήκτρο.

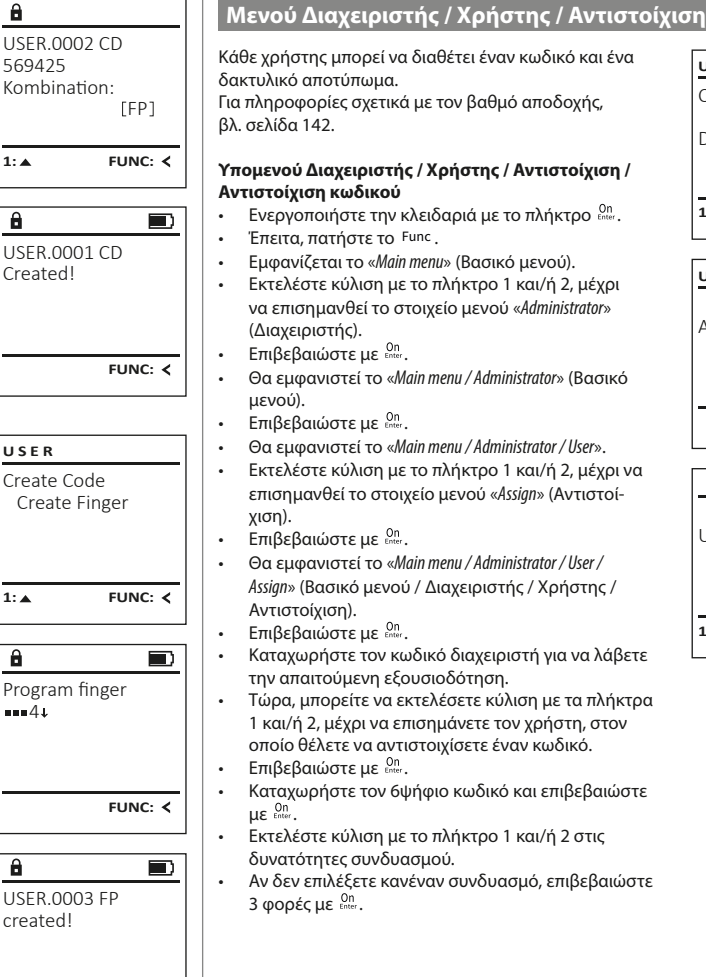

**FUNC:**

# Create Assign **Delete**  $1: A$  2:  $\blacktriangledown$  FUNC:  $\triangleleft$ **USER**

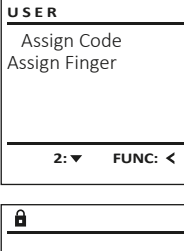

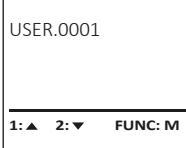

- Καταχωρήστε τον κωδικό διαχειριστή για να λάβετε
- 1 και/ή 2, μέχρι να επισημάνετε τον χρήστη, στον οποίο θέλετε να αντιστοιχίσετε έναν κωδικό.
- Καταχωρήστε τον 6ψήφιο κωδικό και επιβεβαιώστε
	-
- Αν δεν επιλέξετε κανέναν συνδυασμό, επιβεβαιώστε

**144 Ι Ελληνικά SecuTronic SecuTronic SecuTronic SecuTronic SecuTronic SecuTronic SecuTronic SecuTronic SecuTronic SecuTronic SecuTronic SecuTronic SecuTronic SecuTronic SecuTronic SecuTronic SecuTronic SecuTronic SecuTro**
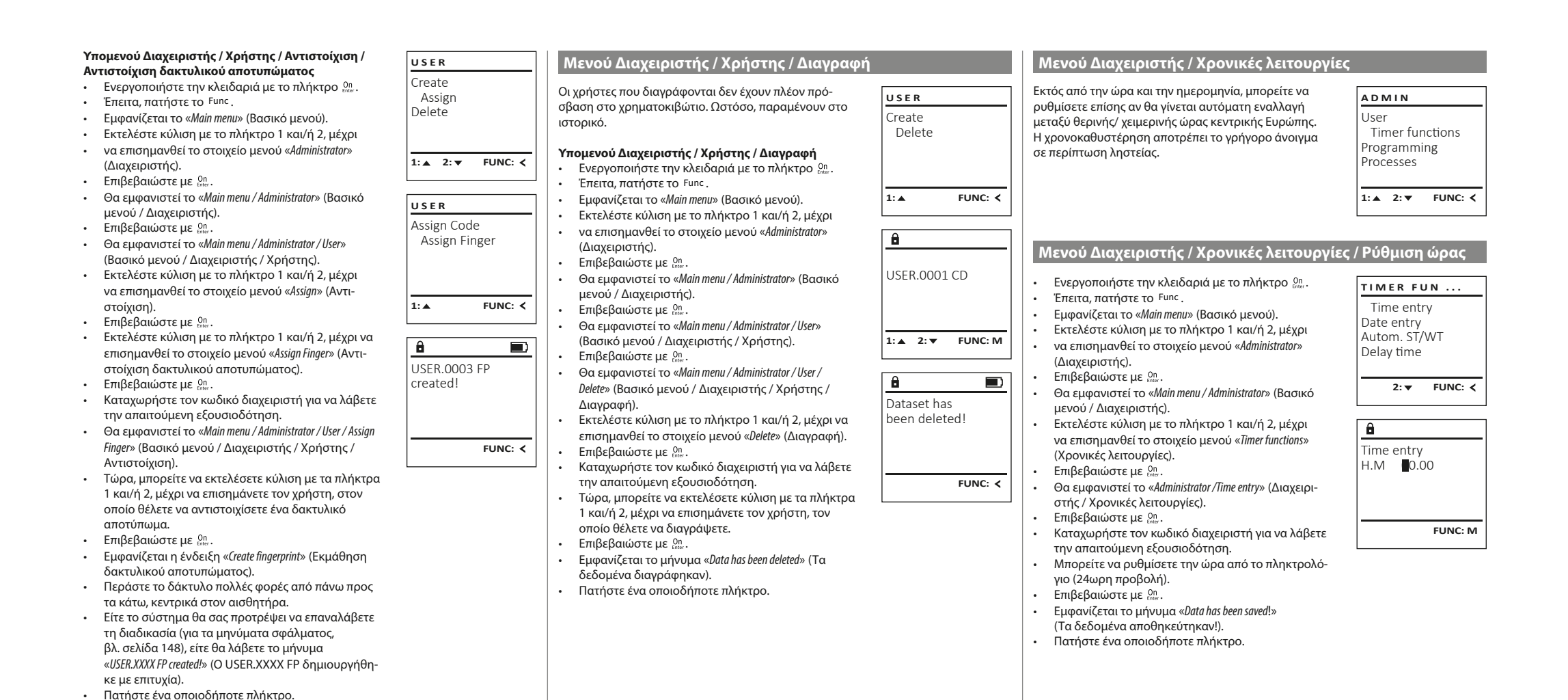

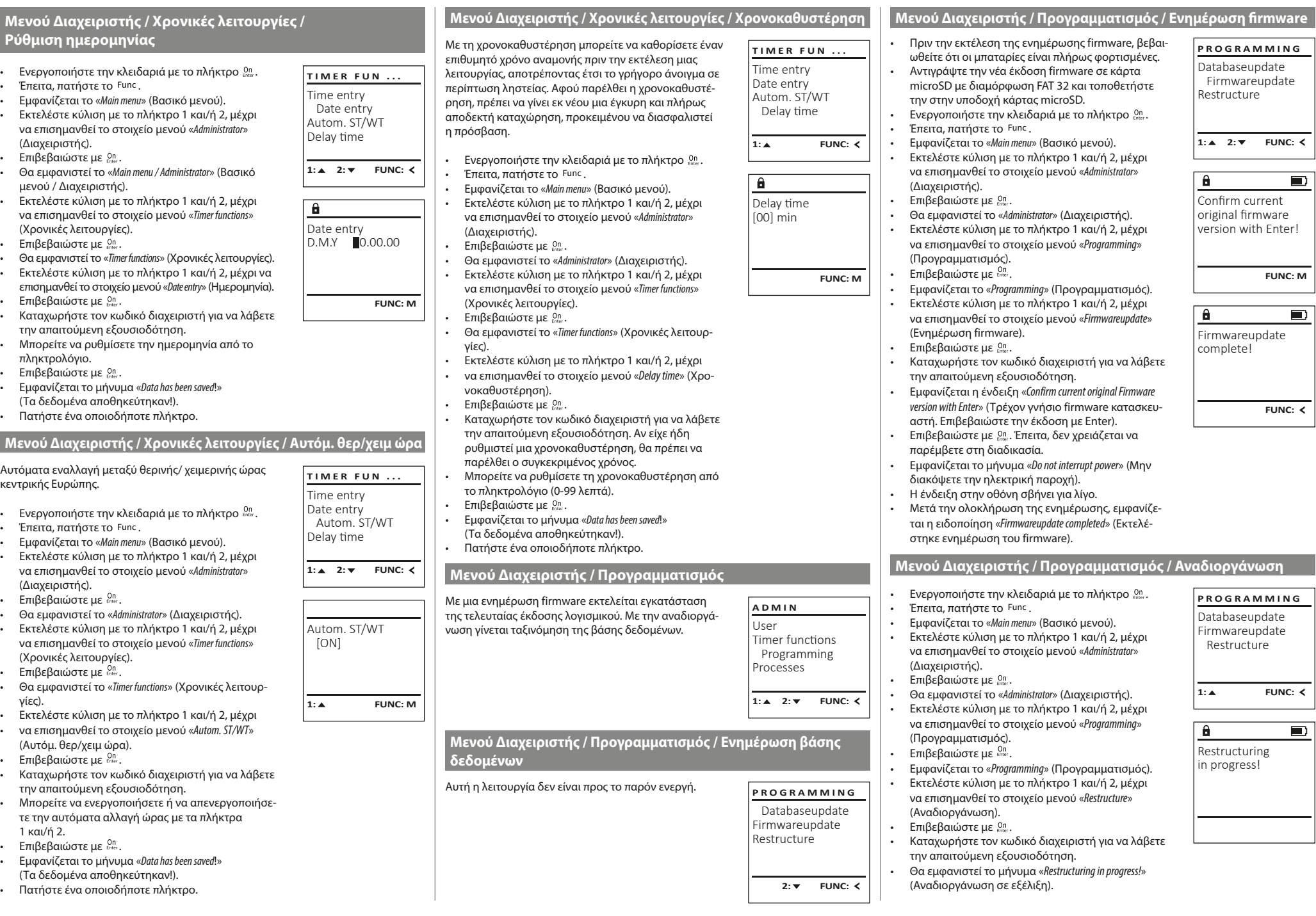

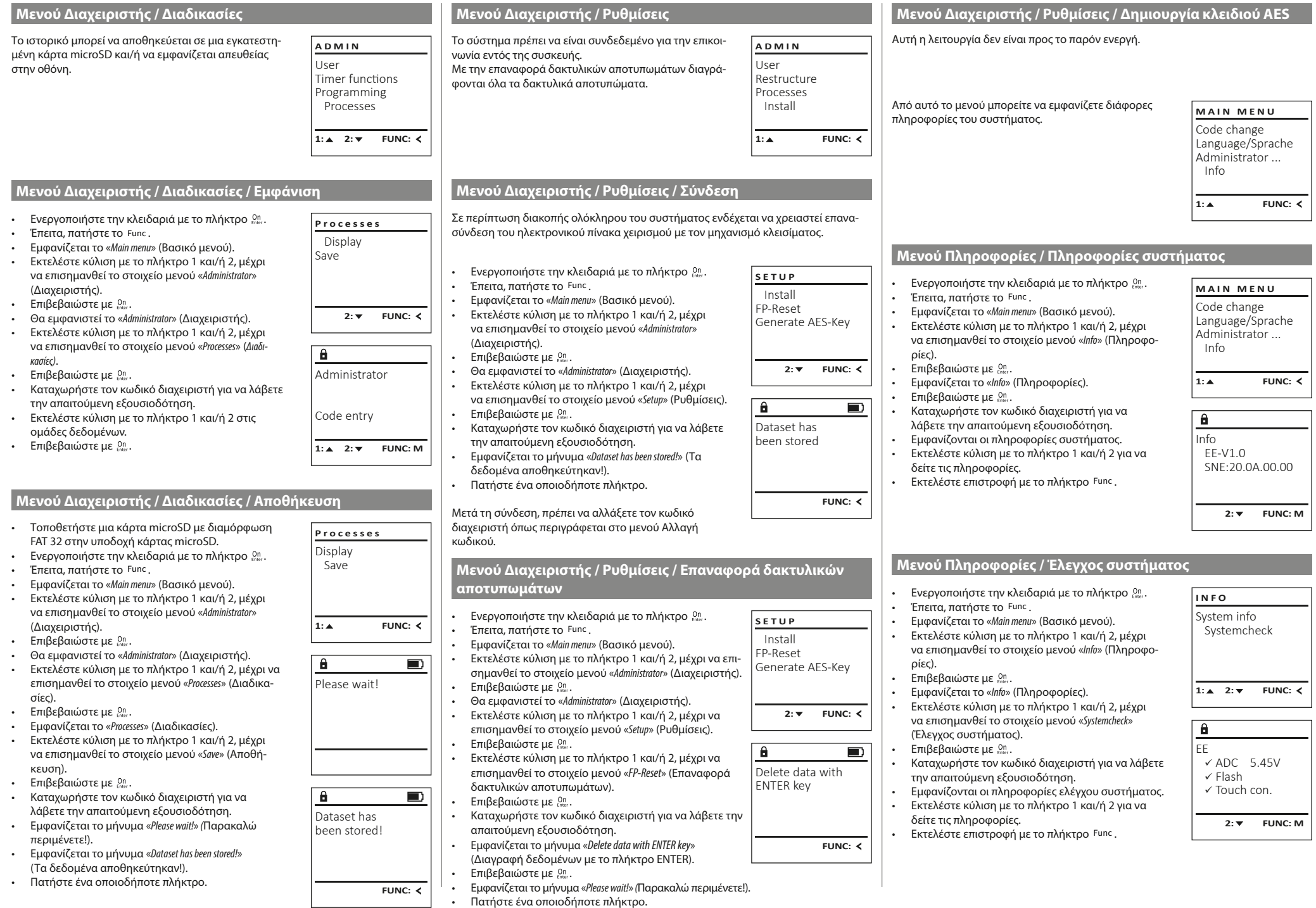

a s

## **Μηνύματα σφάλματος**

Στη συνέχεια παρουσιάζονται οι ενδείξεις σφαλμάτων στην οθόνη κατά την εκμάθηση ενός δακτυλικού αποτυπώματος ή το άνοιγμα.

Too fast! Please repeat

 $\mathbf{a}$ 

**FUNC:**

 $\blacksquare$ 

 $\blacksquare$ 

**FUNC:**

 $\blacksquare$ 

**FUNC:**

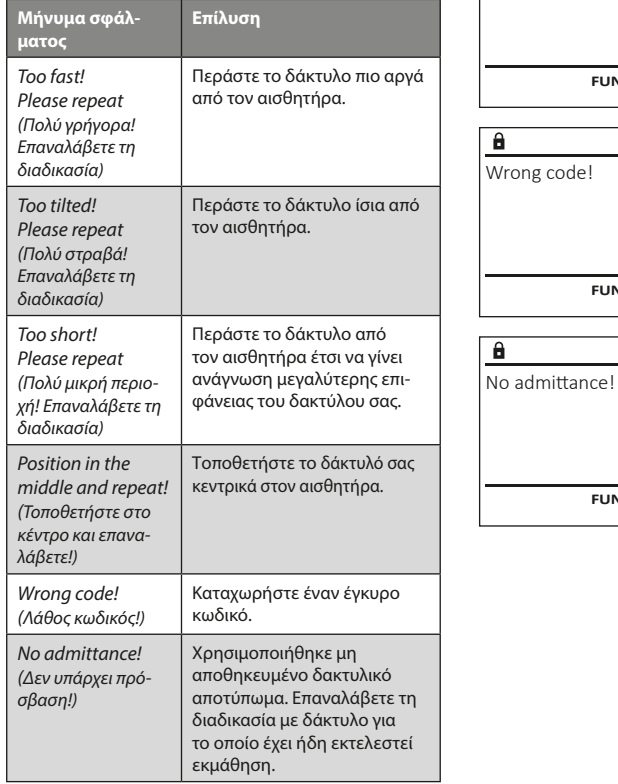

## **Τεχνικά χαρακτηριστικά**

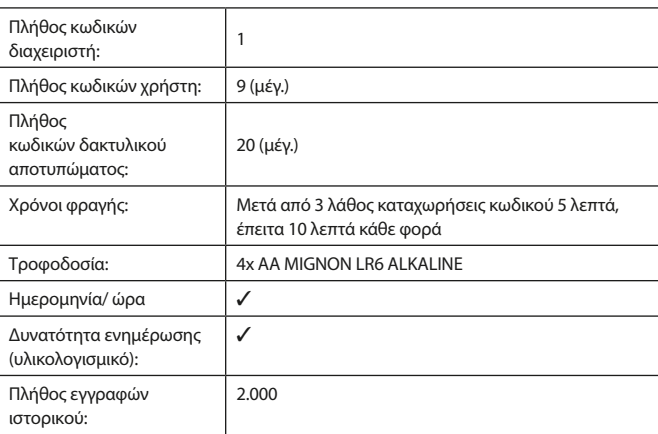

## **Αντικατάσταση μπαταριών**

Μπορείτε να ελέγχετε ανά πάσα στιγμή την κατάσταση της μπαταρίας από την ένδειξη στάθμης μπαταρίας στην επάνω δεξιά πλευρά της οθόνης. Όταν η χωρητικότητα της μπαταρίας φθίνει, στην οθόνη εμφανίζεται μια αντίστοιχη υπόδειξη. Όταν εμφανιστεί η στάθμη υπόδειξη, αντικαταστήστε τις μπαταρίες το συντομότερο δυνατόν.

Αφαιρέστε τις δύο βίδα από το κάτω μέρος του πληκτρολογίου της ηλεκτρονικής κλειδαριάς. Για τον σκοπό αυτό, χρειάζεστε ένα κατσαβίδι torx T8.

Σύρετε το καπάκι προς τα κάτω, μαζί με τις μπαταρίες.

Αφαιρέστε τις παλιές μπαταρίες και απορρίψτε τις σύμφωνα με τις υποδείξεις απόρριψης στη σελίδα 148. Αντικαταστήστε τις μπαταρίες με τέσσερις καινούργιες μπαταρίες 1,5 V AA Mignon, προσέχοντας τη σωστή πολικότητα. Θα βρείτε σχετικές εικόνες στη θήκη των μπαταριών. Χρησιμοποιείτε επώνυμες μπαταρίες και όχι επαναφορτιζόμενες.

Ξανασπρώξτε το καπάκι μαζί με τις μπαταρίες στη θέση τους και βιδώστε το καλά.

## **Εγγύηση**

Please change batteries!

 $\mathbf{a}$ 

**FUNC:**

 $\Box$ 

Τα προϊόντα BURG-WÄCHTER κατασκευάζονται σύμφωνα με τα ισχύοντα τεχνικά πρότυπα τη στιγμή της παραγωγής και τηρώντας τα πρότυπα ποιότητας της εταιρείας μας. Η εγγύηση καλύπτει μόνο ελαττώματα, τα οποία οφείλονται αποδεδειγμένα σε σφάλματα κατασκευής ή αστοχίες υλικού τη στιγμή της πώλησης. Η εγγύηση έχει διετή διάρκεια και οποιεσδήποτε περαιτέρω αξιώσεις αποκλείονται. Ελαττώματα και ζημιές που προκαλούνται, μεταξύ άλλων, από τη μεταφορά, εσφαλμένο χειρισμό, ακατάλληλη χρήση, φθορά κ.λπ. δεν καλύπτονται από την εγγύηση. Οι μπαταρίες δεν καλύπτονται από την εγγύηση. Τα ελαττώματα που διαπιστώνονται πρέπει να κοινοποιούνται γραπτώς, μαζί με την πρωτότυπη απόδειξη αγοράς και σύντομη περιγραφή του σφάλματος, στο αρμόδιο κατάστημα πώλησης. Κατόπιν εξέτασης του αιτήματος και μέσα σε εύλογο χρονικό διάστημα, ο φορέας που παρέχει την εγγύηση θα αποφασίσει για την πιθανή επισκευή ή αντικατάσταση του προϊόντος.

### **Προσοχή:**

Προκειμένου να μπορούμε να σας παραδώσουμε ένα υψηλής ποιότητας προϊόν σε άριστη κατάσταση και να σας εξυπηρετήσουμε με ιδανικό τρόπο σε περίπτωση σέρβις ή επισκευής, είναι απαραίτητο να παραδίδετε τις ελαττωματικές ή χαλασμένες συσκευές μαζί με τον έγκυρο κωδικό διαχειριστή στο αρμόδιο κατάστημα πώλησης, προσκομίζοντας ταυτόχρονα την πρωτότυπη απόδειξη αγοράς.

Στην περίπτωση επιστροφής με βάση το δικαίωμά σας για υπαναχώρηση, πρέπει επιπλέον όλα τα μέρη της συσκευής να είναι άθικτα και να έχουν τις εργοστασιακές ρυθμίσεις. Σε διαφορετική περίπτωση, η εγγυητική κάλυψη παύει να ισχύει.

## **Απόρριψη της συσκευής** Αγαπητέ πελάτη,

βοηθήστε μας να μειώσουμε τον όγκο των ανεκμετάλλευτων αποβλήτων. Αν κάποια στιγμή αποφασίσετε να απορρίψετε αυτήν τη συσκευή, σκεφτείτε ότι πολλά μέρη της αποτελούνται από αξιόλογα υλικά που μπορούν να ανακυκλωθούν.

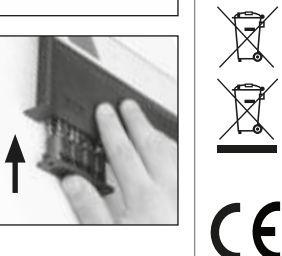

Σας επισημαίνουμε ότι ο ηλεκτρικός και ηλεκτρονικός εξοπλισμός, καθώς και οι αποφορτισμένες μπαταρίες, απαγορεύεται να απορρίπτονται μαζί με τα οικιακά απορρίμματα και πρέπει να συλλέγονται χωριστά. Για τα σημεία συλλογής μπαταριών και ηλεκτρικών αποβλήτων ενημερωθείτε από την αρμόδια υπηρεσία του Δήμου σας.

Η BURG-WÄCHTER KG δηλώνει με το παρόν ότι αυτή η συσκευή ανταποκρίνεται στις απαιτήσεις των οδηγιών 2014/30/ΕΕ (ηλεκτρομαγνητική συμβατότητα) και 2011/65/ΕΕ (περιορισμός της χρήσης ορισμένων επικίνδυνων ουσιών σε ηλεκτρικό και ηλεκτρονικό εξοπλισμό).

Για να δείτε ολόκληρο το κείμενο της δήλωσης πιστότητας ΕΚ ανατρέξτε στον ιστότοπο www.burg.biz.

## **Σύσταση ασφαλείας**

Καθαρίζετε περιστασιακά με ένα πανάκι μικροϊνών (π.χ. πανάκι καθαρισμού γυαλιών) την επιφάνεια χειρισμού του πληκτρολογίου, για να απομακρύνετε πιθανά δακτυλικά αποτυπώματα από το πληκτρολόγιο.

Με την επιφύλαξη τυπογραφικών σφαλμάτων και τεχνικών αλλαγών.

#### *et* Kasutusjuhend

## **Ehitus** Lugupeetud klient G  $\overline{A}$  $\begin{array}{|c|c|c|c|}\n2 & 3 & 4 & 5 \\
\text{def} & \text{ghi} & \text{jkl}\n\end{array}$  $\frac{1}{2}$   $\frac{2}{4}$ **BURG**  $6 \n mno$   $7 \n pqrs$  $\overline{\phantom{a}}$  $\begin{array}{|c|c|c|c|c|c|} \hline 6 & 7 & 8 & 9 & 0 \\ \hline \end{array}$  |  $\begin{array}{|c|c|c|c|c|c|} \hline 6 & 9 & 0 & 0 \\ \hline \end{array}$ **WACHTER**  $On$ Func

#### **Ekraan**

#### **B** Numbrinupud

Numbreid "1"– "0" kasutatakse sisestuseks, nt koodi sisestamisel.

#### "**Func"-nupp**

"Func"-nupu funktsioon muutub vastavalt olukorrale. Sellega saab kas eelmisele menüütasemele tagasi liikuda, sisestatud märki kustutada või peamenüüsse liikuda. Nupu kehtivat funktsiooni näitab ekraan (vt 3. ptk).

#### D "On/Enter"-nupp

"On/Enter"-nupuga käivitatakse süsteem või valitakse soovitud menüüpunkt.

#### **"1"-nupp**

Kui on mitu valikuvõimalust, saab selle nupuga ülespoole kerida. Kui see on võimalik, näidatakse seda ekraanil (vt 3. ptk).

#### **"2"-nupp**

Kui on mitu valikuvõimalust, saab selle nupuga allapoole kerida. Kui see on võimalik, näidatakse seda ekraanil (vt 3. ptk).

#### **Sõrmejäljeandur**

Sõrmejäljeanduri abil saab nii sõrmejälgi salvestada kui ka neid seifi avamiseks kasutada.

Täname, et valisite seifi BURG-WÄCHTER elektroonikaplokiga SecuTronic. Sellel elektroonikaplokil on ECB•S klassi B sertifikaat.

Te olete saanud toote, mis vastab väga kõrgetele turvanõuetele ning mis on välja töötatud ja valmistatud vastavalt kehtivatele tehnilistele normidele. See lukk on sertifitseeritud vastavalt standardile EN 1300:2018. (Seifid – turvalukkude klassifikatsioon nende muukimiskindluse järgi).

#### **Tähelepanu! Enne programmeerimisega alustamist lugege palun läbi kogu kasutusjuhend ja hoidke see hoolikalt alles, et saaksite seda vajadusel uuesti lugeda.**

Soovime toredat uue seifi BURG-WÄCHTER kasutamist! Teie Burg-Wächter KG

## **Üldist**

## **Aktiveerimine**

Elektroonikaploki sisselülitamine toimub klaviatuurilt <sup>on</sup>-nupuga. Seejärel süttib nupu märgutuli. Samal ajal näitab ekraan korraks BURG-WÄCHTERi logo, mille järel ilmub PIN-koodi või sõrmejälje sisestusvorm.

## **Keeled**

Ekraanimenüü on olemas kaheteistkümnes keeles; keelt saab seadistada menüüpunktis Keeled. Selle täpne selgitus on peatükis "Menüü Keel".

## **Pääsuõiguse kontrollid**

Sõrmejäljega avamiseks tuleb lisaks sisestada ka kehtiv PIN-kood.

#### **Taust:**

Praeguses tarkvaraversioonis ei saa kõik sõrmejäljed täielikku pääsuõigust. Avamisloa saamiseks tuleb aga täielik pääsuõigus saavutada. Seega on lisaks vaja teise kasutaja kehtivat PIN-koodi. Seifile PIN-koodi loomisel küsitakse Teilt, kas juurdepääsuks tuleks seda kasutada koos sõrmejäljega. Sel juhul vähendatakse automaatselt PIN-koodi pääsuõiguse taset, mis tähendab, et see ei anna juurdepääsu ilma teise PIN-koodi või teise kasutaja sõrmejäljeta. Sama kasutaja PIN-koodi ja sõrmejälje kombinatsioon juurdepääsu ei anna. PIN-koodid, millele ei ole lisaks omistatud sõrmejälge, on täieliku pääsuõigusega ja annavad seega juurdepääsu ilma pääsuõiguse teise kontrollita.

## **Blokeerimisaeg**

Kui kolm korda järjest sisestati vale numberkood, blokeerib luku elektroonikaplokk juurdepääsu seifile viieks minutiks, et kaitsta seda loata avamise eest. Igal järgmisel valesti sisestamise korral kestab blokeering 10 minutit. Sel ajal näitab ekraanil olev taimer blokeerimisaja lõpuni jäävat aega. Seifi ei ole sel ajal võimalik avada ka kehtiva kasutaja- või administraatorikoodiga.

## **Muukimiskindluse suurendamine**

Hoolitsege selle eest, et koodid ei satuks võõrastesse kätesse. Hoidke koode turvalises kohas nii, et neile pääsevad ligi ainult isikud, kellel on selleks õigus. Kui mõni kood läheb kaduma, tuleb lukk uuele koodile ümber seadistada.

- Tehasekood tuleb luku kasutuselevõtmisel kohe ära muuta.
- Lihtsaid koode, mida on kerge ära arvata (nt 123456), ei tohi kasutada. • Koodina ei tohi kasutata isikuandmeid (nt sünnikuupäev) ega muid andmeid, mida on koodiomanikku tundes võimalik ära arvata.
- Pärast koodivahetust tuleb lukku mitu korda avatud turvauksega katsetada.

**Tähelepanu!** Administraatorikoodi, tehasekoodi ja kasutajakoodi igakordse muutmise ajal peab seifi uks olema avatud! Pärast seda, kui lukustussüsteem on uuele koodile ümber seadistatud, tuleb seda avatud ukse korral mitu korda uue koodiga katsetada.

## **Sisestusvõimalused**

#### **Numbrinupud:**

Numbreid "1"– "0" kasutatakse sisestuseks, nt koodi sisestamisel.

#### **"Func"-nupp:**

"Func"-nupu funktsioon muutub vastavalt olukorrale. Sellega saab kas eelmisele menüütasemele

tagasi liikuda, sisestatud märki kustutada või peamenüüsse liikuda. Nupu kehtivat funktsiooni näitab ekraan.

#### **"On/Enter"-nupp:**

"On/Enter"-nupuga käivitatakse süsteem või valitakse soovitud menüüpunkt.

#### **Nupud** "1" ja "2":

Kui on mitu valikuvõimalust, saab nende nuppudega üles- ja allapoole kerida. Kui see on võimalik, näidatakse seda ekraanil vastava noolega.

#### **Sõrmejäljeandur:**

Sõrmejäljeanduri abil saab nii sõrmejälgi salvestada kui ka neid seifi avamiseks kasutada.

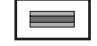

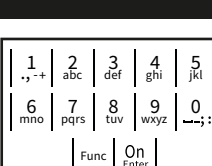

#### **Ekraan**

- A Näitab, kas Func-nupuga saab tühistada viimatist sisestust (<) või liikuda peamenüüsse (M).
- **B** (**2**: ▼) kuvatakse siis, kui nupuga "2" saab allapoole kerida.
- (**1:** ) kuvatakse siis, kui nupuga "1" saab ülespoole kerida.
- $\Box$ ) näitab patareide laetuse taset.
- (**A/h)** näitab, kas lukumehhanism on lukustatud asendist vabastatud ja seif seega avatav.

 $C \longrightarrow B \longrightarrow A \longrightarrow A$ <br>1: **4** 2: **v** FUNC: **<** D  $\Box$ CODE / Fingerp.:

**FUNC: M**

Code change Language/Sprache Administrator ...

**MAIN MENU**

Info

## **Avamine**

## **Avamine PIN-koodiga**

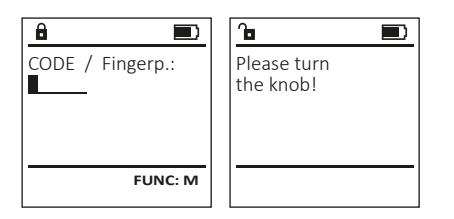

- $\cdot$  Lülitage lukk  $_{\text{enter}}^{\text{On}}$ -nupuga sisse.
- Sisestage 6-kohaline PIN-kood (tehasekood: 123456).
- Ekraanile ilmub kiri "Please turn the knob!" (Keerake pöördnuppu!)
- Keerake nuppu.

## **Avamine sõrmejäljega**

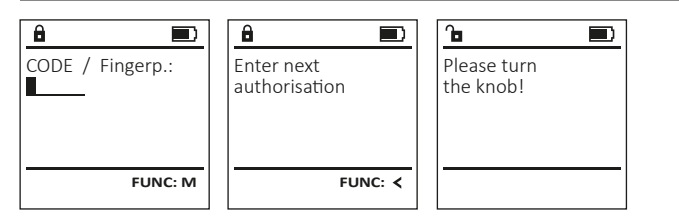

- $\cdot$  Lülitage lukk  $_{\text{inter}}^{0n}$ -nupuga sisse.
- Tõmmake sõrm, mille jälg on seadmes salvestatud, üle anduri keskkoha suunaga ülalt alla.
- Ekraanile ilmub teade "Validity not achieved" (Pääsuõigus saavutamata).
- Sisestage teise kasutaja kehtiv 6-kohaline PIN-kood (tehasekood: 123456).
- Ekraanile ilmub kiri "Please turn the knob!" (Keerake pöördnuppu!)
- Keerake nuppu.

### **Menüü ülesehitus**

## **Menüü ülesehitus**

- Koodi muutmine
- Keel
- Administraator
	- > Kasutaja
		- > Loomine
			- > Koodi loomine
			- > Sõrmejälje loomine
		- > Omistamine
			- > Koodi omistamine
			- > Sõrmejälje omistamine
		- > Kustutamine
	- > Ajafunktsioonid
		- > Kellaaja seadmine
		- > Kuupäeva seadmine
		- > Automaatne suve-/talveaeg
		- > Viivitusaeg
	- > Programmeerimine
		- > Andmebaasi värskendamine
		- > Püsivara värskendamine
		- > Reorganiseerimine
	- > Toimingud
		- > Kuvamine
		- > Salvestamine
	- > Seaded
		- > Registreerimine
		- > Sõrmejälgede lähtestamine
		- > AES-võtme genereerimine
- Info
	- > Süsteemi info
	- > Süsteemi kontroll

## **Menüüfunktsioonide kirjeldus**

#### **Menüü Koodi muutmine**

Administraatorikoodi ja kasutajakoodide muutmine. Juhime tähelepanu, et turvalisuse tagamiseks tuleb tehases seadistatud administraatorikood ära muuta, seadistades ise uue koodi.

- $\cdot$  Lülitage lukk  $_{\text{error}}^{On}$ -nupuga sisse.
- Seejärel vajutage Func.
- Ekraanile ilmub "Main menu" (Peamenüü).
- Kinnitage nupuga  $\frac{On}{enner}$ . • Nupuga 1 või 2 saate nüüd niikaua kerida, kuni märgistatud on see administraator / kasutaja, kelle koodi soovite muuta.
- Kinnitage nupuga on
- Sisestage klaviatuurilt seni kehtiv vana kood või tehasekood ja vajutage .
- Sisestage klaviatuurilt uus kood ja kinnitage nupuga On
- Korrake sisestust ja kinnitage uuesti nupuga .
- Õige sisestuse korral ilmub kiri "Code change completed!"
- (Koodi muutmine tehtud). • Vajutage suvalist nuppu.

Märkus. Seifiluku esmakordsel kasutuselevõtul

- küsitakse kehtivat kuupäeva ja kellaaega:
- päeva sisestamine (2-kohaline) • kuu sisestamine (2-kohaline)
- aasta sisestamine (2-kohaline)
- tundide sisestamine (2-kohaline)
- minutite sisestamine (2-kohaline)

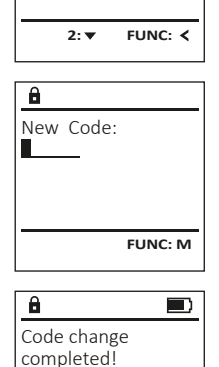

 Code change Language/Sprache Administrator ... Info

**MAIN MENU**

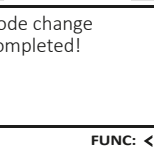

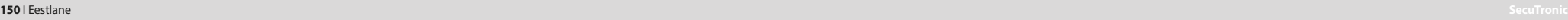

## $\cdot$  Lülitage lukk  $_{\text{max}}^{0n}$ -nupuga sisse. **MAIN MENU**  $\cdot$  Seejärel vajutage  $Func$ . Code change • Ekraanile ilmub "Main menu" (Peamenüü). Language/Sprache • Kerige nupuga 1 või 2, kuni menüüpunkt Administrator ... "Language" (Keel) on märgistatud. Info • Kinnitage nupuga . • Ekraanile ilmub "Main menu / language"(Peamenüü 1: **A** 2: **v** FUNC: < / Keel) • Kerige nupuga 1 või 2, kuni soovitud keel on **LANGUAGE** märgistatud. Čeština • Kinnitage nupuga . • Ekraanile ilmub "Data has been saved!" (Andmed Deutsch English salvestatud!) Español • Vajutage suvalist nuppu.  $1: A$   $2: A$  FUNC: **Menüü Administraator** Sellel menüül on funktsioonide rühmitamiseks mitu **MAIN MENU** alammenüüd. Käesolevas peatükis kirjeldatavaid Code change funktsioone saab täiel määral kasutada ainult admi-Language/Sprache nistraatorikoodiga. Administrator ... Info 1: $\triangle$  2: $\blacktriangledown$  FUNC:  $\triangleleft$ **Menüü Administraator / Kasutaja / Loomine USER** Create Assign Delete • Kerige nupuga 1 või 2, kuni menüüpunkt  $2: \mathbf{v}$  FUNC:  $\langle$ • Ekraanile ilmub "Main menu / Administrator"  $\overline{\mathbf{a}}$ USER.0001 CD • Ekraanile ilmub "Main menu / Administrator / User" Combination: • Ekraanile ilmub "Main menu / Administrator / User / • Sisestage administraatorikood, et saada

- nupuga  $^{\text{un}}_{\text{inter}}$ .
- Kerige kombinatsioonivõimalusi nupuga 1 või 2.
- Kui Te ei ole kombinatsiooni valinud, kinnitage 3 korda nupuga .
- Kui Teil on valitud kombinatsioon "Sõrmejälg", salvestage oma sõrmejälg, nagu on kirjeldatud alammenüüs "Administrator / User / Create / Create fingerprint" (Administraator / Kasutaja / Loomine / Sõrmejälje loomine).

#### **Alammenüü Administraator / Kasutaja / Loomine / Sõrmejälje loomine**

- $\cdot$  Lülitage lukk  $_{\textrm{\tiny{env}}}^{\textrm{\tiny{On}}}$ -nupuga sisse.
- Seejärel vajutage Func.
- Ekraanile ilmub "Main menu" (Peamenüü).
- Kerige nupuga 1 või 2, kuni menüüpunkt "Administrator"(Administraator) on märgistatud.
- Kinnitage nupuga  $_{\textrm{\tiny{Euler}}}^{\textrm{\tiny{Un}}}$ . • Ekraanile ilmub "Main menu / Administrator"
- (Peamenüü / Administraator).
- Kinnitage nupuga  $_{\textrm{\tiny{inter}}}^{\textrm{\tiny{Un}}}$ . • Ekraanile ilmub "Main menu / Administrator / User" (Peamenüü / Administraator / Kasutaja).
- Kinnitage nupuga  $_{\textrm{\tiny{Euler}}}^{\textrm{\tiny{On}}}$ .
- Ekraanile ilmub "Main menu / Administrator / User / Create" (Peamenüü / Administraator / Kasutaja / Loomine).
- Kerige nupuga 1 või 2, kuni menüüpunkt "Sõrmejälg" on märgistatud.
- Kinnitage nupuga  $_{\textrm{\tiny{free}}}^{\textrm{\tiny{On}}}$ .
- Sisestage administraatorikood, et saada toiminguks vajalik pääsuõigus. • Ekraanile ilmub "Create Finger" (Sõrmejälje seadis-
- tamine).
- Tõmmake sõrm mitu korda üle anduri keskkoha suunaga ülalt alla.
- Teil võidakse paluda toimingut korrata (veateadete korral vt lk 155) või ilmub teade "USER.XXXX FP created!" (USER.XXXX sõrmejälg edukalt loodud).
	- Vajutage suvalist nuppu.

 [FP] **FUNC: M**

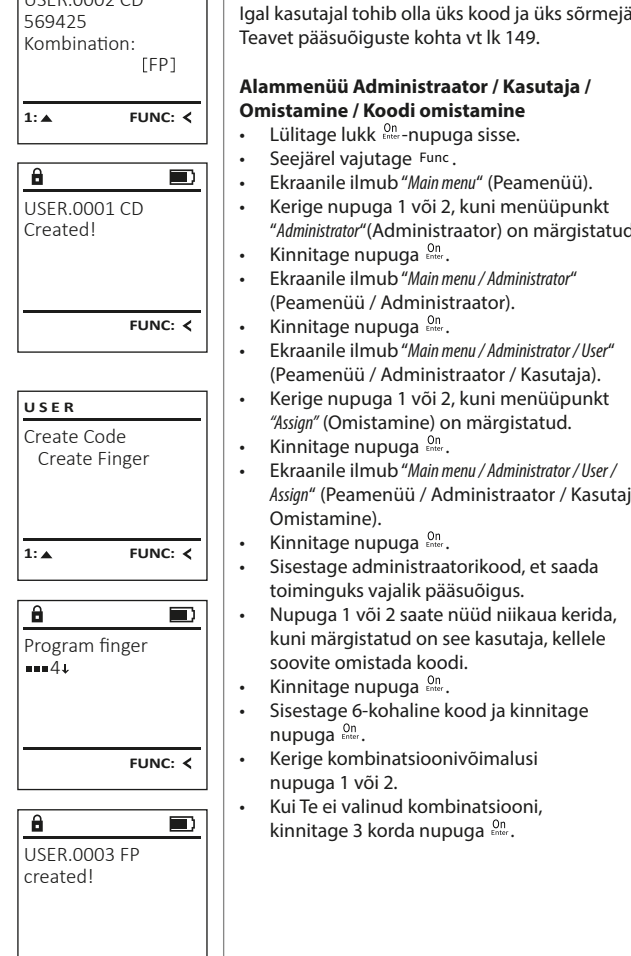

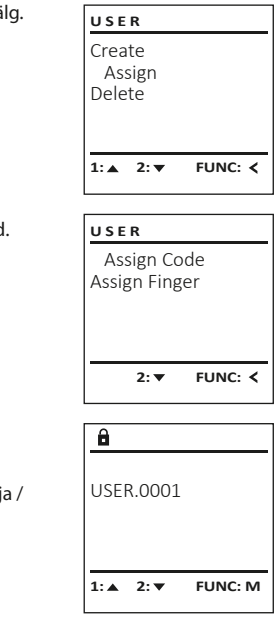

**Menüü Administraator / Kasutaja / Omistamine**

### **Menüü Administraator / Kasutaja**

Loodud kasutajad saavad seifi avada. Teavet pääsuõiguste kohta vt lk 149.

#### **Alammenüü Administraator / Kasutaja / Loomine/ Koodi loomine**

- $\cdot$  Lülitage lukk  $_{\text{inner}}^{0n}$ -nupuga sisse.
- Seejärel vajutage Func.

**Menüü Keel**

- Ekraanile ilmub "Main menu" (Peamenüü).
- "Administrator"(Administraator) on märgistatud.
- Kinnitage nupuga  $\frac{On}{finter}$ .
- (Peamenüü / Administraator).
- Kinnitage nupuga  $\frac{On}{finter}$ .
- (Peamenüü / Administraator / Kasutaja).
- Kinnitage nupuga  $\frac{On}{finter}$ .
- Create" (Peamenüü / Administraator / Kasutaja / Loomine).
- Kinnitage nupuga  $\frac{On}{finter}$ .
- toiminguks vajalik pääsuõigus.

**FUNC:**

USER.0002 CD

 $\mathbf{a}$ 

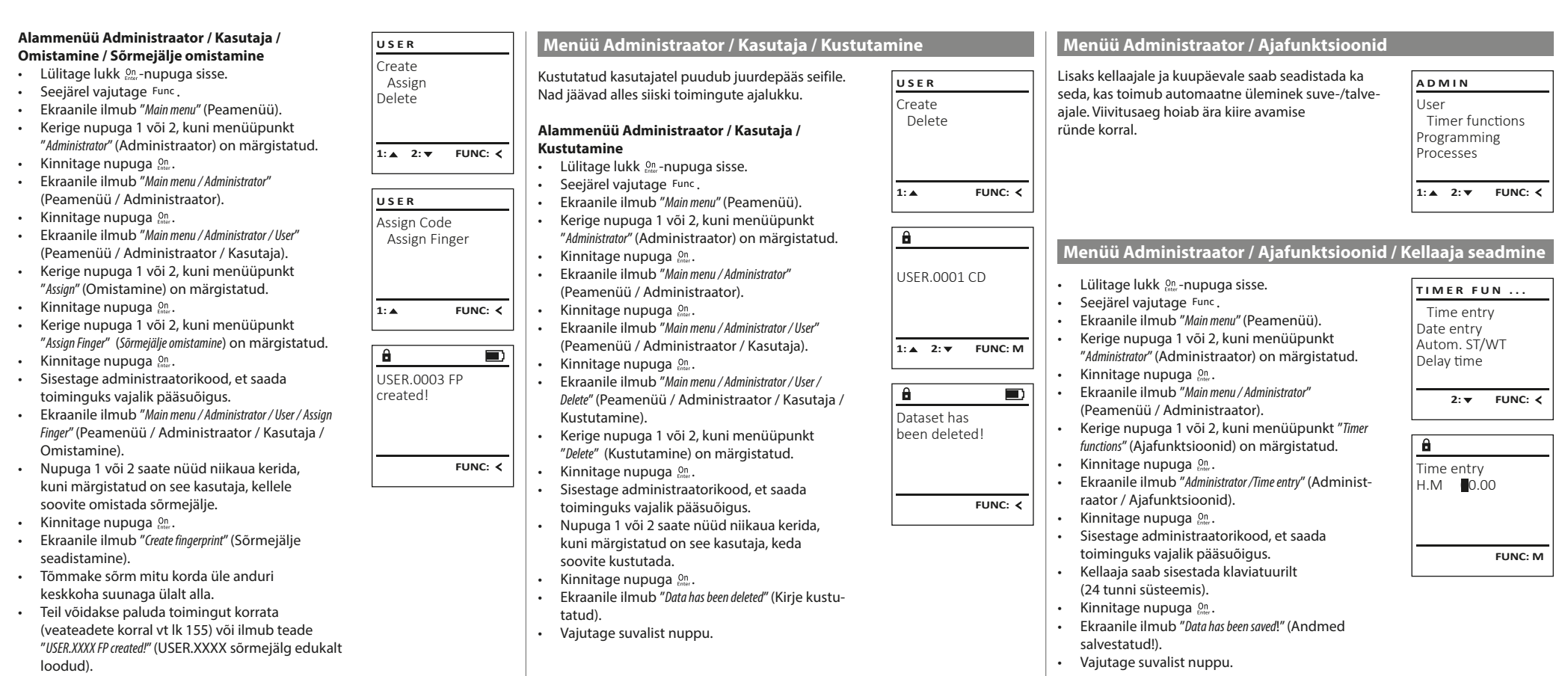

• Vajutage suvalist nuppu.

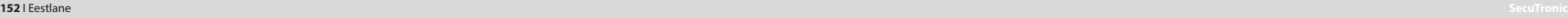

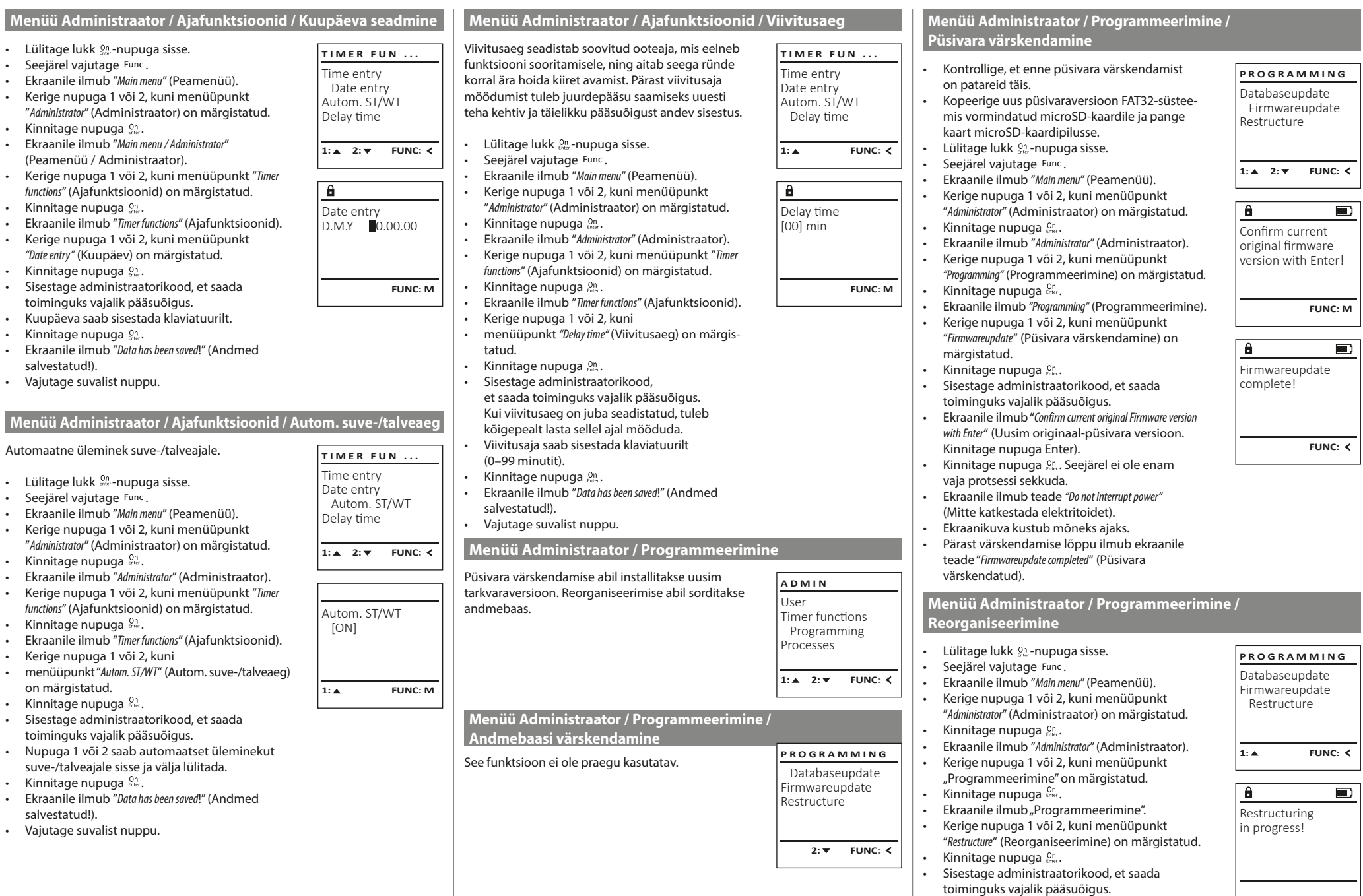

• Ekraanile ilmub "Restructuring in progress!" (Toimub reorganiseerimine).

a.

**College** 

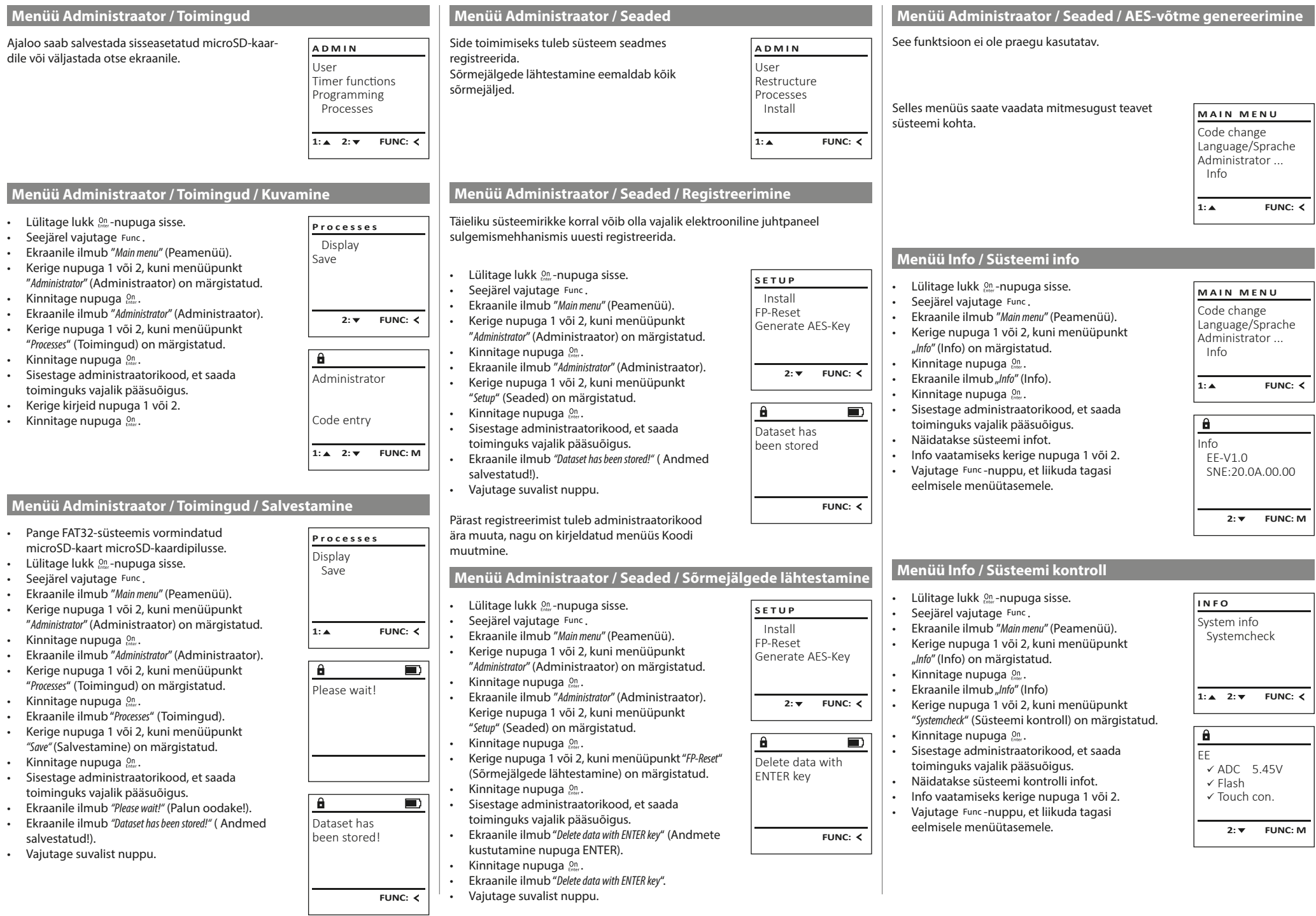

a.

 $\overline{1}$ 

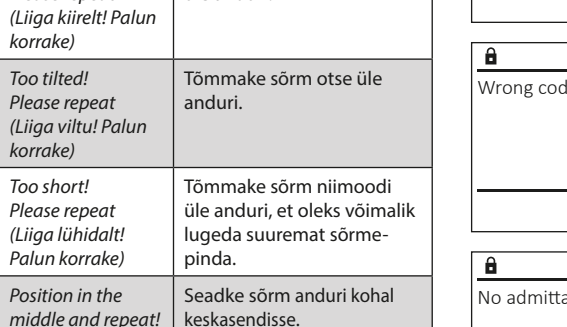

mille jälg on seadistatud.

Alljärgnevalt on esitatud veateated, mis võivad ilmuda ekraanile sõrmejälje seadistamisel või seifi

avamisel. **Veateade** Too fast! Please repe

**Veateated**

#### **Patareivahetus**

Patareide olekut näete alati ekraani paremas ülanurgas olevalt patareide laetuse näidikult. Kui patareide laetuse tase on langemas, ilmub ekraanile vastav teade: Selle teate ilmumisel vahetage patareid võimalikult kohe.

Võtke ära mõlemad luku elektroonikaploki alaküljel olevad kruvid. Selleks vajate tähtkruvikeerajat T8.

Laske kaanel koos patareidega allapoole välja libiseda.

Võtke vanad patareid välja ja utiliseerige vastavalt jäätmekäitlusjuhistele lk 155. Pange sisse neli uut patareid 1,5 V AA Mignon, jälgides, et polaarsus on õige. Sealjuures on abiks joonised patareihoidikul. Kasutage kvaliteetse kaubamärgi patareisid, mitte akusid.

Lükake kaas koos patareidega tagasi luku elektroonikaplokki ja kruvige see kinni.

## **Garantii**

Please change batteries!

 $\theta$ 

**FUNC:**

 $\Box$ 

BURG-WÄCHTERi tooted valmistatakse nende tootmise ajal kehtivate tehniliste normide kohaselt, järgides meie kvaliteedistandardeid. Garantii hõlmab üksnes neid puudusi, mis on tõendatavalt põhjustatud tootmis- või materjalivigadest, mis olid tootel olemas müügihetkel. Garantiiaeg on kaks aastat, pärast seda ei saa garantiinõudeid esitada.Garantii ei hõlma puudusi ja kahjustusi, mis on tekkinud nt transportimise, vale kasutamise, kulumise jne tagajärjel. Patareid ei kuulu garantii alla. Leitud puuduste lühikirjeldus tuleb esitada müüjale kirjalikult koos originaal-ostudokumendiga. Garantiiandja teeb pärast kontrollimist mõistliku aja jooksul otsuse seadme võimaliku remontimise või väljavahetamise kohta.

#### **Tähelepanu!**

Et tarnida Teile laitmatu kvaliteediga toode ja Teid hooldus- või remondijuhtumi korral optimaalselt aidata, tuleb rikke või defektiga seadmed esitada müüjale koos kehtiva administraatorikoodi ja originaal-ostudokumendiga.

Kui saadate seadme tagasi, kasutades oma lepingust taganemise õigust, peavad lisaks kõik seadmeosad olema kahjustusteta ja tehaseseadistustega. Nõuete mittejärgimisel kaotab garantii kehtivuse.

## **Seadme kõrvaldamine jäätmena**

#### Lugupeetud klient

Aidake palun vähendada jäätmete hulka. Kui soovite selle seadme jäätmena kõrvaldada, mõelge palun sellele, et paljud seadme komponendid koosnevad väärtuslikest materjalidest, mida on võimalik taaskasutada.

> Juhime teie tähelepanu sellele, et sellise märgistusega elektri ja elektroonikaseadmeid ega patareisid ei tohi ära visata koos olmejäätmetega, vaid tuleb koguda eraldi. Patareide ja elektriseadmete jäätmete kogumiskoha infot saab kohalikust omavalitsusest.

Käesolevaga kinnitab BURG-WÄCHTER KG, et seade vastab direktiividele 2014/30/EL (elektromagnetiline ühilduvus) ja 2011/65/EL (ohtlike ainete kasutamise piiramine elektri- ja elektroonikaseadmetes).

EL-vastavusdeklaratsiooni täielik tekst on leitav internetist aadressil www.burg.biz.

## **Turvanõuanne:**

Puhastage klaviatuuri aegajalt mikrokiudlapiga (nt prillilapiga), et eemaldada klaviatuuri pinnalt võimalikud sõrmejäljed.

Tekstis võib olla trüki- ja kujundusvigu ning vananenud infot.

## **Tehnilised andmed**

(Seadke kes korrake!)

(Vale kood!)

No admitta (Juurdepääs puudub!)

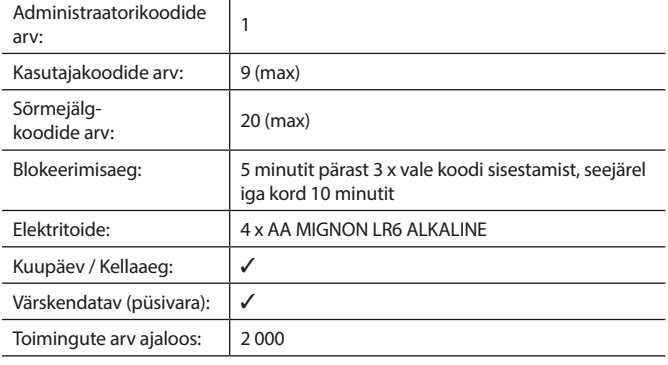

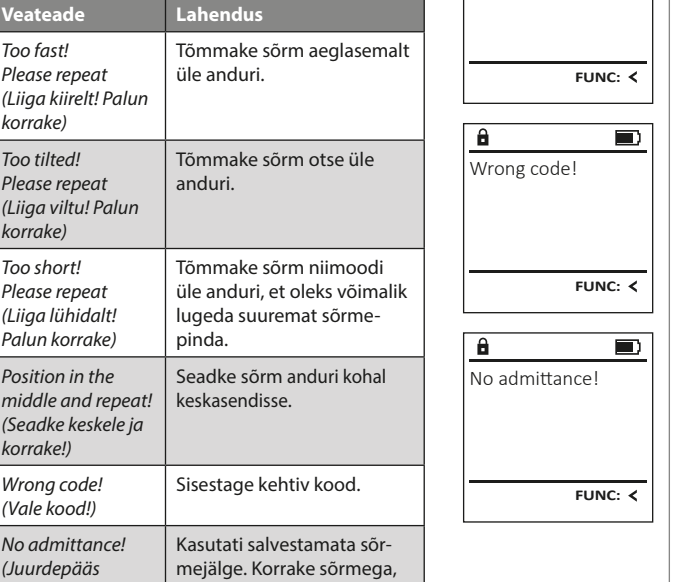

Too fast! Please repeat  $\blacksquare$ 

 $\mathbf{a}$ 

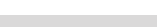

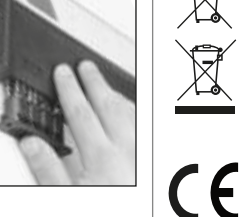

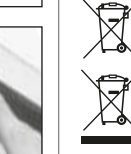

#### **Lietošanas instrukcija**

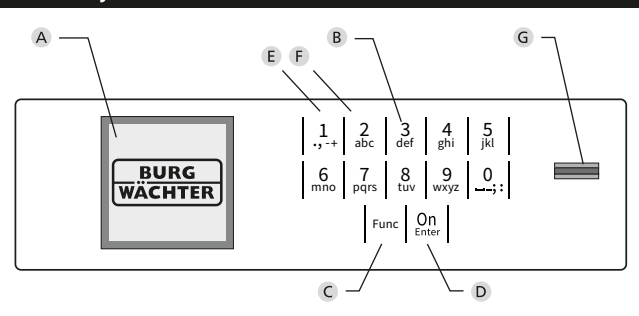

#### **Displejs**

#### **Ciparu taustiņi**

Cipari "1"- "0" tiek izmantoti, piemēram, kodu ievadei.

#### "**Func" taustiņš**

"Func" taustiņš pielāgo savu funkciju situācijai. Nospiežot taustiņu, var vai nu atgriezties iepriekšējā izvēlnes līmenī, izdzēst ievadīto simbolu vai pāriet uz galveno izvēlni. Displejā tiek attēlota aktuālā šī taustiņa funkcija (sk. 3. sadaļu).

#### "**On/Enter" taustiņš**

"On/Enter" taustiņš ieslēdz sistēmu vai apstiprina aktuālo izvēlnes punktu.

#### **"1" taustiņš**

Ja ir iespējamas vairākas izvēles, ar šo taustiņu ir iespējams ritināt uz augšu. Ja ritināšana ir iespējama, tas tiek norādīts displejā (sk. 3. sadaļu).

#### **"2" taustiņš**

Ja ir iespējamas vairākas izvēles, ar šo taustiņu ir iespējams ritināt uz leju. Ja ritināšana ir iespējama, tas tiek norādīts displejā (sk. 3. sadaļu).

#### **Pirkstu nospiedumu sensors**

Ar pirkstu nospiedumu sensoru ir iespējams saglabāt pirkstu nospiedumus vai atvērt seifu.

## **Konstrukcija** Augsti godātais klient!

Pateicamies, ka izlēmāt iegādāties seifu ar "BURG-WÄCHTER SecuTronic" elektronisko vadības sistēmu. Šī elektroniskā vadības sistēma saskaņā ar ECB•S ir saņēmusi B klases sertifikātu.

Esat iegādājies produktu, kas atbilst ļoti augstām drošības prasībām un ir radīts un ražots saskaņā ar visjaunākajiem tehniskajiem standartiem. Šī slēdzene ir sertificēta saskaņā ar EN 1300:2018. (Vērtslietu seifu augstas drošības slēdzeņu klasifikācija pēc to izturības pret neatļautu atvēršanu.)

#### **Svarīgi! Pirms programmēšanas izlasiet visu lietošanas instrukciju un rūpīgi uzglabājiet to, lai jebkurā laikā varētu tajā ielūkoties.**

Novēlam daudz prieka, lietojot jauno "BURG-WÄCHTER" seifu. Jūsu "Burg-Wächter KG"

## **Vispārīgi**

## **AKTIVĒŠANA**

Elektroniskās vadības sistēmu ieslēdz, nospiežot  $\frac{0}{k}$ taustiņu. Tā izgaismojas. Vienlaikus displejā uz brīdi ir redzams "BURG-WÄCHTER" logotips, pēc tam atveras PIN koda vai pirksta nospieduma ievades skats.

## **Valodas**

Displeja izvēlne ir pieejama divpadsmit valodās, to var iestatīt valodu izvēlnes sadaļā. Precīzs skaidrojums ir sniegts 6. nodaļā "Izvēlnes valoda/Language".

## **Autorizācijas vaicājumi**

Seifa atvēršanai ar pirksta nospiedumu papildus ir jāievada derīgs PIN kods.

#### **Pamatojums:**

pašreizējā programmatūras versijā pirkstu nospiedumiem netiek piešķirta pilna vērtība. Lai saņemtu atvēršanas pilnvarojumu, ir jāsasniedz pilna vērtība. Tātad papildus ir nepieciešams derīgs cita lietotāja PIN kods. Veidojot PIN kodu seifā, tiek vaicāts, vai piekļuvei papildus ir izmantojams pirksta nospiedums. Šādā gadījumā PIN koda vērtība tiek pazemināta automātiski, tas nozīmē, ka bez cita lietotāja PIN koda vai pirksta nospieduma ar šo PIN kodu nebūs iespējama piekļuve seifa saturam. Tā paša lietotāja PIN koda un pirksta nospieduma kombinācija nepiešķir piekļuvi.

PIN kodi bez piešķirta pirksta nospieduma saņem pilnu vērtību un ļauj piekļuvi seifa saturam bez otra autorizācijas pieprasījuma.

## **Bloķēšanas laiki**

Lai nodrošinātos pret manipulācijām, slēdzenes elektronika bloķē piekļuvi seifam uz piecām minūtēm, ja trīs reizes pēc kārtas tiek ievadīts nepareizs PIN kods. Tad pēc jebkura nākamā kļūdainā koda ievadīšanas mēģinājuma - uz desmit minūtēm. Bloķēšanas laikā displejā ir redzama atlikušā laika atskaite. Šajā laikā seifa atvēršana nav iespējama arī ar derīgu lietotāja vai administratora kodu.

## **Aizsardzības pret uzlaušanu uzlabošana**

Lūdzu, nodrošiniet, lai kodi nebūtu pieejami nepilnvarotiem lietotājiem. Tāpēc uzglabājiet kodus drošā vietā, kur tie ir pieejami tikai pilnvarotām personām. Ja kāds no kodiem tiek pazaudēts, slēdzenē ir jāiestata jauns kods.

- Rūpnīcas kods ir jānomaina, tikko tiek sākta atslēgas ekspluatācija. • Nedrīkst izmantot vienkāršus kodus, kurus var viegli uzminēt (piemēram, 1-2-3-4-5-6).
- Kā kodu nedrīkst izmantot personīgos datus (piemēram, dzimšanas datumu) vai citus datus, kurus varētu izsecināt, pazīstot koda turētāju. • Pēc koda nomaiņas slēdzene vairākas reizes ir jāpārbauda ar atvērtām drošības durvīm.

**Uzmanību!** Administratora, rūpnīcas un lietotāja koda maiņu veikt, tikai ja seifa durvis ir atvērtas! Kad slēgšanas sistēmas jaunais kods ir iestatīts, tās darbība ir vairākas reizes jāpārbauda ar atvērtām seifa durvīm.

## **Ievades iespējas**

#### **Ciparu taustiņi:**

piem., koda ievadei tiek izmantoti cipari "1"- "0".

#### **"Func" taustiņš:**

"Func" taustiņš pielāgo savu funkciju situācijai. Nospiežot taustiņu, var vai nu atgriezties iepriekšējā izvēlnes līmenī, izdzēst ievadīto simbolu vai pāriet

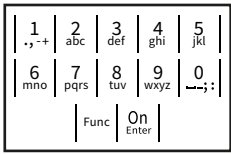

uz galveno izvēlni. Displejā tiek attēlota aktuālā šī taustiņa funkcija.

#### **"On/Enter" taustiņš:**

"On/Enter" taustiņš ieslēdz sistēmu vai apstiprina aktuālo izvēlnes punktu.

#### **Taustini** ..1" un ..2":

ja ir iespējamas vairākas izvēles, ar šiem taustiņiem var ritināt uz augšu vai uz leju. Ja ritināšana ir iespējama, displejā ir redzamas atbilstošas bultas.

#### **Pirkstu nospiedumu sensors:**

ar pirkstu nospiedumu sensora starpniecību ir iespējams saglabāt pirkstu nospiedumus vai atvērt seifu.

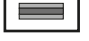

## **Displejs**

- A Norāda, vai ar taustiņu Func ir iespējams atsaukt pēdējo ievadi (<) vai atgriezties galvenajā izvēlnē (M).
- B Tiek parādīta (2: ▼), ja ar taustiņu "2" ir iespējams ritināt uz leju.
- Tiek parādīta (**1:** ), ja ar taustiņu "1" ir iespējams ritināt uz augšu.
- **D** (■) norāda baterijas stāvokli.
- (**fi**/**fi**) norāda, vai slēdzene ir atļāvusi atslēgšanu un seifu ir iespējams atvērt.

Info  $C - B$   $A - A$ <br>1:  $\triangle$  2:  $\triangledown$  FUNC:  $\triangleleft$ D)  $\Box$ CODE / Fingerp.:

**FUNC: M**

Code change Language/Sprache Administrator ...

**MAIN MENU**

## **Atvēršana**

## **Atvēršana ar PIN kodu**

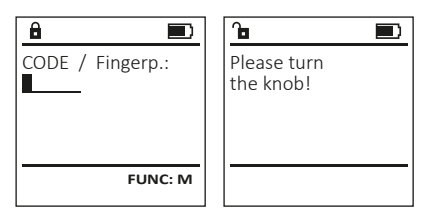

- Aktivizējiet slēdzeni ar  $_{\text{inter}}^{0n}$  taustiņu.
- Ievadiet sešciparu PIN kodu (rūpnīcas kods "1-2-3-4-5-6").
- Displejā tiek parādīts ziņojums "Please turn the knob!" (Lūdzu, pagrieziet rokturi).
- Pagrieziet rokturi.

## **Atvēršana ar pirksta nospiedumu**

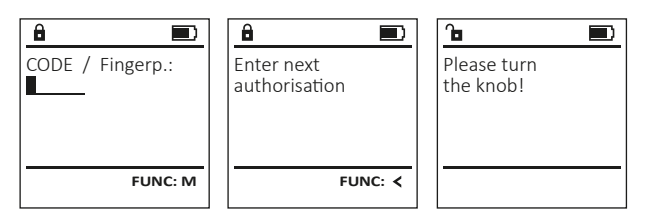

- Aktivizējiet slēdzeni ar <sup>on</sup> taustiņu.
- Pārvelciet sistēmā saglabātu pirkstu pār sensora centru virzienā no augšas uz leju.
- Displejā tiek parādīts ziņojums "Validity not achieved" (Nav sasniegta pilna vērtība).
- Ievadiet derīgu cita lietotāja sešciparu PIN kodu (rūpnīcas iestatījums "1-2-3-4-5-6").
- Displejā tiek parādīts ziņojums "Please turn the knob!" (Lūdzu, pagrieziet rokturi).
- Pagrieziet rokturi.

## **Izvēlnes struktūra**

### **Izvēlnes struktūras uzbūve**

- Koda nomaiņa
- Valoda/Language
- Administrators
	- > Lietotāji
		- > Izveidot
			- > Izveidot kodu
			- > Izveidot pirksta nospiedumu
		- > Piešķirt
			- > Piešķirt kodu
			- > Piešķirt pirkstu
		- > Dzēšana
	- > Laika funkcijas
		- > Laika iestatīšana
		- > Datuma iestatīšana
		- > Automātiskais vasaras/ziemas laiks
		- > Aiztures laiks
	- > Programmēšana
		- > Datubāzes atjaunināšana
		- > Aparātprogrammatūras atjaunināšana
		- > Pārkārtošana
	- > Darbības
		- > Indikatori
		- > Saglabāt
	- > Iestatīšana
		- > Reģistrēt
			- > Pirkstu nospiedumu (FP) atiestatīšana
			- > AES koda ģenerēšana
- Informācija
	- > Sistēmas informācija
	- > Sistēmas pārbaude

## **Izvēlnes funkciju apraksts**

### **Izvēlne "Koda maiņa"**

Administratora, kā arī lietotāju kodu maiņa. Vēlamies norādīt, ka drošības iemeslu dēļ rūpnīcā iestatītais administratora kods ir jānomaina ar individuāli iestatītu kodu.

- Aktivizējiet slēdzeni ar  $_{\text{enstr}}^{0n}$  taustiņu.
- Pēc tam nospiediet Func.
- Displejā tiek parādīts ziņojums "Main menu" (Galvenā izvēlne).
- Apstipriniet ar <sup>On</sup><sub>Enter</sub>.
- $\cdot$  Ar taustiņiem "1" un "2" tagad varat ritināt, līdz tiek iezīmēts administrators/lietotājs, kura kodu vēlaties mainīt.
- Apstipriniet ar *On* .
- Ievadiet līdz šim derīgo veco kodu vai rūpnīcas kodu un nospiediet .
- Ievadiet jauno kodu un apstipriniet ar .
- Ievadiet kodu atkārtoti un vēlreiz apstipriniet ar .
- Ja ievadītais kods sakrīt, displejā tiek parādīts ziņojums "Code change completed!" (Koda maiņa ir veiksmīga).
- Nospiediet jebkuru taustiņu.

Norādījums: uzsākot seifa slēdzenes lietošanu pirmo reizi, tiek pieprasīta papildinformācija par pašreizējo datumu un diennakts laiku.

- Ievadiet dienu (divi cipari).
- Ievadiet mēnesi (divi cipari).
- Ievadiet gadu (divi cipari).
- Ievadiet stundu (divi cipari).
- Ievadiet minūtes (divi cipari).

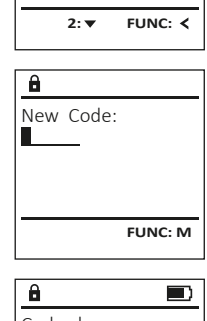

 Code change Language/Sprache Administrator ... Info

**MAIN MENU**

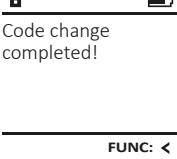

- 
- 
- 

#### **Valodas/Language izvēlne**  $\mathbf{a}$ **Izvēlne "Administrators/Lietotāji/Piešķirt"** • Apstipriniet ar  $\mathcal{C}_{\text{free}}^{\text{on}}$ . • Ievadiet administratora kodu, lai iegūtu USER.0002 CD Katram lietotājam var būt viens kods un viens nepieciešamo autorizāciju. • Aktivizējiet slēdzeni ar  $_{\text{frac}}^{0n}$  taustiņu. **MAIN MENU** 569425 **USER** • Tiek parādīta nākamā vieta krātuvē pirksta nospiedums. • Pēc tam nospiediet Func. Kombination: Code change Create Lai iegūtu informāciju par vērtībām, skatiet 156. lpp. (piem., USER.0002 CD). [FP] • Displejā tiek parādīts ziņojums "Main menu" (Galve- Language/Sprache Assign nā izvēlne). • levadiet sešciparu kodu un apstipriniet ar  $\frac{1}{5}$ Administrator ... Delete **Apakšizvēlne "Administrators/Lietotāji/Piešķirt/**  $\cdot$  Ritiniet ar taustiņu "1" vai "2", lai apskatītu • Ritiniet ar taustinu "1" vai "2", līdz tiek iezīmēts **1: A** FUNC: < Info **Piešķirt kodu"** izvēlnes punkts "Language" (Valoda). iespējamās kombinācijas. • Ja izvēlējāties kombināciju, apstipriniet to, • Aktivizējiet slēdzeni ar <sup>on</sup> taustiņu. • Apstipriniet ar  $\sum_{n=N}^{N}$ 1: **A** 2: **v** FUNC: <  $1: A$  2:  $\blacktriangledown$  FUNC:  $\triangleleft$  $\overline{a}$  $\blacksquare$ • Pēc tam nospiediet Func.<br>• Displejā tiek parādīts zinc • Displejā tiek parādīts "Main menu / language" (Galvenā trīsreiz nospiežot . • Displejā tiek parādīts ziņojums "Main menu" USER.0001 CD Ja izvēlējāties kombināciju "FP", saglabājiet izvēlne/valoda). **LANGUAGE** Created! (Galvenā izvēlne). **USER** savu pirkstu nospiedumu, kā aprakstīts • Ritiniet ar taustinu "1" vai "2", līdz tiek iezīmēta apakšizvēlnē "Administrator / User / Create / Create finger-Ritiniet ar taustinu "1" vai "2", līdz tiek iezīmēts vēlamā valoda. Čeština Assign Code print" (Apakšizvēlne Administrators/Lietotājs/ izvēlnes punkts "Administrator" (Administrators). Deutsch Assign Finger • Apstipriniet ar  $\sum_{n=N+1}^{N+1}$ English Izveidot/Izveidot pirksta nospiedumu). • Displejā tiek parādīts ziņojums "Data has been saved!" • Apstipriniet ar  $_{\text{enct}}^{\text{On}}$ . **FUNC:** • Displejā tiek parādīts ziņojums "Main menu / Adminis-Español (Dati ir saglabāti!) trator" (Galvenā izvēlne/Administrators). • Nospiediet jebkuru taustiņu.  $1: A$   $2: A$  FUNC: • Apstipriniet ar  $_{\text{enct}}^{\text{On}}$ .  $2: v$  FUNC:  $\leq$ **Apakšizvēlne "Administrators/Lietotājs/** • Displejā tiek parādīts ziņojums "Main menu / **USER** Administrator / User" (Galvenā izvēlne/Administrators/ **Izveidot/Izveidot pirksta nospiedumu"** Create Code  $\mathbf{a}$ • Aktivizējiet slēdzeni ar  $_{\textrm{\tiny{Euler}}}^{0n}$  taustiņu. Lietotājs). **Administratora izvēlne** Create Finger Ritiniet ar taustinu "1" vai "2", līdz tiek iezīmēts • Pēc tam nospiediet Func. USER.0001 • Displejā tiek parādīts ziņojums "Main menu" izvēlnes punkts "Assign" (Piešķirt). Šajā izvēlnē ir vairākas apakšizvēlnes funkciju grupē-**MAIN MENU** (Galvenā izvēlne). • Apstipriniet ar  $_{\text{enct}}^{\text{On}}$ . šanai. Šajā sadaļa aprakstītās funkcijas pilnvērtīgi Code change • Displejā tiek parādīts ziņojums "Main menu / • Ritiniet ar taustiņu "1" vai "2", līdz tiek iezīmēts izmantot ir iespējams tikai ar administratora kodu. **1: A** FUNC: < Language/Sprache Administrator / User / Assign" (Galvenā izvēlne/Adminisizvēlnes punkts "Administrator" (Administrators). Administrator ... trators/Lietotājs/Piešķirt).  $1: A$   $2: A$  FUNC: M • Apstipriniet ar  $\mathsf{C}_{\mathsf{intra}}^{\mathsf{On}}$ . Info • Displejā tiek parādīts ziņojums "Main menu / Adminis- $\overline{a}$  $\blacksquare$ • Apstipriniet ar  $_{\text{inter}}^{0n}$ . trator" (Galvenā izvēlne/Administrators). • Ievadiet administratora kodu, lai iegūtu nepie-Program finger  $1: A$  2:  $\blacktriangledown$  FUNC:  $\triangleleft$ ciešamo autorizāciju. • Apstipriniet ar  $\mathsf{C}_{\mathsf{intra}}^{\mathsf{On}}$ . **11141** Ar taustiniem "1" un "2" tagad varat ritināt, līdz • Displejā tiek parādīts ziņojums "Main menu / Administrator / User" (Galvenā izvēlne/Administrators/ tiek iezīmēts lietotājs, kuram vēlaties piešķirt Lietotājs). kodu. **Administratora/lietotāja izvēlne** • Apstipriniet ar  $\mathsf{C}_{\mathsf{intra}}^{\mathsf{On}}$ . **FUNC:** • Apstipriniet ar  $_{\text{inter}}^{0n}$ . • Displejā tiek parādīts ziņojums "Main menu / Adminis-• levadiet sešciparu kodu un apstipriniet ar  $\frac{On}{f_{other}}$ . **Izvēlne "Administrators/Lietotājs/Izveidot"** trator / User / Create" (Galvenā izvēlne/Administrators/ Ritiniet ar taustiņu "1" vai "2", lai apskatītu  $\overline{a}$  $\blacksquare$ iespējamās kombinācijas. Izveidotie lietotāji var atvērt seifu. Lietotājs/Izveidot). • Ja izvēlējāties kombināciju, apstipriniet to, USER.0003 FP Lai iegūtu informāciju par vērtībām, skatiet 156. lpp. Ritiniet ar taustiņu "1" vai "2", līdz tiek iezīmēts created! izvēlnes punkts "Izveidot pirksta nospiedumu". trīsreiz nospiežot  $\frac{On}{other}$ . **Apakšizvēlne "Administrators/Lietotājs/Izveidot/** • Apstipriniet ar  $_{\text{inter}}^{0n}$ . **USER** • Ievadiet administratora kodu, lai iegūtu nepie-**Izveidot kodu"** Create ciešamo autorizāciju. • Aktivizējiet slēdzeni ar  $_{\text{energy}}^{0n}$  taustinu. Assign • Displejā tiek parādīts ziņojums "Create Finger" (Izvei-**FUNC:** • Pēc tam nospiediet Func. Delete dot pirksta nospiedumu). • Displejā tiek parādīts ziņojums "Main menu" • Pārvelciet pirkstu vairākas reizes no augšpuses (Galvenā izvēlne). uz leju pār sensora centru. • Ritiniet ar taustiņu "1" vai "2", līdz tiek iezīmēts  $2: \overline{\mathbf{v}}$  FUNC:  $\langle$ • Jums vai nu tiks lūgts atkārtot procesu (kļūdu izvēlnes punkts "Administrator" (Administrators). zinojumu gadījumā sk. 162. lpp.), vai displejā tiks • Apstipriniet ar  $_{\text{enstr.}}^{\text{On}}$ parādīts ziņojums "USER.XXXX FP created!" (USER.XXXX • Displejā tiek parādīts ziņojums "Main menu / Adminis- $\mathbf{a}$ FP tika saglabāts veiksmīgi). trator" (Galvenā izvēlne/Administrators). USER.0001 CD • Nospiediet jebkuru taustiņu. • Apstipriniet ar  $_{\text{enstr.}}^{\text{On}}$ • Displejā tiek parādīts ziņojums "Main menu / Administrator / User" (Galvenā izvēlne/Administrators/ Combination: Lietotājs). [FP] • Apstipriniet ar  $_{\text{enstr.}}^{\text{On}}$ **FUNC: M** • Displejā tiek parādīts ziņojums "Main menu / Administrator / User / Create" (Galvenā izvēlne/Administrators/ Lietotājs/Izveidot).

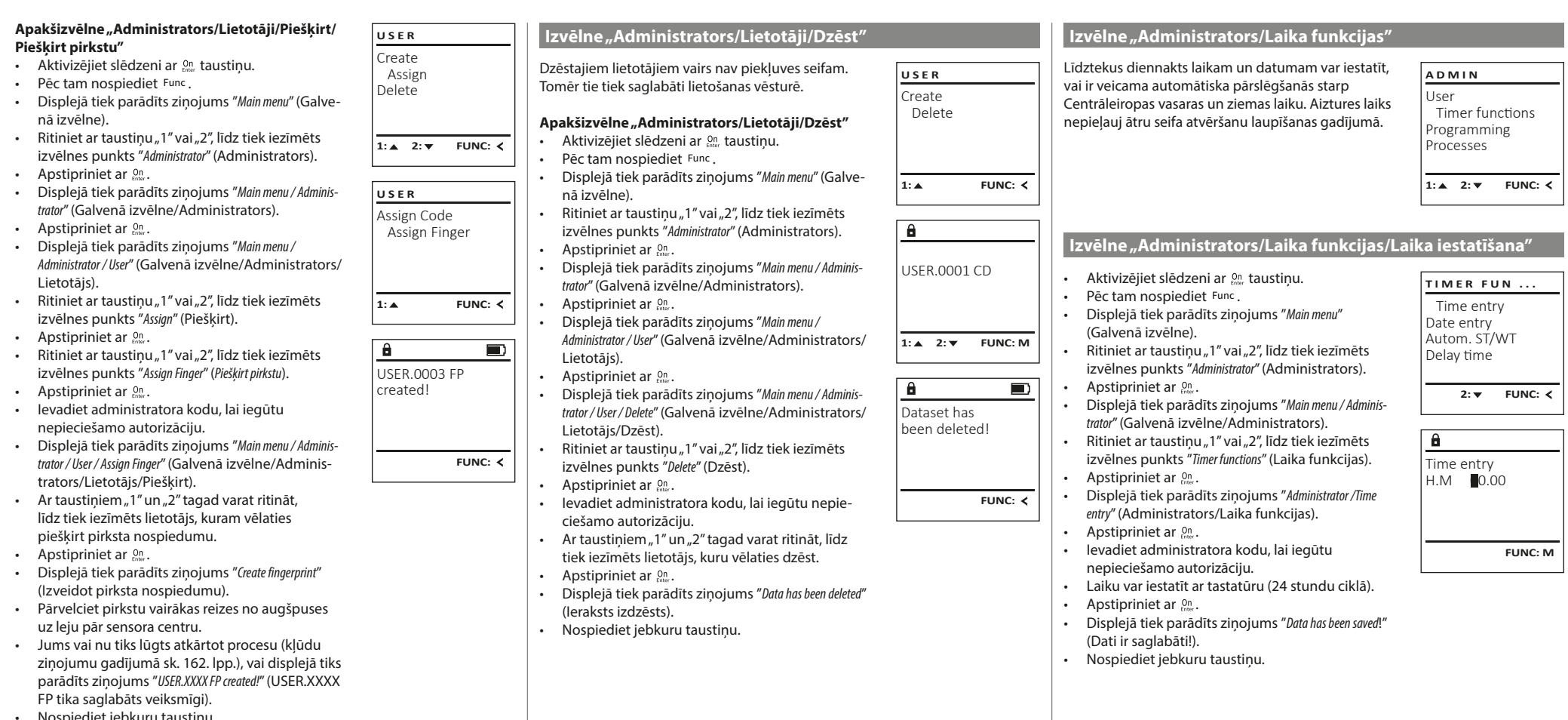

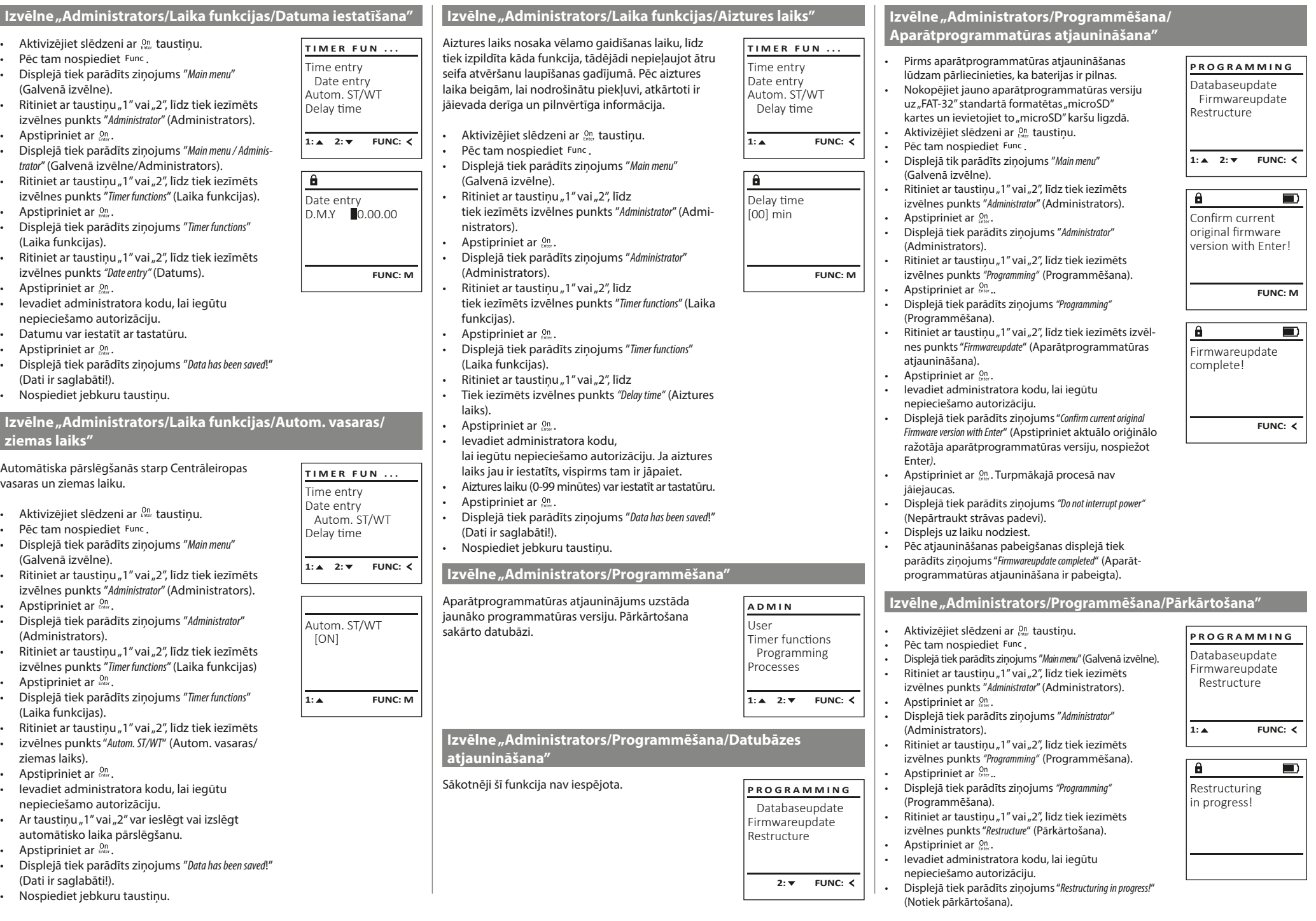

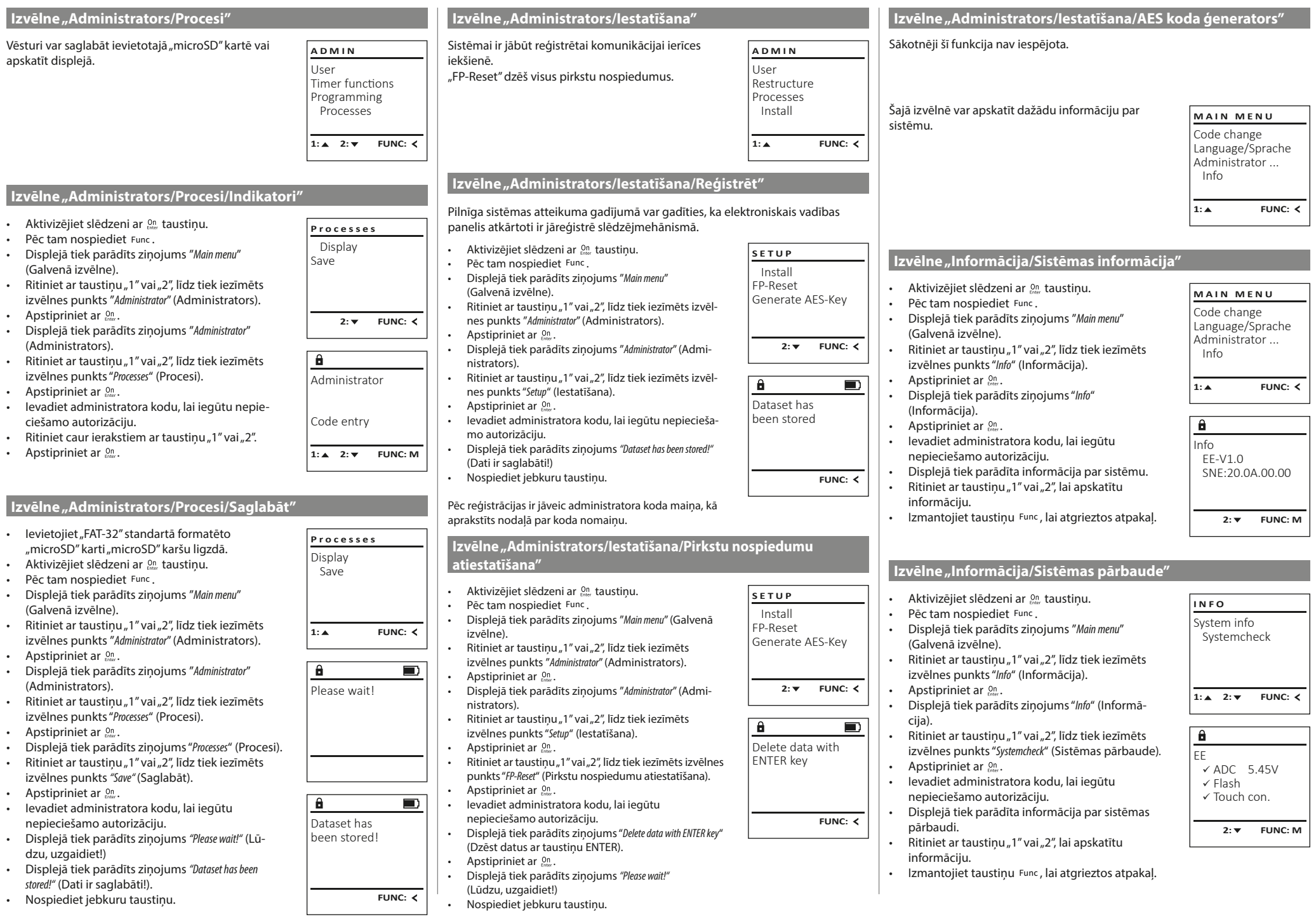

Æ

Too fast! Please repeat (Pārāk ātri! Lūdzu, Velciet pirkstu pār sensoru lēnāk.

Turpinājumā ir attēloti kļūdu ziņojumi, kas tiek parādīti displejā pirksta nospieduma saglabāšanas

vai seifa atvēršanas laikā.

**Kļūdu ziņojumi**

**Kļūdas ziņojums Risinājums**

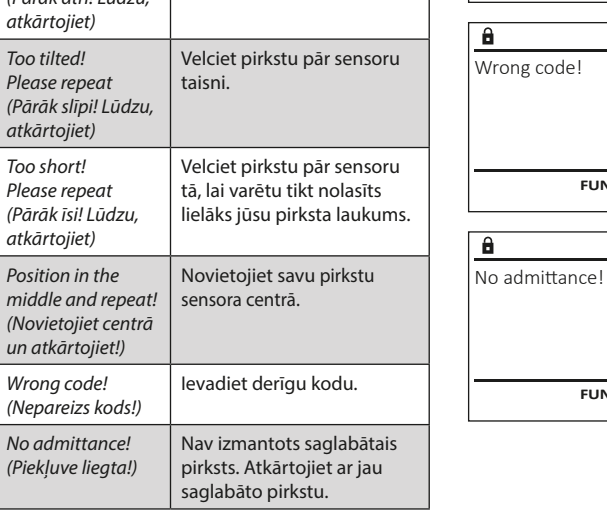

## **Bateriju maiņa**

Too fast! Please repeat

 $\mathbf{a}$ 

**FUNC:**

 $\blacksquare$ 

 $\blacksquare$ 

**FUNC:**

 $\blacksquare$ 

**FUNC:**

Bateriju stāvokli jebkurā laikā var apskatīt displeja augšā labajā pusē. Baterijām izlādējoties, displejā tiek parādīts attiecīgs norādījums: Ja tiek parādīts šim norādījums, veiciet bateriju nomaiņu pēc iespējas drīzāk.

Izskrūvējiet abas skrūves slēdzenes apakšpusē. Tam jums ir nepieciešams Torx T 8 skrūvgriezis.

Ļaujiet izslīdēt vāciņam kopā ar baterijām virzienā uz leju.

Izņemiet vecās baterijas un utilizējiet tās saskaņā ar utilizācijas informāciju 162. lappusē. Ievietojiet četras jaunas 1,5 V AA LR 6 baterijas, ņemot vērā to pareizu polaritāti. Bateriju turētājā ir to ievietošanu paskaidrojoši attēli. Lūdzam izmantot vienreizlietojamas baterijas, nevis uzlādējamos akumulatorus.

Iebīdiet vāciņu ar baterijām atpakaļ slēdzenē un cieši pieskrūvējiet.

## **Garantija**

"BURG-WÄCHTER" izstrādājumi tiek izgatavoti saskaņā ar jaunākajiem tehniskajiem standartiem, kā arī, ņemot vērā mūsu kvalitātes standartus. Garantija sedz tikai tādus defektus, kurus pierādāmi var attiecināt uz ražošanas vai materiālu defektiem pārdošanas brīdī. Garantija beidzas pēc diviem gadiem. Citi prasījumi ir izslēgti. Garantija nesedz defektus un bojājumus, kas ir radušies transportēšanas, nepareizas apiešanās un neatbilstošas izmantošanas, nodiluma utt. dēļ. Garantija neattiecas uz baterijām. Par konstatētajiem defektiem rakstveidā ir jāinformē izstrādājuma pārdevējs, pievienojot pirkuma čeku un īsu defekta aprakstu. Pēc pārbaudes saprātīgā termiņā garantijas sniedzējs pieņem lēmumu par iespējamo remontu vai izstrādājuma nomaiņu.

#### **Uzmanību!**

Lai nodrošinātu nevainojamu un augstas kvalitātes izstrādājumu un optimāli palīdzētu apkopes vai remonta gadījumā, ir nepieciešams, lai defektīvās vai bojātās ierīces kopā ar derīgu administratora kodu tiktu nodotas izplatītājam kopā ar oriģinālo pirkuma čeku.

Ja prece tiek atdota, pamatojoties uz jūsu atteikuma tiesībām, ierīces daļas nedrīkst būt bojātas un tai ir jābūt ar rūpnīcas iestatījumiem. Neatbilstības gadījumā garantija tiek anulēta.

## **Ierīces utilizācija**

#### Augsti godātais klient!

 $\widehat{\boxtimes}$ 

CE

Lūdzu, palīdziet izvairīties no atkritumiem! Ja pēc laika izlemsiet utilizēt šo ierīci, ņemiet vērā, ka daudzas šīs ierīces detaļas ir izgatavotas no vērtīgiem materiāliem, kurus ir iespējams pārstrādāt.

> Ņemiet vērā, ka šādi apzīmētas elektriskās un elektroniskās ierīces, kā arī baterijas nedrīkst nodot sadzīves atkritumos, bet tās ir jāsavāc atsevišķi, respektīvi, dalīti. Lūdzu, noskaidrojiet attiecīgajā savas pilsētas/pašvaldības iestādē bateriju un elektronikas atkritumu savākšanas vietas.

Ar šo "BURG-WÄCHTER KG" paziņo, ka šī ierīce atbilst Direktīvām Nr. 2014/30/ES (elektromagnētiskā savietojamība) un Nr. 2011/65/ES (bīstamu vielu ierobežošana).

Pilns ES Atbilstības deklarācijas teksts ir pieejams tīmekļa vietnē www.burg.biz.

## **Drošības ieteikums:**

lūdzam regulāri tīrīt tastatūru ar mikrošķiedras drānu (piem., briļļu tīrīšanai paredzēto), lai notīrītu, iespējams, atstātos pirkstu nospiedumus no tastatūras virsmas.

Drukāšanas un salikuma kļūdu, kā arī tehnisku izmaiņu veikšanas tiesības ir paturētas.

## **Tehniskie dati**

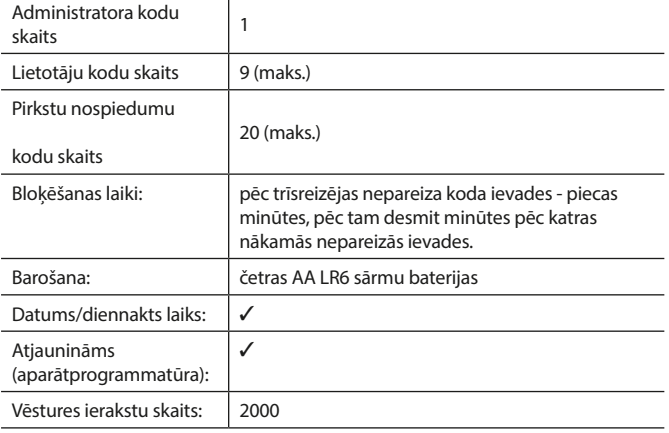

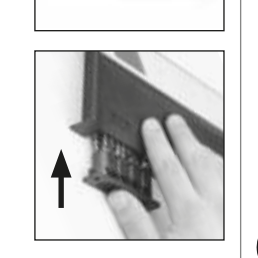

Please change batteries!

 $\mathbf{a}$ 

**FUNC:**

 $\Box$ 

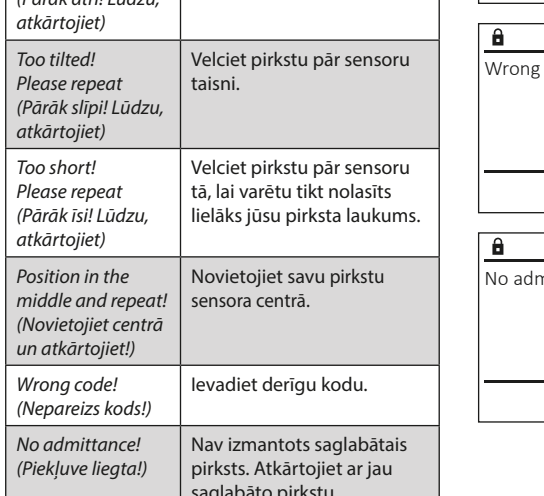

#### **Kullanma Kılavuzu**

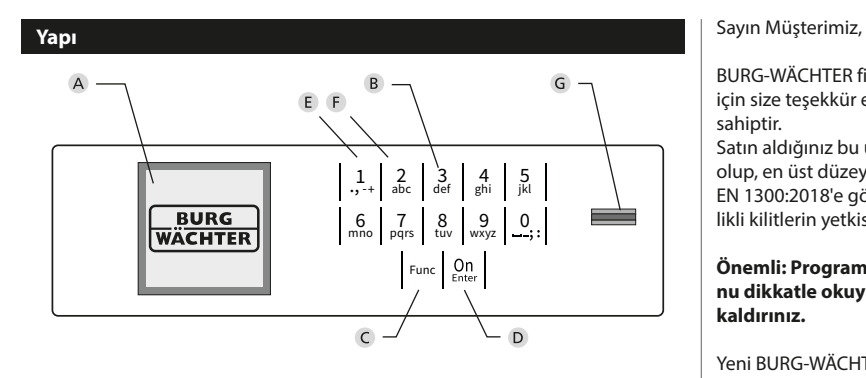

#### **Ekran**

#### **Rakam tuşları**

"1" ile "0" arasındaki rakamlar girişiçin kullanılır, örn. Pin kodu girerken.

#### "**Func" tuşu**

"Func" tuşu, fonksiyonunuzu duruma uyarlar. Bu tuşa basarak ya bir önceki menü seviyesine geçersiniz, ya girilmiş olan bir karakteri silersiniz ya da ana menüye geçersiniz. Ekranda bu tuşun o andaki işlevi görünür (bkz. Bölüm 3).

#### "**On/Enter tuşu**

"On/Enter" tuşu sistemi başlatır veya mevcut menü ögesini seçer.

#### **"1" tuşu**

Birden fazla seçim olanağının bulunması halinde, bu tuşun yardımıyla listede yukarıya doğru kaydırma yapılabilir. Bu mümkünse, ekran bunu görüntüler (bkz. Bölüm 3).

#### **"2" tuşu**

Birden fazla seçim olanağının bulunması halinde, bu tuşun yardımıyla listede aşağıya doğru kaydırma yapılabilir. Bu mümkünse, ekran bunu görüntüler (bkz. Bölüm 3).

#### **Parmak izi sensörü**

Parmak izi sensörü üzerinden parmak izleri kaydedilebilir veya bu sensör, kasayı açmak için kullanılabilir.

BURG-WÄCHTER firmasının SecuTronic elektroniğini içeren bir kasayı aldığınız için size teşekkür ederiz. Bu elektronik donanım ECB•S Sınıf B sertifikasına sahiptir.

Satın aldığınız bu ürün, güncel teknik standartlara göre geliştirilmiş ve üretilmiş olup, en üst düzey güvenlik gereksinimlerini yenine getirmektedir. Bu kilit EN 1300:2018'e göre onaylanmıştır. (Güvenli depolama birimleri - Yüksek güvenlikli kilitlerin yetkisiz açılmaya karşı dayanıklılıklarına göre sınıflandırılması).

#### **Önemli: Programlamaya başlamadan önce lütfen tüm kullanım kılavuzunu dikkatle okuyunuz ve her zaman bakabilmek için korunaklı bir yere kaldırınız.**

Yeni BURG-WÄCHTER kasanızı iyi günlerde kullanmanızı dileriz. Burg-Wächter KG

### **Genel**

## **Etkinleştirme**

Elektronik donanım klavyenin <sup>on</sup> tuşu vasıtasıyla etkinleştirilir. Ardından yanar. Aynı anda, ekranda, pin kodu veya parmak izi için giriş maskesi görünmeden önce BURG-WÄCHTER logosu görüntülenir.

### **Diller**

Ekrandaki menü gezintisi on iki dilde yapılabilir ve dil de Diller menüsü üzerinden ayarlanabilir. Bu konuda ayrıntılı açıklamayı "Dil Menüsü" bölümünde bulabilirsiniz.

## **Erişim hakkı sorgulamaları**

Parmak iziyle açmak için ilave olarak geçerli bir pin kodu girilmelidir.

#### **Arka plan:**

Güncel yazılım sürümünde tüm parmak izleri tam değer elde etmez. Ancak açma izni için eksiksiz değer elde edilmelidir. Buna göre ilave olarak başka bir kullanıcının geçerli pin koduna ihtiyacınız var. Kasada bir pin kodu oluşturulduğunda, erişimin parmak izi ile birlikte kullanılıp kullanılmayacağı sorulur. Bu durumda pin kodunun değeri otomatik olarak düşürülür ve bunun sonucunda başka bir kullanıcının pin kodu veya parmak izi olmadan erişim elde edilemez. Aynı kullanıcının pin kodu ve parmak izi kombinasyonu ile erişim elde edilemez. Kendilerine atanmış bir parmak izi olmayan pin kodları, tam değerini korur ve böylelikle ikinci erişim hakkı sorgulaması olmadan erişim sunarlar.

## **Blokaj süreleri**

Art arda üç kez yanlış bir sayısal kodun girilmesi halinde, kilidin elektronik donanımı manipülasyona karşı bir koruma olarak, beş dakika boyunca kasaya erişimi engeller. Bundan sonraki her yanlış giriş için de onar dakika. Bu engelleme süresi boyunca, kalan süre ekranda geriye doğru çalışarak görüntülenir. Bu süre zarfında kasayı geçerli bir kullanıcı veya yönetici koduyla bile açmak olanaklı değildir.

## **Hırsızlığa karşı korumanın arttırılması**

Lütfen pin kodunun yetkisiz kişilerin eline geçmemesine dikkat ediniz. O nedenle pin kodunu sadece yetkili kişilerin erişimine açık olan güvenli bir yerde saklayınız. Bir pin kodunun kaybedilmesi halinde, kilit yeni bir pin koduna çevrilmeli veya değiştirilmelidir.

- Fabrika tarafından belirlenmiş olan pin kodu kilit devreye alındığı anda değiştirilmelidir.
- Kolay tahmin edilebilecek basit kodların (örn. 1,-2,-3,-4,-5,-6) kullanılmaması gerekir.
- Kişisel veriler (örn. doğum tarihleri) veya şifre olarak kullanıldığında şifre sahibinden yola çıkılarak çözülebilecek veriler şifre olarak kullanılamaz.
- Şifre değiştirme işleminden sonra kilit güvenlik kapısı açıkken birkaç kez test edilmelidir.

**Dikkat:** Fabrika tarafından belirlenmiş olan kodda, yönetici kodunda ve kullanıcı kodunda yapılacak tüm değişiklikler güvenli depolama biriminin kapı açıkken yapılmalıdır! Kilitleme sistemi, yeni bir koda çevrildikten sonra, kapı açıkken yeni pin koduyla birkaç kez çalıştırılmalıdır.

#### **Giriş olanakları**

#### **Rakam tuşları:**

"1" ile "0" arasındaki rakamlar giriş için kullanılır, örn. Pin kodu girerken.

#### **"Func" tuşu:**

"Func" tuşu fonksiyonunu duruma uyarlar. Bu tuşa basarak ya bir önceki menü seviyesine geçersiniz,

ya girilmiş olan bir karakteri silersiniz ya da ana menüye geçersiniz. Ekranda bu tuşun o andaki işlevi görünür.

#### **"On/Enter" tuşu:**

"On/Enter" tuşu sistemi başlatır veya mevcut menü ögesini seçer.

#### **"1" ve "2" tuşları:**

Birden fazla seçim olanağının bulunması halinde, bu tuşların yardımıyla listede yukarıya ve aşağıya doğru kaydırma yapılabilir. Bu mümkünse, ekran bunu ilgili oklarla gösterir.

#### **Parmak izi sensörü:**

Parmak izi üzerinden parmak izleri kaydedilebilir veya bu sensör, kasayı açmak için kullanılabilir.

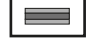

#### $\mathbf{1}$  $, +$  abc  $\begin{array}{c|c|c|c|c|c} 6 & 7 & 8 & 9 & 0 \\ \text{mno} & \text{pqrs} & \text{tuv} & \text{wxyz} & -3 \end{array}$  $Fun<sub>c</sub>$  On  $\begin{array}{c|c} 9 & 0 \\ \hline \text{wxyz} & \cdots \\ \end{array}$  $\frac{2}{\log}$   $\begin{array}{c|c} 3 & 4 & 5 \\ \text{def} & \text{ghi} & \text{jkl} \end{array}$ kļ

#### **Ekran**

- A Son girişi (<) iptal etmek veya ana menüye (M) geçmek için Func tuşunu kullanıp kullanamayacağınızı belirtir.
- "2" tuşunu kullanarak aşağıya doğru kaydırma yaptığınızda, (**2:** ) görünür. Administrator ... Info
- "1" tuşunu kullanarak yukarıya doğru kaydırma yaptığınızda, (**1:** ) görünür.
- $\Box$ ) pil sevivesini gösterir.
- (**£**/**?)** kilit armatürünün kilitlemeyi serbest bırakıp bırakmadığını ve böylece kasanın açılıp açılamayacağını görüntüler.

 $C - B$   $A - A$ <br>1:  $\triangle$  2:  $\triangledown$  FUNC:  $\triangleleft$ D  $\Box$ CODE / Fingerp.:

**FUNC: M**

Code change Language/Sprache

**MAIN MENU**

## **Açma**

## **Pin kodu ile açma**

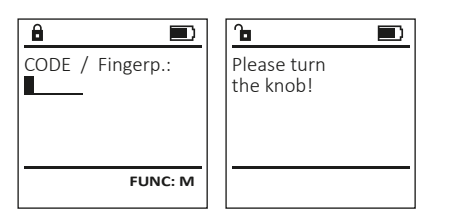

- Kilidi tuşunu kullanarak açın.
- Fabrikada belirlenmiş olan 6 haneli pin kodunu ("1-2-3-4-5-6") girin.
- Ekranda "Please turn the knob!" (Lütfen döner düğmeyi çevirin!) iletisi görünür.
- Döner düğmeyi çevirin.

## **Parmak izi ile açma**

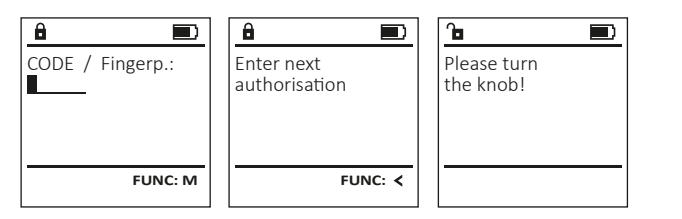

- Kilidi <sup>on</sup> tuşunu kullanarak açın.
- Tanıtılmış olan bir parmağı, sensörün ortasında yukarıdan aşağıya doğru kaydırın.
- Ekranda "Validity not achieved" (Değere ulaşılmadı) bilgisi görüntülenir.
- Başka bir kullanıcının geçerli 6 haneli pin kodunu (fabrika ayarı "1-2-3-4-5-6") girin.
- Ekranda "Please turn the knob!" (Lütfen döner düğmeyi çevirin!) iletisi görünür.
- Döner düğmeyi çevirin.

## **Menü yapısı**

## **Menü yapısının tasarımı**

- Pin kodu değişikliği
- Dil / Language
- Yönetici
	- > Kullanıcı
		- > Oluştur
			- > Kod oluştur
				- > Parmak oluştur
		- > Ata > Kod ata
			- > Parmak ata
		- > Sil
	- > Zaman fonksiyonları
		- > Saati ayarla
		- > Tarihi ayarla
		- > Otomatik yaz saati/kış saati
		- > Gecikme süresi
	- > Programlama
		- > Veri tabanı güncellemesi
		- > Bellenim güncellemesi
		- > Yeniden düzenle
	- > İşlemler
		- > Göster
		- > Kaydet
	- > Kurulum
		- > Kaydol
		- > FP sıfırlama
		- > AES-Key oluştur
- Bilgi
- > Sistem bilgisi
- > Sistem testi

## **Menü fonksiyonlarının açıklanması**

## **Kod değiştirme menüsü**

Yönetici kodunun veya kullanıcı kodlarının değiştirilmesi. Güvenlik nedeniyle, fabrikada ayarlanmış olan yönetici kodunun bireysel olarak ayarlanmış bir kodla değiştirilmesi gerektiğini belirtmek isteriz. Language/Sprache Administrator ... **MAIN MENU**

- Kilidi ‱-tuşunu kullanarak açın.
- Ardından Func tuşuna basın.
- Ekranda "Main menu" (Ana menü) görüntülenir.  $\bullet$  on tuşu ile teyit edin.
- Pin kodu değiştirilecek olan yönetici / kullanıcı vurgulanana kadar 1 veya 2 tuşunu kullanarak kaydırma yapabilirsiniz.
- $\cdot$  on tuşu ile teyit edin.
	- Klavye vasıtasıyla o ana kadar geçerli olan eski pin kodunu veya fabrika tarafından belirlenmiş olan pin kodunu girin ve  $_{\text{enct}}^{\text{on}}$ tuşuna basın.
- Klavye vasıtasıyla yeni pin kodunu girin ve tuşu ile teyit edin.
- Girişi tekrarlayın ve  $\frac{0}{2}$ tuşu ile yeniden teyit edin. • Girişin doğru yapılmış olması halinde, ekranda "Code change completed!" (Pin kodu değiştirildi) iletisi görünür.
- Herhangi bir tuşa basın.

Bilgi: Kasa kilidinin ilk defa devreye alınmasında bunlara ilave olarak güncel tarih ve saate ilişkin veriler de sorulur:

- Günün girilmesi (2 hane).
- Ayın girilmesi (2 hane).
- Yılın girilmesi (2 hane).
- Saatin girilmesi (2 hane).
- Dakikanın girilmesi (2 hane).

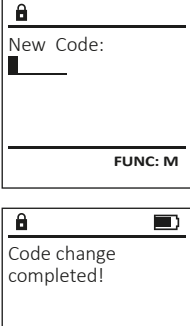

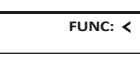

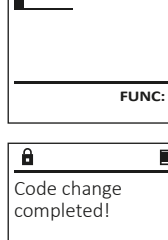

Code change

 $2: v$  FUNC:  $\leq$ 

Info

- - -

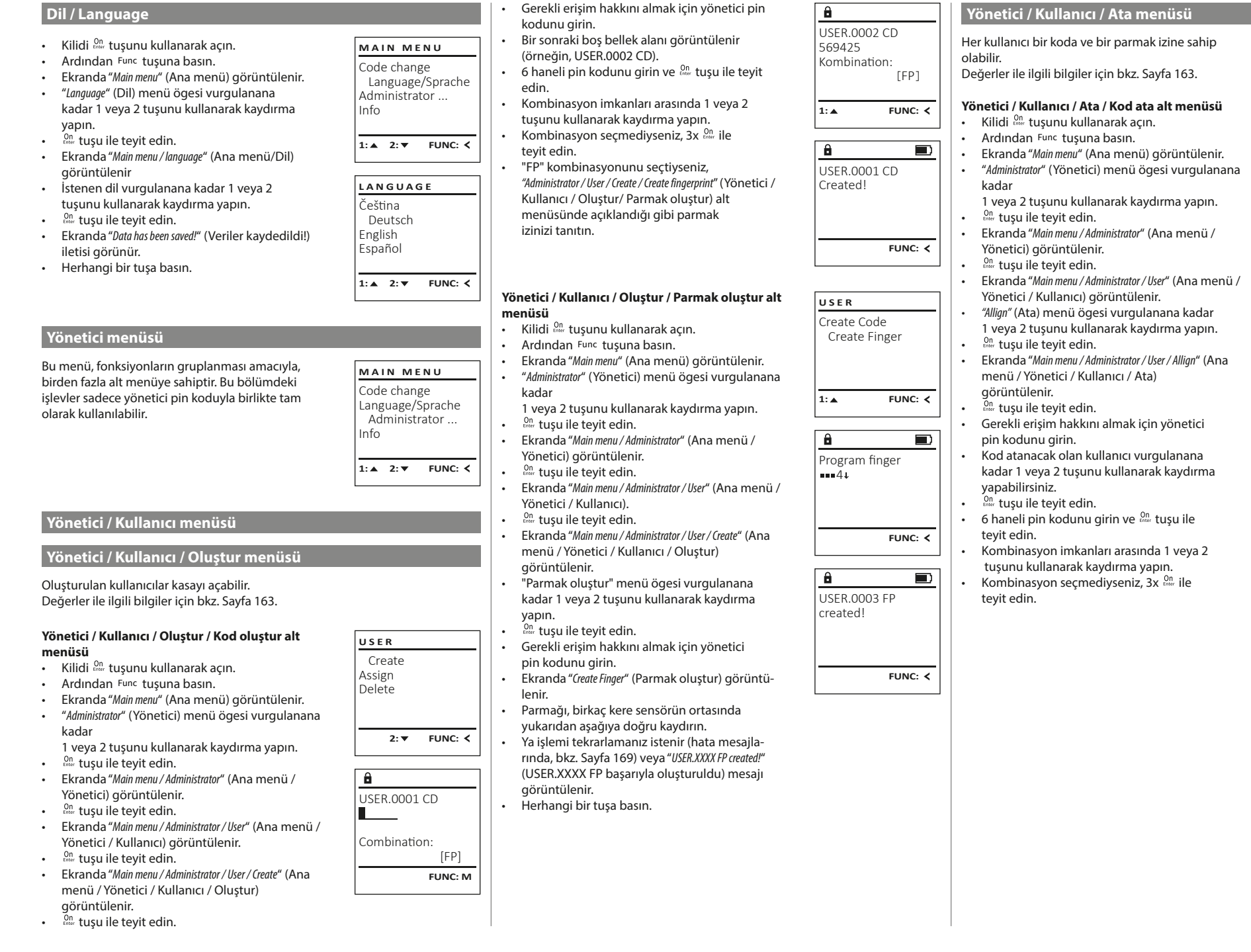

 $\sqrt{1}$ 

Create Assign Delete

**USER**

**USER**

 $1: 2: 7$  FUNC:  $\left\langle \right\rangle$ 

2: **FUNC:** <

 Assign Code Assign Finger

USER.0001

 $\overline{\mathbf{a}}$ 

**1: ▲** 2: ▼ FUNC: M

**Contract Contract** 

ı

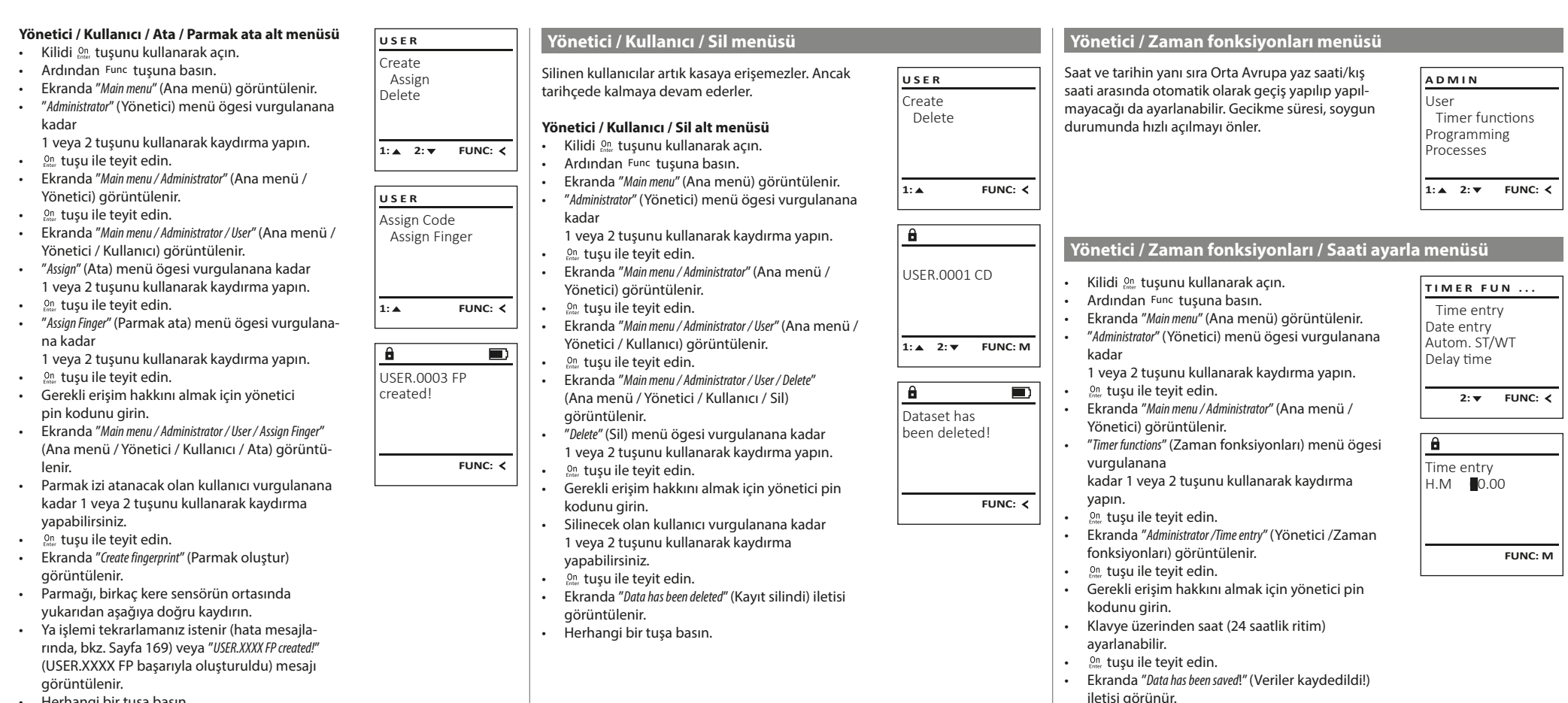

• Herhangi bir tuşa basın.

• Herhangi bir tuşa basın.

#### **Yönetici / Zaman fonksiyonları / Tarihi ayarla menüsü Yönetici / Zaman fonksiyonları menüsü / Gecikme süresi menüsü Yönetici / Programlama / Bellenim güncellemesi menüsü** • Lütfen bellenim güncellemesinden önce Gecikme süresi, bir fonksiyon uygulanmadan önce **PROGRAMMING** • Kilidi <sup>0n</sup>, tuşunu kullanarak açın. **TIMER FUN ... TIMER FUN ...** pillerin tamamen dolu olduğundan emin olun. • Ardından Func tuşuna basın. istenen bekleme süresini ayarlar ve böylece soygun Databaseupdate Time entry Time entry • Lütfen yeni bellenim sürümünü FAT-32 • Ekranda Main menu" (Ana menü) görüntülenir. durumunda hızlı açılmayı önleyebilir. Gecikme süresi Firmwareupdate Date entry Date entry biçimlendirilmiş bir microSD kartına kopyalayın ve • "Administrator" (Yönetici) menü ögesi vurgulanana sona erdikten sonra erişim elde etmek için yeniden Restructure Autom. ST/WT Autom. ST/WT kartı lütfen microSD kart yuvasına takın. kadar geçerli ve eksiksiz giriş yapılmalıdır. Delay time Delay time 1 veya 2 tuşunu kullanarak kaydırma yapın. • Kilidi <sup>0n</sup> tuşunu kullanarak açın. Ardından Func tuşuna basın. <sup>On</sup> tusu ile teyit edin. • Kilidi tuşunu kullanarak açın. 1: **A** 2: **v** FUNC: < • Ekranda Main menu" (Ana menü) görüntülenir.  $1: A$   $2: A$  FUNC:  $\leq$ • Ekranda "Main menu / Administrator" (Ana menü / Yönetici) **1:▲** FUNC: **<** • Ardından Func tuşuna basın. • "Administrator" (Yönetici) menü ögesi vurgulanana görüntülenir. • Ekranda Main menu" (Ana menü) görüntülenir. kadar • "Timer functions" (Zaman fonksiyonları) menü ögesi  $\mathbf{a}$  $\mathbf{a}$ • "Administrator" (Yönetici) menü ögesi vurgulanana  $\mathbf{a}$ 1 veya 2 tuşunu kullanarak kaydırma yapın. vurgulanana kadar 1 veya 2 tuşunu kullanarak kadar <sup>0n</sup> tuşu ile teyit edin. Confirm current Delay time kaydırma yapın. Date entry 1 veya 2 tuşunu kullanarak kaydırma yapın. • Ekranda görüntülenir. original firmware  $D.M.Y$  0.00.00  $[00]$  min <sup>On</sup> tuşu ile teyit edin. <sup>On</sup> tusu ile tevit edin. • "Programming" (Programlama) menü ögesi vurgulanana version with Enter! • Ekranda "Timer functions" (Zaman fonksiyonları) görünkadar 1 veya 2 tuşunu kullanarak kaydırma yapın. • Ekranda "Administrator" (Yönetici) görüntülenir. tülenir. • "Timer functions" (Zaman fonksiyonları) menü ögesi • ON/Enter ile teyit edin • "Date entry" (Tarih) menü ögesi vurgulanana kadar • "Programming" (Programlama) görüntülenir 1 veya 2 tuşunu kullanarak kaydırma yapın. vurgulanana kadar 1 veya 2 tuşunu kullanarak **FUNC: M FUNC: M** • "Firmwareupdate" (Bellenim güncellemesi) menü ögesi <sup>On</sup> tuşu ile teyit edin. kaydırma yapın. vurgulanana • Gerekli erişim hakkını almak için yönetici on tuşu ile teyit edin.  $\mathbf{a}$ kadar 1 veya 2 tuşunu kullanarak kaydırma yapın. pin kodunu girin. • Ekranda "Timer functions" (Zaman fonksiyonları) <sup>On</sup> tuşu ile teyit edin. • Klavye üzerinden tarih ayarlanabilir. Firmwareupdate görüntülenir. • Gerekli erişim hakkını almak için yönetici • tuşu ile teyit edin. complete! • 1 veya 2 tuşunu pin kodunu girin. • Ekranda "Data has been saved!" (Veriler kaydedildi!) iletisi • "Delay time" (Gecikme süresi) menü öğesi vurgula-• Ekranda "Confirm current original Firmware version with Enter" görünür. nana kadar kaydırın. (Güncel orijinal üretici belli. Sürümünü Enter ile teyit • Herhangi bir tuşa basın.  $\cdot$  on tuşu ile teyit edin. et) görüntülenir. • Gerekli erişim hakkını almak için **Yönetici / Zaman fonksiyonları / Otomatik yaz saati/**  • tuşu ile teyit edin. Ardından süreçte başka müdayönetici pin kodunu girin. Eğer daha önce bir halede bulunmanıza gerek yoktur. **kış saati menüsü** gecikme süresi ayarlanmışsa, önce bu süre sona • "Do not interrupt power" (Elektriği kesmeyin) mesajı görüntülenir. ermelidir. Orta Avrupa yaz saati/kış saati arasında otomatik geçiş. **TIMER FUN ...** • Ekranda gösterim bir süreliğine kapanır. • Klavye üzerinden gecikme süresi (0-99 dakika) Time entry • Güncelleme sona erdikten sonra "Firmwareupdate ayarlanabilir. • Kilidi <sup>Un</sup> tuşunu kullanarak açın. Date entry completed" (Bellenim güncellemesi yapıldı) bilgisi • Ardından Func tuşuna basın. <sup>On</sup> tuşu ile teyit edin. Autom. ST/WT görüntülenir. • Ekranda Main menu" (Ana menü) görüntülenir. • Ekranda "Data has been saved!" (Veriler kaydedildi!) Delay time • "Administrator" (Yönetici) menü ögesi vurgulanana iletisi görünür **Yönetici / Programlama / Yeniden düzenleme menüsü**  kadar • Herhangi bir tuşa basın.1: **A** 2: ▼ FUNC: < 1 veya 2 tuşunu kullanarak kaydırma yapın. • Kilidi <sup>on</sup> tuşunu kullanarak açın. **PROGRAMMING Yönetici / Programlama menüsü**  $\cdot$  and  $\cdot$  tuşu ile teyit edin. Ardından Func tuşuna basın. • Ekranda "Administrator" (Yönetici) görüntülenir. Databaseupdate • Ekranda Main menu" (Ana menü) görüntülenir. Bir bellenim güncellemesi, en yeni yazılım sürümü-• "Timer functions" (Zaman fonksiyonları) menü ögesi Firmwareupdate **ADMIN** • "Administrator" (Yönetici) menü ögesi vurgulanana Autom. ST/WT nü yükler. Yeniden düzenleme işlemini veri tabanı **Restructure** vurgulanana User kadar kadar 1 veya 2 tuşunu kullanarak kaydırma yapın. [ON] gerçekleştirir. 1 veya 2 tuşunu kullanarak kaydırma yapın. Timer functions  $\cdot$  and  $\cdot$  tuşu ile teyit edin. **On** tusu ile tevit edin. Programming • Ekranda "Timer functions" (Zaman fonksiyonları) görün-**1: A** FUNC: < • Ekranda görüntülenir. Processes tülenir. • "Programming" (Programlama) menü ögesi vurgulanana • 1 veya 2 tuşunu **1: FUNC: M** kadar 1 veya 2 tuşunu kullanarak kaydırma yapın.  $1: A$   $2: A$  FUNC:  $\left\langle \right\rangle$  $\overline{a}$ • "Autom. ST/WT" (Otomatik yaz saati/kış saati) menü • ON/Enter ile teyit edin öğesi • "Programming" (Programlama) görüntülenir Restructuring vurgulanana kadar kaydırın. in progress! • "Restructure" (Yeniden düzenleme) menü ögesi **Yönetici / Programlama / Veri tabanı güncellemesi menüsü**  $\cdot$  and  $\frac{m}{m}$  tuşu ile teyit edin. vurgulanana • Gerekli erişim hakkını almak için yönetici pin kadar 1 veya 2 tuşunu kullanarak kaydırma yapın. Bu fonksiyon şimdilik etkin değildir. **PROGRAMMING** kodunu girin. **On** tusu ile tevit edin. • 1 veya 2 tuşu üzerinden otomatik zaman Databaseupdate • Gerekli erişim hakkını almak için yönetici değişikliği açılabilir veya kapatılabilir. Firmwareupdate pin kodunu girin. Restructure  $\cdot$  and  $\frac{1}{2}$  tuşu ile teyit edin. • Ekranda "Restructuring in progress!" (Yeniden düzenleme • Ekranda "Data has been saved!" (Veriler kaydedildi!) iletisi çalışıyor) iletisi görünür. görünür. • Herhangi bir tuşa basın.  $2:$  **FUNC:**  $\le$

 $\blacksquare$ 

**FUNC: M**

 $\blacksquare$ 

 $\blacksquare$ 

**FUNC:**

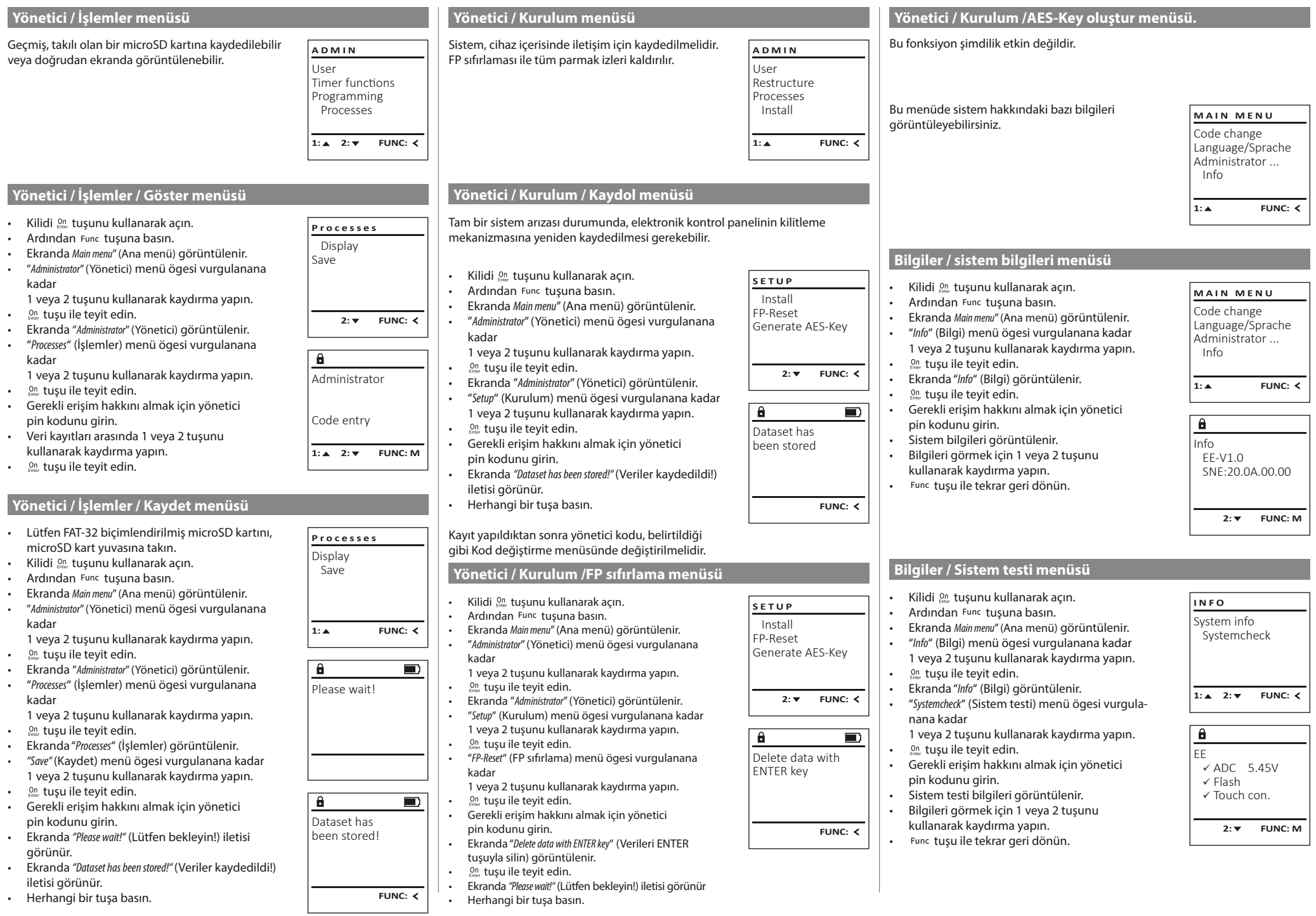

a.

 $\overline{1}$ 

**Hata mesajları**

mektedir.

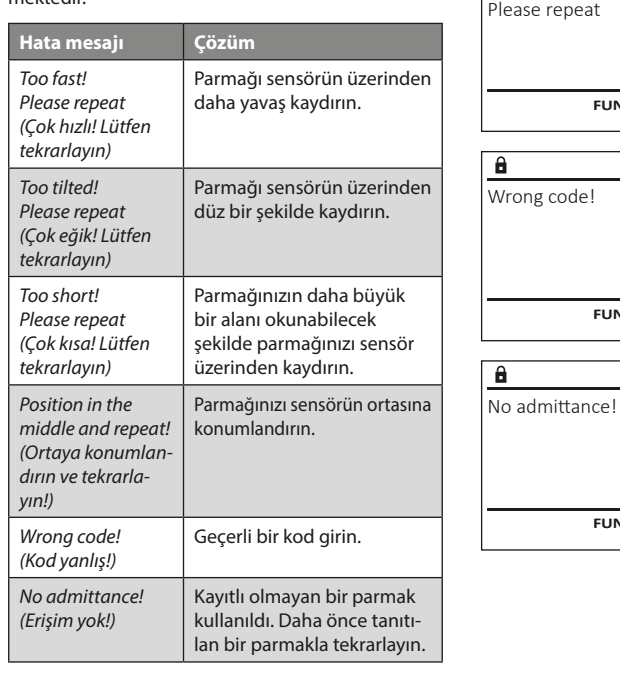

## **Pilin değiştirilmesi**

Too fast!

θ.

**FUNC:**

 $\blacksquare$ 

 $\blacksquare$ 

**FUNC:**

 $\blacksquare$ 

**FUNC:**

Pil durumunu istediğiniz zaman ekranın sağ üst köşesinde bulunan pil seviyesi göstergesini kullanarak görebilirsiniz. Pil kapasitesinin düşmesi halinde, ekranda ilgili bir ileti görünür: Bu uyarı göründüğünde, pilleri en kısa süre içinde yenileri ile değiştirin.

Kilit elektronik donanımının altındaki iki vidayı çıkarın. Bunun için bir Torx T 8 tornavida gereklidir.

Kapağın pillerle birlikte aşağıya doğru kaymasına izin verin.

Eski pilleri çıkartın ve sayfa 169'deki bertaraf etme talimatına göre bertaraf edin. Pilleri dört yeni 1,5 V AA Mignon pil ile, kutupları doğru yöne gelecek şekilde değiştirin. Bunun için pil yuvasında resimler bulunmaktadır. Lütfen marka pil kullanın e şarj edilebilir pil kullanmayın.

Kapağı ve pilleri tekrar kilitleme elektronik donanımındaki yerlerine doğru itin ve vidaları sıkın.

## **Garanti**

BURG-WÄCHTER ürünleri üretim sırasında geçerli olan teknik standartlara ve kalite standartlarımıza uygun olarak üretilmektedir. Garanti, yalnızca satış sırasında üründe bulunan ve üretim veya malzeme kusurlarından kaynaklandığı kanıtlanabilecek kusurları içerir. Garanti süresi iki yıldır ve diğer hak iddiaları geçersizdir. örn. taşıma, hatalı kullanım, uygunsuz kullanım, aşınma vb. gibi meydana gelmiş kusur ve hasarlar garanti kapsamına girmemektedir. Piller garanti kapsamına girmemektedir. Satıcıya tespit edilmiş kusurlar yazılı olarak ve orijinal fiş/fatura ile birlikte ve kısa hata açıklamasıyla bildirilmek zorundadır. Makul süre içerisinde inceleme yapıldıktan sonra garantiyi sunan kurum olası bir tamir veya değişim konusunda karar verir.

## **Dikkat:**

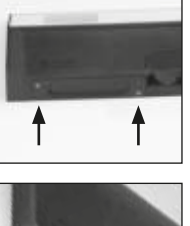

**FUNC:**

 $\Box$ 

Please change batteries!

 $\mathbf{a}$ 

Size yüksek kaliteli, yüksek kaliteli bir ürün sağlamak ve servis ya da tamir durumunda en iyi şekilde size yardımcı olmak için, arızalı ya da kusurlu cihazları, geçerli yönetici pin koduyla birlikte orijinal satın alım belgesini de ibraz etmek suretiyle, bayinize teslim etmeniz gerekir.

İptal etme hakkınıza bağlı olarak iade durumunda, cihazın tüm parçalarının fabrika ayarlarında ve hasar görmemiş olması gerekmektedir. Bu kurallara uyulmaması halinde garanti geçersiz olur.

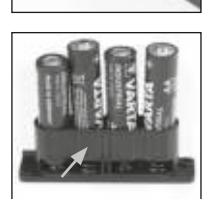

## **Cihazın bertaraf edilmesi**

## Sayın Müşterimiz,

lütfen atık oluşumunu önlemekte yardımcı olun. Bu cihazı bertaraf etmeye niyetlendiğinizde, cihazın pek çok bileşeninin geri dönüşüme uygun değerli materyallerden oluştuğunu düşünün.

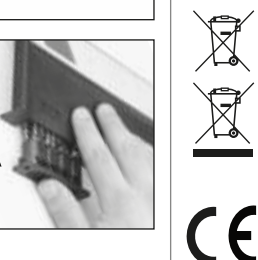

Elektrikli ve elektronik cihazların ve pillerin evsel atık çöpüne atılamayacağına, ayrılmış olarak veya ayrıca toplanmaları gerektiğine dikkatinizi çekeriz. Lütfen ilinizdeki / ilçenizdeki yetkili kurumdan pil ve elektronik atık toplama yerini öğreniniz.

BURG- WÄCHTER KG, işbu belge ile mevcut cihazın 2014/30/EU, (EMC), ve 2011/65/EU (RoHS) yönergelerine uyum gösterdiğini beyan eder.

AB Uyumluluk Beyanının tam metni www.burg.biz adresinden incelenebilir.

## **Güvenlik tavsiyesi**

Klavye yüzeyindeki olası parmak izlerini ortadan kaldırmak için, zaman zaman bir mikrofiber bez (örn. gözlük temizleme bezi) ile temizleyin.

Baskı ve dizgi hataları ile teknik değişiklikler saklıdır.

## **Teknik Veriler**

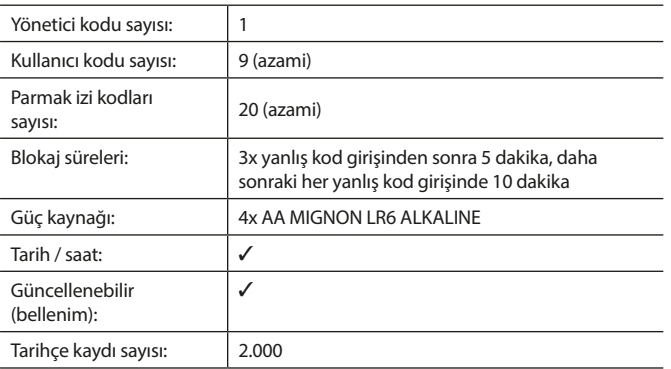

#### **Naudojimo instrukcijos**

## **Sandara** Didžiai gerbiamas Kliente, G  $\overline{A}$  $\begin{array}{|c|c|c|c|}\n2 & 3 & 4 & 5 \\
\text{def} & \text{ghi} & \text{jkl}\n\end{array}$  $\frac{1}{2}$   $\frac{2}{4}$ **BURG**  $6 \n mno$   $7 \n pqrs$  $\equiv$  $\begin{array}{|c|c|c|c|c|c|} \hline 6 & 7 & 8 & 9 & 0 \\ \hline \end{array}$  |  $\begin{array}{|c|c|c|c|c|c|} \hline 6 & 9 & 0 & 0 \\ \hline \end{array}$ **WACHTER**  $On$ <sub>Fotor</sub> Func

#### **Ekranas**

#### **Skaitmenų mygtukai**

Skaitmenys "1"– "0" yra naudojami įvesčiai, pvz., įvedant kodą.

#### "**Func" mygtukas**

"Func" mygtukas priderina savo funkciją prie situacijos. Paspaudus mygtuką, arba yra atveriamas pirmesnis meniu lygmuo, arba yra pašalinamas įvestas ženklas, arba yra atveriamas pagrindinis meniu. Ekrane yra rodoma esama mygtuko funkcija (žr. 3 skirsnį).

#### "**On/Enter" mygtukas**

"On/Enter" mygtuku yra paleidžiama sistema arba yra pasirenkamas esamas meniu punktas.

#### **"1" mygtukas**

Jei yra keletas pasirinkimo galimybių, mygtuku galima slinkti aukštyn. Jei tai yra įmanoma, tuomet tai ekrane yra rodoma (žr. 3 skirsnį).

#### **"2" mygtukas**

Jei yra keletas pasirinkimo galimybių, mygtuku galima slinkti žemyn. Jei tai yra įmanoma, tuomet tai ekrane yra rodoma (žr. 3 skirsnį).

#### **Pirštų atspaudų jutiklis**

Pirštų atspaudų jutikliu galima įrašyti arba seifo atidarymui naudoti pirštų atspaudus.

labai dėkojame, kad pasirinkote seifą su BURG-WÄCHTER elektronine įranga "SecuTronic". Ši elektroninė įranga yra sertifikuota pagal ECB·S B klasę. Tokiu būdu Jūs įsigijote gaminį, kuris atitinka itin aukštus saugos reikalavimus, ir buvo suprojektuotas ir pagamintas pagal naujausius technikos standartus. Ši spyna yra sertifikuota pagal EN 1300:2018. (Didelio saugumo spynų vertingų daiktų talpyklų klasifikacija pagal jų atsparumo nuo neteisėto atidarymo vertę).

#### **Svarbu: prieš programuojant prašome perskaityti visą naudojimo instrukciją ir gerai saugoti šią instrukciją, kad bet kada galima būtų joje paieškoti.**

Mes Jums linkime daug džiaugsmo su Jūsų naujuoju BURG-WÄCHTER seifu. Jūsų "Burg-Wächter KG"

## **Bendrai**

## **Aktyvinimas**

Elektroninė įranga yra įjungiama klaviatūros <sup>on</sup> mygtuku. Šis tuoj pat po to užsidega. Vienu metu vieną akimirką ekrane yra rodomas BURG-WÄCHTER logotipas, prieš pasirodant PIN kodo arba piršto atspaudo įvesties langui.

## **Kalbos**

Meniu valdymas ekrane yra prieinamas dvylika kalbų, ir jį galima nustatyti per meniu punktą Kalbos. Tikslų paaiškinimą šia tema rasite skyriuje "Meniu Kalba/ Language".

## **Teisių užklausos**

Kad atidaryti su piršto atspaudu, būtina papildomai įvesti dar ir galiojantį PIN kodą.

#### **Kontekstas:**

Visi pirštų atspaudai esamoje programinės įrangos versijoje negauna pilnutinio vertingumo. Tačiau, kad įgyti atidarymo teisę, būtina pasiekti pilnutinį vertingumą. Todėl Jums papildomai reikia kito naudotojo galiojančio PIN kodo. Kuriant PIN kodą seife, yra duodama užklausa, ar prieiga turi būti naudojama kartu su piršto atspaudu. Šiuo atveju PIN kodo vertingumas yra automatiškai perkeliamas į žemesnį lygį, dėl ko jis negali suteikti prieigos be kito naudotojo dar vieno PIN kodo arba piršto atspaudo. To paties naudotojo PIN kodo ir piršto atspaudo derinys prieigos nesuteikia.

PIN kodai be priskirto piršto atspaudo išsaugo pilnutinį vertingumą, ir tokiu būdu suteikia prieigą be antrosios teisės užklausos.

## **Blokavimo trukmės**

Apsaugai nuo manipuliacijų spynos elektroninė įranga penkias minutes blokuoja prieigą prie seifo, jei tris kartus iš eilės buvo įvestas neteisingas skaitinis kodas. Po to, per kiekvieną tolesnę neteisingą įvestį, dešimt minučių. Šios blokavimo trukmės metu ekrane atbulai eina dar likusi trukmė. Seifo atidarymas šios trukmės metu yra negalimas net ir su galiojančiu naudotojo arba administratoriaus kodu.

## **Apsaugos nuo įsilaužimo padidinimas**

Prašome prižiūrėti, kad kodai nepatektų į pašalinių asmenų rankas. Todėl kodus laikykite saugioje vietoje, kad šie būtų prieinami tik įgaliotiems asmenims. Jei kodas yra prarandamas, tuomet spyną būtina pertvarkyti naujam kodui.

- Gamyklinį kodą būtina pakeisti, vos tik spyna yra paleidžiama. • Paprastus kodus, kuriuos lengva atspėti (pvz., 1-2-3-4-5-6), naudoti draudžiama.
- Asmeninius duomenis (pvz., gimtadienius) ar kitus duomenis, kuriuos galima būtų numanyti žinant apie kodo turėtoją, naudoti kaip kodą yra draudžiama.
- Pakeitus kodą, spyną būtina keletą kartų patikrinti, esant atidarytoms apsauginėms durims.

**Dėmesio:** visus administratoriaus kodo, gamyklinio kodo ir naudotojo kodo pakeitimus būtina atlikti esant atidarytoms vertingų daiktų talpyklos durims! Užrakinimo sistemą pertvarkius naujam kodui, ją, esant atidarytoms durims, būtina kelis kartus aktyvinti su naujuoju kodu.

## **Įvesties galimybės**

#### **Skaitmenų mygtukai:**

Skaitmenys "1"– "0" yra naudojami įvesčiai, pvz., įvedant kodą.

#### **"Func" mygtukas:**

"Func" mygtukas priderina savo funkciją prie situacijos. Paspaudus mygtuką, arba yra atveriamas

pirmesnis meniu lygmuo, arba yra pašalinamas įvestas ženklas, arba yra atveriamas pagrindinis meniu. Ekrane yra rodoma esama mygtuko funkcija.

#### **"On/Enter" mygtukas:**

"On/Enter" mygtuku yra paleidžiama sistema arba yra pasirenkamas esamas meniu punktas.

#### **Mygtukai** "1" ir "2":

Jei yra keletas pasirinkimo galimybių, šiais mygtukais galima slinkti aukštyn ir žemyn. Jei tai yra įmanoma, tuomet tai ekrane yra rodoma atitinkamomis rodyklėmis.

#### **Pirštų atspaudų jutiklis:**

Pirštų atspaudų jutikliu galima įrašyti arba seifo atidarymui naudoti pirštų atspaudus.

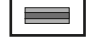

# $\mathbf{1}$  $, +$  abc

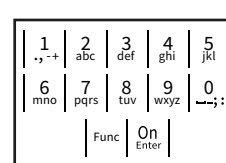

### **Ekranas**

- A Nurodo, ar mygtuku Func galima atšaukti paskutiniąją įvestį (<), ar atverti pagrindinį meniu (M).
- **B** (**2**: ▼) pasirodo tada, kai mygtuku "2" galima slinkti žemyn.
- (**1:** ) pasirodo tada, kai mygtuku "1" galima slinkti aukštyn.
- $\Box$ ) rodo baterijos pripildymo lygi.
- (**£/^±**) rodo, ar uždarymo armatūra atblokavo užraktą, ir tokiu būdu seifą galima atidaryti.

Code change Language/Sprache Administrator ... Info  $C \longrightarrow B \longrightarrow A \longrightarrow A$ <br>1:  $\land$  2:  $\lor$  FUNC:  $\land$  $D \Box$ CODE / Fingerp.:

**FUNC: M**

**MAIN MENU**

#### **Atidarymas**

## **Atidarymas su PIN kodu**

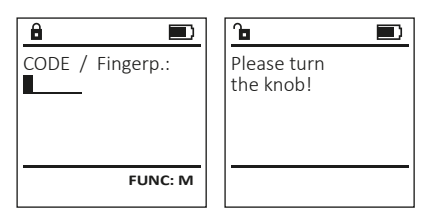

- ljunkite spyną <sup>On</sup> mygtuku.
- Jveskite 6-ženklį PIN kodą (gamyklinis "1-2-3-4-5-6").
- Ekrane pasirodo "Please turn the knob!" (Prašome pasukti rankenėlę!)
- Pasukite rankenėlę.

## **Atidarymas su piršto atspaudu**

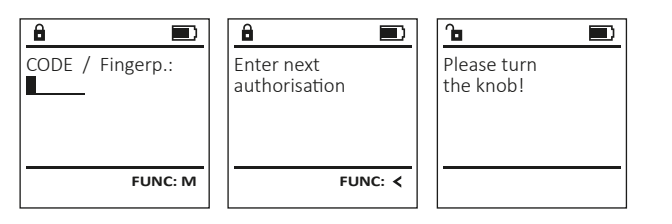

- Jjunkite spyną  $_{\text{energy}}^{0n}$  mygtuku.
- Užregistruotu pirštu iš viršaus į apačią perbraukite per jutiklio vidurį.
- Ekrane pasirodo nuoroda "Validity not achieved" (Vertingumas nepasiektas).
- Įveskite kito naudotojo galiojantį 6-ženklį PIN kodą (gamyklinis "1-2-3-4-5-6").
- Ekrane pasirodo "Please turn the knob!" (Prašome pasukti rankenėlę!)
- Pasukite rankenėlę.

## **Meniu struktūra**

## **Meniu struktūros sandara**

- Kodo keitimas
- Kalba/Language
- Administratorius
	- > Naudotojas
		- > Sukurti
			- > Sukurti kodą
			- > Sukurti pirštą
			- > Priskirti
				- > Priskirti kodą > Priskirti pirštą
				-
		- > Pašalinti
	- > Laiko funkcijos > Nustatyti laiką
		- > Nustatyti datą
		- > Automatinis VL/ŽL
		- > Vėlinimo trukmė
	- > Programavimas
		- > Duomenų bazės naujinimas
		- > Programinės aparatinės įrangos naujinimas
		- > Reorganizuoti
	- > Veiksmai
		- > Rodyti
		- > Įrašyti
	- > Sąranka
		- > Prijungti
		- > FP atstata
		- > Generuoti AES raktą
- Informacija
	- > Sistemos informacija
	- > Sistemos tikrinimas

## **Meniu funkcijų aprašymas**

## **Meniu Kodo keitimas**

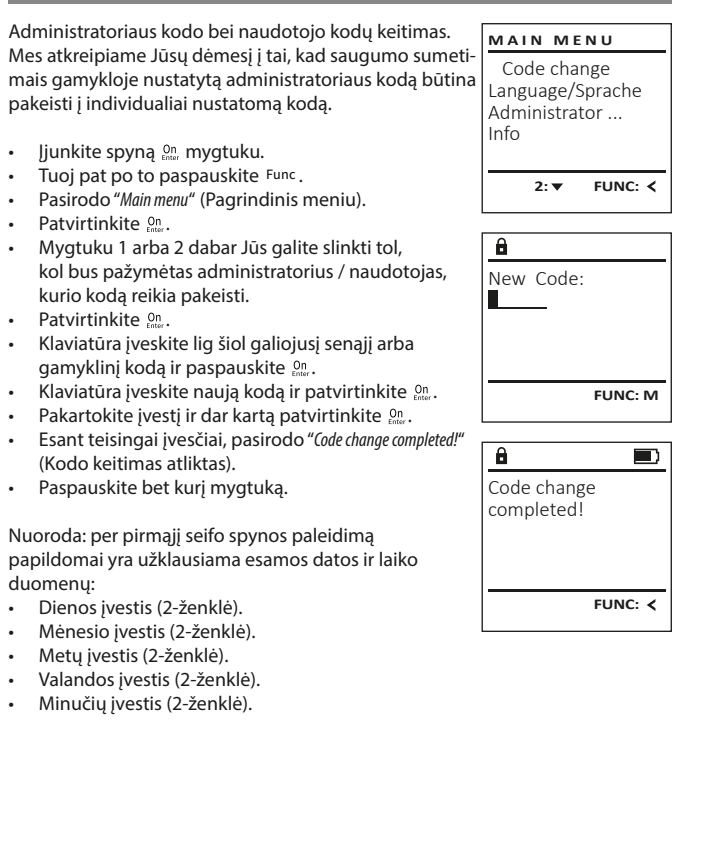

#### • Yra rodoma artimiausia laisva atmintinės vieta  $\mathbf{a}$ **Meniu Kalba/Language Meniu Administratorius / Naudotojas / Priskirti** (pvz., USER.0002 CD). USER.0002 CD Kiekvienas naudotojas gali turėti vieną kodą ir vieną • Įveskite 6-ženklį kodą ir patvirtinkite inter.  $\cdot$  liunkite spyna  $_{\text{enstr}}^{0n}$  mygtuku. **MAIN MENU** 569425 • Slinkite mygtuku 1 arba 2 per derinių galimybes. piršto atspaudą.  $\cdot$  Tuoj pat po to paspauskite  $\frac{1}{2}$ Kombination: Code change • Jei derinio nepasirinkote, tuomet patvirtinkite Dėl informacijos apie vertingumus žr. 170 puslapį. [FP] • Pasirodo "Main menu" (Pagrindinis meniu). Language/Sprache 3 kartus Un • Slinkite mygtuku 1 arba 2, kol bus pažymėtas Administrator ... • Jei pasirinkote derinį "FP", tuomet užregistruoki-**Submeniu Administratorius / Naudotojas /**  meniu punktas "Language" (Kalba). Info **1: A** FUNC: < te savo piršto atspaudą, kaip aprašyta submeniu **Priskirti / Priskirti kodą** • Patvirtinkite  $\frac{cm}{1}$ . "Administrator / User / Create / Create fingerprint" (Administra- $\cdot$  Jjunkite spyna  $_{\text{inter}}^{0n}$  mygtuku. • Pasirodo "Main menu / language" (Pagrindinis meniu/ 1: **A** 2: **v** FUNC: <  $\mathbf{a}$  $\blacksquare$ torius / Naudotojas / Sukurti / Sukurti pirštą).  $\cdot$  Tuoj pat po to paspauskite  $Func$ . Kalba) USER.0001 CD • Pasirodo "Main menu" (Pagrindinis meniu). • Mygtuku 1 arba 2 slinkite tol, kol bus pažymėta **LANGUAGE** Created! • Slinkite mygtuku 1 arba 2, kol bus pažymėtas pageidaujama kalba. meniu punktas "Administrator" (Administratorius). Čeština • Patvirtinkite  $\frac{cm}{1}$ . • Pasirodo "Data has been saved!" (Duomenys buvo Deutsch • Patvirtinkite  $\frac{On}{inter}$ . English Pasirodo "Main menu / Administrator" (Pagrindinis įrašyti!) **FUNC:** meniu / Administratorius). Español • Paspauskite bet kurį mygtuką. • Patvirtinkite  $\frac{On}{inter}$ . Pasirodo "Pagrindinis meniu / Administratorius / Naudotojas"  $1: A$   $2: A$  FUNC: **Submeniu Administratorius / Naudotojas /**  (Pagrindinis meniu / Administratorius / Naudo-**USER Sukurti / Sukurti pirštą** tojas). Create Code • Slinkite mygtuku 1 arba 2, kol bus pažymėtas  $\cdot$  Jjunkite spyną  $_{\text{first}}^{\text{On}}$  mygtuku. **Meniu Administratorius** Create Finger meniu punktas "Allian" (Priskirti).  $\cdot$  Tuoj pat po to paspauskite Func. • Pasirodo "Main menu" (Pagrindinis meniu). • Patvirtinkite  $\frac{On}{inter}$ . Šis meniu turi keletą submeniu, skirtų grupuoti **MAIN MENU** • Slinkite mygtuku 1 arba 2, kol bus pažymėtas • Pasirodo "Main menu / Administrator / User / Allign" (Pafunkcijas. Šiame skirsnyje esančiomis funkcijomis Code change grindinis meniu / Administratorius / Naudotojas meniu punktas "Administrator" (Administratorius). pilnai galima naudotis tik su administratoriaus kodu. **1: A** FUNC: < Language/Sprache / Priskirti). • Patvirtinkite  $\frac{On}{Error}$ . Administrator ... • Pasirodo "Main menu / Administrator" (Pagrindinis • Patvirtinkite  $\frac{On}{inter}$ . Info meniu / Administratorius).  $\overline{a}$  $\blacksquare$ • Įveskite administratoriaus kodą, kad gautumėte reikalingą teisę. • Patvirtinkite  $\frac{On}{Error}$ . Program finger 1: $\triangle$  2: $\blacktriangledown$  FUNC:  $\triangleleft$ • Dabar mygtuku 1 arba 2 Jūs galite slinkti tol, Pasirodo "Paarindinis meniu / Administratorius / Naudotojas" 4 (Pagrindinis meniu / Administratorius / Naudokol bus pažymėtas naudotojas, kuriam reikia tojas). priskirti kodą. **Meniu Administratorius / Naudotojas** • Patvirtinkite  $\frac{On}{inter}$ . • Patvirtinkite  $\frac{On}{Error}$ . • Pasirodo "Main menu / Administrator / User / Create" (Pa-**FUNC:** • Įveskite 6-ženklį kodą ir patvirtinkite  $\frac{0}{\epsilon}$ mer. grindinis meniu / Administratorius / Naudotojas • Slinkite mygtuku 1 arba 2 per derinių galimybes. **Meniu Administratorius / Naudotojas / Sukurti** / Sukurti). • Jei derinio nepasirinkote, tuomet patvirtinkite  $\overline{a}$  $\blacksquare$ Sukurti naudotojai seifą gali atidaryti. • Slinkite mygtuku 1 arba 2, kol bus pažymėtas 3 kartus Enter. meniu punktas "Sukurti pirštą". USER.0003 FP Dėl informacijos apie vertingumus žr. 170 puslapį. created! • Patvirtinkite  $\frac{On}{Error}$ . • Įveskite administratoriaus kodą, kad gautumėte **Submeniu Administratorius / Naudotojas / USER** reikalingą teisę. **Sukurti / Sukurti kodą** Create • Pasirodo "Create Finger" (Užregistruoti pirštą).  $\cdot$  Jjunkite spyną  $_{\text{inter}}^{0n}$  mygtuku. Assign **FUNC:** • Kelis kartus iš viršaus į apačią perbraukite pirštu  $\cdot$  Tuoj pat po to paspauskite  $Func.$ Delete per jutiklio vidurį. • Pasirodo "Main menu" (Pagrindinis meniu). • Arba Jūs būsite paraginti veiksmą pakartoti • Slinkite mygtuku 1 arba 2, kol bus pažymėtas (esant klaidų pranešimams, žr. 176 puslapį), arba meniu punktas "Administrator" (Administratorius).  $2: \mathbf{v}$  FUNC:  $\langle$ Jūs gausite pranešimą "USER.XXXX FP created!" (USER. • Patvirtinkite  $\frac{On}{Error}$ . XXXX FP buvo sėkmingai sukurtas). • Pasirodo "Main menu / Administrator" (Pagrindinis • Paspauskite bet kurį mygtuką.  $\overline{\mathbf{a}}$ meniu / Administratorius). • Patvirtinkite  $\frac{On}{Error}$ . USER.0001 CD • Pasirodo "Main menu / Administrator / User" (Pagrindinis meniu / Administratorius / Naudotojas). Combination: • Patvirtinkite  $\frac{On}{Error}$ . • Pasirodo "Main menu / Administrator / User / Create" (Pa- [FP] grindinis meniu / Administratorius / Naudotojas **FUNC: M** / Sukurti). • Patvirtinkite  $\frac{On}{Error}$ . • Iveskite administratoriaus koda, kad gautumėte reikalingą teisę.

Create Assign Delete

**USER**

**USER**

 $1: A$  2:  $\blacktriangledown$  FUNC:  $\triangleleft$ 

 $2: v$  FUNC:  $\leq$ 

 Assign Code Assign Finger

USER.0001

 $\mathbf{a}$ 

 $1: A$   $2: A$  FUNC: M

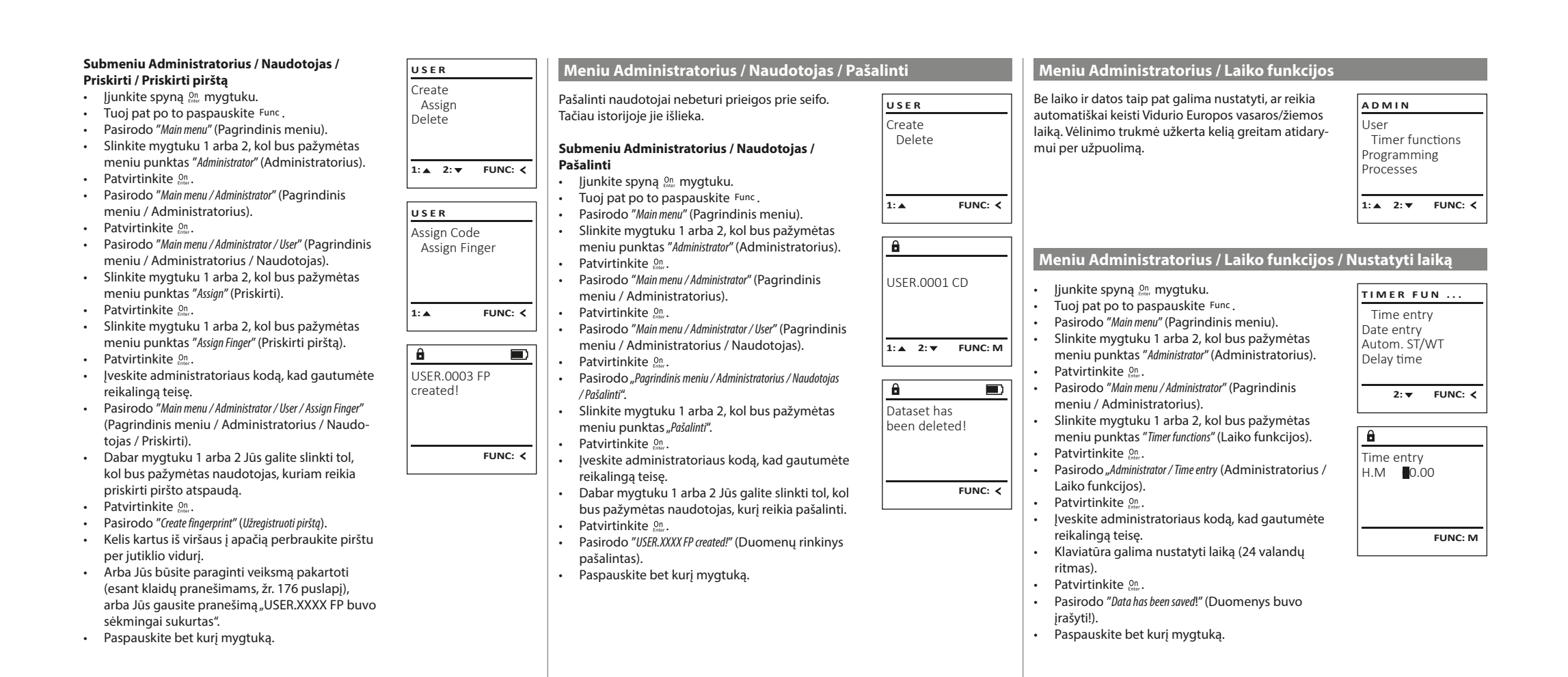

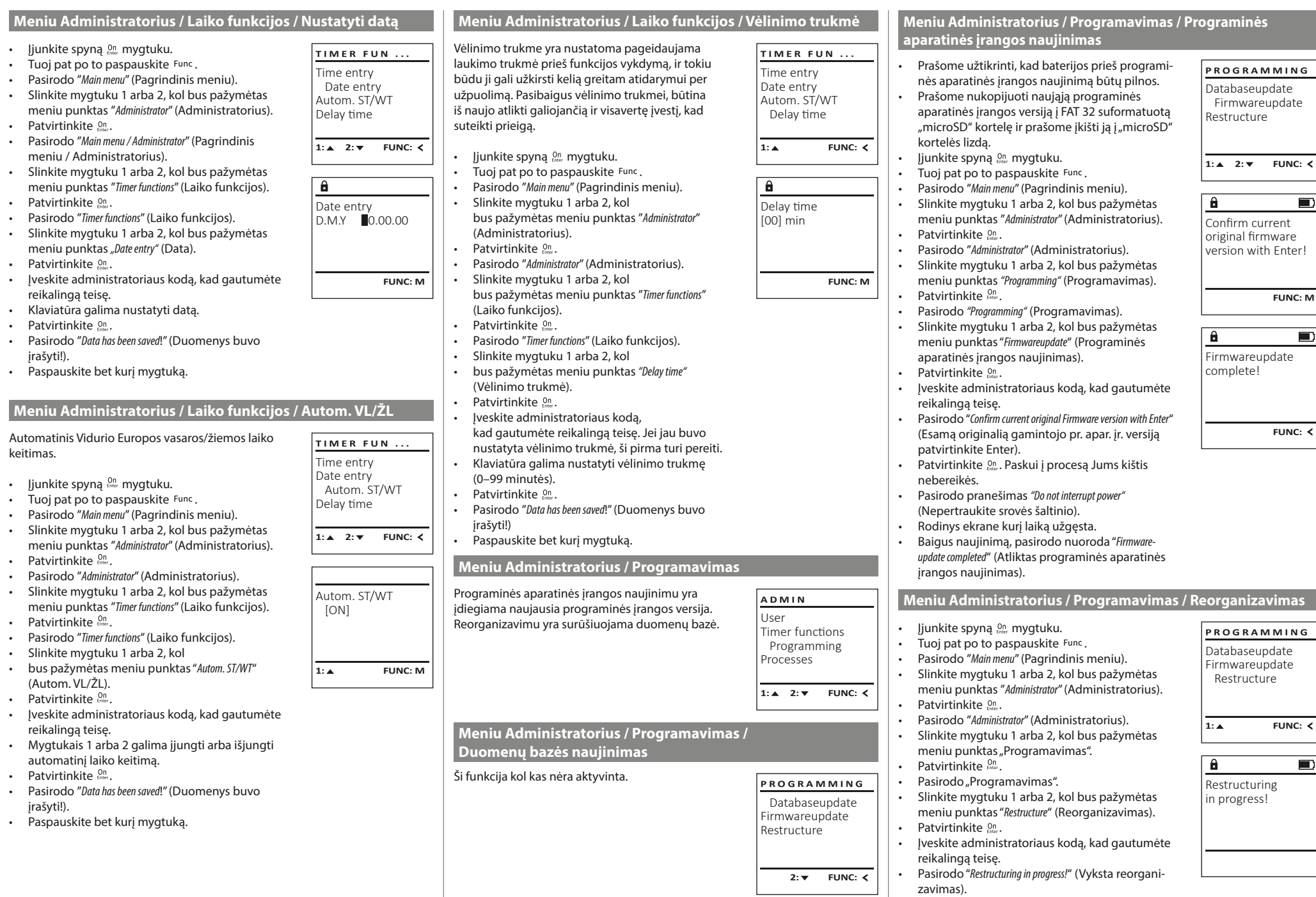

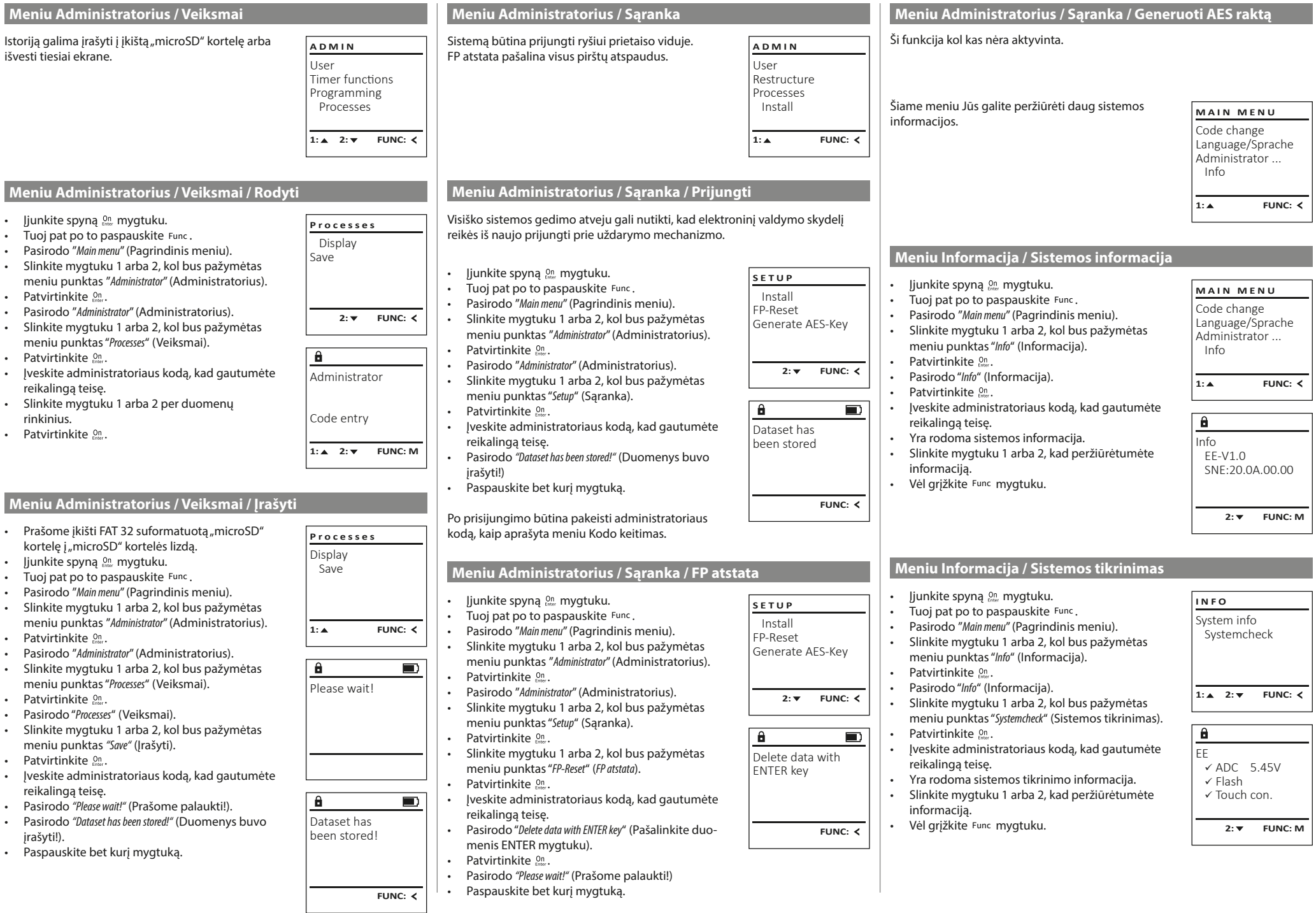

 $\top$ 

## **Klaidų pranešimai**

Toliau yra pateikiami klaidų rodmenys, ekrane atsirandantys užregistruojant pirštą arba atidarant.

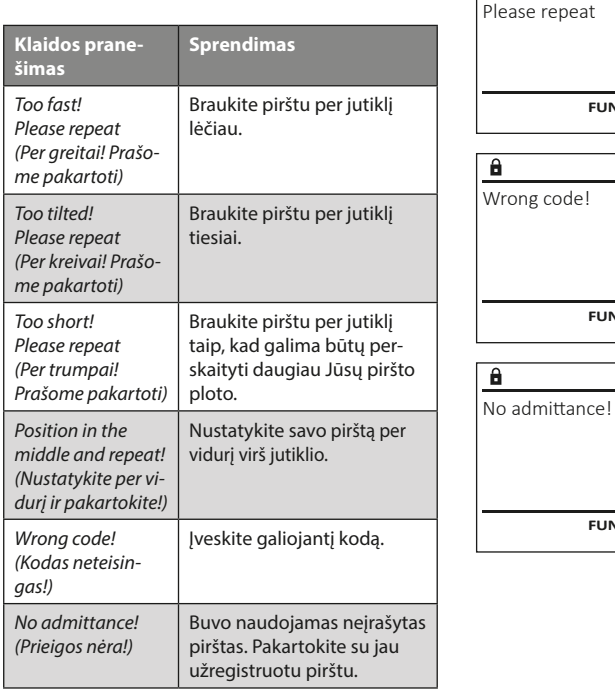

## **Baterijų keitimas**

Too fast!

 $\mathbf{a}$ 

**FUNC:**

 $\blacksquare$ 

 $\blacksquare$ 

**FUNC:**

 $\blacksquare$ 

**FUNC:**

Baterijų lygio rodinyje ekrano viršuje dešinėje Jūs galite bet kada matyti baterijų būseną. Kai baigiasi baterijų talpa, ekrane pasirodo atitinkama nuoroda: Pasirodžius šiai nuorodai, kaip galima greičiau pakeiskite baterijas.

Pašalinkite abu varžtus apatinėje spynos elektroninės įrangos pusėje. Tam Jums reikės "Torx" T 8 atsuktuvo.

Leiskite dangteliui kartu su baterijomis išslysti žemyn.

Išimkite senąsias baterijas ir pašalinkite jas pagal šalinimo nuorodas, pateikiamas 176 puslapyje. Pakeiskite baterijas keturiomis naujomis 1,5 V AA baterijomis ir pagal teisingą poliškumą. Tuo tikslu ant baterijų laikiklio yra pavaizduoti paveikslėliai. Prašome naudoti firmines baterijas, o ne akumuliatorius.

Vėl įstumkite dangtelį kartu su baterijomis į uždarymo elektroninę įrangą, ir tvirtai prisukite.

## **Garantija**

BURG-WÄCHTER gaminiai yra gaminami pagal gamybos metu galiojančius techninius standartus ir laikantis mūsų kokybės standartų. Garantija apima tiktai tuos trūkumus, kurių įrodomos priežastys yra pardavimo momentu buvę gamybos arba medžiagų defektai. Garantija baigiasi po dviejų metų, tolesnės pretenzijos yra negalimos. Pvz., dėl transportavimo, neteisingo valdymo, netinkamo naudojimo, susidėvėjimo ir t. t. atsiradusiems trūkumams ir pažeidimams garantija netaikoma. Baterijoms garantija netaikoma. Nustatytus trūkumus, įsk. originalų pirkimo dokumentą ir trumpą defekto aprašymą, būtina savo pardavėjui pateikti raštu. Per deramą laiką patikrinęs, garantijos teikėjas sprendžia dėl galimo remonto arba keitimo.

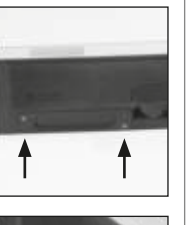

**FUNC:**

 $\Box$ 

Please change batteries!

 $\theta$ 

### **Dėmesio:**

Tam, kad Jums tiektume nepriekaištingos kokybės aukštavertį gaminį ir optimaliai Jums padėtume techninės priežiūros ar remonto atveju, yra būtina brokuotus arba sugedusius prietaisus kartu su galiojančiu administratoriaus kodu savo prekybininkui pateikti kartu su originaliu pirkimo dokumentu.

Be to, jei grąžinama remiantis Jūsų teise atsisakyti sutarties, visos prietaiso dalys privalo būti nepažeistos gamykliniame nustatyme. Nesilaikymo atveju nustoja galioti garantija.

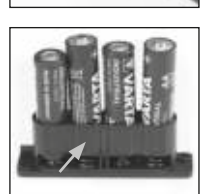

## **Prietaiso šalinimas**

Didžiai gerbiamas Kliente,

prašome padėti vengti atliekų. Jei Jūs kuriuo nors momentu ketintumėte šį prietaisą pašalinti, prašome prisiminti, kad daugelis šio prietaiso sudėtinių dalių susideda iš vertingų medžiagų, kurias galima perdirbti.

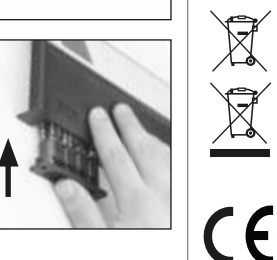

Mes atkreipiame dėmesį į tai, kad taip paženklintą elektros ir elektroninę įrangą bei baterijas būtina šalinti ne su buitinėmis atliekomis, bet atskirti arba atskirai surinkti. Prašome pasiteirauti atsakingos įstaigos Jūsų mieste/savivaldybėje apie baterijų ir elektros įrangos atliekų susirinkimo vietas.

Šiuo BURG-WÄCHTER KG deklaruoja, kad šis prietaisas atitinka direktyvas 2014/30/ES (EMC) ir 2011/65/ES (RoHS).

Pilną ES atitikties deklaracijos tekstą galima rasti interneto adresu www.burg.biz.

## **Saugos rekomendacija**

Prašome retkarčiais mikropluošto šluoste (pvz., akinių valymo šluoste) išvalyti klaviatūros valdymo plokštumą, kad pašalinti galimus pirštų atspaudus ant klaviatūros paviršiaus.

Galimos spausdinimo ir rinkimo klaidos bei techniniai pakeitimai.

## **Techniniai duomenys**

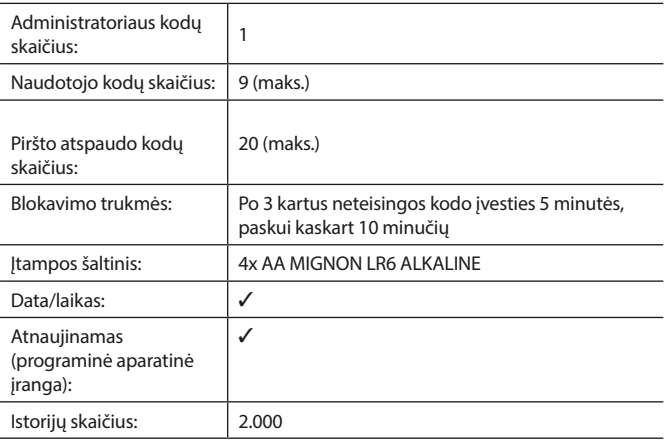

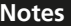

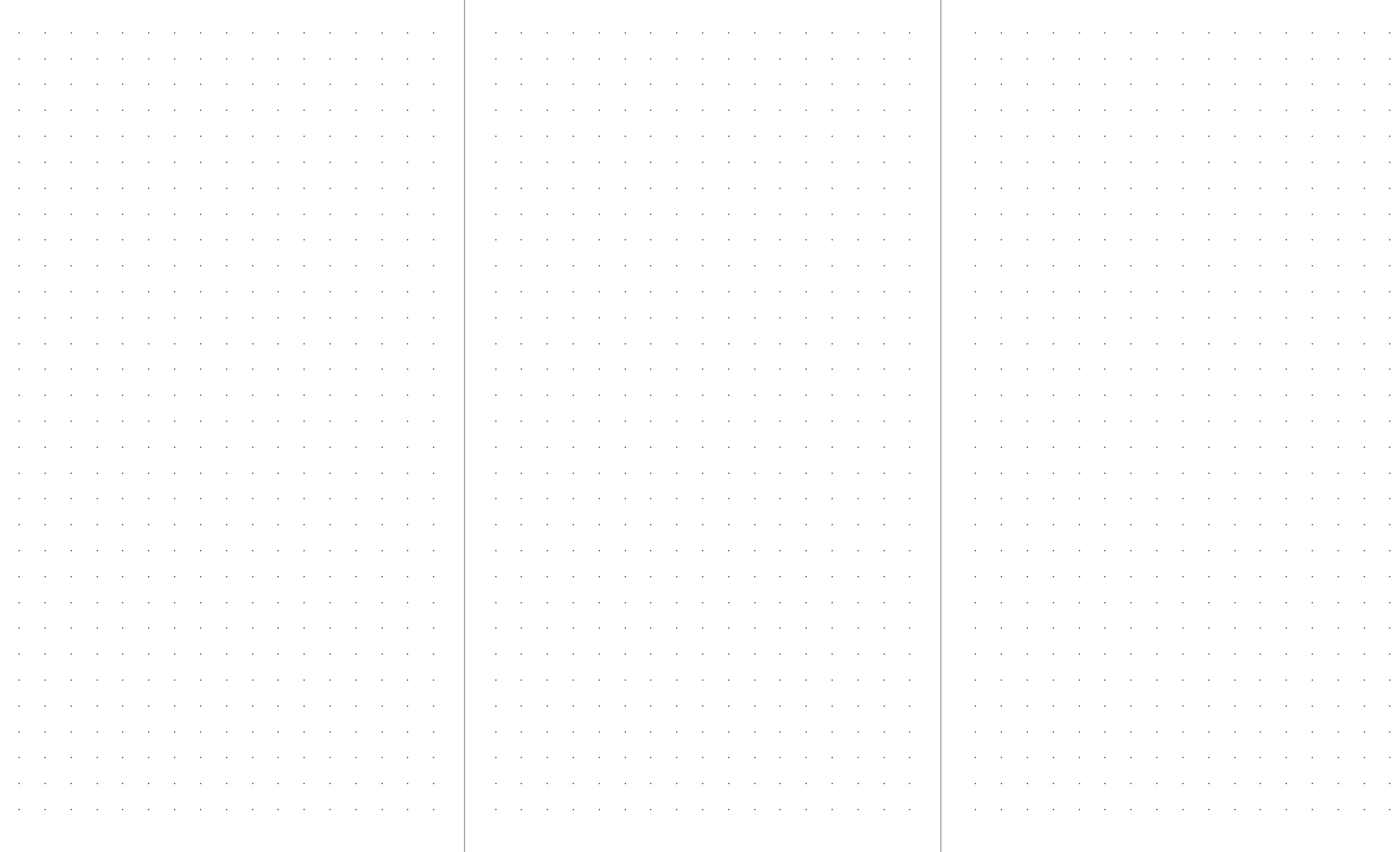

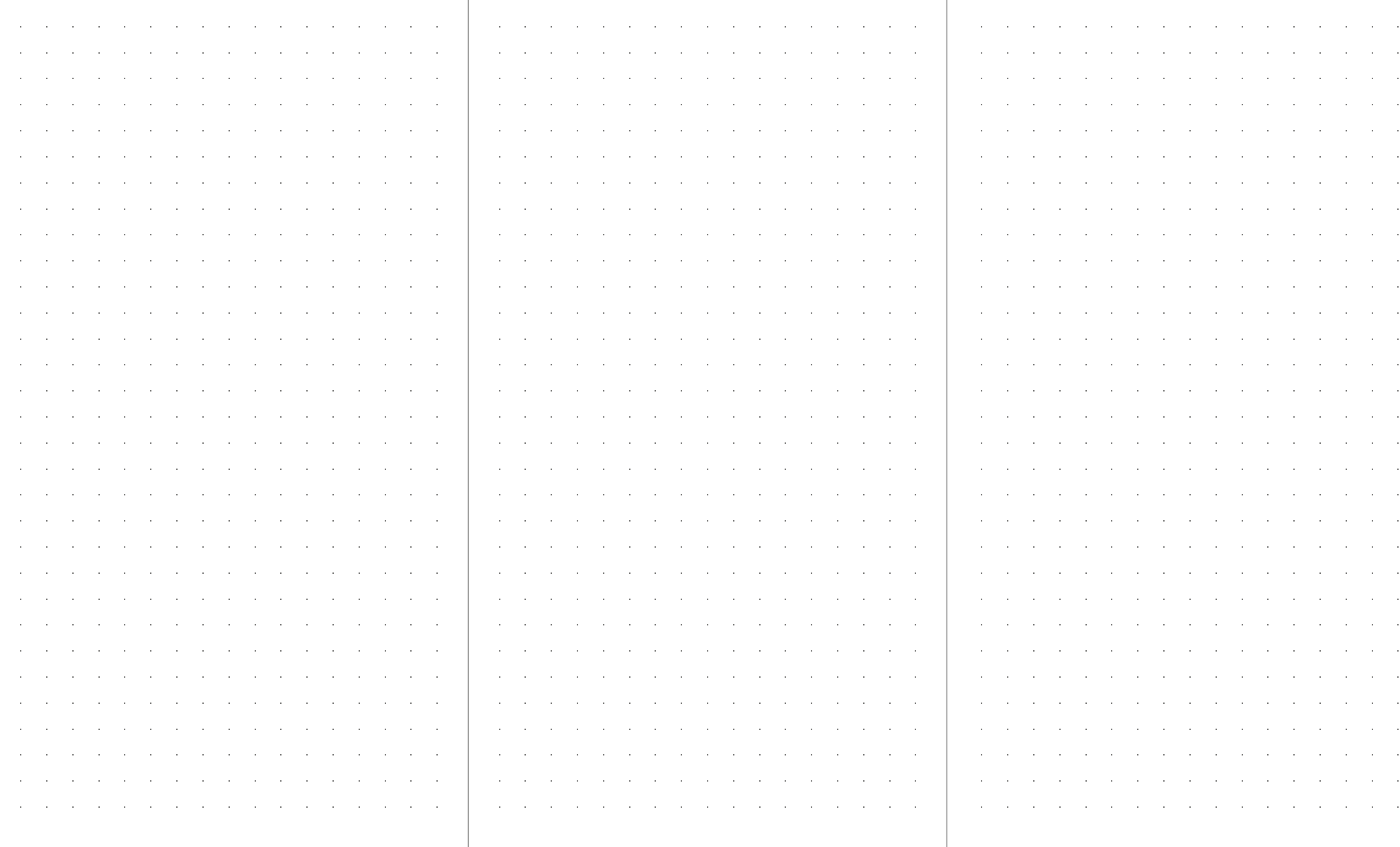

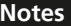

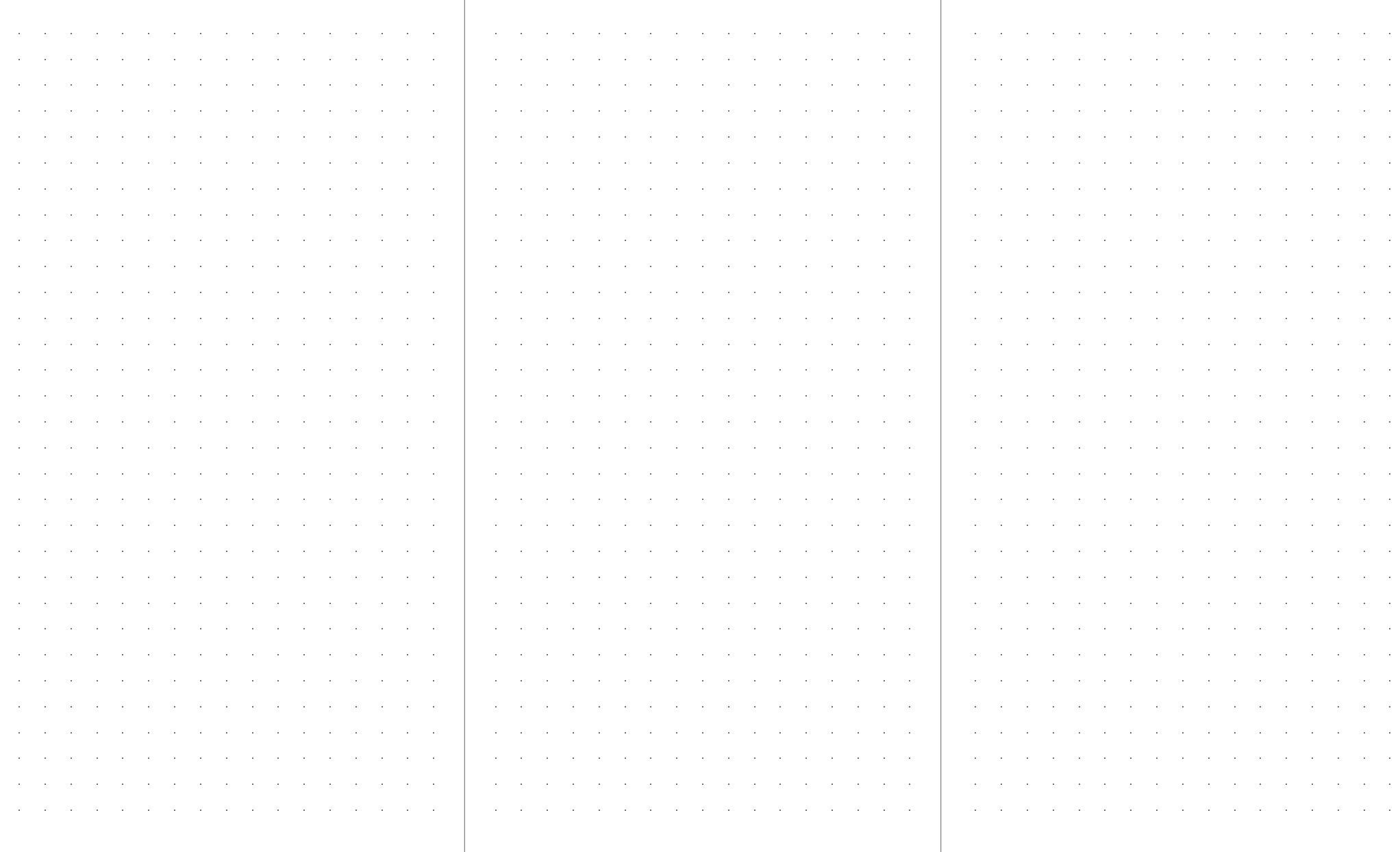

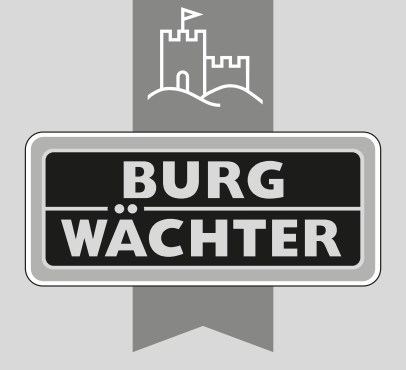

## **BURG-WÄCHTER KG**

Altenhofer Weg 15 58300 Wetter Germany

www.burg.biz

**www.burg.biz**